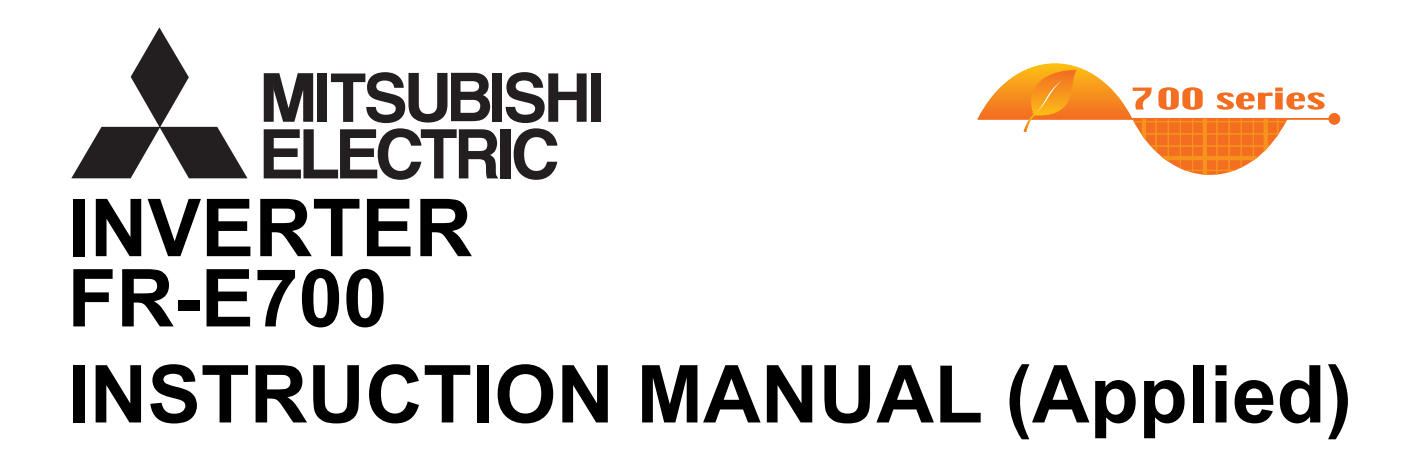

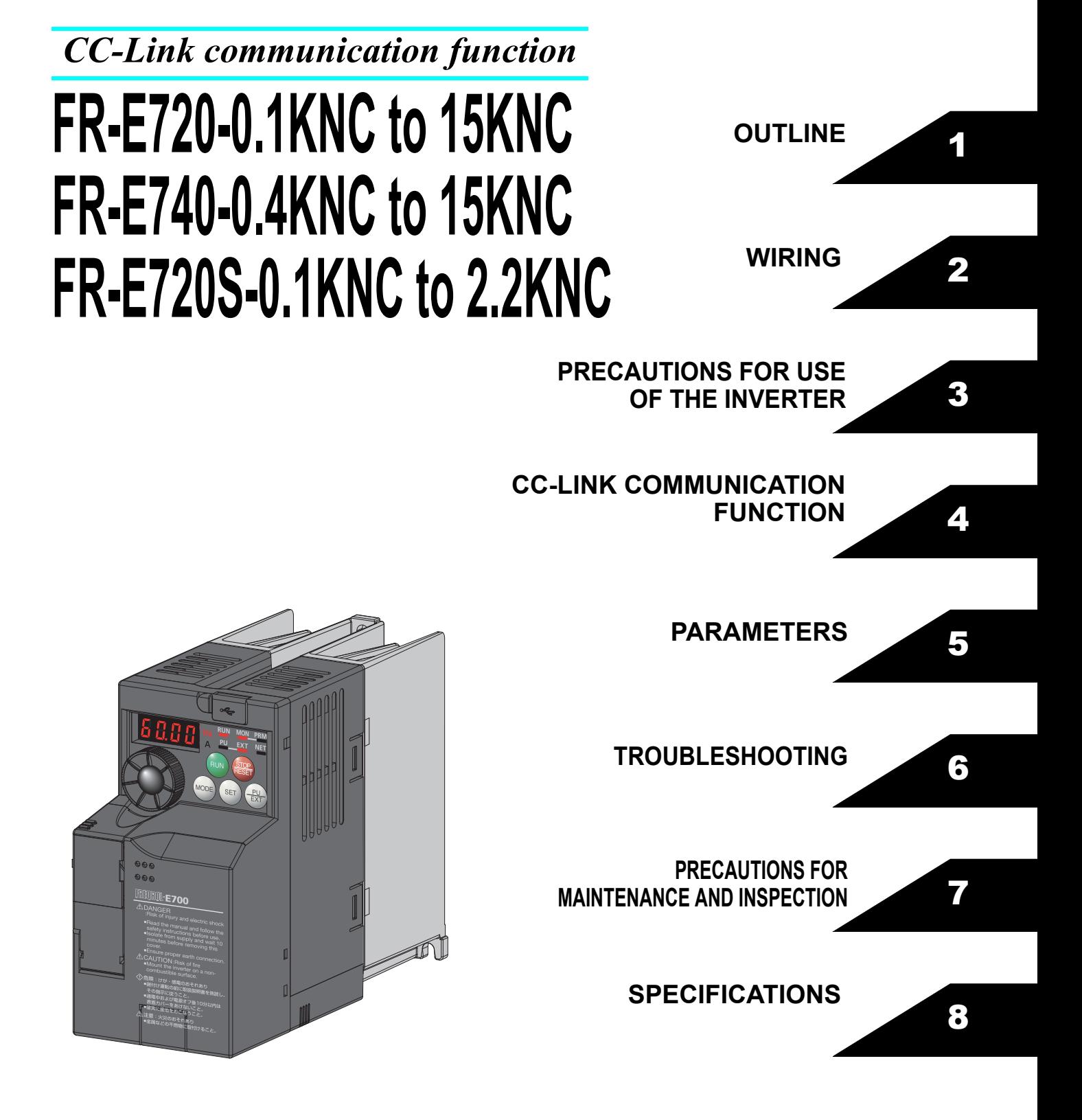

#### **Thank you for choosing this Mitsubishi Inverter.**

**This Instruction Manual (Applied) provides instructions for advanced use of the FR-E700 series CC-Link type inverters. Incorrect handling might cause an unexpected fault. Before using the inverter, always read this Instruction Manual and the Instruction Manual (Basic) [IB-0600401ENG] packed with the product carefully to use the equipment to its optimum performance.**

#### **3.Injury Prevention This section is specifically about safety matters Do not attempt to install, operate, maintain or inspect the inverter until you have read through the Instruction Manual and appended documents carefully and can use the equipment correctly. Do not use this product until you have a full knowledge of the equipment, safety information and instructions. In this Instruction Manual, the safety instruction levels are classified into "WARNING" and "CAUTION". Incorrect handling may cause hazardous conditions, resulting in death or severe injury. Incorrect handling may cause hazardous conditions, resulting in medium or slight injury, or may cause only material damage. WARNING CAUTION can cause a fire. cause a fire.**

The **LGAUTION** level may even lead to a serious **consequence according to conditions. Both instruction levels must be followed because these are important to personal safety.**

**1. Electric Shock Prevention**

# **WARNING**

- $\bullet$  While power is ON or when the inverter is running, do not **open the front cover. Otherwise you may get an electric shock.**
- $\bullet$  Do not run the inverter with the front cover or wiring cover **removed. Otherwise you may access the exposed highvoltage terminals or the charging part of the circuitry and get an electric shock.**
- $\bullet$  Even if power is OFF, do not remove the front cover **except for wiring or periodic inspection. You may accidentally touch the charged inverter circuits and get an electric shock.**
- $\bullet$  Before wiring or inspection, power must be switched OFF. **To confirm that, LED indication of the operation panel must be checked. (It must be OFF.) Any person who is involved in wiring or inspection shall wait for at least 10 minutes after the power supply has been switched OFF and check that there are no residual voltage using a tester or the like. The capacitor is charged with high voltage for some time after power OFF, and it is dangerous.**
- **This inverter must be earthed (grounded). Earthing (grounding) must conform to the requirements of national and local safety regulations and electrical code (NEC section 250, IEC 536 class 1 and other applicable standards).**
- **A neutral-point earthed (grounded) power supply for 400V class inverter in compliance with EN standard must be used.**
- $\bullet$  Any person who is involved in wiring or inspection of this **equipment shall be fully competent to do the work.**
- $\bullet$  The inverter must be installed before wiring. Otherwise **you may get an electric shock or be injured.**
- $\bullet$  Setting dial and key operations must be performed with **dry hands to prevent an electric shock.**
- $\bullet$  Do not subject the cables to scratches, excessive stress, **heavy loads or pinching. Otherwise you may get an electric shock.**
- $\bullet$  Do not change the cooling fan while power is ON. It is **dangerous to change the cooling fan while power is ON.**
- $\bullet$  Do not touch the printed circuit board or handle the **cables with wet hands. Otherwise you may get an electric shock.**
- $\bullet$  When measuring the main circuit capacitor capacity, the **DC voltage is applied to the motor for 1s at powering OFF. Never touch the motor terminal, etc. right after powering OFF to prevent an electric shock.**

#### **2. Fire Prevention**

#### **CAUTION**

- $\bullet$  Inverter must be installed on a nonflammable wall without **holes (so that nobody touches the inverter heatsink on the rear side, etc.). Mounting it to or near flammable material**
- $\bullet$  If the inverter has become faulty, the inverter power must **be switched OFF. A continuous flow of large current could**
- $\bullet$  When using a brake resistor, a sequence that will turn OFF **power when a fault signal is output must be configured. Otherwise the brake resistor may overheat due to damage of the brake transistor and possibly cause a fire.**
- $\bullet$  Do not connect a resistor directly to the DC terminals P/+ **and N/-. Doing so could cause a fire.**

#### **CAUTION**

- $\bullet$  The voltage applied to each terminal must be the ones **specified in the Instruction Manual. Otherwise burst, damage, etc. may occur.**
- $\bullet$  The cables must be connected to the correct terminals. **Otherwise burst, damage, etc. may occur.**
- $\bullet$  Polarity must be correct. Otherwise burst, damage, etc. **may occur.**
- $\bullet$  While power is ON or for some time after power-OFF, do **not touch the inverter as they will be extremely hot. Doing so can cause burns.**

#### **4. Additional Instructions**

**Also the following points must be noted to prevent an accidental failure, injury, electric shock, etc.**

**(1) Transportation and Mounting**

# **CAUTION**

- $\bullet$  The product must be transported in correct method that **corresponds to the weight. Failure to do so may lead to injuries.**
- $\bullet$  Do not stack the boxes containing inverters higher than **the number recommended.**
- $\bullet$  The product must be installed to the position where **withstands the weight of the product according to the information in the Instruction Manual.**
- $\bullet$  Do not install or operate the inverter if it is damaged or **has parts missing.**
- $\bullet$  When carrying the inverter, do not hold it by the front **cover or setting dial; it may fall off or fail.**
- $\bullet$  Do not stand or rest heavy objects on the product.
- $\bullet$  The inverter mounting orientation must be correct.
- $\bullet$  Foreign conductive objects must be prevented from **entering the inverter. That includes screws and metal fragments or other flammable substance such as oil.**
- $\bullet$  As the inverter is a precision instrument, do not drop or **subject it to impact.**
- $\bullet$  The inverter must be used under the following **environment. Otherwise the inverter may be damaged.**

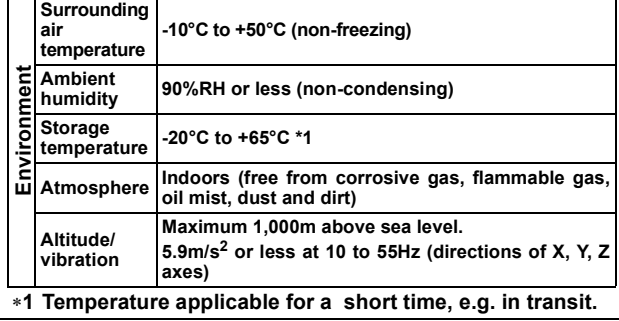

#### **(2) Wiring**

# **CAUTION**

- $\bullet$  Do not install a power factor correction capacitor or surge **suppressor/capacitor type filter on the inverter output side. These devices on the inverter output side may be overheated or burn out.**
- $\bullet$  The connection orientation of the output cables U, V, W to **the motor affects the rotation direction of the motor.**

**(3) Trial run**

#### **CAUTION**

 $\bullet$  Before starting operation, each parameter must be **confirmed and adjusted. A failure to do so may cause some machines to make unexpected motions.**

**(4) Usage**

### **WARNING**

- $\bullet$  Any person must stay away from the equipment when the **retry function is set as it will restart suddenly after trip.**
- $\bullet$  Since pressing  $\frac{\text{(STOP)}}{\text{BCSET}}$  key may not stop output depending
- **on the function setting status, separate circuit and switch that make an emergency stop (power OFF, mechanical brake operation for emergency stop, etc.) must be provided.**
- $\bullet$  OFF status of the start signal must be confirmed before **resetting the inverter fault. Resetting inverter alarm with the start signal ON restarts the motor suddenly.**
- $\bullet$  The inverter must be used for three-phase induction motors. **Connection of any other electrical equipment to the inverter output may damage the equipment.**
- $\bullet$  Do not modify the equipment.
- $\bullet$  Do not perform parts removal which is not instructed in this **manual. Doing so may lead to fault or damage of the product.**

# **CAUTION**

- $\bullet$  The electronic thermal relay function does not guarantee **protection of the motor from overheating. It is recommended to install both an external thermal for overheat protection.**
- $\bullet$  Do not use a magnetic contactor on the inverter input for **frequent starting/stopping of the inverter. Otherwise the life of the inverter decreases.**
- $\bullet$  The effect of electromagnetic interference must be **reduced by using a noise filter or by other means. Otherwise nearby electronic equipment may be affected.**
- $\bullet$  **Appropriate measures must be taken to suppress harmonics. Otherwise power supply harmonics from the inverter may heat/damage the power factor correction capacitor and generator.**
- $\bullet$  When driving a 400V class motor by the inverter, the **motor must be an insulation-enhanced motor or measures must be taken to suppress surge voltage. Surge voltage attributable to the wiring constants may occur at the motor terminals, deteriorating the insulation of the motor.**
- $\bullet$  When parameter clear or all parameter clear is performed, **the required parameters must be set again before starting operations because all parameters return to the initial value.**
- $\bullet$  The inverter can be easily set for high-speed operation. **Before changing its setting, the performances of the motor and machine must be fully examined.**
- $\bullet$  **Stop status cannot be hold by the inverter's brake function. In addition to the inverter's brake function, a holding device must be installed to ensure safety.**
- **Before running an inverter which had been stored for a long period, inspection and test operation must be performed.**
- $\bullet$  For prevention of damage due to static electricity, nearby **metal must be touched before touching this product to eliminate static electricity from your body.**
- $\bullet$  If you are installing the inverter to drive a three-phase **device while you are contracted for lighting and power service, consult your electric power supplier.**

#### **(5) Emergency stop**

# $\wedge$ CAUTION

- $\bullet$  A safety backup such as an emergency brake must be **provided to prevent hazardous condition to the machine and equipment in case of inverter failure.**
- $\bullet$  When the breaker on the inverter input side trips, the **wiring must be checked for fault (short circuit), and internal parts of the inverter for a damage, etc. The cause of the trip must be identified and removed before turning ON the power of the breaker.**
- $\bullet$  When any protective function is activated, appropriate **corrective action must be taken, and the inverter must be reset before resuming operation.**
- **(6) Maintenance, inspection and parts replacement**

#### **CAUTION**

 $\bullet$  Do not carry out a megger (insulation resistance) test on **the control circuit of the inverter. It will cause a failure.**

#### **(7) Disposal**

**CAUTION**

 $\bullet$  The inverter must be treated as industrial waste.

#### **General instruction**

**Many of the diagrams and drawings in this Instruction Manual show the inverter without a cover or partially open for explanation. Never operate the inverter in this manner. The cover must be always reinstalled and the instruction in this Instruction Manual must be followed when operating the inverter.**

**Harmonic suppression guideline (when inverters are used in Japan)**

All models of general-purpose inverters used by specific consumers are covered by "Harmonic suppression guideline for consumers who receive high voltage or special high voltage". (For further details, *refer to page [37](#page-47-0)*.)

#### **OUTLINE**  $\mathbf 1$

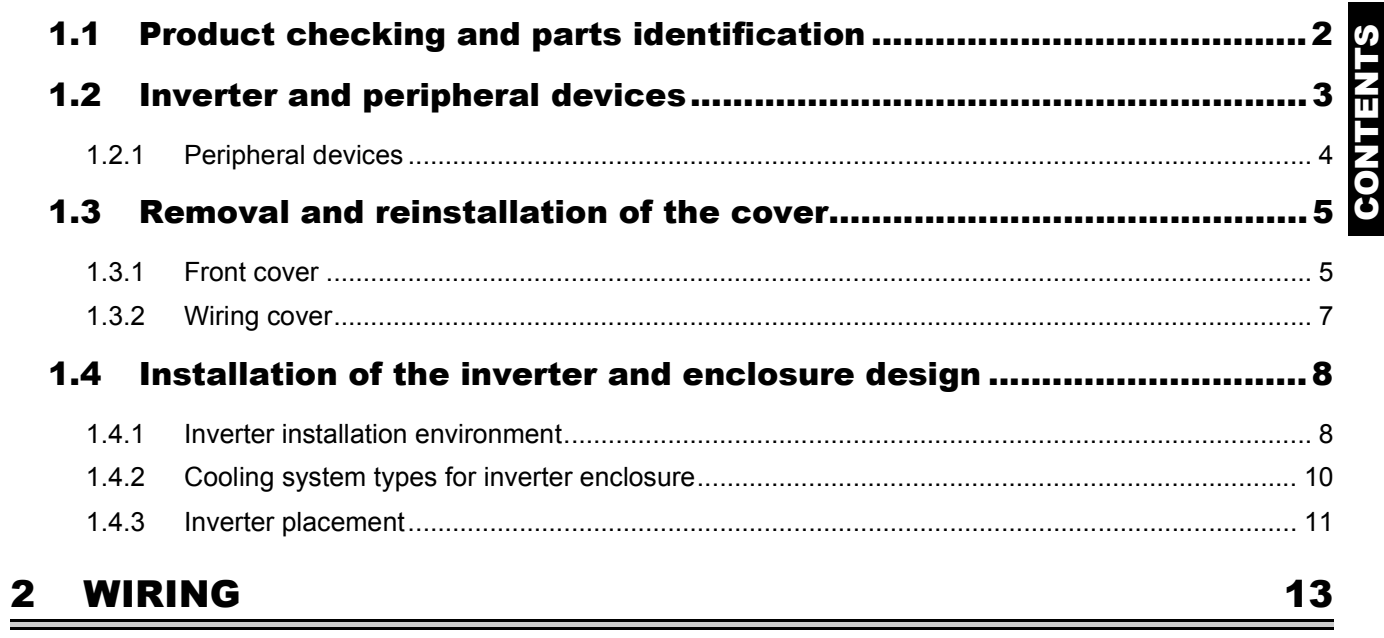

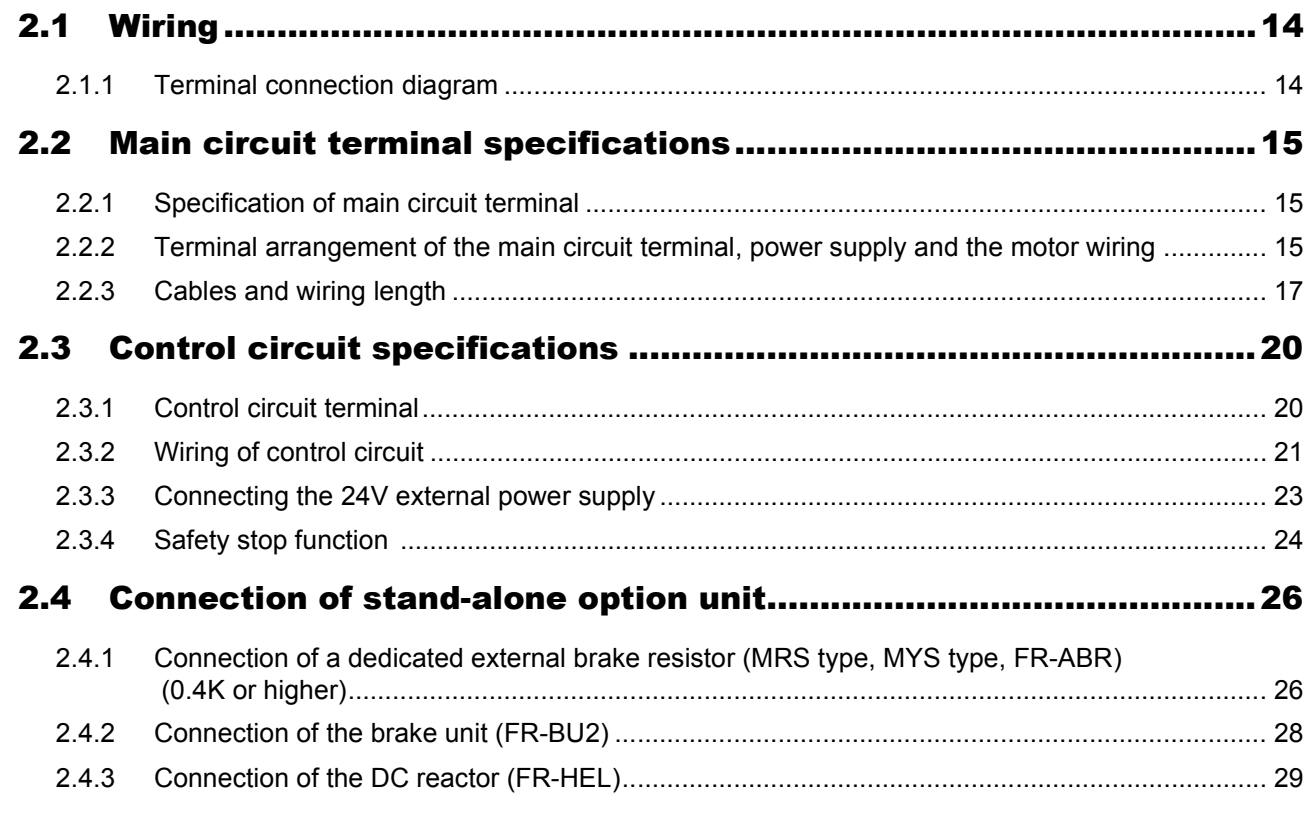

# 3 PRECAUTIONS FOR USE OF THE INVERTER

in L

 $31$ 

 $\sim$   $\sim$ 

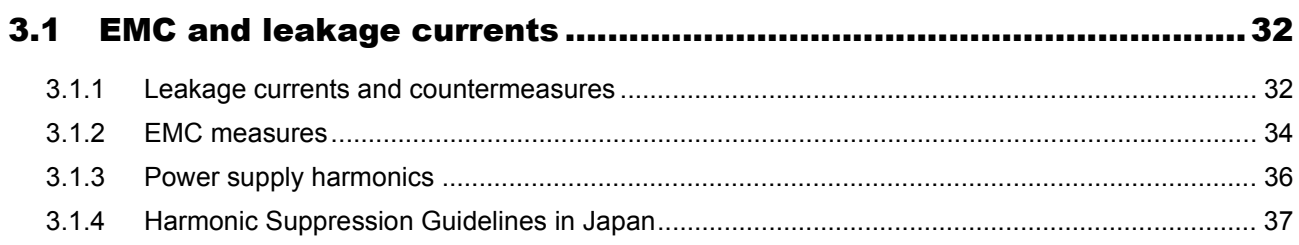

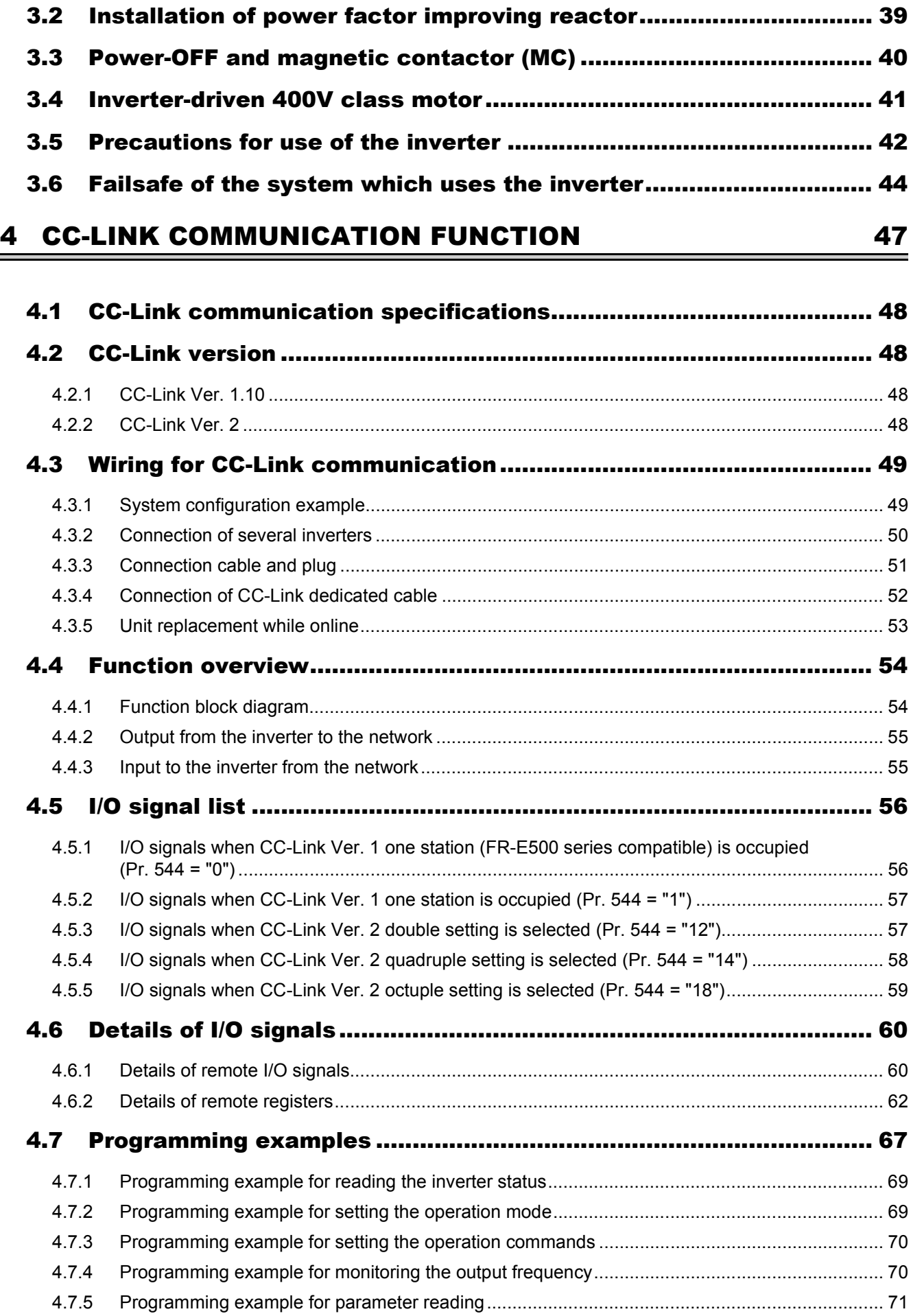

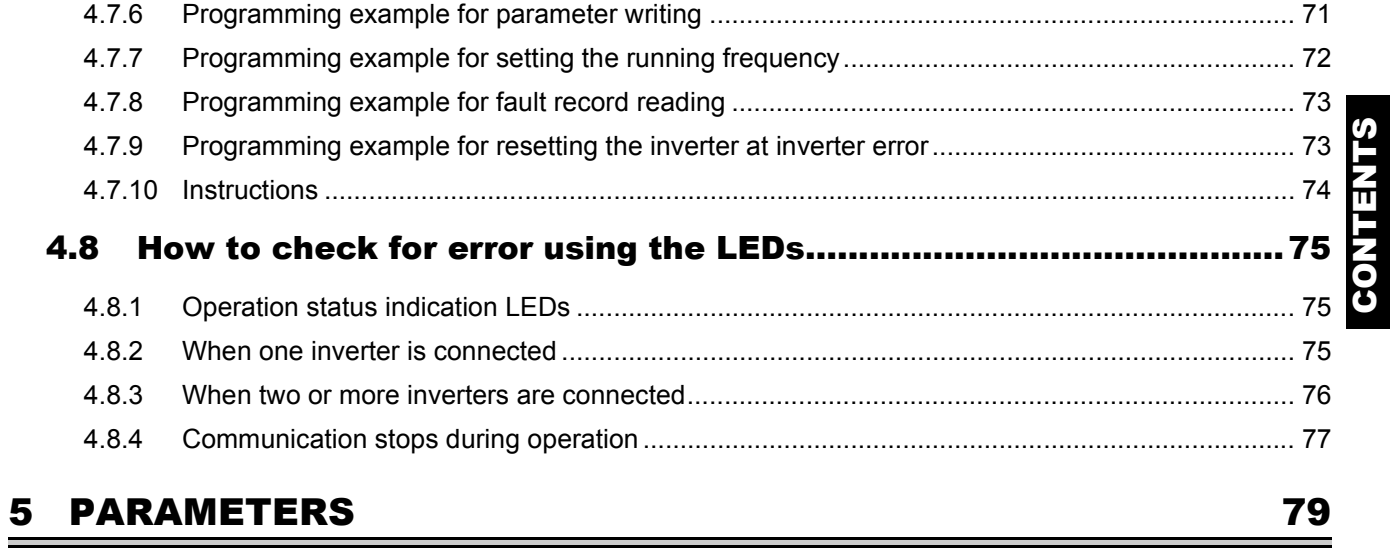

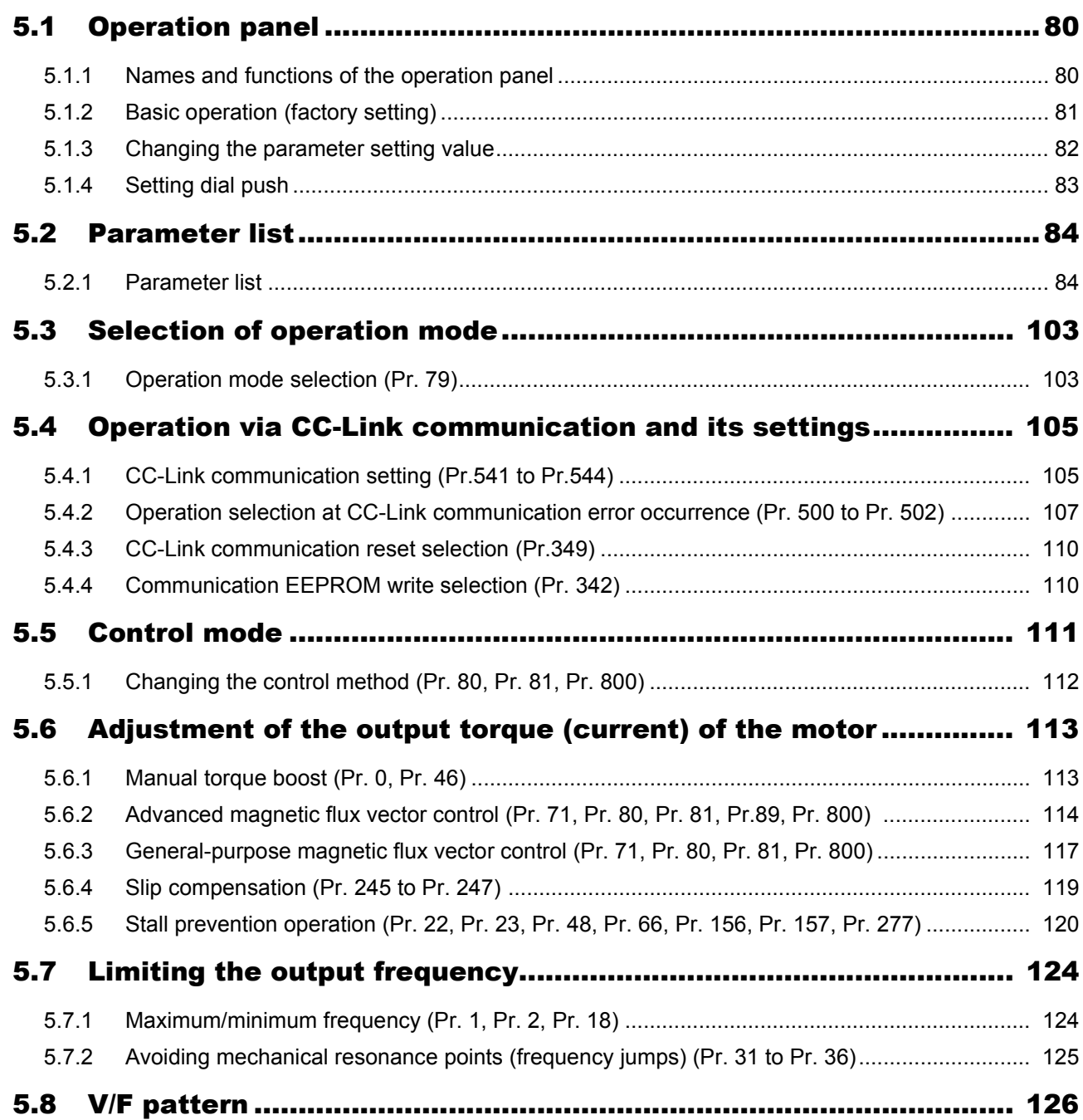

CONTENTS

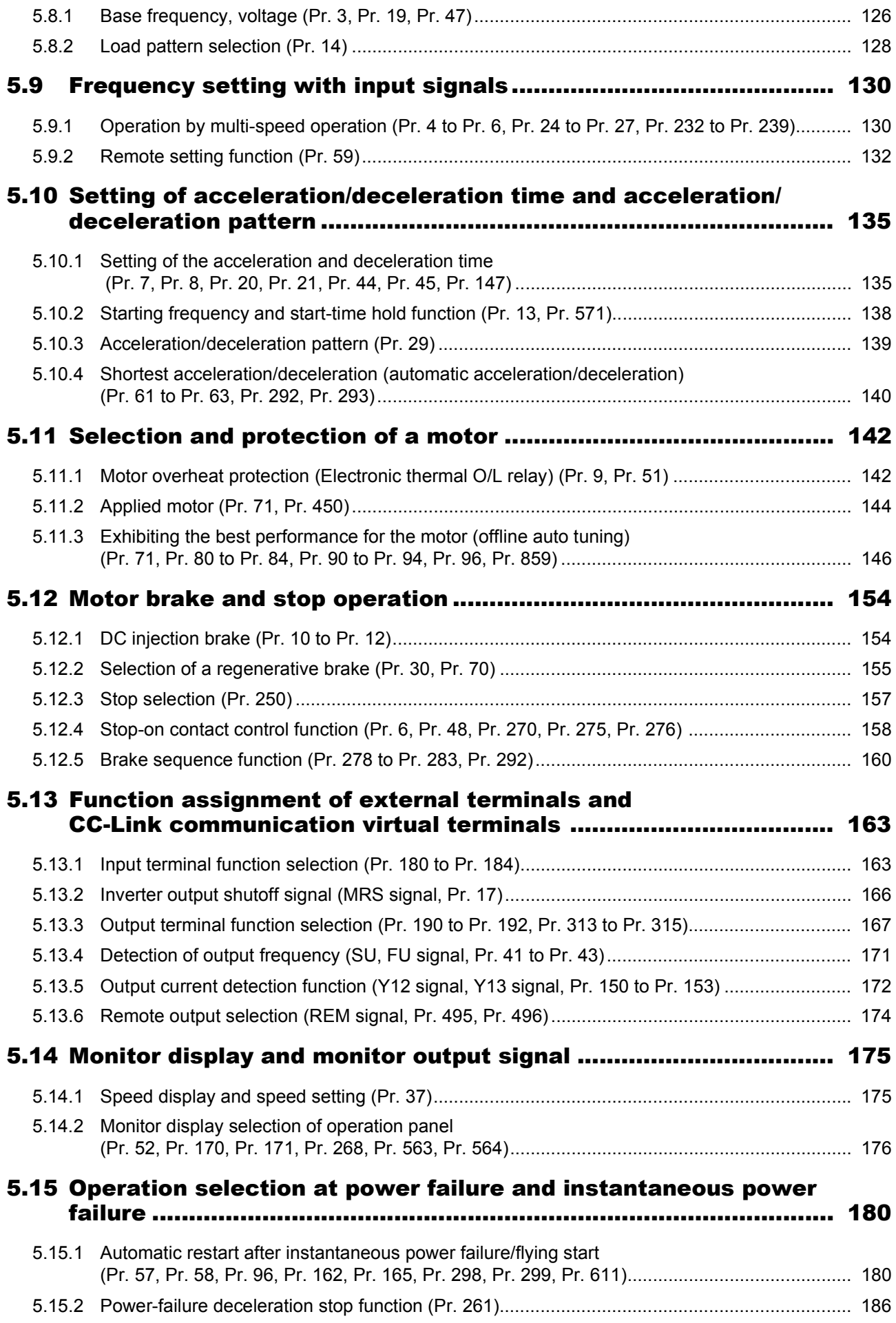

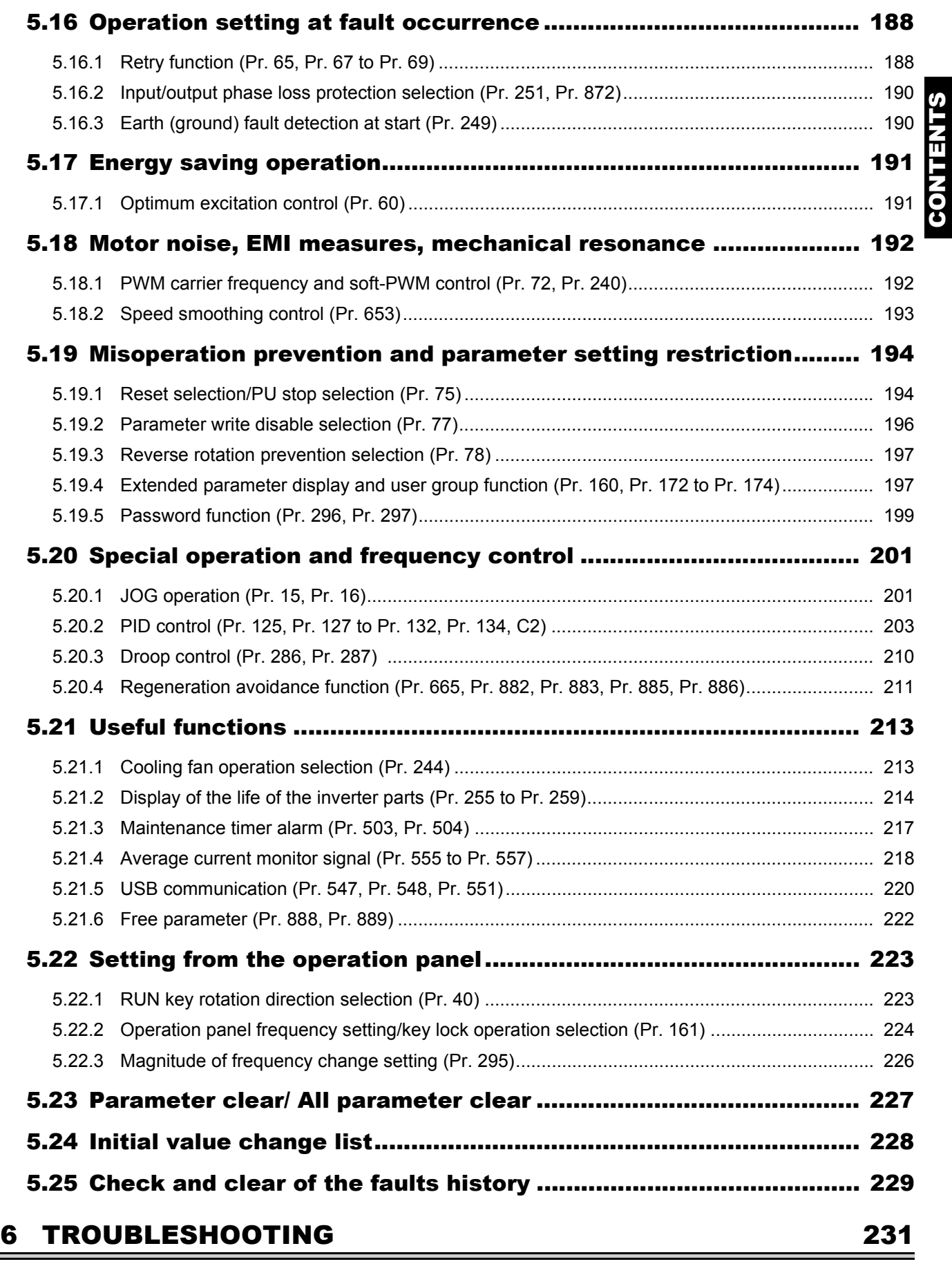

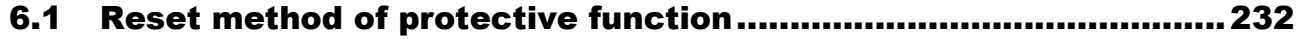

CONTENTS

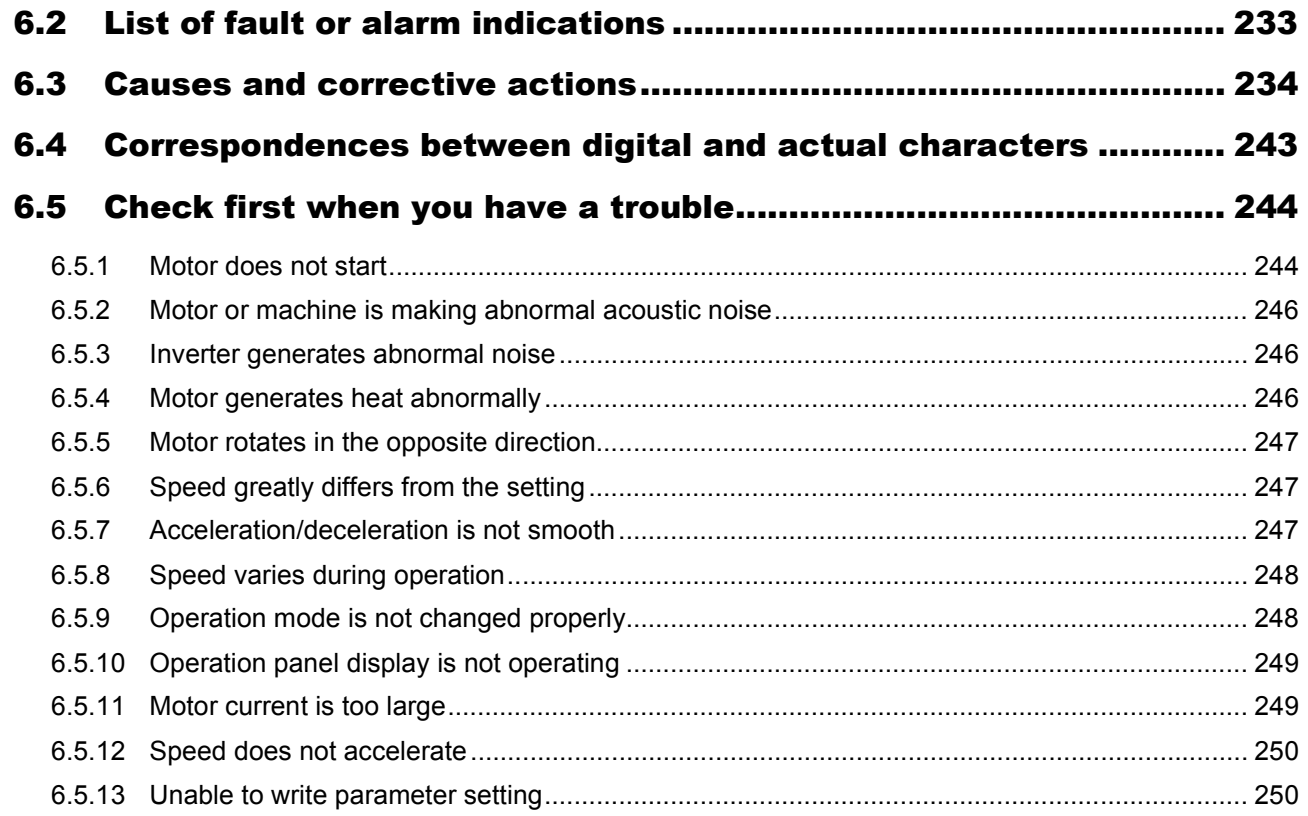

#### **PRECAUTIONS FOR MAINTENANCE AND INSPECTION 251**  $\overline{7}$

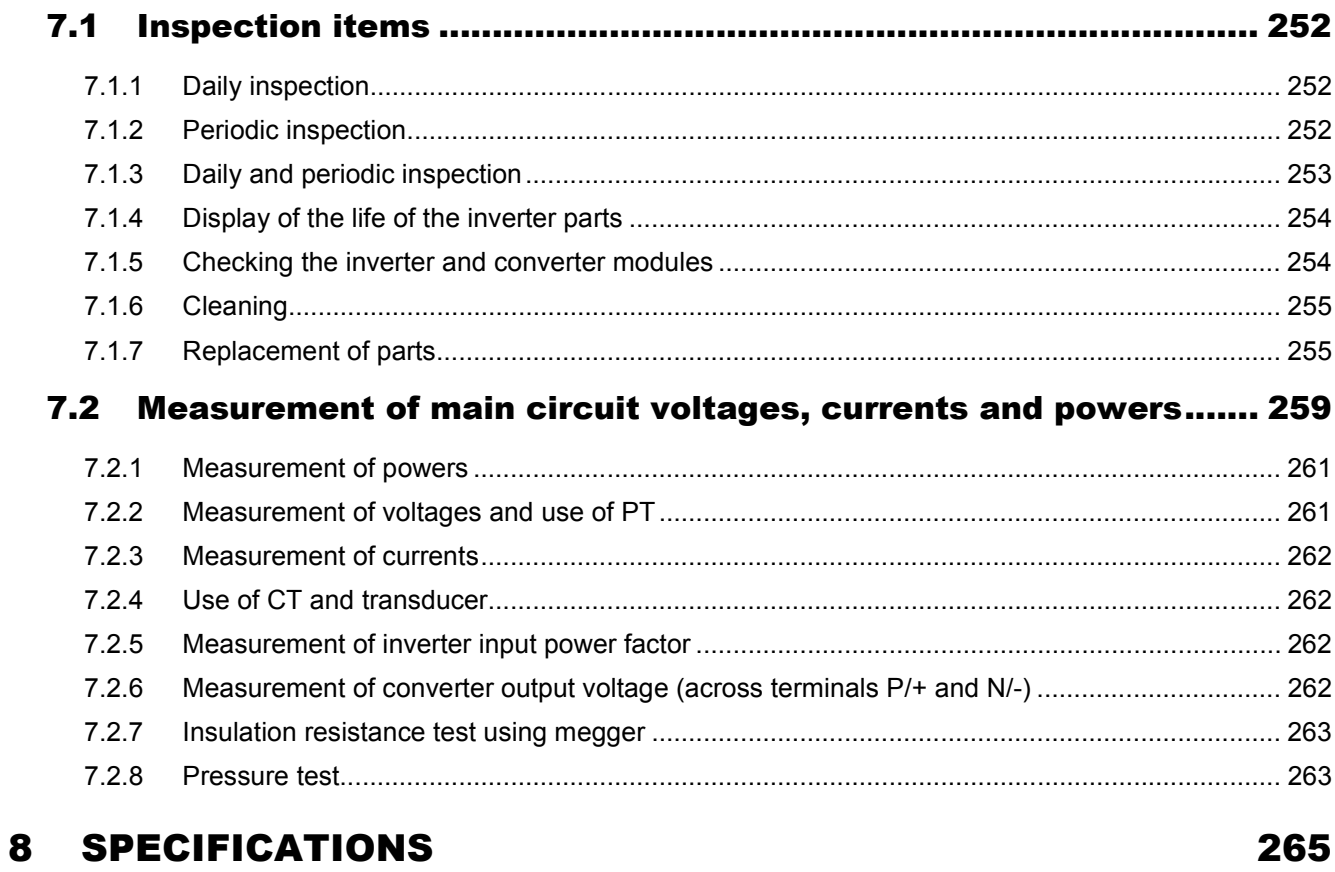

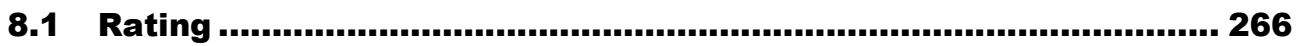

—

 $\equiv$ 

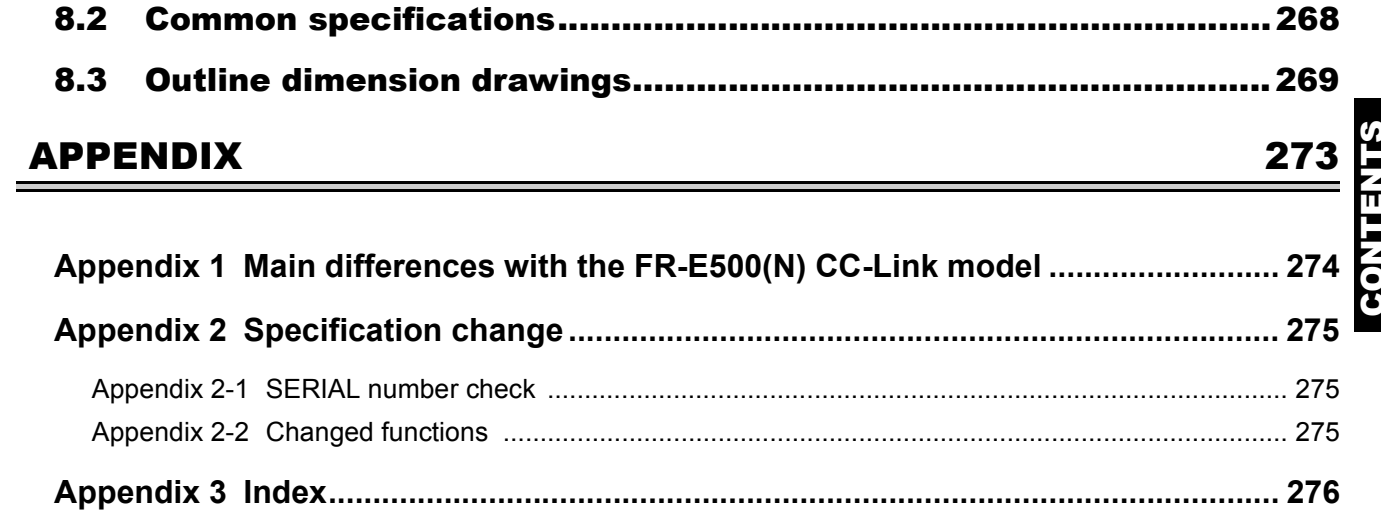

# MEMO

<span id="page-11-2"></span><span id="page-11-1"></span><span id="page-11-0"></span>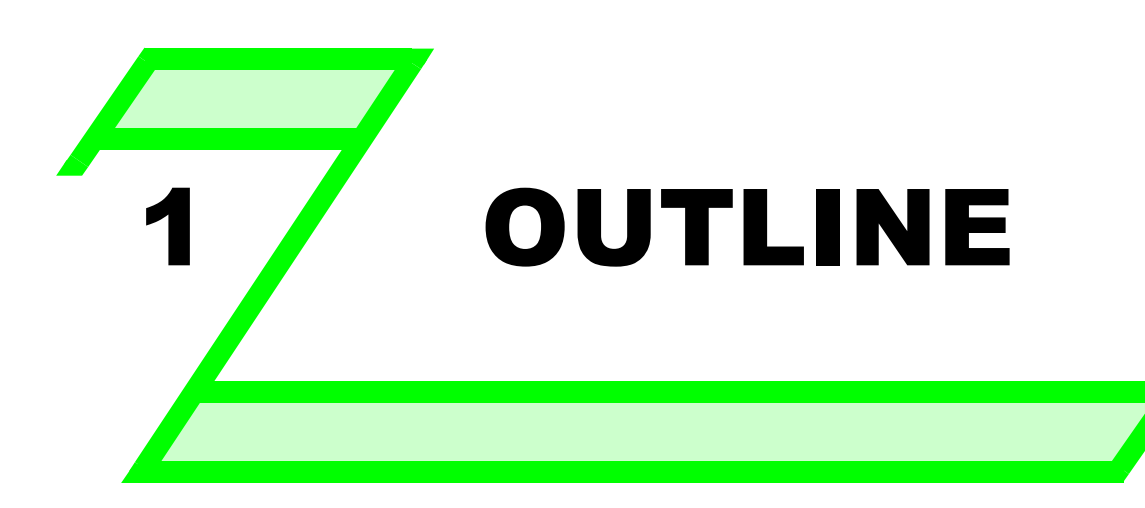

# **This chapter explains the "OUTLINE" for use of this product. Always read the instructions before using the equipment.**

- **[1.1 Product checking and parts identification ................................. 2](#page-12-1)**
- **[1.2 Inverter and peripheral devices................................................... 3](#page-13-1)**
- **[1.3 Removal and reinstallation of the cover..................................... 5](#page-15-2)**
- **[1.4 Installation of the inverter and enclosure design ...................... 8](#page-18-2)**

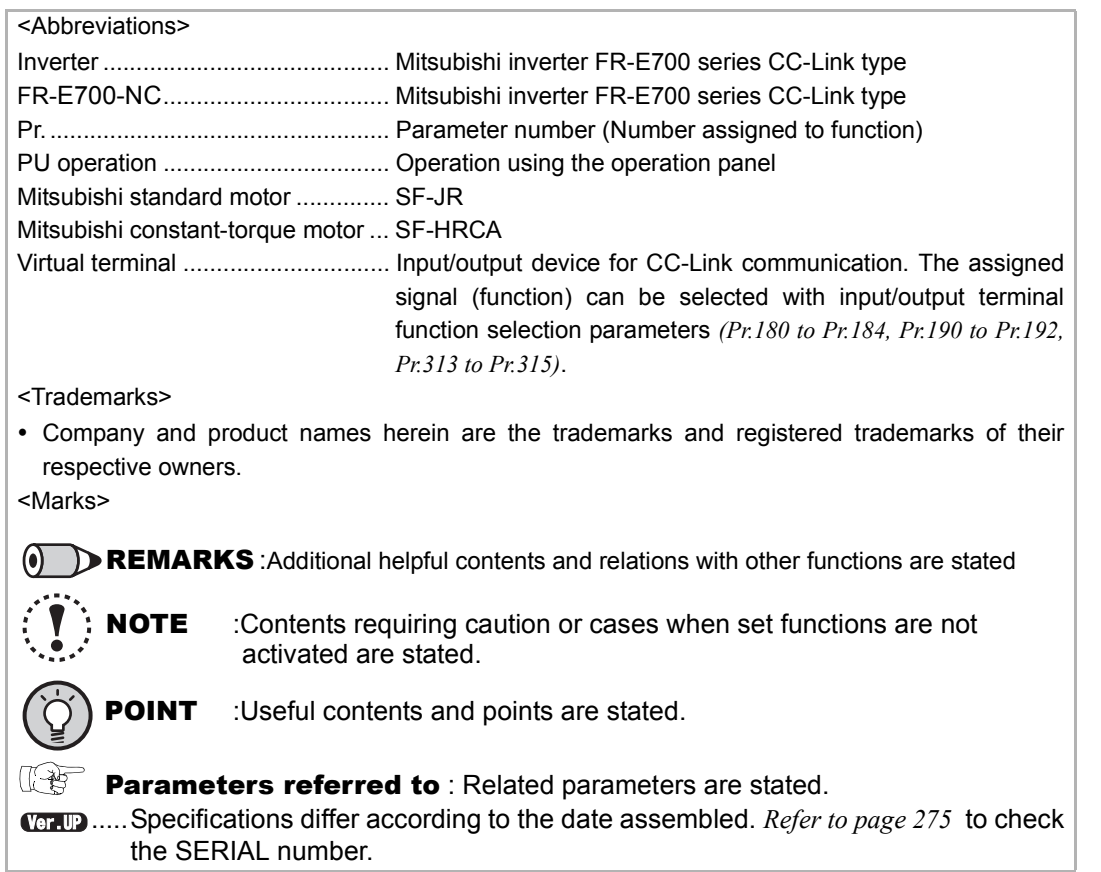

1

3

4

5

7

8

# <span id="page-12-1"></span><span id="page-12-0"></span>1.1 Product checking and parts identification

Unpack the inverter and check the capacity plate on the front cover and the rating plate on the inverter side face to ensure that the product agrees with your order and the inverter is intact.  $\bullet$ Inverter model

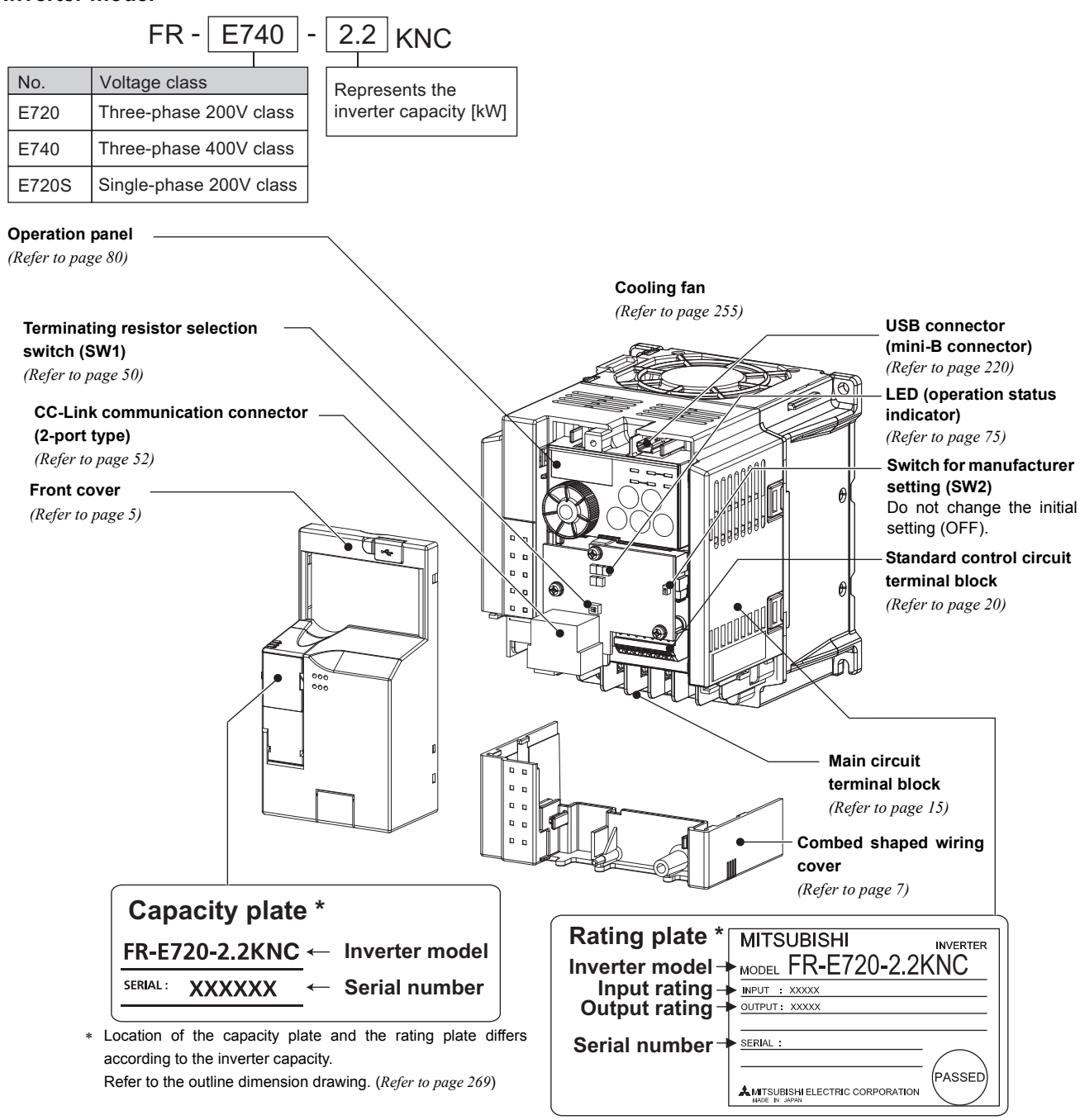

### • **Accessory**

**· P-clip (for M4 screw)**

Use this to ground (earth) the CC-Link dedicated cable. *(Refer to page [52](#page-62-1))*

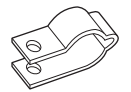

#### **· Fan cover fixing screws (M3** × **35mm)**

These screws are necessary for compliance with the EU Directive (*Refer to the Instruction Manual (Basic)*)

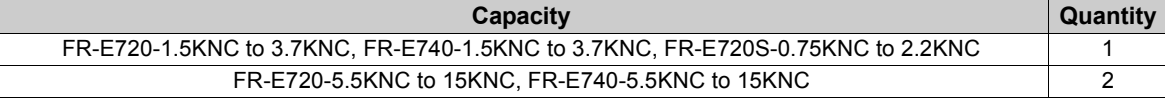

#### **REMARKS**

For how to find the SERIAL number, *refer to page [275](#page-277-3)*.

# <span id="page-13-1"></span><span id="page-13-0"></span>1.2 Inverter and peripheral devices

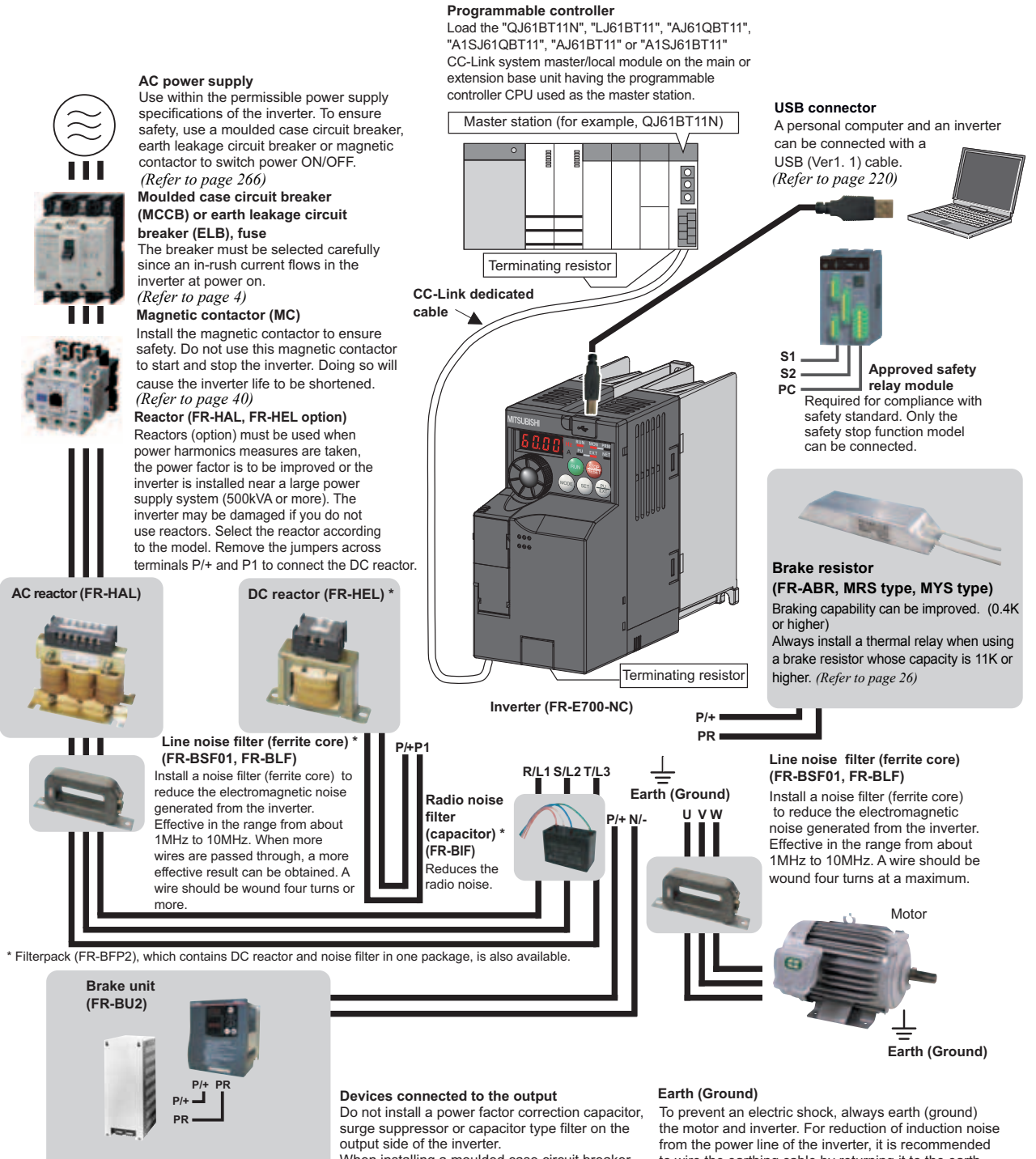

**Resistor unit (FR-BR) Discharging resistor (GZG, GRZG)** The regenerative braking capability of the inverter can be exhibited fully. Install this as required.

When installing a moulded case circuit breaker on the output side of the inverter, contact each manufacturer for selection of the moulded case circuit breaker.

to wire the earthing cable by returning it to the earth (ground) terminal of the inverter.

#### **NOTE**

- 
- ∙ Up to 42 inverters can be connected when using CC-Link communication.<br>The life of the inverter is influenced by surrounding air temperature. The surrounding air temperature should be as low as ∙<br>possible within the perm *[to page 8\)](#page-18-2)*
- y **Wrong wiring might lead to damage of the inverter. The control signal lines must be kept fully away from the main circuit**
- to protect them from noise. (*[Refer to page 14](#page-24-2))*<br>• Do not install a power factor correction capacitor, surge suppressor or capacitor type filter on the inverter output side.<br>This will cause the inverter to trip or the capa **connected, immediately remove them.** y **Electromagnetic wave interference**
- 
- The input/output (main circuit) of the inverter includes high frequency components, which may interfere with the<br>communication devices (such as AM radios) used near the inverter. In this case, install options among the rad *[to page 34](#page-44-1)).*
- y *Refer to the instruction manual* **of each option and peripheral devices for details of peripheral devices.**

# <span id="page-14-0"></span>*1.2.1 Peripheral devices*

<span id="page-14-1"></span>Check the inverter model of the inverter you purchased. Appropriate peripheral devices must be selected according to the capacity. Refer to the following list and prepare appropriate peripheral devices:

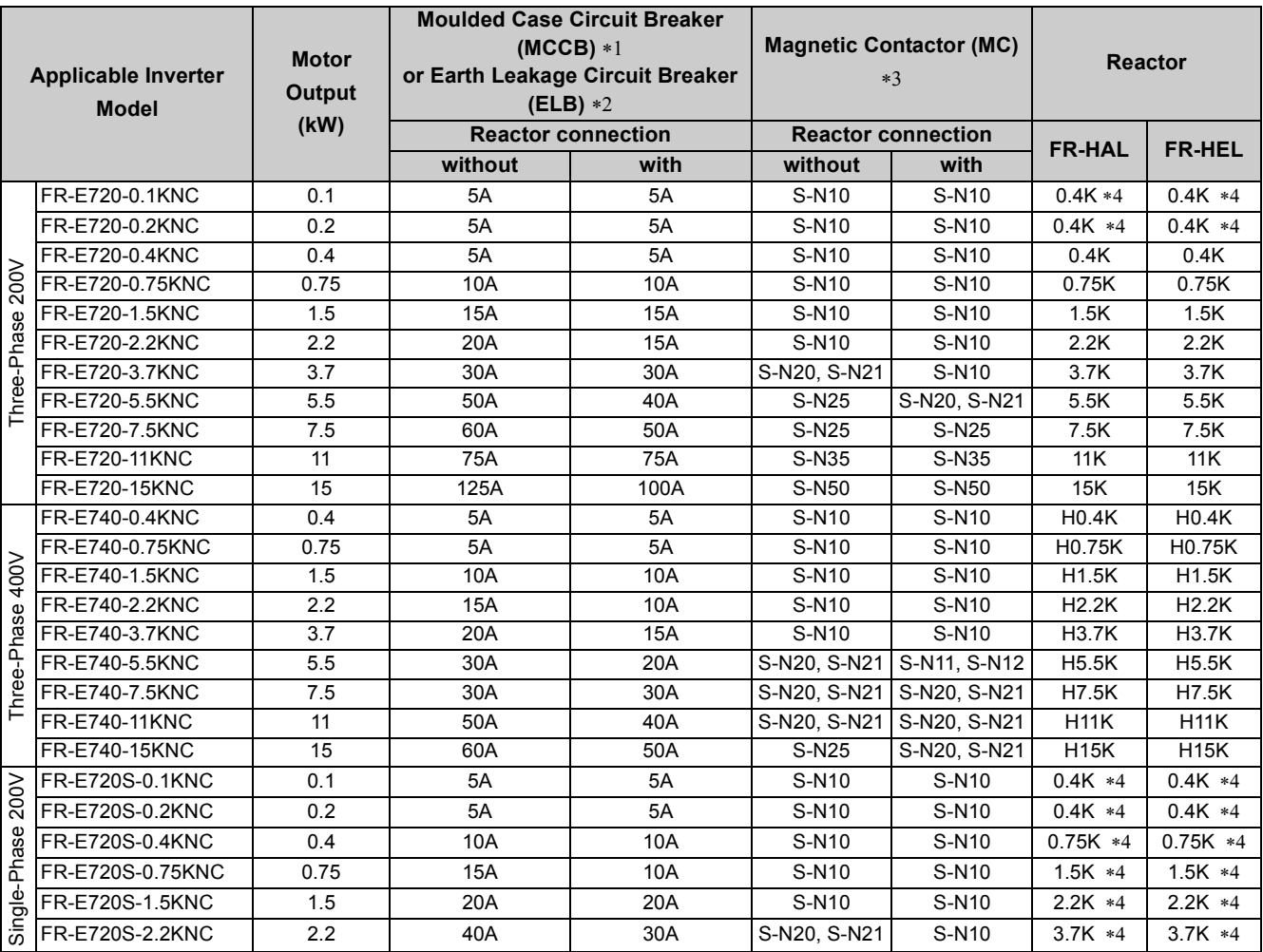

<span id="page-14-2"></span>∗1 • Select an MCCB according to the power supply capacity. •Install one MCCB per inverter.

**I**MCCE  $\mathsf{MCCB}$   $\rightarrow$  INV IM IM

<span id="page-14-3"></span>∗2 For the use in the United States or Canada, select a UL and cUL certified fuse with Class T fuse equivalent cut-off speed or faster with the appropriate rating for branch circuit protection. Alternatively, select a UL489 molded case circuit breaker (MCCB). *( Refer to the Instruction Manual (Basic))*

<span id="page-14-4"></span>∗3 Magnetic contactor is selected based on the AC-1 class. The electrical durability of magnetic contactor is 500,000 times. When the mag[ne](#page-14-5)tic contactor is used for emergency stop during motor driving, the electrical durability is 25 times.

When using the MC for emergency stop during motor driving or using on the motor side during commercial-power supply operation, select t[he](#page-14-5) MC with class AC-3 rated current for the motor rated current.

<span id="page-14-5"></span>∗4 The power factor may be slightly lower.

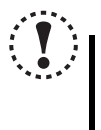

#### **NOTE**

**• When the inverter capacity is larger than the motor capacity, select an MCCB and a magnetic contactor according to the inverter model and cable and reactor according to the motor output.**

• When the breaker on the inverter input side trips, check for a wiring fault (short circuit), damage to internal parts of **the inverter, etc. Identify the cause of the trip, then remove the cause and power on the breaker.**

# <span id="page-15-2"></span><span id="page-15-0"></span>1.3 Removal and reinstallation of the cover

# <span id="page-15-1"></span>*1.3.1 Front cover*

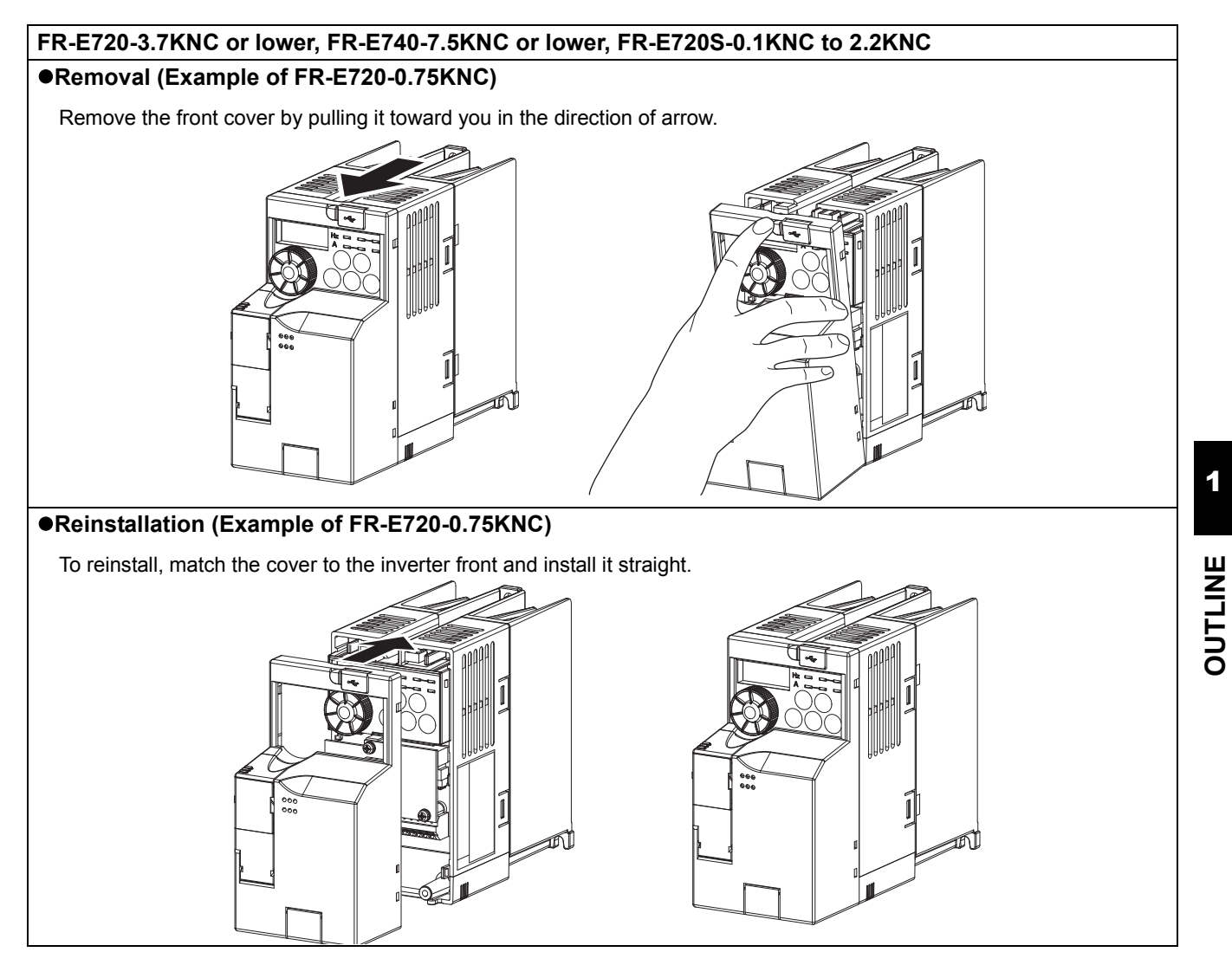

# **FR-E720-5.5KNC or higher, FR-E740-11KNC or higher**

#### z**Removal (Example of FR-E720-5.5KNC)**

- 1) Loosen the installation screws of the front cover 1.
- 2) Remove the front cover 1 by pulling it toward you in the direction of arrow.
- 3) Remove the front cover 2 by pulling it toward you in the direction of arrow.

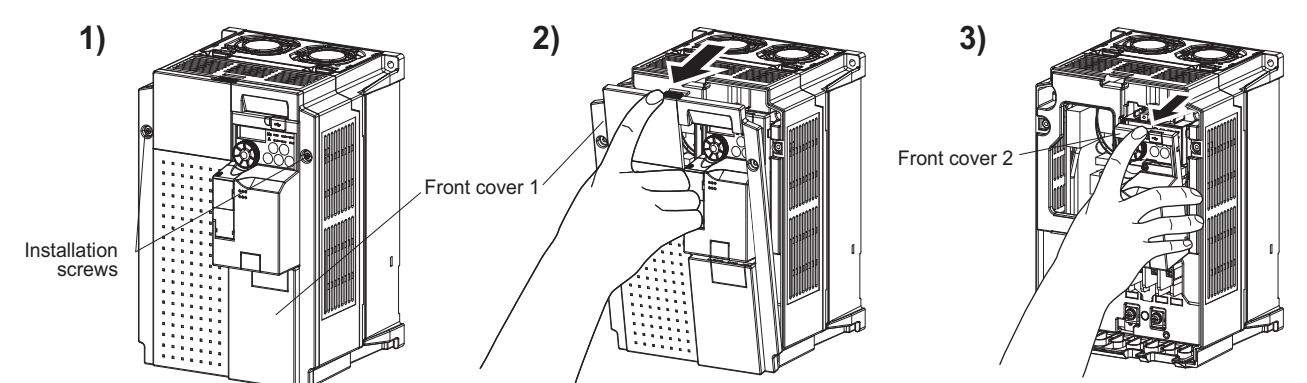

#### z**Reinstallation (Example of FR-E720-5.5KNC)**

- 1) Match the front cover 2 to the inverter front and install it straight.
- 2) Insert the two fixed hooks on the lower side of the front cover 1 into the sockets of the inverter.
- 3) Tighten the screw of the front cover 1.

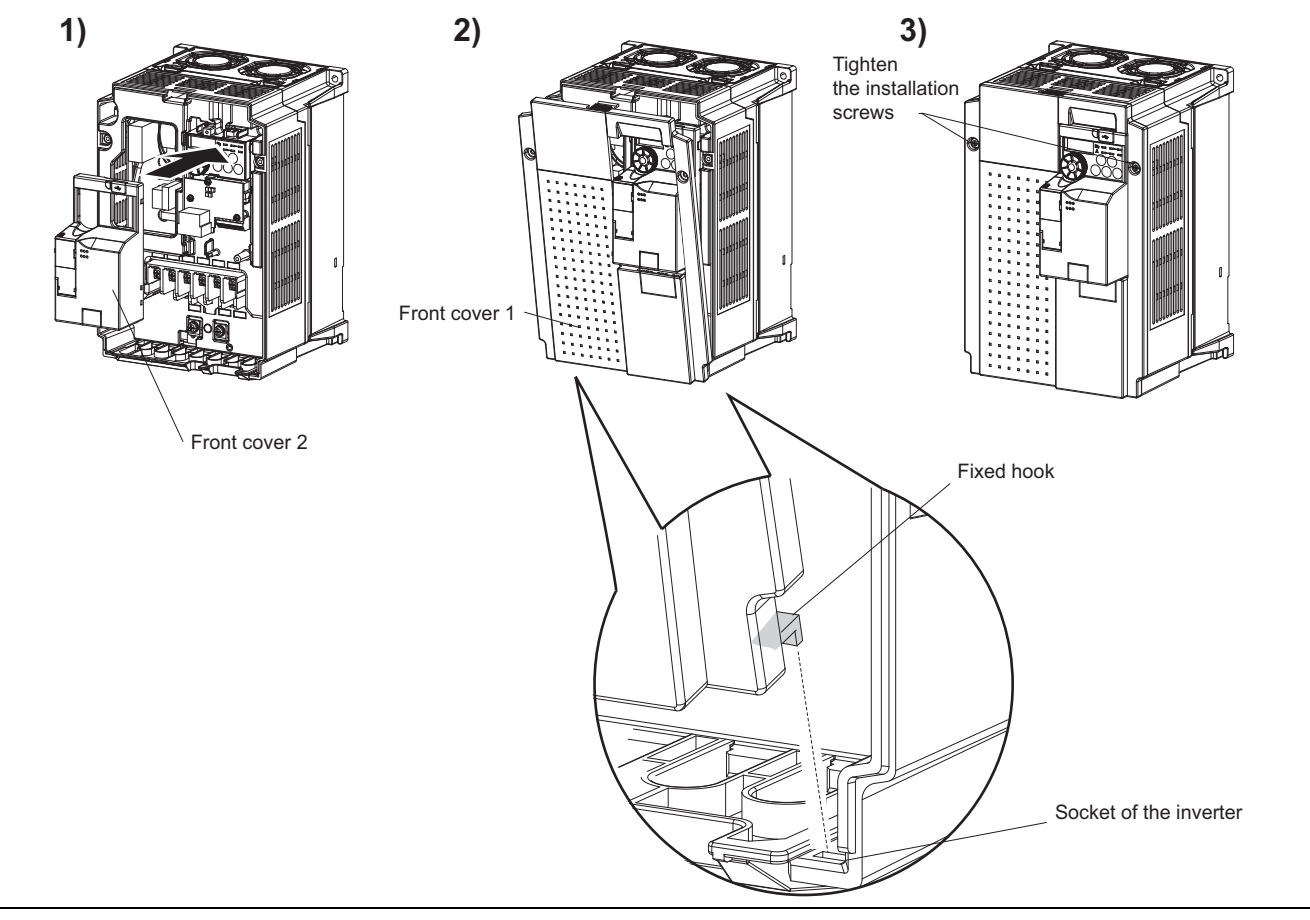

### **NOTE**

**Fully make sure that the front cover has been reinstalled securely.** 

y **The same serial number is printed on the capacity plate of the front cover and the rating plate of the inverter. Since these plates have the same serial numbers, always reinstall the removed cover onto the original inverter.**

# <span id="page-17-1"></span><span id="page-17-0"></span>*1.3.2 Wiring cover*

#### z**Removal and reinstallation**

The cover can be removed easily by pulling it toward you. To reinstall, fit the cover to the inverter along the guides.

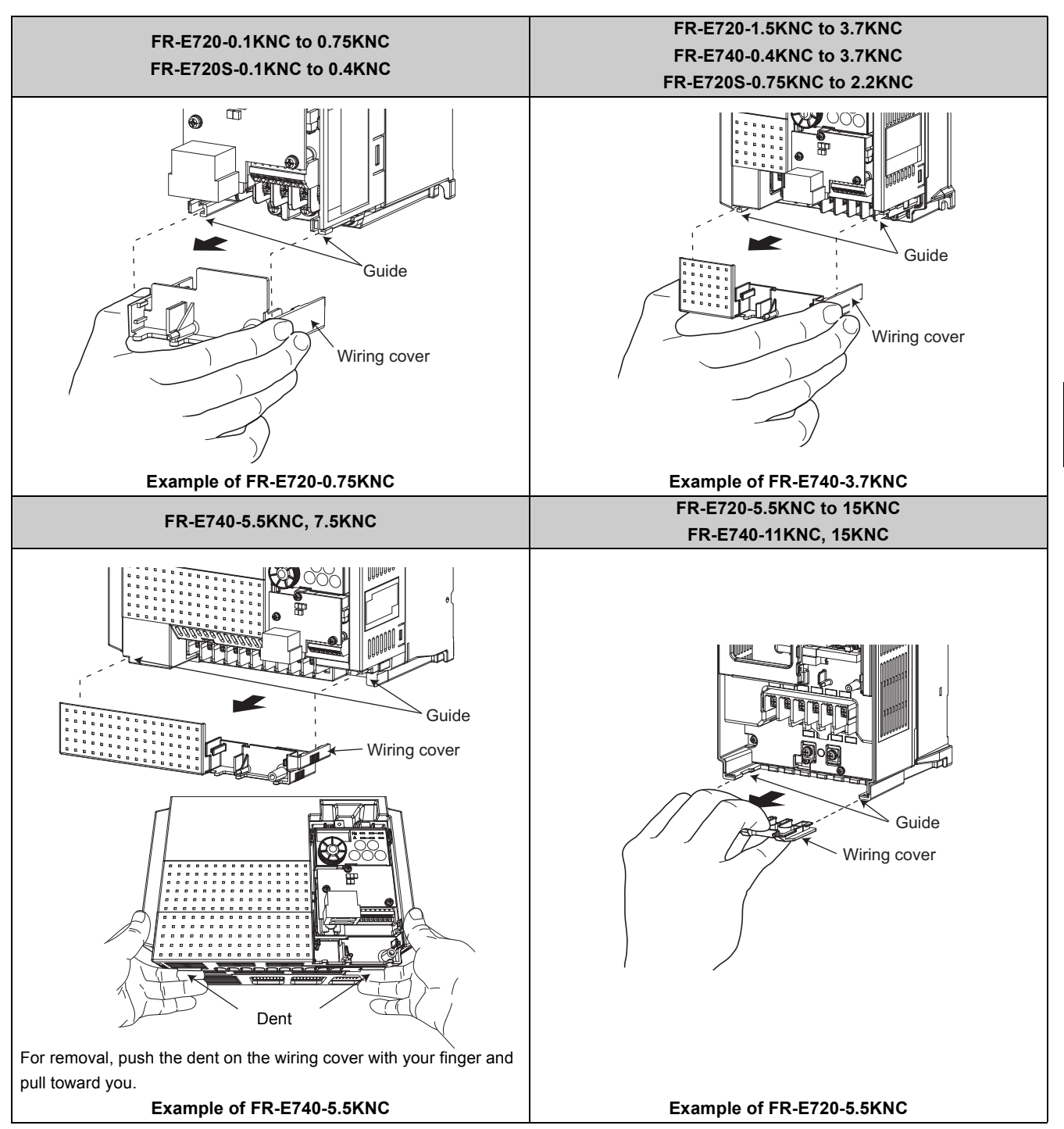

# <span id="page-18-2"></span><span id="page-18-0"></span>1.4 Installation of the inverter and enclosure design

When an inverter enclosure is to be designed and manufactured, heat generated by contained equipment, etc., the environment of an operating place, and others must be fully considered to determine the enclosure structure, size and equipment layout. The inverter unit uses many semiconductor devices. To ensure higher reliability and long period of operation, operate the inverter in the ambient environment that completely satisfies the equipment specifications.

#### <span id="page-18-1"></span>*1.4.1 Inverter installation environment*

As the inverter installation environment should satisfy the standard specifications indicated in the following table, operation in any place that does not meet these conditions not only deteriorates the performance and life of the inverter, but also causes a failure. Refer to the following points and take adequate measures.

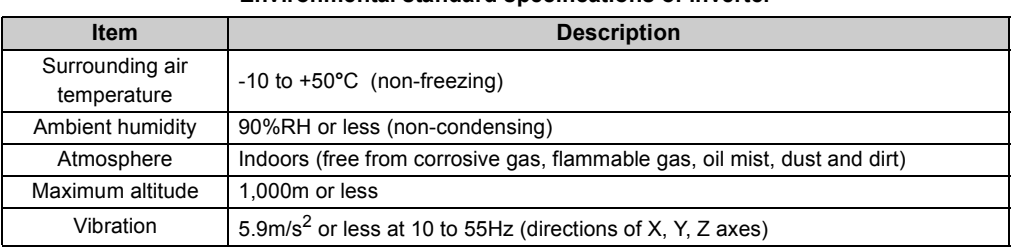

#### **Environmental standard specifications of inverter**

#### **(1) Temperature**

The permissible surrounding air temperature of the inverter is between -10 and +50**°**C. Always operate the inverter within this temperature range. Operation outside this range will considerably shorten the service lives of the semiconductors, parts, capacitors and others. Take the following measures so that the surrounding air temperature of the inverter falls within the specified range.

- 1) Measures against high temperature
	- y Use a forced ventilation system or similar cooling system. *([Refer to page 10\)](#page-20-0)*
	- Install the panel in an air-conditioned electrical chamber.
	- Block direct sunlight.
	- Provide a shield or similar plate to avoid direct exposure to the radiated heat and wind of a heat source.
	- Ventilate the area around the panel well.
- 2) Measures against low temperature
	- Provide a space heater in the enclosure.
	- Do not power off the inverter. (Keep the start signal of the inverter off.)
- 3) Sudden temperature changes
	- Select an installation place where temperature does not change suddenly.
	- Avoid installing the inverter near the air outlet of an air conditioner.
	- y If temperature changes are caused by opening/closing of a door, install the inverter away from the door.

#### **(2) Humidity**

Normally operate the inverter within the 45 to 90% range of the ambient humidity. Too high humidity will pose problems of reduced insulation and metal corrosion. On the other hand, too low humidity may produce a spatial electrical breakdown. The insulation distance specified in JEM1103 "Control Equipment Insulator" is defined as humidity 45 to 85%.

- 1) Measures against high humidity
	- Make the panel enclosed, and provide it with a hygroscopic agent.
	- Take dry air into the enclosure from outside.
	- Provide a space heater in the enclosure.
- 2) Measures against low humidity

What is important in fitting or inspection of the unit in this status is to discharge your body (static electricity) beforehand and keep your body from contact with the parts and patterns, besides blowing air of proper humidity into the panel from outside.

3) Measures against condensation

Condensation may occur if frequent operation stops change the in-panel temperature suddenly or if the outside-air temperature changes suddenly.

Condensation causes such faults as reduced insulation and corrosion.

- Take the measures against high humidity in 1).
- Do not power OFF the inverter. (Keep the start signal of the inverter OFF.)

#### **(3) Dust, dirt, oil mist**

Dust and dirt will cause such faults as poor contact of contact points, reduced insulation or reduced cooling effect due to moisture absorption of accumulated dust and dirt, and in-panel temperature rise due to clogged filter. In the atmosphere where conductive powder floats, dust and dirt will cause such faults as malfunction, deteriorated insulation and short circuit in a short time.

Since oil mist will cause similar conditions, it is necessary to take adequate measures.

Countermeasures

- Place in a totally enclosed enclosure.
	- Take measures if the in-enclosure temperature rises. *[\(Refer to page 10](#page-20-0))*
- Purge air.

Pump clean air from outside to make the in-panel pressure higher than the outside-air pressure.

#### **(4) Corrosive gas, salt damage**

If the inverter is exposed to corrosive gas or to salt near a beach, the printed board patterns and parts will corrode or the relays and switches will result in poor contact.

In such places, take the measures given in Section 3.

#### **(5) Explosive, flammable gases**

As the inverter is non-explosion proof, it must be contained in an explosion proof enclosure. In places where explosion may be caused by explosive gas, dust or dirt, an enclosure cannot be used unless it structurally complies with the guidelines and has passed the specified tests. This makes the enclosure itself expensive (including the test charges). The best way is to avoid installation in such places and install the inverter in a non-hazardous place.

#### **(6) Highland**

Use the inverter at the altitude of within 1000m. If it is used at a higher place, it is likely that thin air will reduce the cooling effect and low air pressure will deteriorate dielectric strength.

#### **(7) Vibration, impact**

The vibration resistance of the inverter is up to 5.9m/s<sup>2</sup> at 10 to 55Hz frequency and 1mm amplitude for the directions of X, Y, Z axes. Vibration or impact, if less than the specified value, applied for a long time may make the mechanism loose or cause poor contact to the connectors.

Especially when impact is imposed repeatedly, caution must be taken as the part pins are likely to break.

Countermeasures

- Provide the panel with rubber vibration isolators.
- Strengthen the structure to prevent the panel from resonance.
- Install the panel away from sources of vibration.

# <span id="page-20-0"></span>*1.4.2 Cooling system types for inverter enclosure*

From the enclosure that contains the inverter, the heat of the inverter and other equipment (transformers, lamps, resistors, etc.) and the incoming heat such as direct sunlight must be dissipated to keep the in-panel temperature lower than the permissible temperatures of the in-panel equipment including the inverter.

The cooling systems are classified as follows in terms of the cooling calculation method.

- 1) Cooling by natural heat dissipation from the enclosure surface (totally enclosed type)
- 2) Cooling by heatsink (aluminum fin, etc.)
- 3) Cooling by ventilation (forced ventilation type, pipe ventilation type)
- 4) Cooling by heat exchanger or cooler (heat pipe, cooler, etc.)

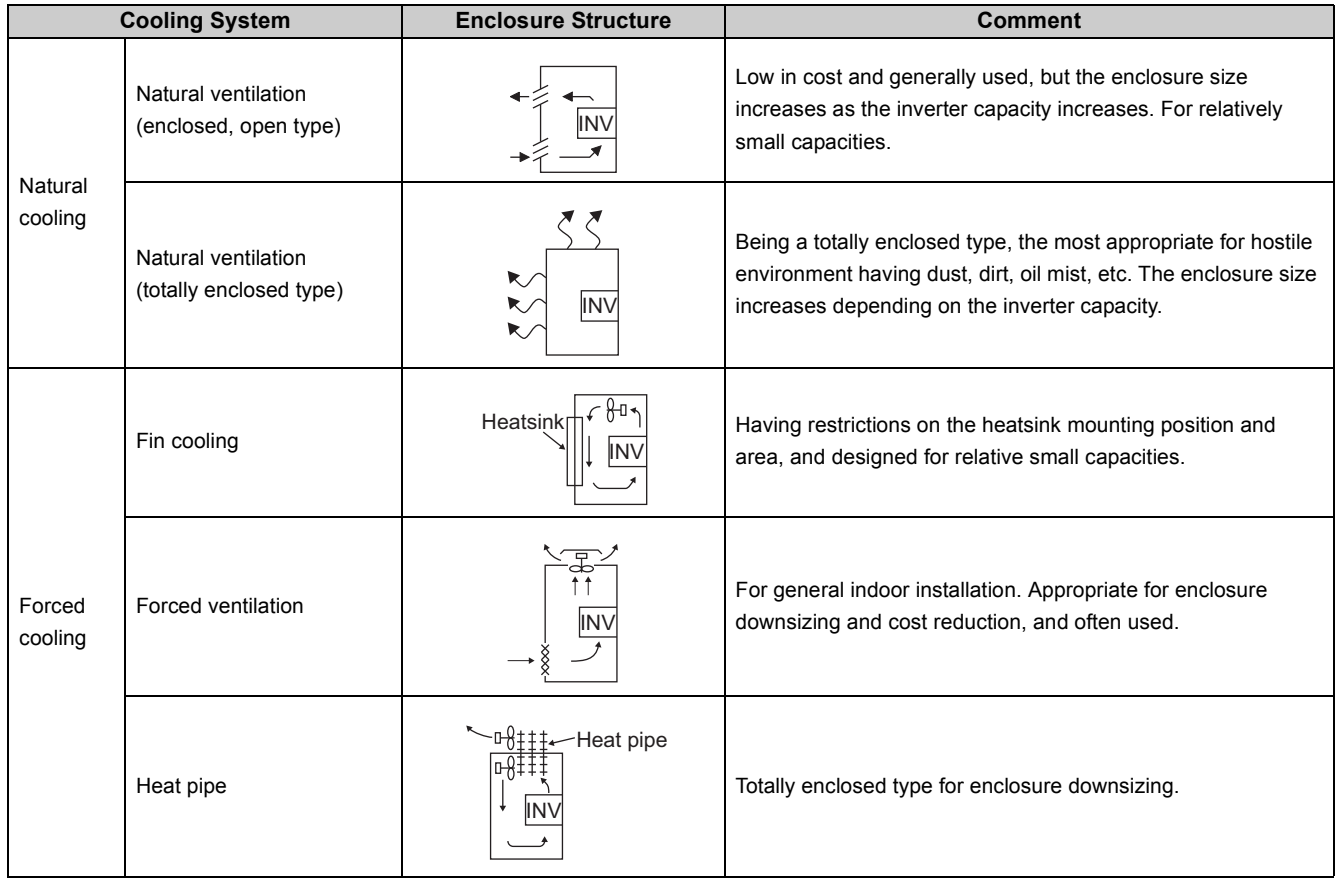

#### <span id="page-21-0"></span>*1.4.3 Inverter placement*

#### **(1) Installation of the inverter**

### **Enclosure surface mounting**

Remove the front cover and wiring cover to fix the inverter to the surface. (Remove the covers in the directions of the arrows.)

- y FR-E720-0.1KNC to 0.75KNC
- y FR-E720S-0.1KNC to 0.4KNC
- FR-E720-1.5KNC or higher
- FR-E740-0.4KNC or higher
- FR-E720S-0.75KNC or higher

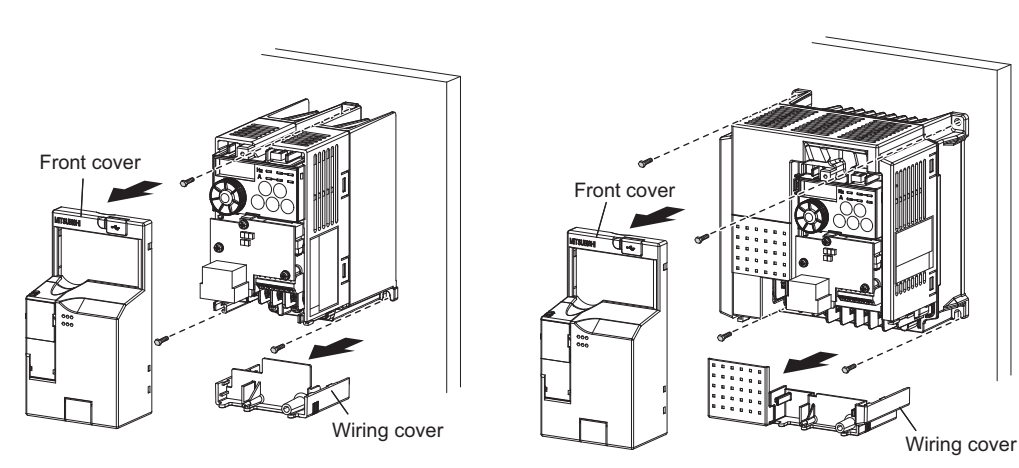

#### **Note**

y **When encasing multiple inverters, install them in parallel as a cooling measure.**

- y **Install the inverter vertically.**
- y **For heat dissipation and maintenance, take at least the clearances shown in the table below from the inverter to the other devices and to the enclosure surface.**

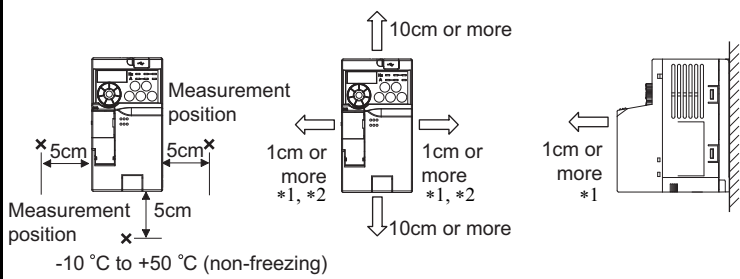

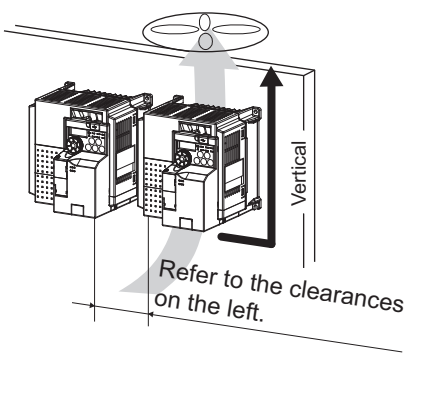

- <span id="page-21-1"></span>∗1 Take 5cm or more clearances for 5.5K or higher.
- <span id="page-21-2"></span>∗2 When using the inverters at the surrounding air temperature of 40°C or less, the inverters can be installed without any clearance between them (0cm clearance).

#### **(2) Above inverter**

Heat is blown up from inside the inverter by the small fan built in the unit. Any equipment placed above the inverter should be heat resistant.

#### **(3) Arrangement of multiple inverters**

When multiple inverters are placed in the same enclosure, generally arrange them horizontally as shown in the right figure (a). When it is inevitable to arrange them vertically to minimize space, take such measures as to provide guides since heat from the bottom inverters can increase the temperatures in the top inverters, causing inverter failures.

When mounting multiple inverters, fully take caution not to make the surrounding air temperature of the inverter higher than the permissible value by providing ventilation and increasing the enclosure size.

#### **(4) Arrangement of ventilation fan and inverter**

Heat generated in the inverter is blown up from the bottom of the unit as warm air by the cooling fan. When installing a ventilation fan for that heat, determine the place of ventilation fan installation after fully considering the air flow. (Air passes through areas of low resistance. Make an airway and airflow plates to expose the inverter to cool air.)

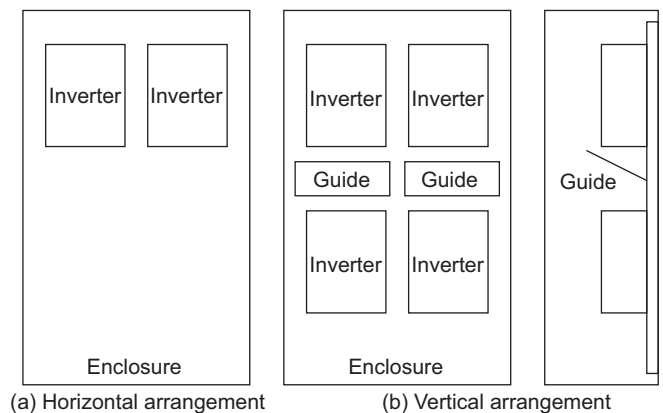

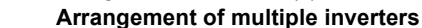

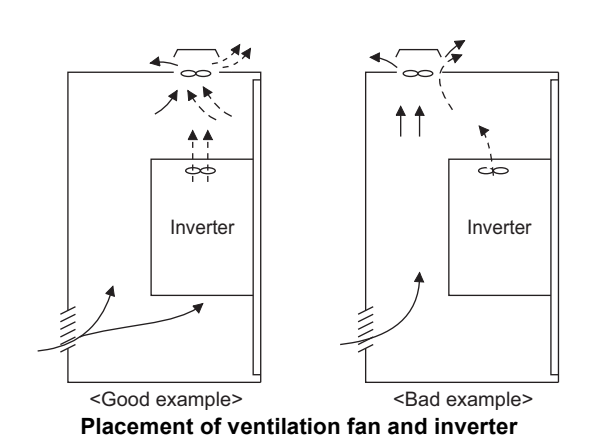

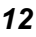

<span id="page-23-2"></span><span id="page-23-1"></span><span id="page-23-0"></span>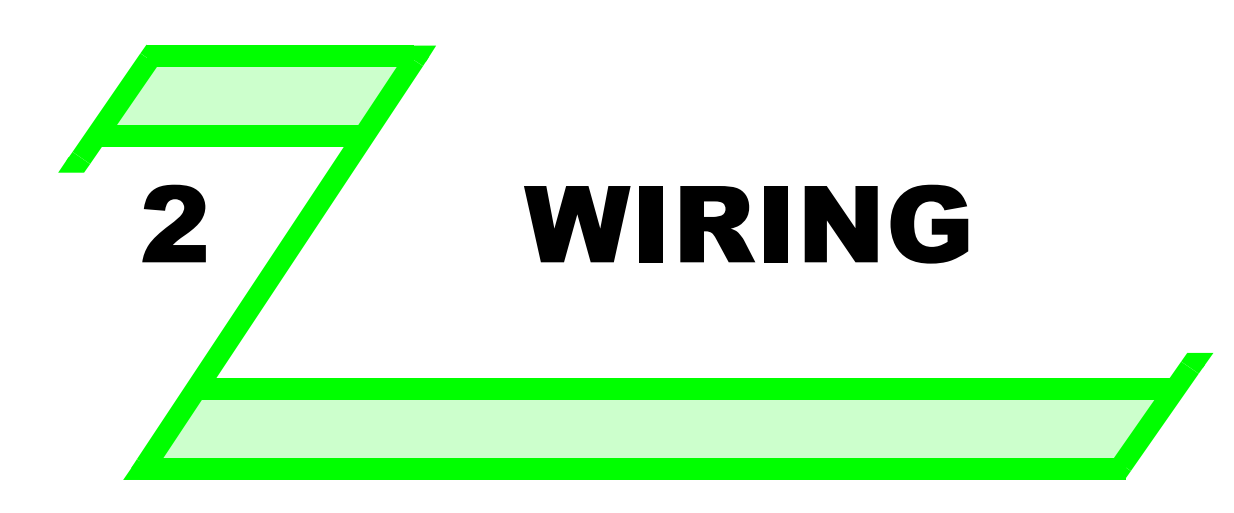

**This chapter describes the basic "WIRING" for use of this product.**

**Always read the instructions before using the equipment.**

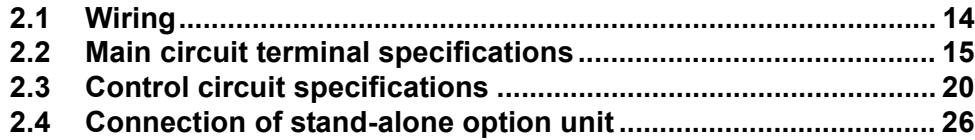

2

1

3

6

7

# <span id="page-24-2"></span><span id="page-24-0"></span>2.1 Wiring

# <span id="page-24-1"></span>*2.1.1 Terminal connection diagram*

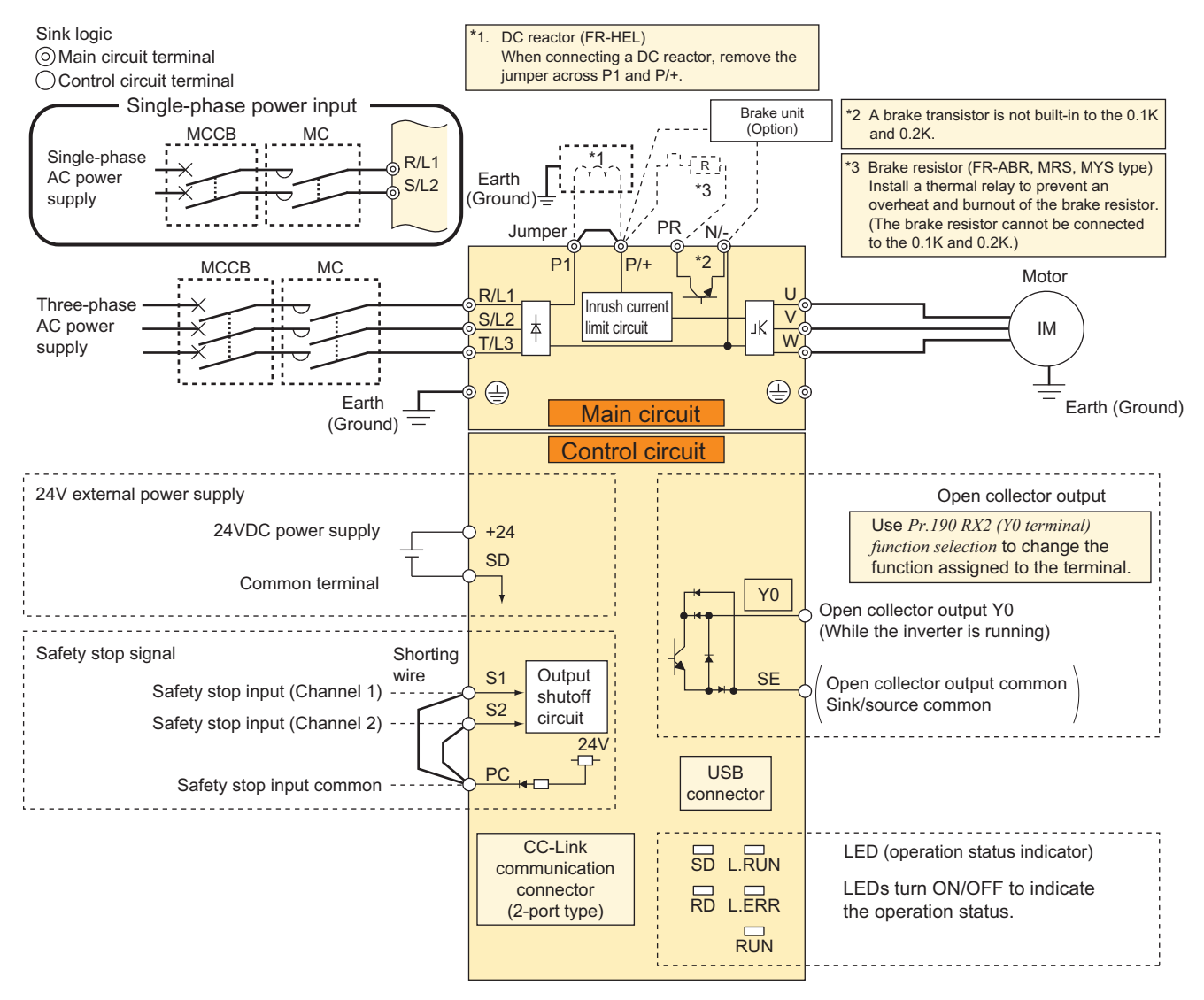

# **NOTE**

- y **To prevent a malfunction caused by noise, separate the signal cables more than 10cm from the power cables. Also, separate the main circuit cables of the input side from the main circuit cables of the output side.** y **After wiring, cables offcuts must not be left in the inverter.**
- **Wire offcuts can cause an alarm, failure or malfunction. Always keep the inverter clean. When drilling mounting holes in an enclosure etc., take caution not to allow chips and other foreign matter to enter the inverter.**
- y **The output of the single-phase power input model is three-phase 200V.**

# <span id="page-25-4"></span><span id="page-25-0"></span>2.2 Main circuit terminal specifications

# <span id="page-25-3"></span><span id="page-25-1"></span>*2.2.1 Specification of main circuit terminal*

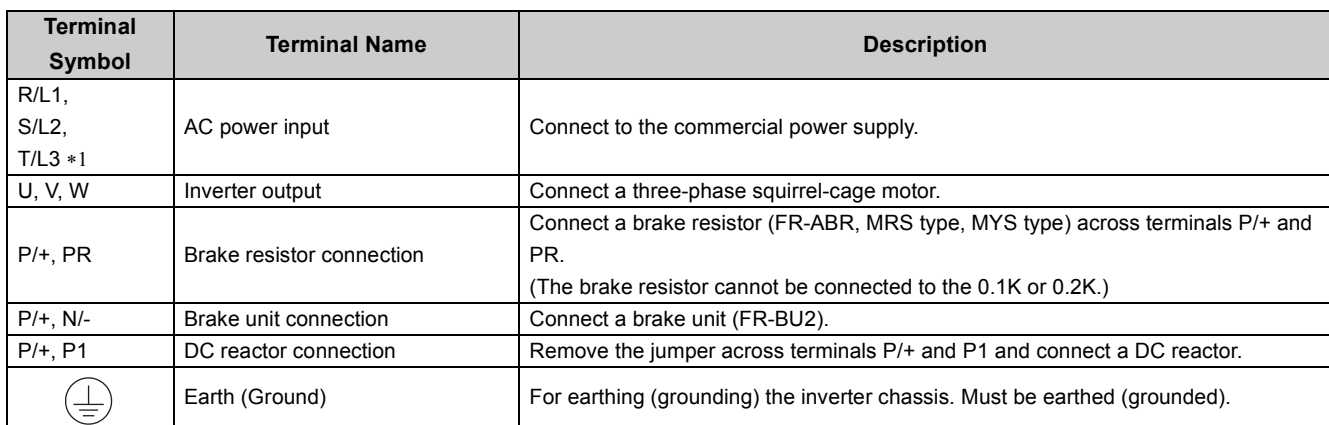

<span id="page-25-5"></span>∗1 When using a single-phase power input model, terminals are R/L1 and S/L2.

# <span id="page-25-2"></span>*2.2.2 Terminal arrangement of the main circuit terminal, power supply and the motor wiring*

#### **Three-phase 200V class**

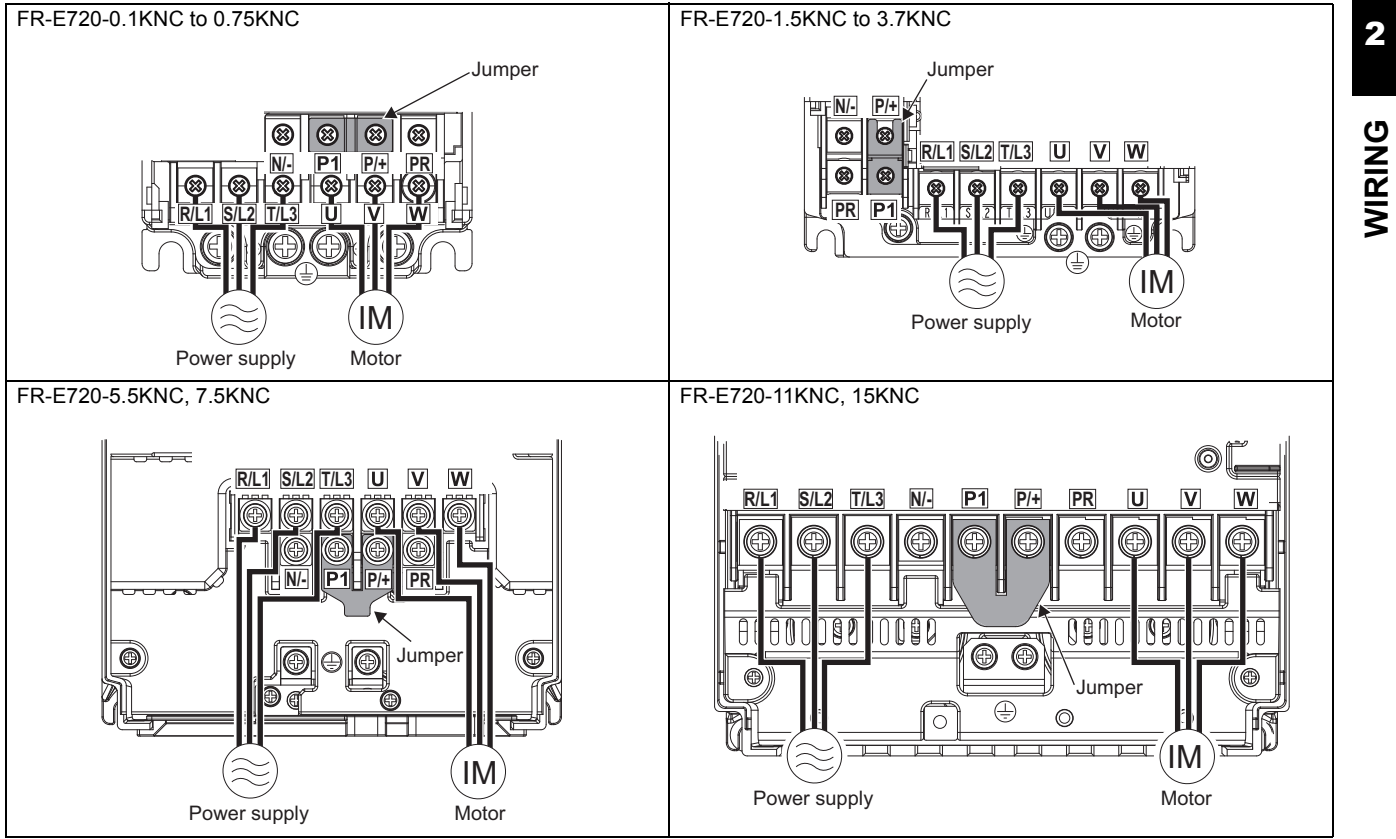

#### **Three-phase 400V class**

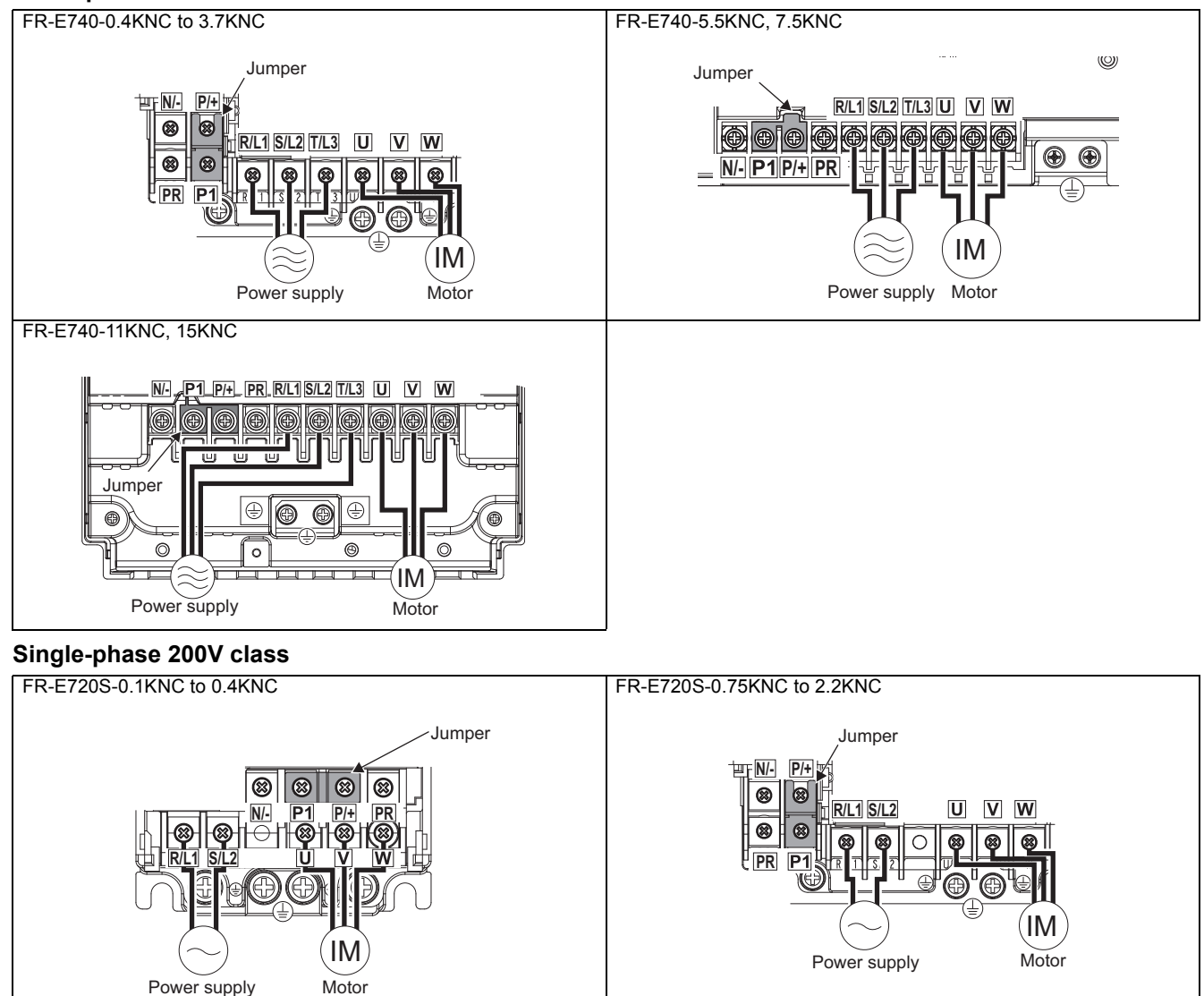

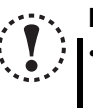

#### **NOTE**

- y **Make sure the power cables are connected to the R/L1, S/L2, T/L3. (Phase need not be matched.) Never connect the power cable to the U, V, W of the inverter. Doing so will damage the inverter.**
- Connect the motor to U, V, W. Turning ON the forward rotation switch (signal) at this time rotates the motor **counterclockwise when viewed from the load shaft.**

# <span id="page-27-0"></span>*2.2.3 Cables and wiring length*

#### **(1) Applicable cable size**

<span id="page-27-5"></span>Select the recommended cable size to ensure that a voltage drop will be 2% or less.

If the wiring distance is long between the inverter and motor, a main circuit cable voltage drop will cause the motor torque to decrease especially at the output of a low frequency.

The following table indicates a selection example for the wiring length of 20m.

#### **Three-phase 200V class (when input power supply is 220V)**

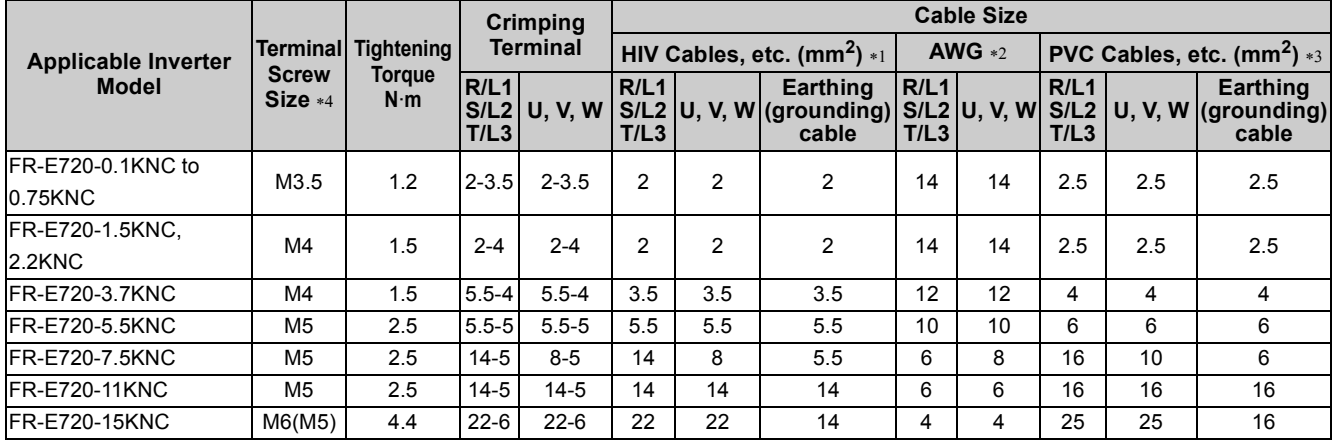

#### **Three-phase 400V class (when input power supply is 440V)**

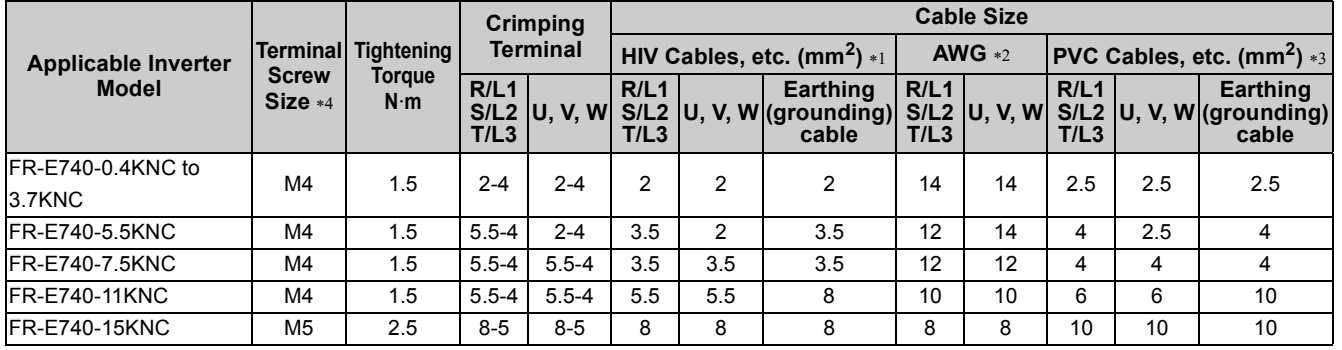

#### **Single-phase 200V class (when input power supply is 220V)**

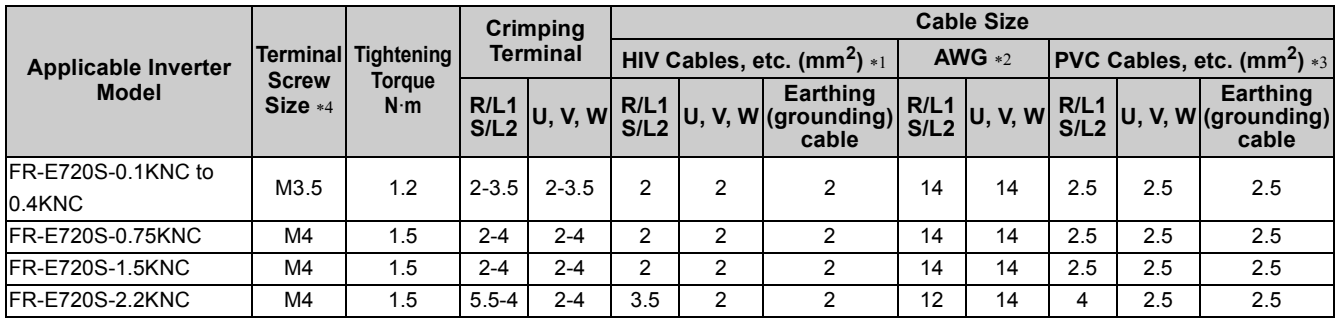

<span id="page-27-2"></span>∗1 The cable size is that of the cable (HIV cable (600V class 2 vinyl-insulated cable) etc.) with continuous maximum permissible temperature of 75°C. Assumes that the surrounding air temperature is 50°C or less and the wiring distance is 20m or less.

<span id="page-27-3"></span>∗2 The recommended cable size is that of the cable (THHW cable) with continuous maximum permissible temperature of 75°C. Assumes that the surrounding air temperature is 40°C or less and the wiring distance is 20m or less. (Selection example for use mainly in the United States.)

<span id="page-27-4"></span>∗3 The recommended cable size is that of the cable (PVC cable) with continuous maximum permissible temperature of 70°C. Assumes that the surrounding air temperature is 40°C or less and the wiring distance is 20m or less. (Selection example for use mainly in Europe.)

<span id="page-27-1"></span>∗4 The terminal screw size indicates the terminal size for R/L1, S/L2, T/L3, U, V, W, and a screw for earthing (grounding). A screw for earthing (grounding) of the FR-E720-15KNC is indicated in ( ). (For single-phase power input, the terminal screw size indicates the size of terminal screw for R/L1, S/L2, U, V, W, PR, P/+, N/-, P1 and a screw for earthing

(grounding).)

### **NOTE**

Tighten the terminal screw to the specified torque. A screw that has been tighten too loosely can cause a short circuit **or malfunction. A screw that has been tighten too tightly can cause a short circuit or malfunction due to the unit breakage.**

Use crimping terminals with insulation sleeve to wire the power supply and motor.

The line voltage drop can be calculated by the following formula:

Line voltage drop [V]=  $\sqrt{3}$  × wire resistance[mΩ/m] × wiring distance[m] × current[A]

1000

Use a larger diameter cable when the wiring distance is long or when it is desired to decrease the voltage drop (torque reduction) in the low speed range.

#### **(2) Earthing (Grounding) precautions**

• Always earth (ground) the motor and inverter.

1) Purpose of earthing (grounding)

Generally, an electrical apparatus has an earth (ground) terminal, which must be connected to the ground before use. An electrical circuit is usually insulated by an insulating material and encased. However, it is impossible to manufacture an insulating material that can shut off a leakage current completely, and actually, a slight current flow into the case. The purpose of earthing (grounding) the case of an electrical apparatus is to prevent operator from getting an electric shock from this leakage current when touching it.

To avoid the influence of external noises, this earthing (grounding) is important to audio equipment, sensors, computers and other apparatuses that handle low-level signals or operate very fast.

2) Earthing (grounding) methods and earthing (grounding) work

As described previously, earthing (grounding) is roughly classified into an electrical shock prevention type and a noiseaffected malfunction prevention type. Therefore, these two types should be discriminated clearly, and the following work must be done to prevent the leakage current having the inverter's high frequency components from entering the malfunction prevention type earthing (grounding):

(a)If possible, use (l) independent earthing (grounding) in figure below for the inverter. If independent earthing (grounding) is not available, use (ll) joint earthing (grounding) in the figure below which the inverter is connected with the other equipment at an earthing (grounding) point. The (lll) common earthing (grounding) as in the figure below, which inverter shares a common earthing (grounding) cable with the other equipment, must be avoided.

A leakage current including many high frequency components flows in the earthing cables of the inverter and inverter-driven motor. Therefore, use the independent earthing (grounding) and separate the earthing (grounding) cable of the inverter from equipment sensitive to EMI.

In a high building, it may be effective to use the EMI prevention type earthing (grounding) connecting to an iron structure frame, and electric shock prevention type earthing (grounding) with the independent earthing (grounding) together.

- (b)This inverter must be earthed (grounded). Earthing (Grounding) must conform to the requirements of national and local safety regulations and electrical codes. (NEC section 250, IEC 536 class 1 and other applicable standards). Use an neutral-point earthed (grounded) power supply for 400V class inverter in compliance with EN standard.
- (c)Use the thickest possible earthing (grounding) cable. The earthing (grounding) cable size should be no less than the size indicated in the table on the *page [17](#page-27-5)*.
- (d)The grounding point should be as close as possible to the inverter, and the ground wire length should be as short as possible.
- (e)Run the earthing (grounding) cable as far away as possible from the I/O wiring of equipment sensitive to noises and run them in parallel in the minimum distance.

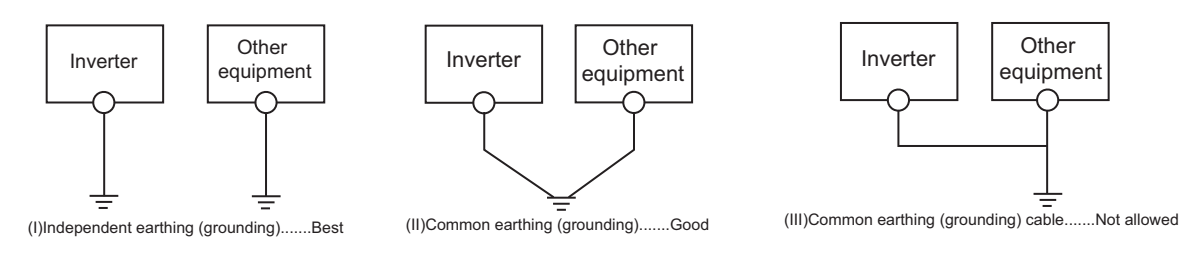

# POINT

To be compliant with the EU Directive (Low Voltage Directive), *refer to the Instruction Manual (Basic)*.

#### **(3) Total wiring length**

The overall wiring length for connection of a single motor or multiple motors should be within the value in the table below.

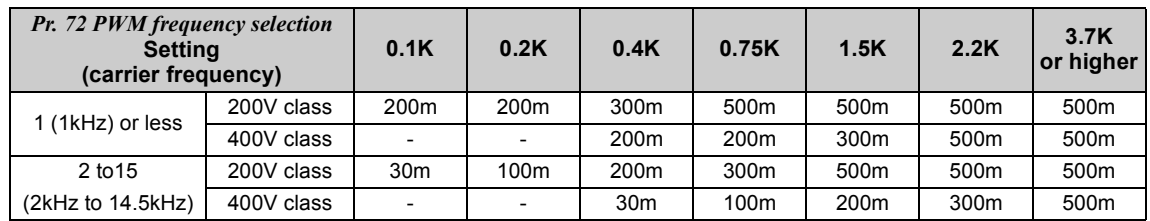

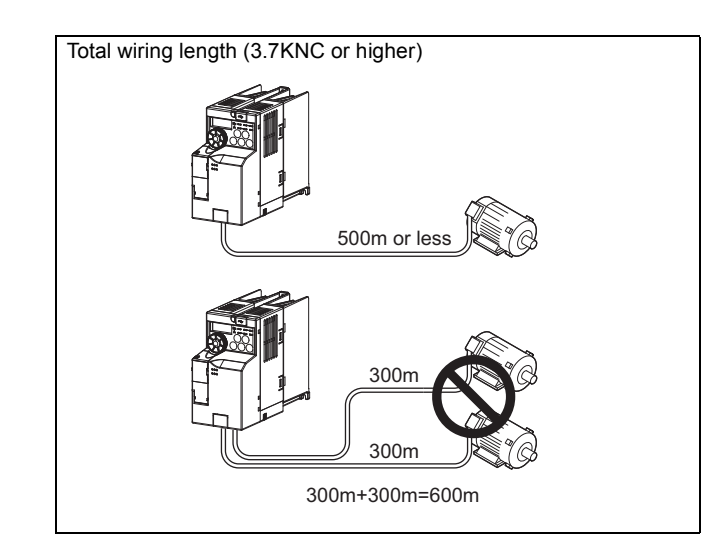

When driving a 400V class motor by the inverter, surge voltages attributable to the wiring constants may occur at the motor terminals, deteriorating the insulation of the motor.*([Refer to page 124\)](#page-126-2)*

# **NOTE**

- y **Especially for long-distance wiring, the inverter may be affected by a charging current caused by the stray capacitances of the wiring, leading to a malfunction of the overcurrent protective function, fast response current limit function, or stall prevention function or a malfunction or fault of the equipment connected on the inverter output side. If malfunction of fast-response current limit function occurs, disable this function. If malfunction of stall prevention function occurs, increase the stall level.** *[\(Refer to page 120](#page-122-1) for Pr. 22 Stall prevention operation level* **and** *Pr. 156 Stall prevention operation selection )*
- y **Refer to** *page [192](#page-194-2)* **for details of** *Pr. 72 PWM frequency selection***.**
- y **When using the automatic restart after instantaneous power failure function with wiring length exceeding 100m, select without frequency search (***Pr. 162* **= "1 (initial value), 11").** *( [Refer to page 180\)](#page-182-2)*

# <span id="page-30-3"></span><span id="page-30-0"></span>2.3 Control circuit specifications

# <span id="page-30-1"></span>*2.3.1 Control circuit terminal*

<span id="page-30-2"></span>indicates that terminal functions can be selected using *Pr.190 RX2 (terminal Y0) function selection. [\(Refer to page 167](#page-169-1))*.

#### **(1) Input signal**

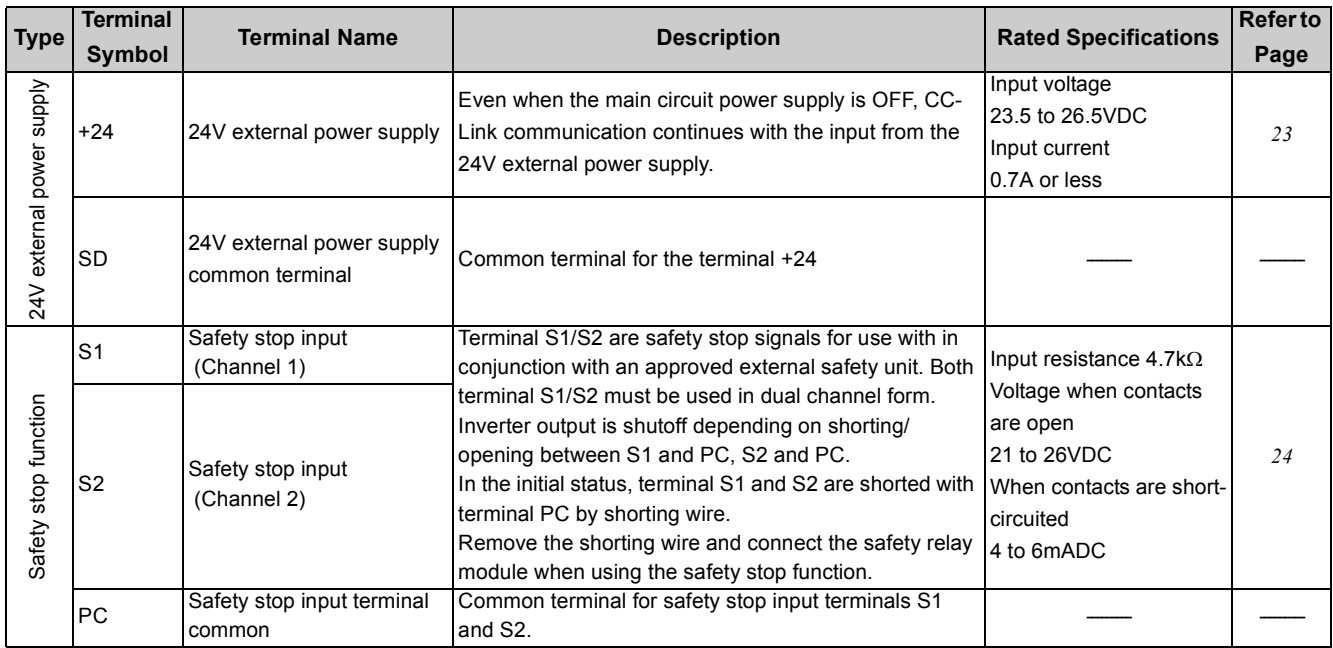

#### **(2) Output signal**

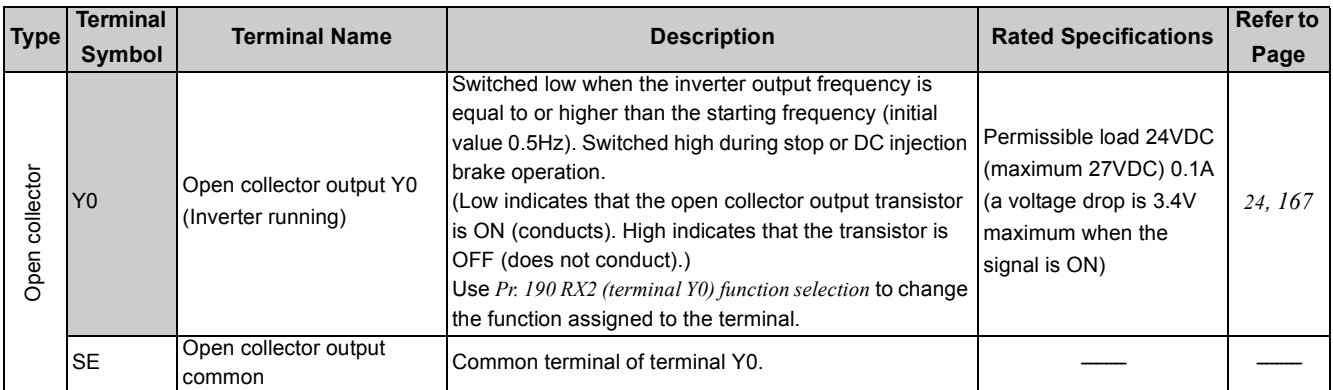

#### **(3) Communication**

CC-Link communication can be performed with the CC-Link communication connector.

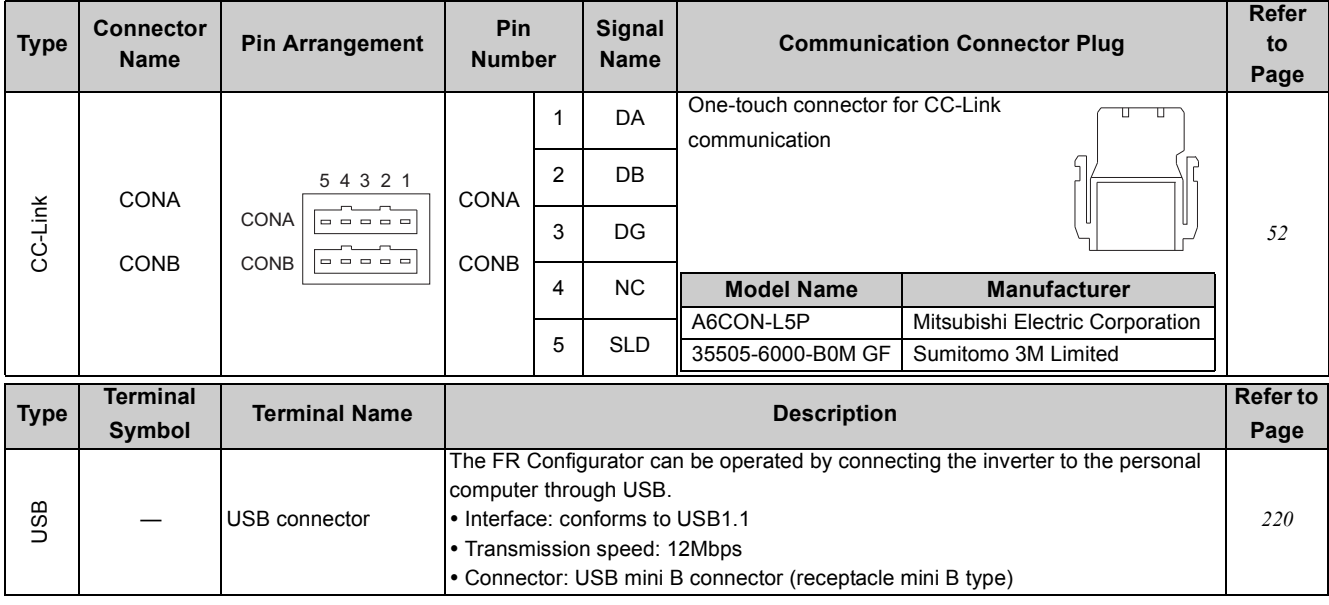

# <span id="page-31-0"></span>*2.3.2 Wiring of control circuit*

#### **(1) Control circuit terminal model**

Recommend wire size: 0.3mm2 to 0.75mm2

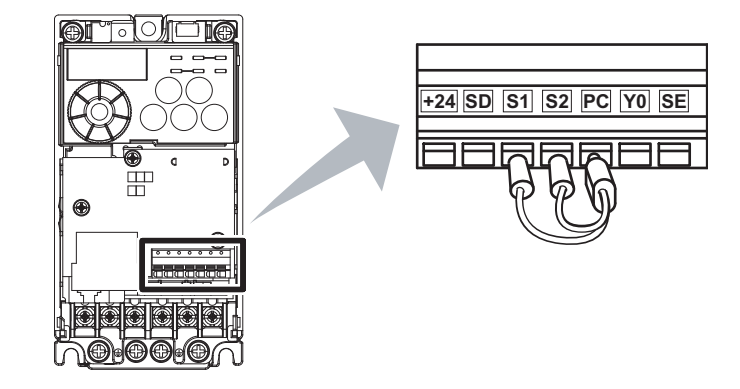

#### **(2) Wiring method**

#### $\bullet$  Wiring

Use a blade terminal and a wire with a sheath stripped off for the control circuit wiring. For a single wire, strip off the sheath of the wire and apply directly.

Insert the blade terminal or the single wire into a socket of the terminal.

1) Strip off the sheath about the size below. If the length of the sheath peeled is too long, a short circuit may occur among neighboring wires. If the length is too short, wires might come off.

Wire the stripped wire after twisting it to prevent it from becoming loose. In addition, do not solder it.

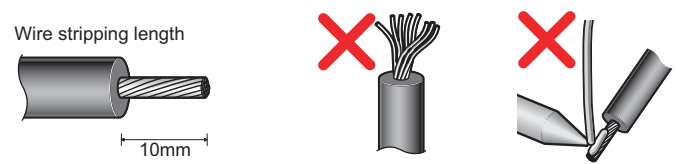

2) Crimp the blade terminal.

 Insert wires to a blade terminal, and check that the wires come out for about 0 to 0.5 mm from a sleeve. Check the condition of the blade terminal after crimping. Do not use a blade terminal of which the crimping is inappropriate, or the face is damaged.

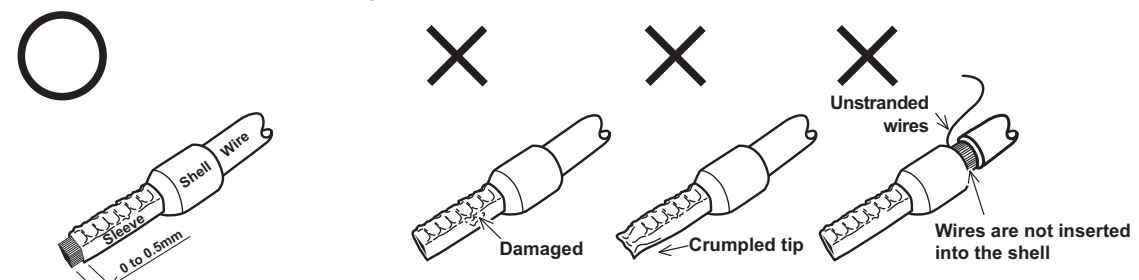

Blade terminals available on the market (as of January 2010)

zPhoenix Contact Co.,Ltd.

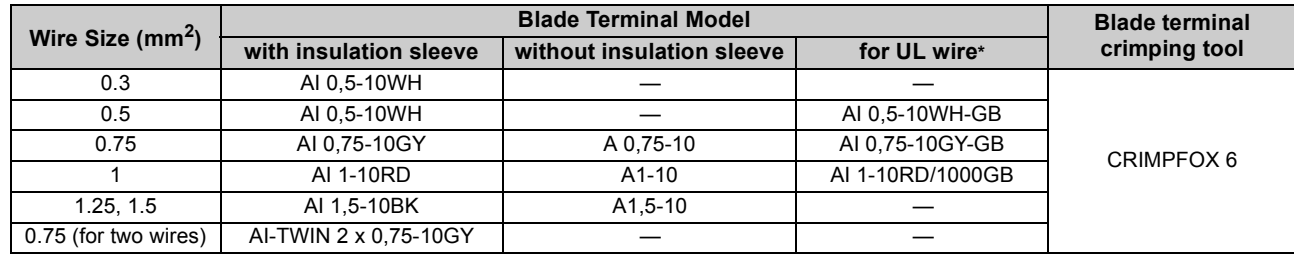

∗ A blade terminal with an insulation sleeve compatible with MTW wire which has a thick wire insulation

#### zNICHIFU Co.,Ltd.

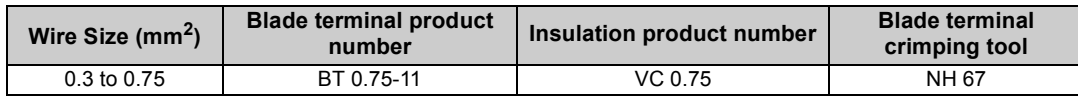

3) Insert the wire into a socket.

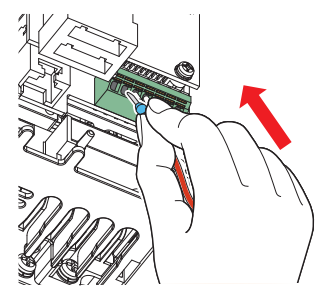

When using a single wire or stranded wire without a blade terminal, push an open/close button all the way down with a flathead screw driver, and insert the wire.

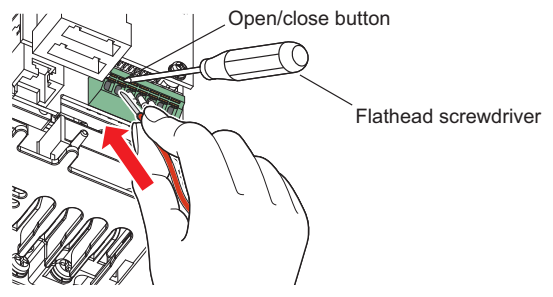

# **NOTE**

y **When using a stranded wire without a blade terminal, twist enough to avoid short circuit with a nearby terminals or wires.**

y **Place the flathead screwdriver vertical to the open/close button. In case the blade tip slips, it may cause to damage of inverter or injury.**

#### $\bullet$  Wire removal

Pull the wire with pushing the open/close button all the way down firmly with a flathead screwdriver.

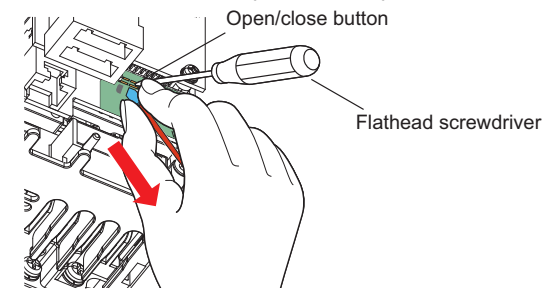

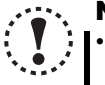

#### **NOTE**

Pulling out the terminal block forcefully without pushing the open/close button all the way down may damage the **terminal block.**

Use a small flathead screwdriver (Tip thickness: 0.4mm/tip width: 2.5mm).

**If a flathead screwdriver with a narrow tip is used, terminal block may be damaged.**

**Introduced products (as of January 2010)**

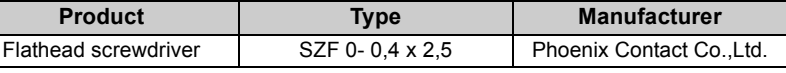

Place the flathead screwdriver vertical to the open/close button. In case the blade tip slips, it may cause to damage of **inverter or injury.**

#### **(3) Control circuit common terminals (SD, SE)**

Terminals SD and SE are common terminals for I/O signals. (Both common terminals are isolated from each other.) Do not earth them.

Terminal SD is a common terminal for the 24V external power supply terminal (+24). The open collector circuit is isolated from the internal control circuit by photocoupler.

Terminal SE is a common terminal for the open collector output terminal (Y0). The contact input circuit is isolated from the internal control circuit by photocoupler.

#### **(4) Wiring instructions**

1) It is recommended to use the cables of  $0.3$ mm<sup>2</sup> to  $0.75$ mm<sup>2</sup> gauge for connection to the control circuit terminals.

- 2) The maximum wiring length should be 30m.
- 3) Do not short across terminals +24 and SD. It may cause a failure to the external power supply.
- 4) Use shielded or twisted cables for connection to the control circuit terminals and run them away from the main and power circuits (including the 200V relay sequence circuit).

# <span id="page-33-0"></span>*2.3.3 Connecting the 24V external power supply*

CC-Link communication between the master module and the inverter can be continued while the main power circuit is OFF if the 24V external power supply is connected across terminals +24 and SD. When the main circuit power supply is turned ON, the power supply changes from the 24V external power supply to the main circuit power supply.

- (1) Specification of the applied 24V external power supply
	- Input voltage 23.5 to 26.5VDC
		- Input current 0.7A or less
- (2) Confirming the 24V external power supply
	- y "EV" flickers in the monitor display on the operation panel while the 24V external power is being supplied. The 24V external power supply operation signal (EV) is also output. For the EV signal, assign the function to the terminal Y0 or a virtual terminal of CC-Link communication by setting "68 (positive logic) or 168 (negative logic)" in *Pr. 190 to Pr. 192* or *Pr. 313 to Pr. 315 (Output terminal function selection)*.

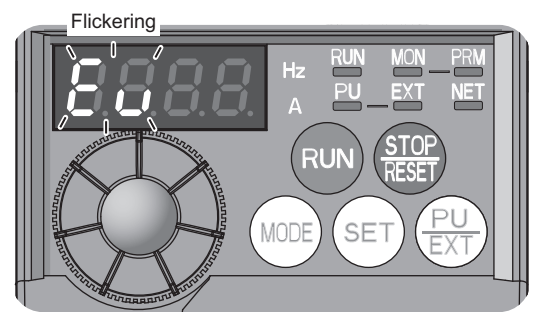

- (3) Function of the 24V external power supply operation
	- When the main power supply is turned ON during the 24V external power supply operation, a reset is performed in the inverter, then the power supply changes to the main circuit power supply. During the reset operation in the inverter, the inverter cannot be controlled through the CC-Link communication.
	- The operation stops when the power supply changes to the 24V external power supply from the main circuit power supply regardless of the operating status (in a stop, in running, in automatic restart after instantaneous power failure, in offline tuning, in main circuit capacitor life measurement).
	- All start signals (STF signal, STR signal, and (RUN) on the operation panel) are invalid during the 24V external power supply operation.
	- Faults history and parameters can be read and parameters can be written (when the parameter write from the operation panel is enabled) using the operation panel keys.
	- The safety stop function is also valid during the 24V external power supply operation. When the safety stop function is active, however, "SA" is not displayed because "EV" is displayed. The "EV" display has priority over the "SA" display.
	- The following items can be monitored during the 24V external power supply operation: Frequency setting, output current peak value∗, converter output voltage peak value∗, cumulative energization time, actual operation time∗, cumulative power∗, PID set point, PID measured value, PID deviation, and cumulative power 2∗ (dedicated to CC-Link communication)
		- ∗ The monitored data is not updated after the power supply is changed from the main circuit power supply.
		- (Refer to *page [176](#page-178-1)* for the details of each monitor.)
	- The valid signals when the 24V external power supply is ON are EV, SAFE, SAFE2, Y90, Y91, Y95, REM, LF, and ALM. (Other signals are OFF.)
		- (Refer to *page [167](#page-169-1)* for the detail of each signal.)
	- The alarms, which have occurred when the main circuit power supply is ON, continue to be output after the power supply is changed to the 24V external power supply. Perform the inverter reset to reset the alarms.
	- The retry function is invalid for all alarms when the 24V external power supply is ON.
	- y If the power supply changes from the main circuit power supply to the 24V external power supply while measuring the main circuit capacitor's life, the measurement completes after the power supply changes back to the main circuit power supply (*Pr.259* = "3").

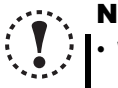

#### **NOTE**

- y **When the 24V external power supply is input while the main circuit power supply is OFF, the CC-Link communication is enabled, but the inverter operation is disabled.**
- y **Inrush current higher than the value described in (1) may flow at a power-ON. Confirm that the power supply and other devices are not affected by the inrush current and the voltage drop caused by it.**
- y **When the wiring length between the external power supply and the inverter is long, the voltage often drops. Select the appropriate wiring size and length to keep the voltage in the rated input voltage range.**
- y **In a serial connection of several inverters, the current increases when it flows through the inverter wiring near the power supply. The increase of the current causes voltage to drop further. When connecting different inverters to different power supplies, use the inverters after confirming that the input voltage of each inverter is within the rated input voltage range.**
- y **"E.SAF" may appear when the start-up time of the 24V power supply is too long in the 24V external power supply operation.**

# <span id="page-34-0"></span>*2.3.4 Safety stop function*

#### **(1) Description of the function**

The terminals related to the safety stop function are shown below.

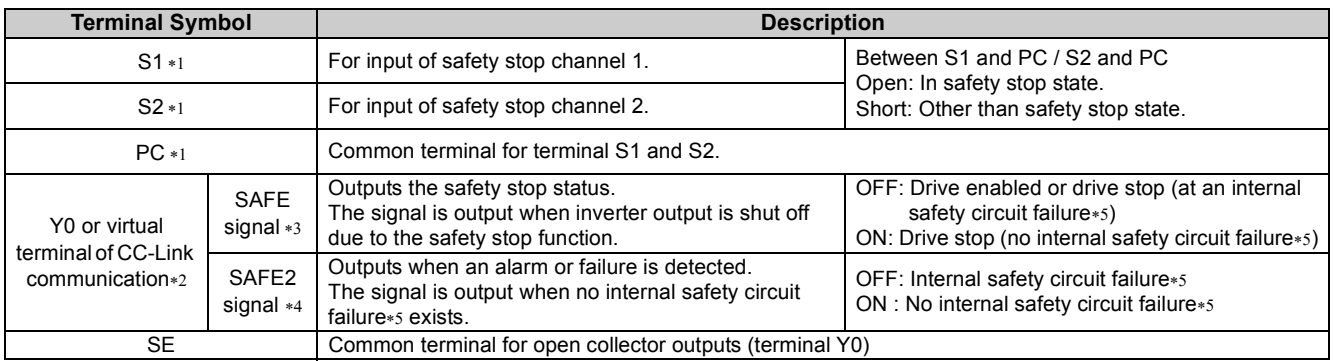

<span id="page-34-1"></span>∗1 In the initial status, terminals S1 and S2 are shorted with terminal PC by shortening wire. Remove the shortening wire and connect the safety relay module when using the safety stop function.

<span id="page-34-2"></span>∗2 Inverter running (RUN signal) is assigned to the terminal Y0 in the initial status. *([Refer to page 167\)](#page-169-1)*

<span id="page-34-3"></span>∗3 To use the SAFE signal, set "80 (positive logic) or 180 (negative logic)" in any of *Pr. 190 to Pr. 192* or *Pr. 313 to Pr. 315 (Output terminal function selection)* to assign the function. *[\(Refer to page 167](#page-169-1))*

<span id="page-34-5"></span>∗5 At an internal safety circuit failure, one of E.SAF, E.6, E.7, and E.CPU is displayed on the operation panel.

......Specifications differ according to the date assembled. *[Refer to page 275](#page-277-3)* to check the SERIAL number.

# **NOTE**

- y **Hold the ON or OFF status for 2ms or longer to input signal to terminal S1 or S2. Signal input shorter than 2ms is not recognized.**
- **.** Use SAFE signal to monitor safety stop status. SAFE signal cannot be used as safety stop input signal to other **devices (other than the safety relay module).**
- y **SAFE 2 signal can only be used to output an alarm or to prevent restart of an inverter. The signal cannot be used as safety stop input signal to other devices.**

#### **(2) Wiring connection diagram**

To prevent restart at fault occurrence, connect terminals Y0 (SAFE 2 signal) and SE to terminals XS0 and XS1, which are the feedback input terminals of the safety relay module.

By setting *Pr. 190 RX2 (terminal Y0) function selection* = "81 (SAFE2 signal)", terminal RUN is turned OFF at fault occurrence.

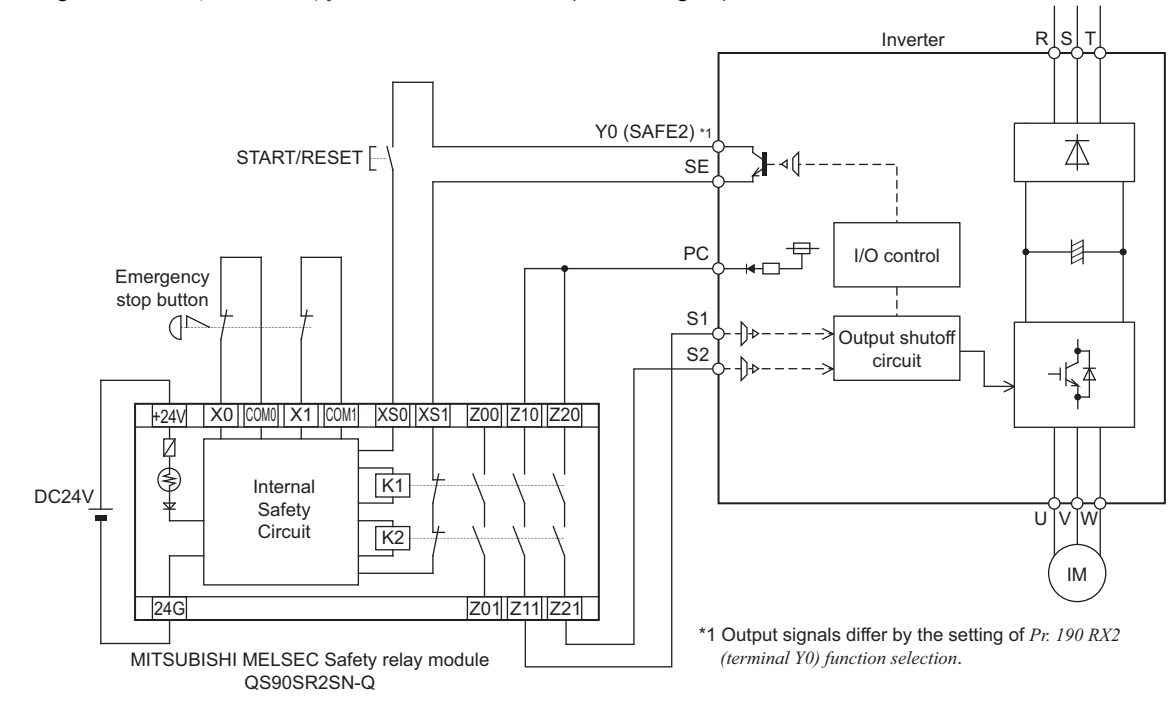

#### **NOTE**

y **Changing the terminal assignment of SAFE or SAFE2 signal using** *Pr. 190 RX2 (terminal Y0) function selection* **may affect the other functions. Set parameters after confirming the function of terminal Y0.**

<span id="page-34-4"></span><sup>∗4</sup> To use the SAFE2 signal, set "81 (positive logic) or 181 (negative logic)" in any of *Pr. 190 to Pr. 192* or *Pr. 313 to Pr. 315 (Output terminal function selection)* to assign the function. *[\(Refer to page 167](#page-169-1))*

#### **(3) Safety stop function operation**

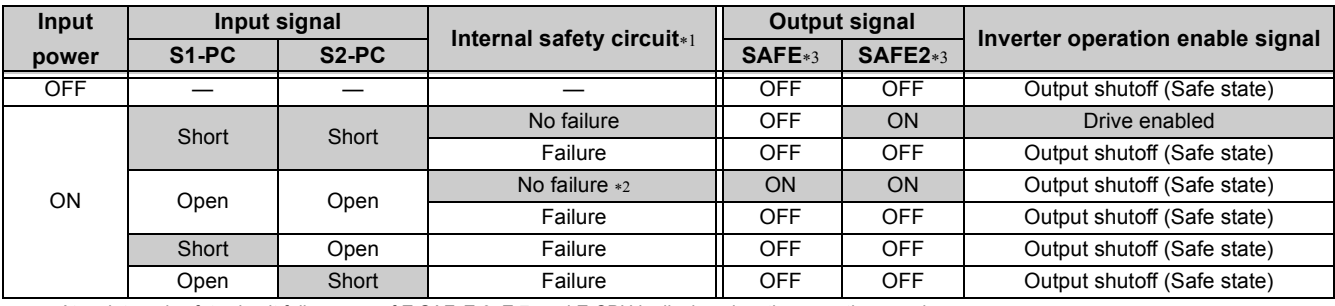

<span id="page-35-1"></span>∗1 At an internal safety circuit failure, one of E.SAF, E.6, E.7, and E.CPU is displayed on the operation panel.

<span id="page-35-2"></span>∗2 SA is displayed when both of the S1 and S2 signals are in open status and no internal safety circuit failure exists.

<span id="page-35-0"></span>∗3 ON: Transistor used for an open collector output is conducted. OFF: Transistor used for an open collector output is not conducted.

For more details, refer to *the Safety stop function instruction manual (BCN-A211508-004)*. (Refer to the front cover of *the Instruction Manual (Basic)* for how to obtain the manual.)
## 2.4 Connection of stand-alone option unit

The inverter accepts a variety of stand-alone option units as required.

Incorrect connection will cause inverter damage or accident. Connect and operate the option unit carefully in accordance with the corresponding option unit manual.

## *2.4.1 Connection of a dedicated external brake resistor (MRS type, MYS type, FR-ABR) (0.4K or higher)*

Install a dedicated brake resistor (MRS type, MYS type, FR-ABR) outside when the motor is made to run by the load, quick deceleration is required, etc. Connect a dedicated brake resistor (MRS type, MYS type, FR-ABR) to terminal P/+ and PR. (For the locations of terminal P/+ and PR, refer to the terminal block layout *(page [15\)](#page-25-0)*.) Set parameters below.

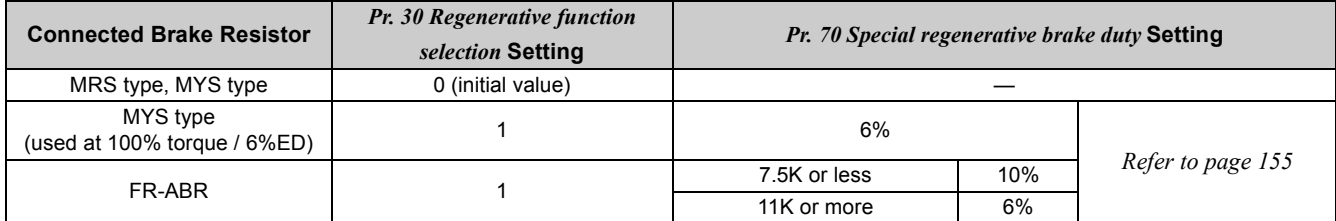

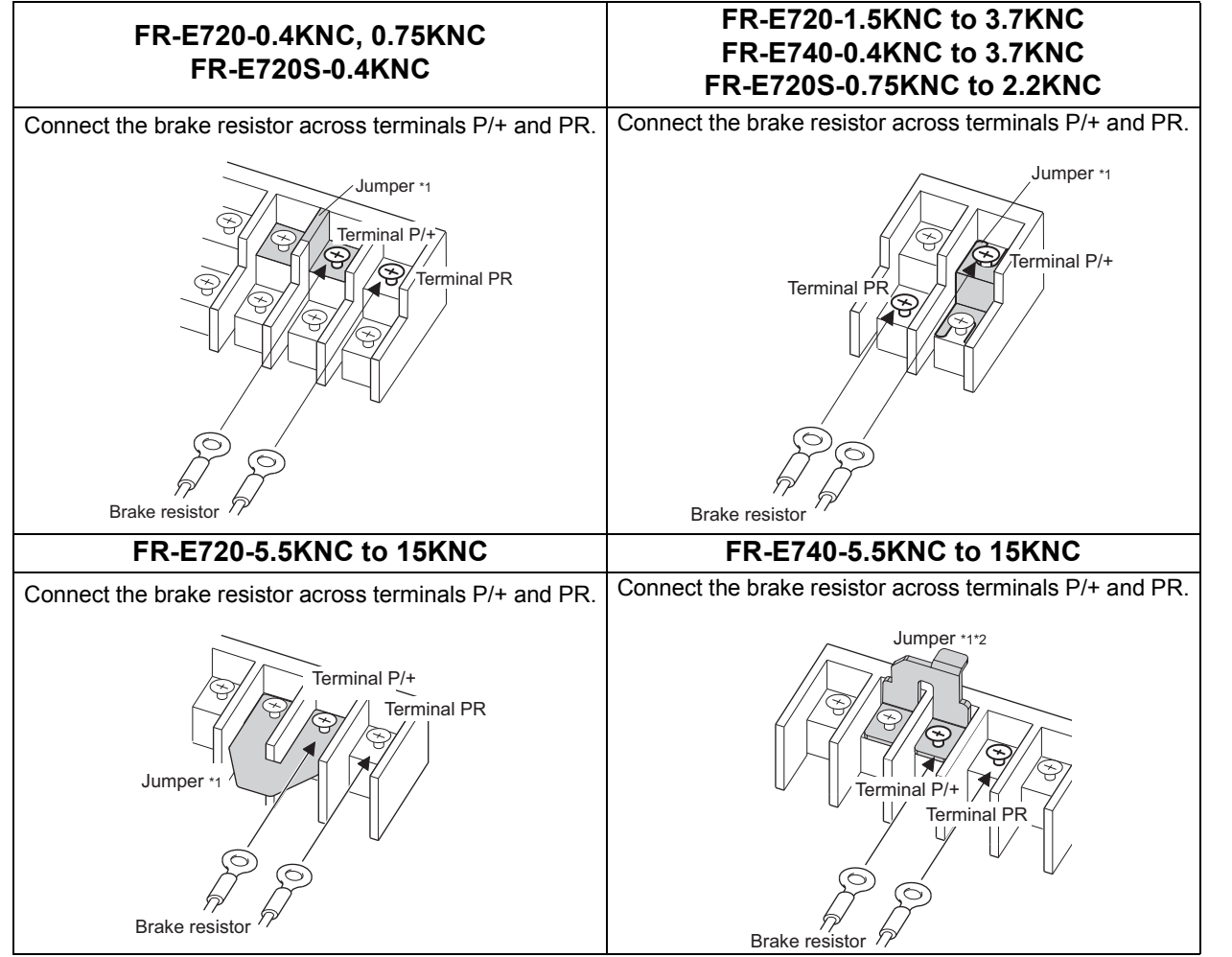

∗1 Do not remove the jumper across terminals P/+ and P1 except when connecting a DC reactor.

∗2 The shape of jumper differs according to capacities.

It is recommended to configure a sequence, which shuts off power in the input side of the inverter by the external thermal relay as shown below, to prevent overheat and burnout of the brake resistor (MRS type, MYS type) and high duty brake resistor (FR-ABR) in case the regenerative brake transistor is damaged. (The brake resistor cannot be connected to the 0.1K and 0.2K.)

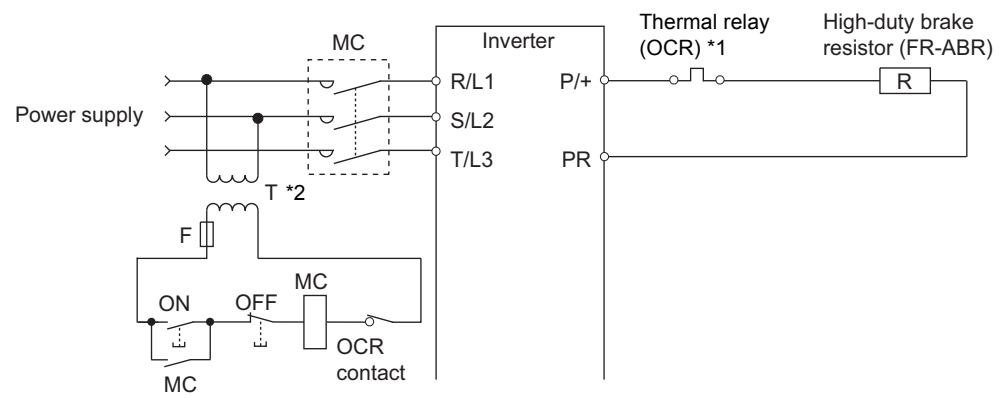

<span id="page-37-1"></span>∗1 Refer to the table below for the type number of each capacity of thermal relay and the diagram below for the connection. (Always install a thermal relay when using a brake resistor whose capacity is 11K or higher)

<span id="page-37-0"></span>∗2 When the power supply is 400V class, install a stepdown transformer.

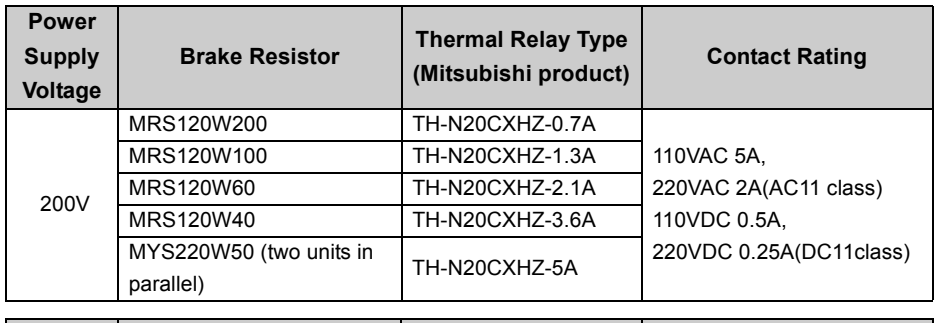

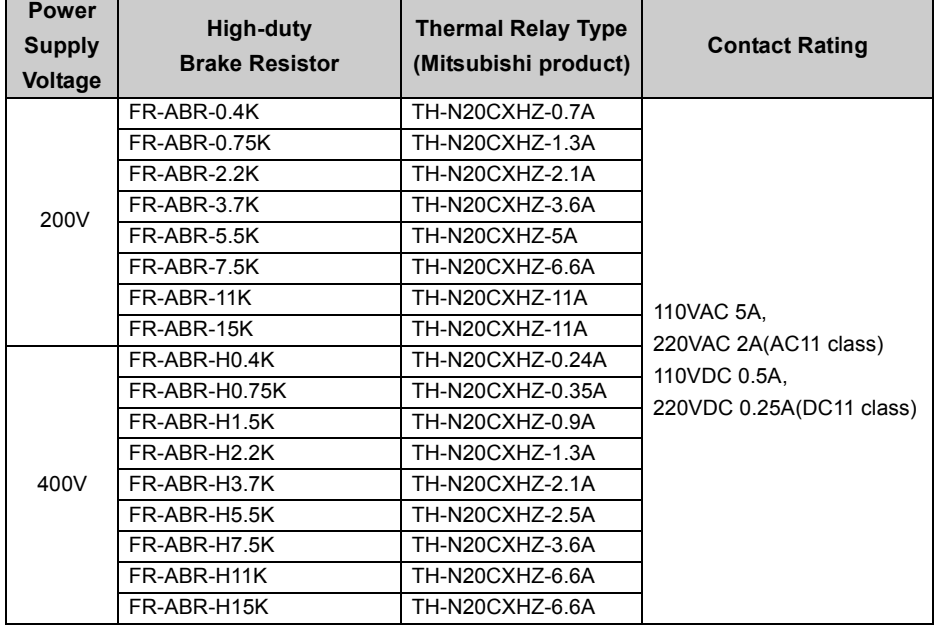

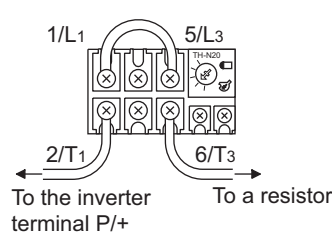

## **NOTE**

- The brake resistor connected should only be the dedicated brake resistor.
- Perform wiring and operation according to the Instruction Manual of each option unit.
- y **Brake resistor can not be used with the brake unit, high power factor converter, power supply regeneration converter, etc.**
- Do not use the brake resistor (MRS type, MYS type) with a lead wire extended.
- y **Do not connect a resistor directly to the terminals P/+ and N/-. This could cause a fire.**

**[WIRING](#page-23-0)**

## *2.4.2 Connection of the brake unit (FR-BU2)*

Connect the brake unit (FR-BU2(-H)) as shown below to improve the braking capability at deceleration. If the transistors in the brake unit should become faulty, the resistor can be unusually hot. To prevent unusual overheat and fire, install a magnetic contactor on the inverter's input side to configure a circuit so that a current is shut off in case of fault.

#### **(1) Connection example with the GRZG type discharging resistor**

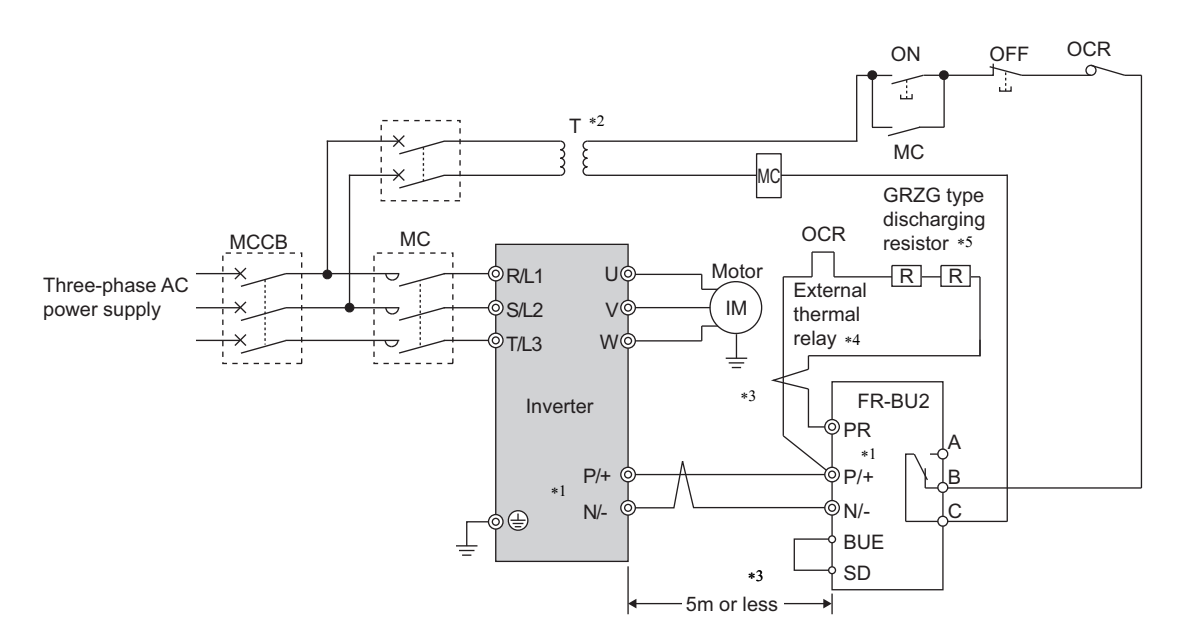

- <span id="page-38-0"></span>∗1 Connect the inverter terminals (P/+ and N/-) and brake unit (FR-BU2) terminals so that their terminal names match with each other.
- (Incorrect connection will damage the inverter and brake unit.)
- <span id="page-38-3"></span>∗2 When the power supply is 400V class, install a step-down transformer.
- <span id="page-38-1"></span>The wiring distance between the inverter, brake unit (FR-BU2) and discharging resistor should be within 5m. Even when the wiring is twisted, the cable length must not exceed 10m.
- <span id="page-38-2"></span>∗4 It is recommended to install an external thermal relay to prevent overheat of discharging resistors.
- <span id="page-38-4"></span>∗5 Refer to FR-BU2 manual for connection method of discharging resistor.

<Recommended external thermal relay>

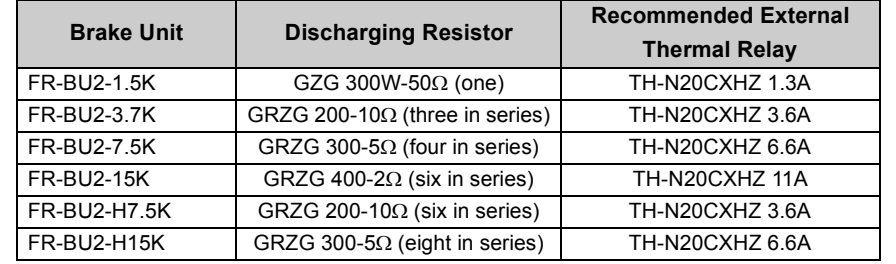

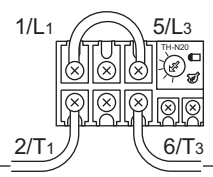

To the brake unit terminal P/+

To a resistor

## **NOTE**

y **Set "1" in** *Pr. 0 Brake mode selection* **of the FR-BU2 to use GRZG type discharging resistor.**

y **Do not remove the jumper across terminals P/+ and P1 except when connecting a DC reactor.**

## **(2) Connection example with the FR-BR(-H) type resistor**

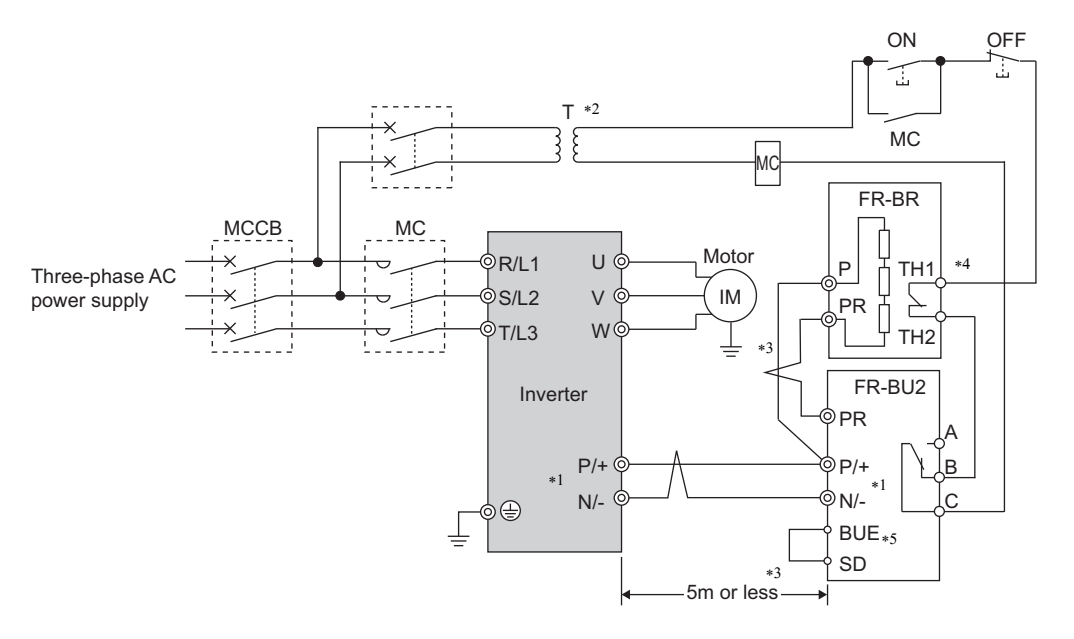

- <span id="page-39-0"></span>∗1 Connect the inverter terminals (P/+ and N/-) and brake unit (FR-BU2) terminals so that their terminal names match with each other.
- (Incorrect connection will damage the inverter and brake unit.)
- <span id="page-39-1"></span>∗2 When the power supply is 400V class, install a step-down transformer. The wiring distance between the inverter, brake unit (FR-BU2) and resistor unit (FR-BR) should be within 5m. Even when the wiring is twisted, the cable length must not exceed 10m.
- <span id="page-39-2"></span>∗4 The contact between TH1 and TH2 is closed in the normal status and is open at a fault.
- <span id="page-39-3"></span>A jumper is connected across BUE and SD in the initial status.

## **NOTE**

Do not remove the jumper across terminals P/+ and P1 except when connecting a DC reactor.

## *2.4.3 Connection of the DC reactor (FR-HEL)*

When using the DC reactor (FR-HEL), connect it across terminals P/+ and P1.

In this case, the jumper connected across terminals P/+ and P1 must be removed. Otherwise, the reactor will not exhibit its performance.

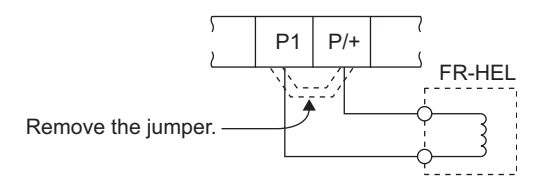

## **NOTE**

**• The wiring distance should be within 5m.** 

y **The size of the cables used should be equal to or larger than that of the power supply cables (R/L1, S/L2, T/L3).** *[\(Refer](#page-27-0) [to page 17\)](#page-27-0)*

# MEMO

# <span id="page-41-0"></span>PRECAUTIONS FOR USE OF THE INVERTER

**This chapter explains the "PRECAUTIONS FOR USE OF THE INVERTER" for use of this product.**

**Always read the instructions before using the equipment.**

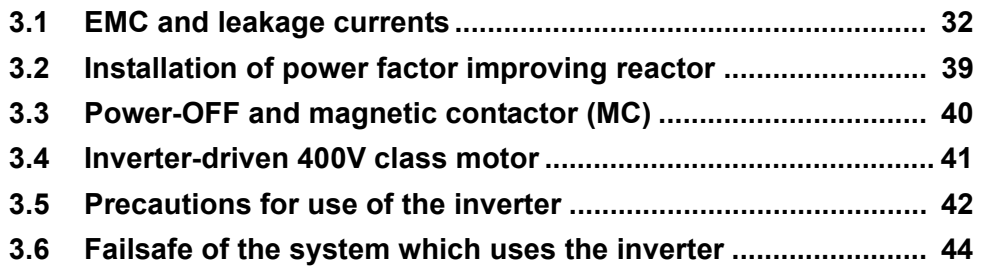

2

1

4

3

5

6

7

## <span id="page-42-0"></span>3.1 EMC and leakage currents

## *3.1.1 Leakage currents and countermeasures*

Capacitances exist between the inverter I/O cables, other cables and earth and in the motor, through which a leakage current flows. Since its value depends on the static capacitances, carrier frequency, etc., low acoustic noise operation at the increased carrier frequency of the inverter will increase the leakage current. Therefore, take the following measures. Select the earth leakage current breaker according to its rated sensitivity current, independently of the carrier frequency setting.

## **(1) To-earth (ground) leakage currents**

Leakage currents may flow not only into the inverter's own line but also into the other lines through the earthing (grounding) cable, etc. These leakage currents may operate earth (ground) leakage circuit breakers and earth leakage relays unnecessarily.

• Suppression technique

- y If the carrier frequency setting is high, decrease the *Pr. 72 PWM frequency selection* setting.
- Note that motor noise increases. Selecting *Pr. 240 Soft-PWM operation selection* makes the sound inoffensive.
- By using earth leakage circuit breakers designed for harmonic and surge suppression in the inverter's own line and other line, operation can be performed with the carrier frequency kept high (with low noise).

 $\bullet$  To-earth (ground) leakage currents

- Take caution as long wiring will increase the leakage current. Decreasing the carrier frequency of the inverter reduces the leakage current.
- Increasing the motor capacity increases the leakage current. The leakage current of the 400V class is larger than that of the 200V class.

#### **(2) Line-to-line leakage currents**

Harmonics of leakage currents flowing in static capacitances between the inverter output cables may operate the external thermal relay unnecessarily. When the wiring length is long (50m or more) for the 400V class small-capacity model (7.5kW(SC) or less), the external thermal relay is likely to operate unnecessarily because the ratio of the leakage current to the rated motor current increases.

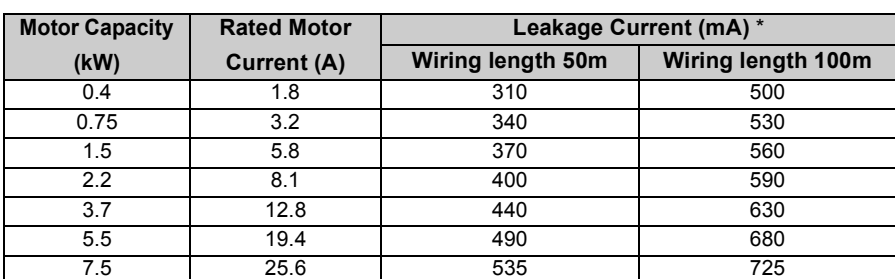

•Line-to-line leakage current data example (200V class)

•Motor: SF-JR 4P yCarrier frequency: 14.5kHz •Used wire:  $2mm^2$ , 4 cores Cabtyre cable

\*The leakage currents of the 400V class are about twice as large.

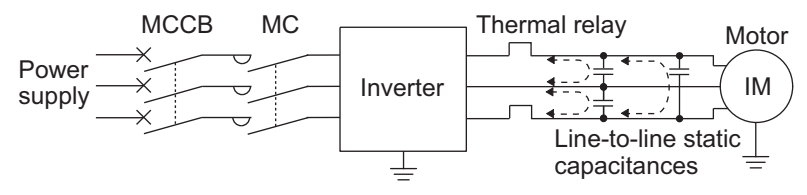

#### **Line-to-line leakage currents path**

#### $\bullet$ Measures

y Use *Pr. 9 Electronic thermal O/L relay*.

y If the carrier frequency setting is high, decrease the *Pr. 72 PWM frequency selection* setting. Note that motor noise increases. Selecting *Pr. 240 Soft-PWM operation selection* makes the sound inoffensive. To ensure that the motor is protected against line-to-line leakage currents, it is recommended to use a temperature sensor to directly detect motor temperature.

#### $\bullet$ Installation and selection of moulded case circuit breaker

Install a moulded case circuit breaker (MCCB) on the power receiving side to protect the wiring of the inverter input side. Select the MCCB according to the inverter input side power factor (which depends on the power supply voltage, output frequency and load). Especially for a completely electromagnetic MCCB, one of a slightly large capacity must be selected since its operation characteristic varies with harmonic currents. (Check it in the data of the corresponding breaker.) As an earth leakage current breaker, use the Mitsubishi earth leakage current breaker designed for harmonics and surge suppression.

## **(3) Selection of rated sensitivity current of earth (ground) leakage current breaker**

When using the earth leakage current breaker with the inverter circuit, select its rated sensitivity current as follows, independently of the PWM carrier frequency.

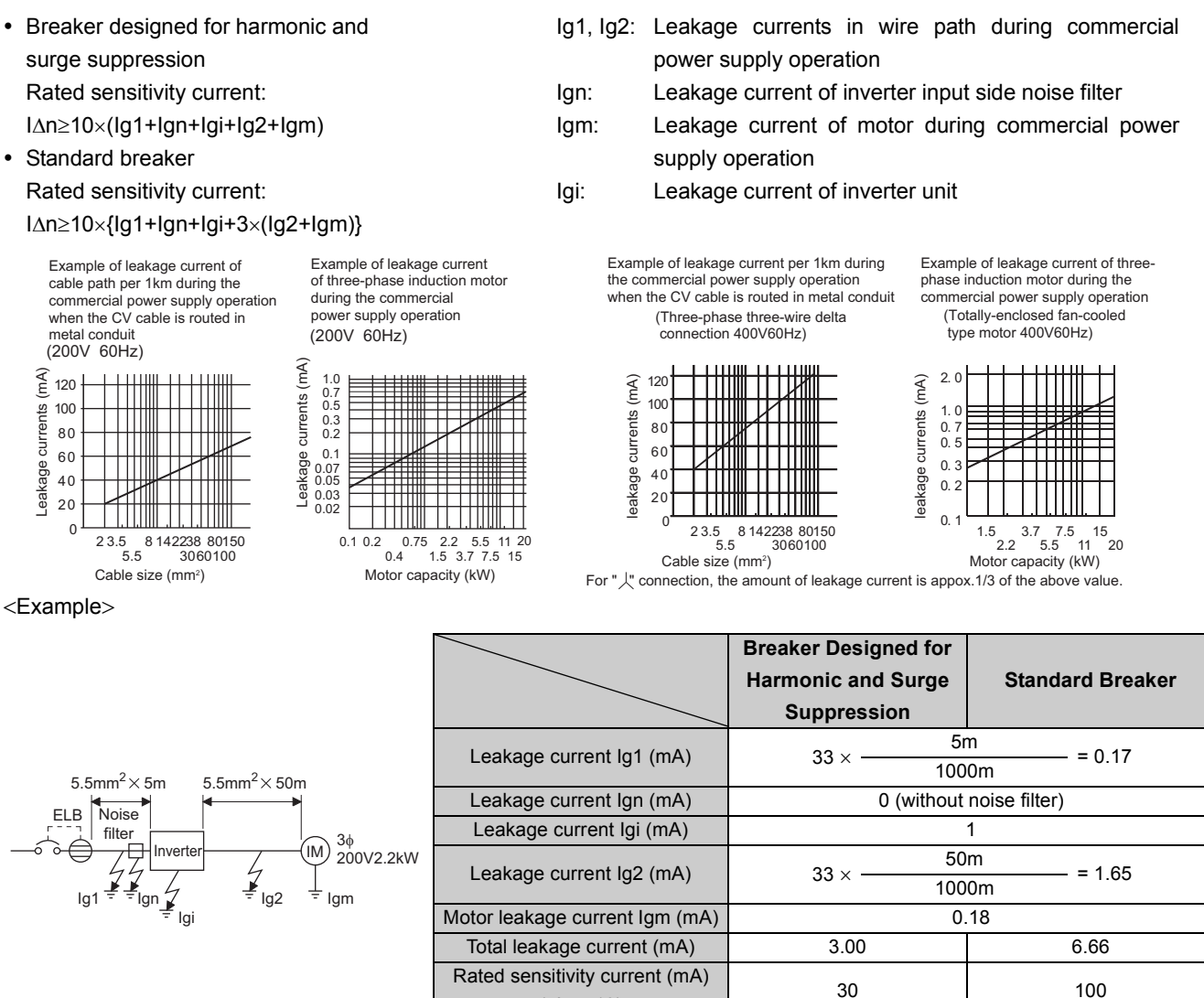

## **NOTE**

- Install the earth leakage breaker (ELB) on the input side of the inverter.
- In the  $\lambda$  connection earthed-neutral system, the sensitivity current is blunt against an earth (ground) fault in the **inverter output side. Earthing (Grounding) must conform to the requirements of national and local safety regulations and electrical codes. (NEC section 250, IEC 536 class 1 and other applicable standards)**

 $(\geq$ lg  $\times$  10)

- y **When the breaker is installed on the output side of the inverter, it may be unnecessarily operated by harmonics even if the effective value is less than the rating.**
- **In this case, do not install the breaker since the eddy current and hysteresis loss will increase, leading to temperature rise.**
- General products indicate the following models. ...... BV-C1, BC-V, NVB, NV-L, NV-G2N, NV-G3NA, NV-2F earth leakage **relay (except NV-ZHA), NV with AA neutral wire open-phase protection**
- **The other models are designed for harmonic and surge suppression ....NV-C/NV-S/MN series, NV30-FA, NV50-FA, BV-C2, earth leakage alarm breaker (NF-Z), NV-ZHA, NV-H**

## *3.1.2 EMC measures*

Some electromagnetic noises enter the inverter to malfunction it and others are radiated by the inverter to malfunction peripheral devices. Though the inverter is designed to have high immunity performance, it handles low-level signals, so it requires the following basic techniques. Also, since the inverter chops outputs at high carrier frequency, that could generate electromagnetic noises. If these electromagnetic noises cause peripheral devices to malfunction, EMI measures should be taken to suppress noises. These techniques differ slightly depending on EMI paths.

- (1) Basic techniques
	- Do not run the power cables (I/O cables) and signal cables of the inverter in parallel with each other and do not bundle them.
	- Use twisted shield cables for the detector connecting and control signal cables and connect the sheathes of the shield cables to terminal SD.
	- Earth (Ground) the inverter, motor, etc. at one point.
- (2) Techniques to reduce electromagnetic noises that enter and malfunction the inverter (Immunity measures) When devices that generate many electromagnetic noises (which use magnetic contactors, magnetic brakes, many relays, for example) are installed near the inverter and the inverter may be malfunctioned by electromagnetic noises, the following measures must be taken:
	- Provide surge suppressors for devices that generate many electromagnetic noises to suppress electromagnetic noises.
	- Fit data line filters (page [35](#page-45-0)) to signal cables.
	- Earth (Ground) the shields of the detector connection and control signal cables with cable clamp metal.
- (3) Techniques to reduce electromagnetic noises that are radiated by the inverter to malfunction peripheral devices (EMI measures)

Inverter-generated electromagnetic noises are largely classified into those radiated by the cables connected to the inverter and inverter main circuits (I/O), those electromagnetically and electrostatically induced to the signal cables of the peripheral devices close to the main circuit power supply, and those transmitted through the power supply cables.

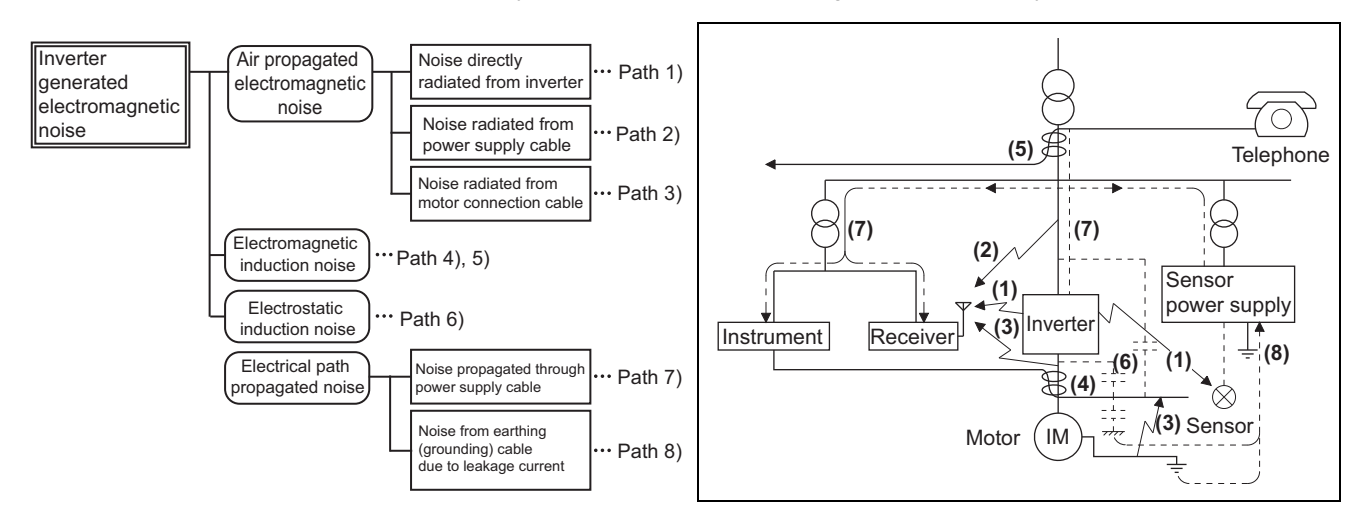

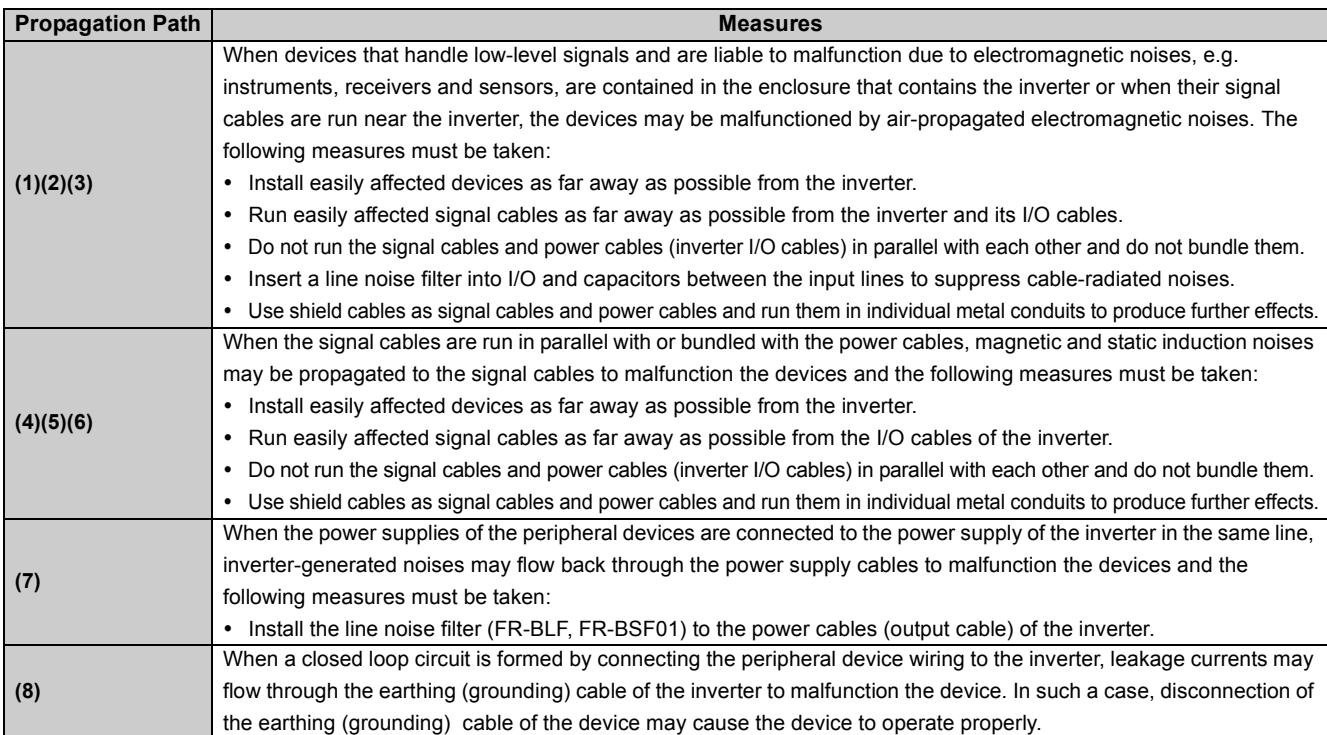

#### <span id="page-45-0"></span>z**Data line filter**

Data line filter is effective as an EMC measure. Provide a data line filter for the detector cable, etc.

#### z**EMC measures**

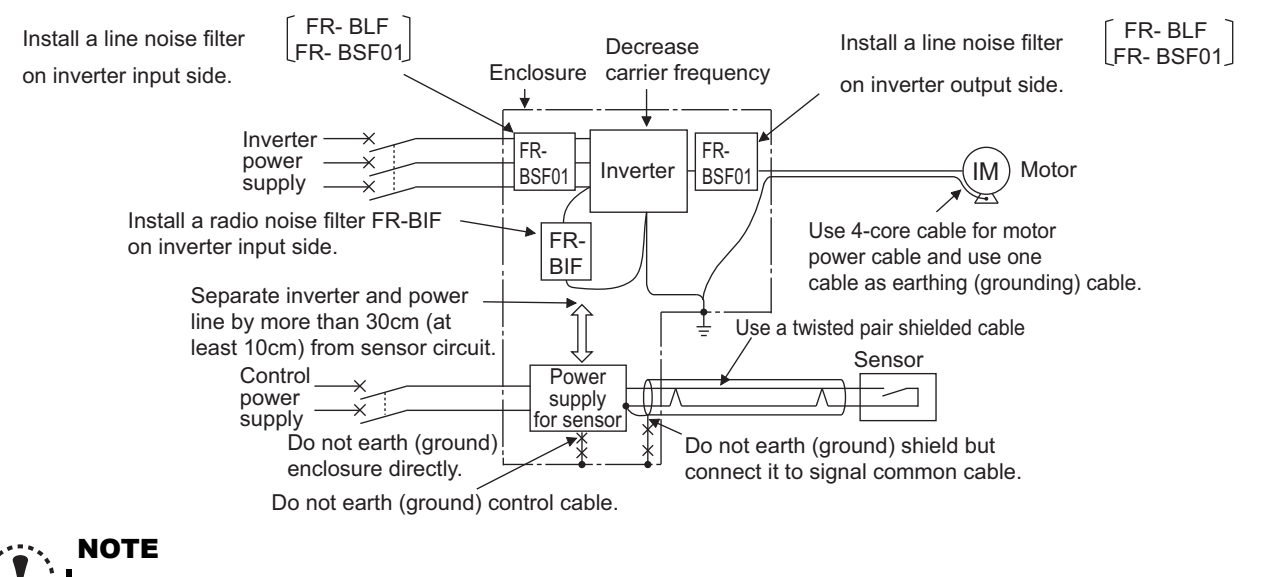

y **For compliance with the EU EMC directive, please refer to** *the Instruction Manual (Basic)***.**

## *3.1.3 Power supply harmonics*

The inverter may generate power supply harmonics from its converter circuit to affect the power generator, power capacitor etc. Power supply harmonics are different from noise and leakage currents in source, frequency band and transmission path. Take the following countermeasure suppression techniques.

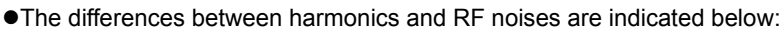

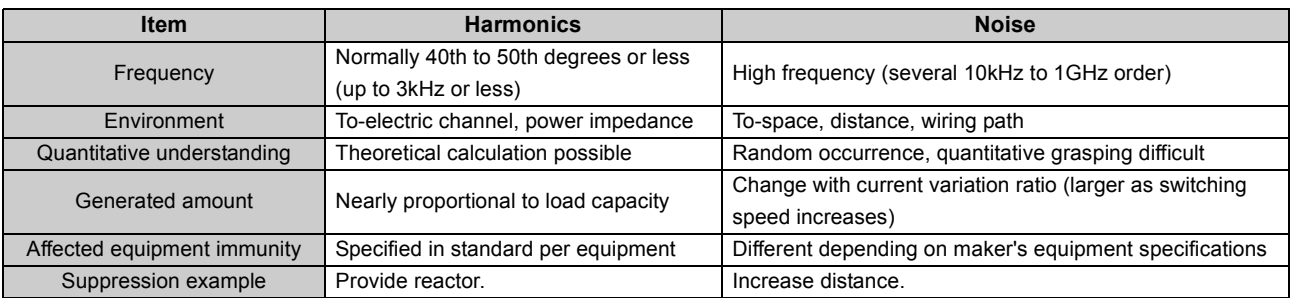

#### $\bullet$ **Suppression technique**

The harmonic current generated from the inverter to the input side differs according to various conditions such as the wiring impedance, whether a reactor is used or not, and output frequency and output current on the load side.

For the output frequency and output current, we understand that they should be calculated in the conditions under the rated load at the maximum operating frequency.

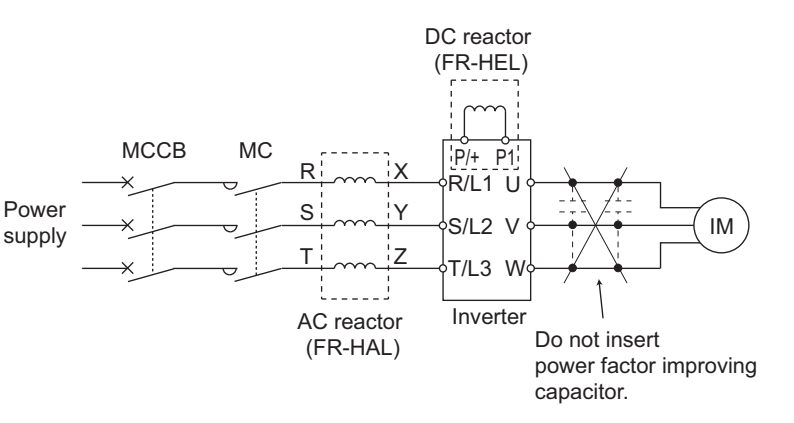

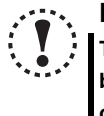

#### **NOTE**

**The power factor improving capacitor and surge suppressor on the inverter output side may be overheated or damaged by the harmonic components of the inverter output. Also, since an excessive current flows in the inverter to activate overcurrent protection, do not provide a capacitor and surge suppressor on the inverter output side when the motor is driven by the inverter. For power factor improvement, install a reactor on the inverter input side or in the DC circuit.**

## *3.1.4 Harmonic Suppression Guidelines in Japan*

Harmonic currents flow from the inverter to a power receiving point via a power transformer. The Harmonic Suppression Guidelines was established to protect other consumers from these outgoing harmonic currents.

The three-phase 200V input specifications 3.7kW or lower (single-phase 200V power input model 2.2kW or lower are previously covered by "Harmonic Suppression Guidelines for Household Appliances and General-purpose Products" and other models are covered by "Harmonic Suppression Guidelines for Consumers Who Receive High Voltage or Special High Voltage". However, the transistorized inverter has been excluded from the target products covered by "Harmonic Suppression Guidelines for Household Appliances and General-purpose Products" in January 2004 and "Harmonic Suppression Guidelines for Household Appliances and General-purpose Products" was repealed on September 6, 2004.

All capacity and all models of general-purpose inverter used by specific consumers are covered by "Harmonic Suppression Guidelines for Consumers Who Receive High Voltage or Special High Voltage" (hereinafter referred to as "Specific Consumer Guidelines").

#### "Specific Consumer Guidelines"

This guideline sets forth the maximum values of harmonic currents outgoing from a high-voltage or especially high-voltage consumer who will install, add or renew harmonic generating equipment. If any of the maximum values is exceeded, this guideline requires that consumer to take certain suppression measures.

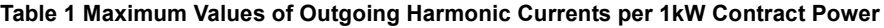

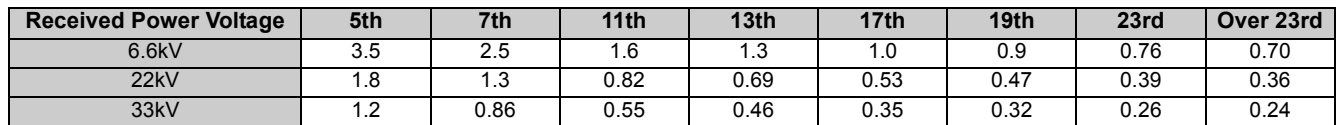

#### **(1) Application for specific consumers**

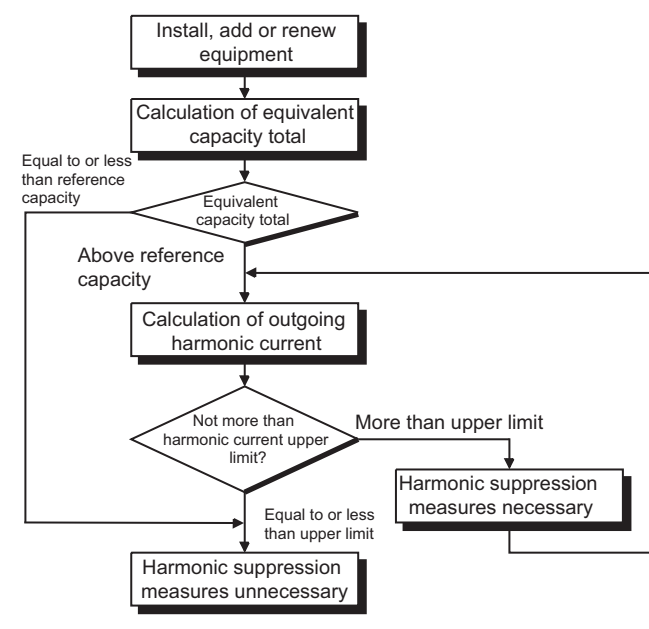

**Table 2 Conversion Factors for FR-E700 Series**

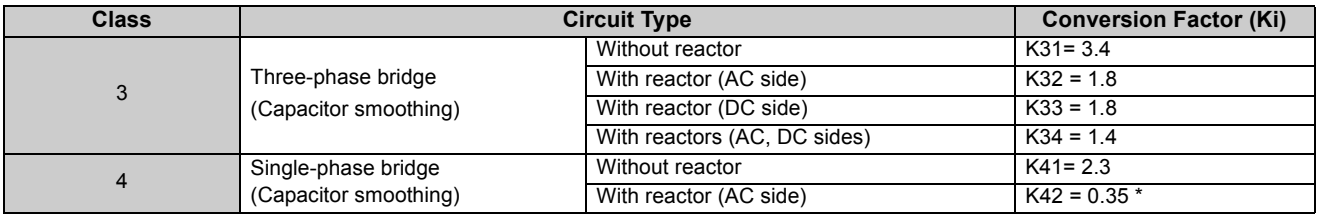

∗ K42=0.35 is a value when the reactor value is 20%. Since a 20% reactor is large and considered to be not practical, K42=1.67 is written as conversion factor for a 5% reactor in the technical data JEM-TR201 of The Japan Electrical Manufacturers' Association and this value is recommended for calculation for the actual practice.

 **Table 3 Equivalent Capacity Limits**

| <b>Received Power Voltage</b> | <b>Reference Capacity</b> |
|-------------------------------|---------------------------|
| 6.6kV                         | 50kVA                     |
| 22/33 kV                      | 300kVA                    |
| 66kV or more                  | 2000kVA                   |

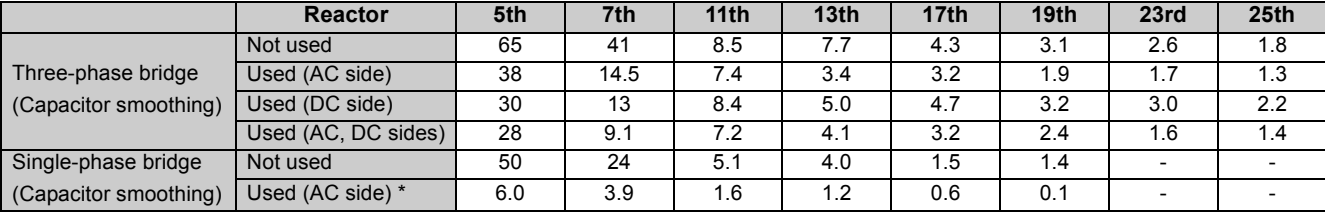

#### **Table 4 Harmonic Contents (Values at the fundamental current of 100%)**

∗ The harmonic contents for "single-phase bridge/with reactor" in the table 4 are values when the reactor value is 20%. Since a 20% reactor is large and considered to be not practical, harmonic contents when a 5% reactor is used is written in the technical data JEM-TR201 of The Japan Electrical Manufacturers' Association and this value is recommended for calculation for the actual practice.

#### **1)** Calculation of equivalent capacity (P0) of harmonic generating equipment

The "equivalent capacity" is the capacity of a 6-pulse converter converted from the capacity of consumer's harmonic generating equipment and is calculated with the following equation. If the sum of equivalent capacities is higher than the limit in Table 3, harmonics must be calculated with the following procedure:

> found in Table 5. It should be noted that the rated capacity used here is used to calculate generated harmonic amount and is different from the

power supply capacity required for actual inverter drive.

## $\underline{PO} = \Sigma(\underline{Ki} \times \underline{Pi})$  [kVA] **\*** Rated capacity: Determined by the capacity of the applied motor and

- Ki: Conversion factor (refer to Table 2)
- Pi: Rated capacity of harmonic generating equipment∗[kVA]
- i: Number indicating the conversion circuit type

#### **2)** Calculation of outgoing harmonic current

Outgoing harmonic current = fundamental wave current (value converted from received power voltage)  $\times$  operation ratio  $\times$ harmonic content

- Operation ratio: Operation ratio = actual load factor  $\times$  operation time ratio during 30 minutes
- Harmonic content: Found in Table 4.

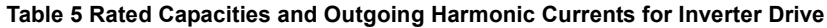

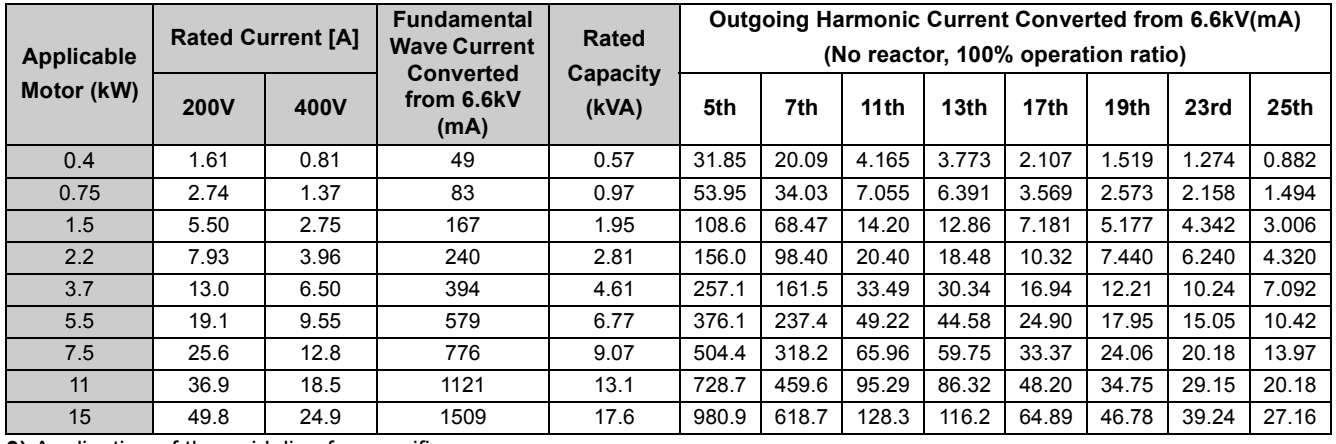

**3)** Application of the guideline for specific consumers

If the outgoing harmonic current is higher than the maximum value per 1kW contract power  $\times$  contract power, a harmonic suppression technique is required.

#### **4)** Harmonic suppression techniques

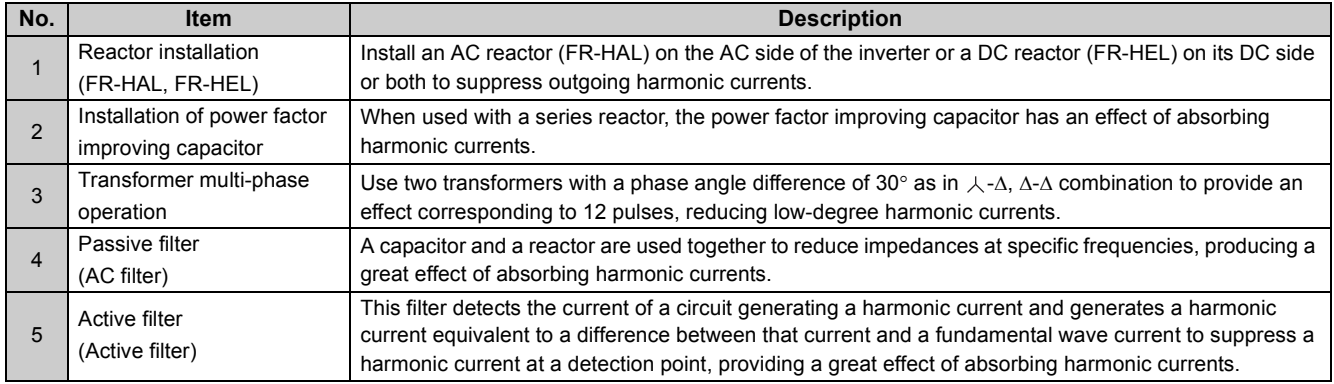

## <span id="page-49-0"></span>3.2 Installation of power factor improving reactor

When the inverter is connected near a large-capacity power transformer (500kVA or more) or when a power capacitor is to be switched over, an excessive peak current may flow in the power input circuit, damaging the converter circuit. To prevent this, always install an optional reactor (FR-HAL, FR-HEL).

MCCB MC Inverter AC reactor (FR-HAL) Power supply R S  $\top$ Y X\_\_ ∤<sub>R/L1</sub> ∪ V W P<sub>1</sub> DC reactor (FR-HEL) \* S/L2 T/L3  $\overline{P}/+$ IM Three-phase power input

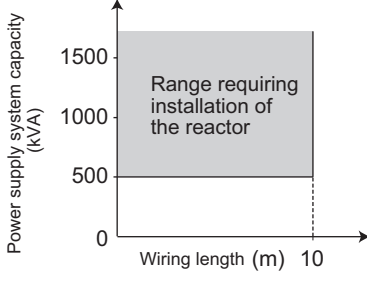

● Single-phase power input

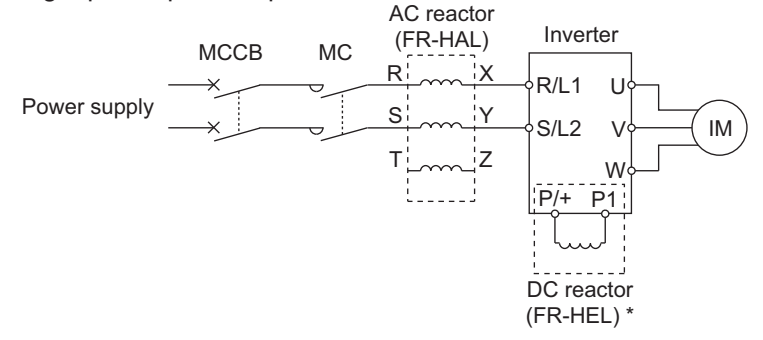

∗ When connecting the FR-HEL, remove the jumper across terminals P/+ and P1. The wiring length between the FR-HEL and inverter should be 5m maximum and minimized.

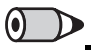

## **REMARKS**

y Use the same wire size as that of the power supply wire (R/L1, S/L2, T/L3). *[\(Refer to page 17](#page-27-0))*

## <span id="page-50-0"></span>3.3 Power-OFF and magnetic contactor (MC)

#### **(1) Inverter input side magnetic contactor (MC)**

On the inverter input side, it is recommended to provide an MC for the following purposes.

(Refer to *page [4](#page-14-0)* for selection.)

1) To release the inverter from the power supply when the fault occurs or when the drive is not functioning (e.g. emergency stop operation). For example, MC avoids overheat or burnout of the brake resistor when heat capacity of the resistor is insufficient or brake regenerative transistor is damaged with short while connecting an optional brake resistor.

2) To prevent any accident due to an automatic restart at restoration of power after an inverter stop by a power failure

3) To separate the inverter from the power supply to ensure safe maintenance and inspection work.

The inverter's input side MC is used for the above purpose, select class JEM1038-AC3 MC for the inverter input side current when making an emergency stop during normal operation.

## **OD** REMARKS

- Since repeated inrush currents at power ON will shorten the life of the converter circuit (switching life is about 1,000,000 times), frequent starts and stops of the magnetic contactor must be avoided. Turn ON/OFF an input signal (forward/reverse rotation command) via CC-Link communication to start/stop the inverter.
- For the system, which requires a shutoff of the main power supply at an inverter failure, configure a sequence for the programmable controller to monitor inverter failures and turn OFF the magnetic contactor at a failure via CC-Link communication. (Use the Y91 signal to check the failure, which arises from a faulty inverter circuit or faulty connection. *[Refer to](#page-172-0) [page 170](#page-172-0)* for the details of the Y91 signal.)

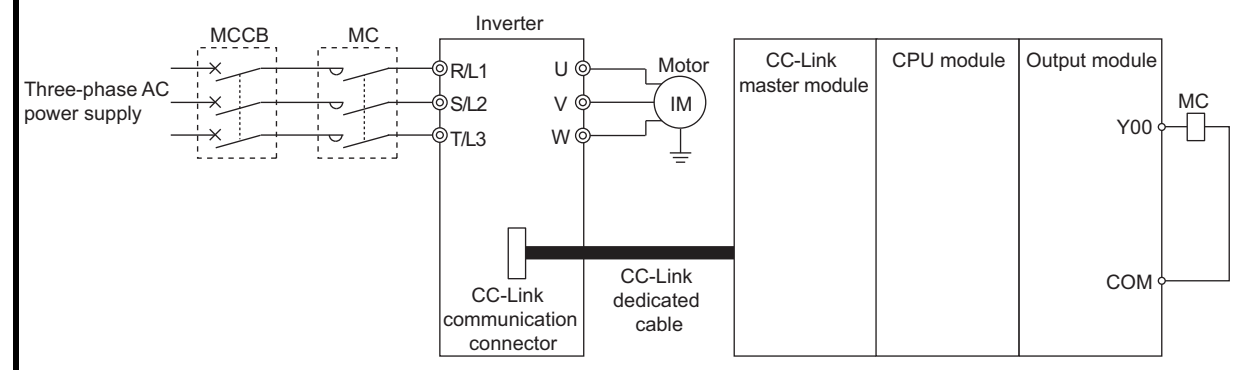

## **(2) Handling of inverter output side magnetic contactor**

Switch the magnetic contactor between the inverter and motor only when both the inverter and motor are at a stop. When the magnetic contactor is turned ON while the inverter is operating, overcurrent protection of the inverter and such will activate. When an MC is provided for switching to the commercial power supply, for example, switch it ON/OFF after the inverter and motor have stopped.

## <span id="page-51-0"></span>3.4 Inverter-driven 400V class motor

In the PWM type inverter, a surge voltage attributable to wiring constants is generated at the motor terminals. Especially for a 400V class motor, the surge voltage may deteriorate the insulation. When the 400V class motor is driven by the inverter, consider the following measures:

## z**Measures**

It is recommended to take either of the following measures:

**(1) Rectifying the motor insulation and limiting the PWM carrier frequency according to the wiring length**

For the 400V class motor, use an insulation-enhanced motor.

Specifically,

1) Specify the "400V class inverter-driven insulation-enhanced motor".

2) For the dedicated motor such as the constant-torque motor and low-vibration motor, use the "inverter-driven, dedicated motor".

3) Set *Pr. 72 PWM frequency selection* as indicated below according to the wiring length

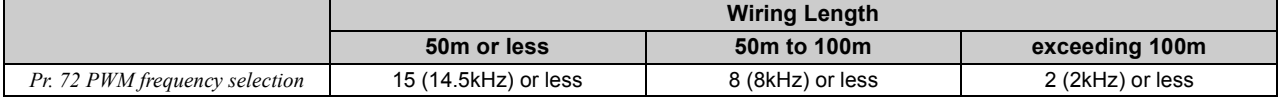

## **(2) Suppressing the surge voltage on the inverter side**

Connect the surge voltage suppression filter (FR-ASF-H/FR-BMF-H) on the inverter output side.

## **NOTE**

y **For details of** *Pr. 72 PWM frequency selection***,** *refer to page [192](#page-194-0)***.**

y **For explanation of surge voltage suppression filter (FR-ASF-H/FR-BMF-H), refer to the manual of each option.**

## <span id="page-52-0"></span>3.5 Precautions for use of the inverter

The FR-E700 series is a highly reliable product, but incorrect peripheral circuit making or operation/handling method may shorten the product life or damage the product.

Before starting operation, always recheck the following points.

- **(1) Use crimping terminals with insulation sleeve to wire the power supply and motor.**
- **(2) Application of power to the output terminals (U, V, W) of the inverter will damage the inverter. Never perform such wiring.**
- **(3) After wiring, wire offcuts must not be left in the inverter.**

Wire offcuts can cause an alarm, failure or malfunction. Always keep the inverter clean. When drilling mounting holes in an enclosure etc., take care not to allow chips and other foreign matter to enter the inverter.

#### **(4) Use cables of the size to make a voltage drop 2% maximum.**

If the wiring distance is long between the inverter and motor, a main circuit cable voltage drop will cause the motor torque to decrease especially at the output of a low frequency. *[Refer to page 17](#page-27-1)* for the recommended wire sizes.

#### **(5) The overall wiring length should be 500m maximum.**

Especially for long distance wiring, the fast-response current limit function may decrease or the equipment connected to the secondary side may malfunction or become faulty under the influence of a charging current due to the stray capacity of the wiring. Therefore, note the overall wiring length. (*[Refer to page 19](#page-29-0))*

#### **(6) Electromagnetic wave interference**

The input/output (main circuit) of the inverter includes high frequency components, which may interfere with the communication devices (such as AM radios) used near the inverter. In this case, install options among the radio noise filter FR-BIF (for use in the input side only), and the line noise filter FR-BSF01/FR-BLF to minimize the interference.

**(7) Do not install a power factor correction capacitor, surge suppressor or capacitor type filter on the inverter output side.**

This will cause the inverter to trip or the capacitor and surge suppressor to be damaged. If any of the above devices are connected, immediately remove them. (When using radio noise filter (FR-BIF) for single-phase power input model, make sure of secure insulation of T/L3-phase, and connect to the input side of the inverter.)

#### **(8) For some short time after the power is switched OFF, a high voltage remains in the smoothing capacitor.**

When accessing the inverter for inspection, wait for at least 10 minutes after the power supply has been switched OFF, and then make sure that the voltage across the main circuit terminals P/+ and N/- of the inverter is not more than 30VDC using a tester, etc. The capacitor is charged with high voltage for some time after power OFF and it is dangerous.

#### **(9) If "EV" is displayed on the operation panel of the safety stop function model, turn off the 24V external power supply before wiring and inspection.**

#### **(10) A short circuit or earth (ground) fault on the inverter output side may damage the inverter modules.**

- Fully check the insulation resistance of the circuit prior to inverter operation since repeated short circuits caused by peripheral circuit inadequacy or an earth (ground) fault caused by wiring inadequacy or reduced motor insulation resistance may damage the inverter modules.
- Fully check the to-earth (ground) insulation and phase to phase insulation of the inverter output side before power-ON. Especially for an old motor or use in hostile atmosphere, securely check the motor insulation resistance etc.

#### **(11) Do not use the inverter input side magnetic contactor to start/stop the inverter.**

Since repeated inrush currents at power ON will shorten the life of the converter circuit (switching life is about 1,000,000 times), frequent starts and stops of the MC must be avoided. Always use the start signal (ON/OFF of STF and STR signals) to start/stop the inverter. *([Refer to page 40\)](#page-50-0)*

#### **(12) Across terminals P/+ and PR, connect only an external regenerative brake discharging resistor.** Do not connect a mechanical brake.

The brake resistor can not be connected to the 0.1K or 0.2K. Leave terminals P/+ and PR open. Also, never short between these terminals.

#### **(13) Do not apply a voltage higher than the permissible voltage to the inverter I/O signal circuits.**

Application of a voltage higher than the permissible voltage to the inverter I/O signal circuits or opposite polarity may damage the I/O devices.

**(14) Provide electrical and mechanical interlocks for MC1 and MC2 which are used for bypass operation.**

When the wiring is incorrect and if there is a bypass operation circuit as shown right, the inverter will be damaged when the power supply is connected to the inverter U, V, W terminals, due to arcs generated at the time of switch-over or chattering caused by a sequence error.

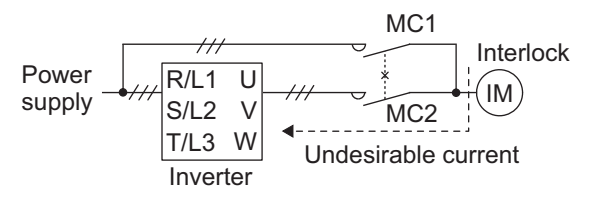

#### **(15) If the machine must not be restarted when power is restored after a power failure, provide a magnetic contactor in the inverter's input side and also make up a sequence which will not switch ON the start signal.**

If the start signal (start switch) remains ON after a power failure, the inverter will automatically restart as soon as the power is restored.

#### **(16) Inverter input side magnetic contactor (MC)**

- On the inverter input side, connect a MC for the following purposes. (*Refer to page [4](#page-14-1)* for selection.)
- 1)To release the inverter from the power supply when a fault occurs or when the drive is not functioning (e.g. emergency stop operation). For example, MC avoids overheat or burnout of the brake resistor when heat capacity of the resistor is insufficient or brake regenerative transistor is damaged with short while connecting an optional brake resistor.
- 2)To prevent any accident due to an automatic restart at restoration of power after an inverter stop made by a power failure
- 3)To separate the inverter from the power supply to ensure safe maintenance and inspection work. The inverter's input side MC is used for the above purpose, select class JEM1038-AC3 MC for the inverter input side current when making an emergency stop during normal operation.

#### **(17) Handling of inverter output side magnetic contactor**

Switch the magnetic contactor between the inverter and motor only when both the inverter and motor are at a stop. When the magnetic contactor is turned ON while the inverter is operating, overcurrent protection of the inverter and such will activate. When MC is provided for switching to the commercial power supply, for example, switch it ON/OFF after the inverter and motor have stopped.

#### **(18) Instructions for overload operation**

When performing operation of frequent start/stop of the inverter, rise/fall in the temperature of the transistor element of the inverter will repeat due to a repeated flow of large current, shortening the life from thermal fatigue. Since thermal fatigue is related to the amount of current, the life can be increased by reducing current at locked condition, starting current, etc. Decreasing current may increase the life. However, decreasing current will result in insufficient torque and the inverter may not start. Therefore, choose the inverter which has enough allowance for current (up to 2 rank larger in capacity).

#### **(19) Make sure that the specifications and rating match the system requirements.**

## <span id="page-54-0"></span>3.6 Failsafe of the system which uses the inverter

When a fault occurs, the inverter trips to output a fault signal. However, a fault output signal may not be output at an inverter fault occurrence when the detection circuit or output circuit fails, etc. Although Mitsubishi assures best quality products, provide an interlock which uses inverter status output signals to prevent accidents such as damage to machine when the inverter fails for some reason and at the same time consider the system configuration where failsafe from outside the inverter, without using the inverter, is enabled even if the inverter fails.

#### (1) Interlock method which uses the inverter status output signals

By providing interlocks, inverter fault can be detected. For the interlocks, use different status output signals of the inverter (virtual terminals of the CC-Link communication) in combinations shown below.

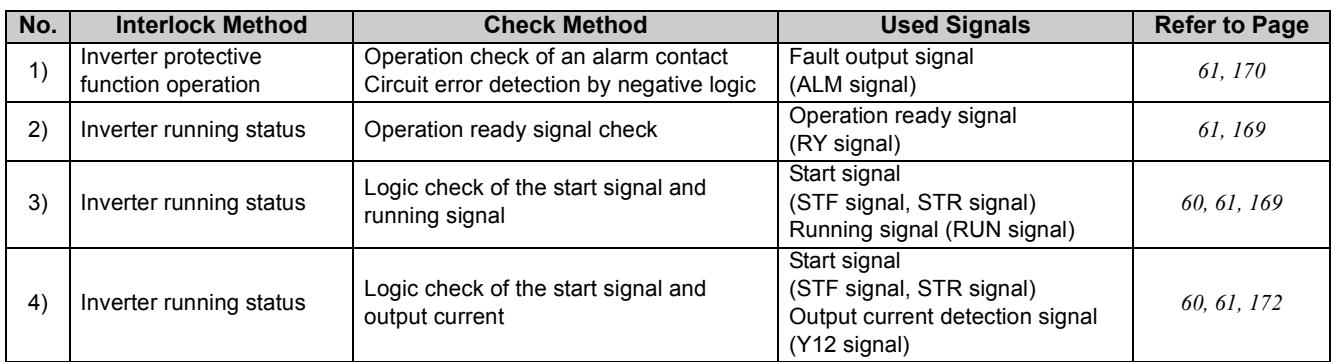

1) Check by the output of the inverter fault signal

When the inverter's protective function activates and the inverter trips, the fault output signal (ALM signal) is output.

With this signal, you can check if the inverter is operating properly.

In addition, negative logic can be set (ON when the inverter is normal, OFF when a fault occurs).

- 2) Checking the inverter operating status by the inverter operation ready completion signal Operation ready signal (RY signal) is output when the inverter power is on and the inverter becomes operative. Check if the RY signal is output after powering ON the inverter.
- 3) Checking the inverter operating status by the start signal input to the inverter and inverter running signal.

The inverter running signal (RUN signal) is output when the inverter is running.

Check if RUN signal is output when inputting the start signal to the inverter (forward signal is STF signal and reverse signal is STR signal). For logic check, note that RUN signal is output for the period from the inverter decelerates until output to the motor is stopped, configure a sequence considering the inverter deceleration time

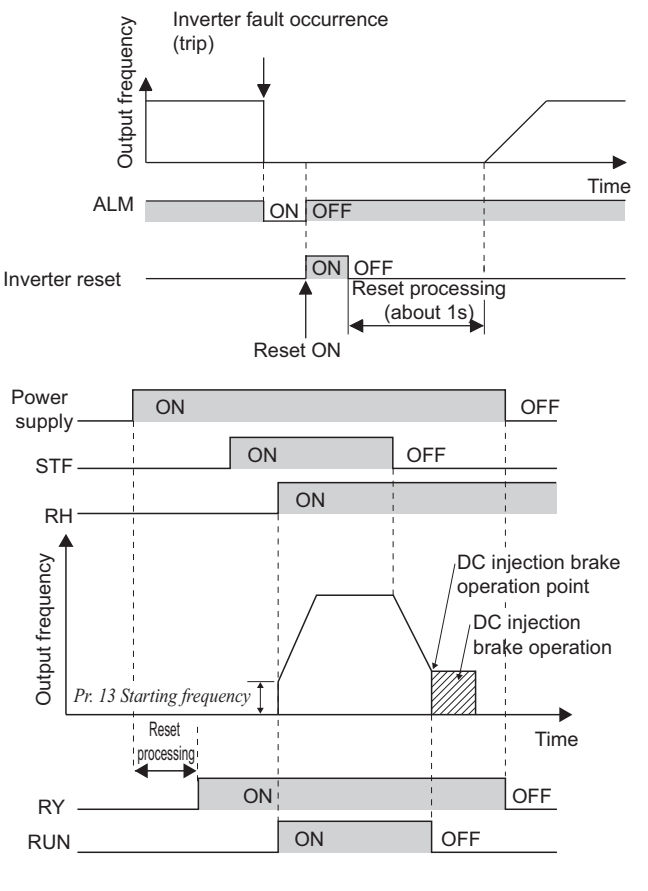

## **BEMARKS**

RUN signal is assigned to the terminal Y0 in the initial status. In the initial setting, the operating status of the inverter can be checked with the lamp, etc., which is connected to the terminal Y0, or a virtual terminal of CC-Link communication.

4) Checking the motor operating status by the start signal input to the inverter and inverter output current detection signal.

The output current detection signal (Y12 signal) is output when the inverter operates and currents flows in the motor. Check if Y12 signal is output when inputting the start signal to the inverter (forward signal is STF signal and reverse signal is STR signal). Note that the current level at which Y12 signal is output is set to 150% of the inverter rated current in the initial setting, it is necessary to adjust the level to around 20% using no load current of the motor as reference with *Pr.150 Output current detection level*.

For logic check, as same as the inverter running signal (RUN signal), the inverter outputs for the period from the inverter decelerates until output to the motor is stopped, configure a sequence considering the inverter deceleration time.

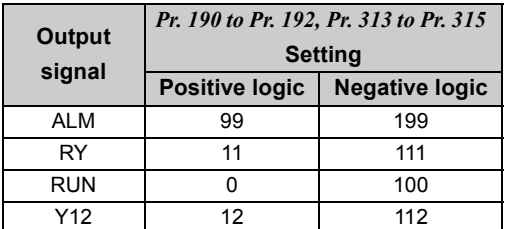

• When using various signals, assign functions to *Pr. 190 to Pr. 192, Pr. 313 to Pr. 315 (output terminal function selection)* referring to the table on the left.

## **NOTE**

y **Changing the assignment of the terminal Y0 or a virtual terminal of CC-Link communication with one of** *Pr.190 to Pr.192***, and** *Pr.313 to Pr.315 (output terminal function selection)* **may affect other functions. Set parameters after confirming the functions of the terminal Y0 and virtual terminals.**

(2) Backup method outside the inverter

Even if the interlock is provided by the inverter status signal, enough failsafe is not ensured depending on the failure status of the inverter itself. For example, when the inverter CPU fails, even if the interlock is provided using the inverter fault output signal, start signal and RUN signal output, there is a case where a fault output signal is not output and RUN signal is kept output even if an inverter fault occurs.

Provide a speed detector to detect the motor speed and current detector to detect the motor current and consider the backup system such as checking up as below according to the level of importance of the system.

## 1) Start signal and actual operation check

Check the motor running and motor current while the start signal is input to the inverter by comparing the start signal to the inverter and detected speed of the speed detector or detected current of the current detector. Note that the motor current runs as the motor is running for the period until the motor stops since the inverter starts decelerating even if the start signal turns off. For the logic check, configure a sequence considering the inverter deceleration time. In addition, it is recommended to check the three-phase current when using the current detector.

2) Command speed and actual operation check

Check if there is no gap between the actual speed and commanded speed by comparing the inverter speed command and detected speed of the speed detector.

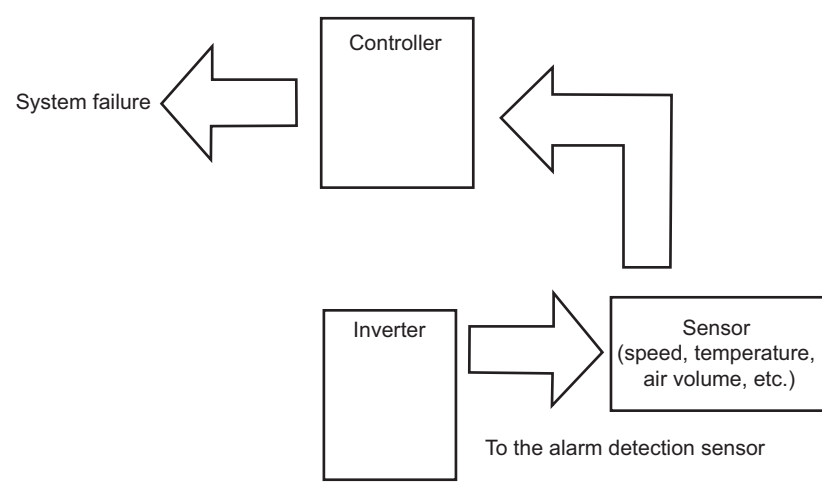

# MEMO

<span id="page-57-0"></span>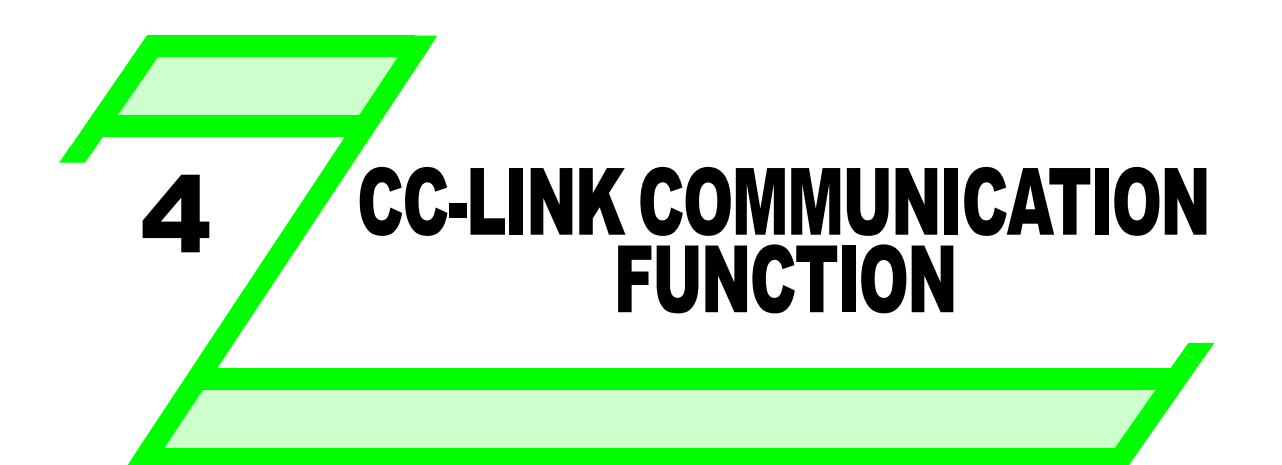

**This chapter explains the "CC-Link communication function" for use of this product.**

**Always read the instructions before using the equipment.**

## **[4.1 CC-Link communication specifications...................................... 48](#page-58-0) [4.2 CC-Link version ............................................................................ 48](#page-58-1) [4.3 Wiring for CC-Link communication............................................. 49](#page-59-0) [4.4 Function overview ........................................................................ 54](#page-64-0) [4.5 I/O signal list..................................................................................](#page-66-0) [56](#page-66-0) [4.6 Details of I/O signals..................................................................... 60](#page-70-1) [4.7 Programming examples ............................................................... 67](#page-77-0) [4.8 How to check for error using the LEDs ...................................... 75](#page-85-0)**

3

4

2

5

6

7

8

## <span id="page-58-0"></span>4.1 CC-Link communication specifications

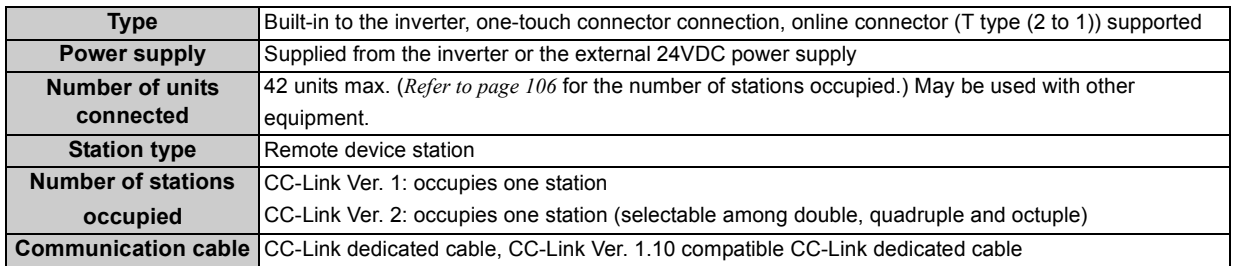

## <span id="page-58-1"></span>4.2 CC-Link version

## *4.2.1 CC-Link Ver. 1.10*

The conventional CC-Link products, whose inter-station cable lengths have equally been changed to 20cm or more to improve the inter-station cable length restriction, are defined as CC-Link Ver. 1.10. In comparison, the conventional products are defined as CC-Link Ver. 1.00.

Refer to the CC-Link Master Module Manual for the maximum overall cable lengths and inter-station cable lengths of CC-Link Ver. 1.00 and Ver. 1.10.

#### **CC-Link Ver. 1.10 compatibility conditions**

1)All modules that comprise a CC-Link system should be compatible with CC-Link Ver. 1.10.

2)All data link cables should be CC-Link Ver. 1.10 compatible, CC-Link dedicated cables.

(CC-Link Ver. 1.10 compatible cables have a  $CC$ -Link logo or Ver. 1.10 indication.)

## CAUTION

• **In a system that uses the CC-Link Ver. 1.00 and Ver. 1.10 modules and cables together, the maximum overall cable length and inter-station cable length are as specified for CC-Link Ver. 1.00.**

## *4.2.2 CC-Link Ver. 2*

The FR-E700-NC is compatible with CC-Link Ver. 2.

When using the CC-Link Ver. 2 setting with the FR-E700-NC, the master station needs to be compatible with the CC-Link Ver. 2. For CC-Link Ver. 2, double, quadruple and octuple settings can be used to increase the remote register (RWr/w) points.

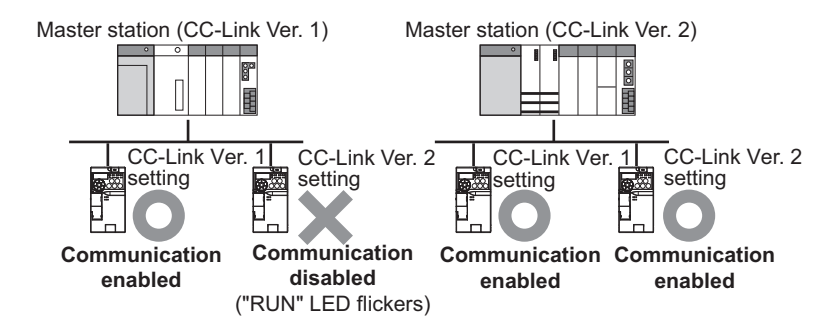

## <span id="page-59-0"></span>4.3 Wiring for CC-Link communication

## *4.3.1 System configuration example*

#### **(1) Programmable controller side**

Mount the "QJ61BT11N", "LJ61BT11", "AJ61QBT11", "A1SJ61QBT11", "AJ61BT11" or "A1SJ61BT11" "CC-Link system master/local module" on the main or extension base unit having the programmable controller CPU used as the master station.

**(2) Connect the master station of the CC-Link programmable controller unit to the CC-Link communication connector of FR-E700-NC with the CC-Link dedicated cable.**

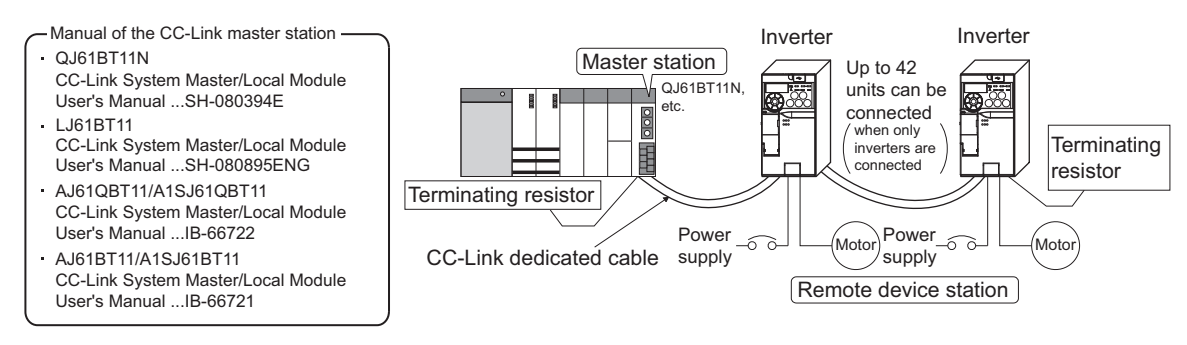

## **OD** REMARKS

- When the CPU has the automatic refresh function (example: QnA series CPU) Through communication with the corresponding devices using sequence ladder logic, data is automatically transferred to the refresh buffer of the master station at the execution of the END instruction to perform communication with the remote devices.
- When the CPU does not have the automatic refresh function (example: AnA series CPU) Data is transferred to the refresh buffer of the master station directly by sequence ladder logic to perform communication with the remote devices.

## *4.3.2 Connection of several inverters*

An inverter can join the link system as a CC-Link remote device station, and such device stations can be controlled and monitored with a user program of a programmable controller. These devices can be useful components of an automated factory. Connect shielding wires of the CC-Link dedicated cable to "SLD" of each unit.

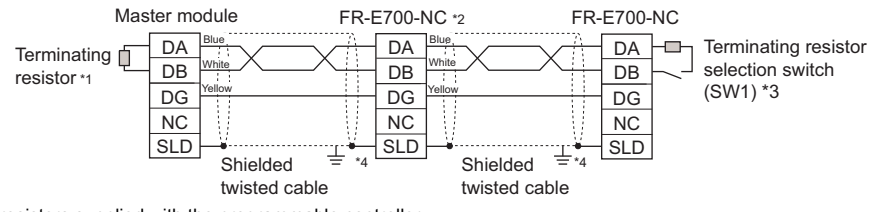

- ∗1 Use the terminating resistors supplied with the programmable controller.
- ∗2 Set "1" and "2" of the terminating resistor selection switch (SW1) to OFF (without terminating resistor) in the middle units.

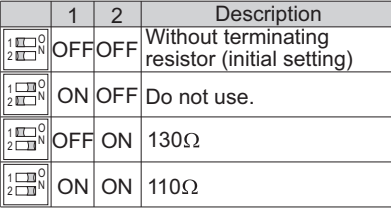

130Ω is a resistance value for the CC-Link Ver. 1.00 dedicated high performance cable

- ∗3 Set the terminating resistor selection switch (SW1). *Refer to page [2](#page-12-0)* for switch positions.) Do not use the built-in terminating resistor selection switch (SW1) when using a one-touch connecter plug with terminating resistor. (SW1-OFF, 2-OFF)
- (*Refer to page [53](#page-63-0)* for the details of the one-touch connector plug with terminating resistor.)
- ∗4 Use a conduction area of a P-clip (enclosed item) to ground (earth) shielding wires of the CC-Link dedicated cable to a position (as close as possible to the inverter) on the enclosure. Take caution not to subject the CC-Link communication connector to stress. *(Refer to page [52](#page-62-0))*

#### **(1) Maximum number of units connected to one master station (CC-Link Ver. 1.10) 42 units (when only inverters are connected)**

If any other units are included, the number of stations occupied depends on the unit and therefore the following conditions must be satisfied:

- $\{(1 \times a) + (2 \times b) + (3 \times c) + (4 \times d)\} \le 64$ 
	- a: Number of units occupying 1 station c: Number of units occupying 3 stations
	- b: Number of units occupying 2 stations d: Number of units occupying 4 stations
- $\{(16 \times A) + (54 \times B) + (88 \times C)\} \le 2304$ 
	- A: Number of remote  $I/O \leq 64$
	- B: Number of remote device stations ≤ 42
	- C: Number of local, standby master and intelligent device stations  $\leq 26$

#### **(2) Maximum number of units connected to one master station (CC-Link Ver. 2.00) 42 units (when only inverters are connected)**

If any other units are included, the number of stations occupied depends on the unit and therefore the following conditions must be satisfied: •  ${(a + a2 + a4 + a8) + (b + b2 + b4 + b8) \times 2 + (c + c2 + c4 + c8) \times 3 + (d + d2 + d4 + d8) \times 4} \le 64$ •  ${(a \times 32 + a2 \times 32 + a4 \times 64 + a8 \times 128) + (b \times 64 + b2 \times 96 + b4 \times 192 + b8 \times 384)} + (c \times 96 + c2$  $\times$  160 + c4  $\times$  320 + c8  $\times$  640) + (d  $\times$  128 + d2  $\times$  224 + d4  $\times$  448 + d8  $\times$  896)}  $\le$  8192  ${(a \times 4 + a2 \times 8 + a4 \times 16 + a8 \times 32) + (b \times 8 + b2 \times 16 + b4 \times 32 + b8 \times 64) + (c \times 12 + c2 \times 24)}$  $+ c4 \times 48 + c8 \times 96$  + (d  $\times 16 + d2 \times 32 + d4 \times 64 + d8 \times 128$ )}  $\leq$  2048 a: Number of single setting devices occupying one station b: Number of single setting devices occupying two stations c: Number of single setting devices occupying three stations d: Number of single setting devices occupying four stations a2: Number of double setting devices occupying one station b2: Number of double setting devices occupying two stations c2: Number of double setting devices occupying three stations d2: Number of double setting devices occupying four stations a4: Number of quadruple setting devices occupying one station b4: Number of quadruple setting devices occupying two stations c4: Number of quadruple setting devices occupying three stations d4: Number of quadruple setting devices occupying four stations a8: Number of octuple setting devices occupying one station

c8: Number of octuple setting devices occupying three stations d8: Number of octuple setting devices occupying four stations  $16 \times A + 54 \times B + 88 \times C \le 2304$ A: Numbers of remote  $I/O \leq 64$ 

b8: Number of octuple setting devices occupying two stations

- B: Number of remote device stations ≤ 42
- C: Number of local and intelligent device stations ≤ 26

## *4.3.3 Connection cable and plug*

In the CC-Link system, use CC-Link dedicated cables.

If the cable used is other than the CC-Link dedicated cable, the performance of the CC-Link system is not guaranteed.

- For the specifications of the CC-Link dedicated cable, refer to the website of the CC-Link Partner Association.
- Website of the CC-Link Partner Association http://www.cc-link.org/

• One-touch communication connector plug (as of December 2009) Refer to the following table for the plug required to fabricate a cable on your own.

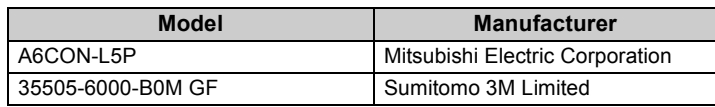

## **(1) Cable-end treatment**

Apply the following treatment to the CC-Link dedicated cable that is inserted to a one-touch communication connector plug.

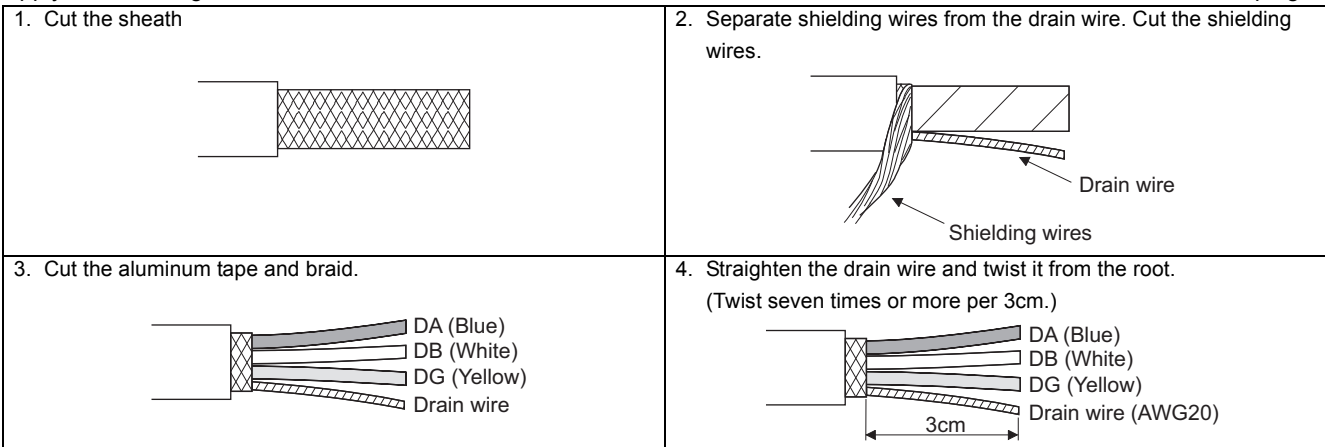

## (a) **D** REMARKS

- Where possible, round the cable tip that is cut off with a tool such as nippers. If the cable is not rounded, it may get caught in the middle of a plug, without fully entering into the plug.
- If required, apply an insulation treatment to the shielding wire area where it is not covered by the one-touch communication connector plug.

## **(2) Plug cover check**

Check that a plug cover is snapped into a plug

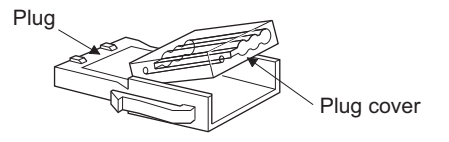

## Note

y **Do not push the plug cover onto the plug before inserting a cable. Once crimped, the plug cover cannot be reused.**

## **(3) Cable insertion**

Lift up the tail of the plug cover, and fully insert a cable. Insert different signal wires to the one-touch communication connector plug as shown in the right figure.

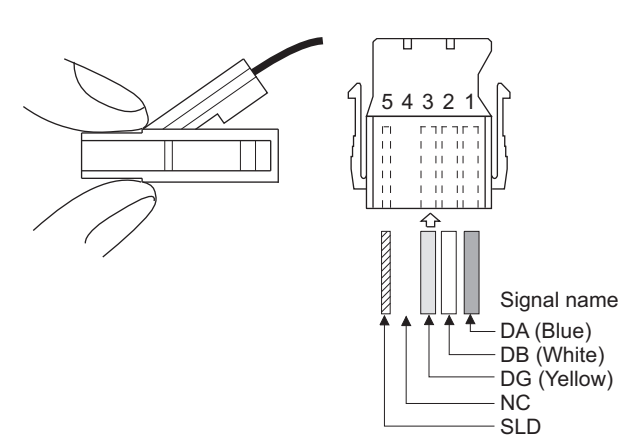

## **BEMARKS**

- Insert the cable fully. Failure to do so may cause a crimping failure.
- A cable sometimes comes out of the head of the cover.
- In that case, pull the cable a little so that the cable stays under the plug cover.

## **(4) Crimping the plug cover**

Push the plug cover onto the plug with a tool such as pliers. After crimping, check that the plug cover is securely snapped into the plug as shown in the right figure.

#### **REMARKS**  $\Omega$

Misaligned latches between the plug cover and the plug may keep the cover lifted. The plug cover is not sufficiently crimped in this condition. Push the plug cover until it snaps into the plug.

## <span id="page-62-0"></span>*4.3.4 Connection of CC-Link dedicated cable*

#### **(1) Connection to the connector**

Connect the CC-Link dedicated cable to the CC-link communication connector

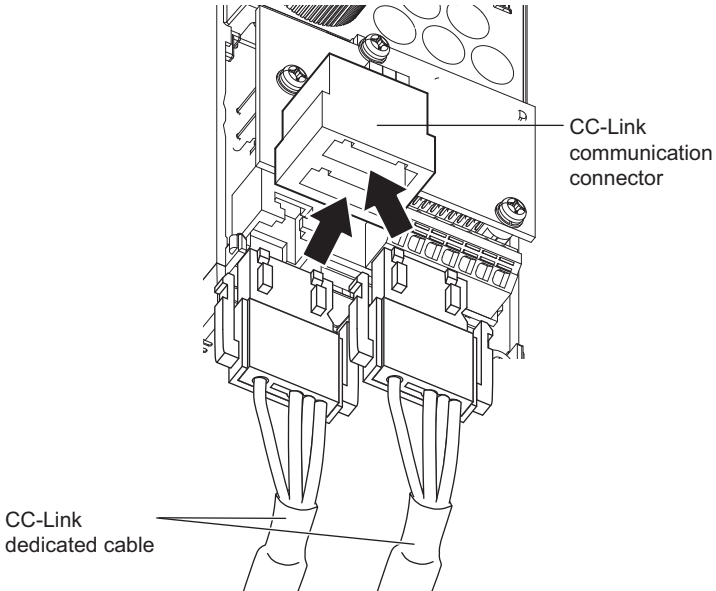

## **(2) Grounding (earthing) the CC-Link dedicated cable**

Use an M4 screw and a conduction area of a P-clip (enclosed item) to ground (earth) shielding wires of the CC-Link dedicated cable to a position (as close as possible to the inverter) on the enclosure. Take caution not to subject the CC-Link communication connector to stress.

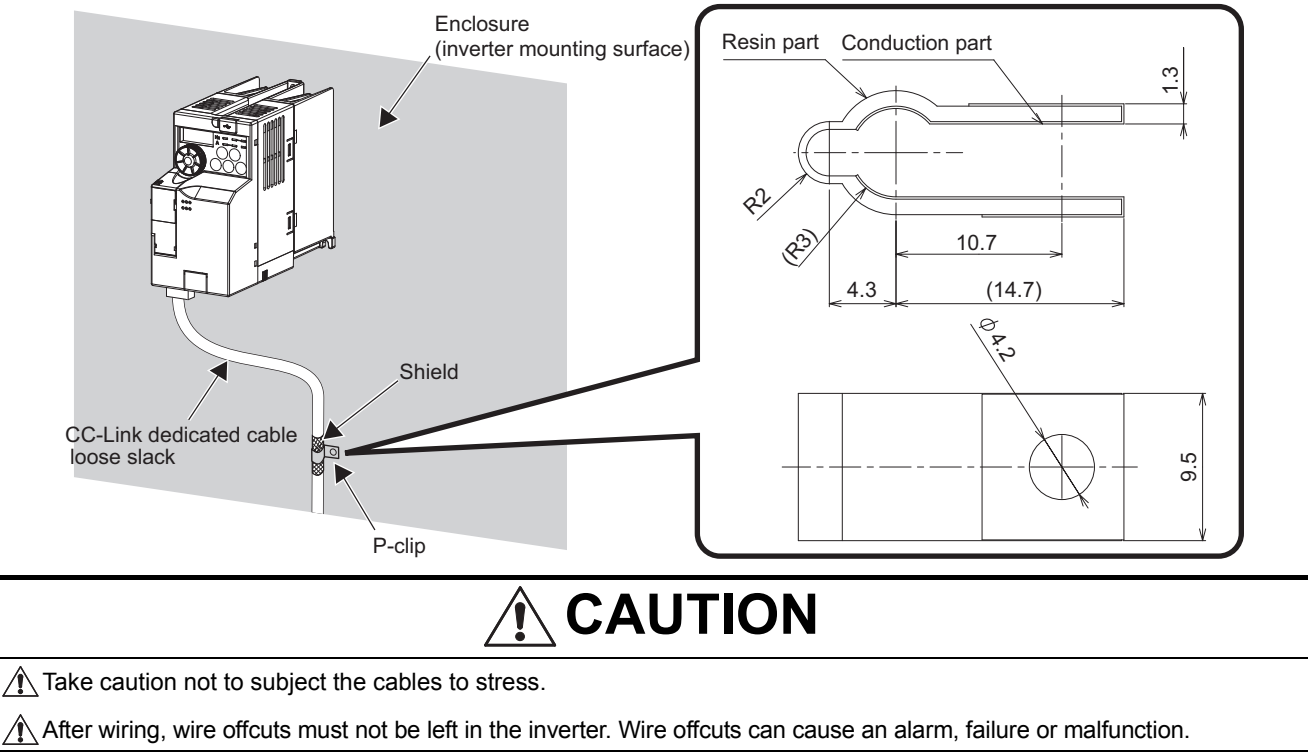

## <span id="page-63-0"></span>*4.3.5 Unit replacement while online*

Connect an online communication connector to the CC-Link communication connector. The online communication connector enables a unit replacement without interrupting the communication. Always connect the online communication connector to CONA (front side) of the CC-Link communication connector. (Do not connect it to CONB (back side) of the CC-Link communication connector. Doing so will cause a failure or breakage of the inverter and the connectors.)

Also connect a one-touch connector plug with terminating resistor to the CC-Link communication connector of FR-E700-NC at the end.

(A replacement while online is not available for the units, which are using the built-in terminating resistor selection switches (SW1).)

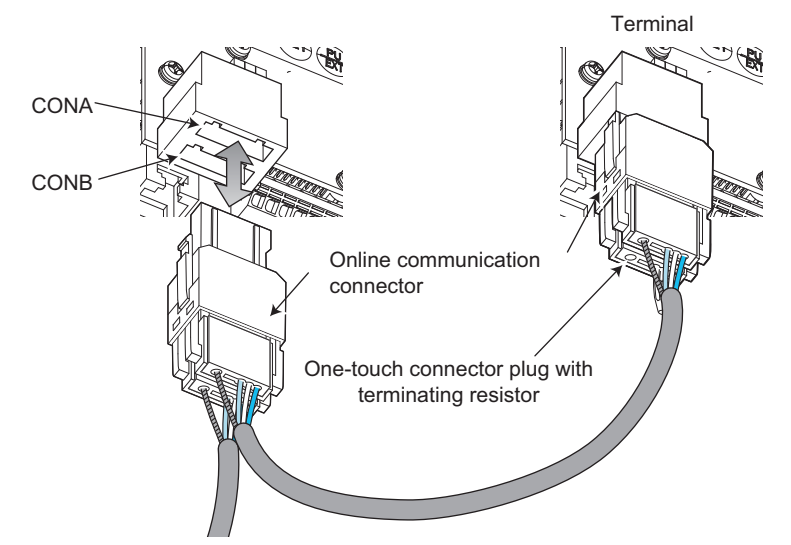

Use the following online communication connector and one-touch connector plug with terminating resistor.

#### • Online communication connector (as of December 2009)

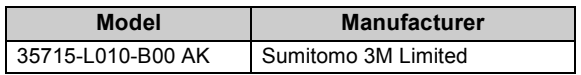

• One-touch connector plug with terminating resistor (as of December 2009)

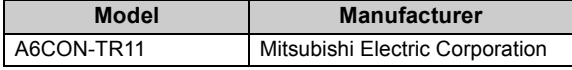

## Note

y **Do not use the online communication connector A6CON-LJ5P (Mitsubishi Electric Corporation) and 35720-L200-B00 AK (Sumitomo 3M Limited) for this product. Doing so will cause a failure or breakage of the inverter and the connectors.**

## <span id="page-64-0"></span>4.4 Function overview

## *4.4.1 Function block diagram*

Using function blocks, this section explains I/O data transfer to/from an inverter in CC-Link:

• Link refresh is continuously executed between the master station and inverter in the CC-Link system at intervals of 1.1ms to 141ms (per station).

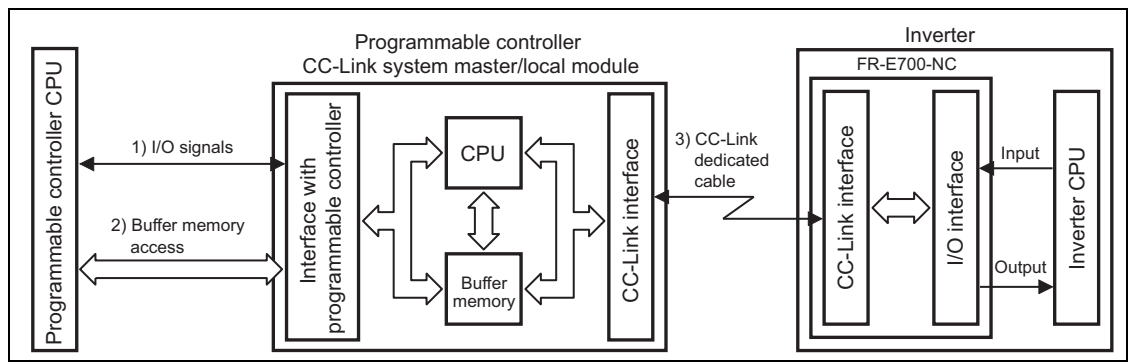

- 1)These are I/O signals assigned to the CC-Link system master/local module. These signals are used for communication between the programmable controller CPU and CC-Link system master/local module. *Refer to page [60](#page-70-2)* for details of the signals.
- 2)Reading of data input to the inverter, writing of inverter output data, and reading of a faulty CC-Link station are available. Automatic refresh function enables reading from/writing to buffer memory. (Use FROM/TO command of the sequence program to synchronize without using the automatic refresh function.) Refer to CC-Link system master/local module manual for the buffer memory details.
- 3)CC-Link communication start command is given from the sequence program. After the CC-Link communication starts, link refresh is always performed asynchronously (or synchronously) with execution of sequence program. For details, refer to the CC-Link system master/local module manual.

## *4.4.2 Output from the inverter to the network*

Main items which can be output from the inverter to the master and their descriptions are explained below.

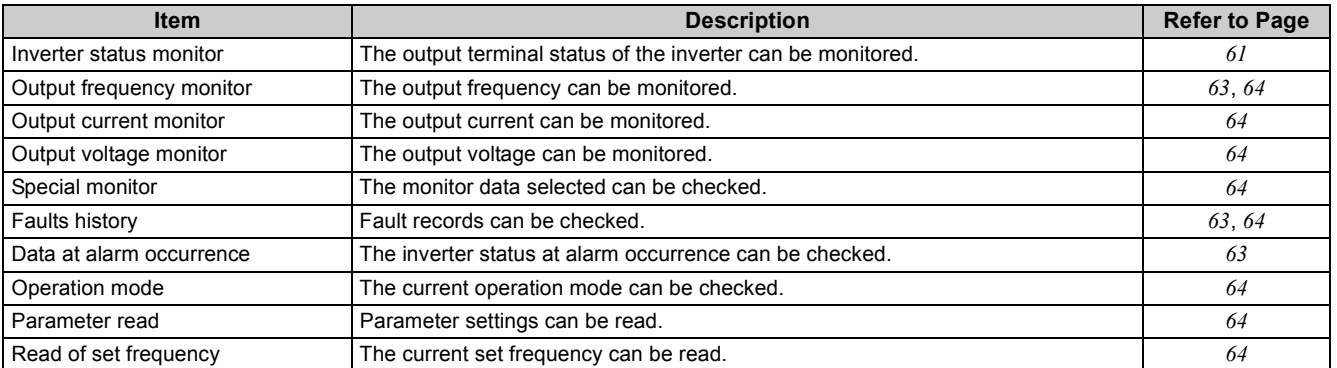

## (a) **REMARKS**

• *Refer to page [104](#page-106-0)* for the operable functions via network in each operation mode.

## *4.4.3 Input to the inverter from the network*

Main items which can be commanded from the master to the inverter and their descriptions are explained below.

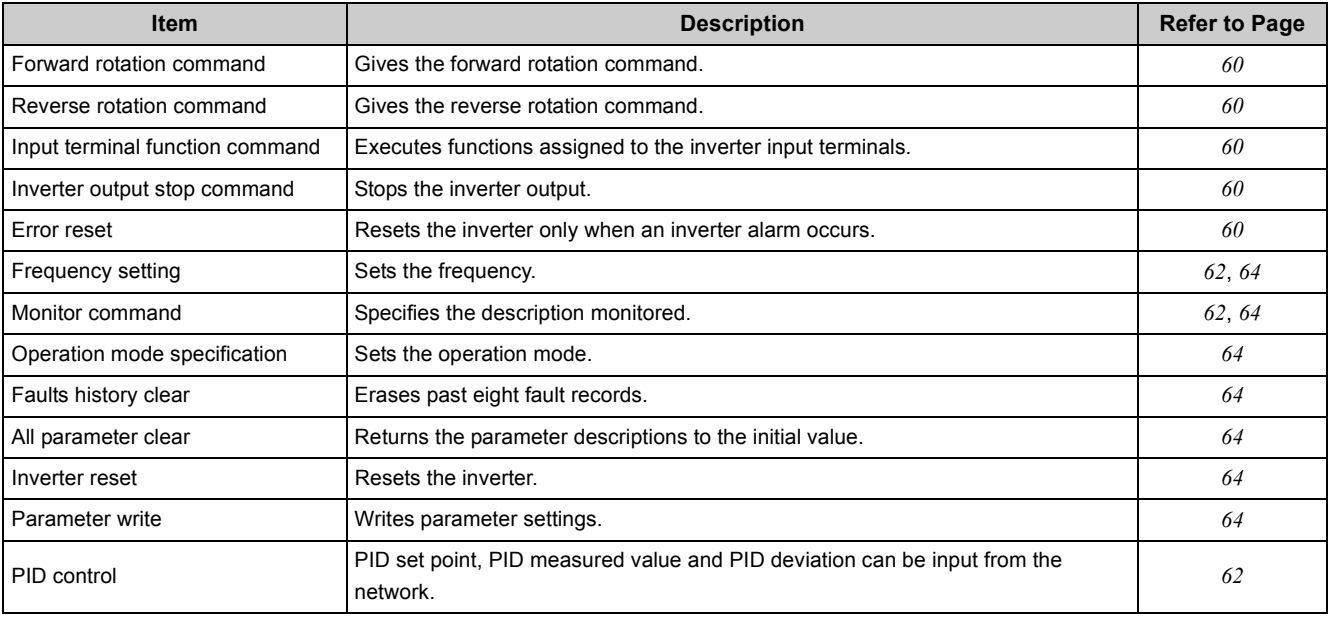

## **(a)** REMARKS

• *Refer to page [104](#page-106-0)* for the operable functions via network in each operation mode.

## <span id="page-66-0"></span>4.5 I/O signal list

## <span id="page-66-7"></span>*4.5.1 I/O signals when CC-Link Ver. 1 one station (FR-E500 series compatible) is occupied (Pr. 544 = "0")*

## **(1) Remote I/O (32 points fixed)**

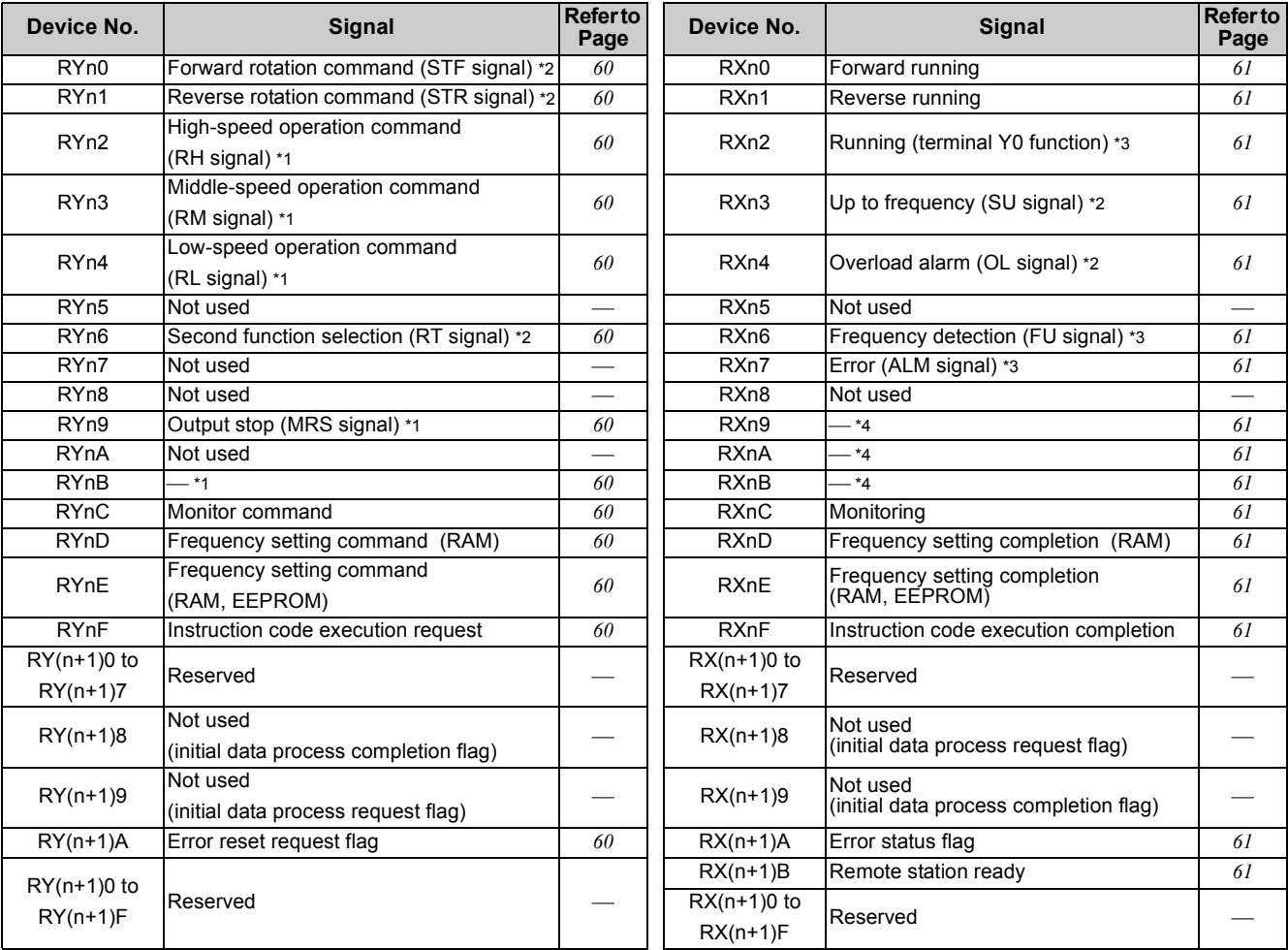

("n" indicates a value determined according to the station number setting.)

<span id="page-66-3"></span>∗1 These signals are set in the initial status. Using *Pr. 180* to *Pr. 184*, you can change input signal functions. *Refer to page [163](#page-165-0)* for details of *Pr. 180* to *Pr. 184*.

<span id="page-66-2"></span>∗2 The signal is not changeable.

<span id="page-66-4"></span>∗3 These signals are set in the initial status. Using *Pr. 190* to *Pr. 192*, you can change output signal functions. *Refer to page [167](#page-169-0)* for signals which can be assigned.

<span id="page-66-6"></span>∗4 No signal is assigned in the initial setting. Output signal can be assigned using *Pr. 313* to *Pr. 315*. *Refer to page [167](#page-169-0)* for signals which can be assigned.

## **(2) Remote register**

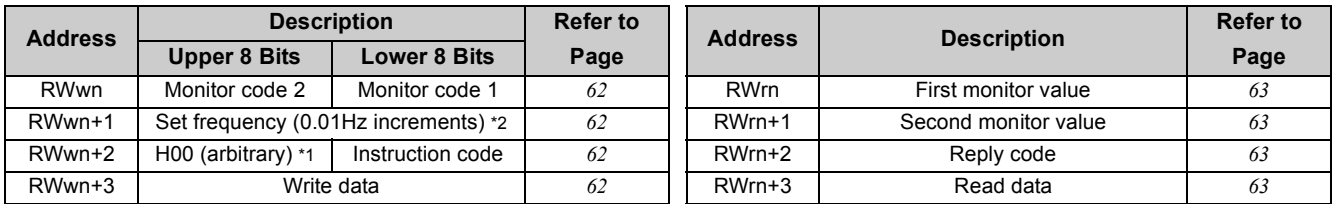

("n" indicates a value determined according to the station number setting.)

<span id="page-66-5"></span>∗1 The above 8 bit is always H00 even if a value other than H00 is set.

<span id="page-66-1"></span>∗2 When *Pr. 37* is not equal to "0", this will be machine speed display (1 increments).

#### **Parameters referred to**

- y *Pr. 37 Speed display [Refer to page 175](#page-177-0)*
- *Pr. 180 to Pr.184 (input terminal function selection)*  $\mathbb{Q}$  *[Refer to page 163](#page-165-0)*

y *Pr. 190 to Pr. 192, Pr. 313 to Pr.315 (output terminal function selection) [Refer to page 167](#page-169-0)*

y *Pr. 544 CC-Link extended setting [Refer to page 105](#page-107-0)*

## *4.5.2 I/O signals when CC-Link Ver. 1 one station is occupied (Pr. 544 = "1")*

## **(1) Remote I/O (32 points)**

Same as when *Pr. 544* = "0" *(Refer to page [56\)](#page-66-7)*

#### **(2) Remote register**

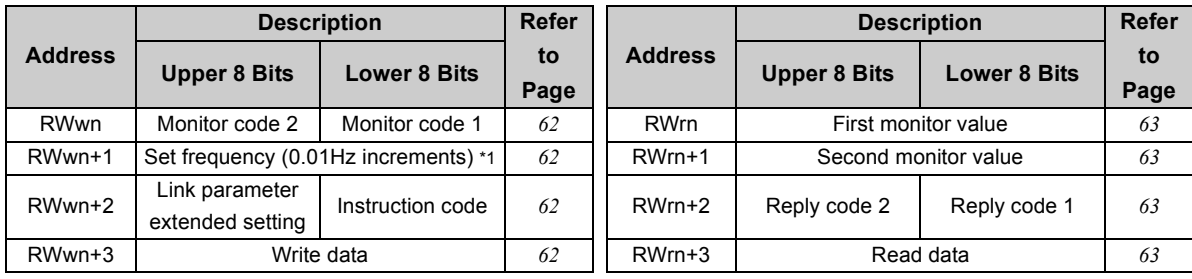

("n" indicates a value determined according to the station number setting.)

<span id="page-67-0"></span>∗1 When *Pr. 37* is not equal to "0", this will be machine speed display (1 increments).

#### Parameters referred to  $\mathbb{R}$

- *Pr.* 37 Speed display *Pr. 37 Speed display [Refer to page 175](#page-177-0)*
- *Pr. 544 CC-Link extended setting*  $\mathbb{R}^n$  *[Refer to page 105](#page-107-0)*

## *4.5.3 I/O signals when CC-Link Ver. 2 double setting is selected (Pr. 544 =* **"12"***)*

## **(1) Remote I/O (32 points)**

Same as when *Pr. 544* = "0" *(Refer to page [56\)](#page-66-7)*

#### **(2) Remote register**

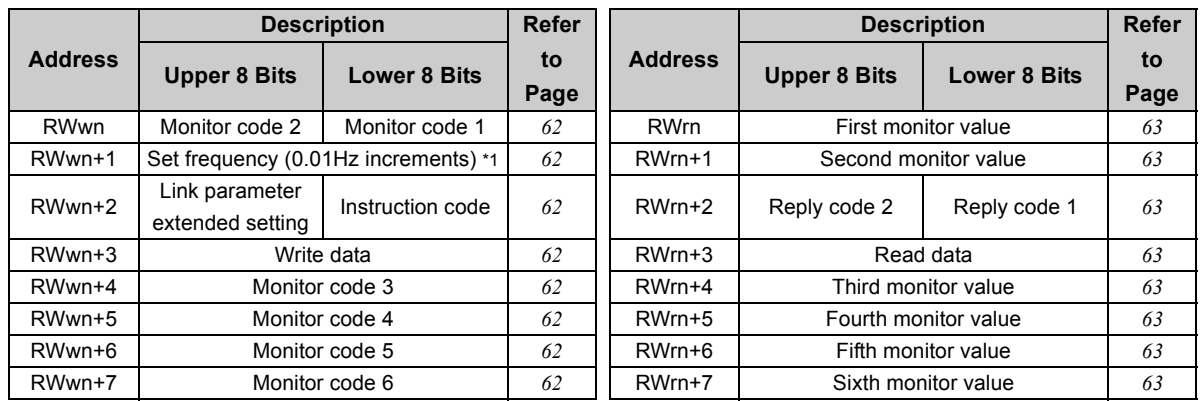

("n" indicates a value determined according to the station number setting.)

<span id="page-67-1"></span>∗1 When *Pr. 37* is not equal to "0", this will be machine speed display (1 increments).

#### Parameters referred to  $\mathbb{R}$

- *Pr.* 37 Speed display  $\mathbb{R}^n$  [Refer to page 175](#page-177-0)
- *Pr. 544 CC-Link extended setting*  $\mathbb{R}^n$  *[Refer to page 105](#page-107-0)*

## *4.5.4 I/O signals when CC-Link Ver. 2 quadruple setting is selected (Pr. 544 =* **"14"***)*

## **(1) Remote I/O (32 points)**

Same as when *Pr. 544* = "0" *(Refer to page [56\)](#page-66-7)*

## **(2) Remote register**

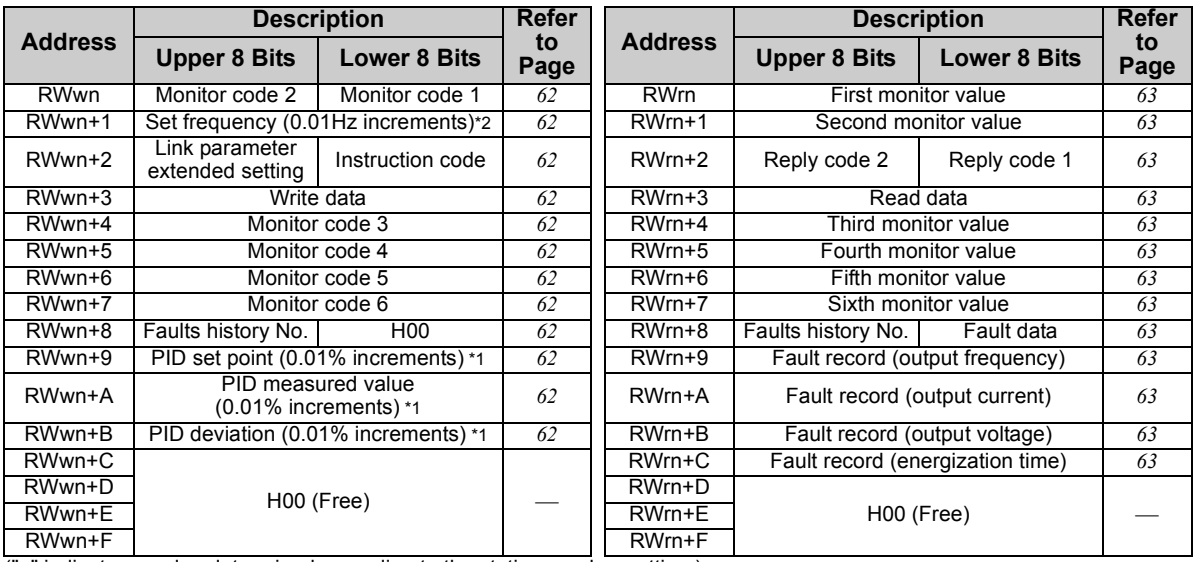

("n" indicates a value determined according to the station number setting.)

<span id="page-68-1"></span>∗1 When *Pr. 128* = "50, 51, 60, 61", they are valid.

<span id="page-68-0"></span>∗2 When *Pr. 37* is not equal to "0", this will be machine speed display (1 increments).

## **Parameters referred to**

- *Pr.* 37 Speed display  $\mathbb{R}^n$  [Refer to page 175](#page-177-0)
- *Pr. 128 PID action selection*  $\mathbb{R}$  *[Refer to page 203](#page-205-0)*
- *Pr. 544 CC-Link extended setting*  $\mathbb{R}^n$  *[Refer to page 105](#page-107-0)*

## *4.5.5 I/O signals when CC-Link Ver. 2 octuple setting is selected (Pr. 544 =* **"18"***)*

## **(1) Remote I/O (32 points)**

Same as when *Pr. 544* = "0" *(Refer to page [56\)](#page-66-7)*

## **(2) Remote register**

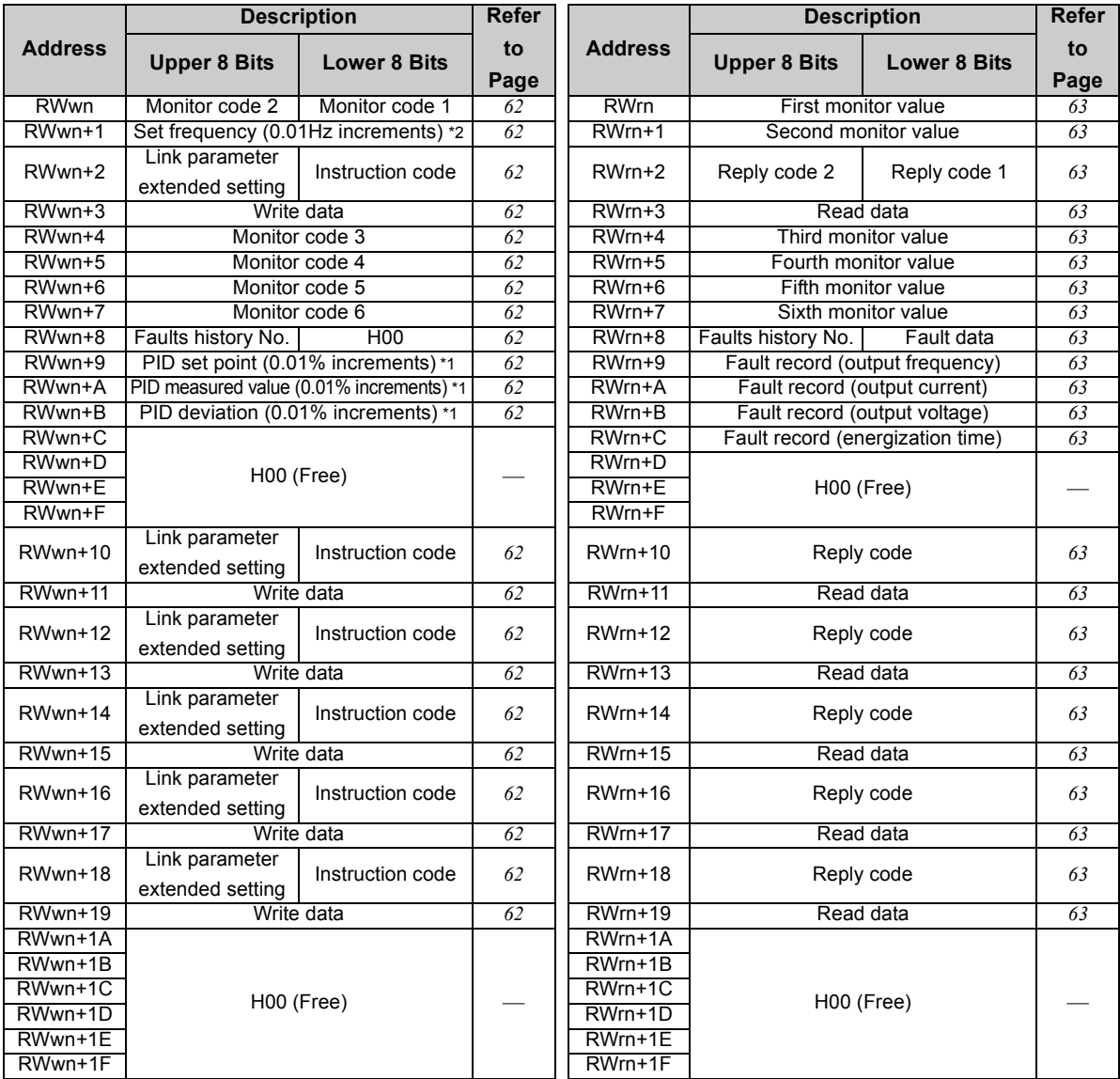

("n" indicates a value determined according to the station number setting.)

<span id="page-69-1"></span>∗1 When *Pr. 128* = "50, 51, 60, 61", they are valid.

<span id="page-69-0"></span>∗2 When *Pr. 37* is not equal to "0", this will be machine speed display (1 increments).

#### Parameters referred to  $\mathbb{R}$

- *Pr.* 37 Speed display  $\mathbb{R}^n$  [Refer to page 175](#page-177-0)
- **•** *Pr. 128 PID action selection*  $\mathbb{R}$  *[Refer to page 203](#page-205-0)*
- *Pr. 544 CC-Link extended setting*  $\mathbb{R}^n$  *[Refer to page 105](#page-107-0)*

## <span id="page-70-1"></span>4.6 Details of I/O signals

The following device numbers are for the station 1.

For the stations 2 and later, the device numbers are different. (Refer to *the master module manual* for the correspondence between device numbers and station numbers.)

## <span id="page-70-2"></span>*4.6.1 Details of remote I/O signals*

## <span id="page-70-3"></span><span id="page-70-0"></span>**(1) Output signals (master module to inverter)**

The output signals from the master module are indicated. (Input signals to the inverter)

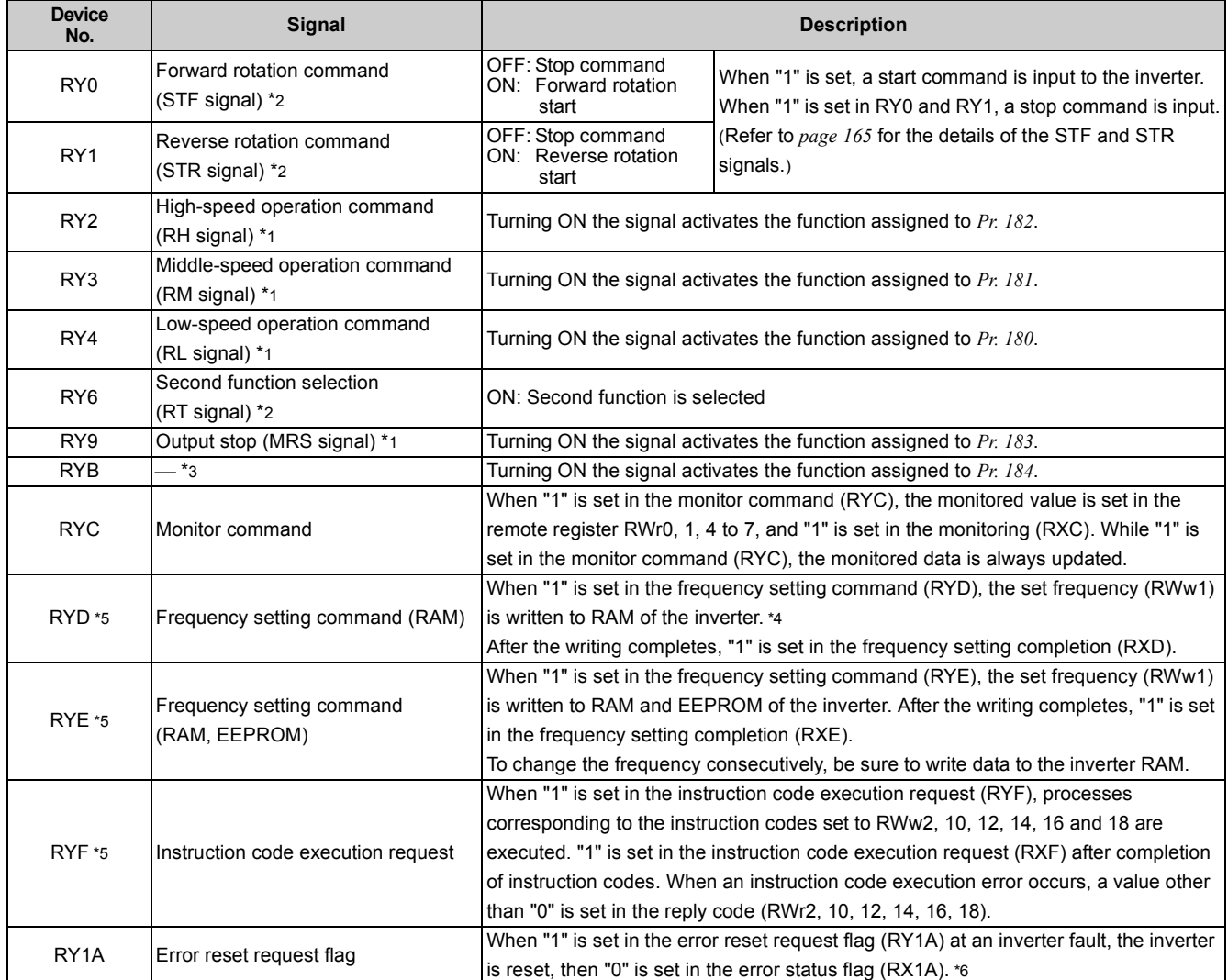

<span id="page-70-5"></span>∗1 Signal names are initial values. Using *Pr. 180* to *Pr. 183*, you can change input signal functions. *Refer to page [163](#page-165-0)* for details of *Pr. 180* to *Pr. 183*.

<span id="page-70-4"></span>∗2 The signal is not changeable.

<span id="page-70-6"></span>∗3 No signal is assigned in the initial setting. Using *Pr. 184*, you can change the assigned input signal. *Refer to page [163](#page-165-0)* for the details of *Pr. 184*.

<span id="page-70-8"></span>∗4 While "1" is set in the frequency setting command (RYD), the set frequency (RWw1) is always applied.

<span id="page-70-7"></span>∗5 If "1" is set in these registers at the same time while *Pr. 544* = "0," only one of these is executed.

<span id="page-70-9"></span>∗6 *Refer to page [110](#page-112-0)* for operation conditions of inverter reset.

## <span id="page-71-1"></span><span id="page-71-0"></span>**(2) Input signals (inverter to master module)**

The input signals to the master module are indicated. (Output signals from the inverter)

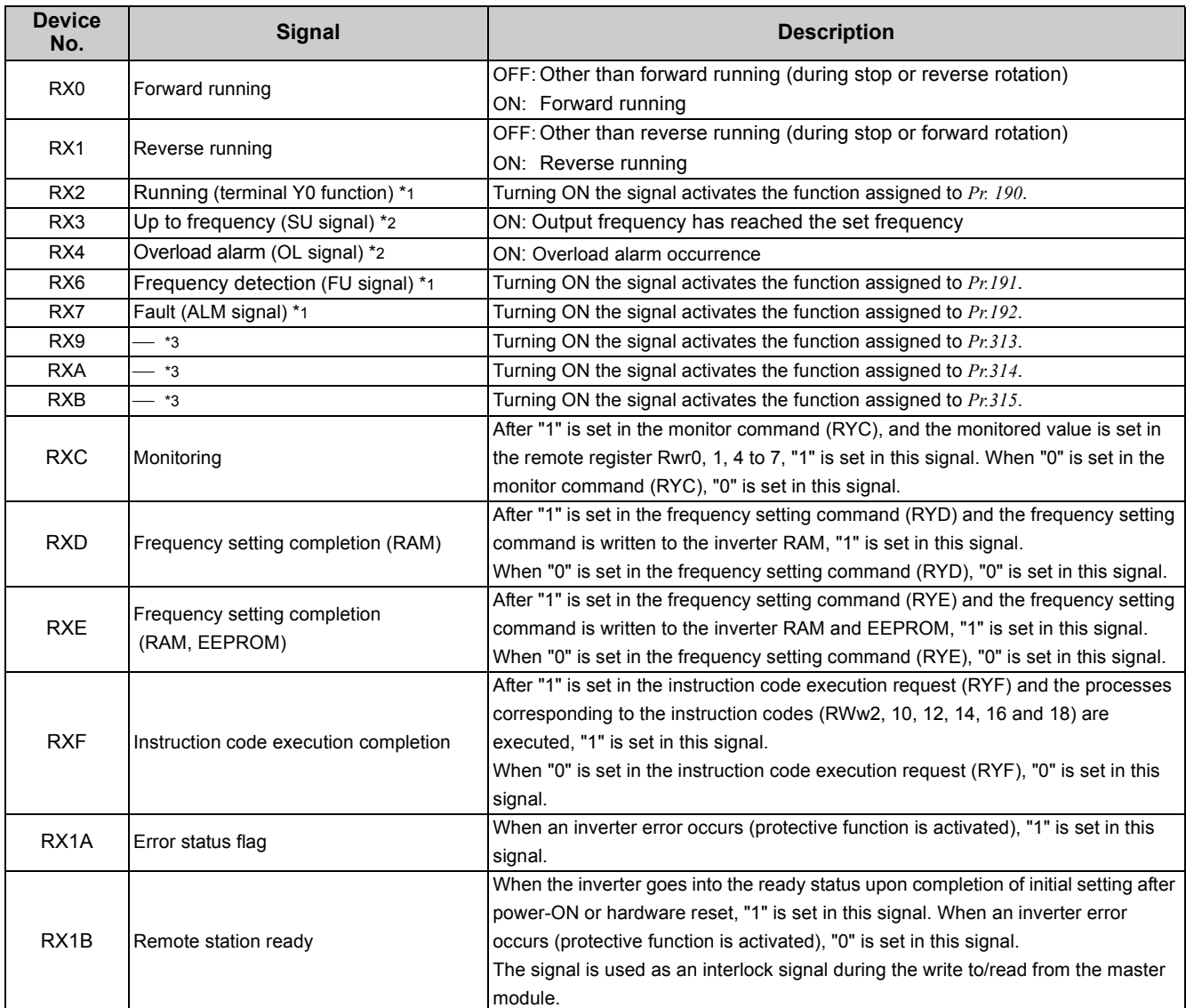

<span id="page-71-4"></span>∗1 Signal names are initial values. Using *Pr. 190 to Pr. 192*, you can change output signal functions. *Refer to page [167](#page-169-0)* for details of *Pr. 190 to Pr.192*.

<span id="page-71-2"></span>∗2 The signal is not changeable.

<span id="page-71-3"></span>∗3 Signals are not assigned in the initial setting. Using *Pr. 313 to Pr .315*, you can change output signal functions. Refer to *Pr. 313 to Pr. 315* on *page [167](#page-169-0)* for details of signals.

## **(a)** REMARKS

• All the outputs are shutoff at an option fault  $(\xi, \xi)$ .
#### <span id="page-72-3"></span>*4.6.2 Details of remote registers*

#### **(1) Remote register (master module to inverter)**

#### y **Remote register definition**

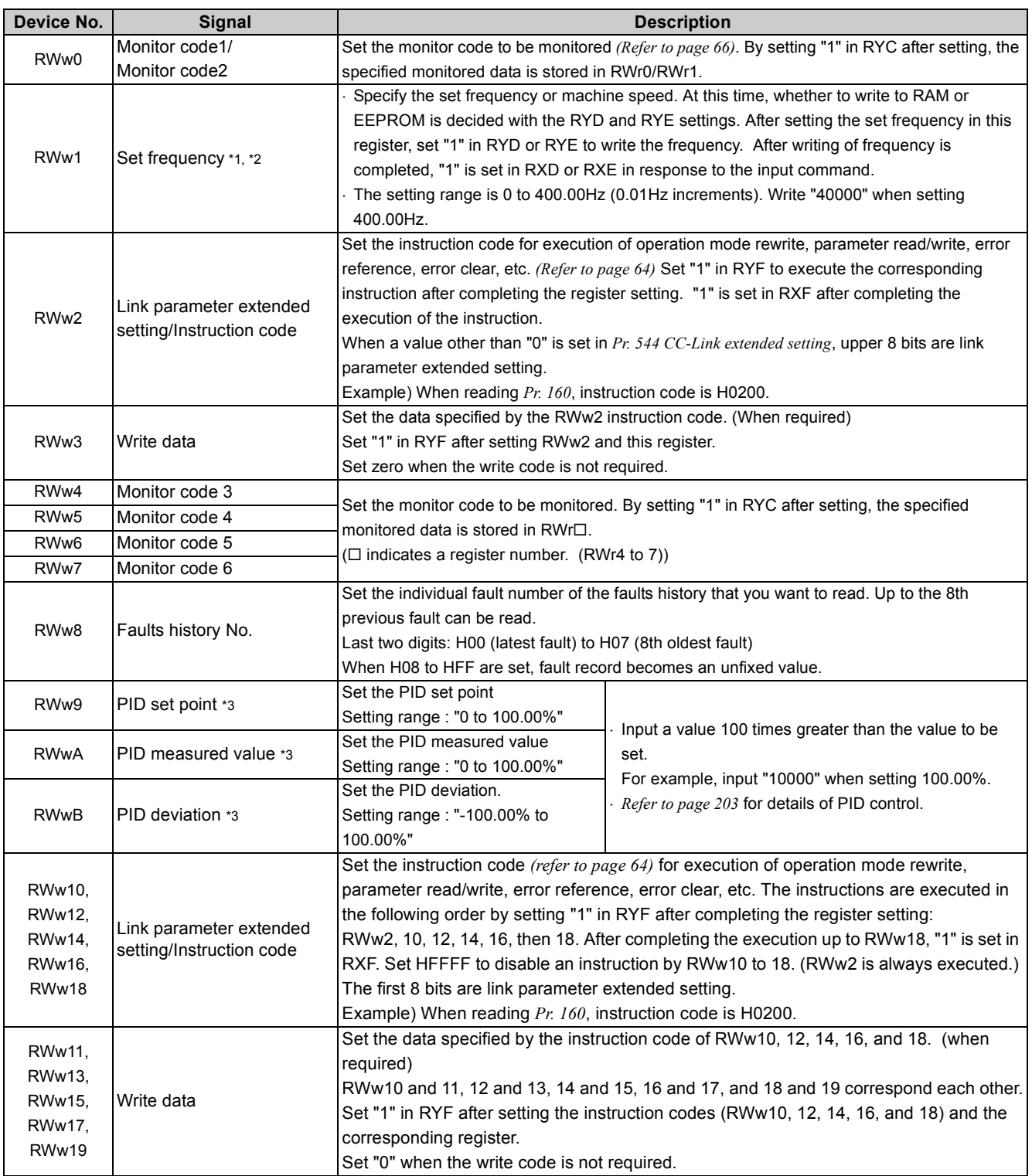

<span id="page-72-0"></span>∗1 When *Pr. 37* is not equal to "0", this will be machine speed display (1 increments).

<span id="page-72-1"></span>∗2 When *Pr. 541 Frequency command sign selection (CC-Link)* = "1", the setting value has either + or -. When the setting value is negative, the command is inversed from starting command.

Setting range: -327.68Hz to 327.67Hz (-327.68 to 327.67) 0.01Hz increments. For details *refer to page [106](#page-108-0)*.

<span id="page-72-2"></span>∗3 When *Pr. 128* = "50, 51, 60, 61", they are valid. If the data outside the range is set, the previous setting is retained. *Refer to page [203](#page-205-0)* for details of *Pr. 128*.

#### <span id="page-73-0"></span>**(2) Remote register (inverter to master module)**

#### <span id="page-73-1"></span>y **Remote register definition**

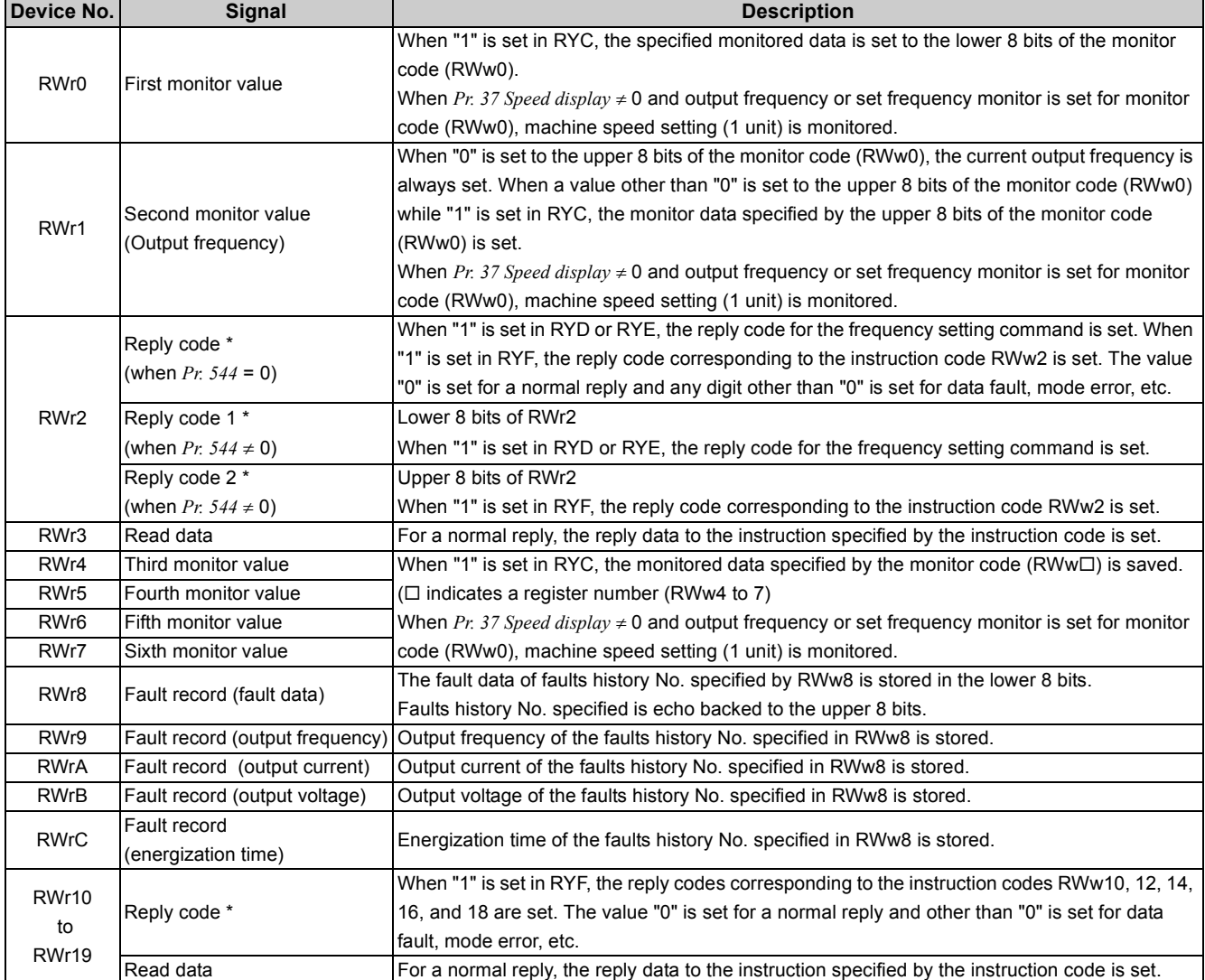

∗ Refer to the table below for the reply code definitions.

#### y **Reply code definition**

The reply to the instruction execution is set to RWr2, 10, 12, 14, 16, 18.

When executing the frequency setting (RYD, RYE) or instruction code execution (RYF), check the reply code (RWr2) in the remote register after execution.

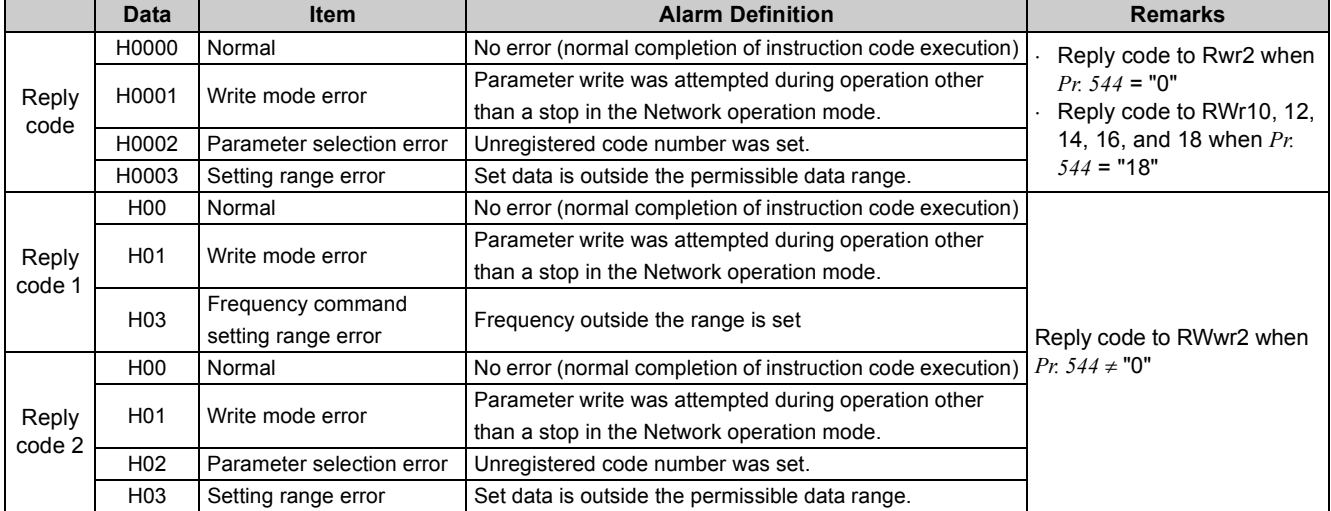

#### <span id="page-74-1"></span><span id="page-74-0"></span>**(3) Instruction codes**

#### y **Instruction code definition**

Set the instruction code using a remote register (RWw). *(Refer to page [62.](#page-72-3))* The definition read by the instruction code is stored in the remote register (RWr). *(Refer to page [63](#page-73-0).)*

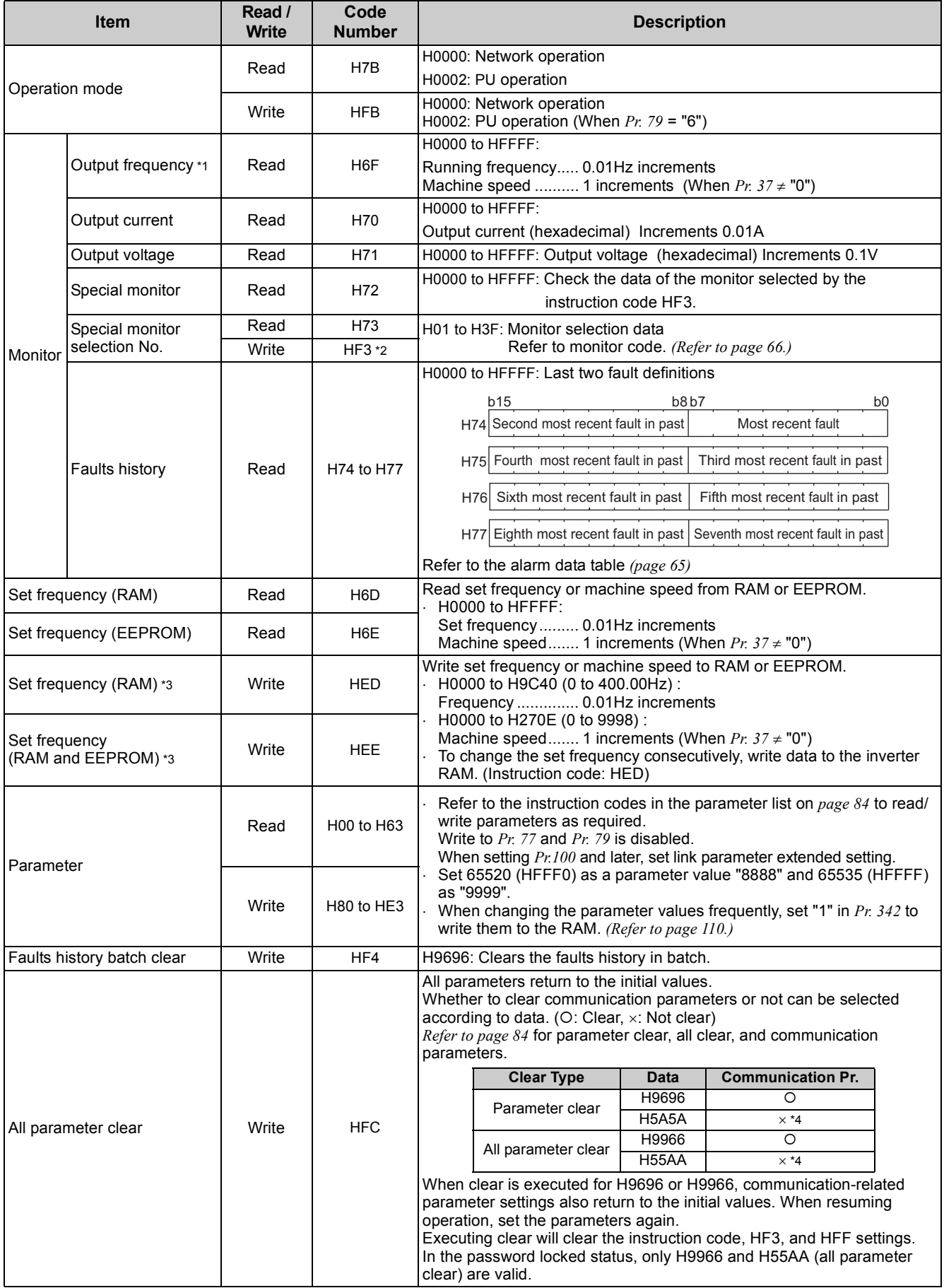

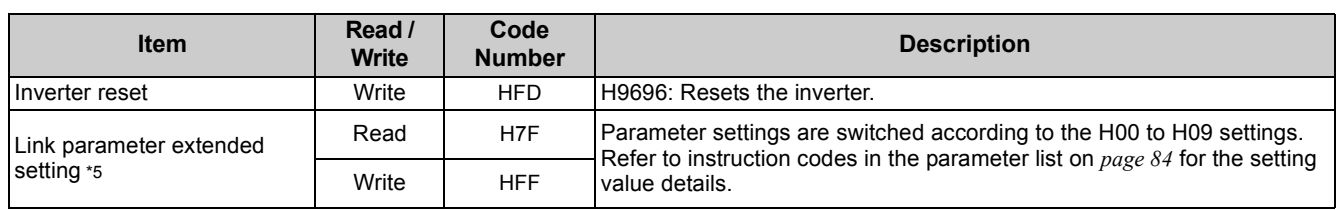

<span id="page-75-0"></span>∗1 When "100" is set in *Pr. 52 DU/PU main display data selection*, set frequency is monitored during a stop and output frequency is monitored during running.

<span id="page-75-1"></span>∗2 Write data is hexadecimal and only lower two digits are valid. (Upper 2 digits are ignored.)

<span id="page-75-3"></span>∗3 Setting from remote registers can be made.

<span id="page-75-4"></span>∗4 Turning OFF the power supply while clearing parameters with H5A5A or H55AA also clears the communication parameter settings back to the initial settings.

<span id="page-75-5"></span>∗5 Setting is valid only when *Pr. 544* = "0". When *Pr. 544* ≠ "0", set using RWw2 or RWw10, 12, 14, 16, or 18. *(Refer to page [62](#page-72-3))*

#### <span id="page-75-2"></span>y **Fault data**

*Refer to page [233](#page-235-0)* for details of fault definitions.

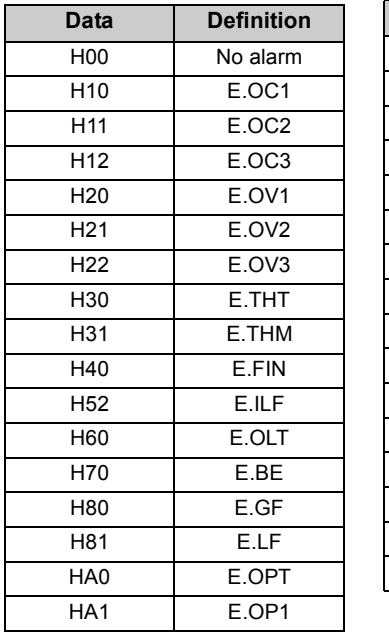

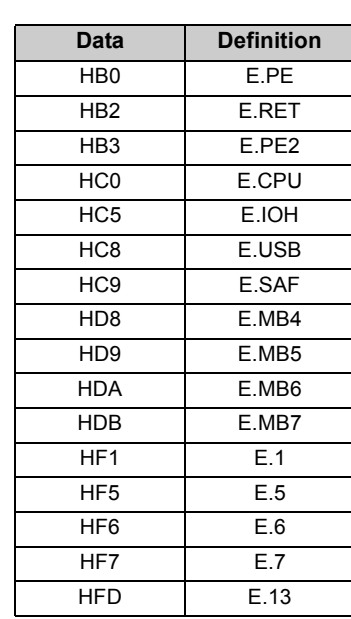

Fault record display example (instruction code H74)

## **For read data H30A1**

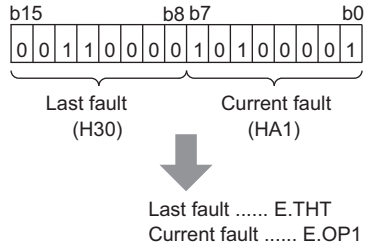

#### <span id="page-76-0"></span>**(4) Monitor codes**

Monitored items can be selected with the special monitor selection No. of the instruction code and the remote registers, RWw0 and RWw4 to 7.

Divide the monitor code (RWw0) into half to select the first monitor description (RWr0) from the lower 8 bits and the second monitor description (RWr1) from the upper 8 bits.

*Refer to page [176](#page-178-0)* for the details of monitors.

## (a) **REMARKS**

• When *Pr. 544* = "12, 14, 18", descriptions of monitor codes 3 (RWw4) to 6 (RWw7) can be selected.

(Example) When output current is selected for the first monitor and output voltage is selected for the second monitor  $\rightarrow$  monitor code is H0302

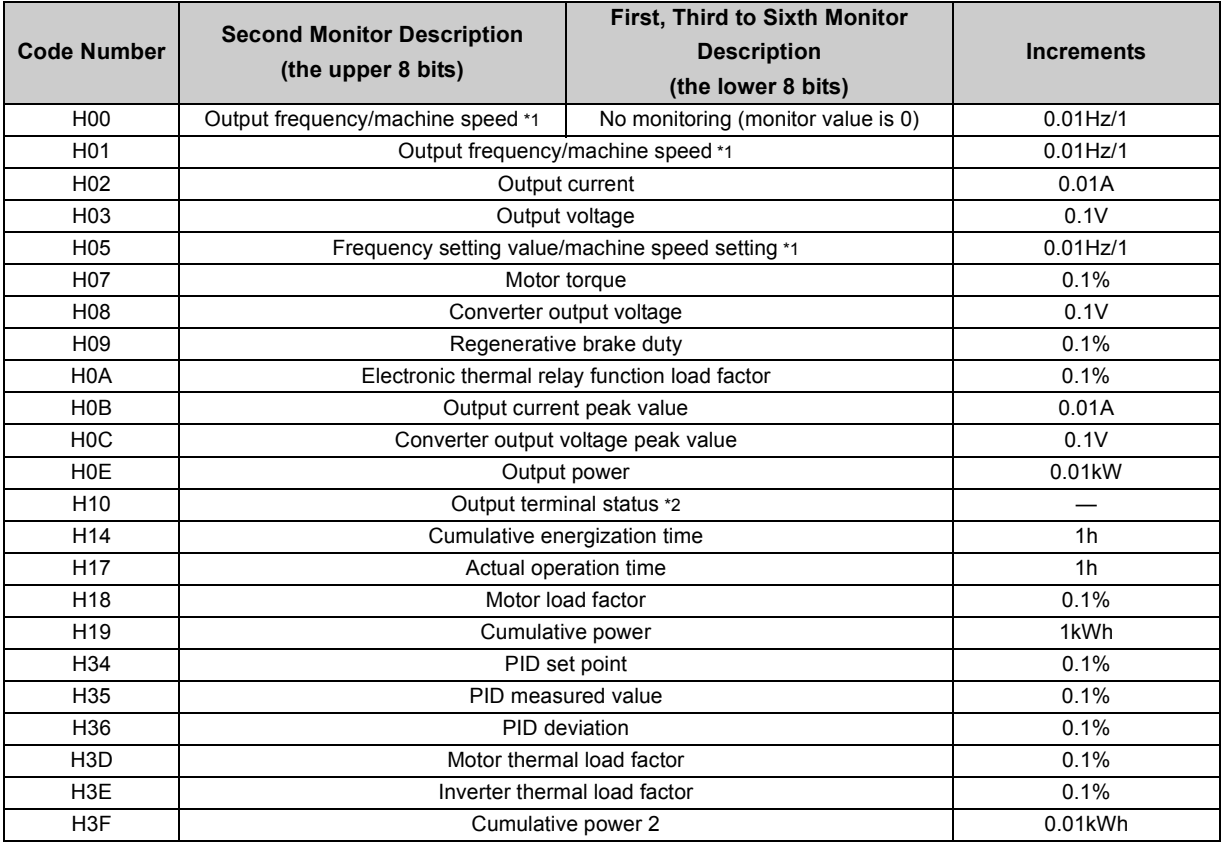

<span id="page-76-1"></span>∗1 When *Pr. 37* is not equal to "0", this will be machine speed display (1 increments).

<span id="page-76-2"></span>∗2 Input terminal monitor details

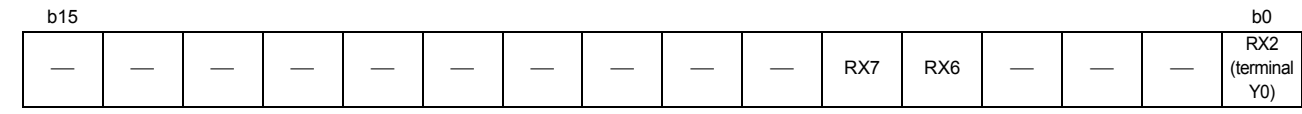

## 4.7 Programming examples

This chapter provides programming examples which control the inverter with sequence programs.

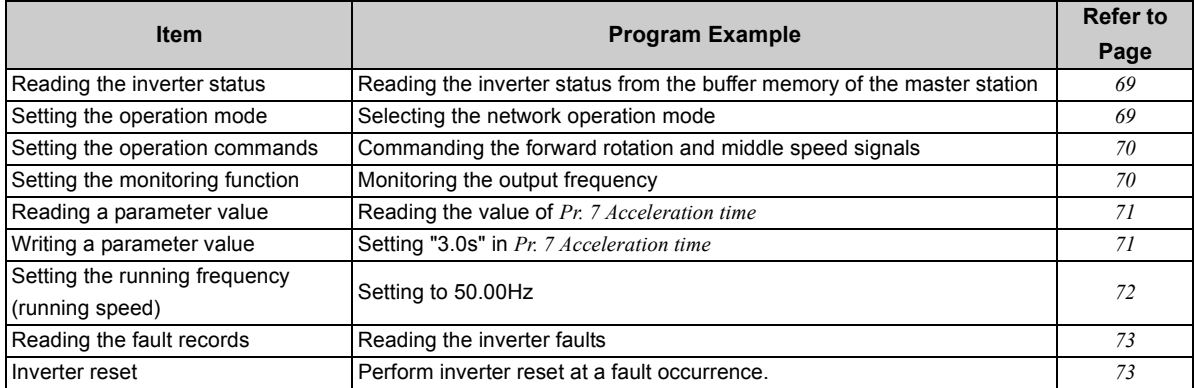

#### **(1) System configuration for programming example**

Power supply Q61P-A1 CPU Q02CPU Master station QJ61BT11N (X/Y00 to 1F) Input unit QX40 (X20 to X2F) Output unit QY40P (Y30 to Y3F) Station 1 *Pr.542* = 1 *Pr.544* = 0 *Pr.542* = 2 *Pr.544* = 0 Station 2 Programmable controller Terminating X20 Y30<br>resistor X20 Y30 Terminating resistor selection switch is ON Inverter (FR-E700-NC) Inverter (FR-E700-NC)

#### **(2) Network parameter setting of the master station**

Network parameters are set as below.

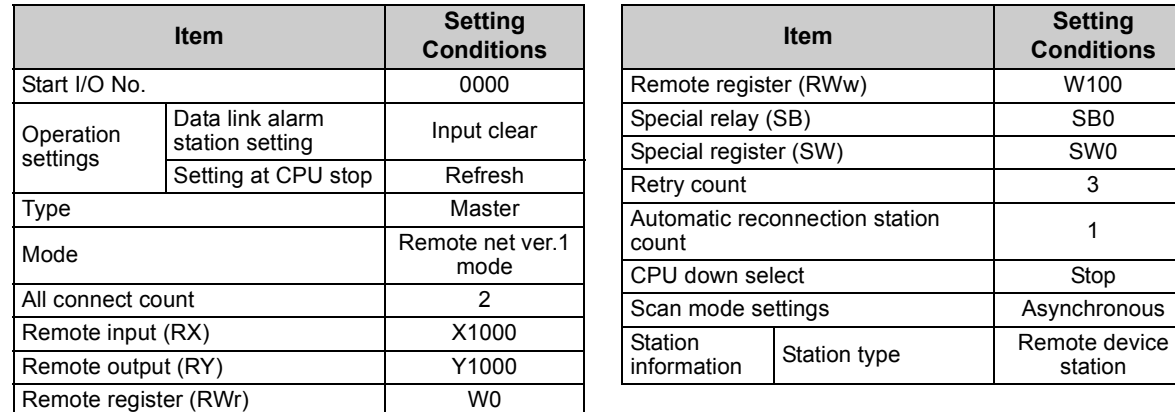

#### **(3) Remote I/O**

The relation between the device of the programmable controller CPU and remote I/O (RX, RY) of the remote device station is as follows:

The devices used actually are indicated in shaded regions.

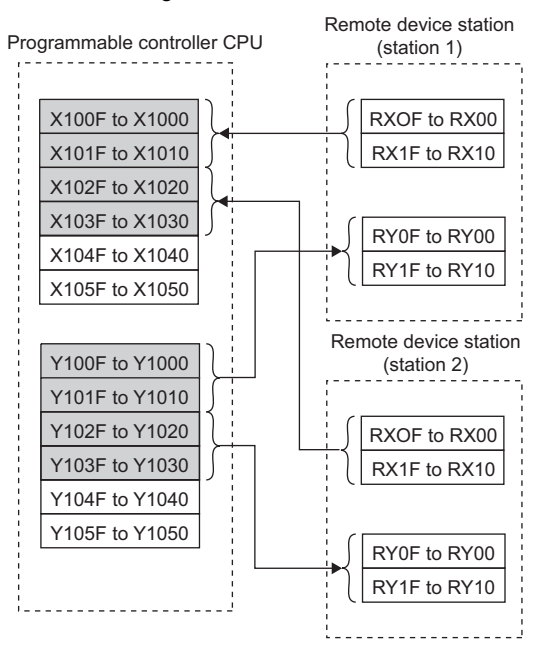

#### **(4) Remote register**

The relation between the device of the programmable controller CPU and remote register (RWw, RWr) of the remote device station is as follows:

The devices used actually are indicated in shaded regions.

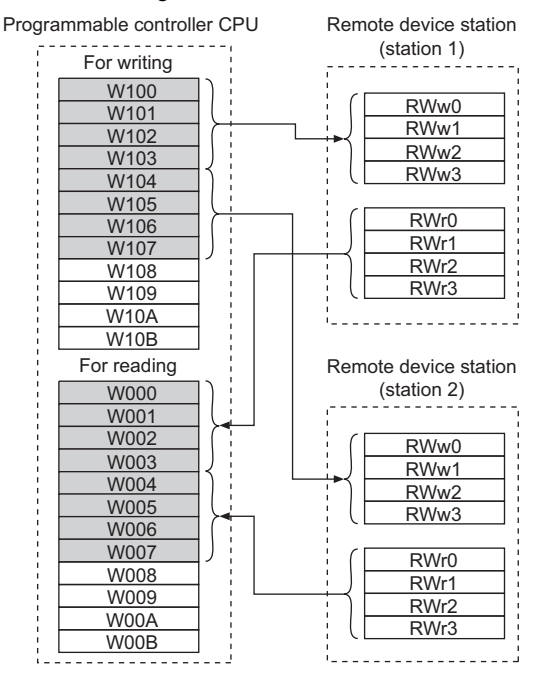

#### <span id="page-79-0"></span>*4.7.1 Programming example for reading the inverter status*

The following program turns ON Y00 of the output unit when station  $1$  inverter is running.

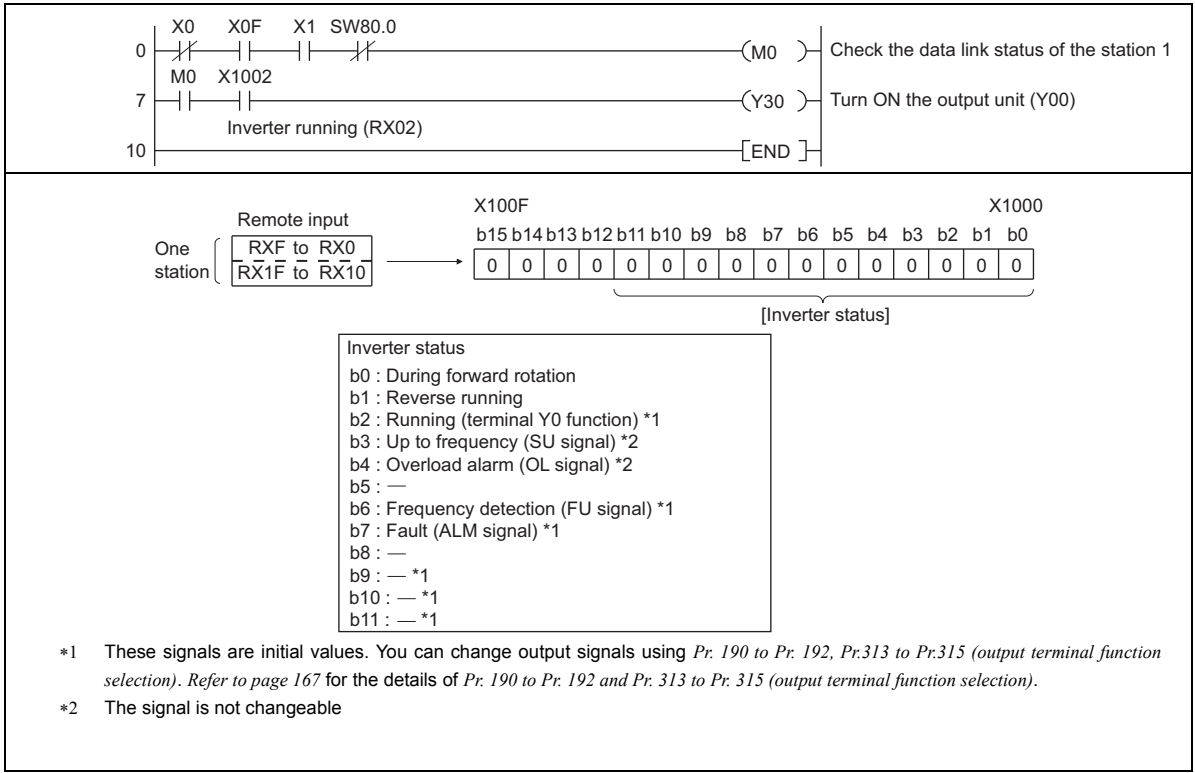

#### <span id="page-79-1"></span>*4.7.2 Programming example for setting the operation mode*

The following explains a program to write various data to the inverter.

The following explains a program to change the operation mode of station  $1$  inverter to Network operation. ⋅ Operation mode writing code number: HFB (hexadecimal)

- ⋅ Network operation set data: H0000 (hexadecimal) *(Refer to page [64](#page-74-0))*
- ⋅ The reply code at the time of instruction code execution is set to D2. *(Refer to page [63\)](#page-73-1)*

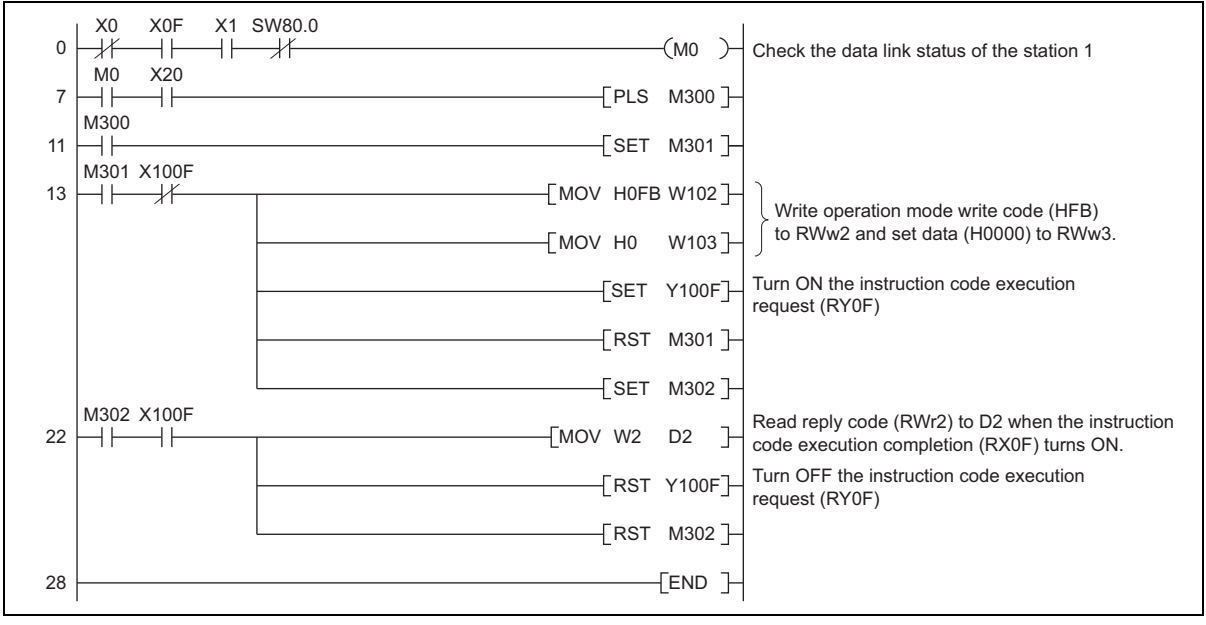

**ZOI-UZDE ZOI-KUNDININGU YNII-UU** 

CC-LINK COMMUNICATION FUNCTION

#### <span id="page-80-0"></span>*4.7.3 Programming example for setting the operation commands*

The following program gives a forward command and middle speed command to  $\boxed{\text{station }1}$  inverter

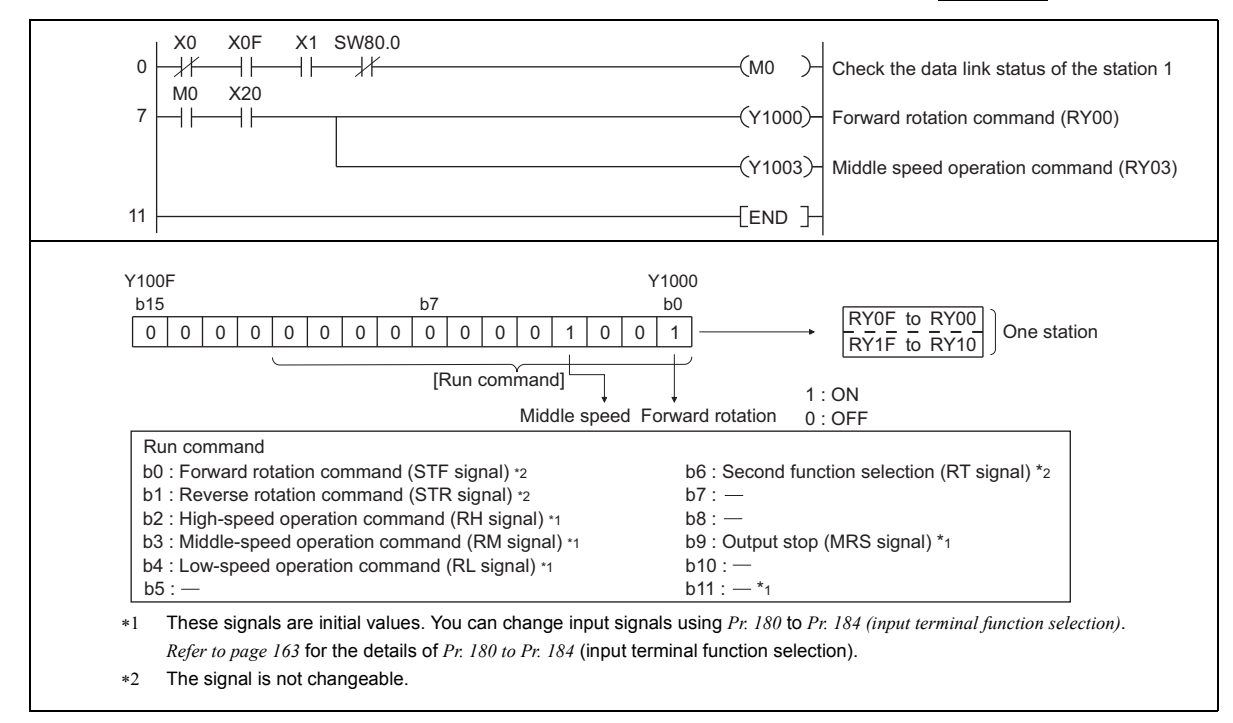

#### <span id="page-80-1"></span>*4.7.4 Programming example for monitoring the output frequency*

The following explains a program to read monitor functions of the inverter.

The following program reads the output frequency of station  $1$  inverter to D1.

Output frequency reading code number: H0001 (hexadecimal)

*Refer to page [66](#page-76-0)* for the monitor code numbers.

(Example) The output frequency of 60Hz is indicated as H1770 (6000).

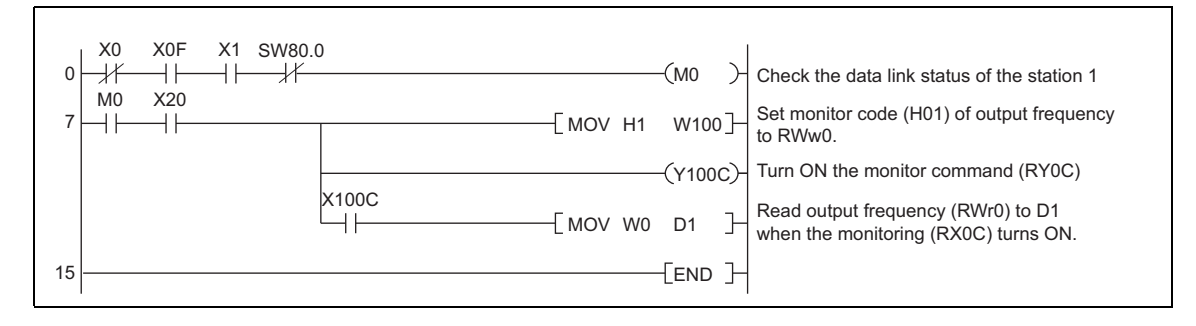

#### <span id="page-81-0"></span>*4.7.5 Programming example for parameter reading*

The following program reads *Pr. 7 Acceleration time* of station 1 inverter to D1.

⋅ *Pr. 7 Acceleration time* reading code number: H07 (hexadecimal)

Refer to the parameter list on *page [84](#page-94-1)* to find out the code number of each parameter.

⋅ The reply code at the time of instruction code execution is set to D2. *(Refer to page [63\)](#page-73-1)*

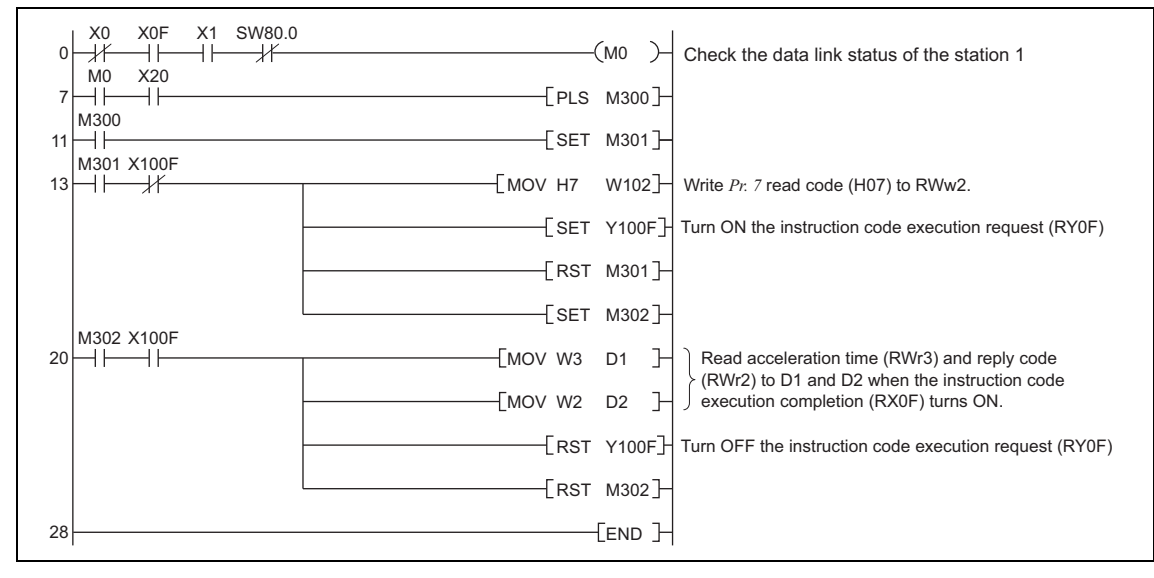

#### REMARKS  $\odot$ ℩

• For parameters having numbers 100 and later, change their link parameter extended settings (set them to other than H0000). Refer to the parameter list on *page [84](#page-94-1)* for the setting values.

#### <span id="page-81-1"></span>*4.7.6 Programming example for parameter writing*

The following program changes the setting of *Pr.7 Acceleration time* of station 1 inverter to 3.0s.

⋅ Acceleration time writing code number: H87 (hexadecimal)

⋅ Acceleration time set data: K30 (decimal)

Refer to the parameter list on *page [84](#page-94-1)* to find out the code number of each parameter.

The reply code at the time of instruction code execution is set to D2. *(Refer to page [63\)](#page-73-1)*

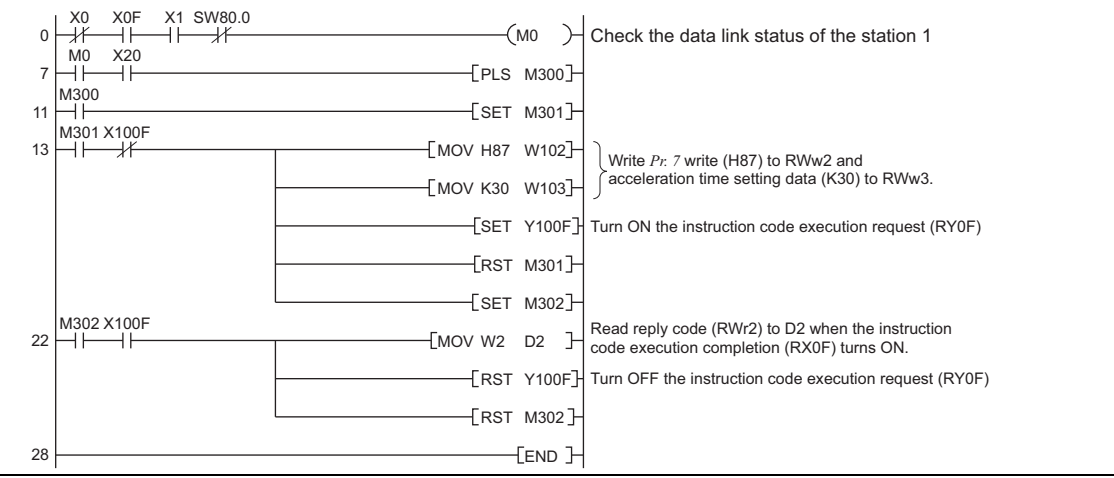

#### **(a)** REMARKS

- For parameters having numbers 100 and later, change their link parameter extended settings (set them to other than H0000). Refer to the parameter list on *page [84](#page-94-1)* for the setting values.
- For other functions, refer to the instruction codes *(page [64](#page-74-0)).*

#### <span id="page-82-0"></span>*4.7.7 Programming example for setting the running frequency*

1) The following program example changes the running frequency of  $\overline{\phantom{a}}$  station 1 inverter to 50.00Hz Set frequency: K5000 decimal

The reply code at the time of instruction code execution is set to D2. *(Refer to page [63\)](#page-73-1)*

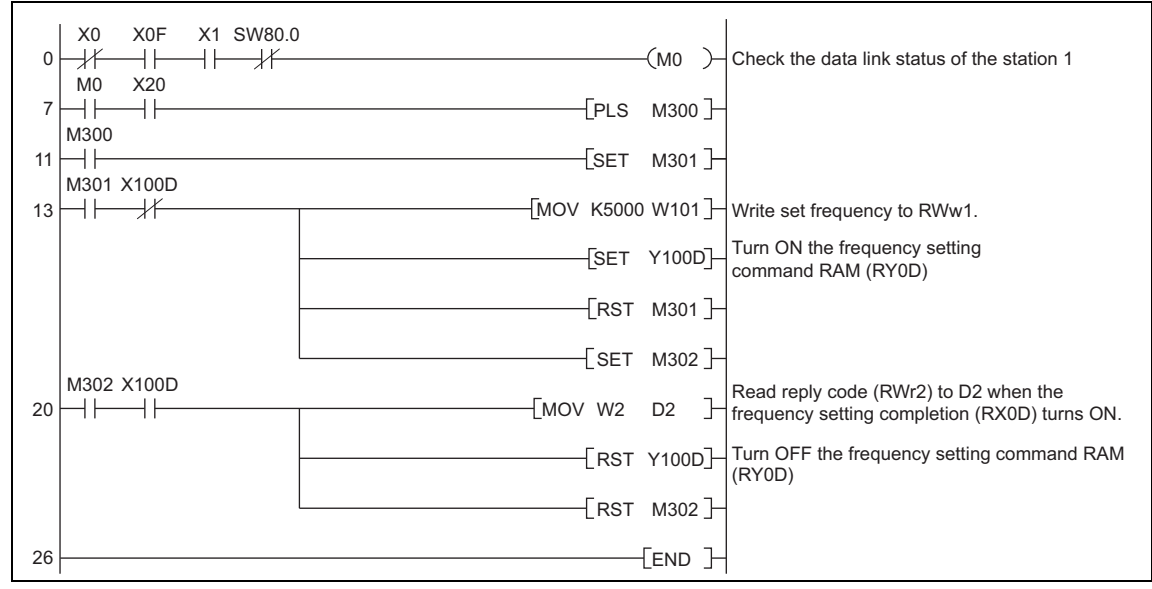

- 2) To continuously change the running frequency from the programmable controller When the frequency (speed) setting completion (example: X100D) switches ON, make sure that the reply code in the remote register is 0000H and change the set data (example: W101) continuously.
- 3) Program example for writing data to EEPROM

Change the following points in the program shown above.

Frequency setting command Y100D → Y100E

Frequency setting completion  $X100D \rightarrow X100E$ 

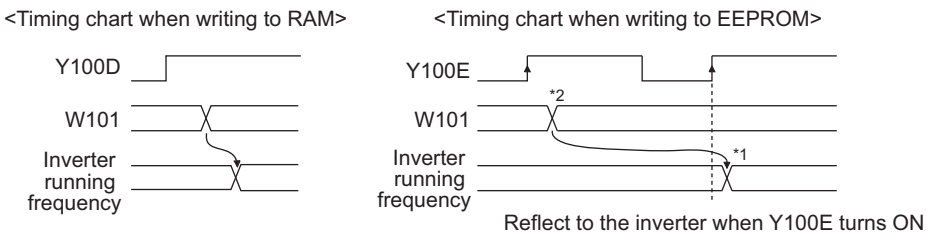

∗1 For EEPROM, write is made only once when Y100E is switched ON.

∗2 If the set data is changed with Y100E ON, it is not reflected on the inverter.

#### <span id="page-83-0"></span>*4.7.8 Programming example for fault record reading*

The following program reads fault records of  $\overline{\text{station 1}}$  inverter to D1.

⋅ Faults history No. 1, No. 2 reading code number: H74 (hexadecimal)

For the error code numbers, *refer to page [65.](#page-75-2)*

The reply code at the time of instruction code execution is set to D2. *(Refer to page [63\)](#page-73-1)*

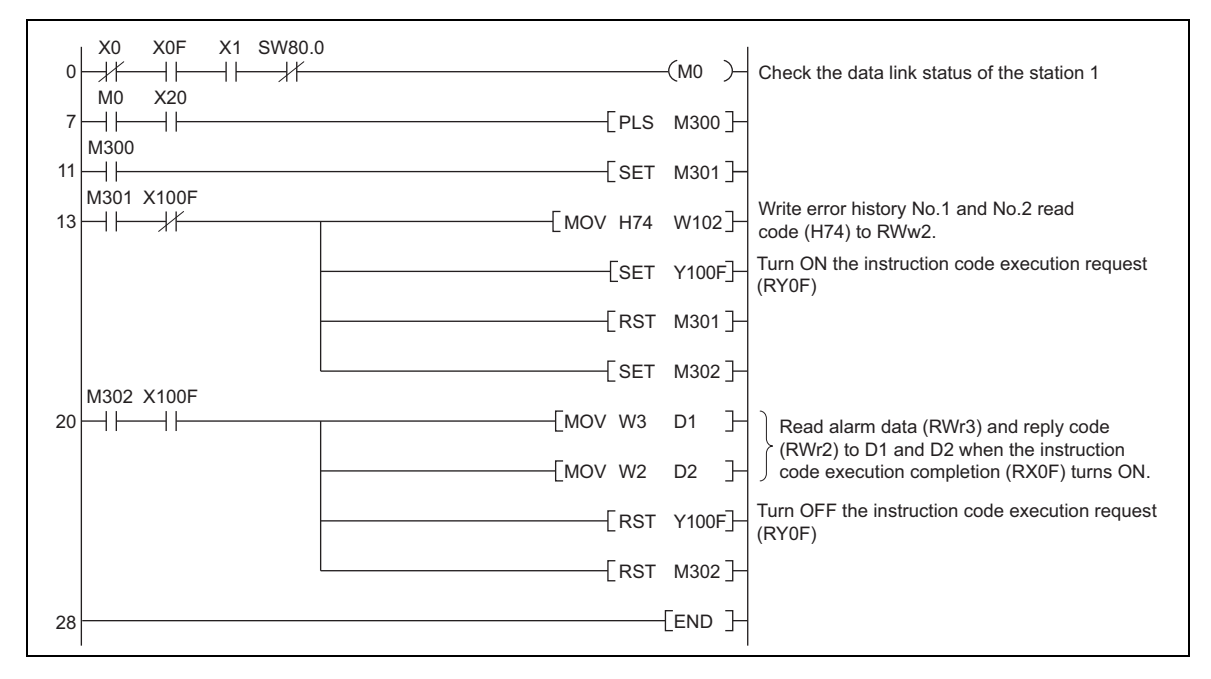

#### <span id="page-83-1"></span>*4.7.9 Programming example for resetting the inverter at inverter error*

The following is a program example for resetting station  $1$  inverter at inverter error.

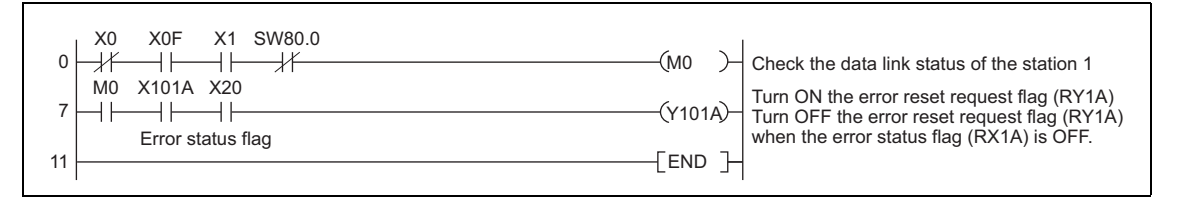

#### (a) B REMARKS

The above inverter reset using RY1A is available only when an inverter error occurs.

- When *Pr. 349 Communication reset selection* = "0", inverter reset is available independently of the operation mode.
- Select Network operation mode to reset the inverter by setting data (H9696) in the instruction code (HFD) and then turn ON the instruction code execution request (RYF). (*Refer to page [69](#page-79-1)* for programming examples.)
- *Refer to page [110](#page-112-1)* for operation conditions of inverter reset.

## *4.7.10 Instructions*

#### **(1) Programming instructions**

Since the buffer memory data of the master station is kept transferred (refreshed) to/from the inverters, the TO instruction need not be executed every scan in response to data write or read requests.

The execution of the TO instruction every scan does not pose any problem.

- If the FROM/TO instruction is executed frequently, data may not be written reliably.
- When transferring data between the inverter and sequence program via the buffer memory, perform the handshake to confirm that data has been written without error.

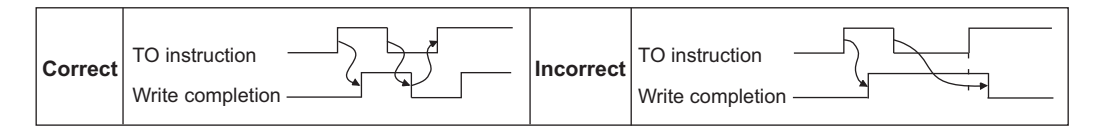

#### **(2) Operating and handling instructions**

- ⋅ Commands only from the programmable controller can be accepted during operation from CC-Link communication. Operation commands from the operation panel are ignored.
- If different devices have the same station number, data is transmitted improperly, and the communication cannot be performed properly.
- The inverter trips with the fault "E.OP1" if data communication stops for more than the time set in *Pr. 500 Communication error execution waiting time* due to a programmable controller fault, an open CC-Link dedicated cable, etc. during CC-Link operation.
- If the programmable controller (master station) is reset during CC-Link operation or if the programmable controller is powered OFF, data communication stops and the inverter trips with fault "E.OP1".

To reset the programmable controller (master station), choose the operation mode other than Network operation mode beforehand.

#### **(3) Troubleshooting**

1) Operation mode does not switch to the Network operation mode

- ⋅ Check that CC-Link dedicated cable is fitted properly. (Check for contact fault, break in the cable, etc.)
- ⋅ Check that *Pr.542 Communication station number (CC-Link)* is set correctly. (Check that the station number matches the program, the station numbers are not repeated, and the station number is not outside the range.)
- Check that the operation mode switching program is running.
- Check that the operation mode switching program has been written correctly.
- 2) Inverter does not start in the Network operation mode
- ⋅ Check that the inverter starting program has been written correctly.
- ⋅ Check that the inverter starting program is running.

## 4.8 How to check for error using the LEDs

## *4.8.1 Operation status indication LEDs*

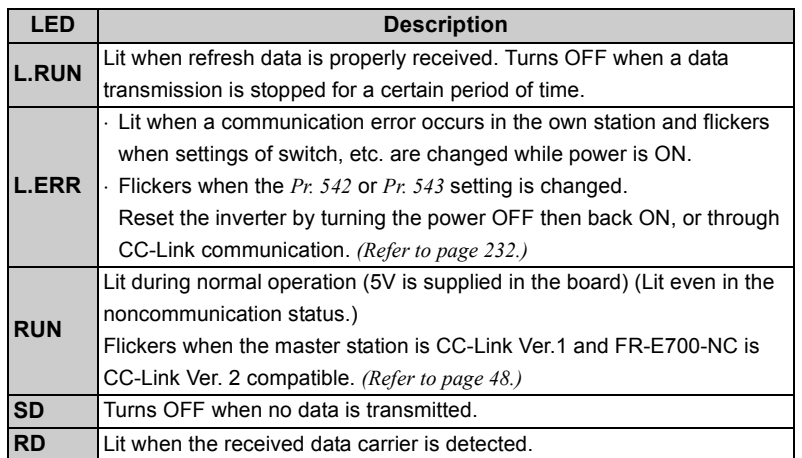

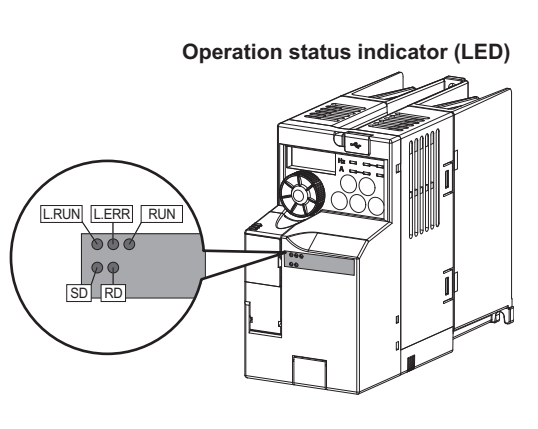

#### (a) **D** REMARKS

⋅ Set the station number with *Pr. 542 Communication station number (CC-Link),* the transmission baud rate with *Pr.543 Baud rate selection (CC-Link)*. *(Refer to page [105](#page-107-0).)*

#### *4.8.2 When one inverter is connected*

The following table shows how the cause of a fault can be determined with the inverter's (FR-E700-NC) LED statuses in a system configuration that has one inverter.

(In this example, assume SW, M/S, and PRM LEDs of the master module are OFF (master module is in normal operation).)

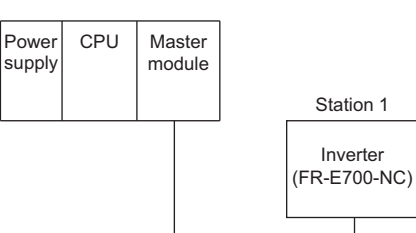

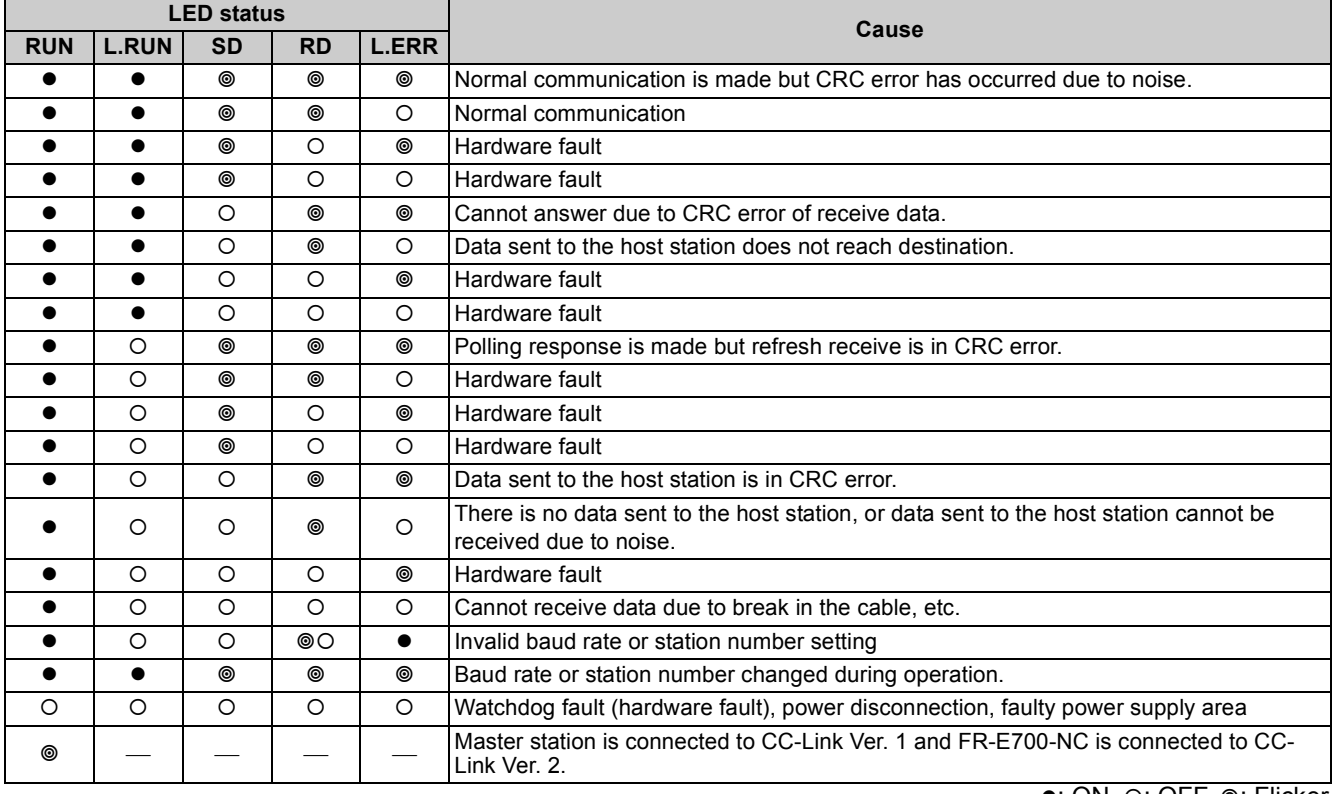

4

**ZOI-UZDE ZOI-KUNDININGU YNII-UU** 

CC-LINK COMMUNICATION FUNCTION

#### *4.8.3 When two or more inverters are connected*

The following table shows how the cause of a fault can be determined with the inverter's (FR-E700-NC) LED statuses in the system configuration shown below.

(In this example, assume SW, M/S, PRM LEDs of the master module are OFF. (The master module is in normal operation.))

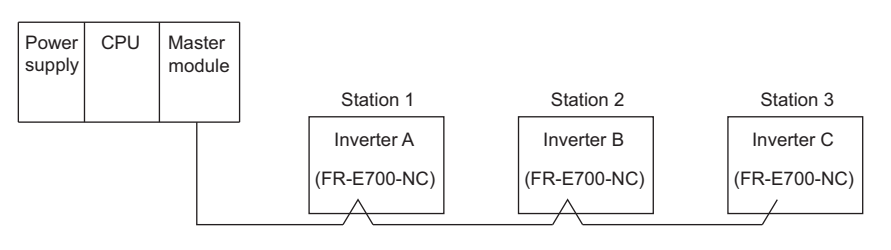

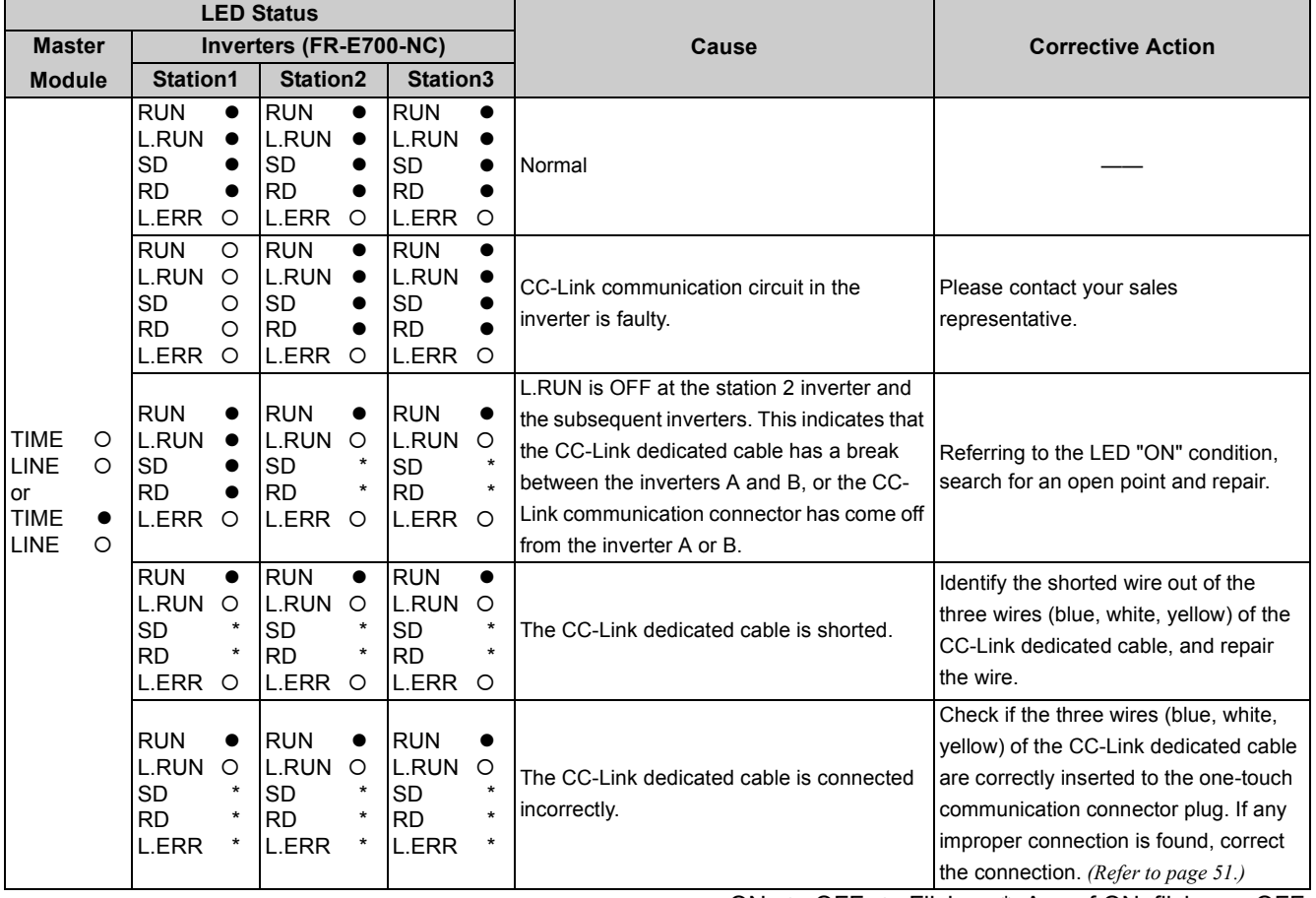

•: ON, O: OFF, ©: Flicker, \*: Any of ON, flicker or OFF

#### *4.8.4 Communication stops during operation*

- Check that CC-Link dedicated cable is fitted properly. (Check for contact fault, break in the cable, etc.)
- Check that the programmable controller program is executed properly.
- Check that data communication has not stopped due to an instantaneous power failure, etc.

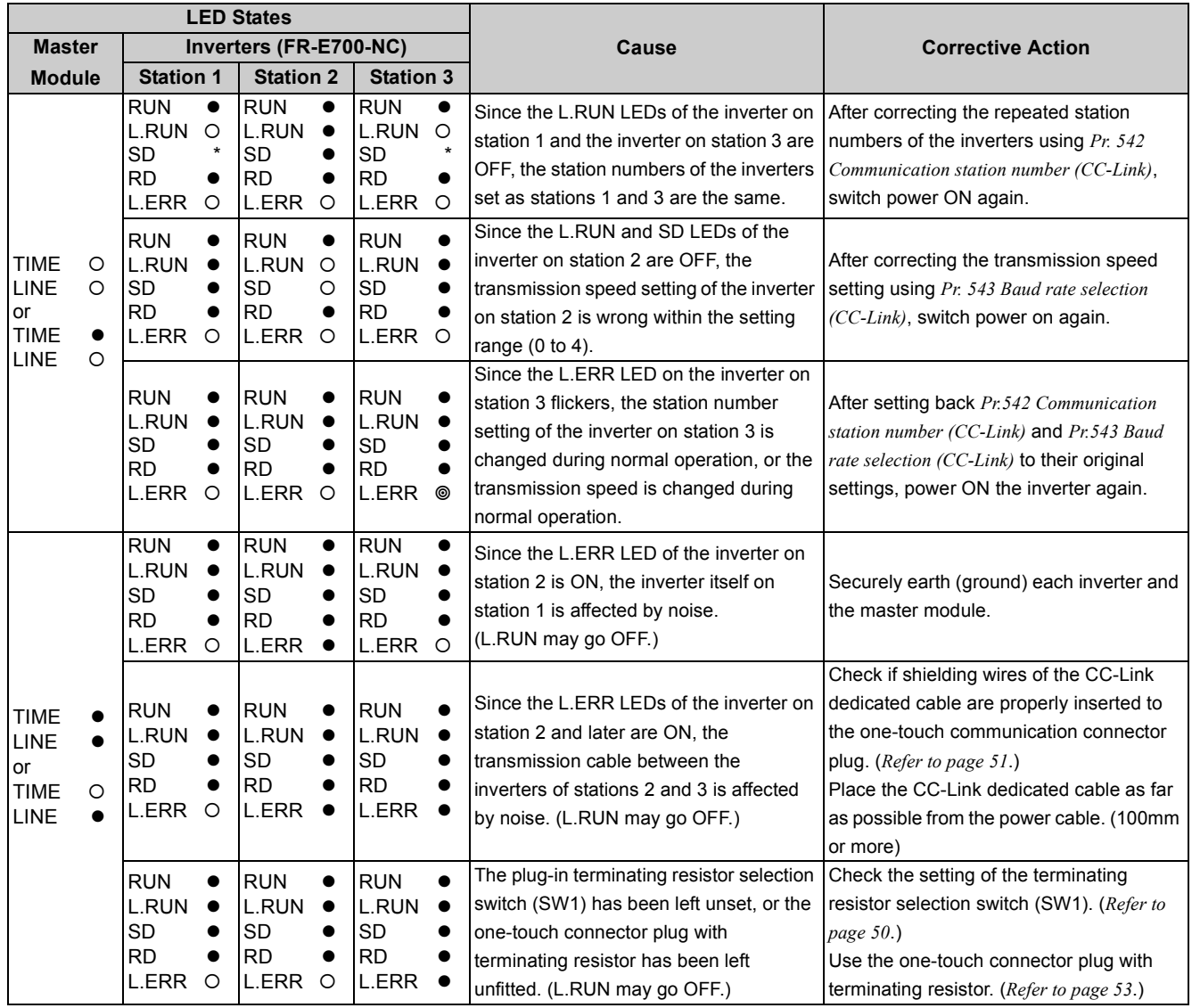

•: ON, O: OFF, ©: Flicker, \*: Any of ON, flicker or OFF

# MEMO

<span id="page-89-0"></span>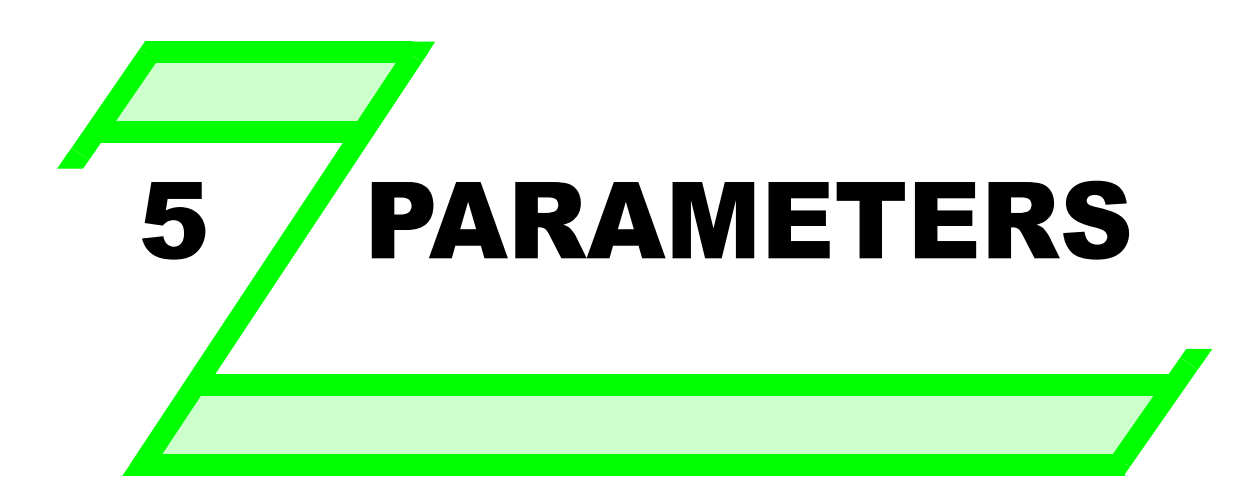

**This chapter explains the "PARAMETERS" for use of this product.**

**Always read the instructions before using the equipment.**

The following marks are used to indicate the controls as below.

......V/F control **V/F**

**AD MFVC** ...... Advanced magnetic flux vector control

GPMEVC(......General-purpose magnetic flux vector control

(Parameters without any mark are valid for all controls.)

3

<span id="page-89-1"></span>1

2

4

6

5

7

## <span id="page-90-0"></span>5.1 Operation panel

#### *5.1.1 Names and functions of the operation panel*

#### **The operation panel cannot be removed from the inverter.**

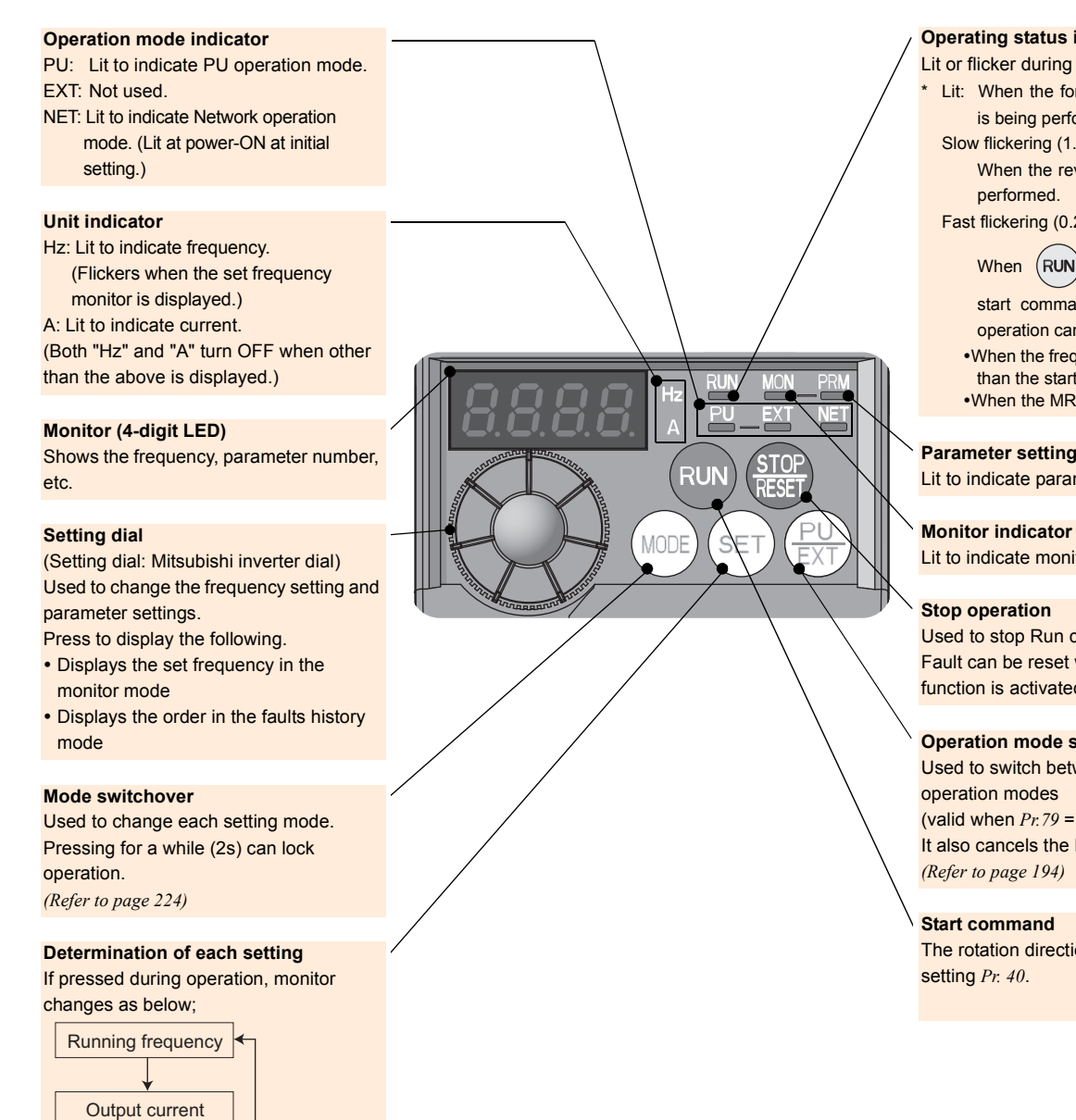

#### **Operating status indicator**

Lit or flicker during inverter operation. ∗ Lit: When the forward rotation operation is being performed. Slow flickering (1.4s cycle):

When the reverse operation is being performed.

Fast flickering (0.2s cycle):

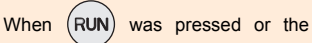

start command was given, but the operation cannot be made.

•When the frequency command is less than the starting frequency. . When the MRS signal is input.

#### **Parameter setting mode**

Lit to indicate parameter setting mode.

## Lit to indicate monitoring mode.

#### **Stop operation**

Used to stop Run command. Fault can be reset when protective function is activated (fault).

#### **Operation mode switchover**

Used to switch between the NET and PU operation modes (valid when *Pr.79* = "0") It also cancels the PU stop. *[\(Refer to page 194\)](#page-196-0)*

#### **Start command**

The rotation direction can be selected by setting *Pr. 40*.

Output voltage

#### *5.1.2 Basic operation (factory setting)*

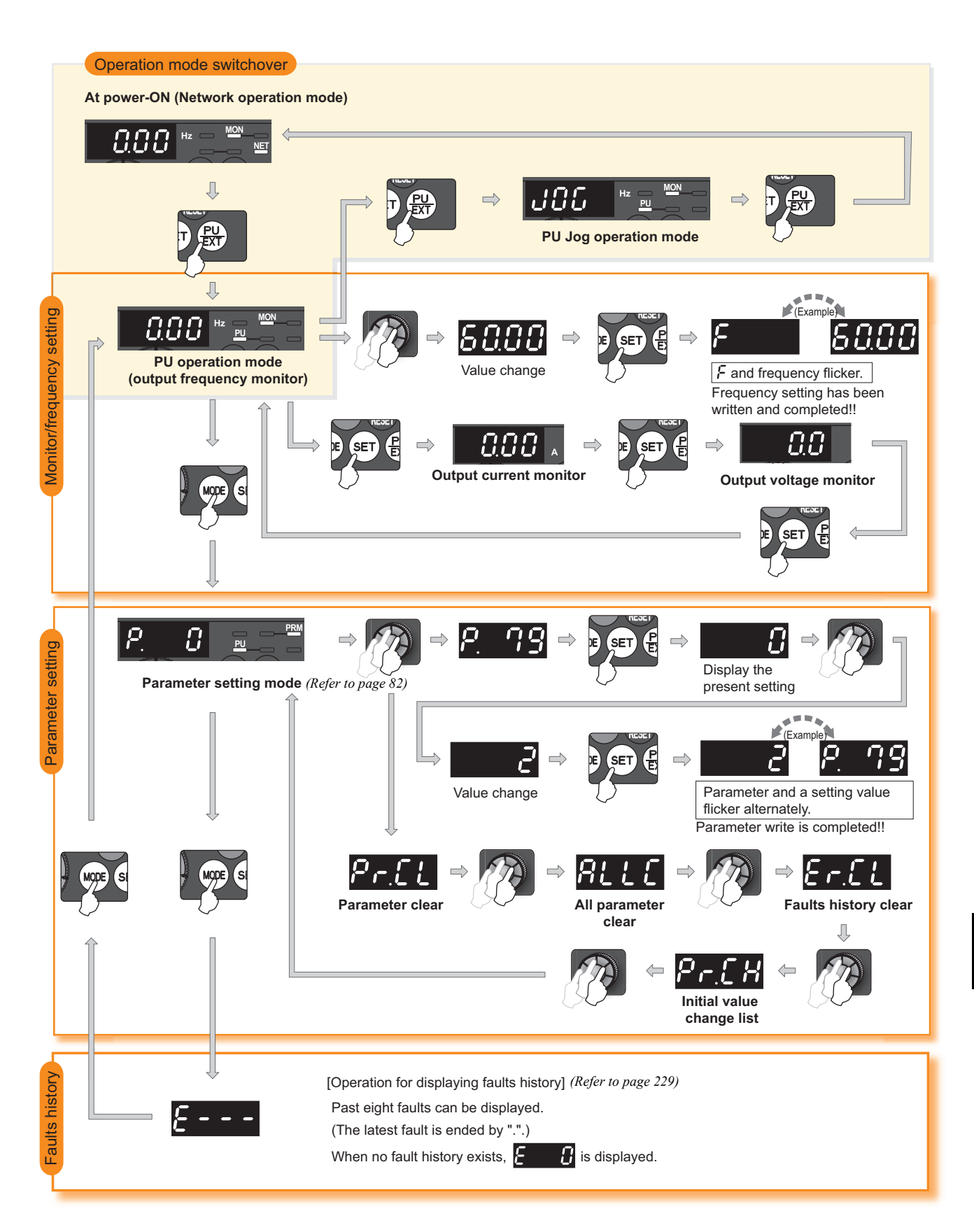

#### <span id="page-92-0"></span>*5.1.3 Changing the parameter setting value*

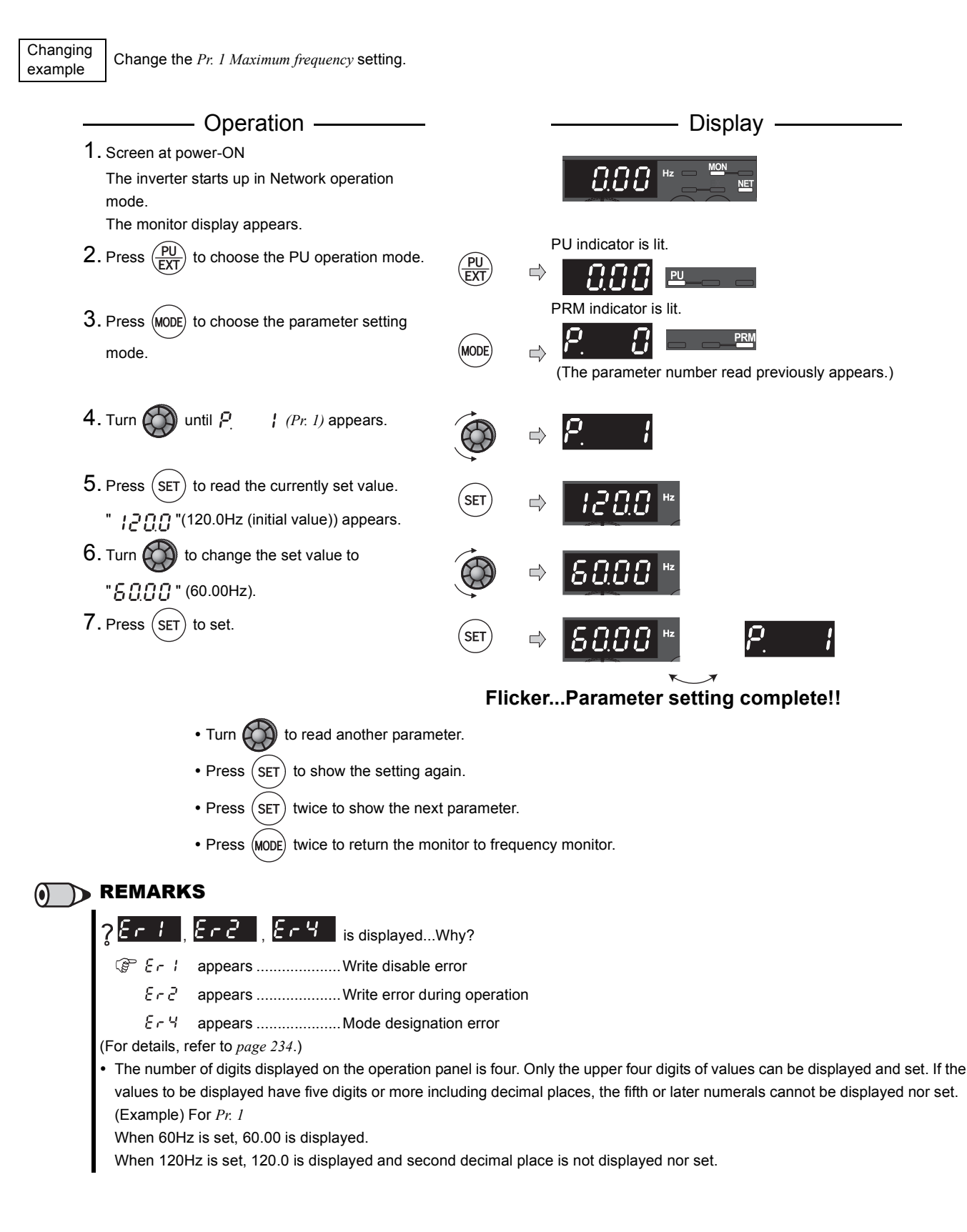

### *5.1.4 Setting dial push*

Push the setting dial ( $\bigotimes$ ) to display the set frequency\* currently set.

∗ Appears when PU operation mode is selected.

*Parameter list*

[5](#page-89-1)

**[PARAMETERS](#page-89-1)**

**PARAMETERS** 

## 5.2 Parameter list

#### *5.2.1 Parameter list*

For simple variable-speed operation of the inverter, the initial setting of the parameters may be used as they are. Set the necessary parameters to meet the load and operational specifications. Parameter setting, change and check are available from the operation panel.

 These instruction codes are used for parameter read and write by using CC-Link communication. (*Refer to the Chapter 4* for CC-Link communication)

• "O" indicates valid and "x" indicates invalid of "control mode-based correspondence", "parameter clear", and "all parameter clear".

 The parameters surrounded by a black border in the table allow their settings to be changed during operation even if "0" (initial value) is set in *Pr. 77 Parameter write selection*. (Note that the *Pr. 77* setting cannot be changed through the CC-Link communication.)

<span id="page-94-1"></span><span id="page-94-0"></span>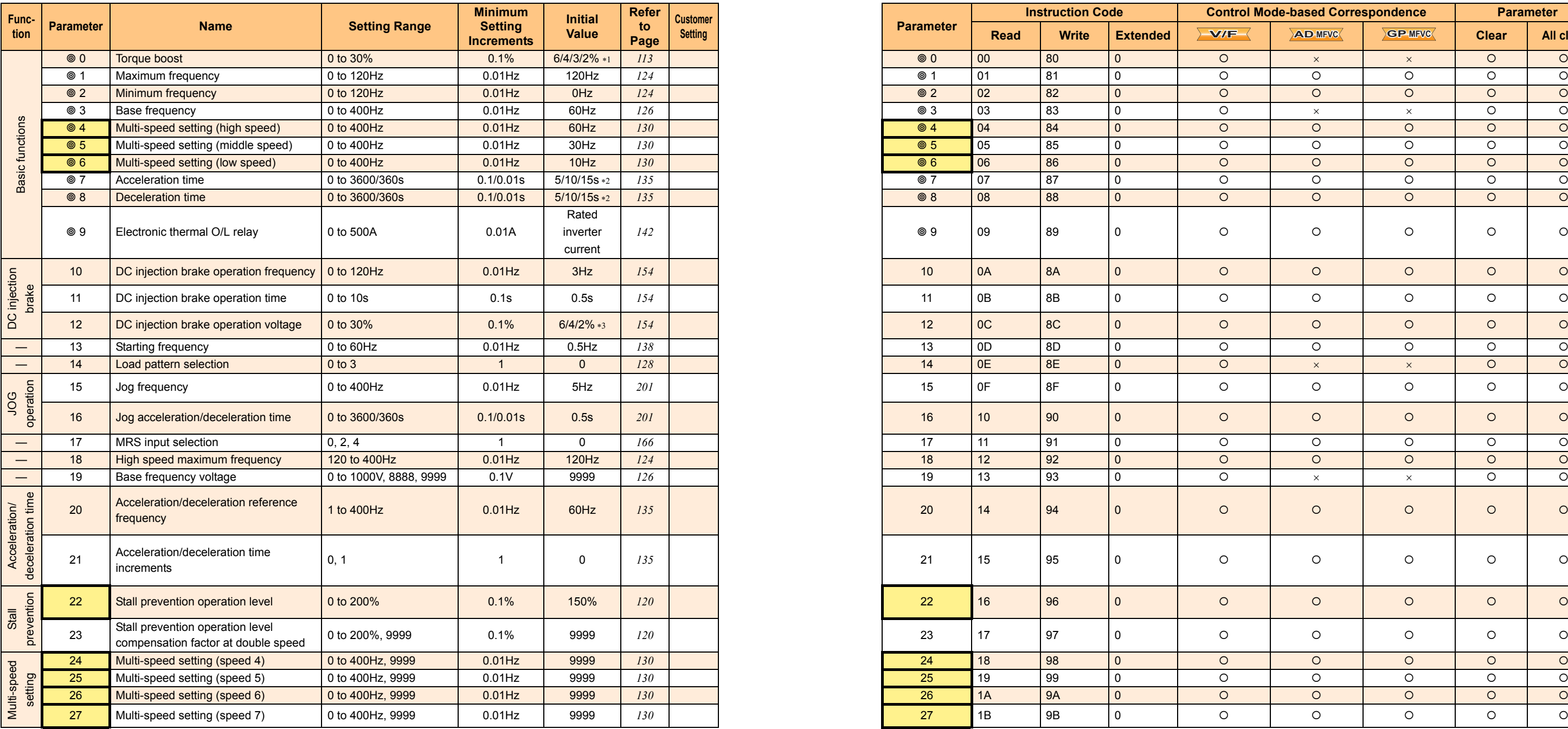

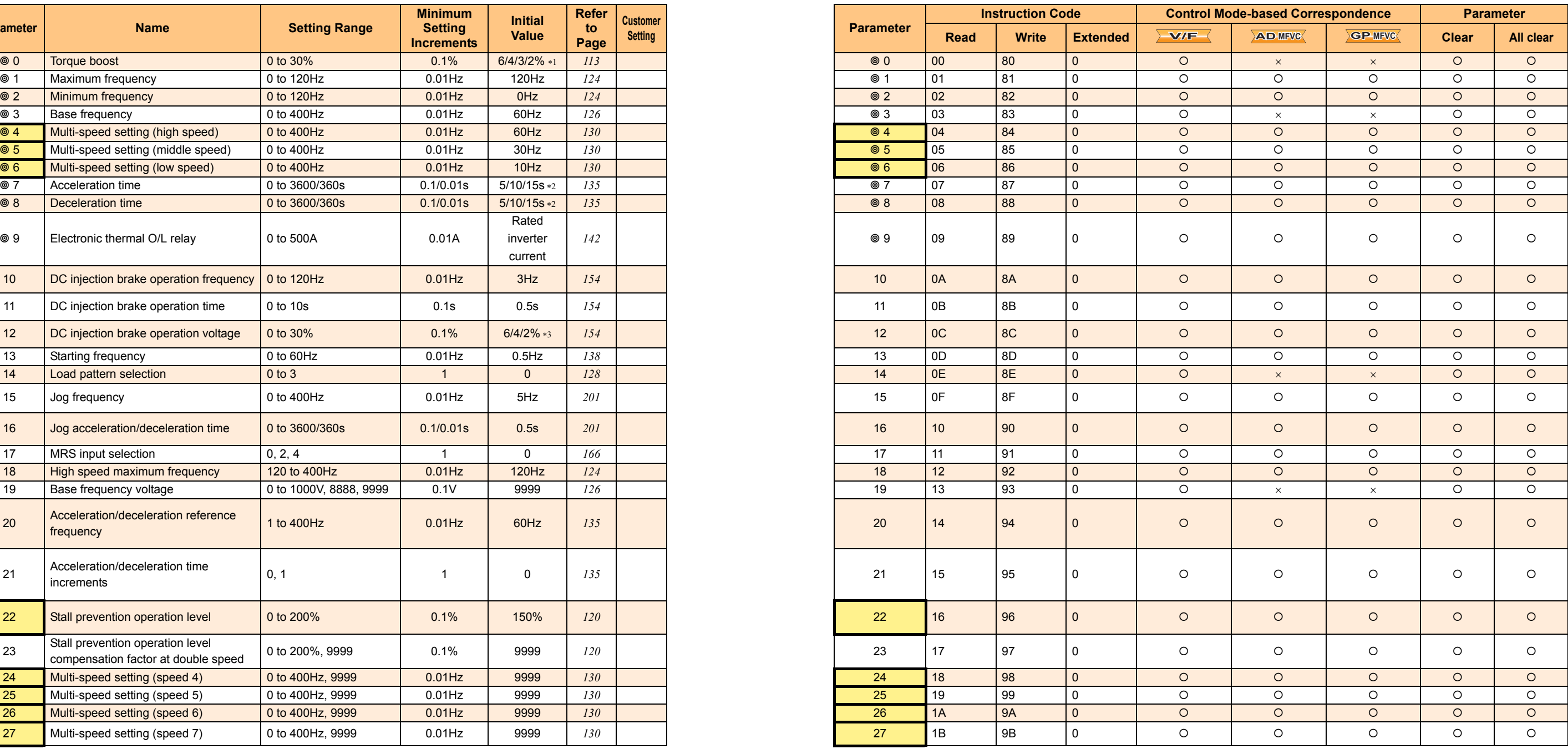

#### REMARKS

•  $\degree$  indicates simple mode parameters. (Initially set to extended mode)

# Parameter List **Parameter List**

[5](#page-89-1)

**[PARAMETERS](#page-89-1)**

**PARAMETERS** 

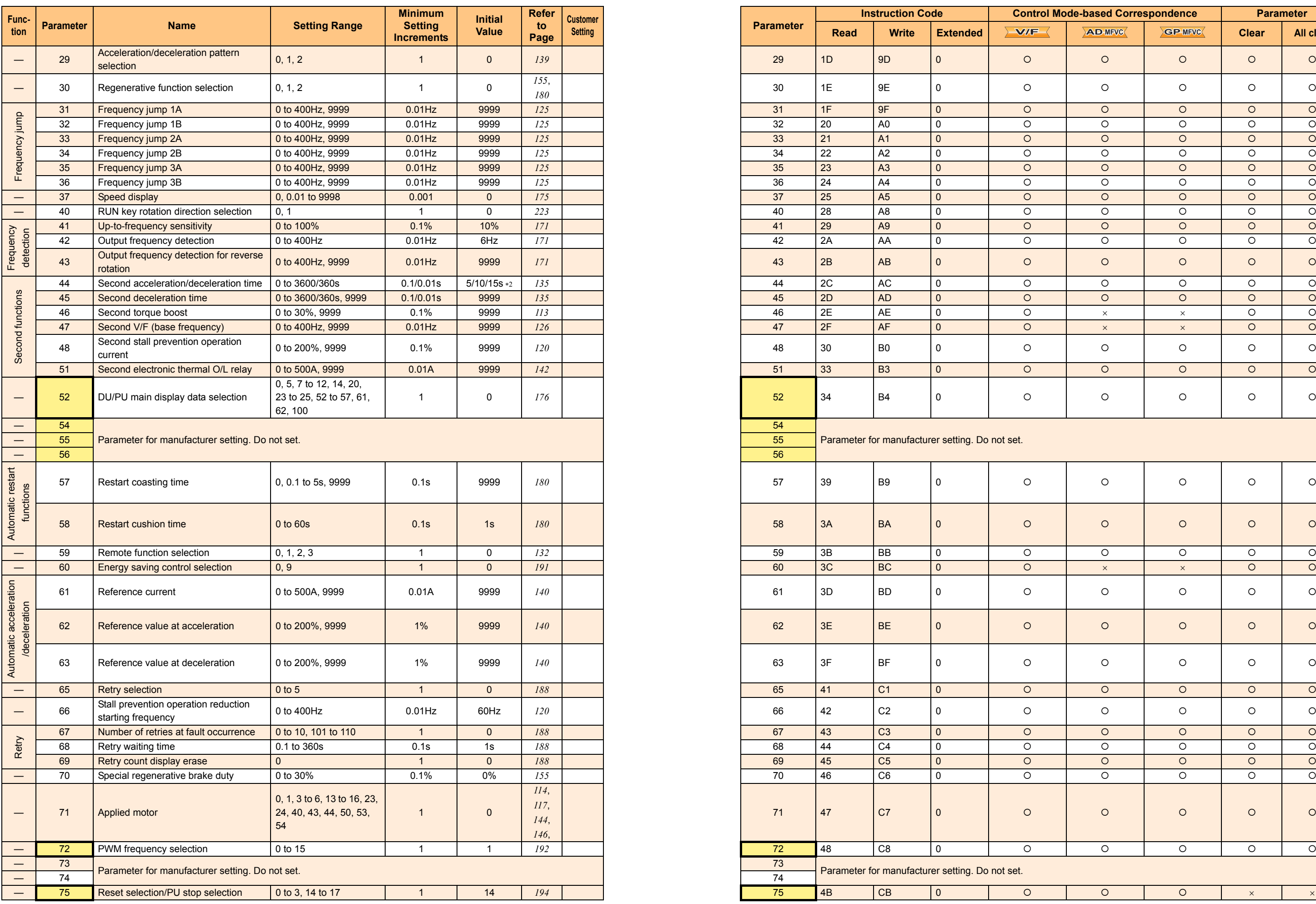

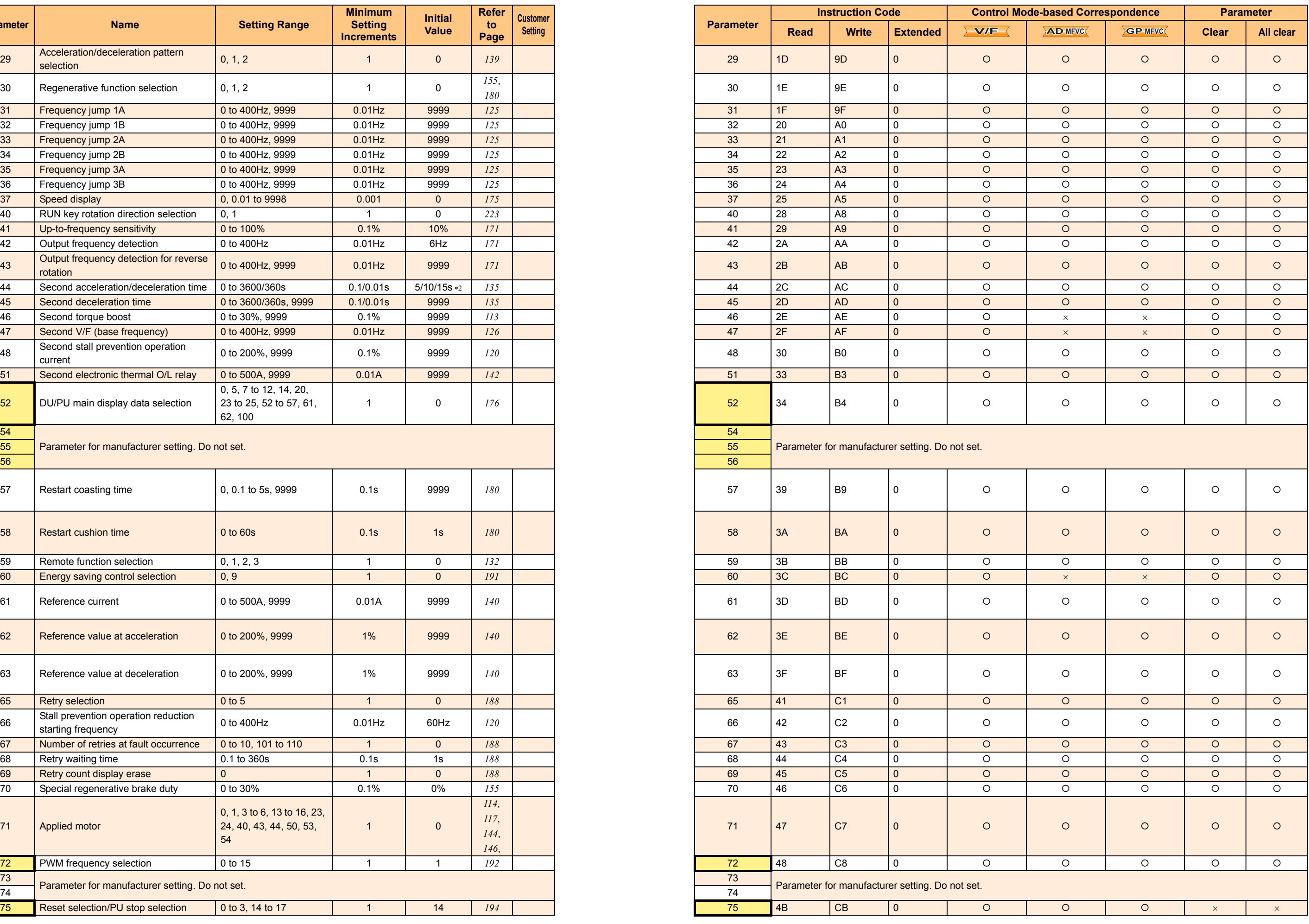

*Parameter list*

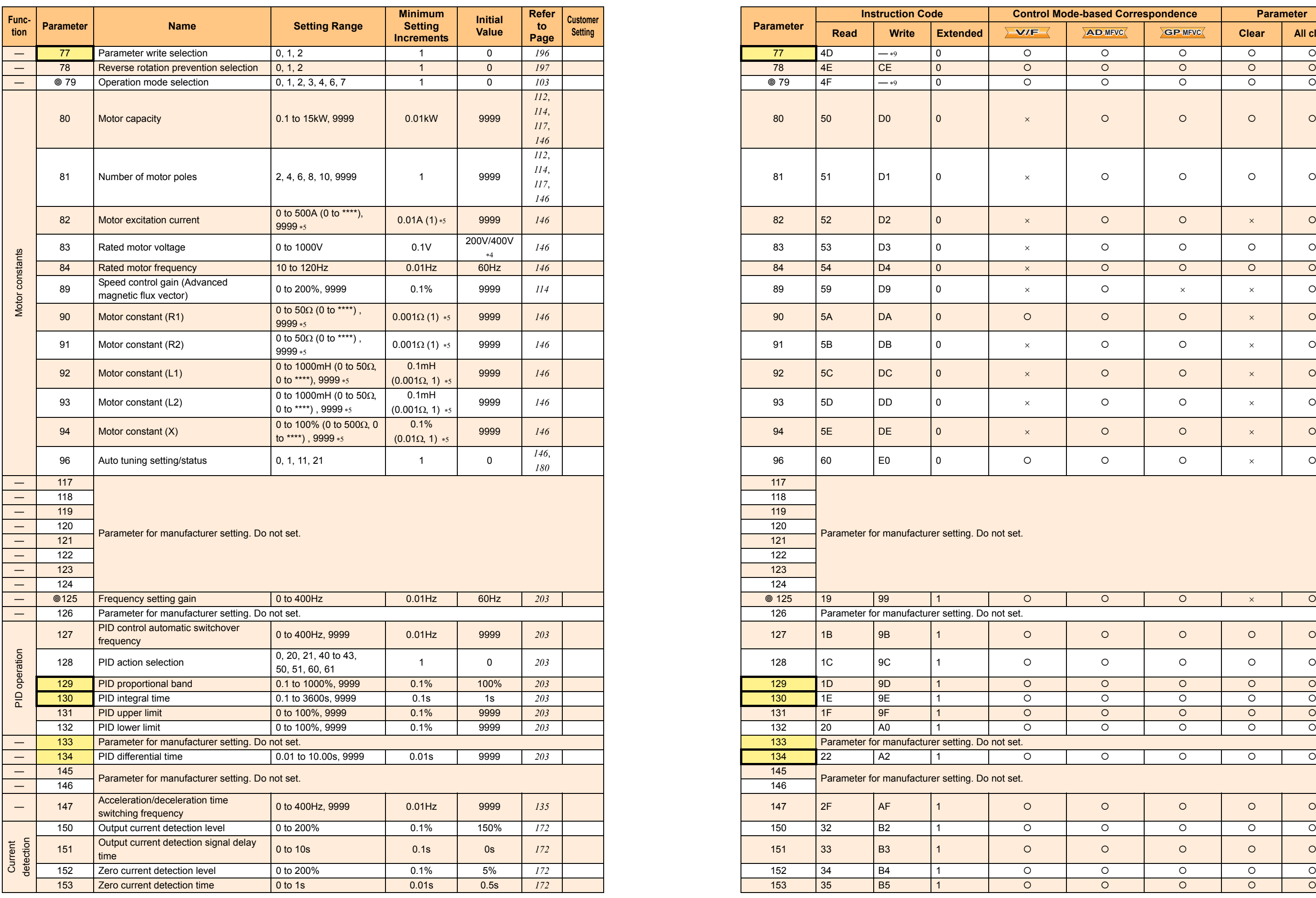

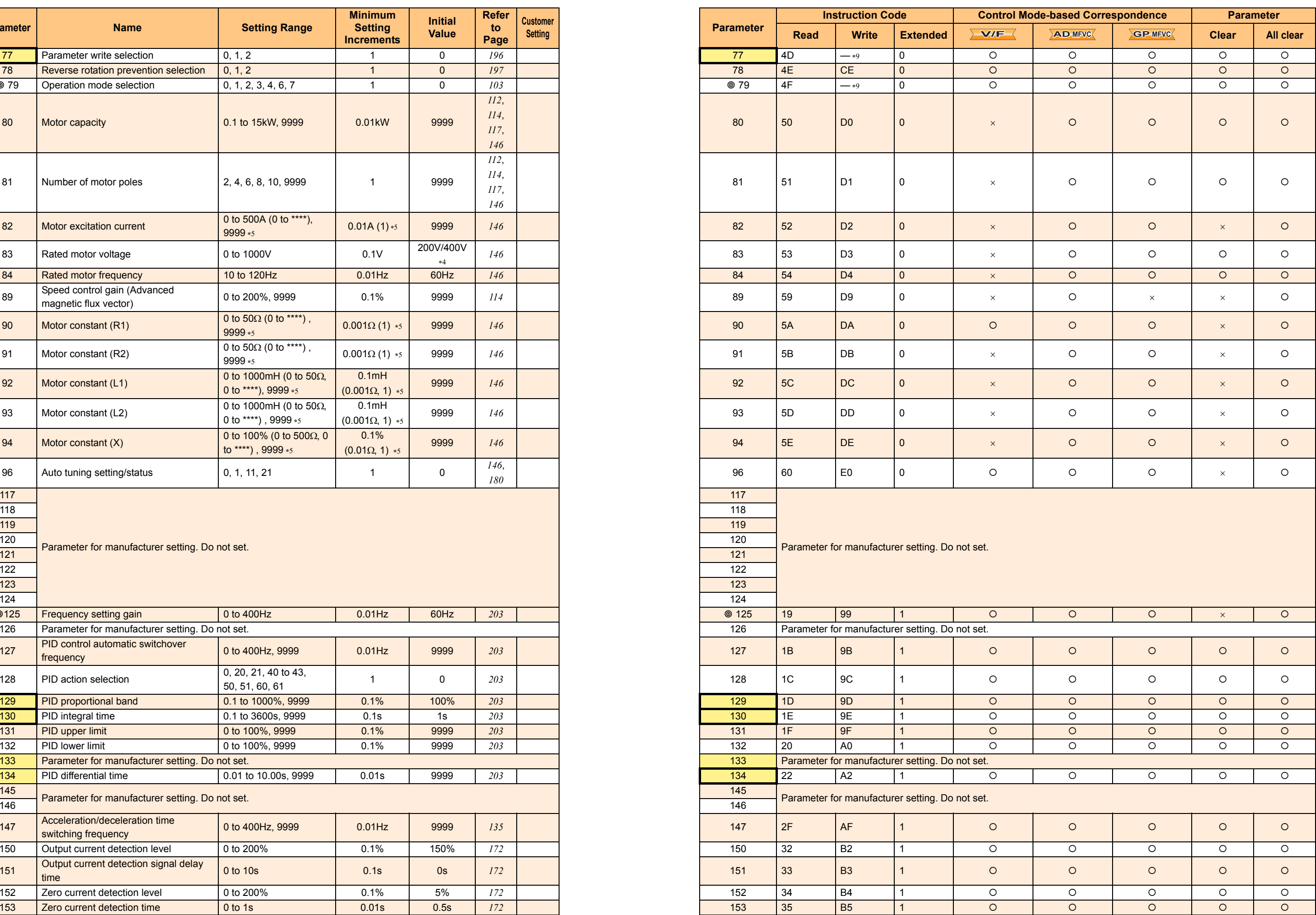

*Parameter list*

Parameter List **Parameter List**

[5](#page-89-1)

**[PARAMETERS](#page-89-1)**

**PARAMETERS** 

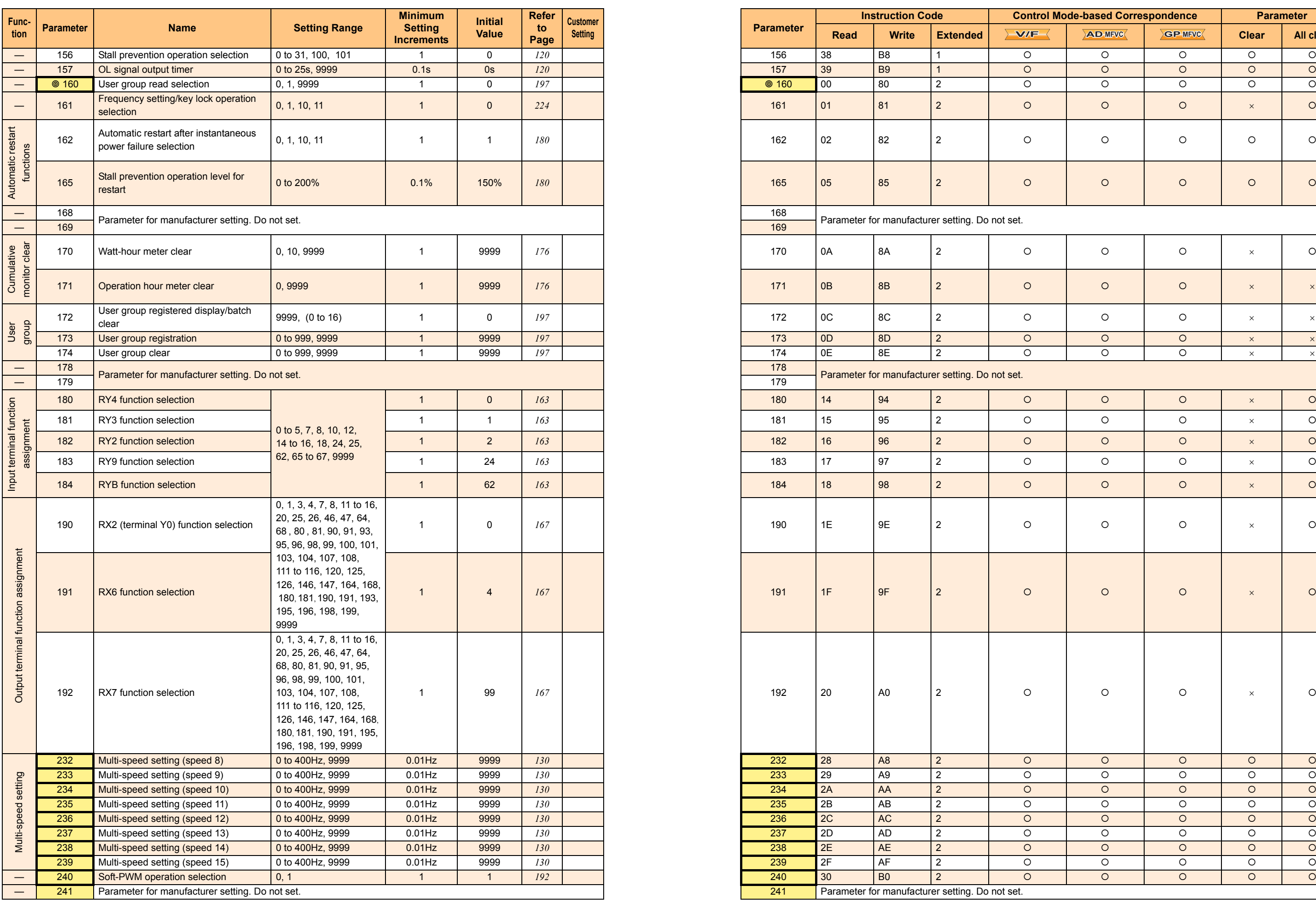

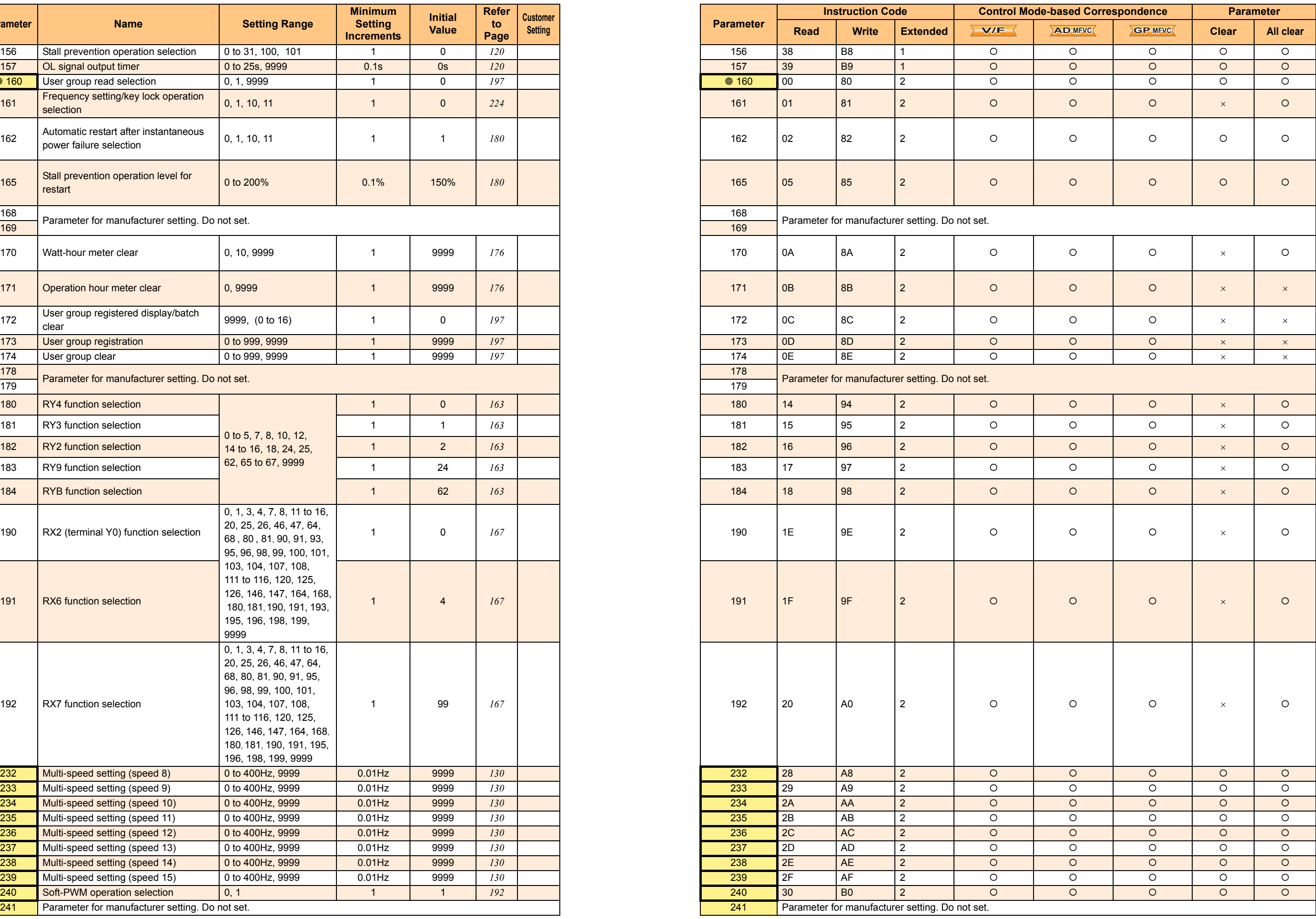

*Parameter list*

**PARAMETERS [PARAMETERS](#page-89-1)**

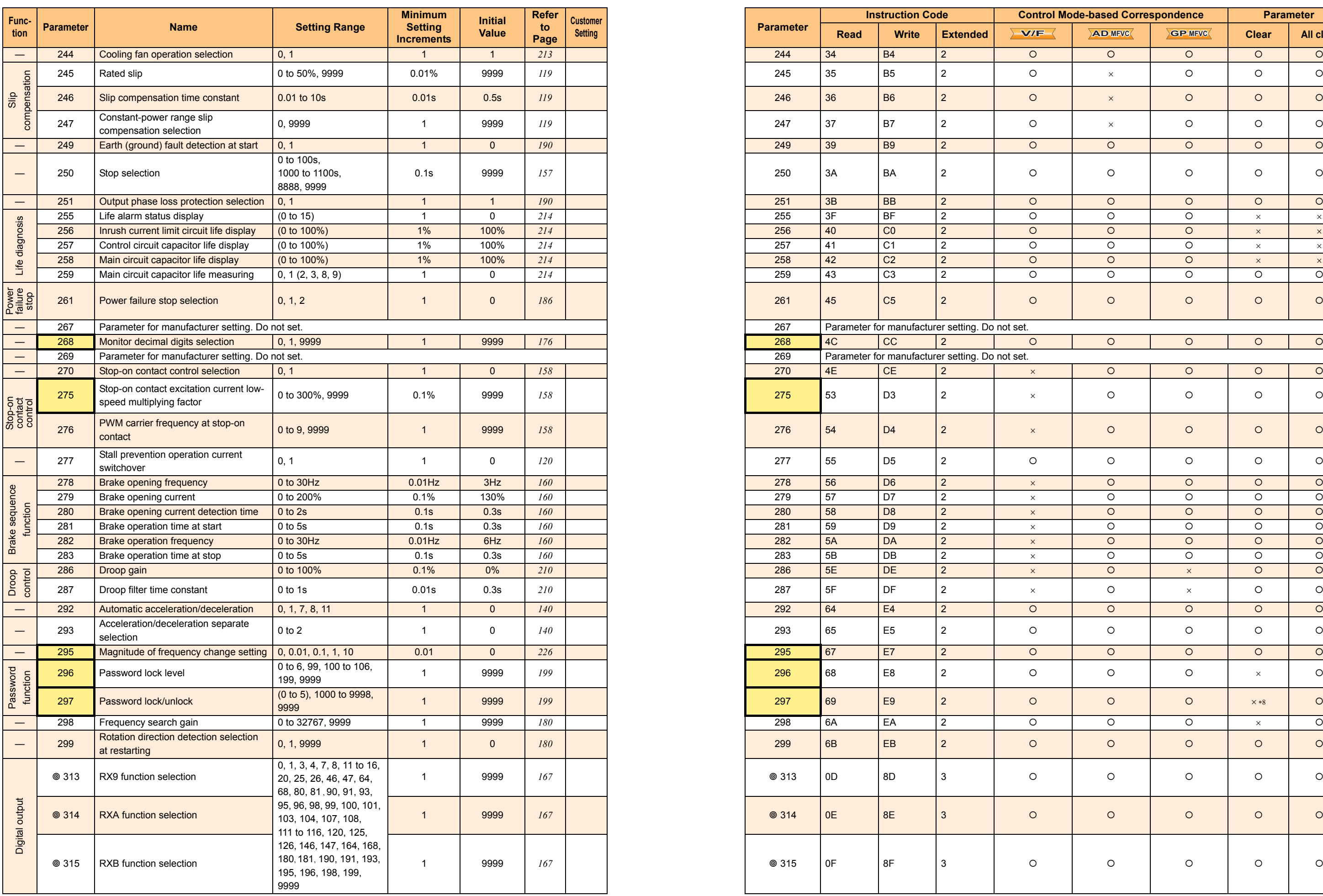

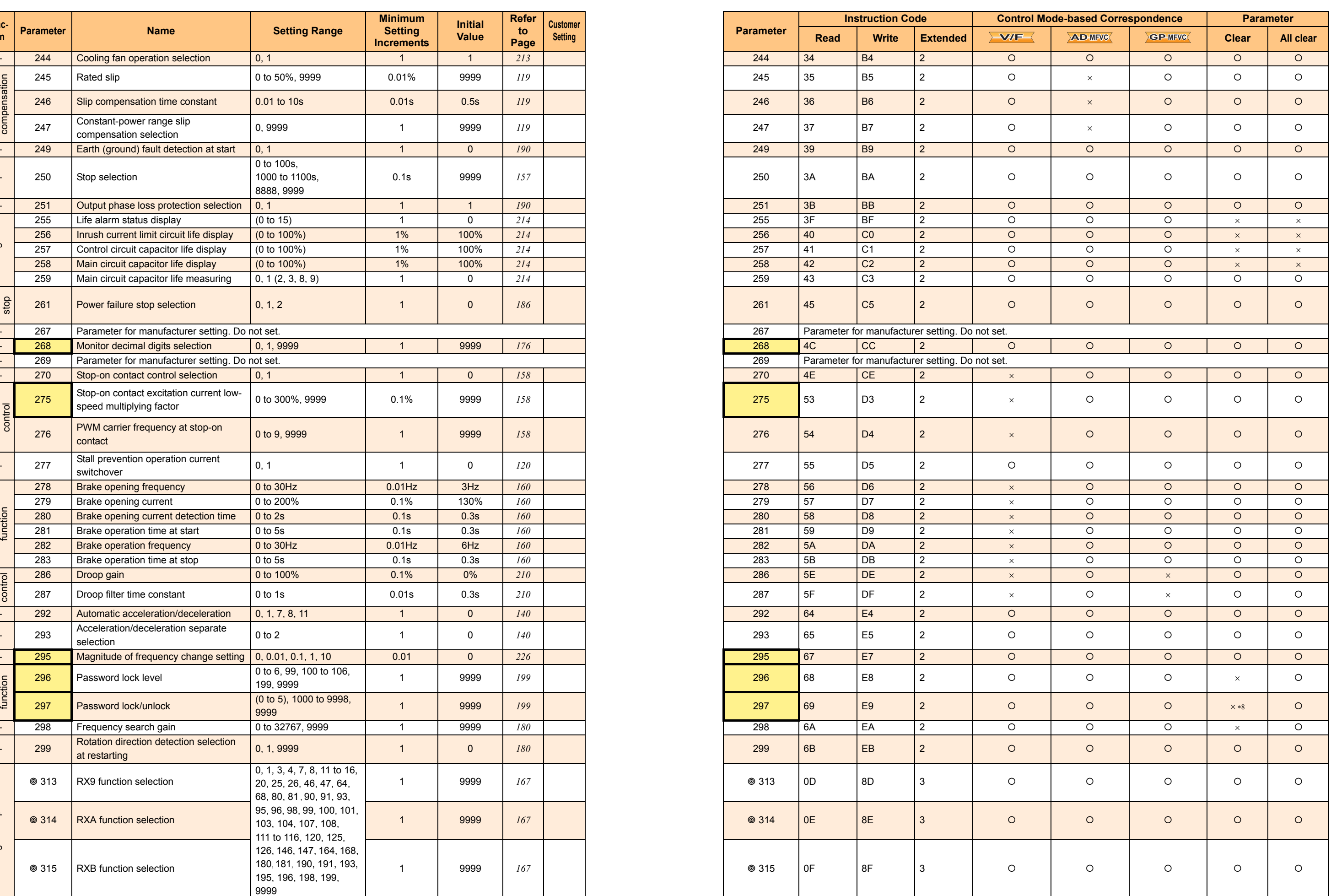

*Parameter list*

Parameter List **Parameter List**

[5](#page-89-1)

**[PARAMETERS](#page-89-1)**

**PARAMETERS** 

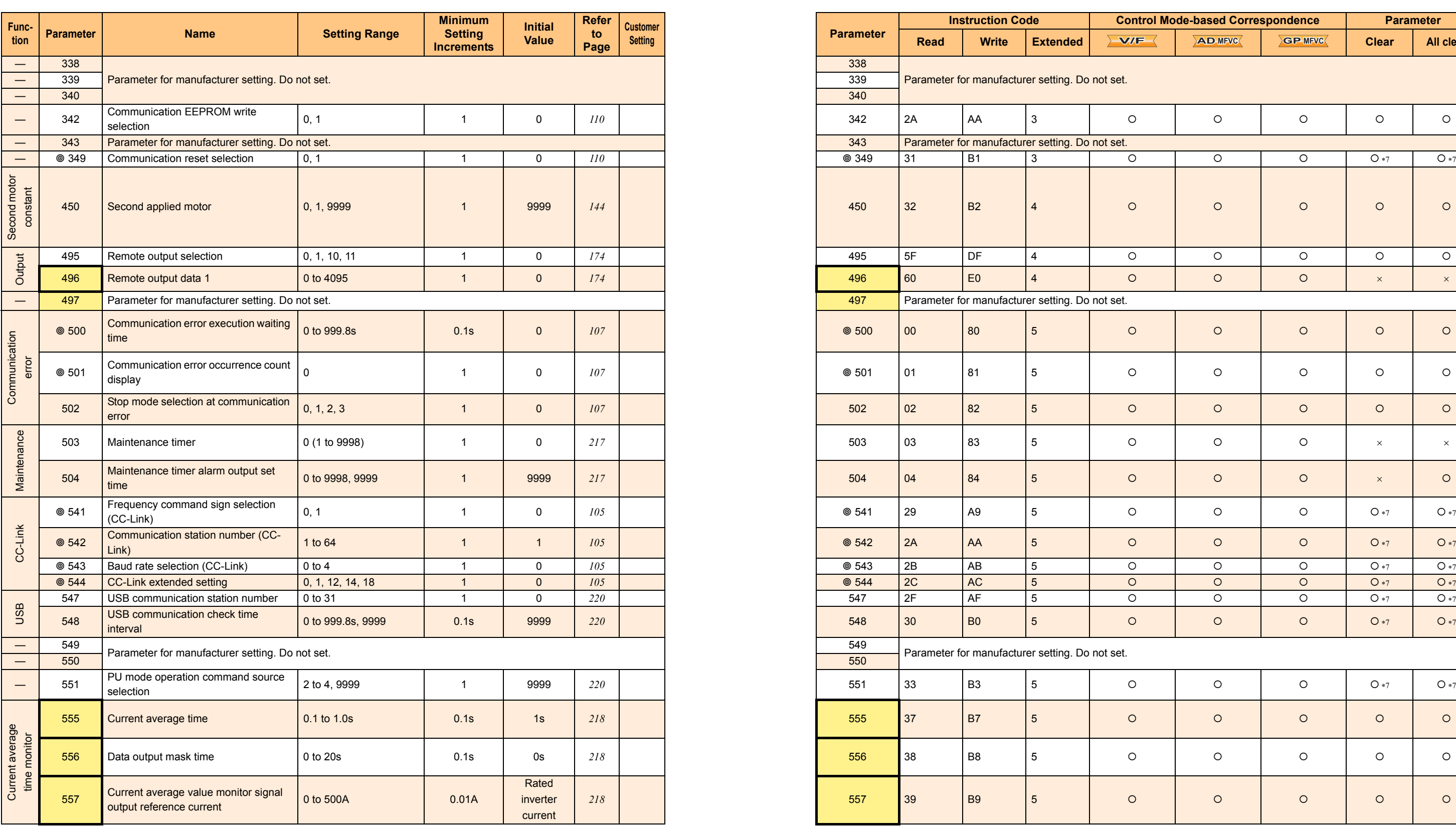

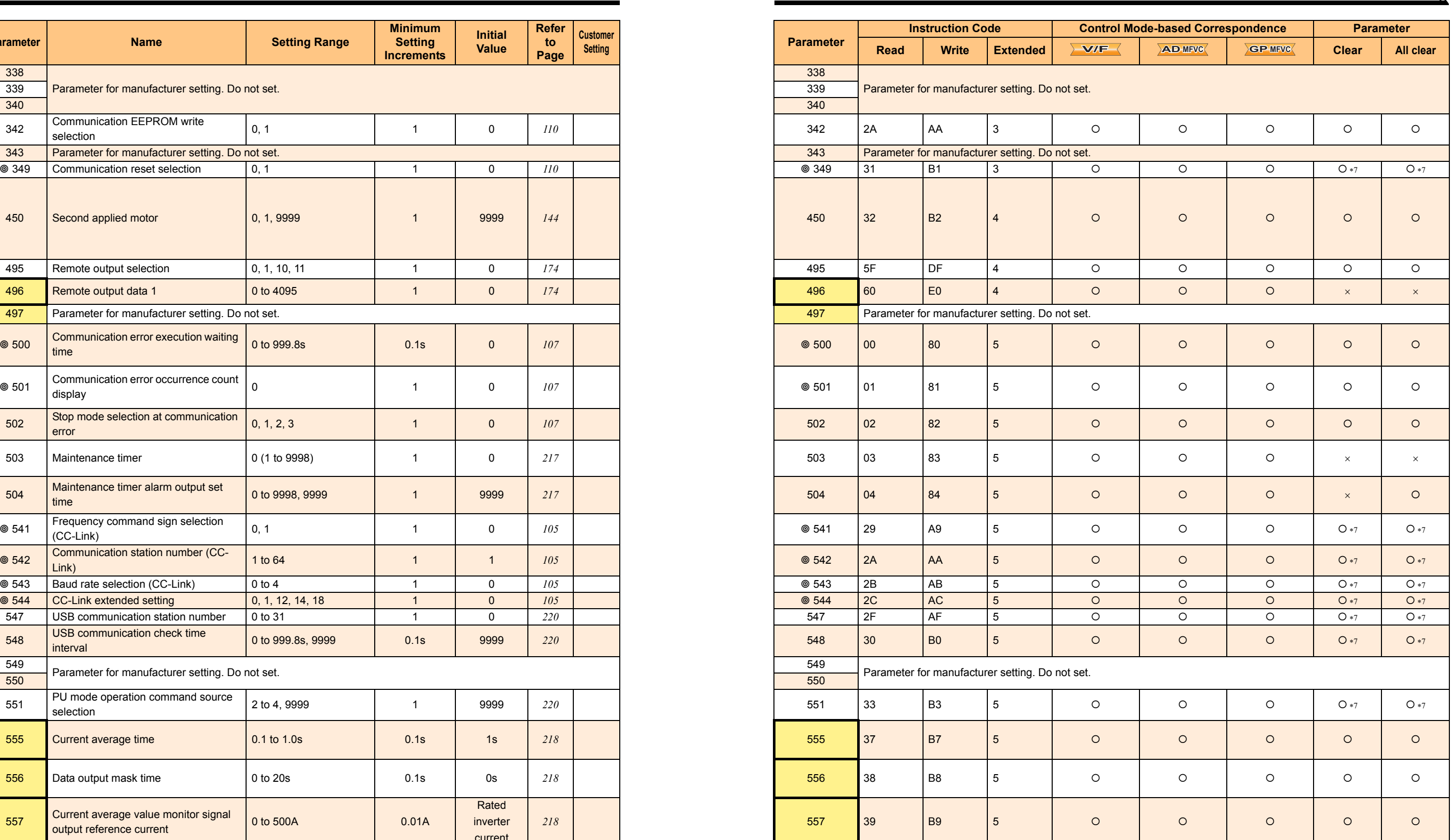

*Parameter list*

**[PARAMETERS](#page-89-1)**

**PARAMETERS** 

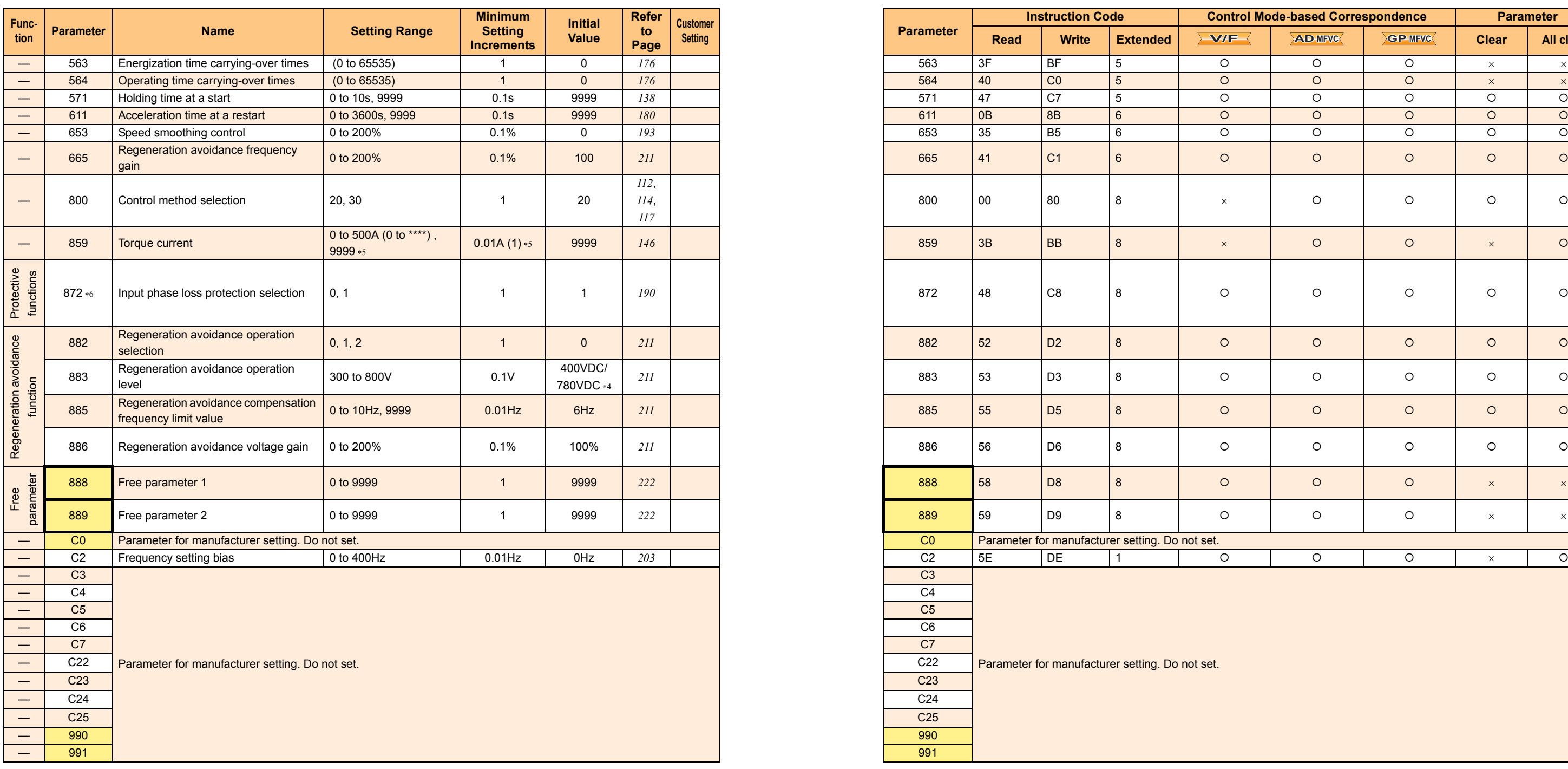

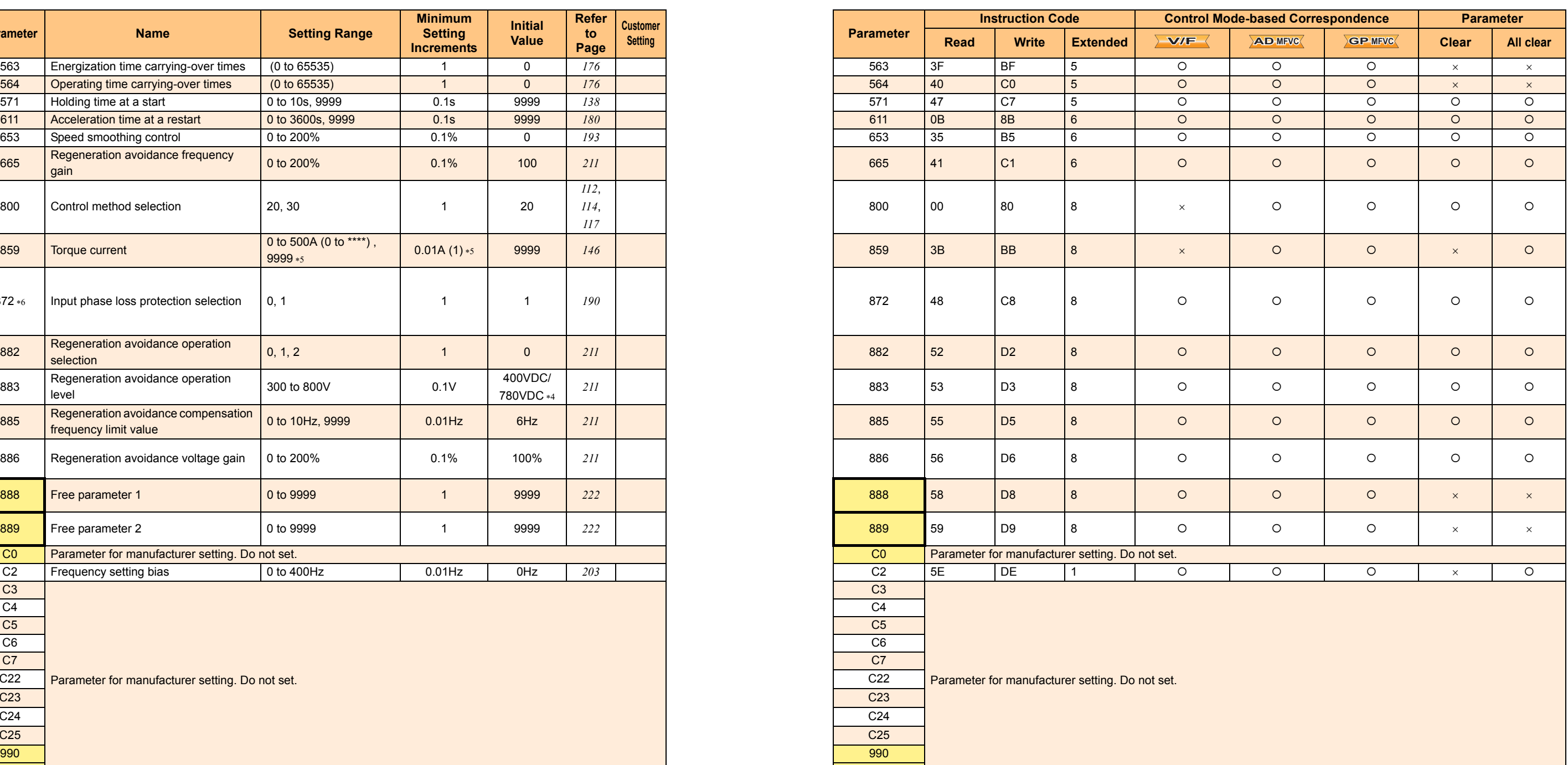

*Parameter list*

<span id="page-101-8"></span><span id="page-101-7"></span><span id="page-101-6"></span><span id="page-101-5"></span><span id="page-101-4"></span>Differ according to capacities.

6%: 0.75K or lower

4%: 1.5K to 3.7K

3%: 5.5K, 7.5K 2%: 11K, 15K

<span id="page-101-3"></span>Differ according to capacities.

5s: 3.7K or lower 10s: 5.5K, 7.5K

15s: 11K, 15K

Differ according to capacities.

6%: 0.1K, 0.2K 4%: 0.4K to 7.5K

 $*8$  If a password has been registered (*Pr.297*  $\neq$  "9999"), the parameter setting can be cleared (the password lock can be unlocked) only via CC-Link communication.

\*9 Settings cannot be written during CC-Link communication (under Network operation mode).

2%: 11K, 15K

The initial value differs according to the voltage class. (200V class/400V class)

<span id="page-101-2"></span><span id="page-101-1"></span><span id="page-101-0"></span>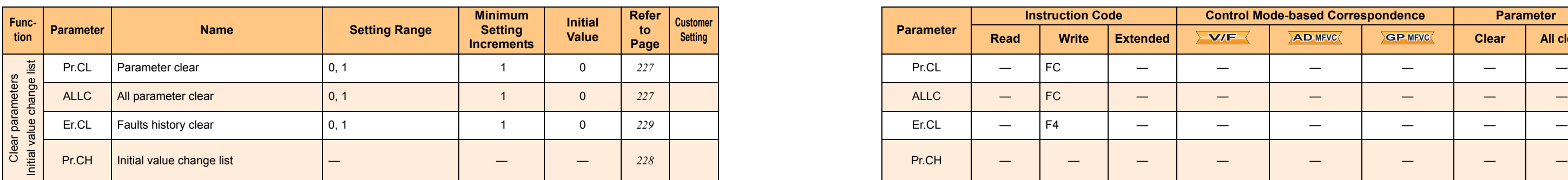

The range differs according to the *Pr. 71* setting.

Available only for the three-phase power input model.

 These parameters are communication parameters that are not cleared when parameter clear (all clear) is executed from CC-Link communication. (*[Refer to](#page-74-1) [page](#page-74-1) 64* for parameter clear (all parameter clear) from CC-Link communication).

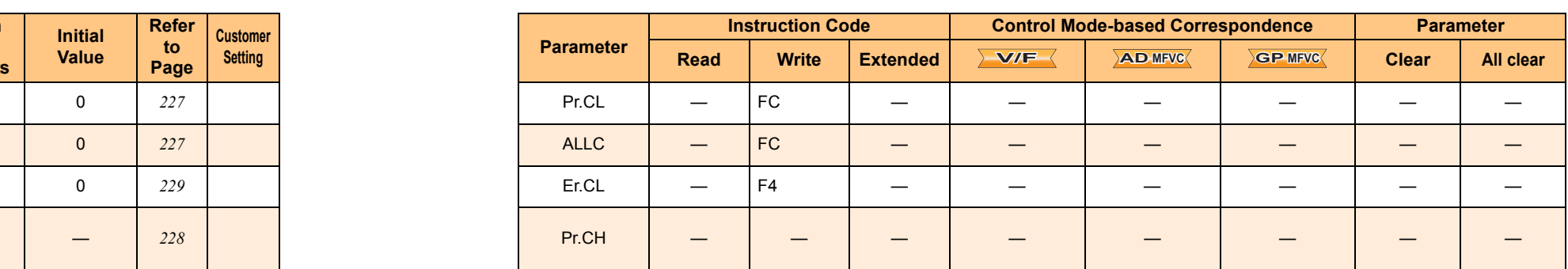

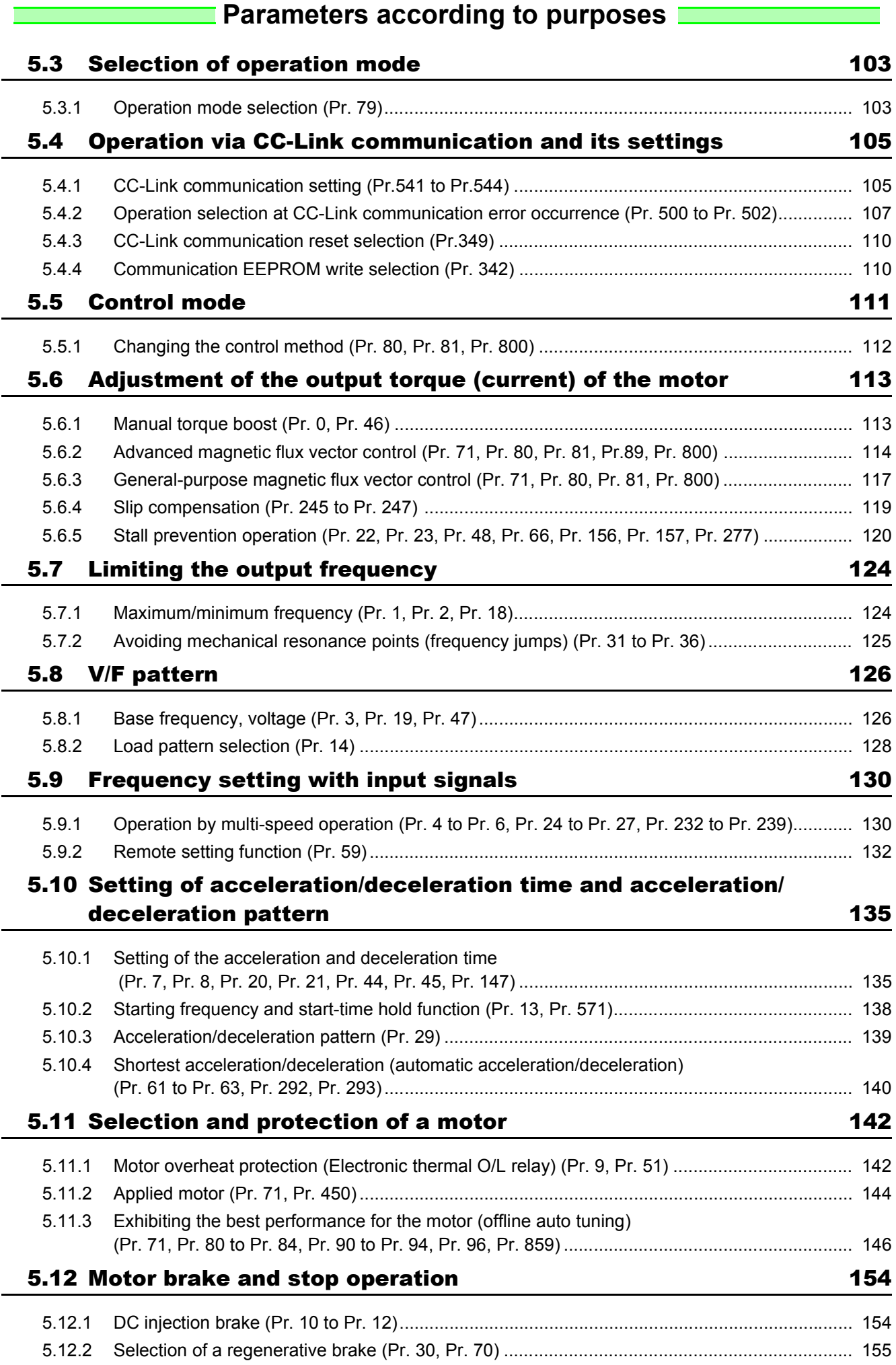

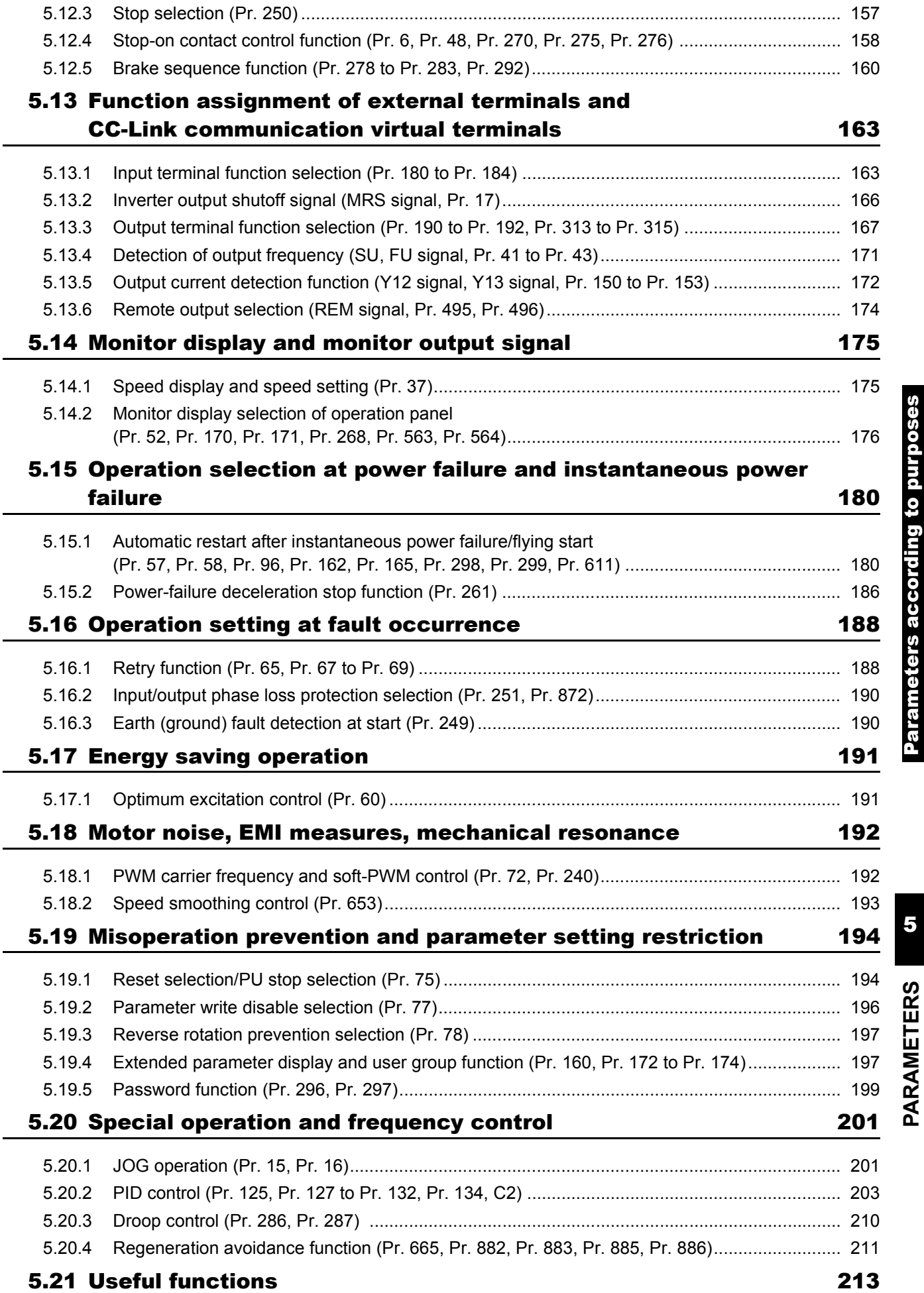

**[PARAMETERS](#page-89-0)**

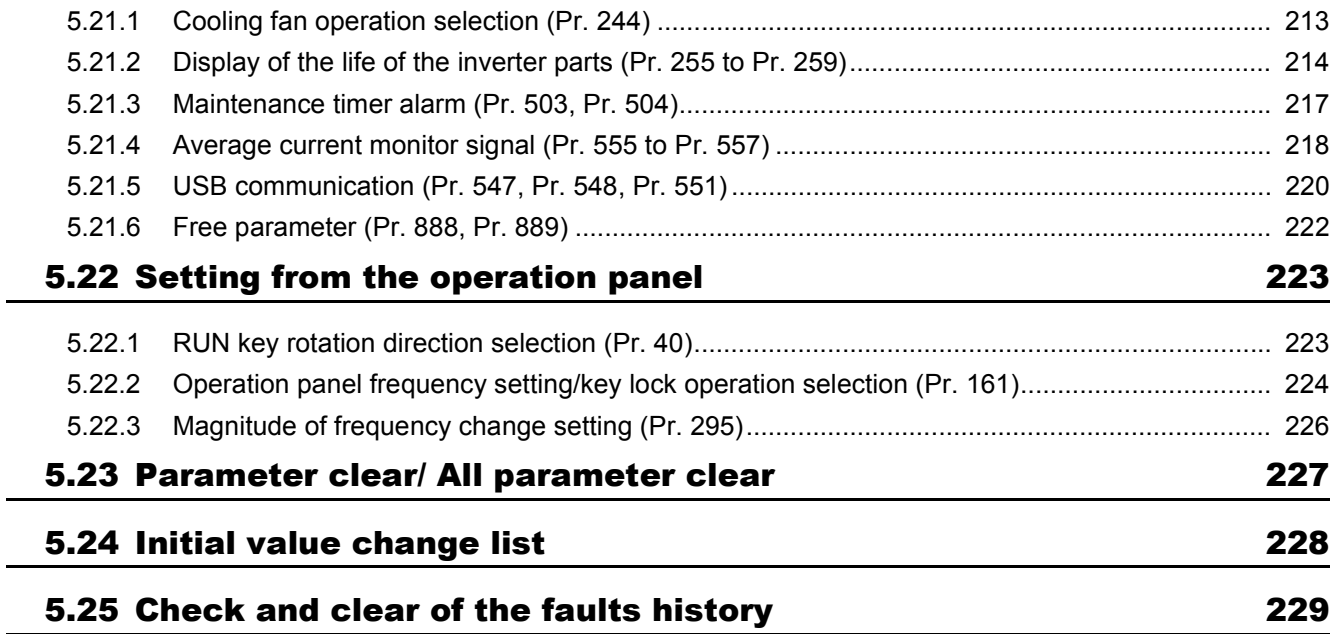

## <span id="page-105-1"></span>5.3 Selection of operation mode

#### <span id="page-105-2"></span>*5.3.1 Operation mode selection (Pr. 79)*

<span id="page-105-0"></span>Select the operation mode of the inverter.

The operation mode can be selected between the CC-Link communication operation (Network operation) and the operation panel operation (PU operation). At power-ON or power restoration after instantaneous power failure, the inverter always starts in the Network operation mode.

After the inverter starts up in Network operation mode, parameter writing and operation can be commanded from programs.

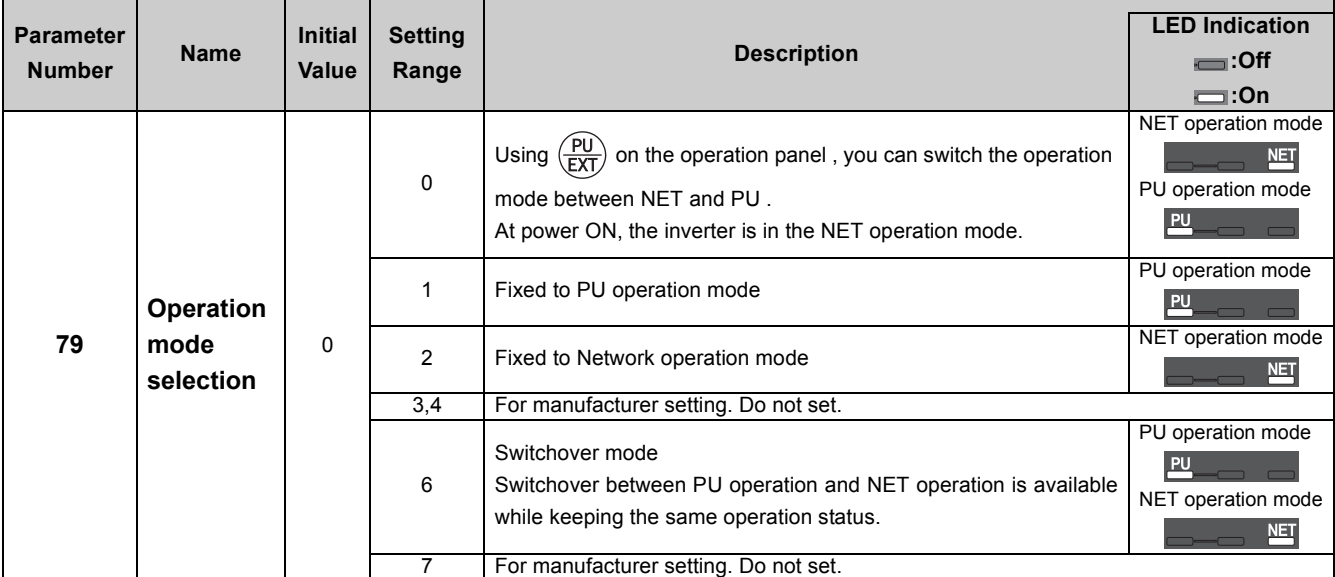

The above parameter can be changed during a stop in any operation mode. It cannot be set via CC-Link communication.

#### **(1) Operation mode basics**

- The operation mode specifies the source of the start command and the frequency command for the inverter.
- Basically, there are following operation modes.
	- Network operation mode (NET operation mode): Start and frequency commands are input via CC-Link communication
	- PU operation mode: Start operation and frequency commands are input with the operation panel.
- Use  $\frac{P_U}{EVT}$  on the operation panel or the instruction code of CC-Link communication to switch between the operation modes.

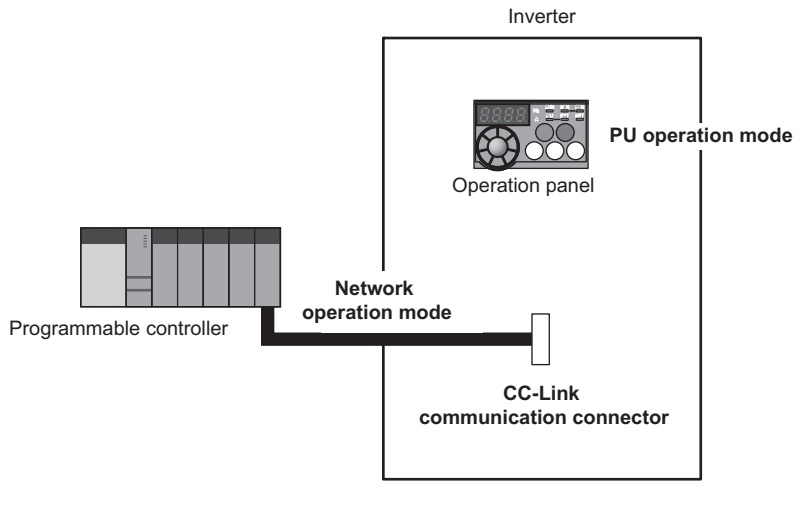

#### **BEMARKS**

The stop function (PU stop selection) activated by pressing  $\frac{\text{STOP}}{\text{perser}}$  of the operation panel is valid even in other than the PU operation mode in the initial setting. *(Refer to Pr. 75 Reset selection/PU stop selection (page [194](#page-196-0)))*

#### **(2) Network operation mode** *(Pr. 79 setting "0" (initial value), "2")*

ySelect the Network operation mode to give start and frequency commands via CC-Link communication.

yGenerally, parameter change cannot be performed from the operation panel in the Network operation mode. (Some parameters can be changed. Refer to the detailed description of each parameter.)

- y When "0" (initial value) is selected for *Pr. 79*, the inverter enters the Network operation mode at power-ON.
- yWhen frequent parameter changing is necessary, setting "0" (initial value) allows the operation mode to be changed easily

to the PU operation mode by pressing  $\frac{PU}{EVT}$  of the operation panel. When you switched to the PU operation mode, always return to the Network operation mode.

y*Pr. 79* = "2" sets the Network operation mode to be always selected at power-ON and disables the operation mode change.

#### **(3) PU operation mode** *(Pr. 79 setting "1")*

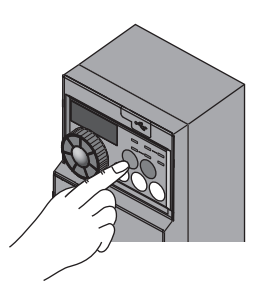

- •Select the PU operation mode when applying start and frequency command by only the key operation of the operation panel. Also select the PU operation mode when making communication using the PU connector.
- •When "1" is selected for *Pr. 79*, the inverter enters the PU operation mode at power ON. You cannot change to the other operation mode.
- •The setting dial of the operation panel can be used for setting like a potentiometer. *(Refer to Pr. 161 Frequency setting/key lock operation selection (page [224](#page-226-0)))*

#### **(4) Switch-over mode** *(Pr. 79 setting "6")*

yWhile continuing operation, you can switch between the PU operation and the Network operation (CC-Link communication).

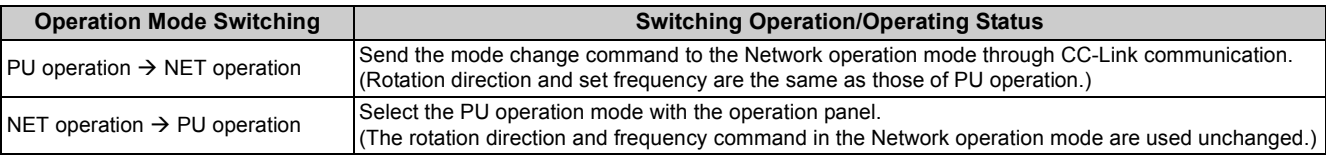

#### **(5) Valid command in each operation mode**

•The following table lists valid and invalid commands in each operation mode. Monitoring and parameter reading are valid in any operation mode.

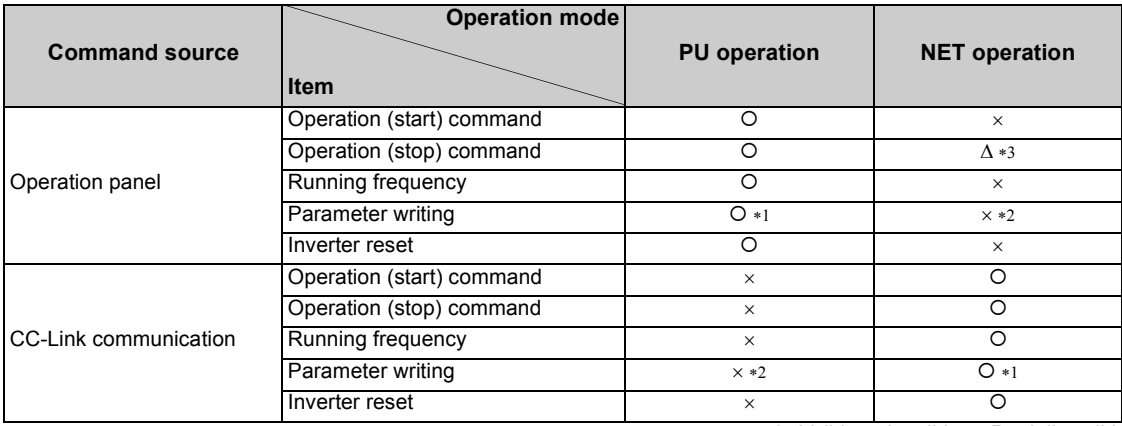

{: Valid ×: Invalid Δ: Partially valid

<span id="page-106-1"></span>∗1 Writing of some parameters may be disabled by the *Pr.77 Parameter write selection* setting and the operating condition. *([Refer to page 196](#page-198-2))*

<span id="page-106-2"></span>∗2 Writing of some parameters is enabled regardless of the operation mode and the command source. Writing is also enabled when *Pr.77* = "2." (Refer to the parameter list on *page [84](#page-94-1)*.) Parameters cannot be cleared.

<span id="page-106-0"></span>∗3 Only the PU stop is enabled. PS is displayed on the operation panel during PU stop. The inverter operates according to the *Pr.75 Reset selection/PU stop selection* setting. *([Refer to page 194](#page-196-0)*.*)*

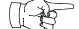

#### Parameters referred to

*Pr. 75 Reset selection/PU stop selection [Refer to page 194](#page-196-0)*

*Pr. 77 Parameter write selection [Refer to page 196](#page-198-2)*

*Pr. 161 Frequency setting/key lock operation selection [Refer to page 224](#page-226-0)*

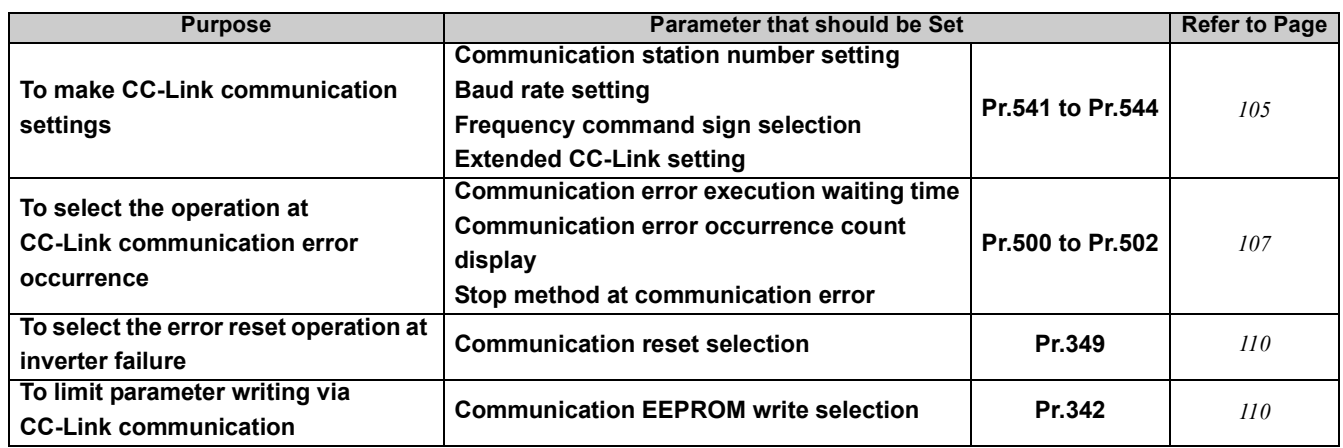

## <span id="page-107-2"></span><span id="page-107-1"></span>5.4 Operation via CC-Link communication and its settings

#### <span id="page-107-3"></span><span id="page-107-0"></span>*5.4.1 CC-Link communication setting (Pr.541 to Pr.544)*

Set the CC-Link communication details such as station number and baud rate.

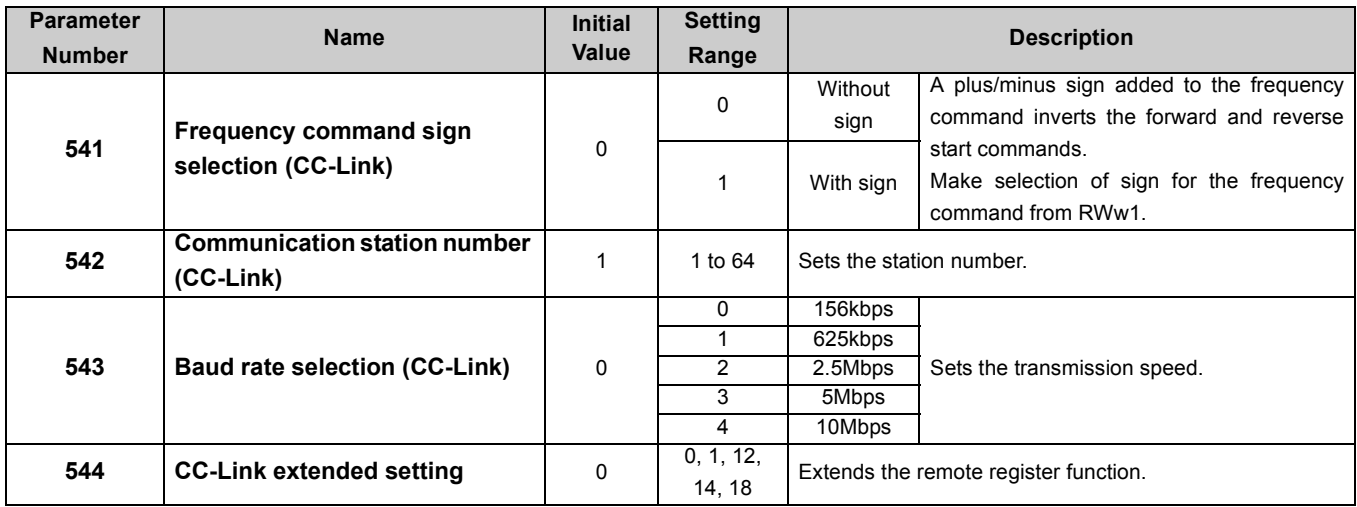

#### **(1) Station number setting (Pr. 542)**

yUse *Pr. 542 Communication station number (CC-Link)* to set station number of the inverter. Set this parameter within the range of 1 to 64.

y **Use different station numbers for different devices. (If different devices have the same station number, the communication cannot be performed properly.)**

#### **Connection example**

**NOTE** 

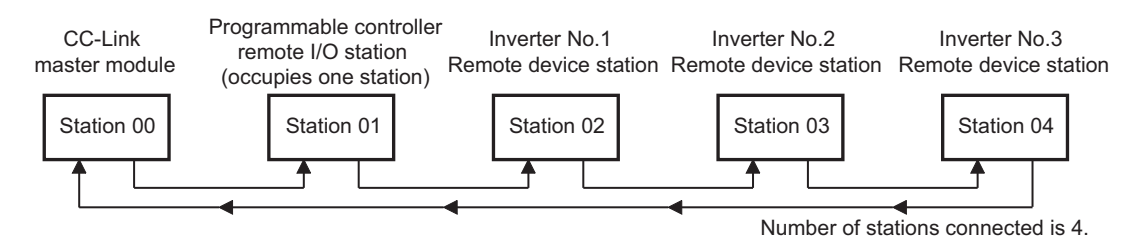

#### **BEMARKS**

• Set consecutive numbers for the station numbers. (Do not skip a number in sequence like "station number 1 - station number 2 station number 4".)

The station number does not have to match with the physical connection sequence. (There is no problem with having the physical connection sequence like "station number 1 - station number 3 - station number 4 - station number 2".)

- One inverter occupies one station. (One remote device station)
- "L.ERR" LED flickers if the setting is changed. When power is switched ON again, the setting value is applied and the LED turns OFF.
### **(2) Baud rate setting (Pr. 543)**

•Set the transmission speed. (Refer to the manual of the CC-Link master module for details of transmission speed.)

## **REMARKS**

y "L.ERR" LED flickers when a setting is changed. Power OFF-ON the inverter (inverter reset) to apply the setting and to turn OFF the LED.

### **(3) Frequency command with sign (Pr. 541)**

yBy frequency command with sign, start command (forward rotation/reverse rotation) can be inversed to operate. Make selection of sign for the frequency command from RWw1.

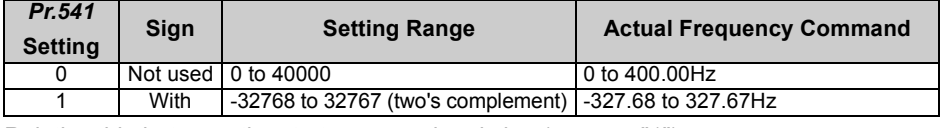

Relationship between the start command and sign (*Pr.541* = "1")

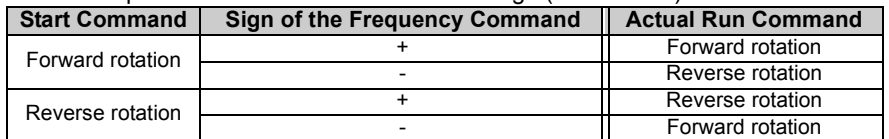

### **BEMARKS**

- When  $Pr.541 = 1$  (with sign)
- When EEPROM write is specified with the RYE, write mode error (error code H01) will occur.
- When concurrent execution of both RYD and RYE is enabled (when a value other than 0 is set in *Pr.544*) and both RYD and RYE are turned ON, RYD has precedence.
- When power is turned ON (inverter reset), the initial setting status of the sign bit is "positive" and the set frequency is "0Hz". (EEPROM value is not reflected.)

The frequency saved in EEPROM becomes valid when the PU operation mode has been selected as the operation mode at power-ON (inverter reset) (*Pr. 79* = "1").

• When set frequency is written with the instruction code of HED and HEE, the sign of the frequency command is not changed.

### **(4) CC-Link extended setting (Pr. 544)**

### •Remote register function can be extended.

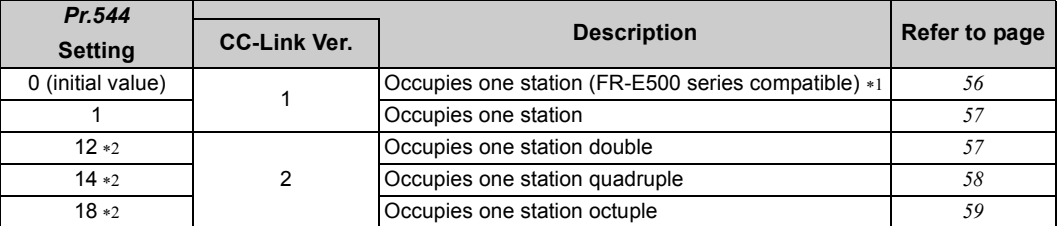

<span id="page-108-0"></span>∗1 The program used for conventional series inverter (FR-E500 series) can be used. When RYD, RYE, and RYF turn ON simultaneously, only one of them is executed.

The upper 8 bits of RWw2 are not link parameter extended setting.

<span id="page-108-1"></span>∗2 When using double, quadruple and octuple settings of the CC-Link Ver. 2, station data of the master station must be set to double, quadruple and octuple also. (If the master station is CC-Link Ver. 1 compatible station, the above setting cannot be made.)

### **REMARKS**

• The setting change is reflected after an inverter reset. (*Refer to page [110](#page-112-0)* for inverter reset.)

# *5.4.2 Operation selection at CC-Link communication error occurrence (Pr. 500 to Pr. 502)*

The inverter operation after an error occurs in the CC-Link communication can be selected.

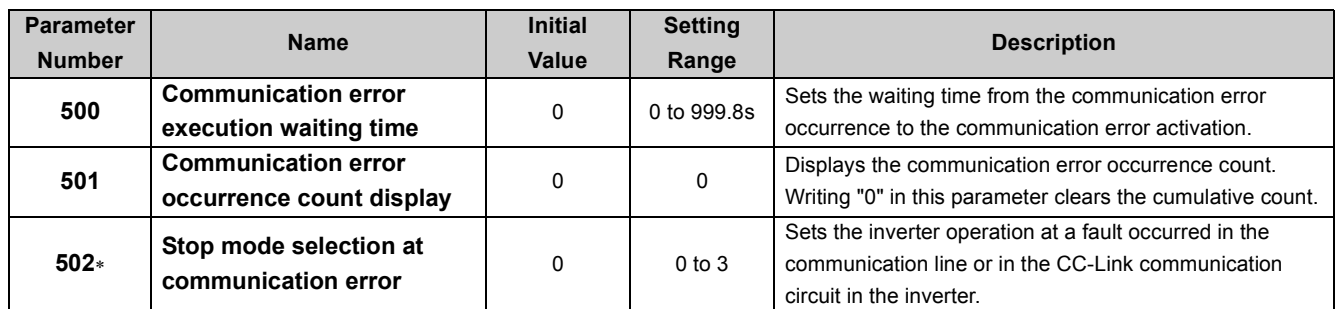

∗ The parameter can be set when *Pr. 160 User group read selection = "0." [\(Refer to page 197\)](#page-199-0)*

### **(1) Waiting time for the communication line error output after a communication error (Pr.500)**

yWaiting time for the communication error output after a communication line error occurrence can be set.

When a communication line error occurs and lasts longer than the time set in *Pr. 500*, it is recognized as a communication error.

If the communication returns to normal within the time, it is not recognized as a communication error, and the operation continues.

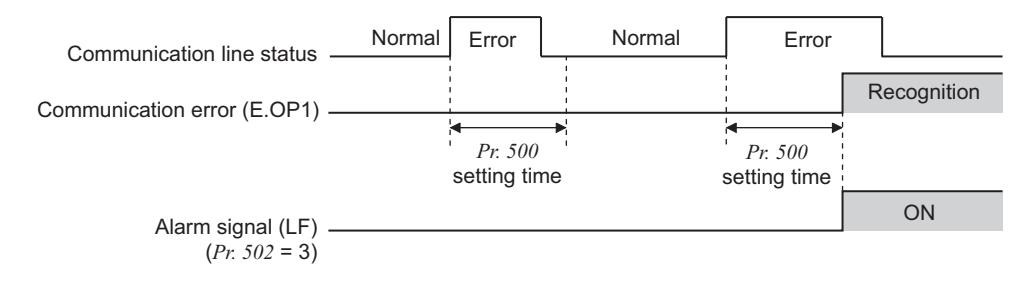

### **(2) Displaying and clearing the communication error count (Pr.501)**

•The cumulative count of communication error occurrences can be displayed.

Write "0" to clear this cumulative count.

At the point of communication line error occurrence, *Pr. 501 Communication error occurrence count display* is incremented by 1.

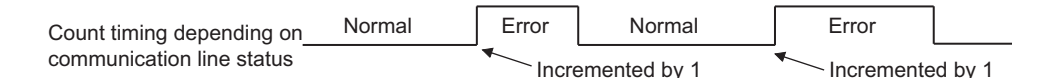

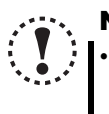

# **NOTE**

y **Communication error count is temporarily stored in the RAM. The error count is stored in EEPROM only once per hour. If power reset or inverter reset is performed,** *Pr. 501* **setting will be the one that is last stored to EEPROM depending on the reset timing.**

### **(3) Inverter operation at a communication error occurrence (Pr.502)**

yThe inverter operation after a fault occurs in the communication line or in the CC-Link communication circuit can be selected.

### •About setting

### yOperation at an error occurrence

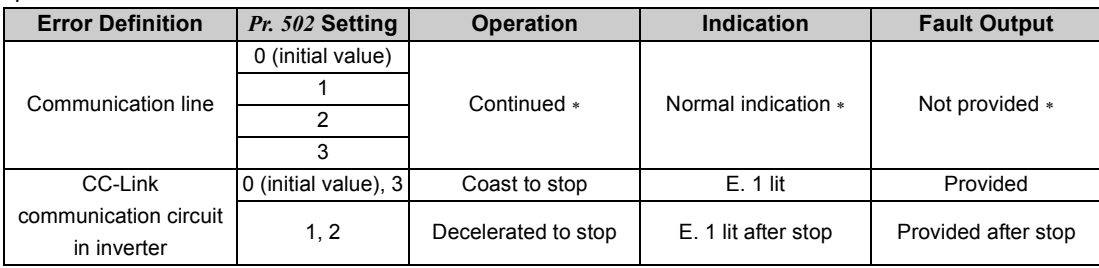

∗ When the communication returns to normal within the time period set in *Pr. 500*, the communication option error (E.OP1) does not occur. yOperation at error recognition after elapse of *Pr. 500* time

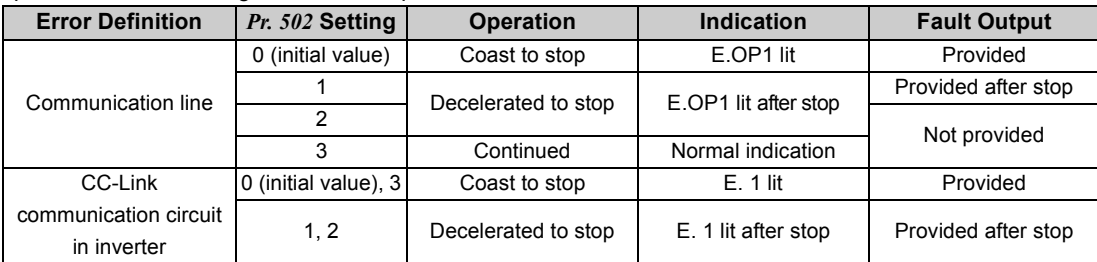

### yOperation at error removal

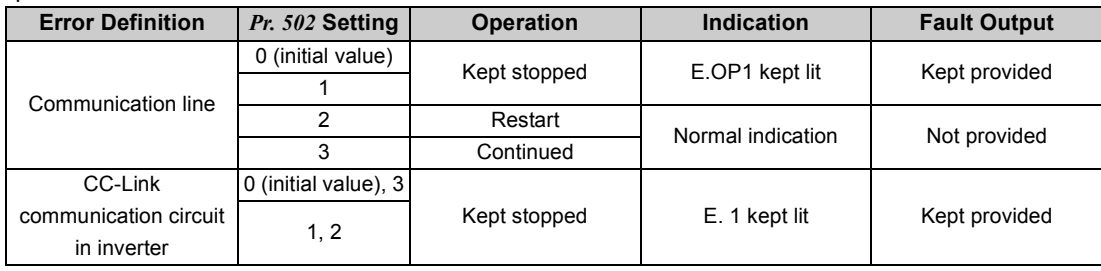

### **REMARKS**

- The communication line error [E.OP1 (fault data HA1)] appears after an error occurrence on the CC-Link communication line.
- Fault output indicates the fault output signal (ALM signal) and fault bit output.
- When the fault output setting is active, fault records are stored in the faults history. (A fault record is written to the faults history at fault output.)
- When the fault output setting is not active, fault record is overwritten to the faults history temporarily but not stored. After the error is removed, the fault indication is reset, changing the display back to normal, and the last fault is displayed in the faults history.
- When the *Pr. 502* setting is "1" or "2", the deceleration time is the normal deceleration time setting (e.g. *Pr. 8, Pr. 44, Pr. 45*).
- The acceleration time at a restart is the normal acceleration time setting (e.g. *Pr. 7, Pr. 44*).
- When the *Pr. 502* setting is "2", the operation/speed command at a restart is the one given before the error occurrence.
- When a communication line error occurs at the *Pr. 502* setting of "2", removing the error during deceleration causes acceleration to restart at that point. (Acceleration does not restart at a CC-Link communication line error of the inverter. )

### **(4) Faults and measures**

•The following table shows how the inverter operates at a fault occurrence in each operation mode.

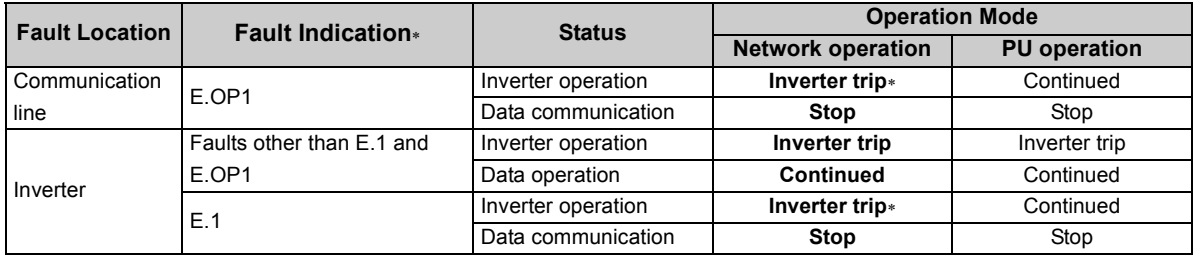

∗ Depends on the *Pr.502* setting.

• Measures at fault occurrences

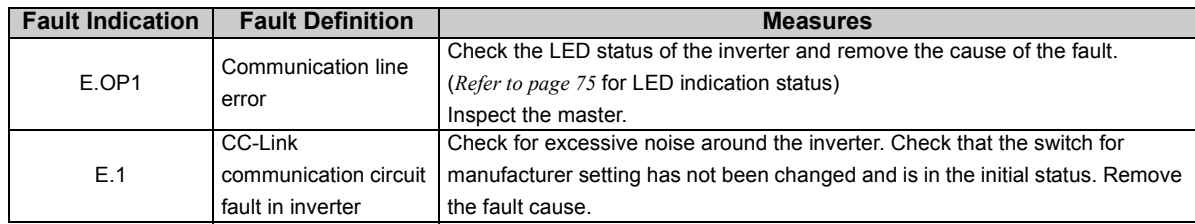

∗ When faults other than the above are displayed, *refer to Appendix 6* and remove the cause of the error*.*

### Parameters referred to  $\mathbb{R}$

*Pr. 7 Acceleration time, Pr. 8 Deceleration time, Pr. 44 Second acceleration/deceleration time, Pr. 45 Second deceleration time Refer to page [135](#page-137-0)*

# *5.4.3 CC-Link communication reset selection (Pr.349)*

The RY1A error reset command (on *page [60](#page-70-1)*) transmitted via CC-Link communication in PU operation mode can be disabled.

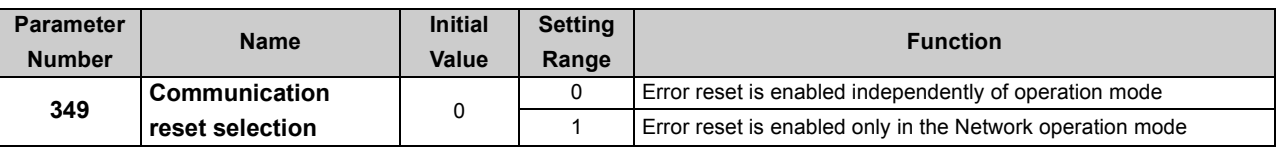

### <span id="page-112-0"></span>**(1) Operation conditions of inverter reset**

•The following table shows the availability of the inverter reset in each operation mode.

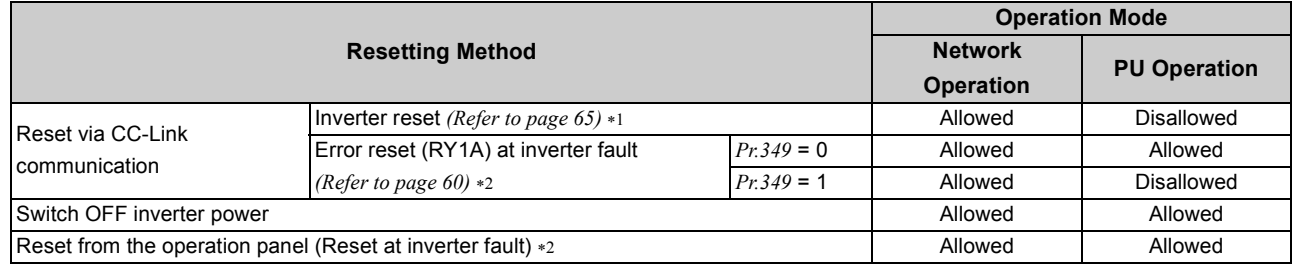

<span id="page-112-1"></span>∗1 Inverter reset can be made any time.

<span id="page-112-2"></span>∗2 Reset can be made only when the protective function of the inverter is activated.

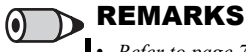

• *[Refer to page 73](#page-83-0)* for the programming example of an inverter reset.

# **NOTE**

- y **When a communication line error has occurred, reset cannot be made from the network.**
- y **Communication continues during inverter reset. (The inverter cannot be controlled for about 1s after release of a reset command.)**

# *5.4.4 Communication EEPROM write selection (Pr. 342)*

Storage device can be changed to RAM only from EEPROM+RAM for the parameter settings written through the CC-Link communication. Use this function if parameter settings are changed frequently.

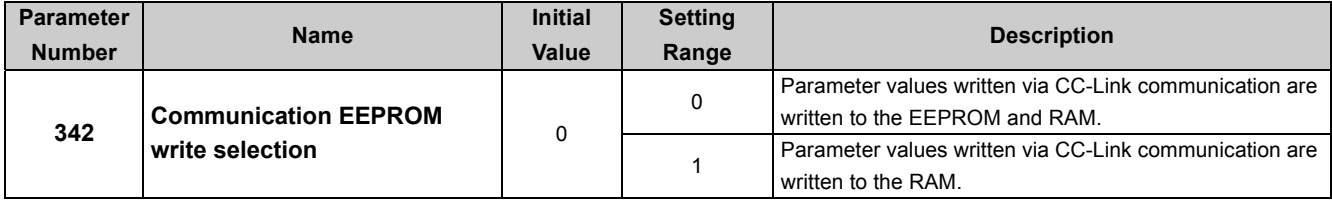

The above parameters can be set when *Pr. 160 User group read selection* = "0." *([Refer to page 197\)](#page-199-0)*

yWhen changing the parameter values frequently, set "1" in *Pr. 342* to write them to the RAM.

Performing frequent parameter write with "0 (initial value)" (EEPROM write) set will shorten the life of the EEPROM.

# **REMARKS**

• When "1" (write to RAM only) is set in *Pr. 342*, powering OFF the inverter will erase the changed parameter values. Therefore, the parameter values available when power is switched ON again are the values stored in EEPROM previously.

# 5.5 Control mode

V/F control (initial setting), Advanced magnetic flux vector control and General-purpose magnetic flux vector control are available with this inverter.

### **(1) V/F Control**

 $\bullet$ It controls frequency and voltage so that the ratio of frequency (F) to voltage (V) is constant when changing frequency.

### **(2) Advanced (General-purpose) magnetic flux vector control**

- yThis control divides the inverter output current into an excitation current and a torque current by vector calculation and makes voltage compensation to flow a motor current which meets the load torque.
- yGeneral-purpose magnetic flux vector control is the same function as the FR-E500 series. For other cases, select Advanced magnetic flux vector control.

POINT

If the following conditions are not satisfied, select V/F control since malfunction such as insufficient torque and uneven rotation may occur.

- The motor capacity should be equal to or one rank lower than the inverter capacity. (note that the capacity should be 0.1kW or higher)
- y Motor to be used is any of Mitsubishi standard motor (SF-JR 0.2kW or higher), high efficiency motor (SF-HR 0.2kW or higher) or Mitsubishi constant-torque motor (SF-JRCA four-pole, SF-HRCA 0.2kW to 15kW). When using a motor other than the above (other manufacturer's motor), perform offline auto tuning without fail.
- Single-motor operation (one motor run by one inverter) should be performed.
- Wiring length from inverter to motor should be within 30m. (Perform offline auto tuning in the state where wiring work is performed when the wiring length exceeds 30m.)

# *Control mode*

# *5.5.1 Changing the control method (Pr. 80, Pr. 81, Pr. 800)*

<span id="page-114-0"></span>Set when selecting the control method for Advanced magnetic flux vector control and General-purpose magnetic flux vector control. The initial value is V/F control.

● Select a control mode using *Pr. 800 Control method selection*.

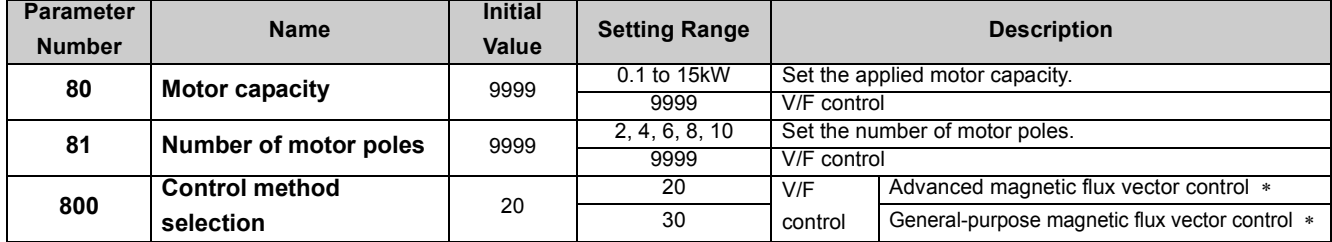

∗ Set a value other than "9999" in *Pr. 80* and *Pr. 81*.

### **(1) Setting of the motor capacity and the number of motor poles** *(Pr. 80, Pr. 81)*

yMotor specifications (motor capacity and number of motor poles) must be set to select Advanced magnetic flux vector control or General-purpose magnetic flux vector control.

ySet the motor capacity (kW) in *Pr. 80 Motor capacity* and set the number of motor poles in *Pr. 81 Number of motor poles*.

### **(2) Selection of control method**

•Select the inverter control method for V/F control, Advanced magnetic flux vector control, and General-purpose magnetic flux vector control.

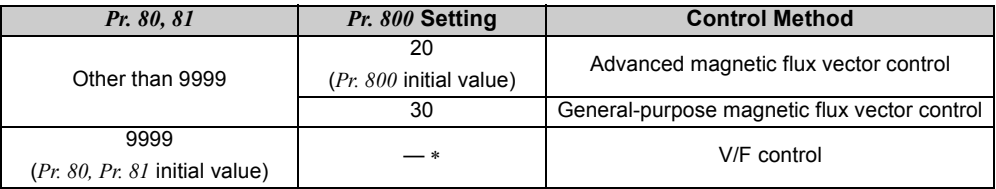

∗ Control method is V/F control regardless of the setting value of *Pr. 800* when "9999" is set in *Pr. 80 Motor capacity* or *Pr. 81 Number of motor poles*.

### **(3) Control method switching by CC-Link communication (X18 signal)**

- •Use the V/F switchover signal (X18) to change the control method (between V/F control and Advanced magnetic flux vector control (General-purpose magnetic flux vector control)) with CC-Link communication.
- yTurn the X18 signal ON to change the currently selected control method (Advanced magnetic flux vector control or General-purpose magnetic flux vector control) to V/F control.

To input the X18 signal to a virtual terminal of CC-Link communication, set "18" in one of *Pr. 180 to Pr. 184 (input terminal function selection)*.

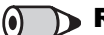

### **REMARKS**

Switch the control method using X18 signal during an inverter stop. If control method between V/F control and Advanced (General-purpose) magnetic flux vector control is switched during the operation, the actual switchover does not take place until the inverter stops. In addition, if control method is switched to V/F control during the operation, only second function becomes valid as V/F control and second function are selected simultaneously in V/F control.

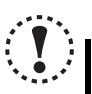

### NOTE

y **Changing the assignment of a virtual terminal of CC-Link communication with** *Pr. 180 to Pr. 184 (input terminal function selection)* **may affect other functions. Set parameters after confirming the function of each virtual terminal.**

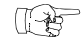

### Parameters referred to

- *Advanced magnetic flux vector control [Refer to page 114](#page-116-0)*
- *General-purpose magnetic flux vector control [Refer to page 117](#page-119-0)*
- *Pr. 180 to Pr. 184 (input terminal function selection) [Refer to page 163](#page-165-0)*
- *Pr. 450 Second applied motor [Refer to page 144](#page-146-0)*
- *Pr. 44 Second acceleration/deceleration time, Pr. 45 Second deceleration time*  $\mathbb{R}$  *[Refer to page 135](#page-137-0)* 
	- *Pr. 46 Second torque boost [Refer to page 113](#page-115-0)*
	- *Pr. 47 Second V/F (base frequency) [Refer to page 126](#page-128-0)*
	- *Pr. 48 Second stall prevention operation current [Refer to page 120](#page-122-0)*
	- *Pr. 51 Second electronic thermal O/L relay [Refer to page 142](#page-144-0)*

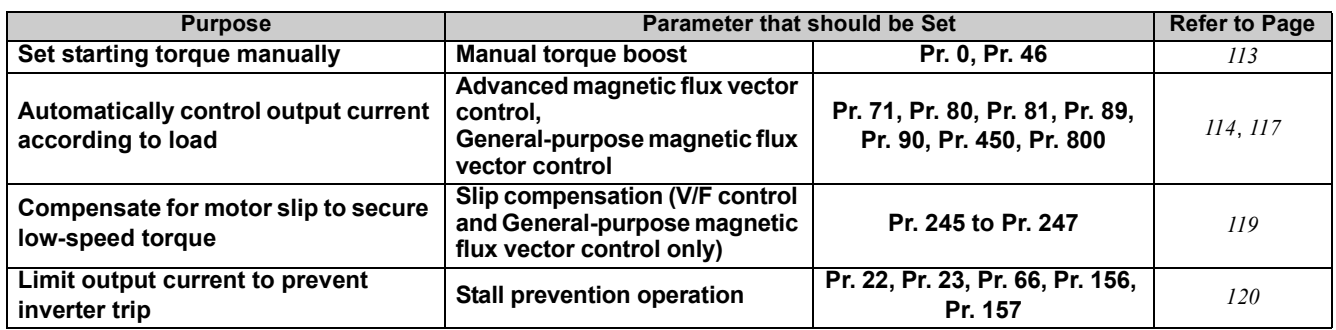

# <span id="page-115-2"></span>5.6 Adjustment of the output torque (current) of the motor

# <span id="page-115-1"></span>**5.6.1** Manual torque boost (Pr. 0, Pr. 46) VIF

<span id="page-115-0"></span>You can compensate for a voltage drop in the low-frequency range to improve motor torque reduction in the low-speed range. • Motor torque in the low-frequency range can be adjusted to the load to increase the starting motor torque. **• Two kinds of start torque boosts can be changed by switching the RT signal.** 

**Parameter Number Name Initial Value Setting Range Description 0 Torque boost** 0.1K to 0.75K 6%  $\begin{array}{|l|l|l|}\n\hline\n1.5K \text{ to } 3.7K & 4\% \\
\hline\n5.5K, 7.5K & 3\% \\
\hline\n\end{array}$  0 to 30% Set the output voltage at 0Hz as %.  $5.5K$ ,  $7.5K$ 11K, 15K 2% **<sup>46</sup>**<sup>∗</sup> **Second torque boost** 9999 0 to 30% Set the torque boost when the RT signal is ON. 9999 Without second torque boost

∗ The above parameters can be set when *Pr. 160 User group read selection* = "0". *[\(Refer to page 197](#page-199-0))*

### **(1) Starting torque adjustment**

•On the assumption that *Pr. 19 Base frequency voltage* is 100%, set the output voltage at 0Hz in % to *Pr. 0 (Pr. 46)*.

• Adjust the parameter little by little (about 0.5%), and check the motor status each time. If the setting is too large, the motor will overheat. The guideline is about 10% at the greatest.

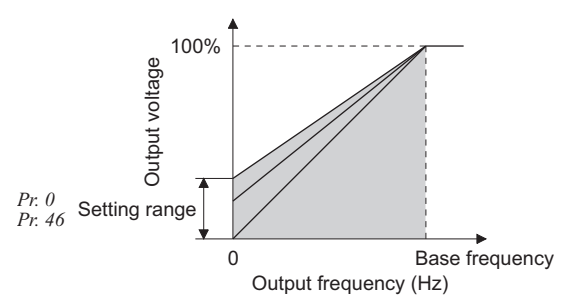

### **(2) Set two kinds of torque boosts (RT signal,** *Pr. 46***)**

- yWhen you want to change torque boost according to applications, switch multiple motors with one inverter, etc., use *Second torque boost*.
- y*Pr. 46 Second torque boost* is valid when the RT signal is ON.
- yTo input the RT signal to a virtual terminal of CC-Link communication, set "3" in one of *Pr. 180 to Pr. 184 (input terminal function selection)*.

### REMARKS

y The RT signal acts as the second function selection signal and makes the other second functions valid. *([Refer to page 165\)](#page-167-0)*

### NOTE

- The amount of current flows in the motor may become large according to the conditions such as the motor **characteristics, load, acceleration/deceleration time, wiring length, etc., resulting in an overcurrent trip (OL (overcurrent alarm) then E.OC1 (overcurrent trip during acceleration), overload trip (E.THM (motor overload trip), or E.THT (inverter overload trip).**
- **(When a fault occurs, release the start command, and decrease the** *Pr. 0* **setting 1% by 1% to reset.) (***Refer to page [232](#page-234-0)***.)** The Pr. 0, Pr. 46 settings are valid only when V/F control is selected.
- y **When using the inverter dedicated motor (constant-torque motor) with the 5.5K(SC), 7.5K(SC), set torque boost value to 2%.**

**When** *Pr. 0* **= "3%"(initial value), if** *Pr. 71* **value is changed to the setting for use with a constant-torque motor, the** *Pr. 0* **setting changes to 2%.**

y **Changing the assignment of a virtual terminal of CC-Link communication with** *Pr. 180 to Pr. 184 (input terminal function selection)* **may affect other functions. Set parameters after confirming the function of each virtual terminal.**

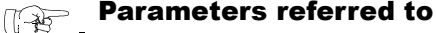

*Pr. 3 Base frequency, Pr. 19 Base frequency voltage [Refer to page 126](#page-128-0) Pr. 71 Applied motor [Refer to page 144](#page-146-0) Pr. 180 to Pr. 184 (input terminal function selection) [Refer to page 163](#page-165-0)*

# <span id="page-116-1"></span><span id="page-116-0"></span>*5.6.2 Advanced magnetic flux vector control (Pr. 71, Pr. 80, Pr. 81, Pr.89, Pr. 800)*  **AD MFVC**

Advanced magnetic flux vector control can be selected by setting the capacity, poles and type of the motor used in *Pr. 80 and Pr. 81*.

 $\bullet$  Advanced magnetic flux vector control?

The low speed torque can be improved by providing voltage compensation to flow a motor current which meets the load torque. Output frequency compensation (slip compensation) is made so that the motor actual speed approximates a speed command value. Effective when load fluctuates drastically, etc.

When the FR-E500 series used for General-purpose magnetic flux vector control was replaced, select Generalpurpose magnetic flux vector control only when the same operation characteristic is necessary. *([Refer to page 117](#page-119-1))*

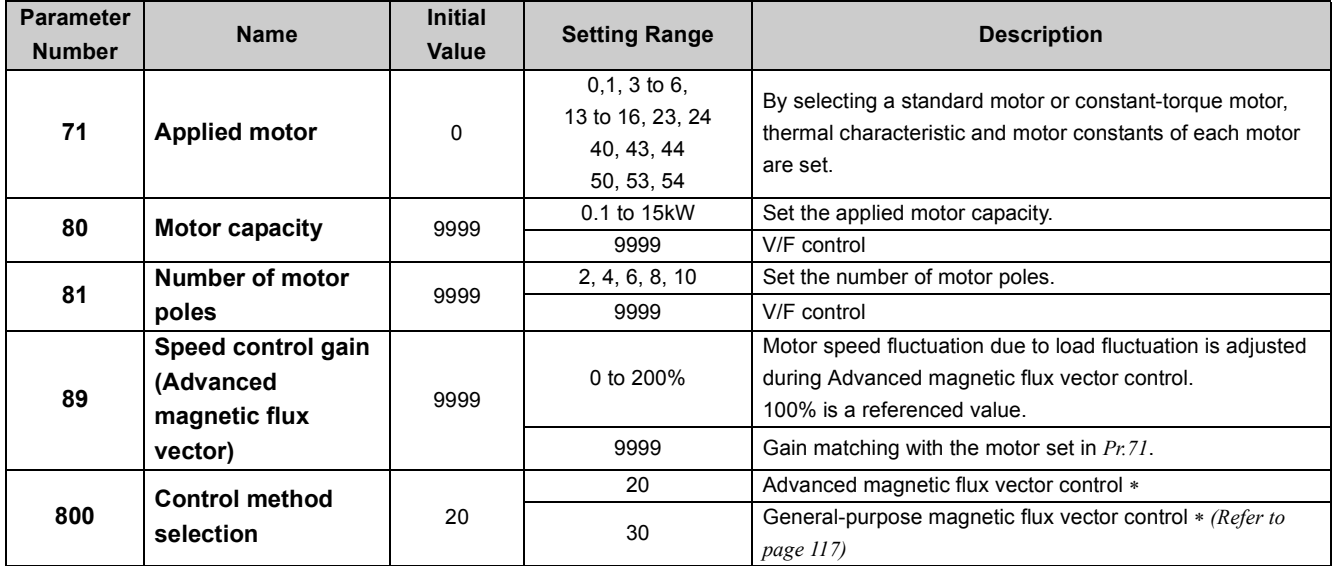

The above parameters can be set when *Pr. 160 User group read selection* = "0".*([Refer to page 197](#page-199-0))*

∗ Set a value other than "9999" in *Pr. 80 and Pr. 81*.

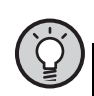

### POINT

If the following conditions are not satisfied, select V/F control since malfunction such as insufficient torque and uneven rotation may occur.

- The motor capacity should be equal to or one rank lower than the inverter capacity. (Note that the capacity should be 0.1kW or higher.)
- Motor to be used is any of Mitsubishi standard motor (SF-JR 0.2kW or higher), high efficiency motor (SF-HR 0.2kW or higher) or Mitsubishi constant-torque motor (SF-JRCA four-pole, SF-HRCA 0.2kW to 15kW). When using a motor other than the above (other manufacturer's motor), perform offline auto tuning without fail.
- Single-motor operation (one motor run by one inverter) should be performed.
- The wiring length from inverter to motor should be within 30m. (Perform offline auto tuning in the state where wiring work is performed when the wiring length exceeds 30m.)
- Permissible wiring length between inverter and motor differs according to the inverter capacity and setting value of *Pr. 72 PWM frequency selection* (carrier frequency). *[Refer to page 19](#page-29-0)* for the permissible wiring length.

### **<Selection method of Advanced magnetic flux vector control>**

<span id="page-117-1"></span><span id="page-117-0"></span>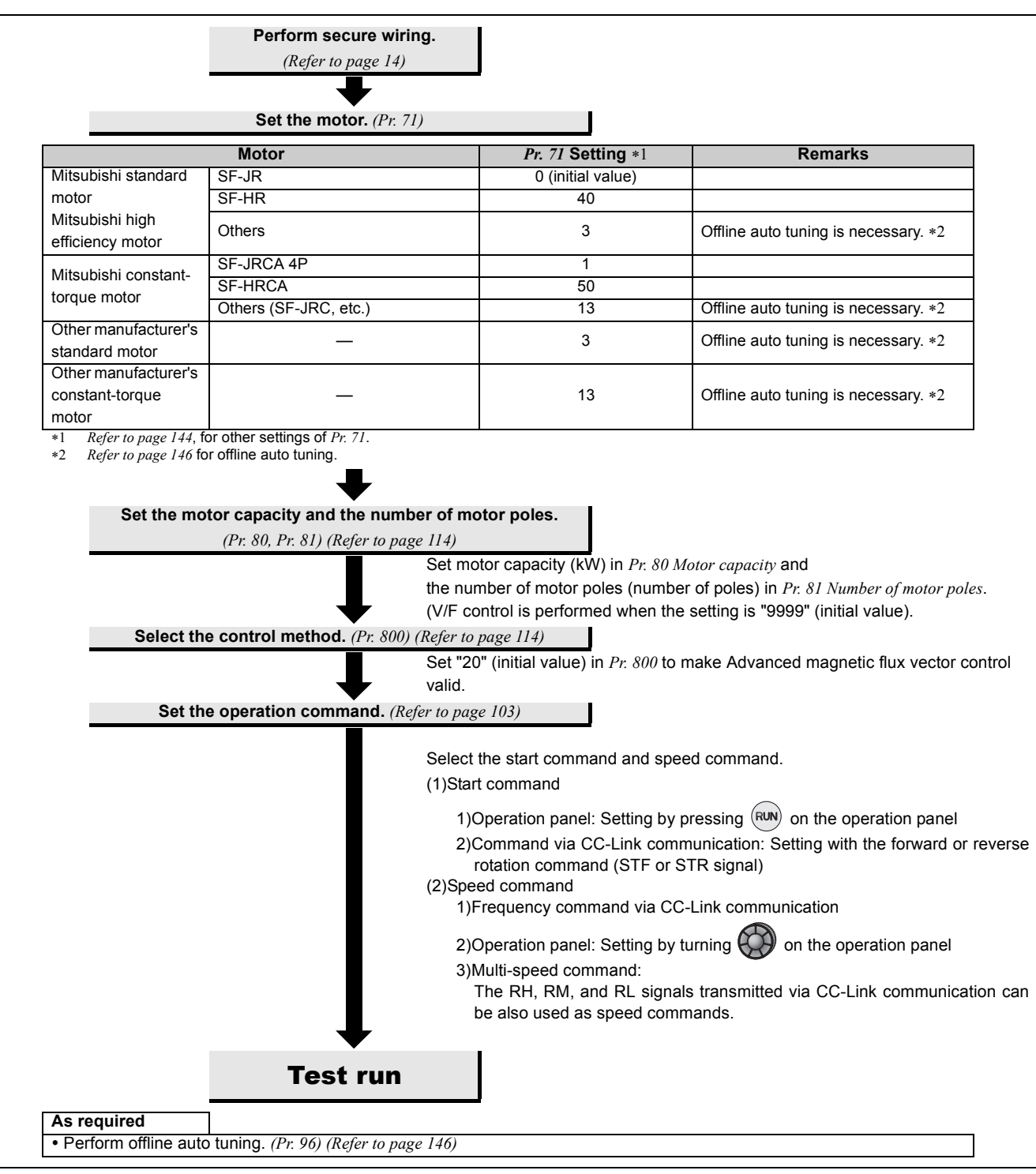

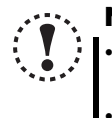

# **NOTE**

- **Uneven rotation slightly increases as compared to the V/F control. (It is not suitable for machines such as grinding machine and wrapping machine which requires less uneven rotation at low speed.)**
- y **When a surge voltage suppression filter (FR-ASF-H/FR-BMF-H) is connected between the inverter and motor, output torque may decrease.**

# **(1) Adjust the motor speed fluctuation at load fluctuation (***Pr. 89 Speed control gain (Advanced magnetic flux vector)***)**

The motor speed fluctuation at load fluctuation can be adjusted using *Pr. 89*. (It is useful when the speed command does not match the motor speed after the FR-E500 series inverter is replaced with the FR-E700 series inverter, etc.)

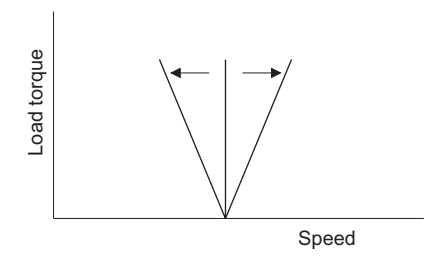

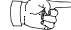

### **Parameters referred to**

*Pr. 71, Pr. 450 Applied motor [Refer to page 144](#page-146-0) Pr. 800 Control method selection*  $\mathbb{R}^n$  [Refer to page 112](#page-114-0)

# <span id="page-119-1"></span><span id="page-119-0"></span>5.6.3 General-purpose magnetic flux vector control (Pr. 71, Pr. 80, Pr. 81, Pr. 800) **SOP MEVC**

General-purpose magnetic flux vector control is the same function as the FR-E500 series. Select this control when the same operation characteristic is necessary. For other cases, select Advanced magnetic flux vector control. *([Refer to page 114](#page-116-1))*

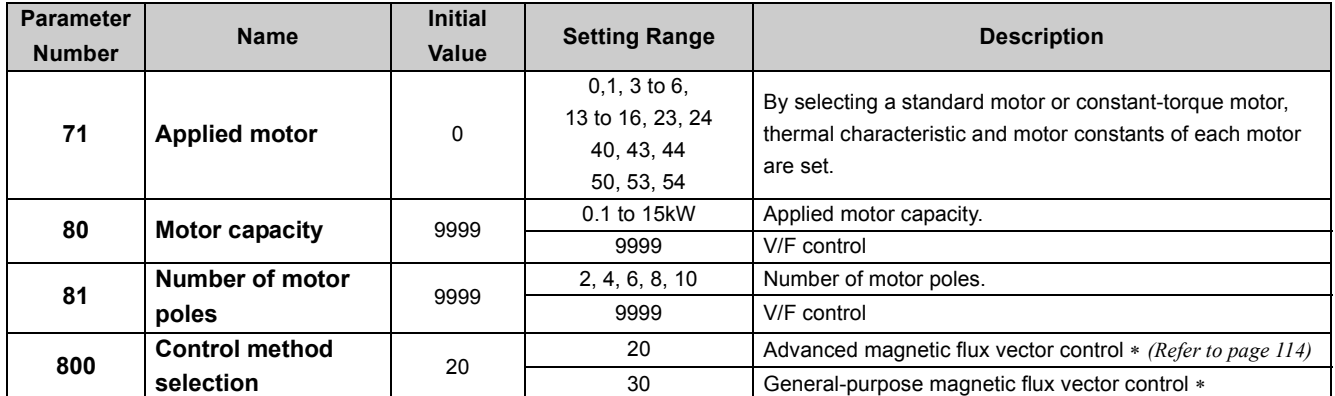

The above parameters can be set when *Pr. 160 User group read selection* = "0". *([Refer to page 197](#page-199-0))*

∗ Set a value other than "9999" in *Pr. 80 and Pr. 81* .

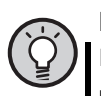

# POINT

If the following conditions are not satisfied, select V/F control since malfunction such as insufficient torque and uneven rotation may occur.

- The motor capacity should be equal to or one rank lower than the inverter capacity. (Note that the capacity should be 0.1kW or higher.)
- Motor to be used is any of Mitsubishi standard motor (SF-JR 0.2kW or higher), high efficiency motor (SF-HR 0.2kW or higher) or Mitsubishi constant-torque motor (SF-JRCA four-pole, SF-HRCA 0.2kW to 15kW). When using a motor other than the above (other manufacturer's motor), perform offline auto tuning without fail.
- Single-motor operation (one motor run by one inverter) should be performed.
- The wiring length from inverter to motor should be within 30m. (Perform offline auto tuning in the state where wiring is performed when the wiring length exceeds 30m.)
- Permissible wiring length between inverter and motor differs according to the inverter capacity and setting value of *Pr. 72 PWM frequency selection* (carrier frequency). *[Refer to page 19](#page-29-0)* for the permissible wiring length.

### **<Selection method of General-purpose magnetic flux vector control>**

<span id="page-120-0"></span>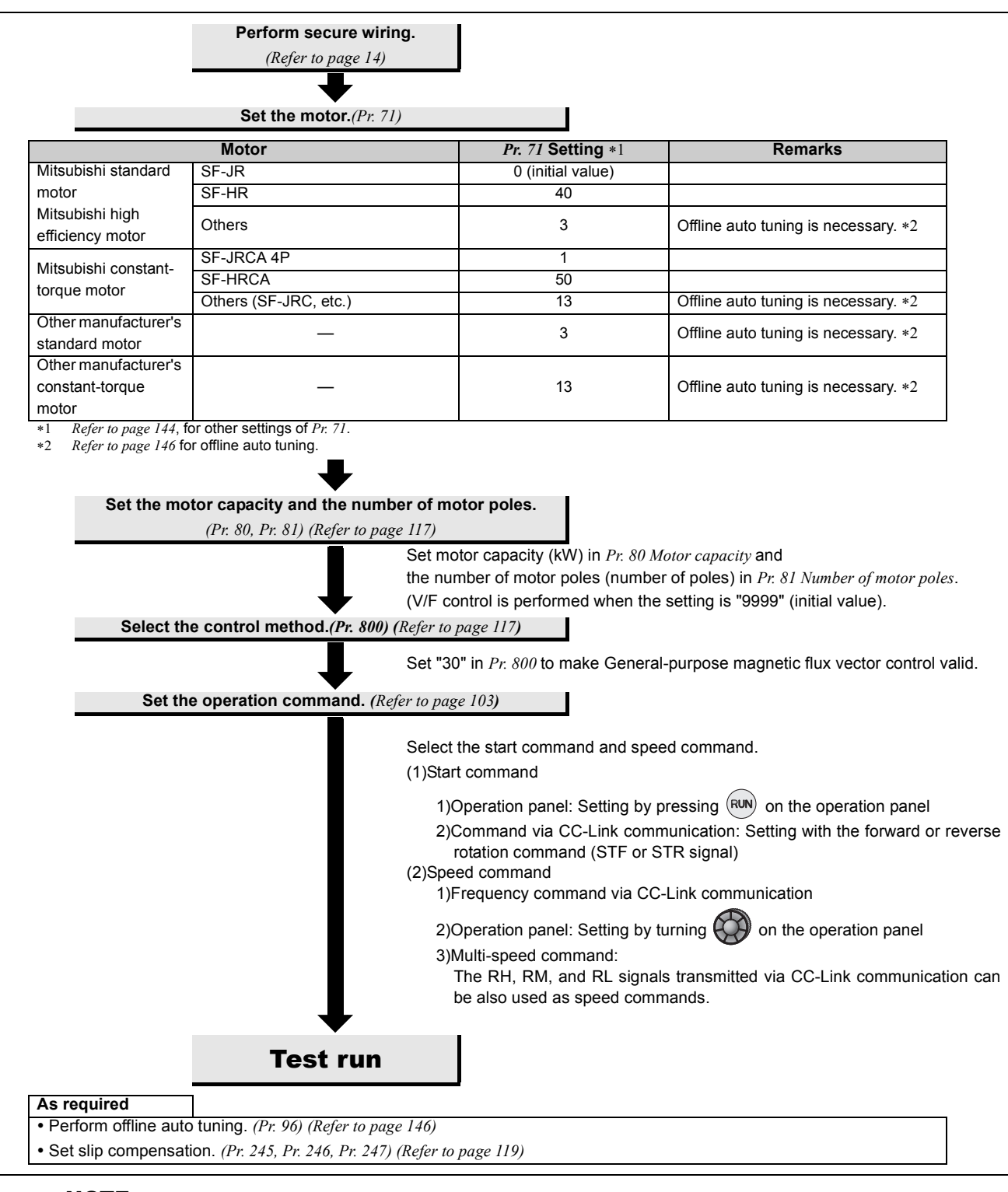

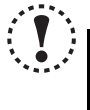

### **NOTE**

• Uneven rotation slightly increases as compared to the V/F control. (It is not suitable for machines such as grinding **machine and wrapping machine which requires less uneven rotation at low speed.** y **When a surge voltage suppression filter (FR-ASF-H/FR-BMF-H) is connected between the inverter and motor, output**

**torque may decrease.)**

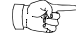

### **Parameters referred to**

*Pr.3 Base frequency, Pr.19 Base frequency voltage [Refer to page 126](#page-128-0) Pr.71 Applied motor [Refer to page 144](#page-146-0) Pr.77 Parameter write selection [Refer to page 196](#page-198-0)*

# <span id="page-121-0"></span>**5.6.4 Slip compensation (Pr. 245 to Pr. 247) VIF SOP MEVC**

When V/F control or General-purpose magnetic flux vector control is performed, the inverter output current may be used to assume motor slip to keep the motor speed constant.

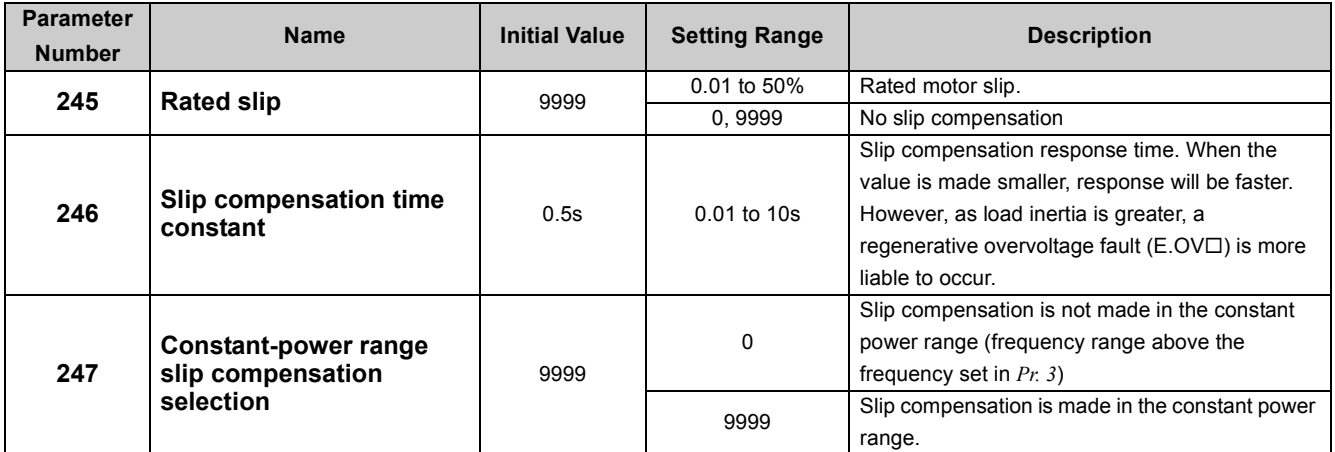

The above parameters can be set when *Pr. 160 User group read selection* = "0". *([Refer to page 197](#page-199-0))*

y Slip compensation is validated when the motor rated slip calculated by the following formula is set in *Pr. 245*. Slip compensation is not made when *Pr. 245* = "0" or "9999".

# **Rated slip = \frac{Synchronous speed at base frequency - rated speed}{Synchronous speed at base frequency** $<br>$ **X** $100[%]$

### **(a)** REMARKS

- y When performing slip compensation, the output frequency may become greater than the set frequency. Set the *Pr. 1 Maximum frequency* value a little higher than the set frequency.
- y Slip compensation is always valid when Advanced magnetic flux vector control is selected, the *Pr. 245* to *Pr. 247* settings are invalid.

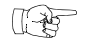

### Parameters referred to

- *Pr. 1 Maximum frequency [Refer to page 124](#page-126-0)*
- *Pr. 3 Base frequency [Refer to page 126](#page-128-0)*

# <span id="page-122-0"></span>*5.6.5 Stall prevention operation (Pr. 22, Pr. 23, Pr. 48, Pr. 66, Pr. 156, Pr. 157, Pr. 277)*

This function monitors the output current and automatically changes the output frequency to prevent the inverter from coming to trip due to overcurrent, overvoltage, etc. In addition, simple torque limit which limits the output torque to the predetermined value can be selected.

It can also limit stall prevention and fast-response current limit operation during acceleration/deceleration, driving or regeneration.

• Stall prevention

If the output current exceeds the stall prevention operation level, the output frequency of the inverter is automatically varied to reduce the output current.

zFast-response current limit

If the current exceeds the limit value, the output of the inverter is shut off to prevent an overcurrent.

● Torque limit

The inverter output frequency is controlled so that the output torque (torque current) will not exceed the stall prevention operation level (motor rated torque is referenced).

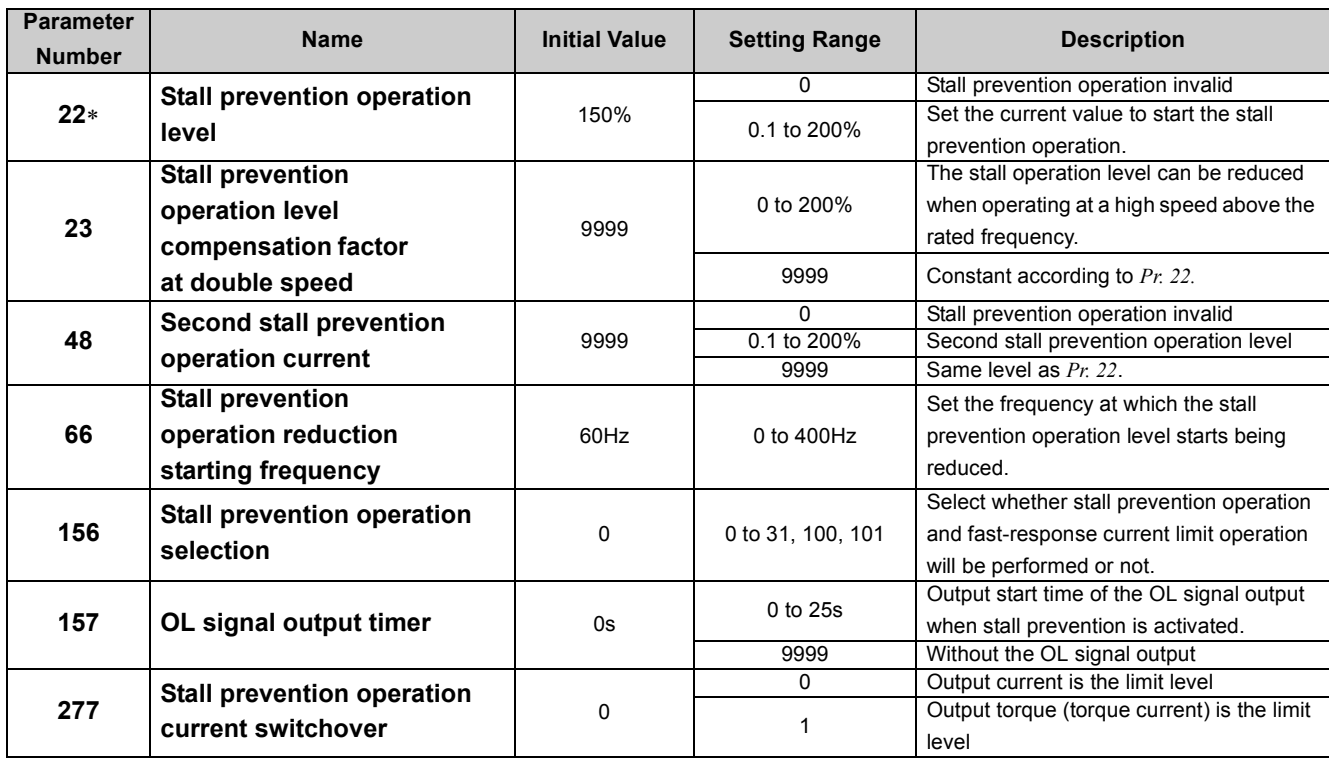

The above parameters can be set when *Pr. 160 User group read selection* = "0". *[\(Refer to page 197](#page-199-0))*

∗ This parameter allows its setting to be changed during operation in any operation mode even if "0 (initial value) or 1" is set in *Pr. 77 Parameter write selection*.

### **(1) Block diagram**

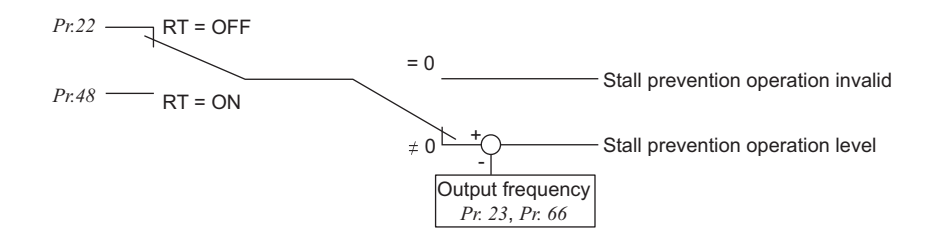

### **(2) Setting of stall prevention operation level** *(Pr. 22)*

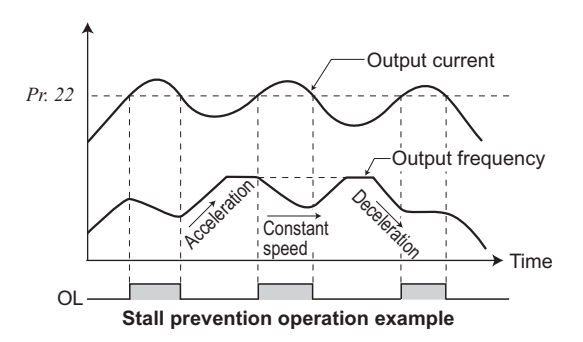

- $\bullet$ Set in *Pr. 22* the percentage of the output current to the rated inverter current at which stall prevention operation will be performed. Normally set this parameter to 150% (initial value). • Stall prevention operation stops acceleration (makes deceleration) during acceleration, makes deceleration during constant speed, and stops deceleration (makes acceleration) during deceleration.
- •When stall prevention operation is performed, the OL signal is output.

# **NOTE**

y **If an overload status lasts long, an inverter trip (e.g. electronic thermal O/L relay (E.THM)) may occur.**

### **(3) A machine protection and load limit by torque limit (***Pr. 277***)**

yWhen *Pr. 277 Stall prevention current switchover* = "1", torque limit can be set.

yWhen output torque (torque current) exceeds the stall prevention operation level, the output frequency is controlled to limit the output torque. For the stall prevention operation level at this time, the motor rated torque is defined as reference.

# **BEMARKS**

- When driving multiple motors with one inverter, torque limit does not function properly.
- y Since magnetic flux decreases in the constant output range (*Pr. 3 Base frequency* or more), the inverter operate with lower torque than the stall prevention operation level.
- When torque limit is activated during regeneration, the output frequency is increased up to the maximum frequency.
- Torque limit does not function at 5Hz or less during deceleration.
- Note the following when using torque limit under V/F control.
- (a) Capacity of the inverter and motor should be the same.
- (b) Stall prevention operation level (torque limit level) is the rated torque reference of the motor whose capacity is equivalent to the inverter.
- (c) When *Pr. 0 Torque boost* setting is large, torque limit is likely to occur in the low speed range.
- (d) Use the Advanced magnetic flux vector control when more appropriate torque limit is necessary.

### **(4) Stall prevention operation signal output and output timing adjustment (OL signal,** *Pr. 157***)**

- yWhen the output current exceeds the stall prevention operation level and stall prevention is activated, the stall prevention operation signal (OL signal) turns ON for longer than 100ms. When the output current falls to or below the stall prevention operation level, the output signal turns OFF.
- yUse *Pr. 157 OL signal output timer* to set whether the OL signal is output immediately or after a preset period of time.
- •This operation is also performed when the regeneration avoidance function or  $\sigma L$  (overvoltage stall) is executed.
- yTo assign the OL signal to the terminal Y0 or a virtual terminal of CC-Link communication, set "3 (positive logic) or 103 (negative logic)" in one of *Pr. 190 to Pr. 192* and *Pr. 313 to Pr. 315 (output terminal function selection)*.

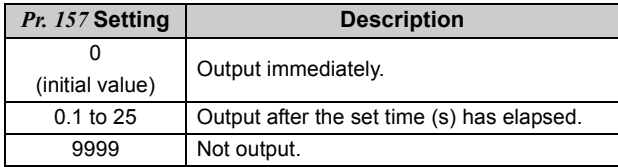

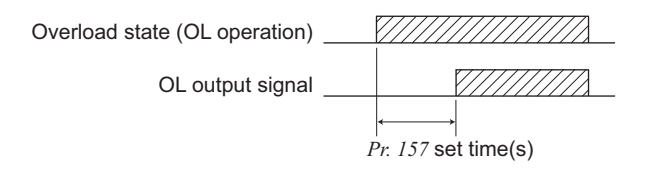

# **NOTE**

- y **If the frequency has fallen to 1Hz by stall prevention operation and remains for 3s, a fault (E.OLT) appears to trip the inverter output.**
- y **Changing the assignment of the terminal Y0 or a virtual terminal of CC-Link communication with one of P***r. 190 to Pr. 192***, and** *Pr. 313 to Pr. 315 (output terminal function selection)* **may affect other functions. Set parameters after confirming the function of the terminal Y0 and virtual terminals.**

### **(5) Setting of stall prevention operation in high frequency range** *(Pr. 22, Pr. 23, Pr. 66)*

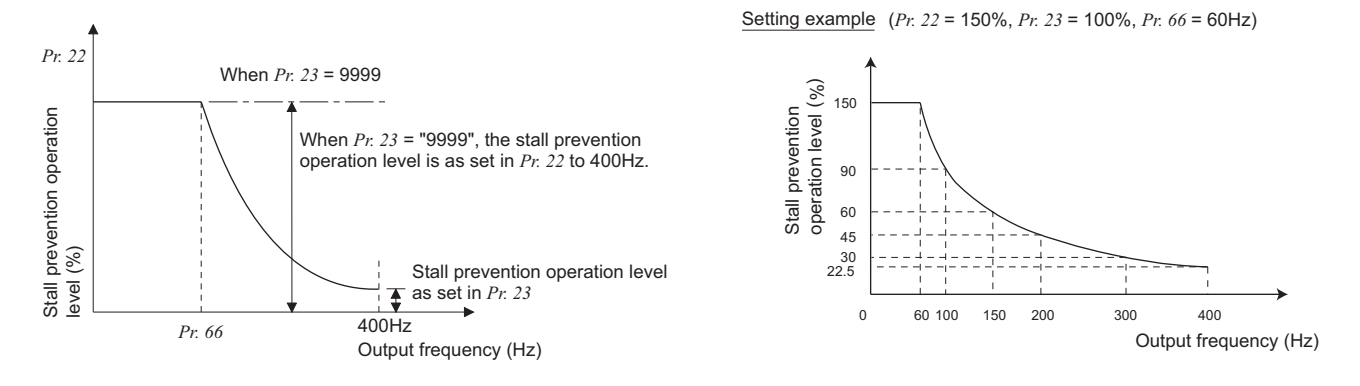

yDuring high-speed operation above the rated motor frequency, acceleration may not be made because the motor current does not increase. If operation is performed in a high frequency range, the current at motor lockup becomes smaller than the rated output current of the inverter, and the protective function (OL) is not executed even if the motor is at a stop.

To improve the operating characteristics of the motor in this case, the stall prevention level can be reduced in the high frequency range. This function is effective for performing operation up to the high-speed range on a centrifugal separator etc. Normally, set 60Hz in *Pr. 66* and 100% in *Pr. 23*.

yFormula for stall prevention operation level

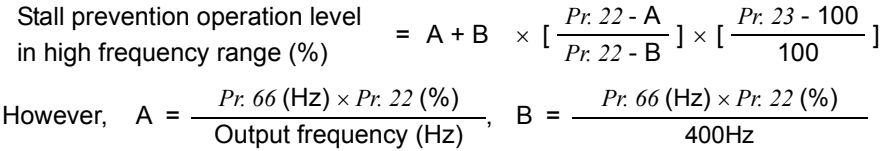

yBy setting "9999" (initial value) in *Pr. 23 Stall prevention operation level compensation factor at double speed*, the stall prevention operation level is constant at the *Pr. 22* setting up to 400Hz.

### **(6) Set two types of stall prevention operation levels** *(Pr. 48)*

yTurning RT signal ON makes *Pr. 48 Second stall prevention operation current* valid.

yTo input the RT signal to a virtual terminal of CC-Link communication, set "3" in one of *Pr. 180 to Pr. 184 (input terminal function selection)*.

### **NOTE**

y **Changing the assignment of a virtual terminal of CC-Link communication with** *Pr. 180 to Pr. 184 (input terminal function selection)* **may affect other functions. Set parameters after confirming the function of each virtual terminal.**

The RT signal acts as the second function selection signal and makes the other second functions valid. *([Refer to page 165](#page-167-0))*

### **(7) Limit the stall prevention operation and fast-response current limit operation according to the operating status** *(Pr. 156)*

•Refer to the following table and select whether stall prevention operation and fast-response current limit operation will be performed or not and the operation to be performed at OL signal output.

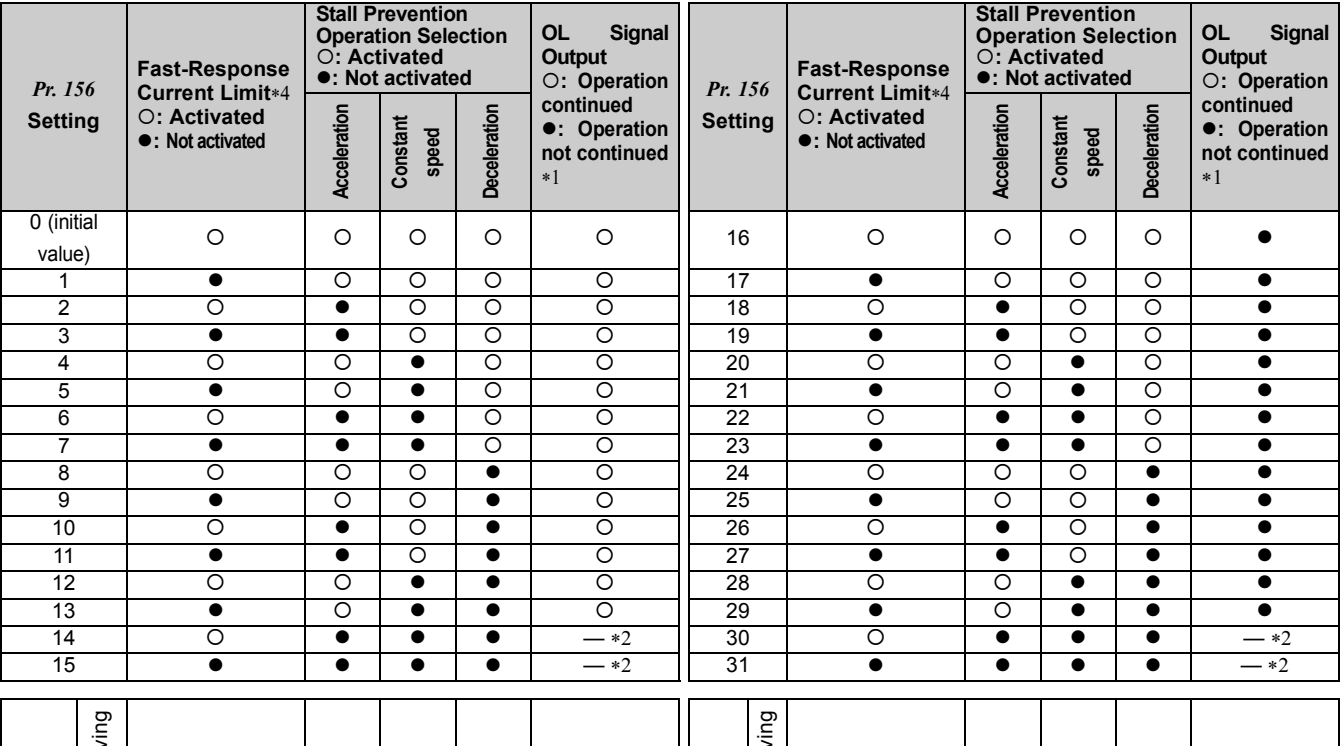

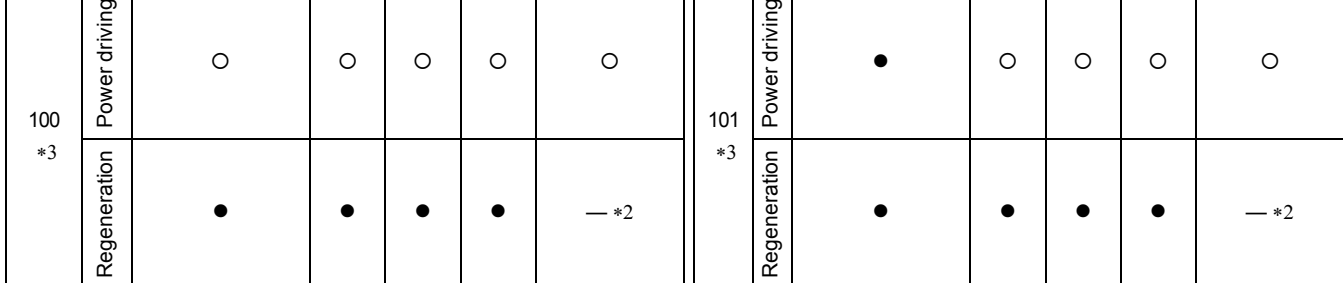

<span id="page-125-1"></span>\*1 When "Operation not continued for OL signal output" is selected, the  $FII$  fault (stopped by stall prevention) is displayed and operation stopped.

<span id="page-125-2"></span>∗2 Since stall prevention is not activated, OL signal and E.OLT are not output.

<span id="page-125-3"></span>∗3 The settings "100" and "101" allow operations to be performed in the driving and regeneration modes, respectively. The setting "101" disables the fastresponse current limit in the driving mode.

<span id="page-125-0"></span>∗4 OL signal is not output at fast-response current limit operation.

### NOTE

y **When the load is heavy or the acceleration/deceleration time is short, stall prevention is activated and acceleration/ deceleration may not be made according to the preset acceleration/deceleration time. Set** *Pr. 156* **and stall prevention operation level to the optimum values.**

In vertical lift applications, make setting so that the fast-response current limit is not activated. Torque may not be **produced, causing a load drop due to gravity.**

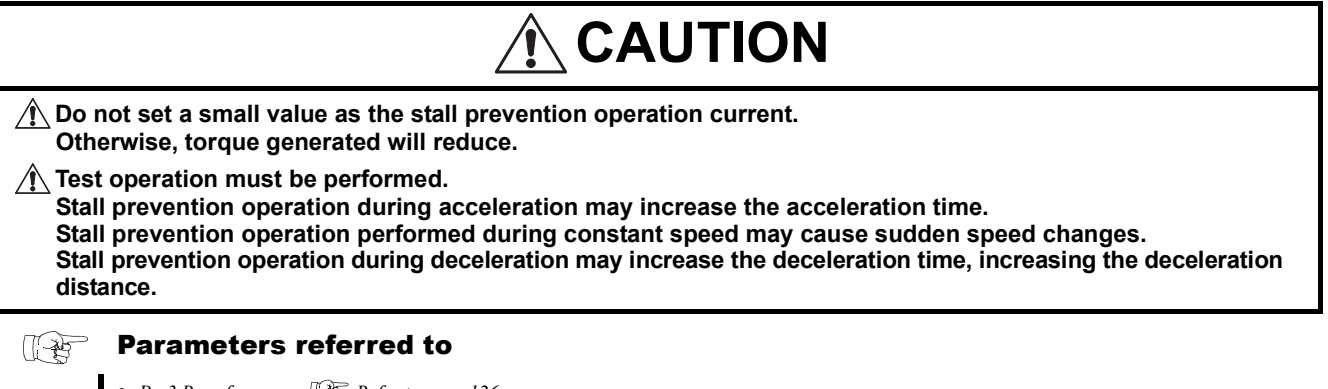

- y *Pr. 3 Base frequency [Refer to page 126](#page-128-0)*
- y *Pr. 180 to Pr. 184 (input terminal function selection) [Refer to page 163](#page-165-0)*
- *Pr. 190 to Pr. 192, Pr. 313 to Pr. 315 (output terminal function selection)*  $\mathbb{F}$  [Refer to page 167](#page-169-0)

# 5.7 Limiting the output frequency

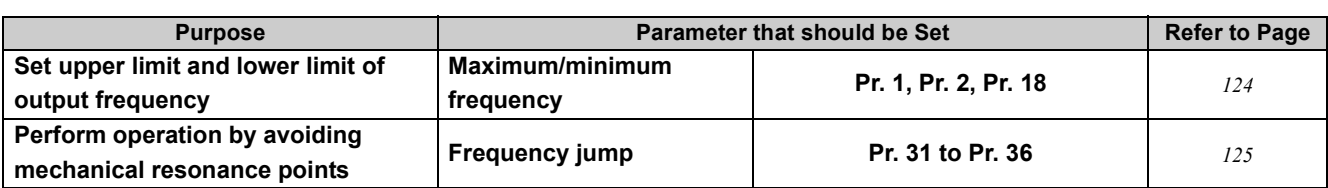

# <span id="page-126-1"></span><span id="page-126-0"></span>*5.7.1 Maximum/minimum frequency (Pr. 1, Pr. 2, Pr. 18)*

Motor speed can be limited.

Clamp the upper and lower limits of the output frequency.

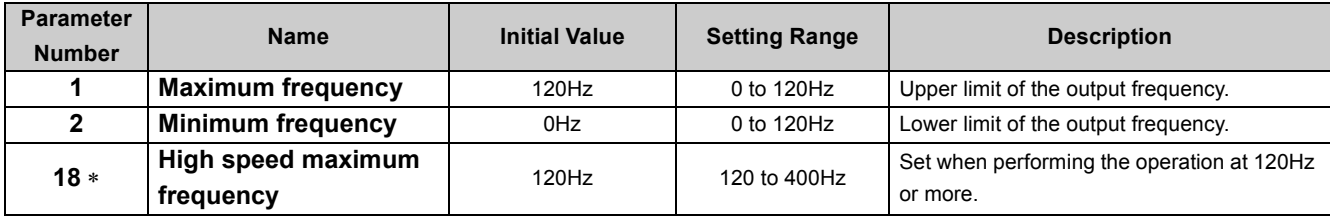

∗ The above parameters can be set when *Pr. 160 User group read selection* = "0". (*[Refer to page 197\)](#page-199-0)*

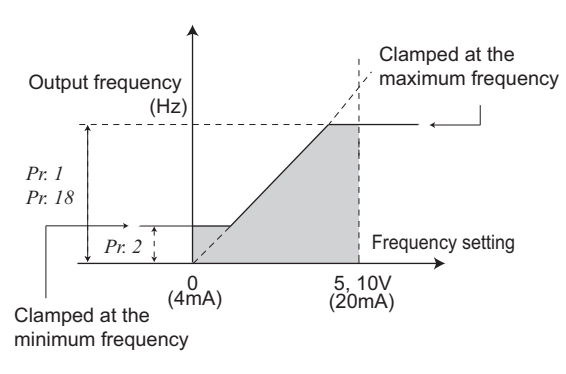

### **(1) Set maximum frequency**

- Use Pr. 1 Maximum frequency to set the maximum frequency. If the value of the frequency command entered is higher than the setting, the output frequency is clamped at the maximum frequency.
- When you want to perform operation above 120Hz, set the upper limit of the output frequency to *Pr. 18 High speed maximum frequency*. (When *Pr. 18* is set, *Pr. 1* automatically switches to the frequency of *Pr. 18*. Also, when *Pr. 1* is set, *Pr. 18* is automatically changed to the frequency set in *Pr. 1*.

### **(2) Set minimum frequency**

- Use Pr. 2 Minimum frequency to set the minimum frequency.
- y If the set frequency is less than *Pr. 2*, the output frequency is clamped at *Pr. 2* (will not fall below *Pr. 2* ).

### $\Omega$ **BEMARKS**

- y When *Pr. 15 Jog frequency* is equal to or less than *Pr. 2*, the *Pr. 15* setting has precedence over the *Pr. 2* setting.
- $\bullet$  When stall prevention is activated to decrease the output frequency, the output frequency may drop to Pr. 2 or below.

# $\hat{\Upsilon}$  CAUTION

**Note that when** *Pr. 2* **is set to any value equal to or more than** *Pr. 13 Starting frequency***, simply turning ON the start signal will run the motor at the preset frequency according to the set acceleration time even if the command frequency is not input.**

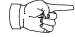

### Parameters referred to

*Pr. 13 Starting frequency [Refer to page 138](#page-140-0) Pr. 15 Jog frequency [Refer to page 201](#page-203-0)* 

# <span id="page-127-0"></span>*5.7.2 Avoiding mechanical resonance points (frequency jumps) (Pr. 31 to Pr. 36)*

When avoiding resonance arisen from the natural frequency of a mechanical system, use these parameters to jump the resonant frequencies.

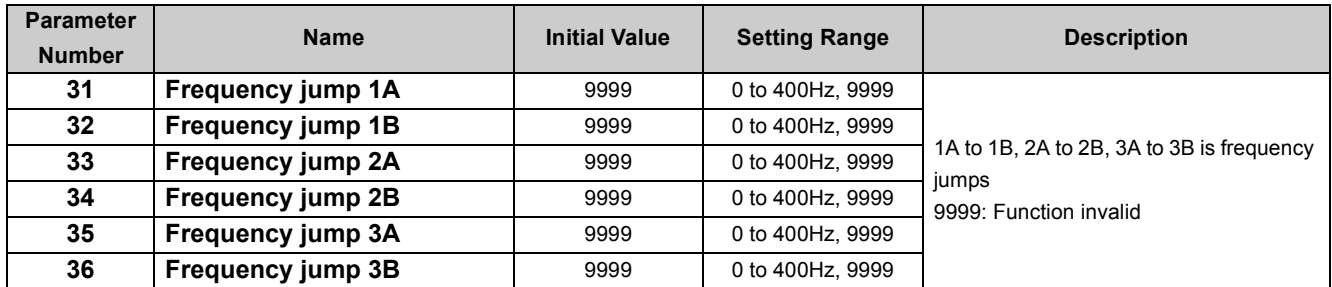

The above parameters can be set when *Pr. 160 User group read selection* = "0". *([Refer to page 197](#page-199-0))*

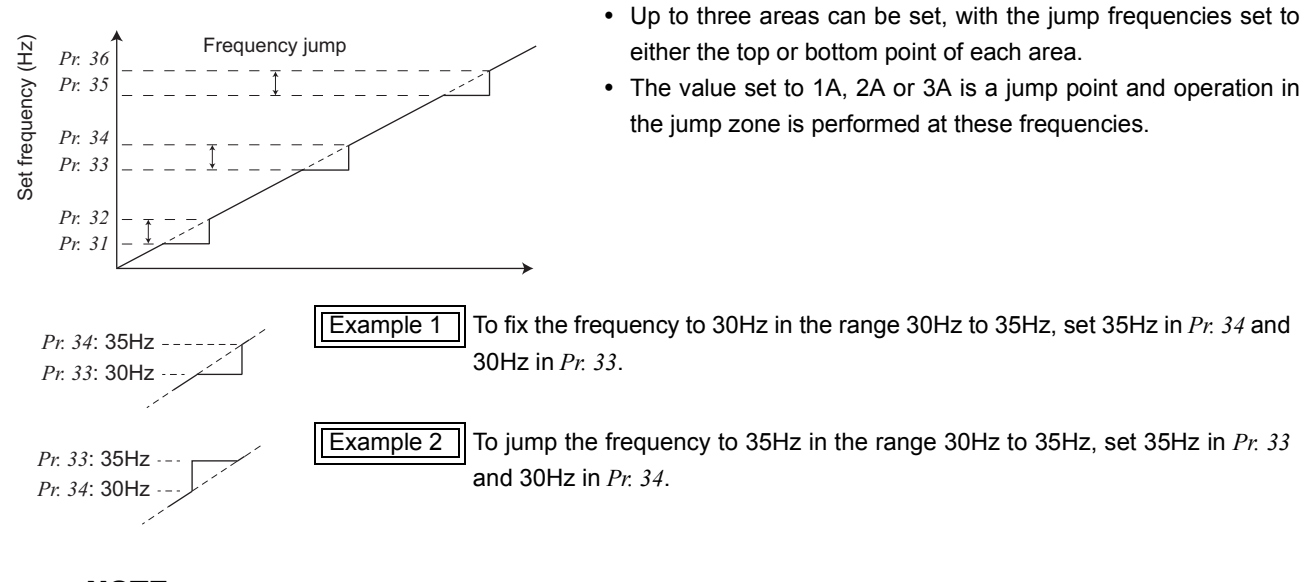

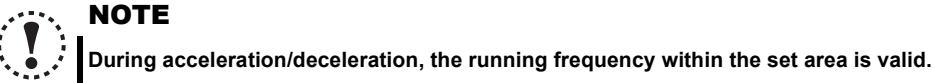

# 5.8 V/F pattern

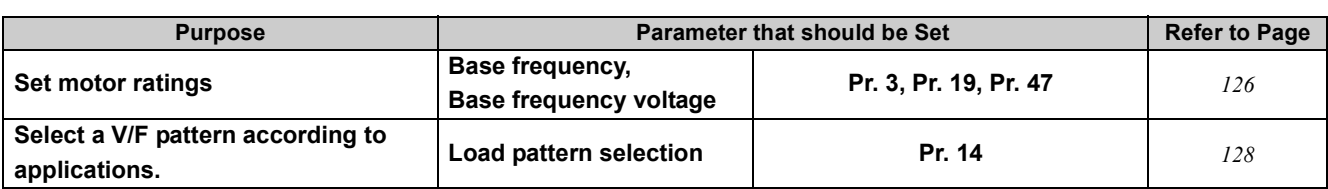

# <span id="page-128-1"></span><span id="page-128-0"></span>**5.8.1** Base frequency, voltage (Pr. 3, Pr. 19, Pr. 47)

Use this function to adjust the inverter outputs (voltage, frequency) to match with the motor rating.

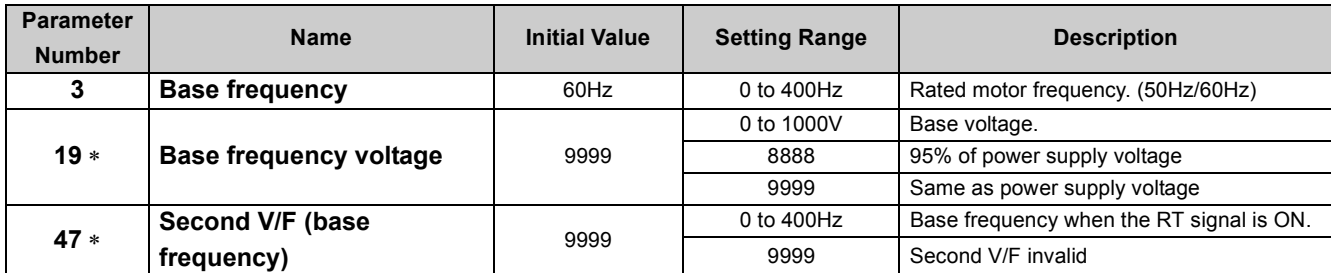

∗ The above parameters can be set when *Pr. 160 User group read selection* = "0". *([Refer to page 197\)](#page-199-0)*

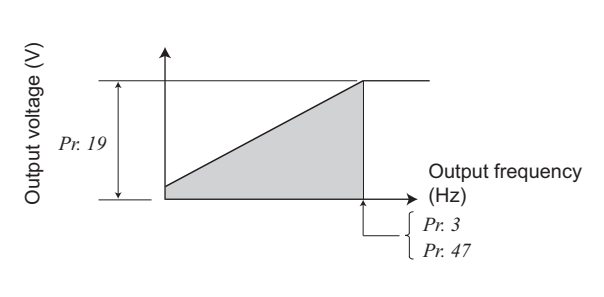

### **(1) Base frequency setting** *(Pr. 3)*

- When operating a standard motor, generally set the rated frequency of the motor to *Pr. 3 Base frequency*. When running the motor using commercial power supply-inverter switch-over operation, set *Pr. 3* to the same value as the power supply frequency.
- If the frequency given on the motor rating plate is "50Hz" only, always set to "50Hz". Leaving the base frequency unchanged from "60Hz" may make the voltage too low and the torque insufficient. It may result in an inverter trip due to overload.

Special care must be taken when "1" (variable torque load) is set in *Pr. 14 Load pattern selection* .

• When using the Mitsubishi constant-torque motor, set *Pr. 3* to 60Hz.

### **(2) Set two kinds of base frequencies** *(Pr. 47)*

- When you want to change the base frequency when switching two types of motors with one inverter, use the *Pr. 47 Second V/ F (base frequency)*.
- y *Pr. 47 Second V/F (base frequency)* is valid when the RT signal is ON. Set "3" in any of *Pr. 180 to Pr. 184 (input terminal function selection)* and assign the RT signal.

# **REMARKS**

• The RT signal acts as the second function selection signal and makes the other second functions valid. *[\(Refer to page 165\)](#page-167-0)* 

### **(3) Base frequency voltage setting** *(Pr. 19)*

•Use Pr. 19 Base frequency voltage to set the base voltage (e.g. rated motor voltage).

yIf the setting is less than the power supply voltage, the maximum output voltage of the inverter is as set in *Pr. 19*. •*Pr. 19* can be utilized in the following cases.

- (a) When regeneration is high (e.g. continuous regeneration) During regeneration, the output voltage becomes higher than the reference and may cause an overcurrent trip  $($ E.OC $□$ ) due to an increased motor current.
- (b) When power supply voltage variation is large

When the power supply voltage exceeds the rated voltage of the motor, speed variation or motor overheat may be caused by excessive torque or increased motor current.

# **NOTE**

 $\vert\cdot\vert$  When Advanced magnetic flux vector control or General-purpose magnetic flux vector control is selected, *Pr. 3, Pr. 47* **and** *Pr. 19* **are invalid and** *Pr. 83* **and** *Pr. 84* **are valid.**

**Note that** *Pr. 3* **or** *Pr. 47* **value is made valid as inflection points of S-pattern when** *Pr. 29 Acceleration/deceleration pattern selection* **= "1" (S-pattern acceleration/deceleration A).**

y **Changing the assignment of a virtual terminal of CC-Link communication with** *Pr. 180 to Pr. 184 (input terminal function selection)* **may affect other functions. Set parameters after confirming the function of each virtual terminal.**

### **Parameters referred to**

*Pr. 14 Load pattern selection [Refer to page 128](#page-130-0)*

- *Pr. 29 Acceleration/deceleration pattern selection [Refer to page 139](#page-141-0)*
- *Pr. 83 Rated motor voltage, Pr. 84 Rated motor frequency [Refer to page 146](#page-148-0)*
- *Pr. 180 to Pr. 184 (input terminal function selection) [Refer to page 163](#page-165-0)*
- *General-purpose magnetic flux vector control [Refer to page 117](#page-119-0)*

*Advanced magnetic flux vector control [Refer to page 114](#page-116-0)*

# <span id="page-130-0"></span>5.8.2 Load pattern selection (Pr. 14)

You can select the optimum output characteristic (V/F characteristic) for the application and load characteristics.

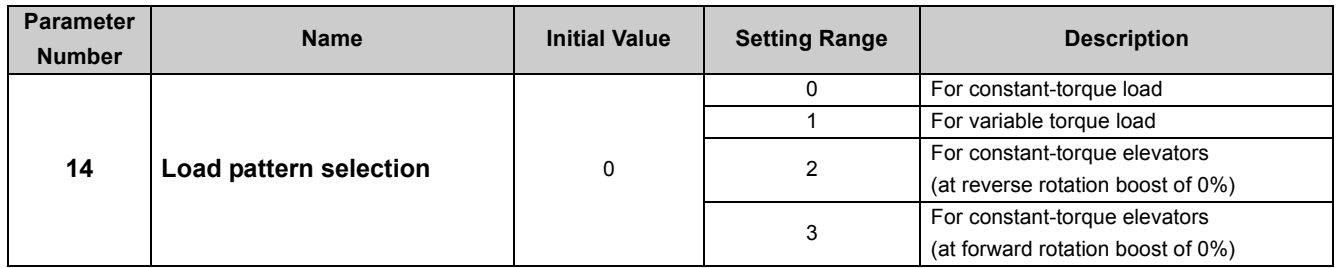

**(1) Constant-torque load application (setting "0", initial value)**

• At or less than the base frequency, the output voltage varies linearly with the output

• Set this value when driving the load whose load torque is constant even if the speed

The above parameters can be set when *Pr. 160 User group read selection* = "0". *([Refer to page 197\)](#page-199-0)*

frequency.

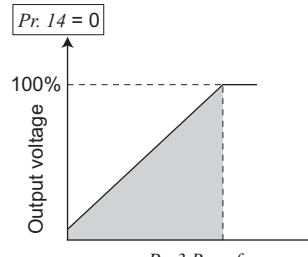

*Pr. 3 Base frequency* Output frequency (Hz)

# POINT

If the load is a fan or pump, select for constant-torque load (setting "0") in any of the following cases.

varies, e.g. conveyor, cart or roll drive.

- When a blower of large inertia moment (J) is accelerated in a short time
- For constant-torque load such as rotary pump or gear pump
- When load torque increases at low speed, e.g. screw pump

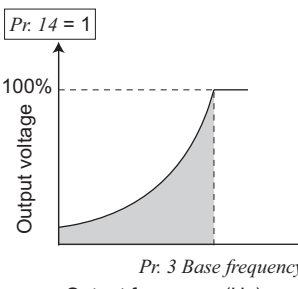

### **(2) Variable-torque load application (setting "1")**

- At or less than the base frequency, the output voltage varies with the output frequency in a square curve.
- Set this value when driving the load whose load torque varies in proportion to the square of the speed, e.g. fan or pump.

*Pr. 3 Base frequency* Output frequency (Hz)

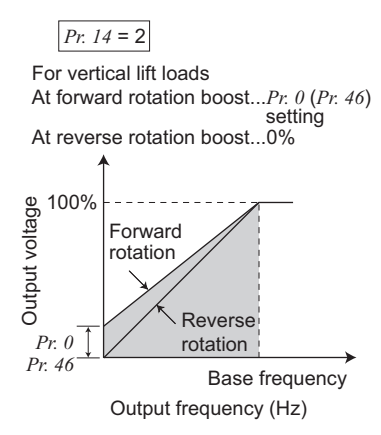

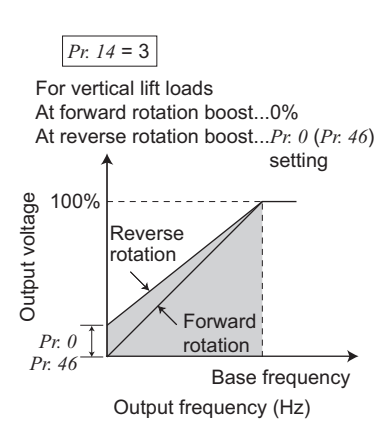

### **(3) Constant-torque load application (setting "2, 3")**

- Set "2" when a vertical lift load is fixed as power driving load at forward rotation and regenerative load at reverse rotation.
- *Pr. 0 Torque boost* is valid during forward rotation and torque boost is automatically changed to "0%" during reverse rotation. *Pr. 46 Second torque boost* is valid when the RT signal turns ON.
- Set "3" for an elevated load that is in the driving mode during reverse rotation and in the regenerative load mode during forward rotation according to the load weight, e.g. counterweight system.
- y For the RT signal, set "3" in any of *Pr. 180 to Pr. 184 (input terminal function selection)* to assign the function.

### **BEMARKS**

- y When torque is continuously regenerated as vertical lift load, it is effective to set the rated voltage in *Pr. 19 Base frequency voltage* to prevent trip due to current at regeneration.
- In addition, when the RT signal is ON, the other second functions are also valid.

 $\odot$ 

**NOTE** 

y **Load pattern selection does not function under Advanced magnetic flux vector control and General-purpose magnetic flux vector control.**

y **Changing the assignment of a virtual terminal of CC-Link communication with** *Pr. 180 to Pr. 184 (input terminal function selection)* **may affect other functions. Set parameters after confirming the function of each virtual terminal.**

### Parameters referred to  $\mathbb{R}$

*Pr. 0, Pr. 46 (Torque boost) [Refer to page 113](#page-115-0) Pr. 3 Base frequency [Refer to page 126](#page-128-1) Pr. 180 to Pr. 184 (input terminal function selection) [Refer to page 163](#page-165-0) General-purpose magnetic flux vector control [Refer to page 114](#page-116-0) Advanced magnetic flux vector control [Refer to page 114](#page-116-0)*

# 5.9 Frequency setting with input signals

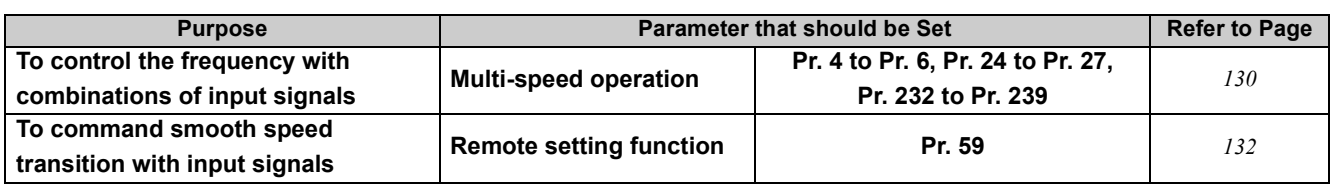

## <span id="page-132-0"></span>*5.9.1 Operation by multi-speed operation (Pr. 4 to Pr. 6, Pr. 24 to Pr. 27, Pr. 232 to Pr. 239)*

Use the virtual terminals of CC-Link communication to switch among the pre-set operation speeds set in parameters. Any speed can be selected by simply turning ON/OFF the RH, RM, RL and REX signals.

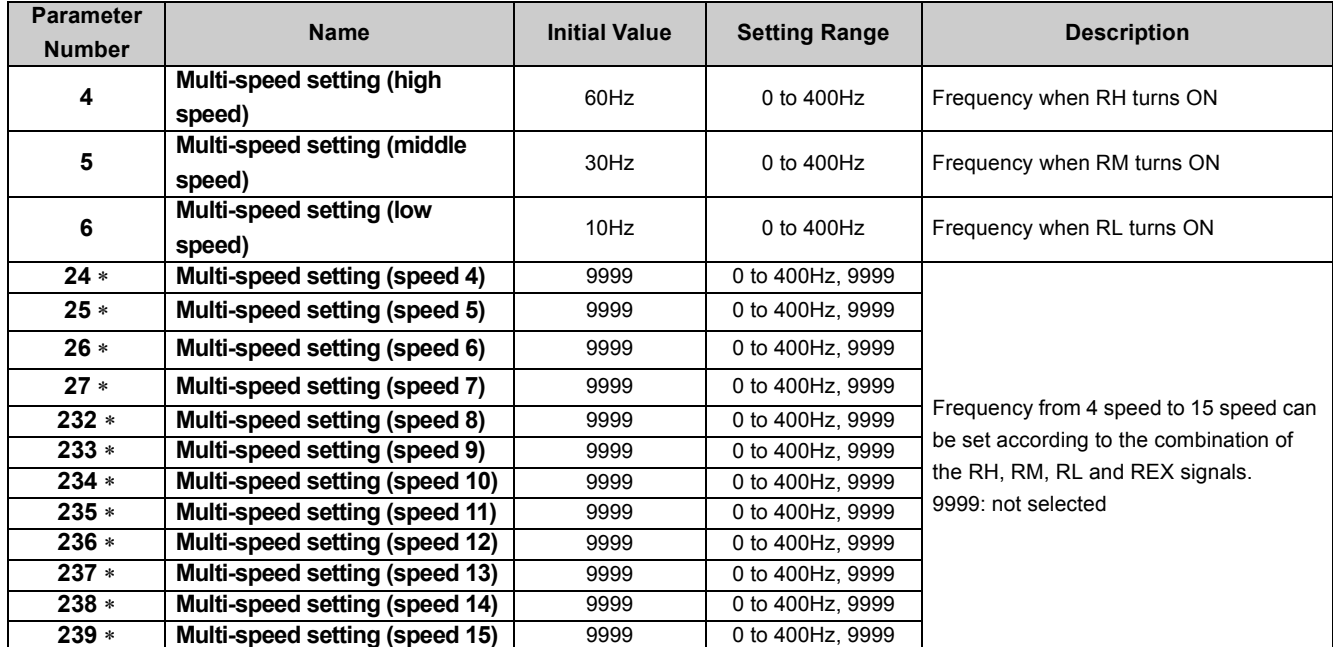

The above parameters allow its setting to be changed during operation in any operation mode even if "0" (initial value) is set in *Pr. 77 Parameter write selection*. ∗ This parameter can be set when *Pr. 160 User group read selection* = "0". *[\(Refer to page 197](#page-199-0))*

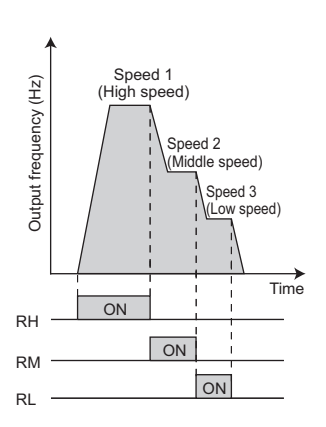

### **(1) Multi speed setting for 3 speeds** *(Pr. 4 to Pr. 6)*

yThe inverter operates at frequencies set in *Pr. 4* when RH signal is ON, *Pr. 5* when RM signal is ON and *Pr. 6* when RL signal is ON.

## **(a)** REMARKS

- For multi-speed setting, if two or three speeds are simultaneously selected, priority is given to the set frequency of the lower signal.
- For example, when the RH and RM signals turn ON, the RM signal *(Pr. 5)* has a higher priority.
- The RH, RM, RL signals are assigned to the virtual terminals of CC-Link communication in the initial setting. By setting "0 (RL)", "1 (RM)", "2 (RH)" in *Pr. 183 or Pr. 184 (input terminal function selection)*, you can assign the signals to other virtual terminals.

### **(2) Multi-speed setting for 4 or more speeds** *(Pr. 24 to Pr. 27, Pr. 232 to Pr. 239)*

yFrequency from 4 speed to 15 speed can be set according to the combination of the RH, RM, RL and REX signals. Set the running frequencies in *Pr. 24 to Pr. 27, Pr. 232 to Pr. 239.* (In the initial value setting, speed 4 to speed 15 are invalid.)

yTo input the REX signal to a virtual terminal of CC-Link communication, set "8" in one of *Pr.180 to Pr.184 (input terminal function selection)*.

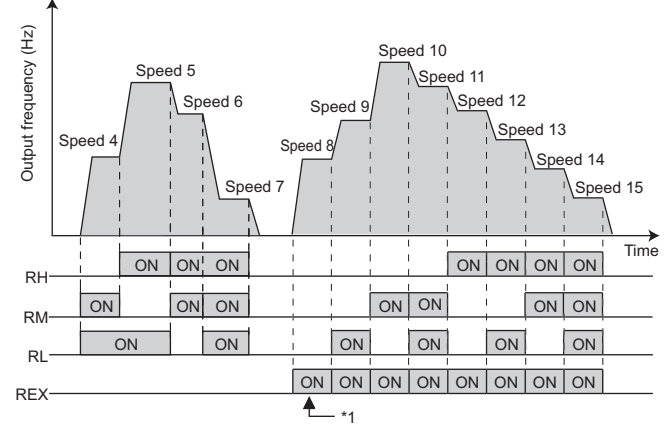

<sup>∗1</sup> When "9999" is set in *Pr. 232 Multi-speed setting (speed 8)*, operation is performed at frequency set in *Pr. 6* when RH, RM and RL are turned OFF and REX is turned ON.

# **BEMARKS**

- Multi-speed parameters can also be set in the PU operation mode.
- y *Pr. 24 to Pr. 27* and *Pr. 232 to Pr. 239* settings have no priority between them.
- y When *Pr. 59 Remote function selection* ≠ "0", multi-speed setting is invalid as RH, RM and RL signals are remote setting signals.

y **Changing the assignment of a virtual terminal of CC-Link communication with** *Pr. 180 to Pr. 184 (input terminal function*

*selection)* **may affect other functions. Set parameters after confirming the function of each virtual terminal.**

# **NOTE**

 $\mathbb{R}$ 

 $\Omega$ 

### Parameters referred to

*Pr. 59 Remote function selection [Refer to page 132](#page-134-0) Pr. 180 to Pr. 184 (input terminal function selection) [Refer to page 163](#page-165-0)*

# <span id="page-134-0"></span>*5.9.2 Remote setting function (Pr. 59)*

- $\bullet$  Continuous variable-speed operation can be performed with acceleration and deceleration signals.
- zBy simply setting this parameter, you can use the acceleration, deceleration and setting clear functions of the remote speed setter (FR-FK).

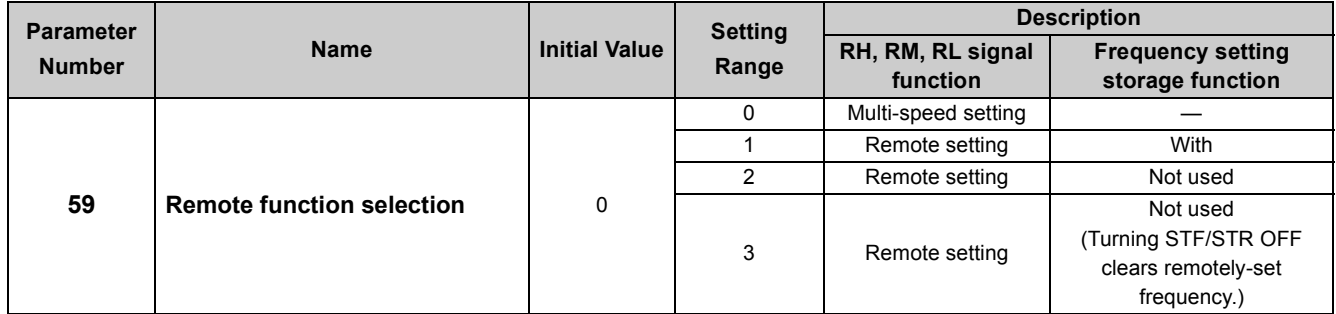

The above parameters can be set when *Pr. 160 User group read selection* = "0"*. (Refer to page 156)*

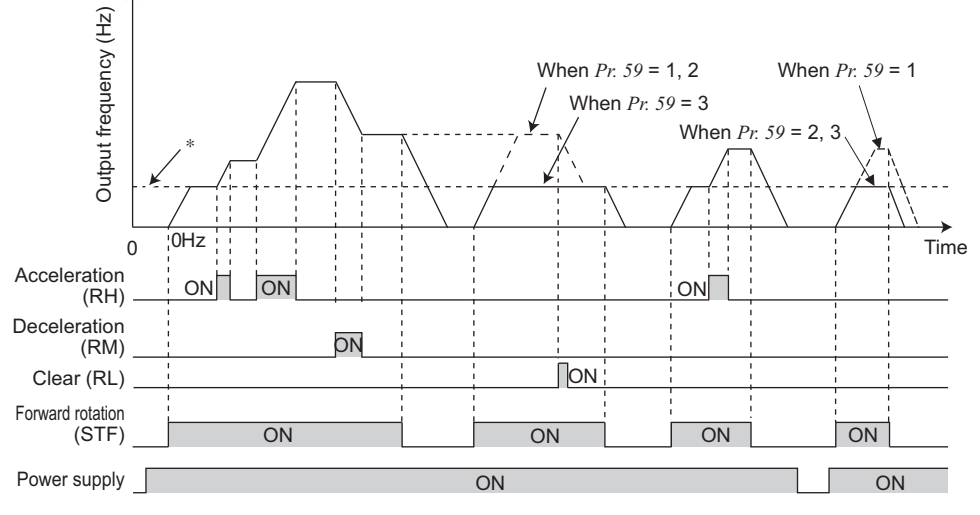

∗ CC-Link communication running frequency (other than multi-speed) or PU running frequency

### **(1) Remote setting function**

•Use *Pr. 59* to select whether the remote setting function is used or not and whether the frequency setting storage function in the remote setting mode is used or not.

When *Pr. 59* is set to any of "1 to 3" (remote setting function valid), the functions of the RH, RM and RL signals are changed to acceleration (RH), deceleration (RM) and clear (RL).

yWhen using the remote setting function, following frequencies can be compensated to the frequency set by RH and RM operation according to the operation mode.

During CC-Link communication operation ......... CC-Link communication frequency command other than multi-speed settings

During PU operation............................................ PU frequency command

### **(2) Frequency setting storage**

•The frequency setting storage function stores the remotely-set frequency (frequency set by RH/RM operation) into the memory (EEPROM). When power is switched OFF once, then ON, operation is resumed with that output frequency value. (*Pr. 59* = 1)

<Frequency setting storage conditions>

Remotely-set frequency is stored in the following timings.

- When the start signal (STF or STR) turns OFF.
- Every minute after both the RH (acceleration) and RM (deceleration) signals turn OFF (ON). (The frequency is overwritten if the latest frequency is different from the previous frequency when comparing the two. The state of the RL signal does not affect writing.)
- y When the power supply switches to the 24V external power supply while the start signal (STF or STR) is ON. ("EV" appears on the operation panel.)

# **NOTE**

 $\bullet$  The range of frequency changeable by RH **(acceleration) and RM (deceleration) is 0 to maximum frequency (***Pr. 1* **or** *Pr. 18* **setting). Note that the maximum value of set frequency is (main speed + maximum frequency).**

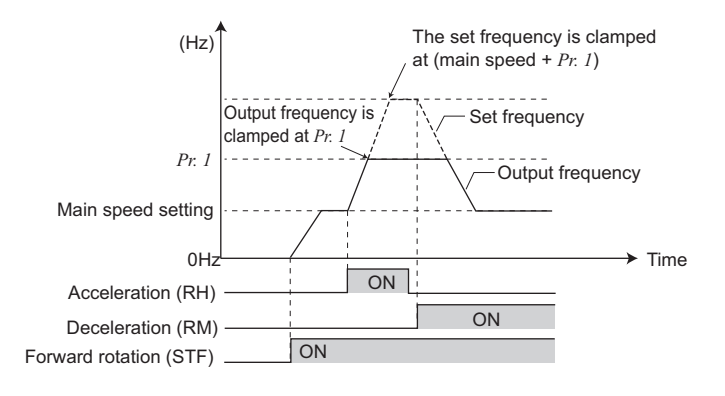

- y **When the acceleration or deceleration signal switches ON, acceleration/deceleration time is as set in** *Pr. 44 Second acceleration/deceleration time* **and** *Pr. 45 Second deceleration time.* **Note that when the time set in** *Pr. 7* **or** *Pr. 8* **is longer than the time set in** *Pr. 44* **or** *Pr. 45***, the acceleration/deceleration time is as set in** *Pr. 7* **or** *Pr. 8.* **(when RT signal is OFF) When the RT signal is ON, acceleration/deceleration is made in the time set in** *Pr. 44* **and** *Pr. 45***, regardless of the** *Pr. 7* **or** *Pr. 8* **setting.**
- y **Even if the start signal (STF or STR) is OFF, turning ON the acceleration (RH) or deceleration (RM) signal varies the preset frequency.**
- y **When switching the start signal from ON to OFF, or changing frequency by the RH or RM signal frequently, set the frequency setting value storage function (write to EEPROM) invalid (***Pr. 59* **= "2, 3"). If set valid (***Pr. 59* **= "1"), frequency is written to EEPROM frequently, this will shorten the life of the EEPROM.**
- y **To assign the RH, RM, or RL signal to a virtual terminal of CC-Link communication, use one of** *Pr. 180 to Pr. 184 (input terminal function selection)***. Changing the assignment of a virtual terminal may affect other functions. Set parameters after confirming the function of each virtual terminal.**

### **REMARKS**

During Jog operation or PID control operation, the remote setting function is invalid.

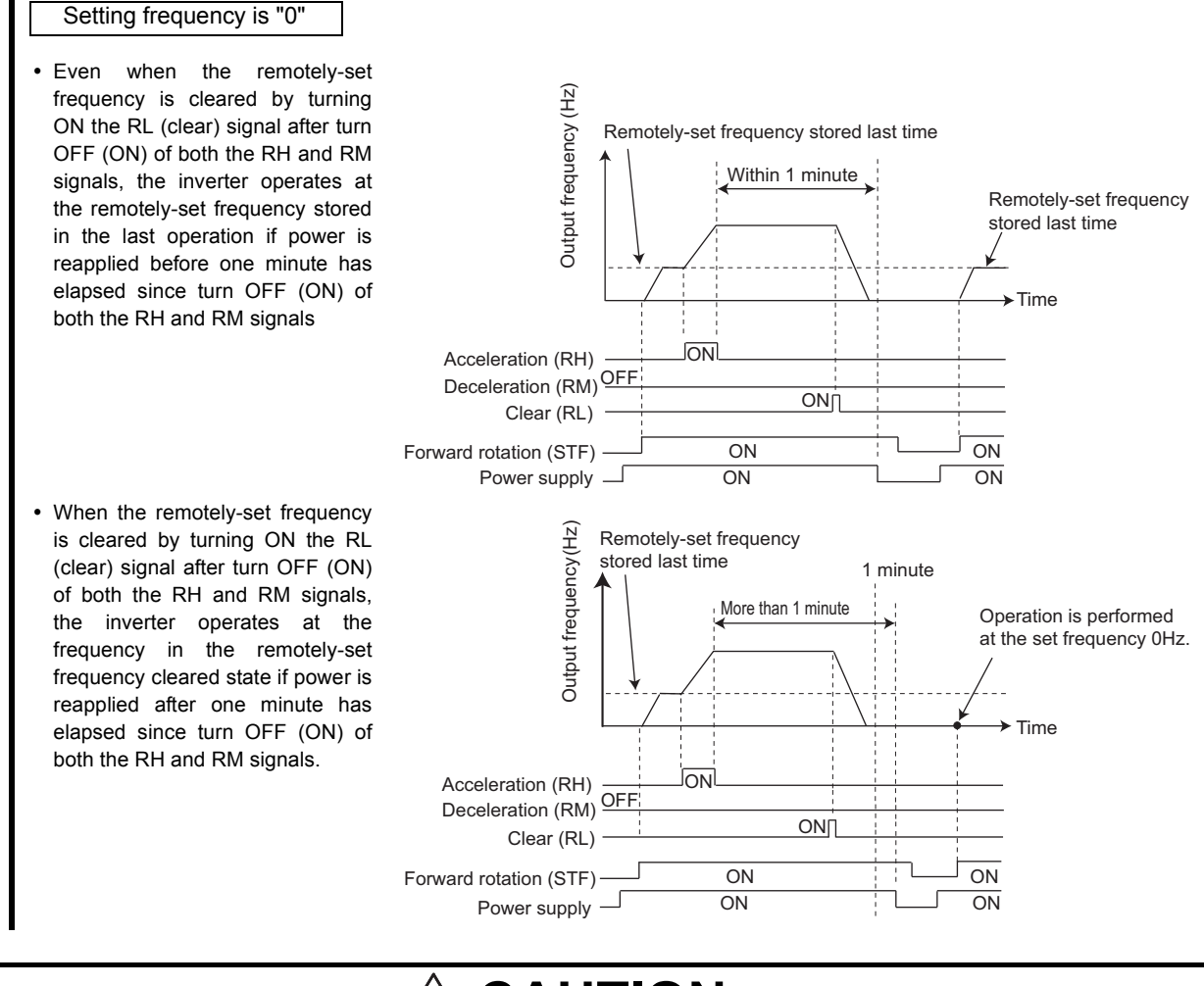

# **CAU**

**When selecting this function, re-set the maximum frequency according to the machine.**

### $\mathbb{R}$ Parameters referred to

- *Pr. 1 Maximum frequency, Pr. 18 High speed maximum frequency [Refer to page 124](#page-126-0)*
- *Pr. 7 Acceleration time, Pr. 8 Deceleration time, Pr. 44 Second acceleration/deceleration time, Pr. 45 Second deceleration time [Refer to page 135](#page-137-0) Pr. 180 to Pr. 184 (input terminal function selection) [Refer to page 163](#page-165-0)*

# <span id="page-137-4"></span>5.10 Setting of acceleration/deceleration time and acceleration/ deceleration pattern

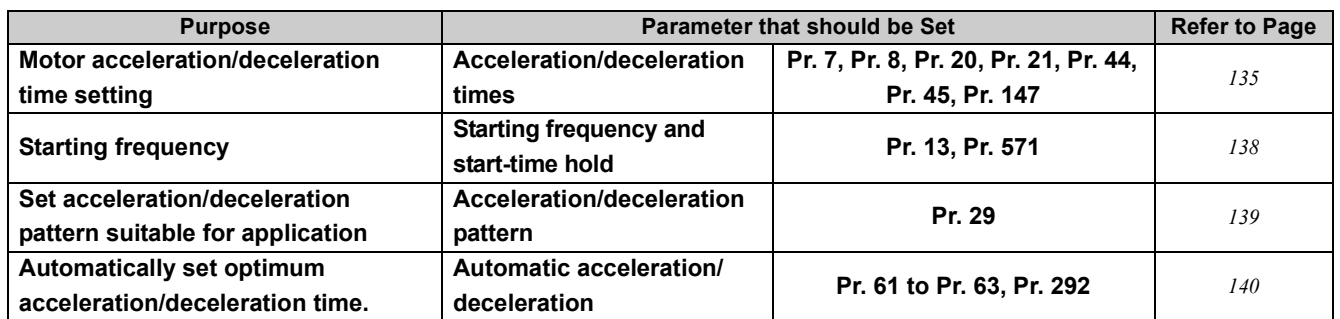

## <span id="page-137-3"></span>*5.10.1 Setting of the acceleration and deceleration time (Pr. 7, Pr. 8, Pr. 20, Pr. 21, Pr. 44, Pr. 45, Pr. 147)*

<span id="page-137-0"></span>Used to set motor acceleration/deceleration time.

Set a larger value for a slower speed increase/decrease or a smaller value for a faster speed increase/decrease.

For the acceleration time at automatic restart after instantaneous power failure, refer to *Pr. 611 Acceleration time at a restart (page [180\)](#page-182-0).*

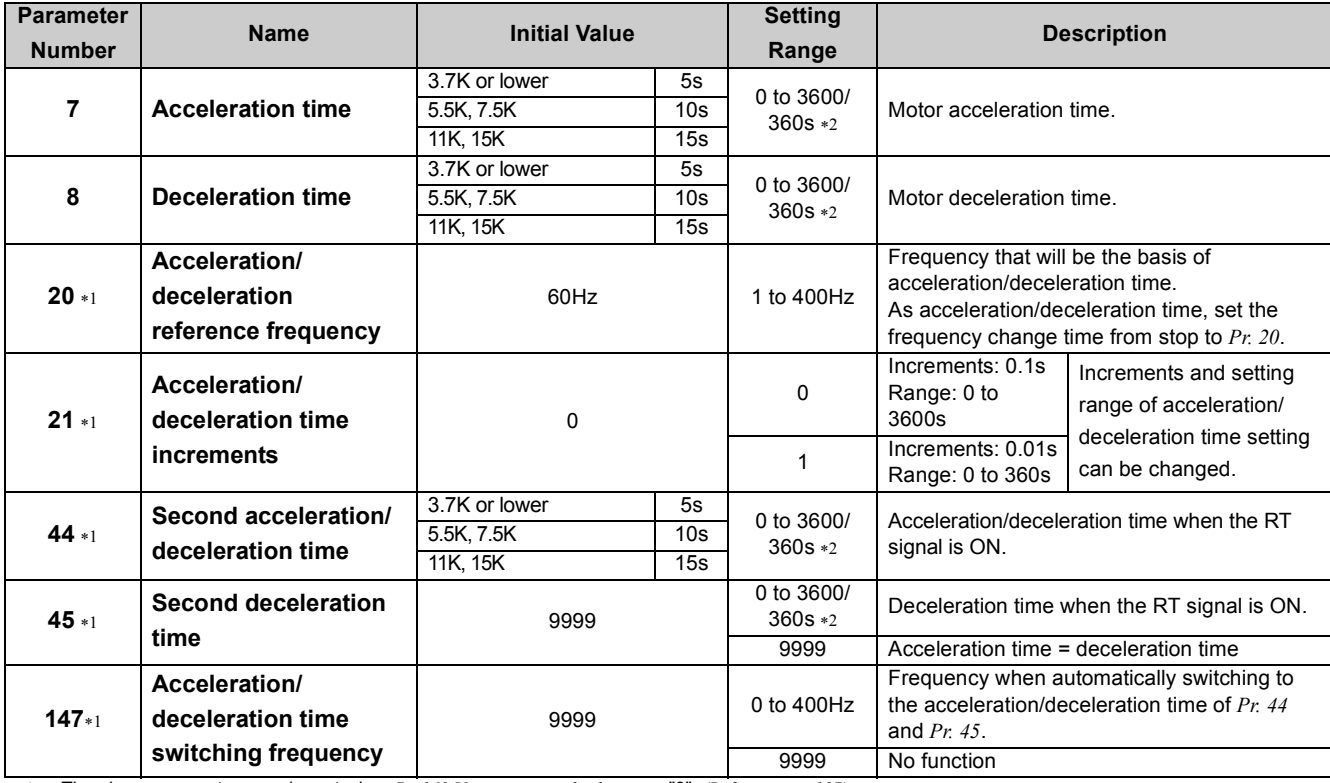

<span id="page-137-2"></span>∗1 The above parameters can be set when *Pr. 160 User group read selection* = "0". *([Refer to page 197\)](#page-199-0)*

<span id="page-137-1"></span>∗2 Depends on the *Pr. 21 Acceleration/deceleration time increments* setting. The initial value for the setting range is "0 to 3600s" and the setting increments is "0.1s".

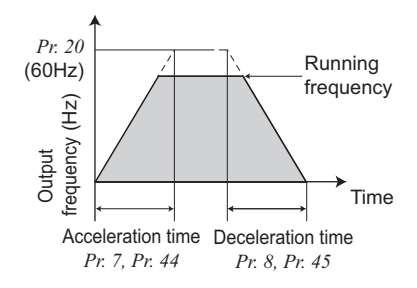

### **(1) Acceleration time setting** *(Pr. 7, Pr. 20)*

yUse *Pr. 7 Acceleration time* to set the acceleration time required to reach *Pr. 20 Acceleration/deceleration reference frequency* from 0Hz.

• Set the acceleration time according to the following formula.

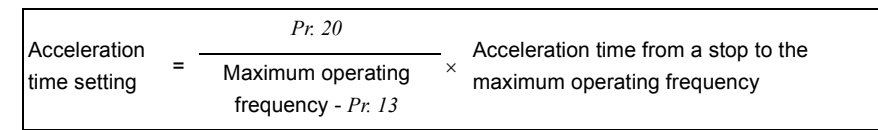

Example) How to find the setting value for *Pr. 7* when increasing the output frequency to the maximum frequency of 50Hz in 10s with *Pr. 20* = "60Hz (initial setting)" and  $Pr. 13 = "0.5Hz$  (initial setting)".

*Pr. 7* = 60Hz  $\overline{\phantom{0}}$   $\times$  10s  $\div$  12.1s

*Pr. 8* =  $\frac{120 \text{ Hz}}{50 \text{ Hz}^{-3} \text{ Hz}} \times 10 \text{s} = 25.5 \text{s}$ 

### **(2) Deceleration time setting** *(Pr. 8, Pr. 20)*

yUse *Pr. 8 Deceleration time* to set the deceleration time required to reach 0Hz from *Pr. 20 Acceleration/deceleration reference frequency*.

• Set the deceleration time according to the following expression.

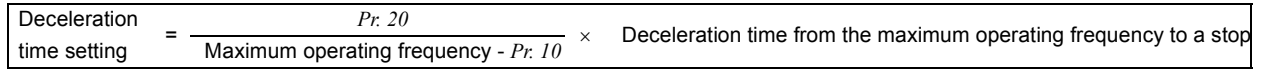

Example) How to find the setting value for *Pr. 8* when decreasing the output frequency from the maximum frequency of 50Hz in 10s with *Pr. 20* = "120Hz" and *Pr. 10* = "3Hz (initial setting)".

### **(3) Change the setting range and increments of the acceleration/deceleration time (***Pr. 21)*

• Use *Pr. 21* to set the acceleration/deceleration time and minimum setting range.

Value "0" (initial value) ...........................0 to 3600s (minimum setting increments: 0.1s)

Value "1" ................................................0 to 360s (minimum setting increments: 0.01s)

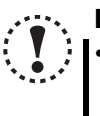

### **NOTE**

y **Changing the** *Pr. 21* **setting changes the acceleration/deceleration time setting** *(Pr. 7, Pr. 8, Pr. 16, Pr. 44, Pr. 45)***. (It does not influence the setting of** *Pr. 611 Acceleration time at a restart* **.)** <**Example**>

**When** *Pr. 7* **is set to "5.0s" at** *Pr. 21* **setting of "0", and then** *Pr. 21* **is changed to "1", the** *Pr. 7* **setting automatically changes to "0.5s".**

### **(4) Set two kinds of acceleration/deceleration times (RT signal,** *Pr. 44, Pr. 45, Pr. 147* **)**

y*Pr. 44* and *Pr. 45* are valid when the RT signal is ON, or the output frequency reaches or exceeds the setting of *Pr. 147*. yWhen "9999" is set to *Pr. 45*, the deceleration time becomes equal to the acceleration time *(Pr. 44)*.

yFor the RT signal, set "3" in any of *Pr. 180 to Pr. 184 (input terminal function selection)* to assign the function.

yAcceleration/deceleration time changes when the RT signal turns ON or the output frequency reaches the *Pr.147* setting or higher.

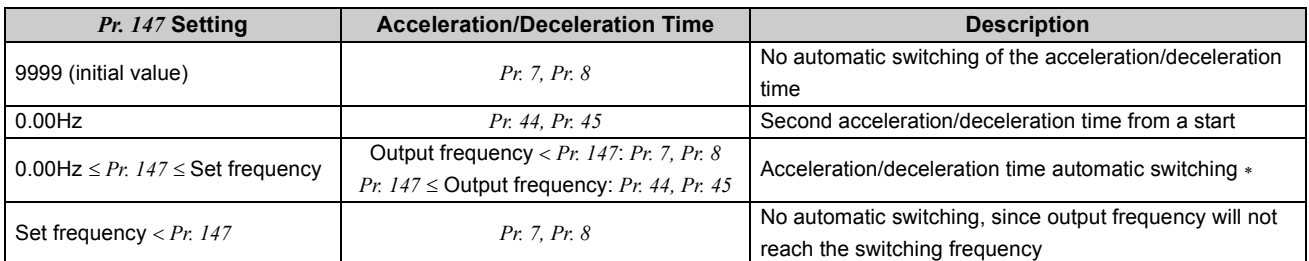

When the RT signal turns on, the acceleration/deceleration time switches to the second acceleration/deceleration time even when the output frequency is not reached to *Pr. 147* setting.

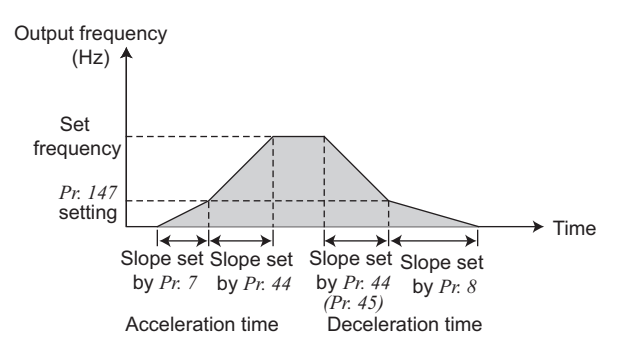

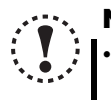

## **NOTE**

y **When the acceleration/deceleration pattern is S-pattern acceleration/deceleration A** *(refer to page [139\)](#page-141-1)***, the acceleration/ deceleration time is the time required to reach** *Pr. 3 Base frequency* **.**

y **Acceleration/deceleration time formula when the set frequency is the base frequency or higher**

$$
t = \frac{4}{9} \times \frac{T}{(Pr. 3)^2} \times f^2 + \frac{5}{9} T
$$

**<sup>T</sup> T: Acceleration/deceleration time setting (s) f: Set frequency (Hz)** 

y **Guideline for acceleration/deceleration time at the** *Pr. 3 Base frequency* **of 60Hz (0Hz to set frequency)**

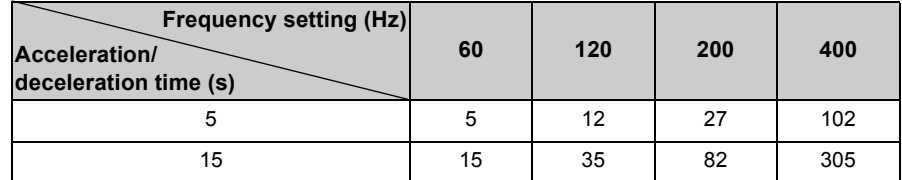

y **Changing the assignment of a virtual terminal of CC-Link communication may affect other functions. Set parameters after confirming the function of each virtual terminal.**

# **OD** REMARKS

- y The RT signal acts as the second function selection signal and makes the other second functions valid. *([Refer to page 165\)](#page-167-0)*
- y When the *Pr. 7, Pr. 8, Pr. 44 and Pr. 45* settings are 0.03s or less, the acceleration/deceleration time is 0.04s. At that time, set *Pr. 20* to "120Hz" or less.

Any value can be set to the acceleration/deceleration time but the actual motor acceleration/deceleration time cannot be made shorter than the shortest acceleration/deceleration time determined by the mechanical system J (moment of inertia) and motor torque.

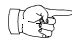

### Parameters referred to

*Pr. 3 Base frequency [Refer to page 126](#page-128-0)*

*Pr. 10 DC injection brake operation frequency [Refer to page 154](#page-156-0)*

*Pr. 29 Acceleration/deceleration pattern selection [Refer to page 139](#page-141-1)*

*Pr. 180 to Pr. 184 (input terminal function selection) [Refer to page 163](#page-165-0)*

# <span id="page-140-1"></span><span id="page-140-0"></span>*5.10.2 Starting frequency and start-time hold function (Pr. 13, Pr. 571)*

You can set the starting frequency and hold the set starting frequency for a certain period of time. Set these functions when you need the starting torque or want to smooth motor drive at a start.

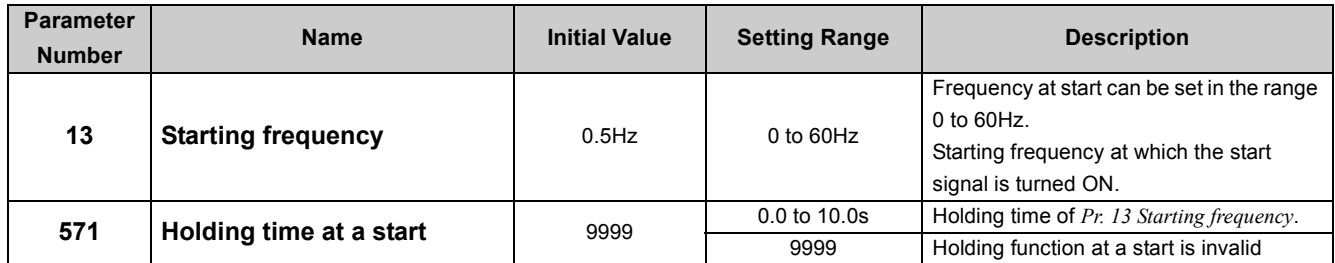

The above parameters can be set when *Pr. 160 User group read selection* = "0". *([Refer to page 197](#page-199-0))*

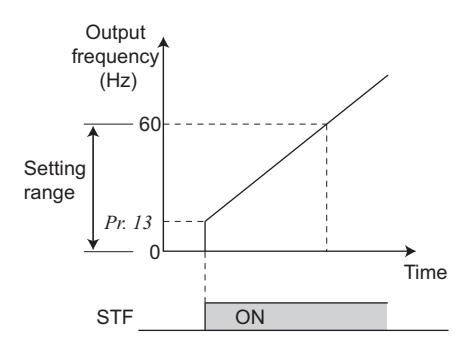

### **(1) Starting frequency setting** *(Pr. 13)*

yFrequency at start can be set in the range 0 to 60Hz. yYou can set the starting frequency at which the start signal is turned ON.

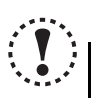

## **NOTE**

The inverter will not start if the frequency setting signal is less than the value set in *Pr. 13*.

**For example, when 5Hz is set in** *Pr. 13***, the motor will not start running until the frequency setting signal reaches 5Hz.**

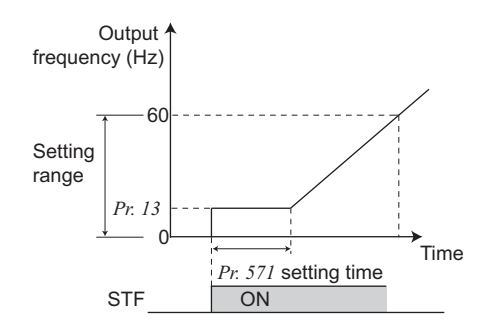

### **(2) Start-time hold function** *(Pr. 571)*

- •This function holds during the period set in *Pr. 571* and the output frequency set in *Pr. 13 Starting frequency*.
- •This function performs initial excitation to smooth the motor drive at a start.

### **REMARKS**

When *Pr. 13* = "0Hz", the starting frequency is held at 0.01Hz.

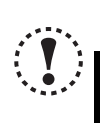

### **NOTE**

**· When the start signal was turned OFF during start-time hold, deceleration is started at that point.** At switching between forward rotation and reverse rotation, the starting frequency is valid but the start-time hold **function is invalid.**

# **CAUTION**

**Note that when** *Pr. 13* **is set to any value equal to or lower than** *Pr. 2 Minimum frequency***, simply turning ON the start signal will run the motor at the preset frequency even if the command frequency is not input.**

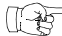

### Parameters referred to

*Pr. 2 Minimum frequency [Refer to page 124](#page-126-0)*

# <span id="page-141-1"></span><span id="page-141-0"></span>*5.10.3 Acceleration/deceleration pattern (Pr. 29)*

You can set the acceleration/deceleration pattern suitable for application.

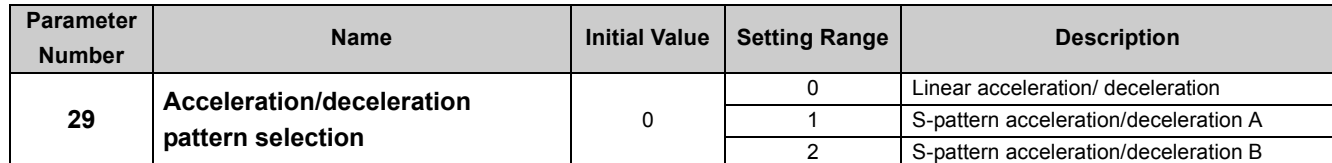

The above parameters can be set when *Pr. 160 User group read selection* ="0". *([Refer to page 197](#page-199-0))*

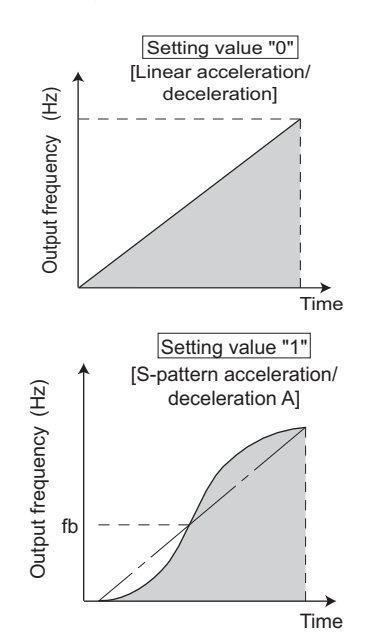

**NOTE** 

### **(1) Linear acceleration/deceleration (***Pr. 29* **= "0", initial value)**

•For the inverter operation, the output frequency is made to change linearly (linear acceleration/deceleration) to prevent the motor and inverter from excessive stress to reach the set frequency during acceleration, deceleration, etc. when frequency changes. Linear acceleration/deceleration has a uniform frequency/time slope.

### **(2) S-pattern acceleration/deceleration A (***Pr. 29* **= "1")**

yFor machine tool spindle applications, etc.

Used when acceleration/deceleration must be made in a short time to a highspeed range of not lower than the base frequency.

In this acceleration/deceleration pattern, *Pr. 3 Base frequency* (fb) is the inflection point of the S pattern and you can set the acceleration/deceleration time appropriate for motor torque reduction in a constant-power operation range of base frequency (fb) or higher.

As the acceleration/deceleration time of S-pattern acceleration/deceleration A, set the time taken until *Pr. 3 Base frequency* **is reached, not** *Pr. 20 Acceleration/deceleration reference frequency***.**

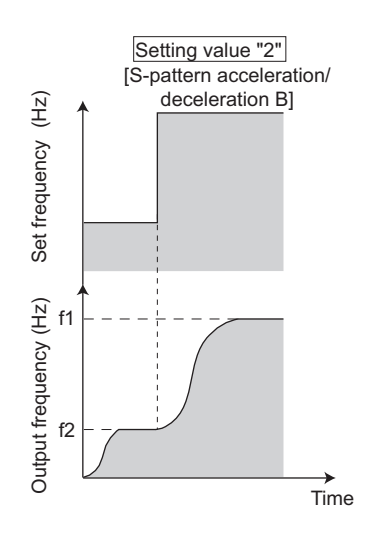

### **(3) S-pattern acceleration/deceleration B (***Pr. 29* **= "2")**

yFor prevention of load shifting in conveyor and other applications. Since acceleration/deceleration is always made in an S shape from current frequency (f2) to target frequency (f1), this function eases shock produced at acceleration/deceleration and is effective for load collapse prevention, etc.

5

化粒

### Parameters referred to

*Pr. 3 Base frequency [Refer to page 126](#page-128-0) Pr. 7 Acceleration time, Pr. 8 Deceleration time, Pr. 20 Acceleration/deceleration reference frequency [Refer to page 135](#page-137-3)*

# <span id="page-142-0"></span>*5.10.4 Shortest acceleration/deceleration (automatic acceleration/deceleration) (Pr. 61 to Pr. 63, Pr. 292, Pr. 293)*

The inverter operates in the same conditions as when appropriate values are set in each parameter even if acceleration/deceleration time and V/F pattern are not set. This function is useful when you just want to operate, etc. without fine parameter setting.

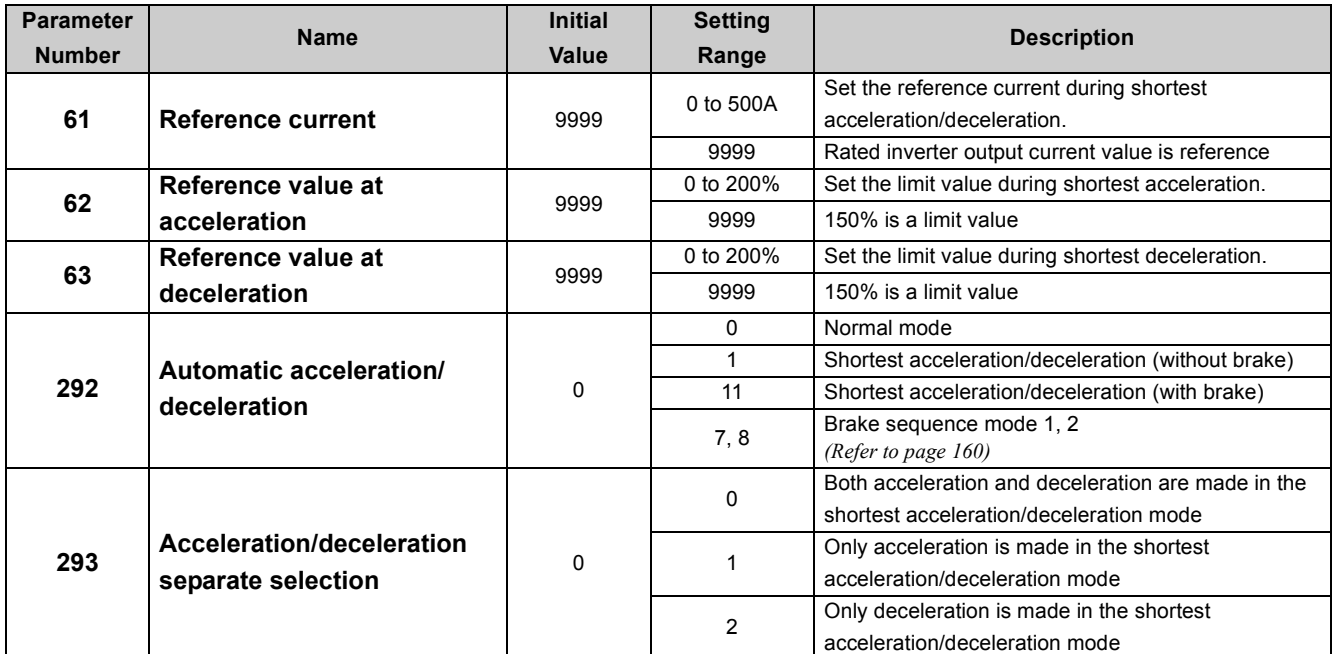

The above parameters can be set when *Pr. 160 User group read selection* ="0". *([Refer to page 197](#page-199-0))*

### **(1) Shortest acceleration/deceleration mode (***Pr. 292* **= "1, 11",** *Pr. 293***)**

- •Set when you want to accelerate/decelerate the motor for the shortest time. It is desired to make acceleration/deceleration in a shorter time for a machine tool etc. but the design values of machine constants are unknown.
- yAcceleration/deceleration speed is automatically adjusted at a start of acceleration/deceleration from the value of the setting value of *Pr. 7 Acceleration time* and *Pr. 8 Deceleration time* so that acceleration/deceleration is made with the maximum torque the inverter can output. (The setting values of *Pr. 7* and *Pr. 8* are not changed.)
- yEither acceleration or deceleration can be made in the shortest time using *Pr. 293 Acceleration/deceleration separate selection*. When the setting value is "0" (initial value), both acceleration and deceleration can be made in the shortest time.
- •Set "11" when an optional MRS type, MYS type brake resistor, high-duty brake resistor or brake unit is connected. Deceleration time can be further shortened.
- yWhen the shortest/acceleration mode is selected, the stall prevention operation level during acceleration/deceleration from the value of becomes 150% (adjustable using *Pr. 61* to *Pr. 63* ). Setting of *Pr. 22 Stall prevention operation level* is used only during a constant speed operation.
- •It is inappropriate to use for the following applications.
	- a) Machine with a large inertia such as a fan (more than 10 times). Since stall prevention operation will be activated for a long time, this type of machine may be brought to an alarm stop due to motor overloading, etc.
	- b) To perform operation with a constant acceleration/deceleration time.

# **REMARKS**

- Even if automatic acceleration/deceleration mode has been selected, inputting the RT signal (second function selection) during an inverter stop will switch to the normal operation and give priority to second function selection. Note that RT signal input is invalid even if RT signal are input during operation in automatic acceleration/deceleration mode.
- Since acceleration/deceleration is made with the stall prevention operation being activated, the acceleration/deceleration speed always varies according to the load conditions.
- Note that when proper values are set in *Pr. 7* and *Pr. 8*, acceleration/deceleration time may be shorter than selecting shortest acceleration/deceleration mode.

### **(2) Adjustment of shortest acceleration/deceleration mode (***Pr. 61 to Pr. 63***)**

•By setting the adjustment parameters *Pr. 61* and *Pr. 63*, the application range can be made wider.

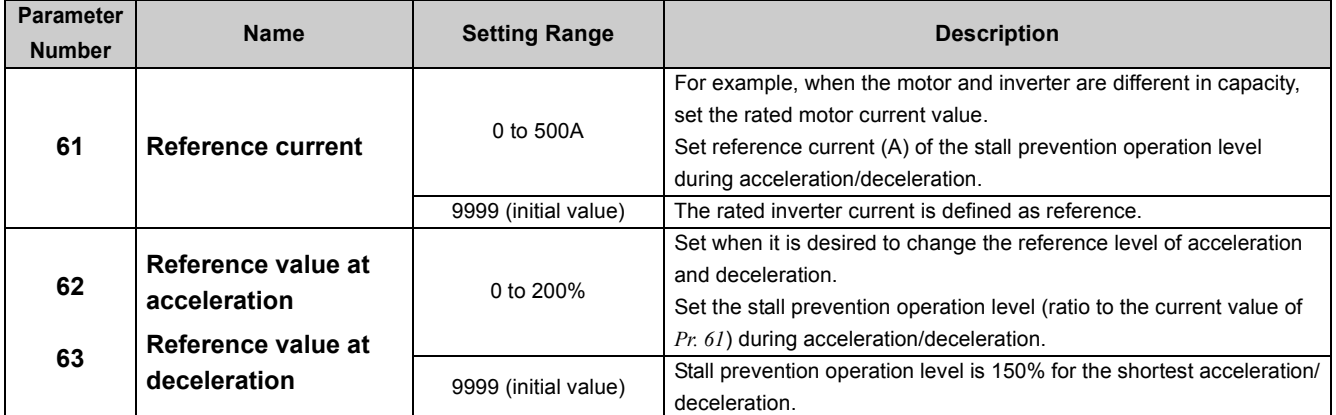

# **OD** REMARKS

y Since the *Pr. 61* to *Pr. 63* settings automatically return to the initial value (9999) if the *Pr. 292* setting is changed, set *Pr. 292* first when you need to set *Pr. 61 to Pr. 63*.

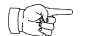

### Parameters referred to

*Pr. 0 Torque boost [Refer to page 113](#page-115-0)*

*Pr. 7 Acceleration time, Pr. 8 Deceleration time [Refer to page 135](#page-137-0)*

*Pr. 22 Stall prevention operation level [Refer to page 120](#page-122-0)*
## <span id="page-144-4"></span>5.11 Selection and protection of a motor

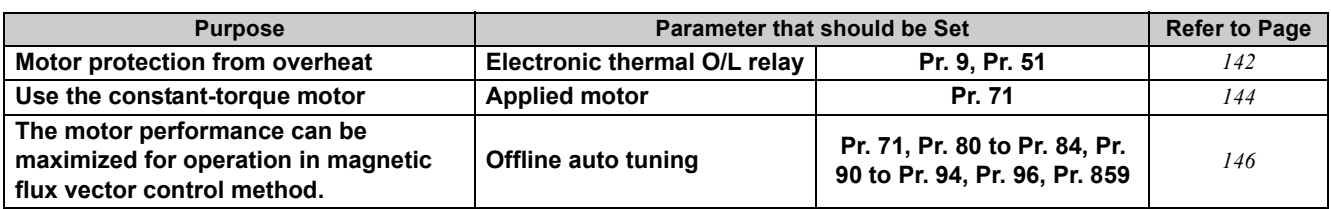

#### <span id="page-144-5"></span><span id="page-144-0"></span>*5.11.1 Motor overheat protection (Electronic thermal O/L relay) (Pr. 9, Pr. 51)*

Set the current of the electronic thermal relay function to protect the motor from overheat. This feature provides the optimum protective characteristics, including reduced motor cooling capability, at low speed.

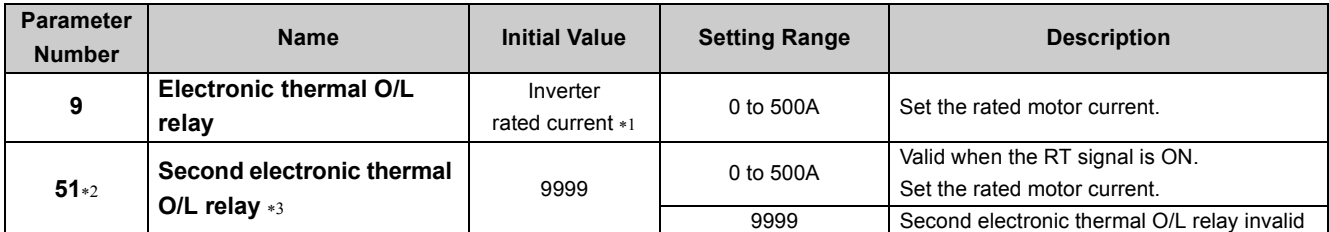

<span id="page-144-1"></span>∗1 The initial value of the 0.75K or lower is set to 85% of the rated inverter current.

<span id="page-144-2"></span>∗2 The above parameters can be set when *Pr. 160 User group read selection* = "0". *[\(Refer to page 197](#page-199-0))*

<span id="page-144-3"></span>∗3 When parameter is read using the FR-PU04, a parameter name different from an actual parameter is displayed.

**(1) Electronic thermal O/L relay** *(Pr. 9)*

#### **Electronic thermal O/L relay operation characteristic**

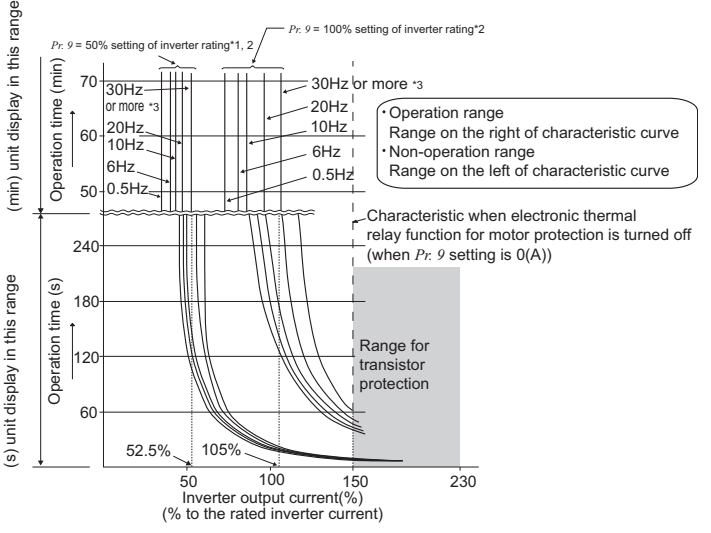

This function detects the overload (overheat) of the motor and trips. (The operation characteristic is shown on the left)

- Set the rated current (A) of the motor in *Pr. 9*.
- (If the motor has both 50Hz and 60Hz rating and the *Pr. 3 Base frequency* is set to 60Hz, set the 1.1 times of the 60Hz rated motor current.)
- Set "0" in *Pr. 9* when you do not want to operate the electronic thermal O/L relay, e.g. when using an external thermal relay with the motor. (Note that the output transistor protection of the inverter functions (E.THT).)
- When using a Mitsubishi constant-torque motor
	- 1) Set "1" or "13 to 16", "50", "53", "54" in any of *Pr. 71*. (This provides a 100% continuous torque characteristic in the low-speed range.
	- 2) Set the rated current of the motor in *Pr. 9*.
- ∗1 When 50% of the inverter rated output current (current value) is set to *Pr. 9*
- ∗2 The % value denotes the percentage to the inverter rated output current. It is not the percentage to the motor rated current.
- ∗3 When you set the electronic thermal O/L relay dedicated to the Mitsubishi constant-torque motor, this characteristic curve applies to operation at 6Hz or higher.

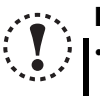

#### **NOTE**

- y **Fault by electronic thermal relay function is reset by inverter power reset and reset signal input. Avoid unnecessary reset and power-OFF.**
- y **When multiple motors are operated by a single inverter, protection cannot be provided by the electronic thermal function. Install an external thermal relay to each motor.**
- When the difference between the inverter and motor capacities is large and the setting is small, the protective **characteristics of the electronic thermal relay function will be deteriorated. In this case, use an external thermal relay.** A special motor cannot be protected by the electronic thermal relay function.
- y **The operation time of the transistor protection thermal shortens when the** *Pr. 72 PWM frequency selection* **setting increases.**

#### **(2) Set two different electronic thermal O/L relays** *(Pr. 51)*

Use this function when running two motors of different rated currents individually by a single inverter. (When running two motors together, use external thermal relays.)

•Set the rated current of the second motor to *Pr. 51*.

yWhen the RT signal is ON, thermal protection is provided based on the *Pr. 51* setting.

yTo input the RT signal to a virtual terminal of CC-Link communication, set "3" in one of *Pr. 180 to Pr. 184 (input terminal function selection)* to assign the function to the terminal.

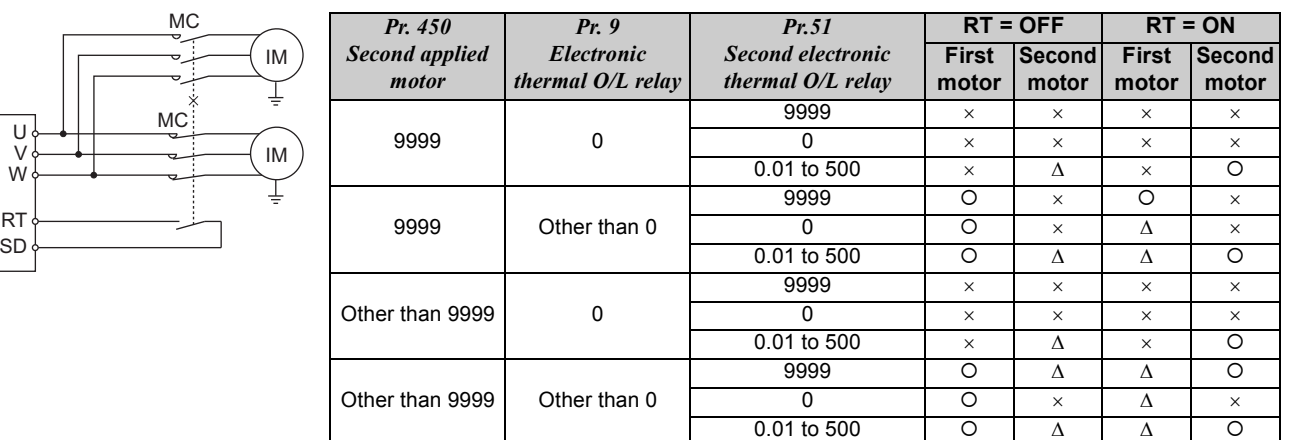

O... Output current value is used to perform integration processing.

Δ... Output current is assumed as 0A to perform integration processing. (cooling processing)

 $\times$  Electronic thermal relay function is not activated.

#### **REMARKS**

y The RT signal acts as the second function selection signal and makes the other second functions valid. *([Refer to page 165\)](#page-167-0)*

#### **(3) Electronic thermal relay function prealarm (TH) and alarm signal (THP signal)**

100%: Electronic thermal O/L relay alarm operation value

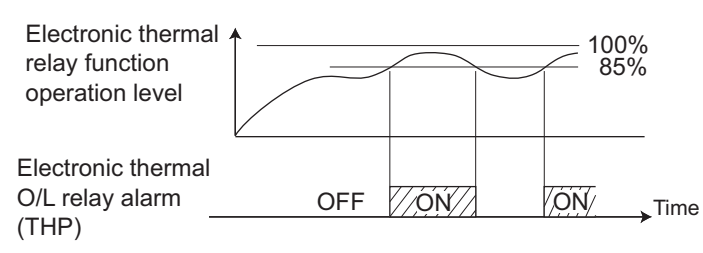

- The alarm signal (THP) is output and electronic thermal relay function prealarm (TH) is displayed when the electronic thermal O/L relay cumulative value reaches 85% of the level set in *Pr. 9 or Pr. 51*. If it reaches 100% of the *Pr. 9 Electronic thermal O/L relay* setting, a motor overload trip (E.THM/E.THT) occurs.
- The inverter does not trip even when the alarm signal (THP) is output.
- To assign the THP signal to the terminal Y0 or a virtual terminal of CC-Link communication, set "8 (positive logic) or 108 (negative logic)" in one of *Pr.190 to Pr.192* and *Pr.313 to Pr.315 (output terminal function selection)*.

#### **NOTE**

y **Changing the assignment of the terminal Y0 or a virtual terminal of CC-Link communication with one of** *Pr. 190 to Pr. 192***, and** *Pr. 313 to Pr. 315 (output terminal function selection)* **may affect other functions. Set parameters after confirming the function of the terminal Y0 and virtual terminals.**

 $\mathbb{R}$ Parameters referred to

*Pr. 71 Applied motor [Refer to page 144](#page-146-0)*

- *Pr. 72 PWM frequency selection [Refer to page 192](#page-194-0)*
- *Pr. 180 to Pr. 184 (input terminal function selection) [Refer to page 163](#page-165-0)*
- *Pr. 190 to Pr. 192, Pr. 313 to Pr. 315 (output terminal function selection) [Refer to page 167](#page-169-0)*

#### <span id="page-146-0"></span>*5.11.2 Applied motor (Pr. 71, Pr. 450)*

<span id="page-146-5"></span>Setting of the used motor selects the thermal characteristic appropriate for the motor.

Setting is required to use a constant-torque motor. Thermal characteristic of the electronic thermal relay function suitable for the motor is set.

When General-purpose magnetic flux vector or Advanced magnetic flux vector control is selected, the motor constants (SF-JR, SF-HR, SF-JRCA, SF-HRCA, etc.) necessary for control are selected as well.

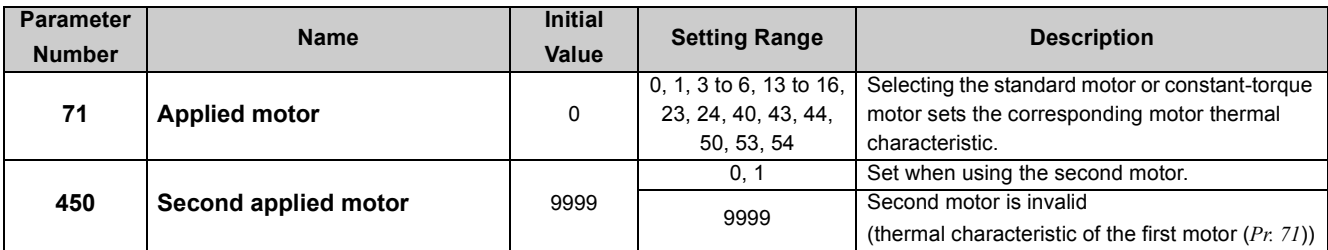

The above parameters can be set when *Pr. 160 User group read selection* = "0". *([Refer to page 197\)](#page-199-0)*

#### **(1) Set the motor to be used**

Refer to the following list and set this parameter according to the motor used.

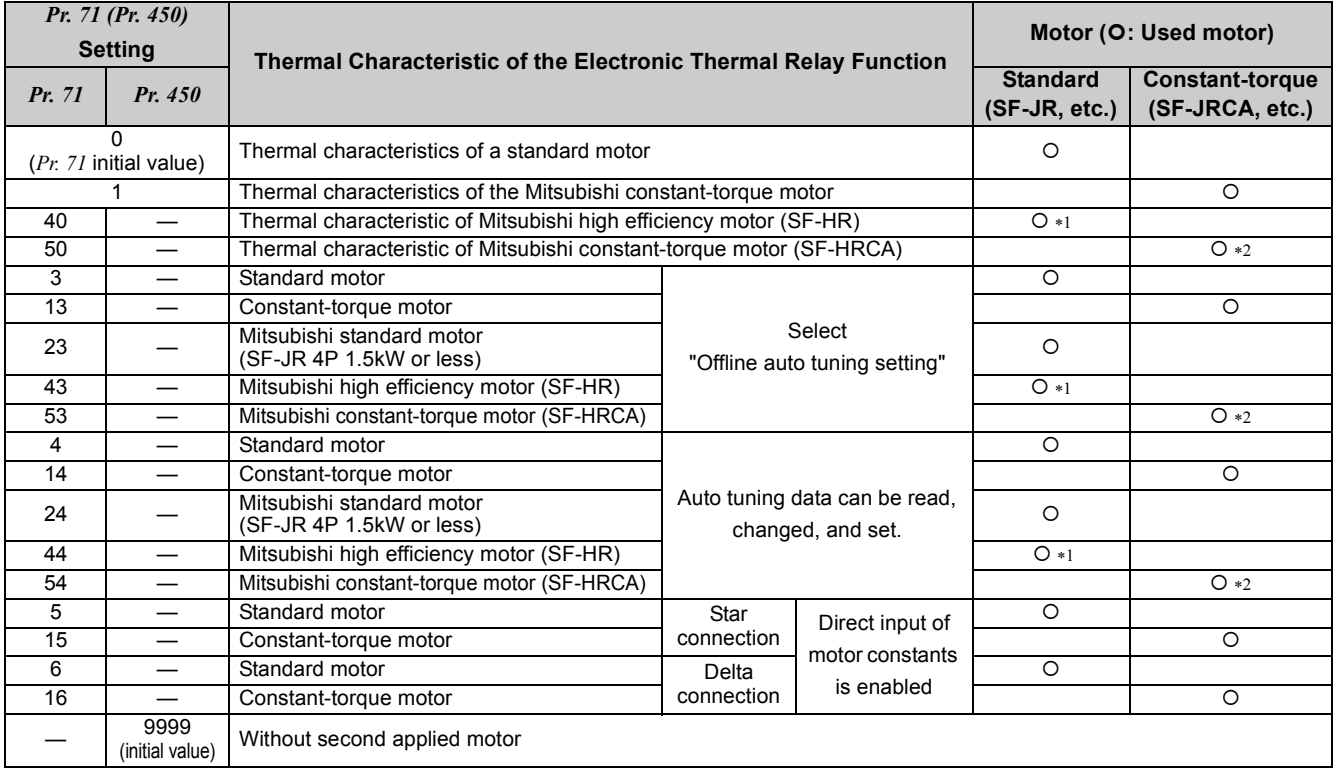

<span id="page-146-1"></span>∗1 Motor constants of Mitsubishi high efficiency motor SF-HR.

<span id="page-146-2"></span>∗2 Motor constants of Mitsubishi constant-torque motor SF-HRCA.

#### **BEMARKS**

- y When performing offline auto tuning, set any of "3, 13, 23, 43, 53" in *Pr. 71*.
- (*[Refer to page 146](#page-148-0)* for offline auto tuning.)
- y For the 5.5K and 7.5K, the *Pr. 0 Torque boost* and *Pr. 12 DC injection brake operation voltage* settings are automatically changed according to the *Pr. 71* setting as follows.

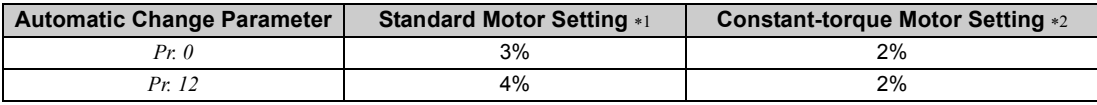

- <span id="page-146-3"></span>∗1 *Pr. 71* setting: 0, 3 to 6, 23, 24,40, 43, 44
- <span id="page-146-4"></span>*Pr. 71* setting: 1, 13 to 16, 50, 53, 54

#### **NOTE**

y **Set the electronic thermal relay function to the thermal characteristic for the constant-torque motor when using a geared motor (GM-S, GM-D, GM-SY, GM-HY2 series) to perform Advanced magnetic flux vector control or Generalpurpose magnetic-flux vector control.**

 $\odot$ 

#### **(2) Use two motors** *(Pr. 450)*

- Set Pr. 450 Second applied motor to use two different motors with one inverter.
- When "9999" (initial value) is set, no function is selected.
- When a value other than 9999 is set in *Pr. 450*, the second motor is valid when the RT signal turns ON.
- y For the RT signal, set "3" in any of *Pr. 180 to Pr. 184 (input terminal function selection)* to assign the function.

#### **OD** REMARKS

y The RT signal acts as the second function selection signal and makes the other second functions valid. *([Refer to page 165\)](#page-167-0)*

#### **NOTE**

y **Changing the assignment of a virtual terminal of CC-Link communication with** *Pr. 180 to Pr. 184 (input terminal function selection)* **may affect other functions. Set parameters after confirming the function of each virtual terminal.**

# **CAUTION**

**Set this parameter correctly according to the motor used.** 

**Incorrect setting may cause the motor to overheat and burn.**

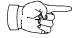

#### Parameters referred to

- *Pr. 0 Torque boost [Refer to page 113](#page-115-0)*
- *Pr. 12 DC injection brake operation voltage [Refer to page 154](#page-156-0)*
- *Pr. 80 Motor capacity, Pr. 81 Number of motor poles [Refer to page 146](#page-148-0)*
- *Pr. 82 to Pr. 84, Pr. 90 to Pr. 94 (motor constants), Pr. 96 Auto tuning setting/status [Refer to page 146](#page-148-0)*
- *Pr. 800 Control method selection*  $\mathbb{R}$  *[Refer to page 112](#page-114-0)*

### <span id="page-148-0"></span>*5.11.3 Exhibiting the best performance for the motor (offline auto tuning) (Pr. 71, Pr. 80 to Pr. 84, Pr. 90 to Pr. 94, Pr. 96, Pr. 859)*

The motor performance can be maximized with offline auto tuning.

zWhat is offline auto tuning?

When performing Advanced magnetic flux vector control or General-purpose magnetic flux vector control, the motor can be run with the optimum operating characteristics by automatically measuring the motor constants (offline auto tuning) even when each motor constants differs, other manufacturer's motor is used, or the wiring length is long (30m or more as a reference).

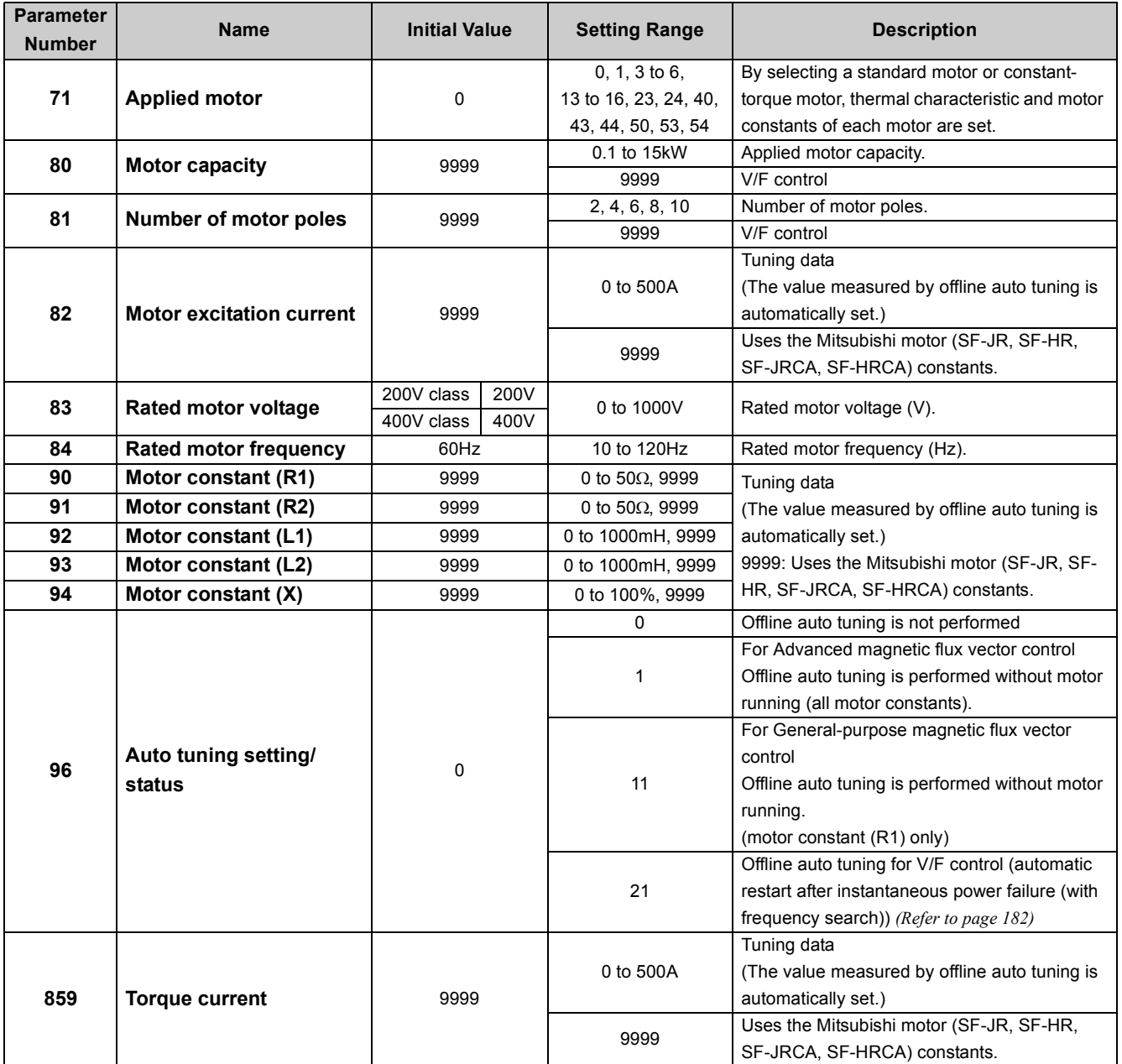

The above parameters can be set when *Pr. 160 User group read selection* = "0".*([Refer to page 197](#page-199-0))*

y The setting range and increments of *Pr. 82, Pr. 90* to *Pr. 94* and *Pr. 859* changes according to the setting value of *Pr. 71* and *Pr. 96*.

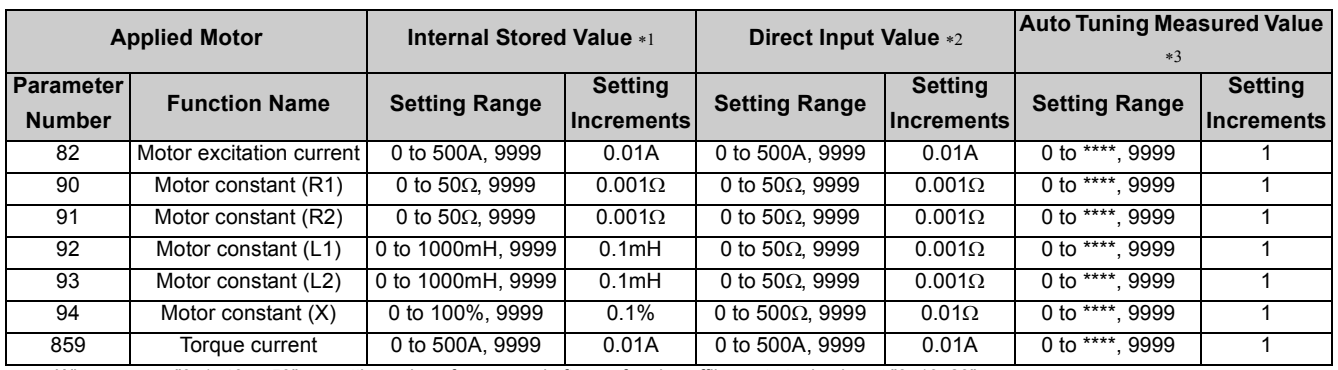

<span id="page-149-0"></span>∗1 When *Pr. 71* = "0, 1, 40 or 50", or setting value of *Pr. 96* read after performing offline auto tuning is not "3, 13, 23".

<span id="page-149-1"></span>∗2 When *Pr. 71* = "5, 6, 15, or 16"

<span id="page-149-2"></span>∗3 When *Pr. 71* = "3, 13, 23, 43 or 53" and setting value of *Pr. 96* read after performing offline auto tuning is "3, 13, 23". Or when *Pr. 71* = "4, 14, 24, 44 or 54".

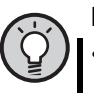

## POINT

- y This function is valid only when a value other than "9999" is set in *Pr. 80 and Pr. 81* and Advanced magnetic flux vector control or General-purpose magnetic flux vector control is selected.
- Even when motors (other manufacturer's motor, SF-JRC, etc.) other than Mitsubishi standard motor (SF-JR 0.2kW or more), high efficiency motor (SF-HR 0.2kW or more), and Mitsubishi constant-torque motor (SF-JRCA four-pole, SF-HRCA 0.2kW to 15kW) are used or the wiring length is long (30m or more as a reference), using the offline auto tuning function runs the motor with the optimum operating characteristics.
- Tuning is enabled even when a load is connected to the motor. As the motor may run slightly, fix the motor securely with a mechanical brake or make sure that there will be no problem in safety if the motor runs (caution is required especially in elevator). Note that tuning performance is unaffected even if the motor runs slightly.
- Reading/writing/copy of motor constants tuned by offline auto tuning are enabled.
- The offline auto tuning status can be monitored with the operation panel and PU (FR-PU04/FR-PU07).
- Do not connect a surge voltage suppression filter (FR-ASF-H/FR-BMF-H) between the inverter and motor.

#### **(1) Before performing offline auto tuning**

Check the following before performing offline auto tuning.

- y Make sure Advanced magnetic flux vector control or General-purpose magnetic flux vector control (*Pr. 80, Pr. 81*) is selected. (Tuning can be performed even under V/F control selected by turning ON X18.)
- A motor should be connected. Note that the motor should be at a stop at a tuning start.
- The motor capacity should be equal to or one rank lower than the inverter capacity. (note that the capacity should be 0.1kW or more)
- A high-slip motor, high-speed motor and special motor cannot be tuned. (The maximum frequency is 120Hz.)
- As the motor may run slightly, fix the motor securely with a mechanical brake or make sure that there will be no problem in safety if the motor runs (caution is required especially in elevator). Note that tuning performance is unaffected even if the motor runs slightly.
- Offline auto tuning will not be performed properly if it is performed with a surge voltage suppression filter (FR-ASF-H/FR-BMF-H) connected between the inverter and motor. Remove it before starting tuning.

#### **(2) Setting**

- 1) Select Advanced magnetic flux vector control (*[Refer to page 114](#page-116-0)*) or General-purpose magnetic flux vector control (*[Refer to](#page-119-0) [page 117](#page-119-0)*).
- 2) Set "1" or "11" in *Pr. 96 Auto tuning setting/status*.
	- When the setting is "1" ....... Tune all motor constants without running the motor.

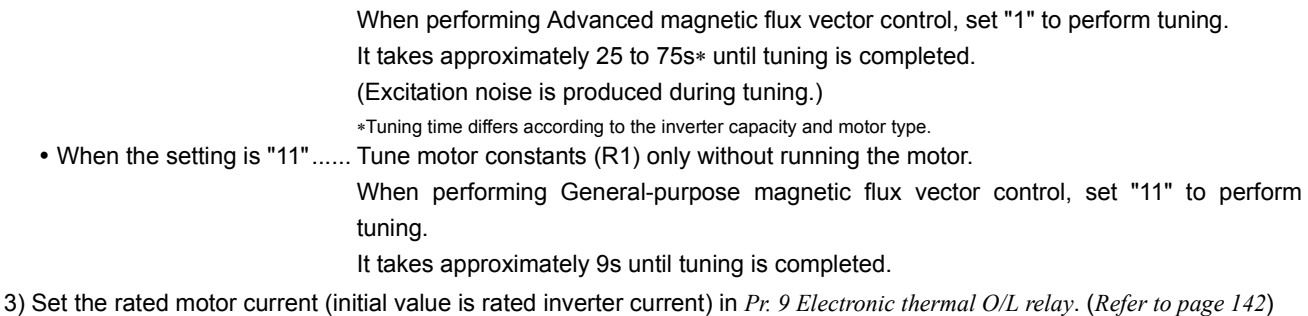

4) Set the rated voltage of motor (initial value is 200V/400V) in *Pr. 83 Rated motor voltage* and rated motor frequency (initial

value is 60Hz) in *Pr. 84 Rated motor frequency*. (For a Japanese standard motor, etc. which has both 50Hz and 60Hz rated values, use it with an initial value (200V/60Hz or 400V/60Hz).

5) Set *Pr. 71 Applied motor* according to the motor used.

| <b>Motor</b>                                                  |                        | Pr. 71 Setting $*1$ |
|---------------------------------------------------------------|------------------------|---------------------|
| Mitsubishi standard motor<br>Mitsubishi high efficiency motor | SF-JR                  | 3                   |
|                                                               | SF-JR 4P 1.5kW or less | 23                  |
|                                                               | SF-HR                  | 43                  |
|                                                               | Others                 | 3                   |
| Mitsubishi constant-torque motor                              | SF-JRCA 4P             | 13                  |
|                                                               | SF-HRCA                | 53                  |
|                                                               | Others (SF-JRC, etc.)  | 13                  |
| Other manufacturer's<br>standard motor                        |                        | 3                   |
| Other manufacturer's<br>constant-torque motor                 |                        | 13                  |

<span id="page-150-0"></span>∗1 *[Refer to page 144](#page-146-5),* for other settings of *Pr. 71*.

#### **(3) Execution of tuning**

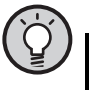

#### POINT

Before performing tuning, check the monitor display of the operation panel if the inverter is in the status for tuning. (Refer to 2) below.) When the start command is turned ON under V/F control, the motor starts.

1) In the PU operation mode, press  $(nun)$  on the operation panel. In the Network operation mode, turn ON the start command via CC-Link communication. Tuning will start.

#### **NOTE**

**·** To end the tuning forcibly, input the MRS signal, command the inverter reset via CC-Link communication, or press

 **on the operation panel. (Turning the start signal (STF signal or STR signal) OFF also ends tuning.)**

- y **During offline auto tuning, only the following I/O signals are valid: (initial value)**
- y **Input signal MRS, STF, STR**
- y **Output signal RUN, ALM**
- y **Since the RUN signal turns ON when tuning is started, caution is required especially when a sequence which releases a mechanical brake by the RUN signal has been designed.**
- y **When executing offline auto tuning, input the run command after switching on the main circuit power (R/L1, S/L2, T/ L3) of the inverter.**
- y **Do not perform ON/OFF switching of the second function selection signal (RT) during execution of offline auto tuning. Auto tuning is not executed properly.**
- 2) Monitor is displayed on the operation panel during tuning as below.

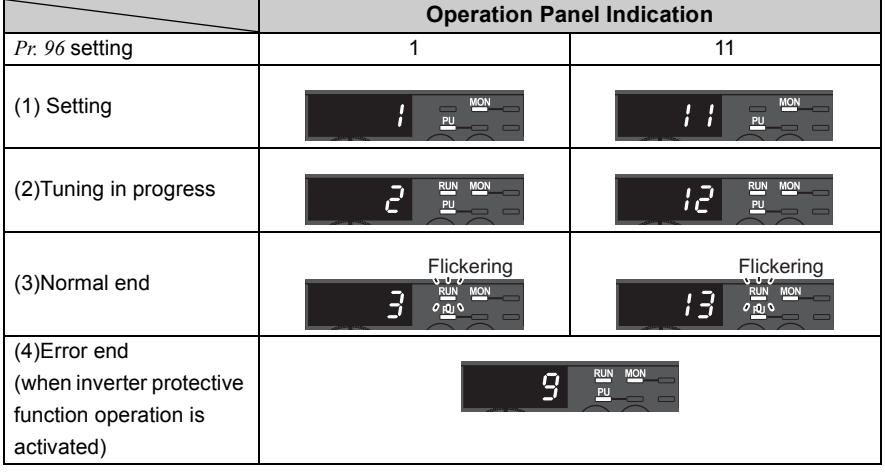

#### **REMARKS**

Reference: Offline auto tuning time (when the initial value is set)

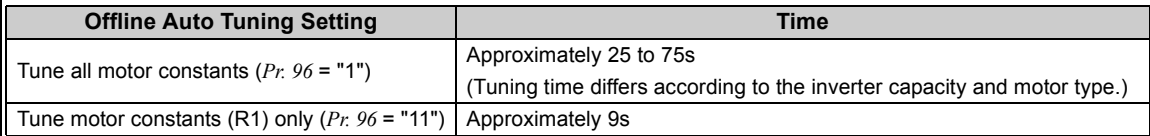

The set frequency monitor displayed during the offline auto tuning is 0Hz.

3) When offline auto tuning ends, press  $\frac{\text{(STOP)}}{\text{Reser}}$  on the operation panel during PU operation. In the Network operation

mode, turn OFF the start command via CC-Link communication.

This operation resets the offline auto tuning and returns the operation panel monitor display to the normal display. (Without this operation, next operation cannot be started.)

#### **OD** REMARKS

- Do not change the *Pr. 96* setting after completion of tuning (3 or 13).
- If the *Pr. 96* setting is changed, tuning data is invalid.
- If the *Pr. 96* setting is changed, tuning must be performed again.
- 4) If offline auto tuning ended in error (see the table below), motor constants are not set. Perform an inverter reset and restart tuning.

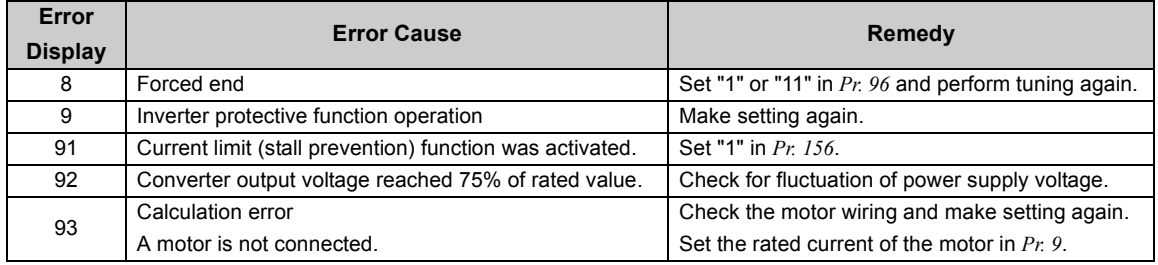

5) When tuning is ended forcibly by pressing  $(SDF)$  or turning OFF the start signal (STF or STR) during tuning, offline auto tuning does not end properly. (The motor constants have not been set.)

Perform an inverter reset and restart tuning.

6) After the tuning completes, set *Pr. 9 Electronic thermal O/L relay* again for the motor with the rated power supply of 200/ 220V(400/440V) 60Hz. Set the rated motor current multiplied by 1.1 in *Pr. 9*.

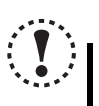

#### **NOTE**

- y **The motor constants measured once in the offline auto tuning are stored as parameters and their data are held until the offline auto tuning is performed again.**
- **An instantaneous power failure occurring during tuning will result in a tuning error.**
- **After power is restored, the inverter goes into the normal operation mode. Therefore, when STF (STR) signal is ON, the motor runs in the forward (reverse) rotation.**
- y **Any alarm occurring during tuning is handled as in the ordinary mode. Note that if a fault retry has been set, retry is ignored.**

## **CAUTION**

 $\bigwedge$  As the motor may run slightly during offline auto tuning, fix the motor securely with a mechanical brake or make sure that there will be no problem in safety if the motor runs. Note that if the motor runs slightly, tuning performance is unaffected.

#### **(4) Utilizing or changing offline auto tuning data for use**

The data measured in the offline auto tuning can be read and utilized or changed. <Operating procedure>

1) Set *Pr. 71* according to the motor used.

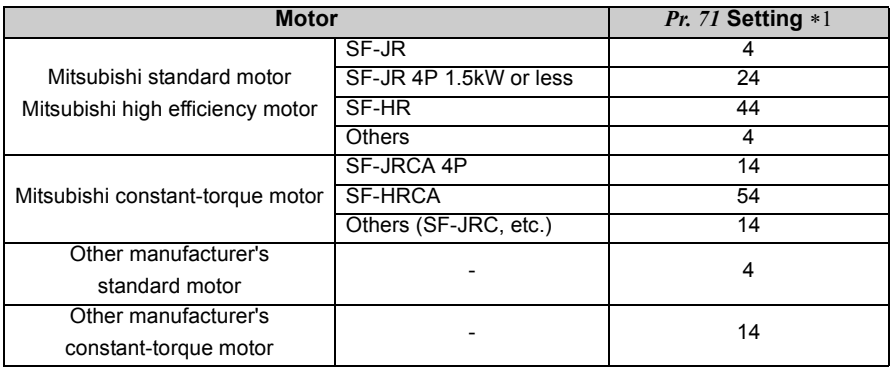

<span id="page-153-0"></span>∗1 For other settings of *Pr.71*, *refer to page [144](#page-146-5)*.

2) In the parameter setting mode, read the following parameters and set desired values.

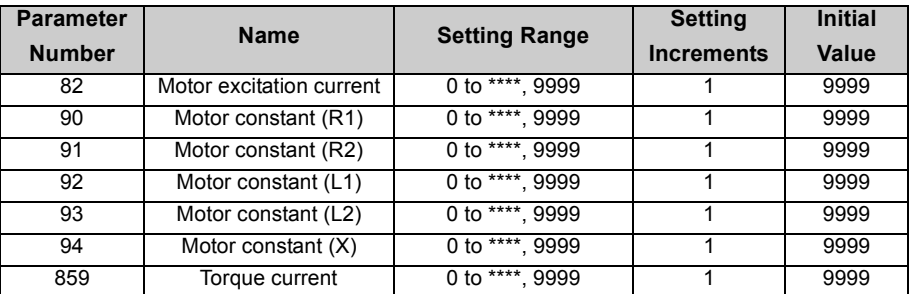

#### **OD** REMARKS

y When "9999" is set in *Pr. 82*, *Pr. 90* to *Pr. 94*, *Pr. 859*, Mitsubishi motor (SF-JR, SF-HR, SF-JRCA, SF-HRCA) constants are used.

• As the motor constants measured in the offline auto tuning have been converted into internal data (\*\*\*\*), refer to the following setting example when making setting:

Setting example To slightly increase *Pr. 90* value (5%)

When *Pr. 90* is displayed as "2516",

set 2642, i.e. 2516 x 1.05=2641.8, in *Pr. 90*.

(The value displayed has been converted into a value for internal use. Hence, simple addition of a given value to the displayed value has no significance.)

#### **(5) Method to set the motor constants without using the offline auto tuning data**

The *Pr. 90* to *Pr. 94* motor constants may either be entered in [Ω] or in [mH]. Before starting operation, confirm which motor constant unit is used.

#### $\bullet$  To enter the *Pr. 90* to *Pr. 94* motor constants in [ $\Omega$ ]

<Operating procedure>

1)Set *Pr. 71* according to the motor used.

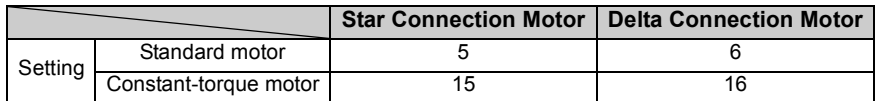

2)In the parameter setting mode, read the following parameters and set desired values.

Iq =torque current, I100 =rated current, I0 =no load current

$$
Iq = \sqrt{1100^2 - 10^2}
$$

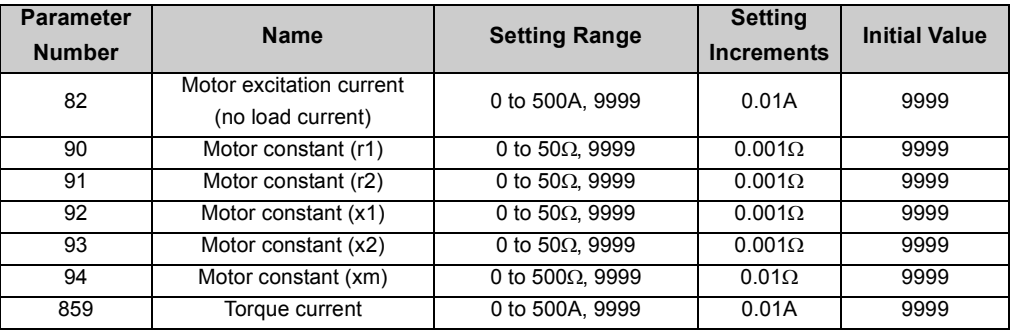

3)Refer to the following table and set *Pr. 83* and *Pr. 84*.

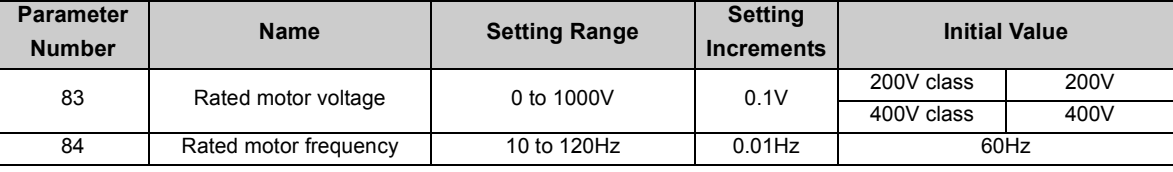

#### **REMARKS**

y When "9999" is set in *Pr. 82*, *Pr. 90* to *Pr. 94*, *Pr. 859*, Mitsubishi motor (SF-JR, SF-HR, SF-JRCA, SF-HRCA) constants are used.

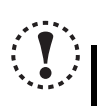

#### **NOTE**

y **If "star connection" is mistaken for "delta connection" or vice versa during setting of** *Pr. 71***, Advanced magnetic flux vector control and General-purpose magnetic flux vector control cannot be exercised properly.**

 $\bullet$  To enter the *Pr. 90* to *Pr. 94* motor constants in [mH]

<Operating procedure>

1) Set *Pr. 71* according to the motor used.

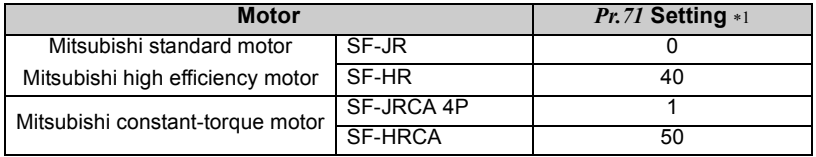

<span id="page-155-0"></span>∗1 For other settings of *Pr. 71*, *refer to page [144](#page-146-5)*.

2) In the parameter setting mode, read the following parameters and set desired values. Calculate the *Pr. 94* value from the following formula.

*Pr. 94* setting = 
$$
(1 - \frac{M^2}{L1 \times L2}) \times 100 \, (\%)
$$

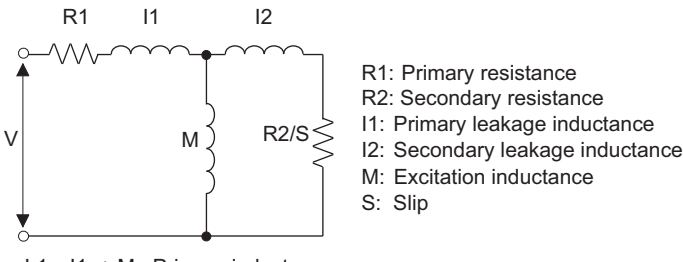

L1 = I1 + M: Primary inductance

L2 = I2 + M: Secondary inductance

#### **Motor equivalent circuit diagram**

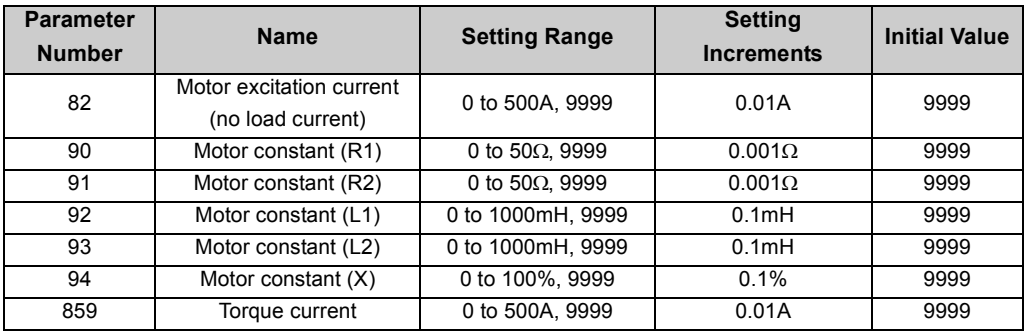

3) Refer to the following table and set *Pr. 83* and *Pr. 84*.

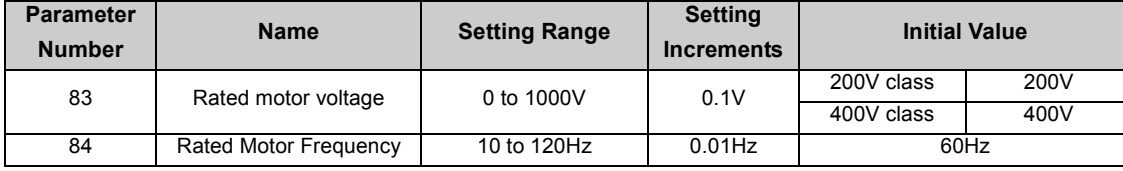

#### **REMARKS**

y When "9999" is set in *Pr. 82*, *Pr. 90* to *Pr. 94*, *Pr. 859*, Mitsubishi motor (SF-JR, SF-HR, SF-JRCA, SF-HRCA) constants are used.

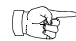

#### Parameters referred to

- *Pr. 7 Acceleration time, Pr. 8 Deceleration time [Refer to page 135](#page-137-0)*
- *Pr. 9 Electronic thermal O/L relay [Refer to page 142](#page-144-5)*
- *Pr. 71 Applied motor [Refer to page 144](#page-146-5)*
- *Pr. 80 Motor capacity, Pr. 81 Number of motor poles [Refer to page 112](#page-114-0)*
- *Pr. 156 Stall prevention operation selection [Refer to page 120](#page-122-0)*
- *Pr. 180 to Pr. 184 (input terminal function selection) [Refer to page 163](#page-165-0)*
- *Pr. 190 to Pr. 192, Pr. 313 to Pr. 315 (output terminal function selection)*  $\mathbb{R}$  *[Refer to page 167](#page-169-0)*
- *Pr. 800 Control method selection [Refer to page 112](#page-114-0)*

## <span id="page-156-2"></span>5.12 Motor brake and stop operation

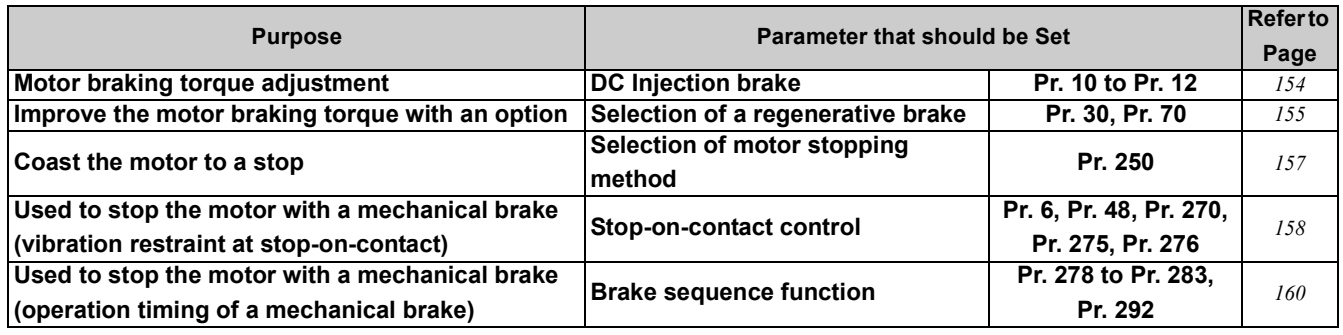

#### <span id="page-156-1"></span>*5.12.1 DC injection brake (Pr. 10 to Pr. 12)*

<span id="page-156-0"></span>The DC injection brake can be operated at a motor stop to adjust the stop timing and braking torque. In DC injection brake operation, DC voltage is directly applied to the motor to prevent the motor shaft from rotating. The motor will not return to the original position if the motor shaft rotates due to external force.

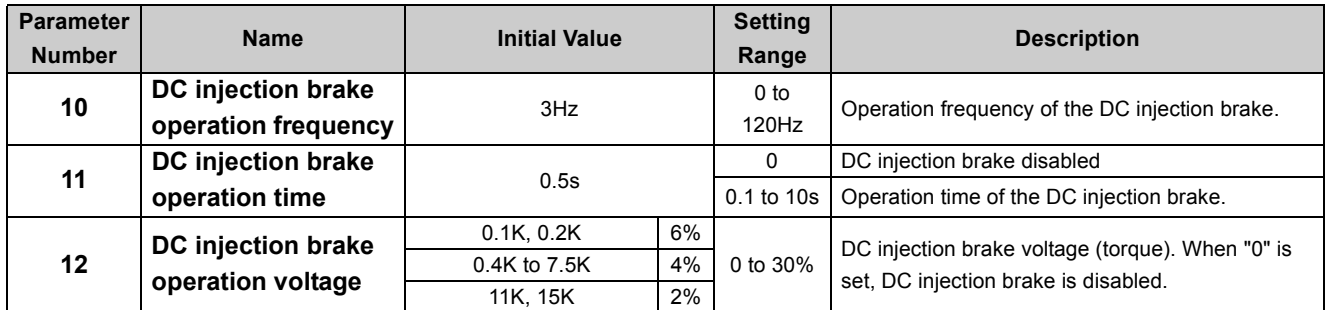

The above parameters can be set when *Pr. 160 User group read selection* ="0". *([Refer to page 197](#page-199-0))*

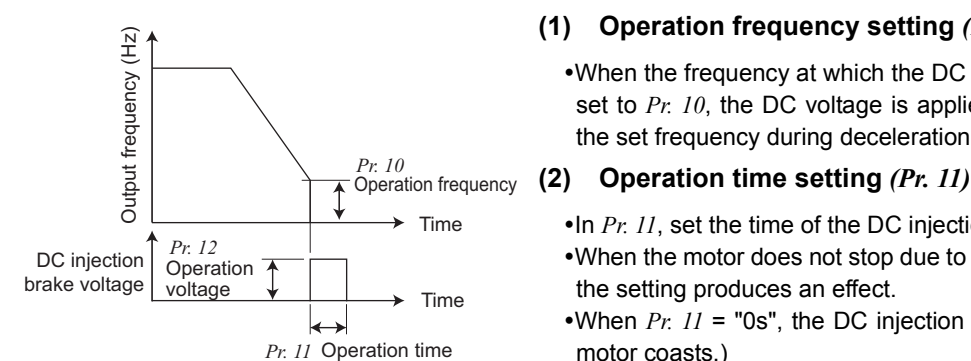

#### **(1) Operation frequency setting** *(Pr. 10)*

•When the frequency at which the DC injection brake will be operated is set to *Pr. 10*, the DC voltage is applied to the motor upon reaching to the set frequency during deceleration.

 $\cdot$ In *Pr. 11*, set the time of the DC injection brake.

. When the motor does not stop due to large load moment (J), increasing the setting produces an effect.

•When  $Pr. 11 = "0s",$  the DC injection brake is disabled. (At a stop, the motor coasts.)

#### **(3) Operation voltage (torque) setting** *(Pr. 12)*

- Use *Pr. 12* to set the percentage to the power supply voltage.
- When *Pr. 12* = "0%", the DC injection brake is disabled. (At a stop, the motor coasts.)
- When using the constant-torque motor (SF-JRCA) and energy saving motor (SF-HR, SF-HRCA), change the *Pr. 12* setting as follows:

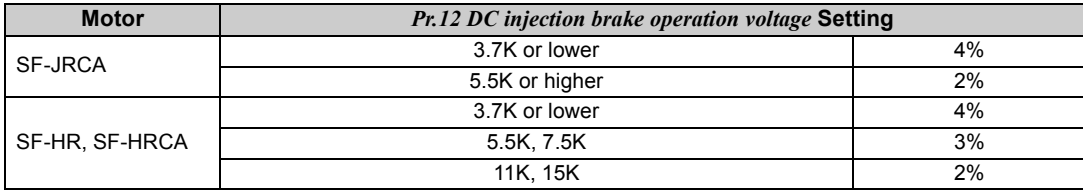

#### **BEMARKS**

y For the 5.5K, 7.5K, when the *Pr. 12* setting is the following, changing the *Pr. 71 Applied motor* setting automatically changes the *Pr. 12* setting. Therefore, it is not necessary to change the *Pr. 12* setting.

(a) When 4% (initial value) is set in *Pr. 12* 

The *Pr. 12* setting is automatically changed to 2% if the *Pr. 71* value is changed from the value selecting the standard motor (0, 3 to 6, 23, 24, 40, 43, 44) to the value selecting the constant-torque motor (1, 13 to 16, 50, 53, 54).

(b) When 2% is set in *Pr. 12* 

The *Pr. 12* setting is automatically changed to 4% (initial value) if the *Pr. 71* value is changed from the value selecting the constant-torque motor (1, 13 to 16, 50, 53, 54) to the value selecting the standard motor (0, 3 to 6, 23, 24, 40, 43, 44).

Even if the *Pr. 12* setting is increased, braking torque is limited so that the output current is within the rated inverter current.

# **CAUTION**

**As stop holding torque is not produced, install a mechanical brake.**

#### Parameters referred to  $\mathbb{R}$

<span id="page-157-1"></span>*Pr. 13 Starting frequency [Refer to page 138](#page-140-0) Pr. 71 Applied motor [Refer to page 144](#page-146-5)*

#### <span id="page-157-0"></span>*5.12.2 Selection of a regenerative brake (Pr. 30, Pr. 70)*

. When making frequent starts/stops, use the optional brake resistor (MRS type, MYS type), high-duty brake resistor (FR-ABR) and brake unit (FR-BU2) to increase the regenerative brake duty.

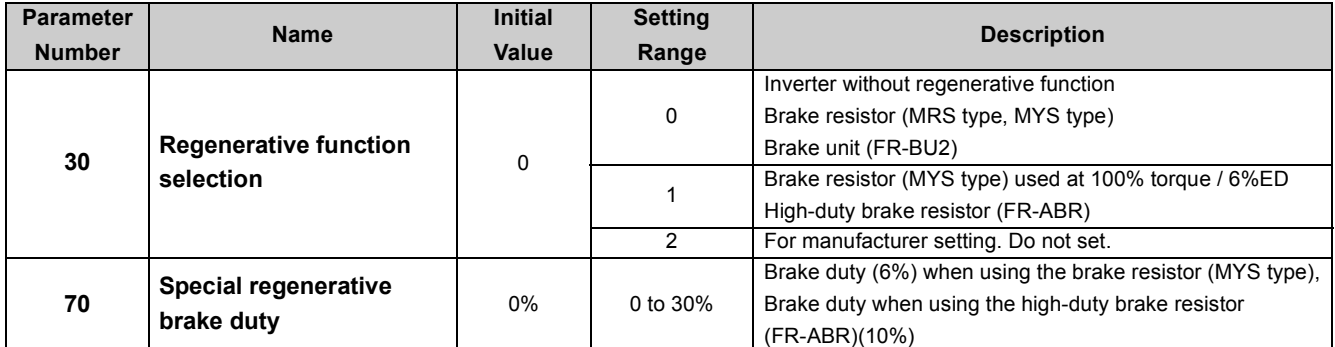

The above parameters can be set when *Pr. 160 User group read selection* = "0". *([Refer to page 197](#page-199-0))*

#### **(1) When using the brake resistor (MRS type, MYS type), brake unit (FR-BU2).**

•Set *Pr. 30* to "0" (initial value). The *Pr. 70* setting is made invalid. At this time, the regenerative brake duty is as follows.

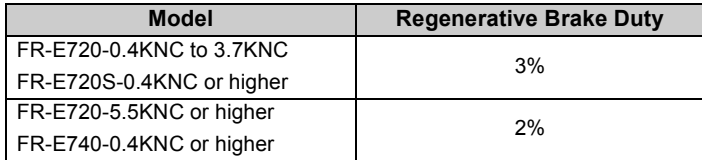

#### **(2) When using the brake resistor (MYS type) at 100% torque / 6%ED (FR-E720-3.7KNC only)**

•Set "1" in *Pr. 30*. •Set "6%" in *Pr. 70.* 

#### **(3) When using the high-duty brake resistor (FR-ABR) (0.4K or higher)**

•Set "1" in *Pr. 30*. •Set *Pr. 70* as follows. 7.5K or lower............10% 11K, 15K...................6%

#### **(4) Regenerative brake duty alarm output and alarm signal (RBP signal)**

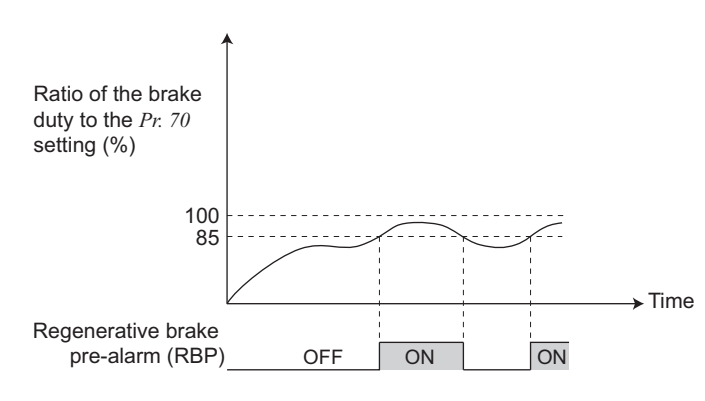

100%: regenerative overvoltage protection operation value **(RB)** appears on the operation panel and an alarm signal (RBP) is output when 85% of the regenerative brake duty set in *Pr. 70* is reached. If the regenerative brake duty reaches 100% of the *Pr. 70* setting, a regenerative overvoltage (E.OV1 to E.OV3) occurs. Note that [RB] is not displayed when *Pr. 30* = "0".

- •The inverter does not trip even when the alarm (RBP) signal is output.
- To assign the RBP signal to the terminal Y0 or a virtual terminal of CC-Link communication, set "7 (positive logic) or 107 (negative logic)" in one of *Pr. 190 to Pr. 192* and *Pr. 313 to Pr. 315 (output terminal function selection)*.

#### **REMARKS**

y *[Refer to page 26](#page-36-0)* to *[29](#page-39-0)* for connecting the brake resistor (MRS type, MYS type), high-duty brake resistor (FR-ABR), brake unit (FR-BU2).

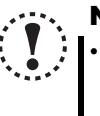

### **NOTE**

Changing the assignment of the terminal Y0 or a virtual terminal of CC-Link communication with one of Pr. 190 to Pr. *192***, and** *Pr. 313 to Pr. 315 (output terminal function selection)* **may affect other functions. Set parameters after confirming the function of the terminal Y0 and virtual terminals.**

# **WARNING**

**The value set in** *Pr. 70* **must not exceed the setting of the brake resistor used. Otherwise, the resistor can overheat.**

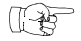

#### Parameters referred to

*Pr. 57 Restart coasting time [Refer to page 180](#page-182-0) Pr. 190 to Pr. 192, Pr. 313 to Pr. 315 (output terminal function selection)*  $\mathbb{F}$  [Refer to page 167](#page-169-0)

#### <span id="page-159-1"></span><span id="page-159-0"></span>*5.12.3 Stop selection (Pr. 250)*

Used to select the stopping method (deceleration to a stop or coasting) when the start signal turns OFF. Used to stop the motor with a mechanical brake, etc. together with switching OFF of the start signal.

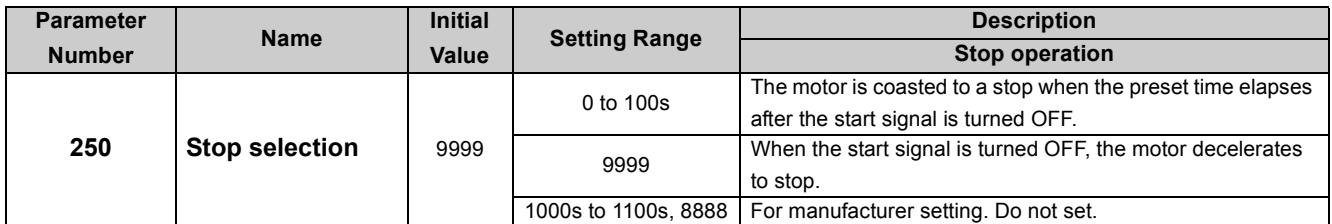

The above parameters can be set when *Pr. 160 User group read selection* = "0". *([Refer to page 197](#page-199-0))*

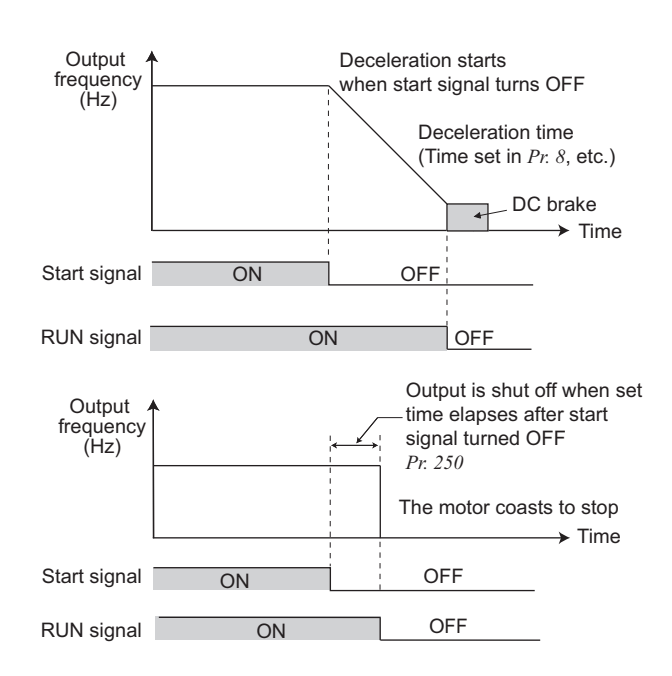

#### **BEMARKS**  $\Omega$

- Stop selection is invalid when the following functions are activated.
- Power failure stop function (*Pr. 261*)
- PU stop (*Pr. 75*)
- Deceleration stop because of communication error (*Pr. 502*)
- When setting of *Pr. 250* is not 9999, acceleration/deceleration is performed according to the frequency command, until start signal is OFF and output is shutoff.

## **NOTE** y**When the start signal is turned ON again during motor coasting, the motor starts at** *Pr. 13 Starting frequency***.**

 $\sqrt{2}$ 

Parameters referred to

## *Pr. 7 Acceleration time, Pr. 8 Deceleration time [Refer to page 135](#page-137-0)*

*Pr. 13 Starting frequency [Refer to page 138](#page-140-0)*

#### **(1) Decelerate the motor to a stop**

- •Set *Pr. 250* to "9999" (initial value) or "8888".
- •The motor decelerates to a stop when the start signal (STF/STR) turns OFF.

#### **(2) Coast the motor to a stop**

- •Use *Pr. 250* to set the time from when the start signal turns OFF until the output is shut off. When any of "1000 to 1100" is set, the output is shut off in (*Pr. 250* - 1000)s.
- $\bullet$ The output is shut off when the time set in *Pr. 250* has elapsed after the start signal had turned OFF. The motor coasts to a stop.
- •The RUN signal turns OFF when the output stops.

#### <span id="page-160-0"></span>*5.12.4 Stop-on contact control function (Pr. 6, Pr. 48, Pr. 270, Pr. 275, Pr. 276)*  **AD MFVC GP MFVC**

To ensure accurate positioning at the upper limit etc. of a lift, stop-on-contact control causes a mechanical brake to be closed while the motor is developing a holding torque to keep the load in contact with a mechanical stopper etc. This function suppresses vibration which is liable to occur when the load is stopped upon contact in vertical motion applications, ensuring steady precise positioning.

<Without stop-on-contact control> <With stop-on-contact control>

Lift

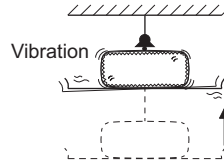

**Complete** stop Lift

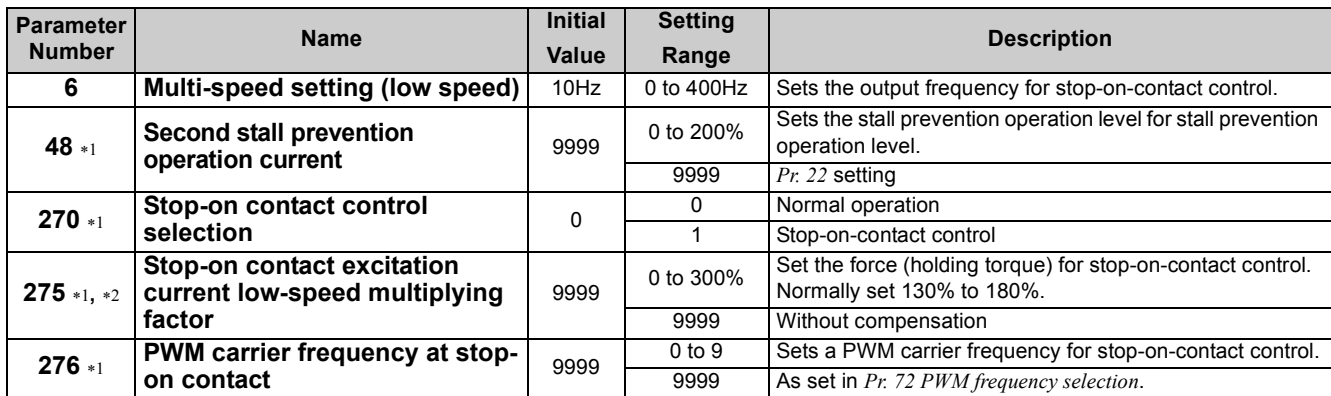

<span id="page-160-1"></span>∗1 This parameter can be set when *Pr. 160 User group read selection* = "0". *[\(Refer to page 197\)](#page-199-0)*

<span id="page-160-2"></span>∗2 This parameter allows its setting to be changed during operation even if "0" (initial value) is set in *Pr. 77 Parameter write selection*.

#### **(1) Operation example**

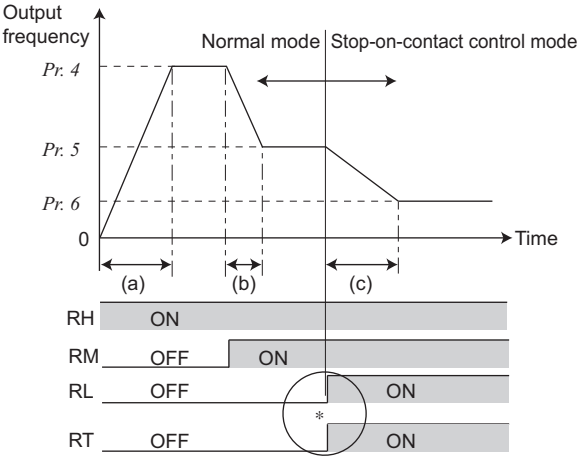

∗ Goes into stop-on-contact control when both RL and RT switch ON. RL and RT may be switched on in any order with any time difference.

(a) Acceleration time (*Pr. 7* ) (b) Deceleration time (*Pr. 8* ) (c) Second deceleration time (*Pr. 44/Pr. 45* )

#### **(2) Set stop-on-contact control**

- Make sure that the inverter is in Network operation mode. *[\(Refer to page 103](#page-105-0))*
- Select Advanced magnetic flux vector control or General-purpose magnetic flux vector control.
- Set "1" in *Pr. 270 Stop-on contact control selection*.
- Set output frequency during stop-on-contact control in *Pr. 6 Multi-speed setting (low speed)*.
- The frequency should be as low as possible (about 2Hz). If it is set to more than 30Hz, the operating frequency will be 30Hz.
- When both the RT and RL signals are switched ON, the inverter starts the stop-on-contact control, in which operation is performed at the frequency set in *Pr. 6* independently of the preceding speed.
- y To input the RT signal to a virtual terminal of CC-Link communication, set "3" in one of *Pr. 180 to Pr. 184 (input terminal function selection)*. To input the RL signal to a virtual terminal of CC-Link communication, set "0" in one of *Pr. 180 to Pr. 184 (input terminal function selection)*.

#### **NOTE**

- y **By increasing the** *Pr. 275* **setting, the low-speed (stop-on-contact) torque increases, but overcurrent fault (E.OCT) may occur or the machine may oscillate in a stop-on-contact state.**
	- The stop-on-contact function is different from servo-lock function, and if used to stop or hold a load for an extended **period, this function can cause the motor to overheat.**
	- **After a stop, immediately change to a mechanical brake to hold the load.**
	- Under the following operating conditions, the stop-on-contact function is invalid:
	- **PU operation** *(Pr. 79)***, Jog operation, PID control function operation** *(Pr. 128)***, remote setting function operation** *(Pr. 59)***, automatic acceleration/deceleration operation** *(Pr. 292)*

#### **(3) Function switching of stop-on-contact control selection**

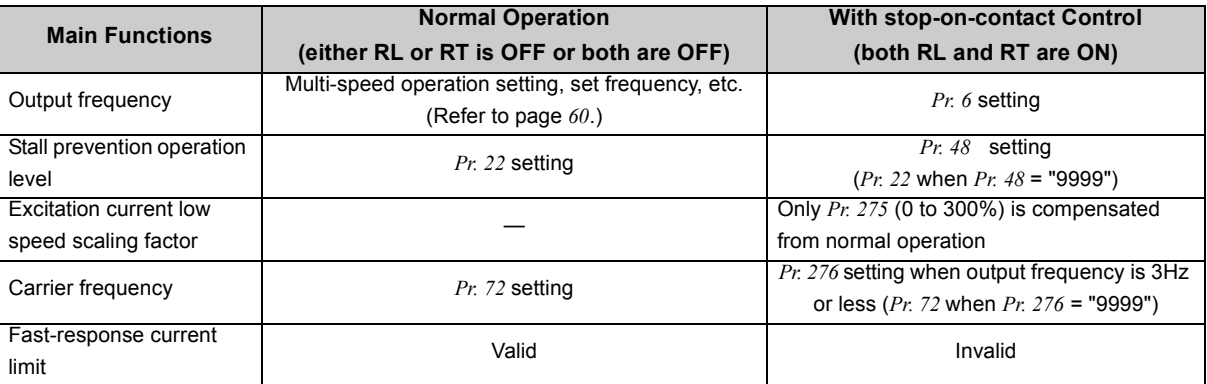

#### **(4) Set frequency when stop-on-contact control (***Pr. 270* **= 1) is selected**

- The following table lists the frequencies set when the input terminals (RH, RM, RL, RT) are selected together. Bold frame indicates stop-on-contact control is valid.
- Stop-on-contact control is invalid when remote setting function is selected (*Pr. 59* = 1 to 3).

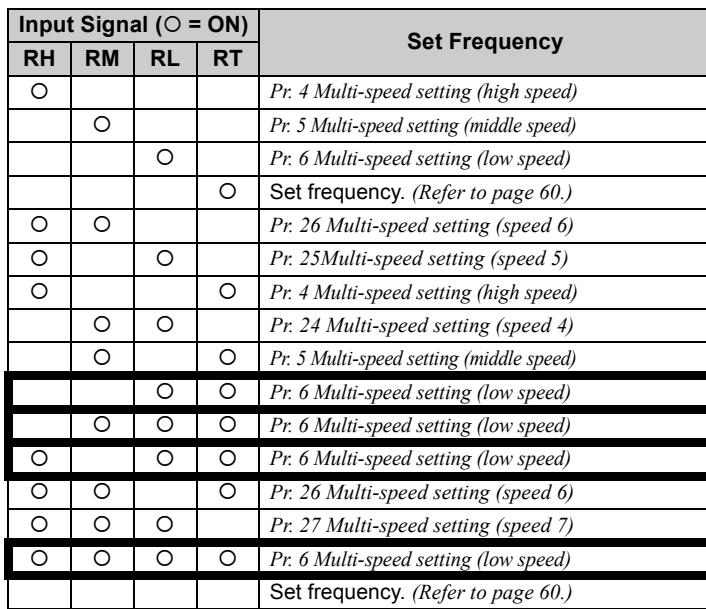

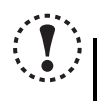

#### **NOTE**

y **Changing the assignment of a virtual terminal of CC-Link communication with** *Pr. 180 to Pr. 184 (input terminal function selection)* **may affect other functions. Set parameters after confirming the function of each virtual terminal.**

**Parameters referred to** 

- *Pr. 4 to Pr. 6, Pr. 24 to Pr. 27 (multi-speed setting) [Refer to page 130](#page-132-0)*
- *Pr. 15 Jog frequency [Refer to page 201](#page-203-0)*
- *Pr. 48 Second stall prevention operation current [Refer to page 120](#page-122-0)*
- *Pr. 59 Remote function selection*  $\mathbb{R}$  *[Refer to page 132](#page-134-0)*
- *Pr. 72PWM frequency selection [Refer to page 192](#page-194-0)*
- *Pr. 79 Operation mode selection [Refer to page 103](#page-105-1)*
- *Pr. 128 PID action selection [Refer to page 203](#page-205-0)*
- *Pr. 180 to Pr. 184 (input terminal function selection) [Refer to page 163](#page-165-0)*
- *Pr. 292 Automatic acceleration/deceleration [Refer to page 140](#page-142-0)*

#### <span id="page-162-0"></span>**5.12.5 Brake sequence function (Pr. 278 to Pr. 283, Pr. 292) AD MEVC CP MEVC**

This function is used to output from the inverter the mechanical brake operation timing signal in vertical lift and other applications.

This function prevents the load from dropping with gravity at a start due to the operation timing error of the mechanical brake or an overcurrent alarm from occurring at a stop, ensuring secure operation.

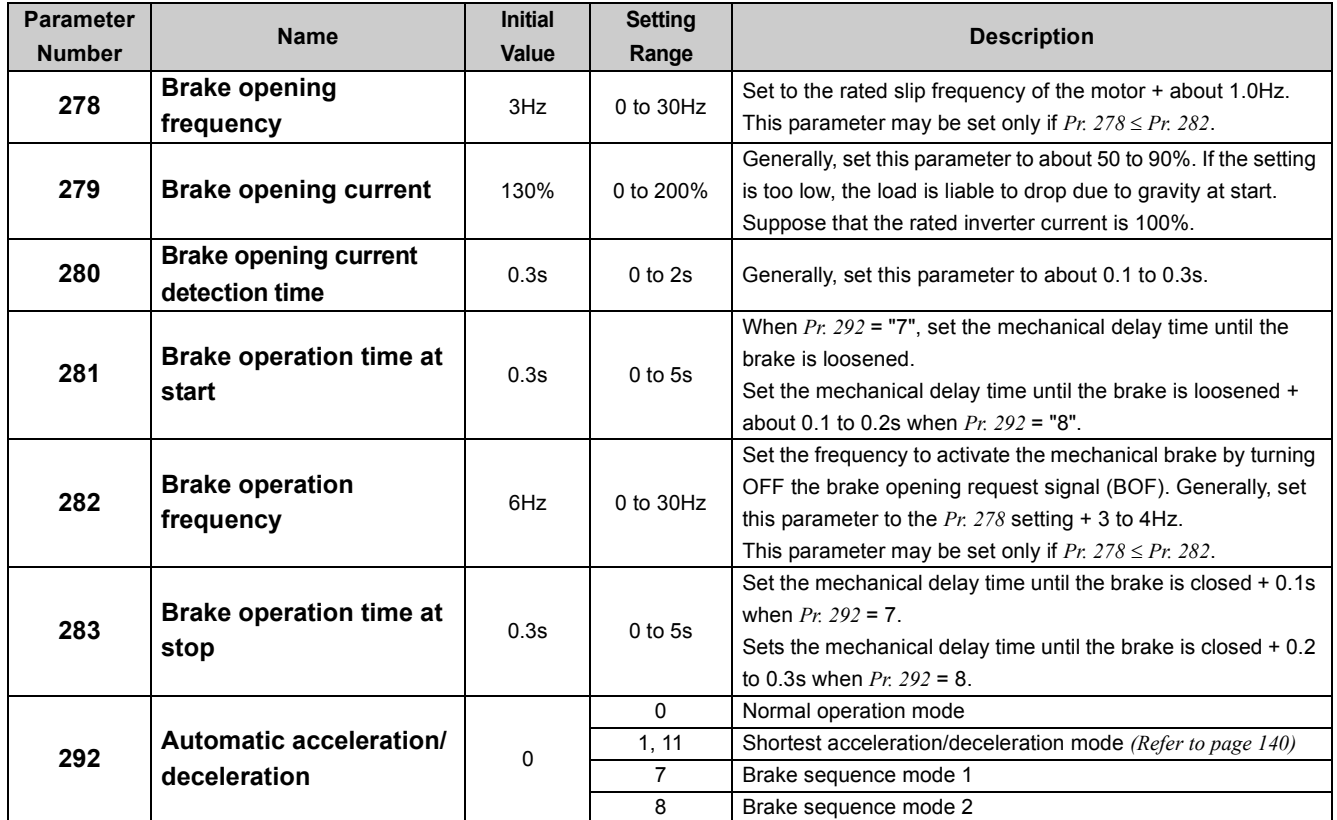

The above parameters can be set when *Pr. 160 User group read selection* = "0". *([Refer to page 197](#page-199-0))*

#### **(1) Set the brake sequence mode**

- Select Advanced magnetic flux vector control or General-purpose magnetic flux vector control. The brake sequence function is valid only when the Network operation mode is selected.
- Set "7 or 8" (brake sequence mode) in *Pr. 292*. To ensure more complete sequence control, it is recommended to set "7" (brake opening completion signal input) in *Pr. 292*.
- y Set "15" in any of *Pr. 180 to Pr. 184 (input terminal function selection)* and assign the brake opening completion signal (BRI) to a virtual terminal of CC-Link communication.
- y To assign the brake opening request (BOF signal) to the terminal Y0 or a virtual terminal of CC-Link communication, set "20 (positive logic) or 120 (negative logic)" in one of *Pr. 190 to Pr. 192* and *Pr. 313 to Pr. 315 (output terminal function selection)*.

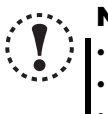

#### **NOTE**

y **When brake sequence function is selected, automatic restart after instantaneous power failure is invalid.**

**• When using this function, set the acceleration time to 1s or longer.** 

y **Changing the assignment of the terminal Y0 or a virtual terminal of CC-Link communication with one of** *Pr. 180 to Pr. 184, Pr. 190 to Pr. 192, and Pr. 313 to Pr. 315* **may affect other functions. Set parameters after confirming the function of the terminal Y0 and virtual terminals.**

#### **(2) With brake opening completion signal input (***Pr. 292* **= "7")**

• When the start signal is input to the inverter, the inverter starts running. When the internal speed command reaches the value set in *Pr. 278* and the output current is not less than the value set in *Pr. 279*, the inverter outputs the brake opening request signal (BOF) after the time set in *Pr. 280* has elapsed.

When the time set in *Pr. 281* elapses after the brake opening completion signal (BRI) was activated, the inverter increases the output frequency to the set speed.

y When the inverter decelerates to the frequency set in *Pr.282* during deceleration, the inverter turns OFF the BOF signal and decelerates further to the frequency set in *Pr.278*. After electromagnetic brake operation completes and inverter recognizes the turn OFF of BRI signal, the inverter holds the frequency set in *Pr.278* for the time set in *Pr.283*. And after the time set in *Pr.283* passes, the inverter decelerates again. The inverter finally stops when its frequency reaches to *Pr.13 Starting frequency* setting or 0.5Hz, whichever is lower.

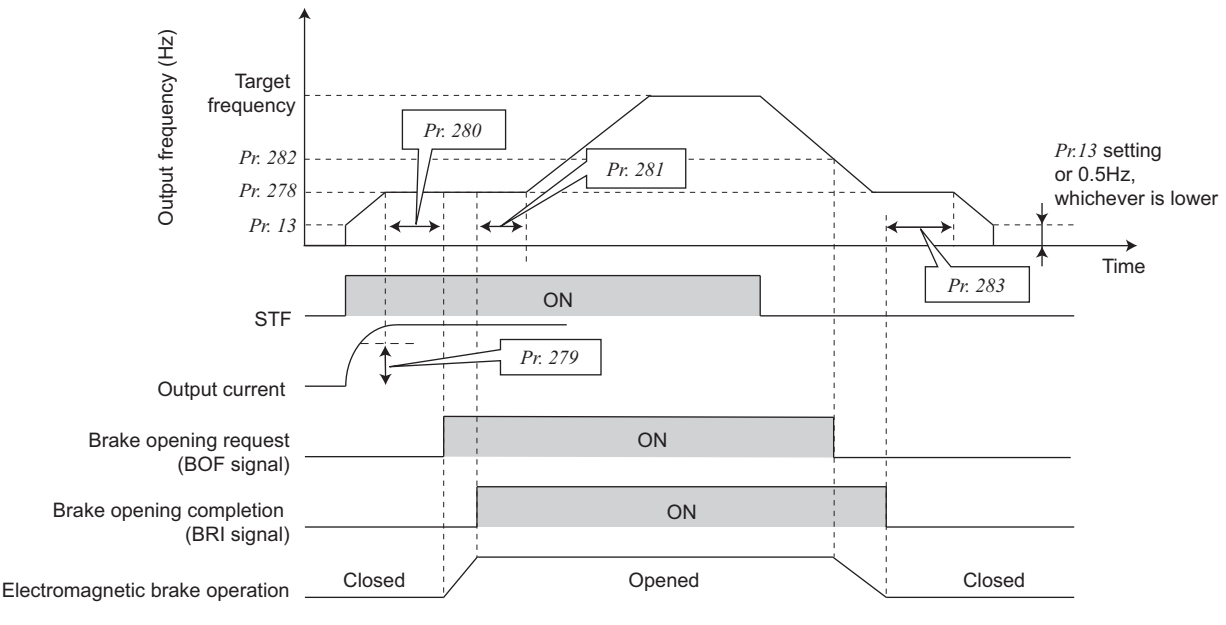

#### **(3) Without brake opening completion signal input (***Pr.292* **= "8")**

• When the start signal is input to the inverter, the inverter starts running. When the internal speed command reaches the value set in *Pr. 278* and the output current is not less than the value set in *Pr. 279* , the inverter outputs the brake opening request signal (BOF) after the time set in *Pr. 280* has elapsed.

When the time set in *Pr. 281* elapses after the BOF signal is output, the inverter increases the output frequency to the set speed.

y When the inverter decelerates to the frequency set in *Pr.282* during deceleration, the inverter turns OFF the BOF signal and decelerates further to the frequency set in *Pr.278*. After the turn OFF of BOF signal, the inverter holds the frequency set in *Pr.278* for the time set in *Pr.283*. And after the time set in *Pr.283* passes, the inverter decelerates again. The inverter finally stops when its frequency reaches to *Pr.13 Starting frequency* setting or 0.5Hz, whichever is lower.

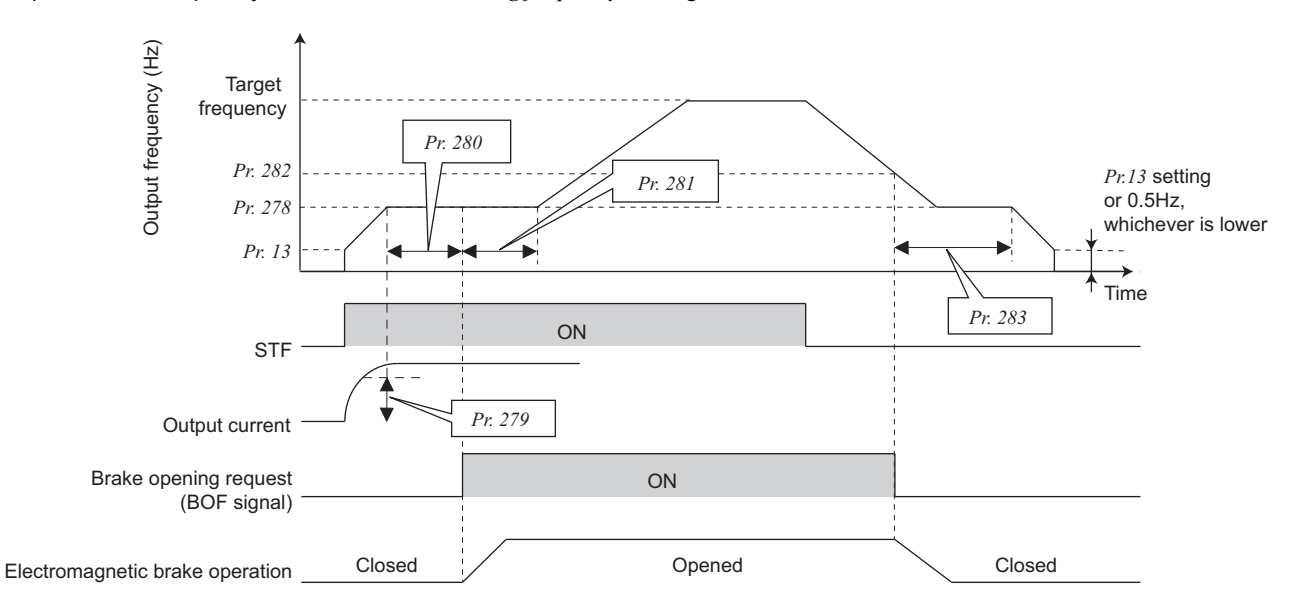

#### **REMARKS**

• If brake sequence function has been selected, inputting the RT signal (second function selection) during an inverter stop will make brake sequence function invalid and give priority to the second function selection. Note that RT signal input is invalid even if RT signal is input during operation with brake sequence function.

#### **(4) Protective functions**

If any of the following occurs during the brake sequence operation, the inverter results in a fault, trips, and turns OFF the brake opening request signal (BOF).

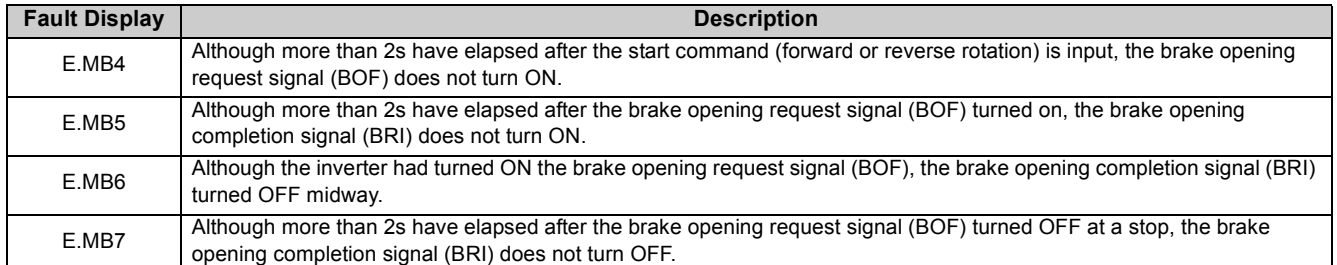

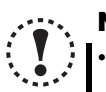

#### **NOTE**

- y **During deceleration, inverter output is shut OFF when the frequency reaches** *Pr.13 Starting frequency* **or 0.5Hz, whichever is lower. For** *Pr.278 Brake opening frequency***, set** *Pr.13* **or a frequency equal to or higher than 0.5Hz.**
- y **Setting** *Pr. 278 Brake opening frequency* **too high activates stall prevention operation and may cause E.MB4.**
- If the sum of the time between *Pr. 13 Starting frequency* and *Pr. 278 Brake opening frequency* **+** *Pr. 280 Brake opening current detection time* **is more than 2s, E.MB4 occurs.**

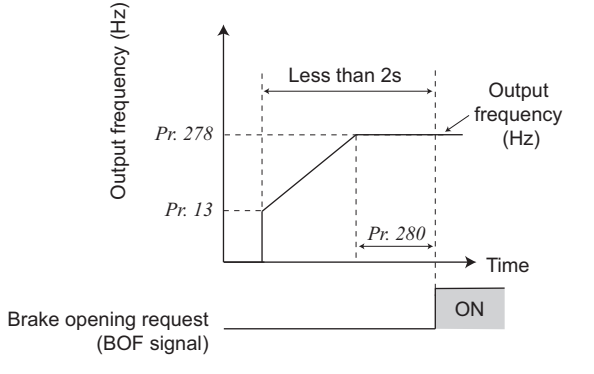

#### $\mathbb{R}$ Parameters referred to

- *Pr. 13 Starting frequency [Refer to page 138](#page-140-0)*
- *Pr. 80 Motor capacity, Pr. 81 Number of motor poles [Refer to page 112](#page-114-0)*
- *Pr. 180 to Pr. 184 (input terminal function selection) [Refer to page 163](#page-165-0)*
- *Pr. 190 to Pr. 192, Pr. 313 to Pr. 315 (output terminal function selection) [Refer to page 167](#page-169-0)*
- *Pr. 800 Control method selection [Refer to page 112](#page-114-0)*

## <span id="page-165-2"></span>5.13 Function assignment of external terminals and CC-Link communication virtual terminals

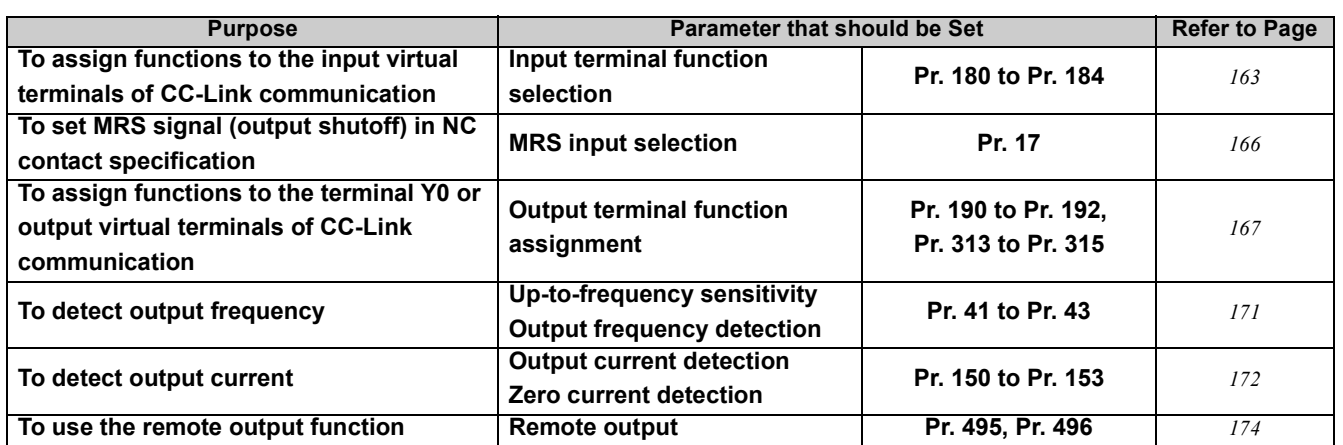

#### <span id="page-165-1"></span><span id="page-165-0"></span>*5.13.1 Input terminal function selection (Pr. 180 to Pr. 184)*

Use the parameters to select and change the functions assigned to input virtual terminals of CC-Link communication.

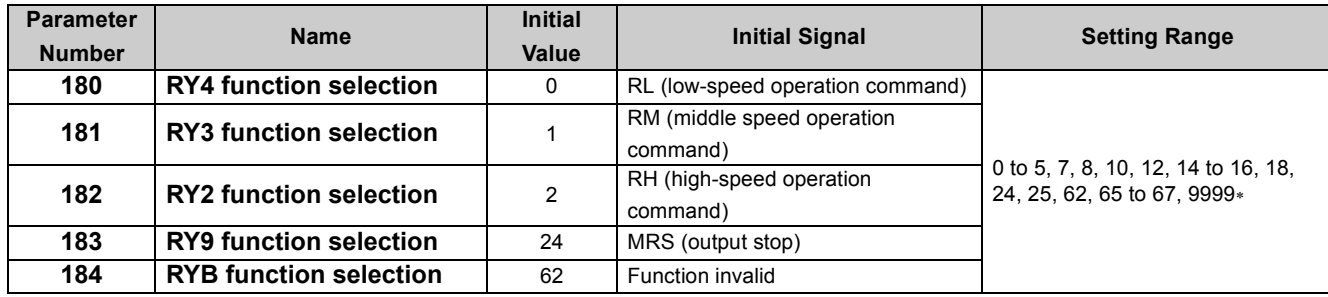

The above parameters can be set when *Pr. 160 User group read selection* = "0". *([Refer to page 197](#page-199-0))*

∗ The setting values "4, 5, 7, 10, 12, 16, 25, 62, and 65 to 67" are for manufacturer setting. Do not set.

#### **(1) Input terminal function assignment**

yUsing *Pr. 180 to Pr. 184*, set the functions of the input virtual terminals. • Refer to the following table and set the parameters:

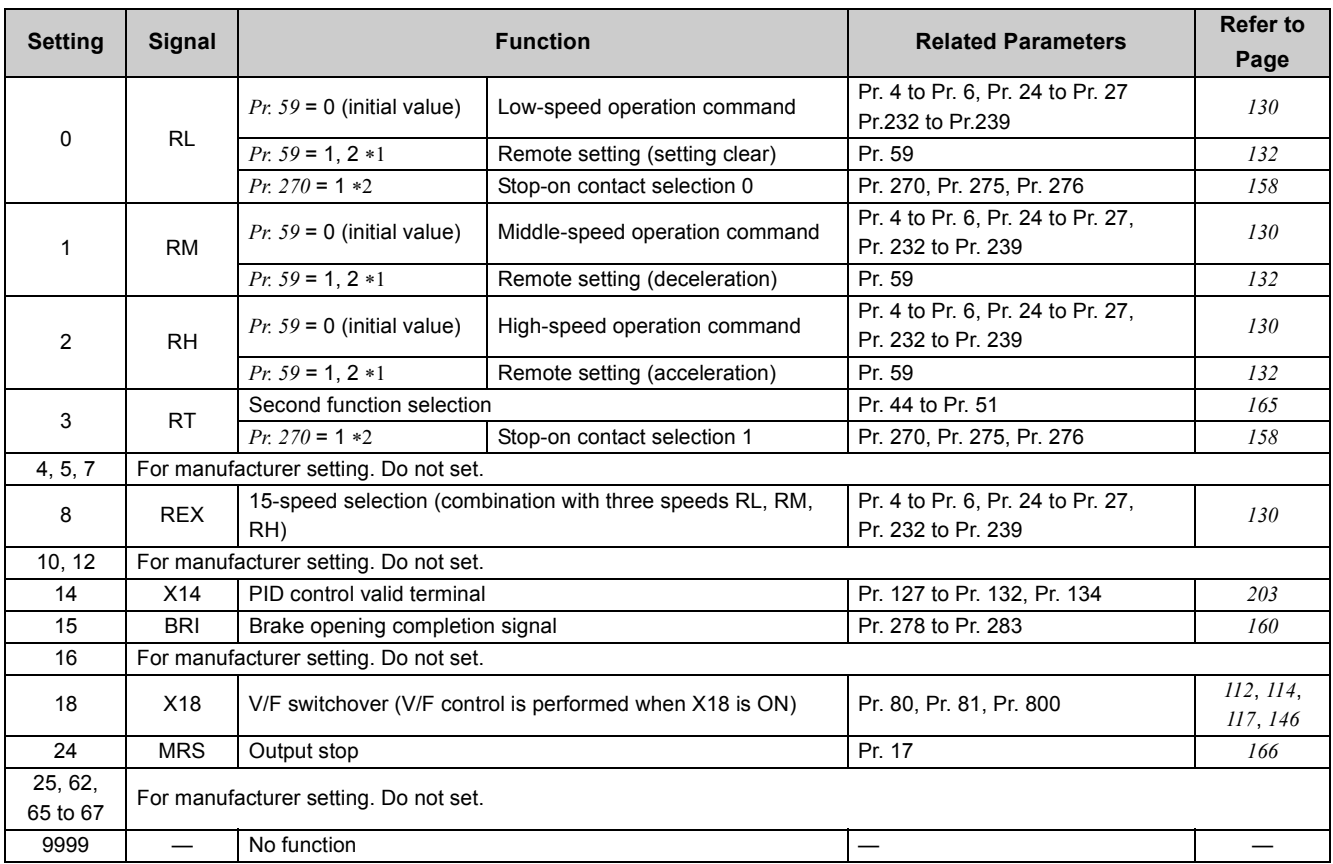

<span id="page-166-0"></span>∗1 When *Pr. 59 Remote function selection* = "1" or "2", the functions of the RL, RM and RH signals are changed as given in the table.

<span id="page-166-1"></span>∗2 When *Pr. 270 Stop-on contact control selection* = "1", functions of RL and RT signals are changed as in the table.

## **NOTE**

y **Changing the assignment of a virtual terminal of CC-Link communication with** *Pr. 180 to Pr. 184 (input terminal function selection)* **may affect other functions. Set parameters after confirming the function of each virtual terminal.**

y **Same function can be assigned to two or more virtual terminals. In this case, the logic of virtual terminals input is OR.**

y **The priorities of the speed commands are in order of multi-speed setting (RH, RM, RL, REX) > PID (X14).**

Same virtual terminals are used to assign multi-speed (7 speeds) and remote setting. They cannot be set individually. **(Same signal is used since multi-speed (7 speeds) setting and remote setting are not used to set speed at the same time.)**

Switch the control method using external terminal (X18 signal) during an inverter stop. If control method between V/F **control and Advanced (General-purpose magnetic) flux vector control is switched during the operation, the actual switchover does not take place until the inverter stops. In addition, if control method is switched to V/F control during the operation, only second function becomes valid as V/F control and second function are selected simultaneously in V/F control.**

#### <span id="page-167-1"></span><span id="page-167-0"></span>**(2) Second function selection signal (RT)**

- When the RT signal turns ON, the second function becomes valid.
- y For the RT signal, set "3" in any of *Pr. 180 to Pr. 184 (input terminal function selection)* to assign the function.
- The second function has the following applications.
- (a) Switching between normal use and emergency use
- (b) Switching between heavy load and light load
- (c) Changing of acceleration/deceleration time by broken line acceleration/deceleration
- (d) Switching of characteristic between the main motor and sub motor

#### **Second acceleration/deceleration time**

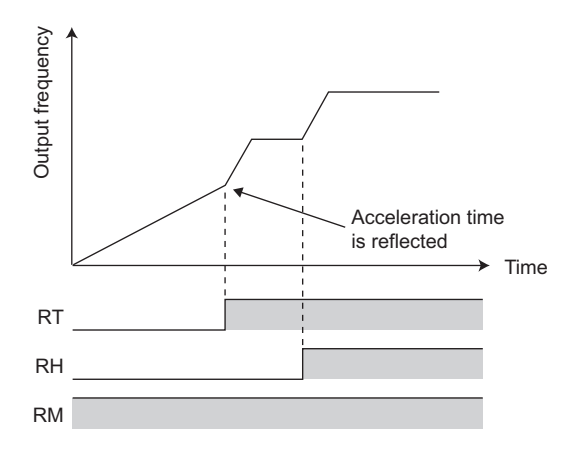

• When the RT signal is ON, the following second functions are selected at the same time.

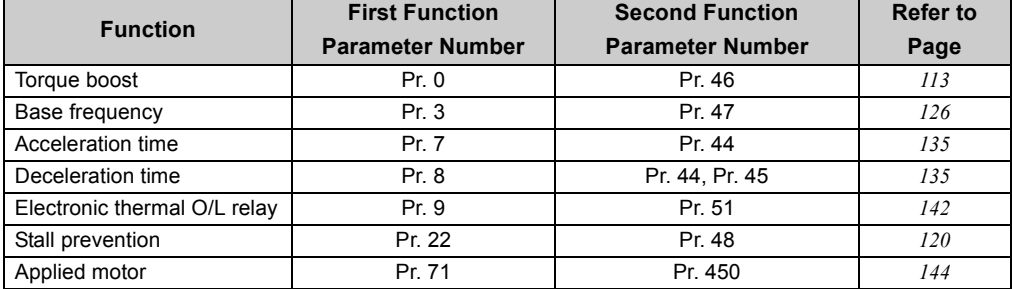

#### **(3) Operation using start signals (STF and STR signals)**

- The forward/reverse rotation signals (STF/STR) are used as start and stop signals. Turn ON either of the forward and reverse rotation signals to start the motor in the corresponding direction. Switch both OFF (or both ON) of the start signals during operation to decelerate the inverter to a stop.
- y The frequency can be set with *Pr. 4 to Pr. 6 Multi-speed setting (high, middle, low speeds)*, etc.

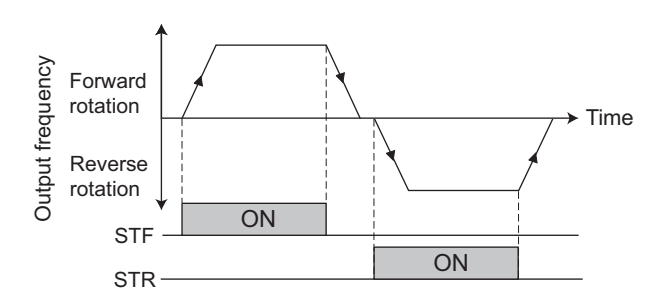

#### **BEMARKS**

y When *Pr. 250* is set to any of "0 to 100", turning OFF the start command coasts the inverter to a stop. *[\(Refer to page 157\)](#page-159-1)*

#### Parameters referred to  $\mathbb{R}$

*Pr.4 to Pr.6 Multi-speed setting [Refer to page 130](#page-132-0) Pr.250 Stop selection [Refer to page 157](#page-159-1)*

#### <span id="page-168-0"></span>*5.13.2 Inverter output shutoff signal (MRS signal, Pr. 17)*

The inverter output can be shut off by the MRS signal. Also, logic for the MRS signal can be selected.

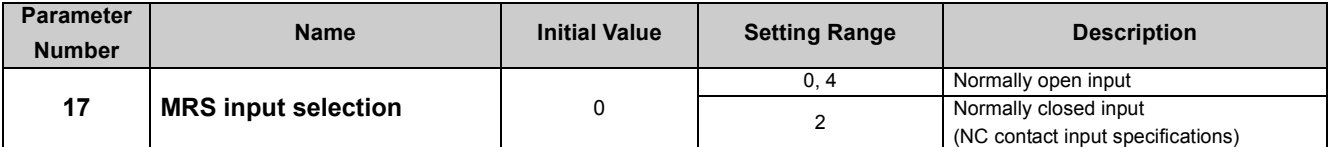

The above parameters can be set when *Pr. 160 User group read selection* = "0". (*[Refer to page 197](#page-199-0))*

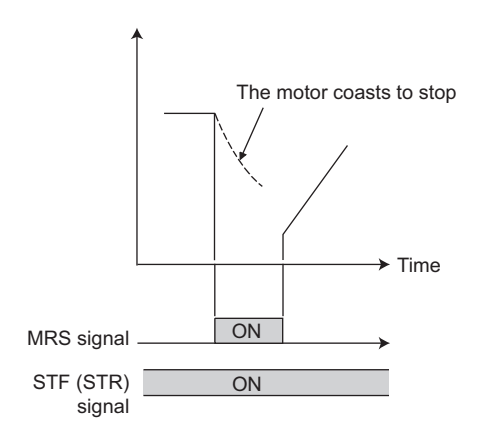

#### **(1) Output shutoff signal (MRS signal)**

- •Turning ON the output shutoff signal (MRS) during inverter running shuts off the output immediately.
- •MRS signal may be used as described below.
- (a) When mechanical brake (e.g. electromagnetic brake) is used to stop motor
	- The inverter output is shut off when the mechanical brake operates.
- (b) To provide interlock to disable operation by the inverter With the MRS signal ON, the inverter cannot be operated if the start signal is entered into the inverter.
- (c) Coast the motor to a stop.

When the start signal is turned OFF, the inverter decelerates the motor to a stop in the preset deceleration time, but when the MRS signal is turned ON, the motor coasts to a stop.

#### **(2) MRS signal logic inversion** *(Pr. 17)*

• When *Pr. 17* is set to "2", the MRS signal (output stop) can be changed to the normally closed (NC contact) input specification. When the MRS signal turns ON (opens), the inverter shuts off the output.

#### **REMARKS**

y The MRS signal is initially assigned to a virtual terminal of CC-Link communication. Set "24" in one of *Pr. 180 to Pr. 184 (input terminal function selection)* to assign the MRS signal to another virtual terminal.

#### **NOTE**

y **Changing the assignment of a virtual terminal of CC-Link communication with** *Pr. 180 to Pr. 184 (input terminal function selection)* **may affect other functions. Set parameters after confirming the function of each virtual terminal**

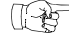

#### Parameters referred to

*Pr. 180 to Pr. 184 (input terminal function selection)*  $\mathbb{R}$  *[Refer to page 163](#page-165-1)* 

#### <span id="page-169-0"></span>*5.13.3 Output terminal function selection (Pr. 190 to Pr. 192, Pr. 313 to Pr. 315)*

The function assigned to the terminal Y0 or an output virtual terminal of CC-Link communication can be changed.

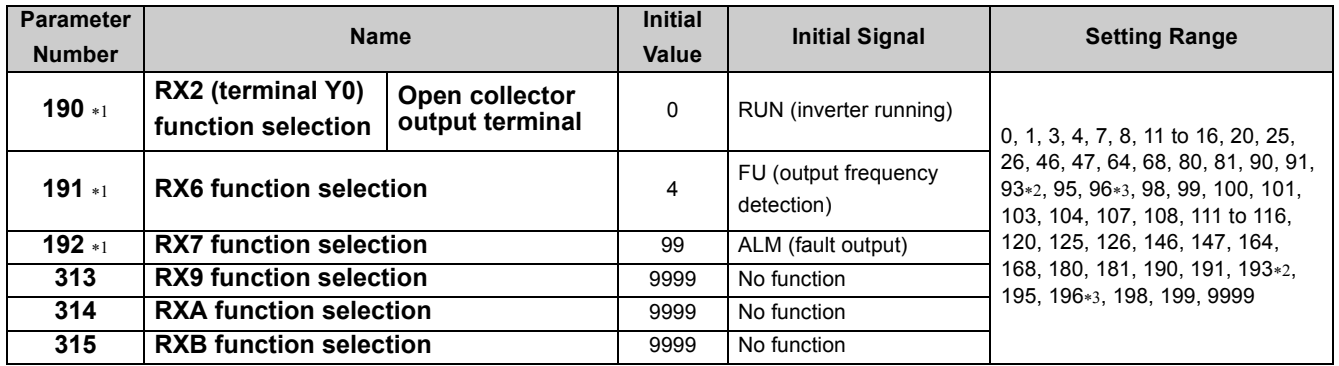

<span id="page-169-3"></span>∗1 The above parameters can be set when *Pr. 160 User group read selection* = "0". *([Refer to page 197](#page-199-0))*

<span id="page-169-1"></span>∗2 The setting values "93" and "193" are not available for *Pr. 192*.

<span id="page-169-2"></span>∗3 The setting values "96" and "196" are only available for *Pr. 190*. When these values are set in *Pr. 191*, *Pr. 192*, and *Pr. 313 to Pr. 315*, their functions are invalid.

#### **(1) Output signal list**

• A function can be assigned to the terminal Y0 or an output virtual terminal of CC-Link communication. yRefer to the following table and set the parameters: (0 to 99: positive logic, 100 to 199: negative logic)

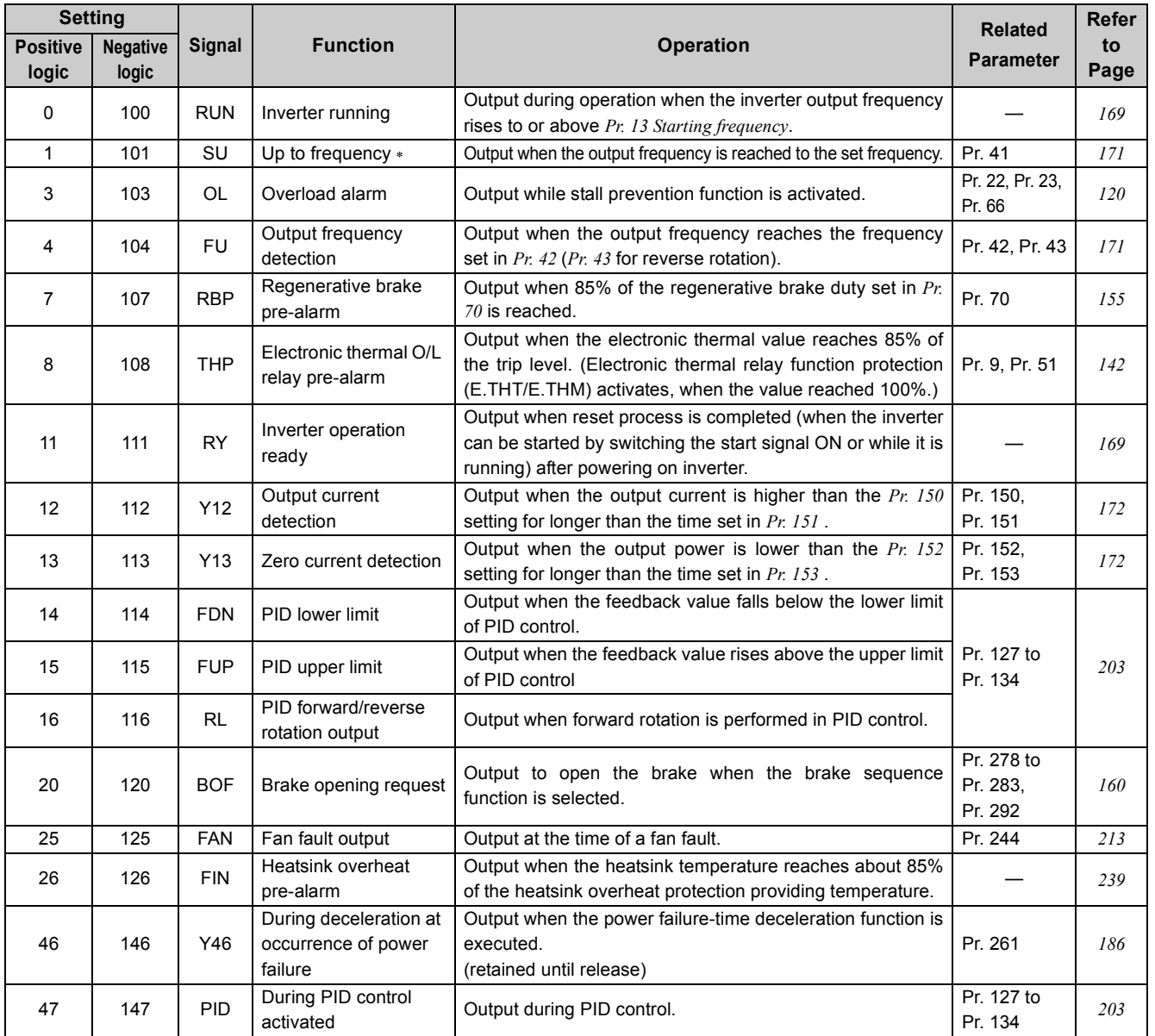

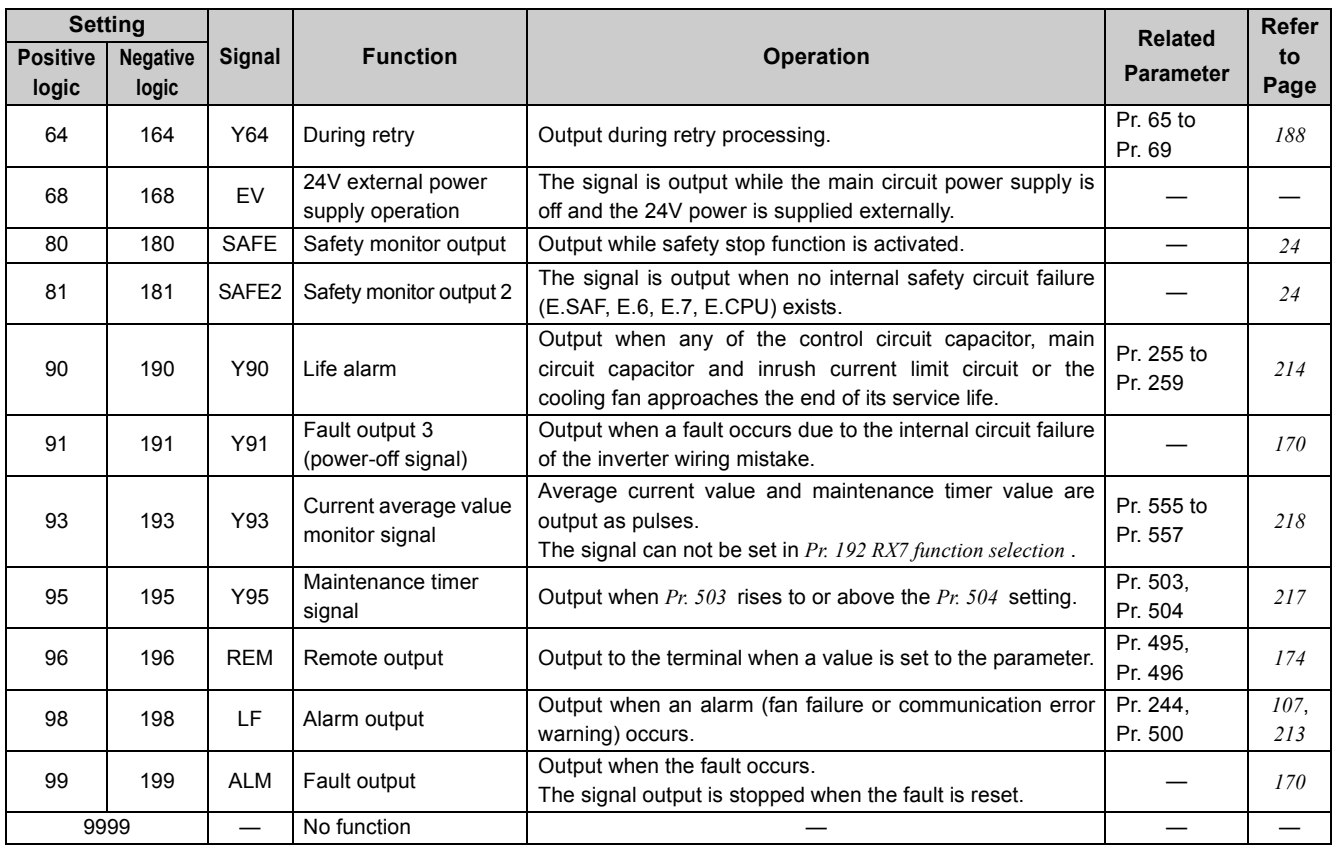

∗ Note that when the frequency setting is varied using an analog signal or (○ of the operation panel, the output of the SU (up to frequency) signal may

alternate ON and OFF depending on that varying speed and the timing of the varying speed due to acceleration/deceleration time setting. (The output will not alternate ON and OFF when the acceleration/deceleration time setting is "0s".)

#### **(a)** REMARKS

- The same function may be set to more than one terminal.
- When the function is executed, the terminal conducts at the setting of any of "0 to 99", and does not conduct at the setting of any of "100 to 199".

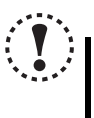

#### NOTE

y **Changing the assignment of the terminal Y0 or a virtual terminal of CC-Link communication with one of** *Pr. 190 to Pr. 192***, and** *Pr. 313 to Pr. 315 (output terminal function selection)* **may affect other functions. Set parameters after confirming the function of the terminal Y0 and virtual terminals.**

#### <span id="page-171-0"></span>**(2) Inverter operation ready signal (RY signal) and inverter running signal (RUN signal)**

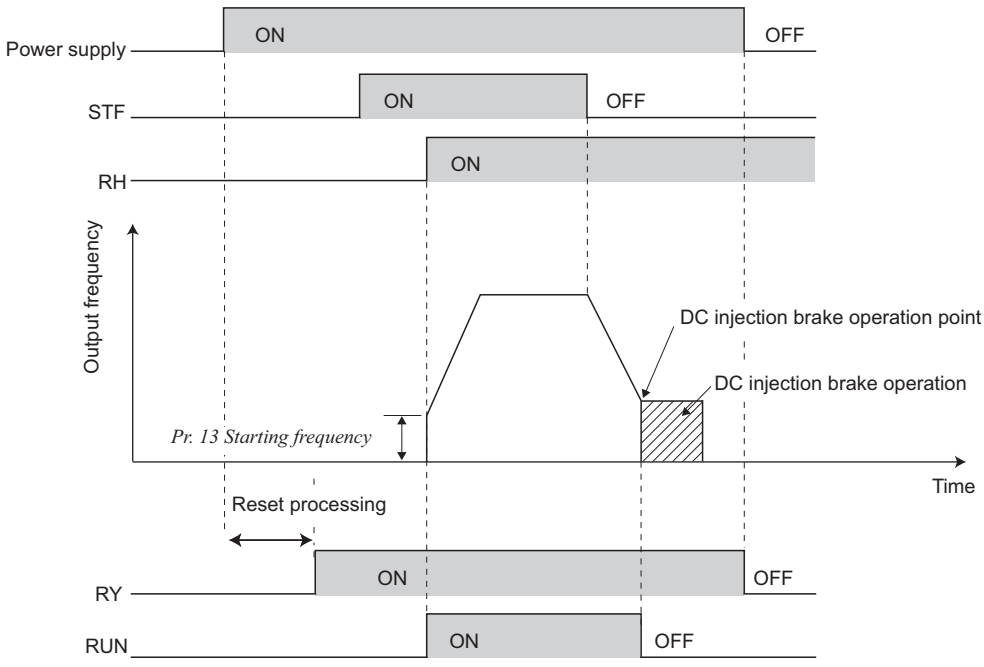

- When the inverter is ready to operate, the output of the operation ready signal (RY) is ON. (It is also ON during inverter running.)
- y When the output frequency of the inverter rises to or above *Pr. 13 Starting frequency* , the output of the inverter running signal (RUN) is turned ON. During an inverter stop or DC injection brake operation, the output is OFF.
- y When using the RY and RUN signals, assign functions to *Pr. 190 to Pr. 192, Pr. 313 to Pr. 315 (output terminal selection function)* referring to the table below.

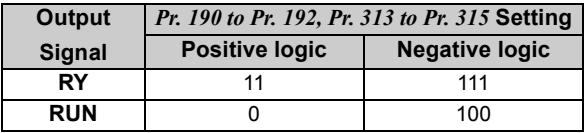

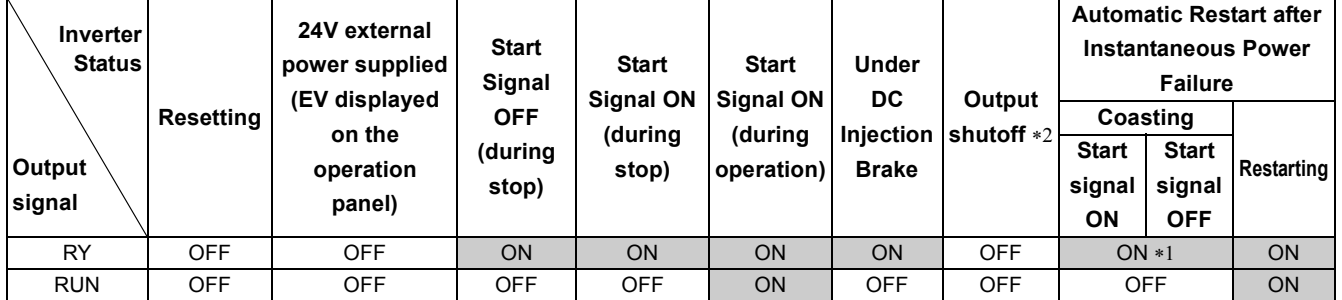

<span id="page-171-2"></span>∗1 This signal turns OFF during power failure or undervoltage.

<span id="page-171-1"></span>∗2 Output is shutoff under conditions such as a fault occurrence, MRS signal ON, and the safety stop operation.

#### **BEMARKS**  $\odot$

• The RUN signal (positive logic) is assigned to the terminal Y0 in the initial setting.

#### <span id="page-172-1"></span>**(3) Fault output signal (ALM signal)**

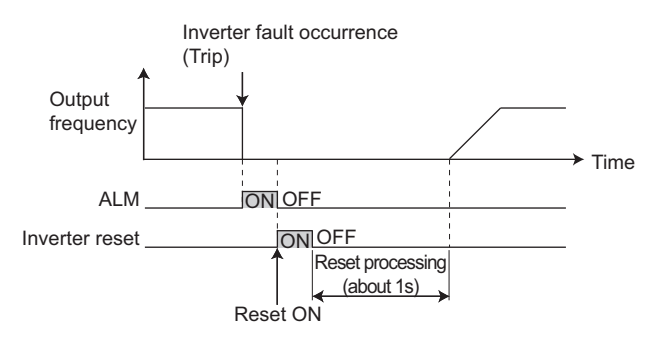

• If the inverter comes to trip, the ALM signal is output.

#### **(a)** REMARKS

- The ALM signal is initially assigned to a virtual terminal of CC-Link communication. To assign the ALM signal to the terminal Y0 or another virtual terminal of CC-Link communication, set "99 (positive logic)" or "199 (negative logic)" in one of *Pr. 190 to Pr. 192* and *Pr. 313 to Pr. 315 (output terminal function selection).*
- *[Refer to page 234](#page-236-0)* for the inverter fault description.

#### <span id="page-172-0"></span>**(4) Fault output 3 (power-off signal) (Y91 signal)**

- The Y91 signal is output at occurrence of a fault attributable to the failure of the inverter circuit or a fault caused by a wiring mistake.
- For the Y91 signal, assign the function to the terminal Y0 or a virtual terminal of CC-Link communication by setting "91 (positive logic) or 191 (negative logic)" in one of *Pr. 190 to Pr. 192* and *Pr. 313 to Pr. 315 (output terminal function selection)*.
- The following table indicates the faults that will output the Y91 signal. (*[Refer to page 233](#page-235-0)* for the fault description.)

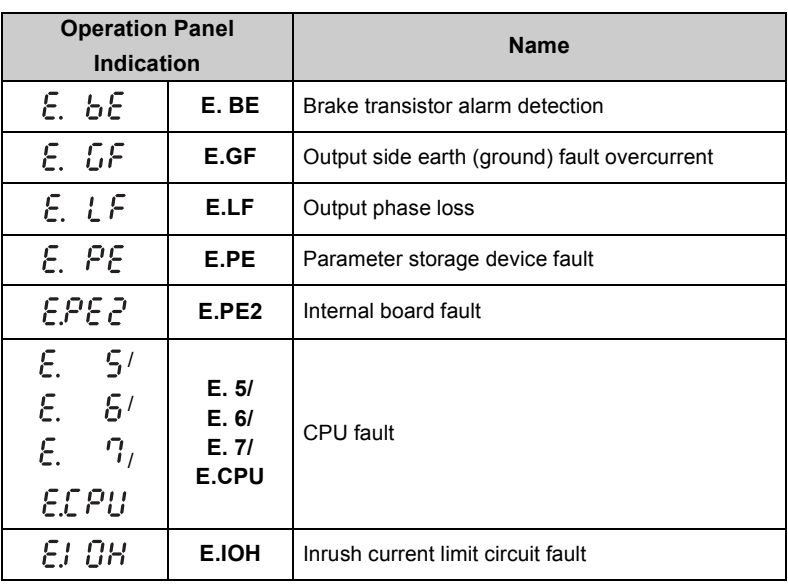

#### **REMARKS**

At occurrence of output side earth (ground) fault overcurrent (E.GF), overcurrent trip during acceleration (E.OC1) may be displayed. At this time, the Y91 signal is output.

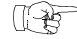

#### Parameters referred to

*Pr. 13 Starting frequency [Refer to page 138](#page-140-0)*

#### <span id="page-173-0"></span>*5.13.4 Detection of output frequency (SU, FU signal, Pr. 41 to Pr. 43)*

The inverter output frequency is detected and output at the output signals.

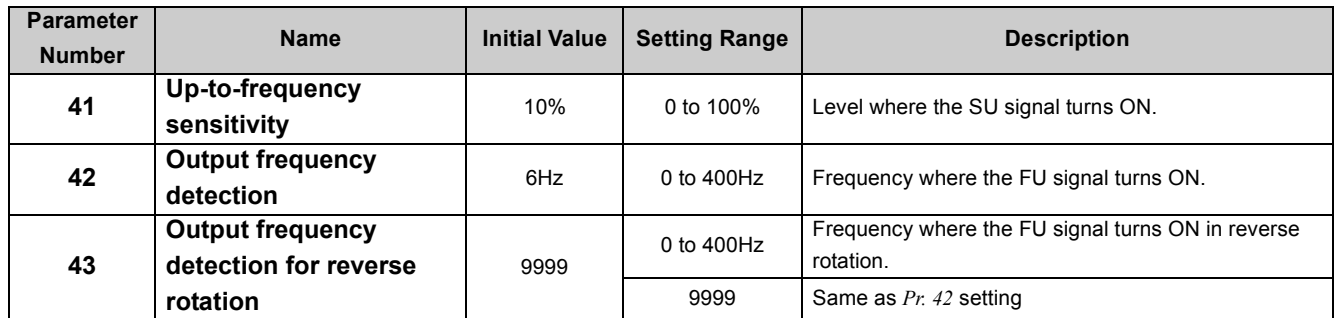

The above parameters can be set when *Pr. 160 User group read selection* = "0". *([Refer to page 197](#page-199-0))*

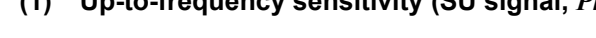

**ON** Set frequency Adjustment range *Pr.41* SU<sub>OFF</sub> Time OFF

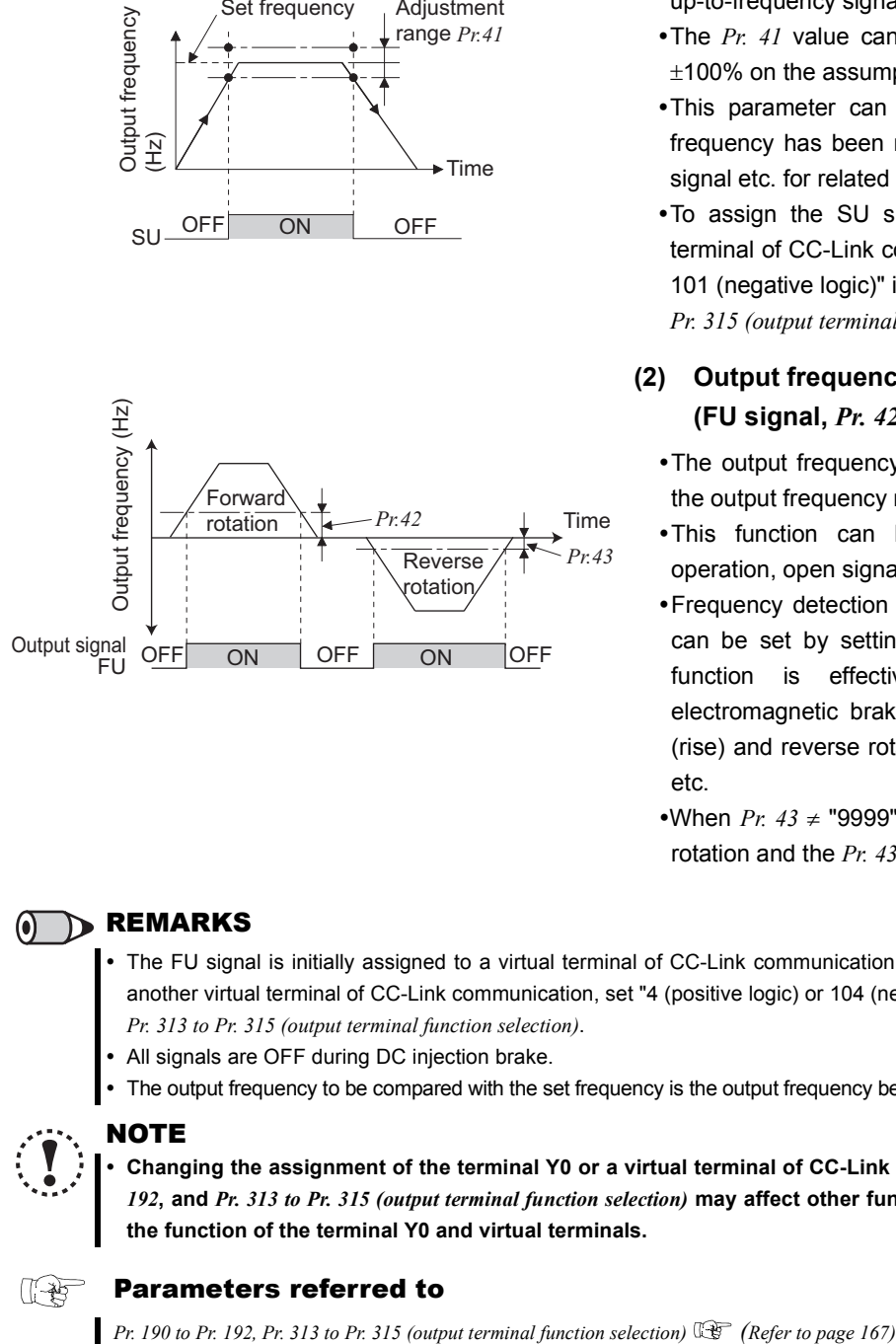

#### **(1) Up-to-frequency sensitivity (SU signal,** *Pr. 41***)**

- When the output frequency reaches the set frequency, the up-to-frequency signal (SU) is output.
- •The Pr. 41 value can be adjusted within the range 0% to  $±100\%$  on the assumption that the set frequency is 100%.
- This parameter can be used to ensure that the running frequency has been reached to provide the operation start signal etc. for related equipment.
- . To assign the SU signal to the terminal Y0 or a virtual terminal of CC-Link communication, set "1 (positive logic) or 101 (negative logic)" in one of *Pr. 190 to Pr. 192* and *Pr. 313 to Pr. 315 (output terminal function selection)*.

#### **(2) Output frequency detection (FU signal,** *Pr. 42, Pr. 43***)**

- The output frequency detection signal (FU) is output when the output frequency reaches or exceeds the *Pr. 42* setting.
- .This function can be used for electromagnetic brake operation, open signal, etc.
- Frequency detection that is dedicated to reverse operation can be set by setting detection frequency to *Pr. 43*. This function is effective for switching the timing of electromagnetic brake operation between forward rotation (rise) and reverse rotation (fall) during vertical lift operation, etc.
- •When  $Pr. 43 \neq$  "9999", the  $Pr. 42$  setting is used for forward rotation and the *Pr. 43* setting is used for reverse rotation.

#### **OD** REMARKS

- The FU signal is initially assigned to a virtual terminal of CC-Link communication. To assign the signal to the terminal Y0 or another virtual terminal of CC-Link communication, set "4 (positive logic) or 104 (negative logic)" in one of *Pr. 190 to Pr. 192* and *Pr. 313 to Pr. 315 (output terminal function selection)*.
- All signals are OFF during DC injection brake.
- The output frequency to be compared with the set frequency is the output frequency before slip compensation is performed.

# **NOTE**

化羟

y **Changing the assignment of the terminal Y0 or a virtual terminal of CC-Link communication with one of** *Pr. 190 to Pr. 192***, and** *Pr. 313 to Pr. 315 (output terminal function selection)* **may affect other functions. Set parameters after confirming the function of the terminal Y0 and virtual terminals.**

#### Parameters referred to

#### <span id="page-174-0"></span>*5.13.5 Output current detection function (Y12 signal, Y13 signal, Pr. 150 to Pr. 153)*

The output current during inverter operation can be detected and output to terminal Y0 or a virtual terminal of CC-Link communication.

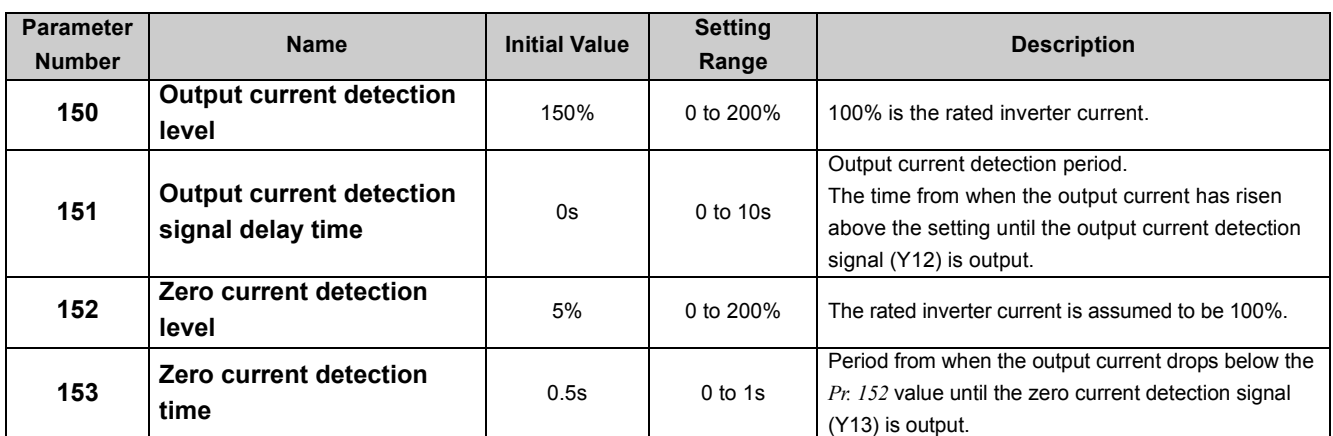

The above parameters can be set when *Pr. 160 User group read selection* = "0". *([Refer to page 197\)](#page-199-0)*

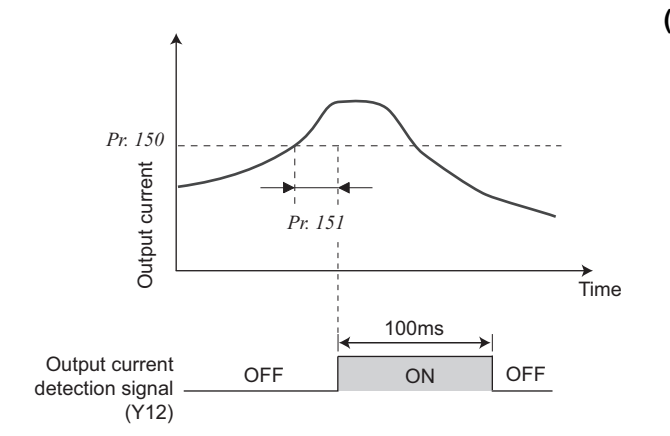

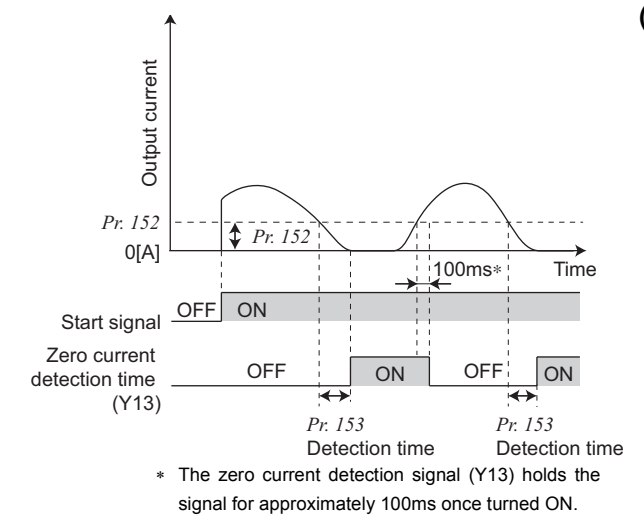

#### **(1) Output current detection (Y12 signal,** *Pr. 150, Pr. 151***)**

- •The output current detection function can be used for excessive torque detection, etc.
- $\bullet$ If the output current remains higher than the *Pr. 150* setting during inverter operation for the time set in *Pr. 151* or longer, the output current detection signal (Y12) is output from the terminal Y0 or a virtual terminal of CC-Link communication.
- yWhen the Y12 signal turns ON, the ON state is held for approximately 100ms.
- •To assign the Y12 signal to the terminal Y0 or a virtual terminal of CC-Link communication, set "12 (positive logic) or 112 (negative logic)" in one of *Pr. 190 to Pr. 192* and *Pr. 313 to Pr. 315 (output terminal function selection)*.

#### **(2) Zero current detection (Y13 signal,** *Pr. 152, Pr. 153***)**

- •If the output current remains lower than the *Pr. 152* setting during inverter operation for longer than the time set in *Pr. 153*, the zero current detection (Y13) signal is output from the inverter's open collector or relay output terminal.
- yWhen the inverter's output current falls to "0", torque will not be generated. This may cause a drop due to gravity when the inverter is used in vertical lift application.

To prevent this, the Y13 signal, which closes the mechanical brake at "0" output current, can be output from the terminal Y0 or a virtual terminal of CC-Link communication.

yTo assign the Y13 signal to the terminal Y0 or a virtual terminal of CC-Link communication, set "13 (positive logic) or 113 (negative logic)" in one of *Pr.190 to Pr.192* and *Pr.313 to Pr.315 (output terminal function selection)*.

#### **BEMARKS**

- This function is also valid during execution of the offline auto tuning.
- The response time of Y12 and Y13 signals is approximately 0.1s. Note that the response time changes according to the load condition.

When *Pr. 152* = "0", detection is disabled.

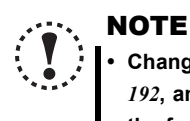

y **Changing the assignment of the terminal Y0 or a virtual terminal of CC-Link communication with one of** *Pr. 190 to Pr. 192***, and** *Pr. 313 to Pr. 315 (output terminal function selection)* **may affect other functions. Set parameters after confirming the function of the terminal Y0 and virtual terminals.**

# $\wedge$  CAUTION

 $\bigwedge$  The zero current detection level setting should not be too low, and the zero current detection time setting not **too long. Otherwise, the detection signal may not be output when torque is not generated at a low output current.**

 $\bigwedge$  To prevent the machine and equipment from resulting in hazardous conditions detection signal, install a **safety backup such as an emergency brake even the zero current detection function is set valid.**

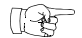

#### Parameters referred to

*Offline auto tuning [Refer to page 146](#page-148-0) Pr. 190 to Pr. 192, Pr. 313 to Pr. 315 (output terminal function selection) [Refer to page 167](#page-169-0)*

#### <span id="page-176-0"></span>*5.13.6 Remote output selection (REM signal, Pr. 495, Pr. 496)*

You can utilize the ON/OFF of the inverter's output signals instead of the remote output terminal of the programmable logic controller.

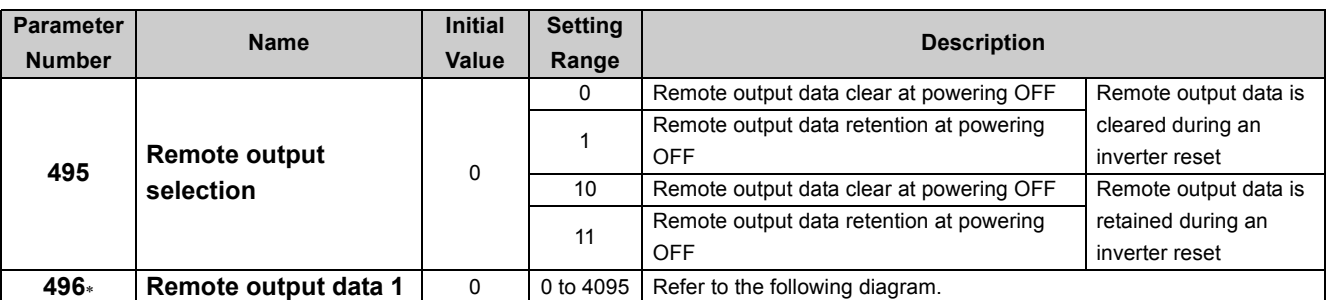

The above parameters can be set when *Pr. 160 User group read selection* = "0". *([Refer to page 197](#page-199-0))*

∗ This parameter allows its setting to be changed during operation in any operation mode even if "0" (initial value) is set in *Pr. 77 Parameter write selection*.

#### <**Remote output data**>

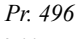

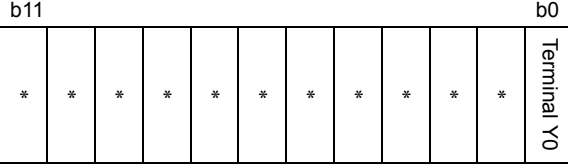

∗ Any

- The output terminal (Y0) can be turned ON/OFF depending on the *Pr. 496* setting. The remote output selection can be controlled ON/OFF by CC-Link communication.
- To assign the remote output (REM) signal to the terminal Y0, set "96 (positive logic) or 196 (negative logic)" in *Pr.190 RX2 (terminal Y0) function selection*.
- When you refer to the diagram on the left and set 1 to the terminal bit (terminal Y0 where the REM signal has been assigned) of *Pr. 496*, the terminal Y0 turns ON (OFF for negative logic). By setting 0, the terminal Y0 turns OFF (ON for negative logic).

Example: When "96 (positive logic)" is set in *Pr. 190 RX2 (terminal Y0) function selection* and "1" (H01) is set in *Pr. 496*, the terminal Y0 turns ON.

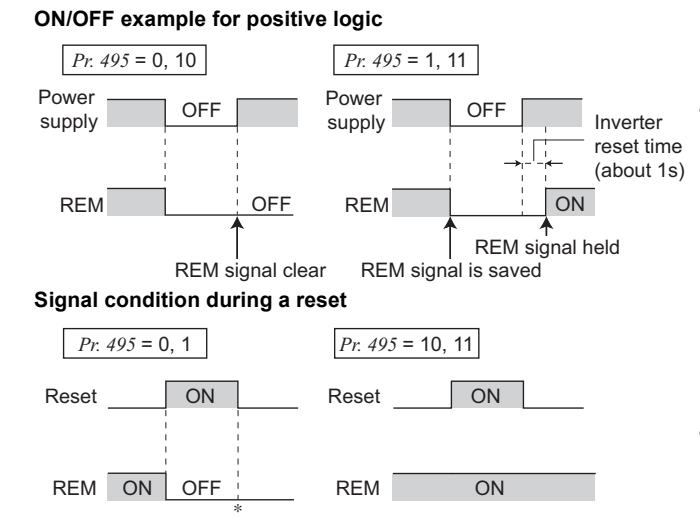

• When  $Pr. 495 = "0$  (initial value), 10", performing a power ON reset (including a power failure) clears the REM signal output. (The ON/OFF status of the terminal Y0 is as set in *Pr. 190*.) The *Pr. 496* setting is also "0".

When *Pr. 495* = "1, 11", the remote output data before power OFF is stored into the EEPROM, so the signal output at power recovery is the same as before power OFF. (See the chart on the left) However, it is not stored when the inverter is reset (reset request via CC-Link communication).

• When  $Pr. 495 = 10$  or 11," the signal before the reset is held even during an inverter reset.

When *Pr. 495* = "1," the signal condition saved in EEPROM (condition of the last power OFF) is applied.

#### **REMARKS**  $\odot$

y The output terminal where the REM signal is not assigned using any of *Pr. 190* does not turn ON/OFF if 0/1 is set to the terminal bit of *Pr. 496*. (It turns ON/OFF with the assigned function.)

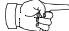

#### Parameters referred to

*Pr. 190 RX2 (terminal Y0) function selection [Refer to page 167](#page-169-0)*

## <span id="page-177-2"></span>5.14 Monitor display and monitor output signal

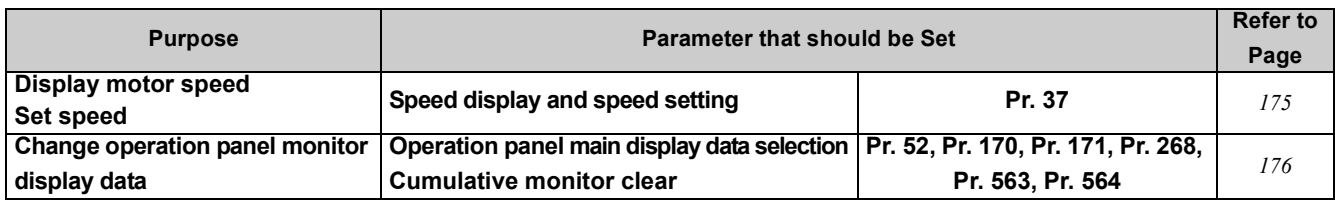

#### <span id="page-177-0"></span>*5.14.1 Speed display and speed setting (Pr. 37)*

The monitor display and frequency setting of the operation panel can be changed to the machine speed.

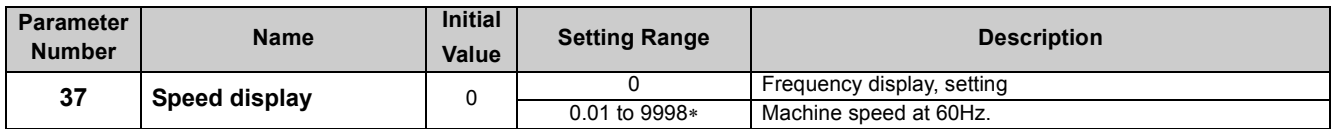

The above parameters can be set when *Pr. 160User group read selection* = "0". *[\(Refer to page 197\)](#page-199-0)*

∗ The maximum value of the setting range differs according to the *Pr. 1 Maximum frequency (Pr.18 High speed maximum frequency)* and it can be calculated from the following formula.

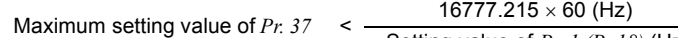

Setting value of *Pr. 1 (Pr.18)* (Hz)

Note that the maximum setting value of *Pr. 37* is 9998 if the result of the above formula exceeds 9998.

• To display the machine speed, set in *Pr. 37* the machine speed for 60Hz operation.

For example, when *Pr. 37* = "1000", "1000" is displayed on the output frequency and set frequency monitor when the running frequency is 60Hz. When running frequency is 30Hz, "500" is displayed.

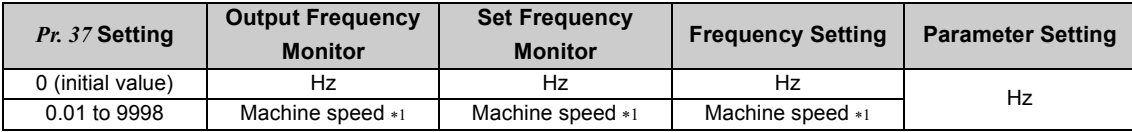

<span id="page-177-1"></span>∗1 Machine speed conversion formula .........*Pr. 37* × frequency/60Hz Hz is displayed in 0.01Hz increments and machine speed is in 0.001.

#### **NOTE**

- y **Under V/F control, the output frequency of the inverter is displayed in terms of synchronous speed, and therefore, displayed value = actual speed + motor slip. The display changes to the actual speed (estimated value calculated based on the motor slip) when Advanced magnetic flux vector control was selected or slip compensation was valid.**
- Since the panel display of the operation panel is 4 digits in length, the monitor value of more than "9999" is displayed "----".
- y **While the machine speed is displayed on the monitor, values of other parameters related to speed (***Pr. 1* **, etc.) are in**
- **frequency increments. Set other parameters (***Pr. 1,* **etc) related to speed in increments of frequency.**
- Due to the limitations on the resolution of the set frequency, the indication in the second decimal place may differ **from the setting.**

# **CAUTION**

**Make sure that the running speed setting is correct. Otherwise, the motor might run at extremely high speed, damaging the machine.**

#### $\mathbb{R}$ Parameters referred to

- *Pr. 1 Maximum frequency, Pr.18 High speed maximum frequency [Refer to page 124](#page-126-0)*
- *Pr. 52 DU/PU main display data selection [Refer to page 176](#page-178-0)*
- *Pr. 800 Control method selection*  $\mathbb{R}$  *[Refer to page 112](#page-114-0)*

#### <span id="page-178-0"></span>*5.14.2 Monitor display selection of operation panel (Pr. 52, Pr. 170, Pr. 171, Pr. 268, Pr. 563, Pr. 564)*

The monitor to be displayed on the main screen of the operation panel can be selected.

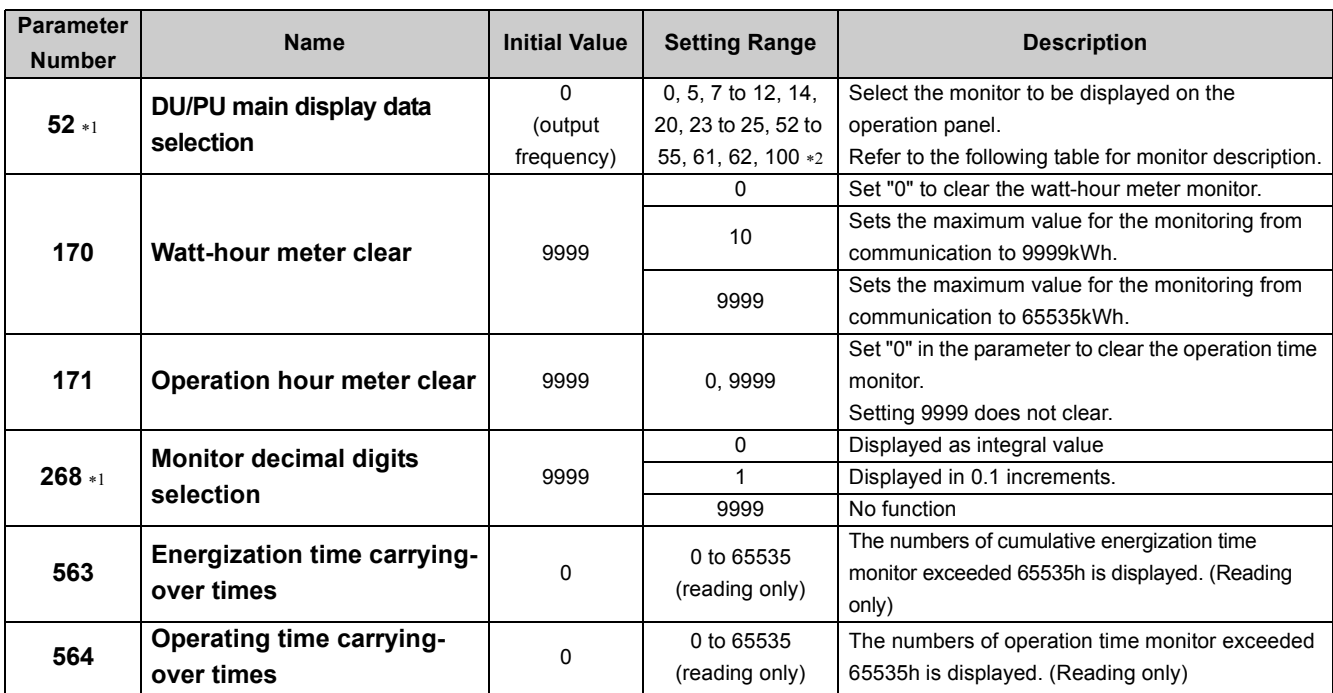

The above parameters can be set when *Pr. 160 User group read selection* = "0". *([Refer to page 197](#page-199-0))*

∗1 This parameter allows its setting to be changed during operation in any operation mode even if "0" (initial value) is set in *Pr. 77 Parameter write selection*.

∗2 The setting values "56 and 57" are for manufacturer setting. Do not set.

#### **(1) Monitor description list** *(Pr. 52)*

• Set the monitor to be displayed on the operation panel in *Pr. 52 DU/PU main display data selection*.

•Refer to the following table and set the monitor to be displayed.

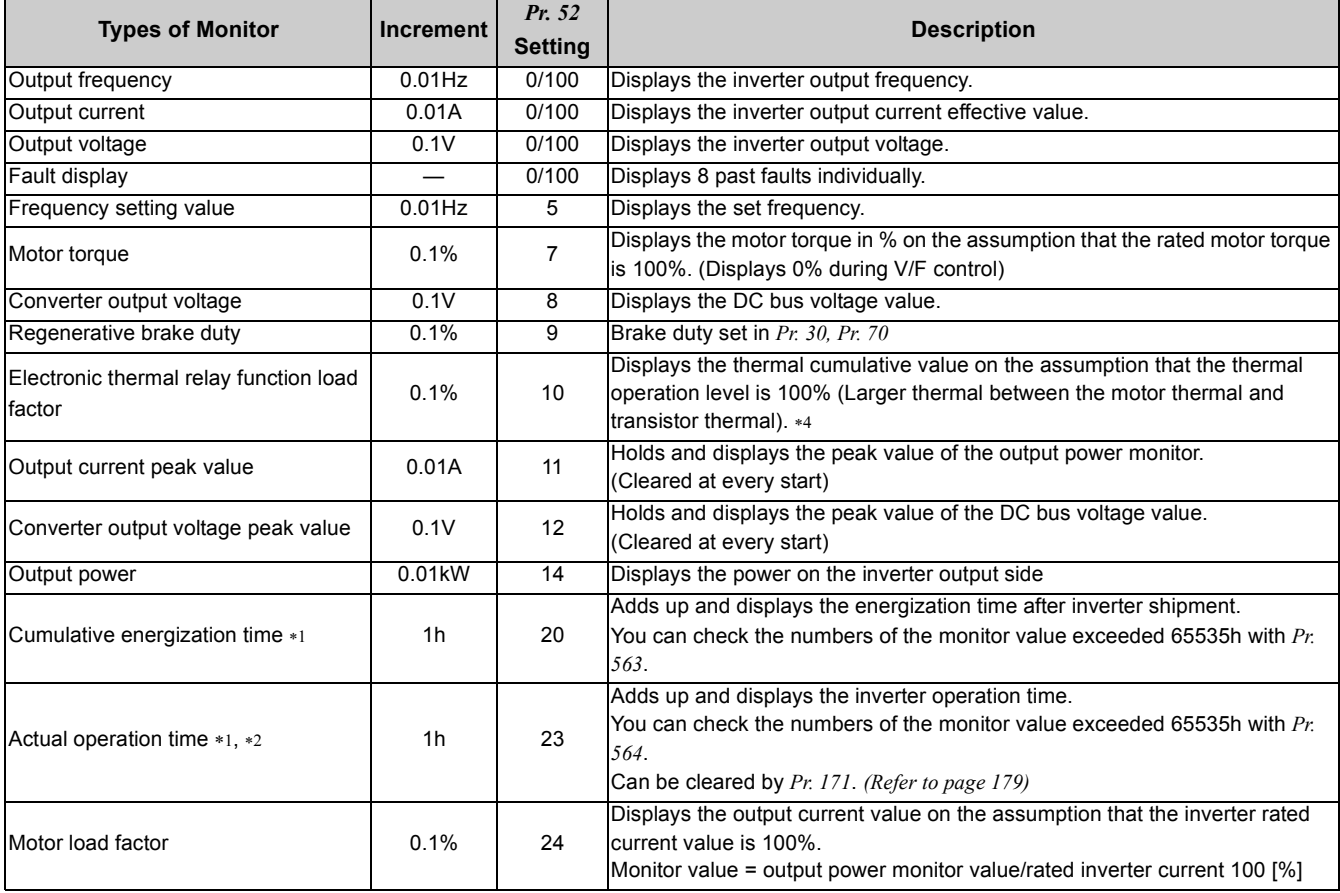

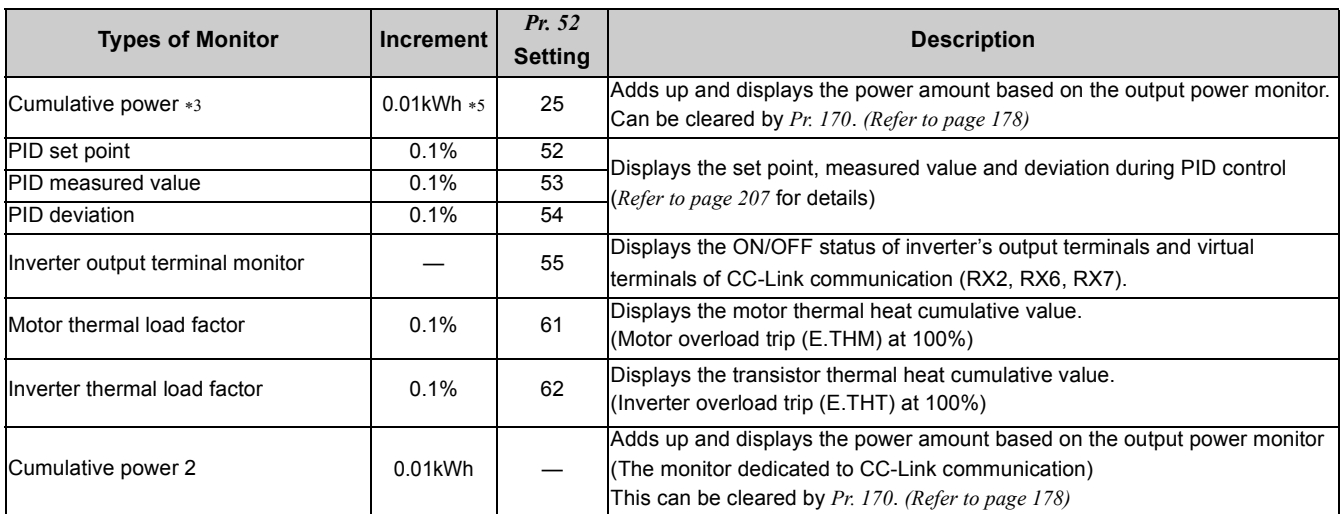

<span id="page-179-1"></span>∗1 The cumulative energization time and actual operation time are accumulated from 0 to 65535 hours, then cleared, and accumulated again from 0. When the operation panel is used, the time is displayed up to 65.53 (65530h) in the indication of 1h = 0.001, and thereafter, it is added up from 0.

<span id="page-179-2"></span>∗2 Actual operation time is not accumulated when the cumulative operation time is less than 1h until turning OFF of the power supply.

<span id="page-179-3"></span>∗3 Since the panel display of the operation panel is 4 digits in length, the monitor value of more than "9999" is displayed "----".

<span id="page-179-0"></span>∗4 Larger thermal value between the motor thermal and transistor thermal is displayed.

A value other than 0% is displayed if the surrounding air temperature (heatsink temperature) is high even when the inverter is at a stop.

<span id="page-179-4"></span>∗5 The increment is 1kWh during monitoring via CC-Link communication.

#### **REMARKS**

 $\boldsymbol{\Theta}$ 

- By setting "0" in *Pr. 52*, the monitoring of output speed to fault display can be selected in sequence by  $(SET)$
- When the operation panel is used, the displayed units are Hz and A only and the others are not displayed.

• The monitor set in *Pr. 52* is displayed in the third monitor position. However, change the output current monitor for the motor load factor.

Initial Value

The monitor displayed at power ON is the first monitor. Display the monitor you want to display on the first monitor and hold

down  $(ser)$  for 1s. (To return to the output frequency monitor, hold down  $(ser)$  for 1s after displaying the output frequency monitor.)

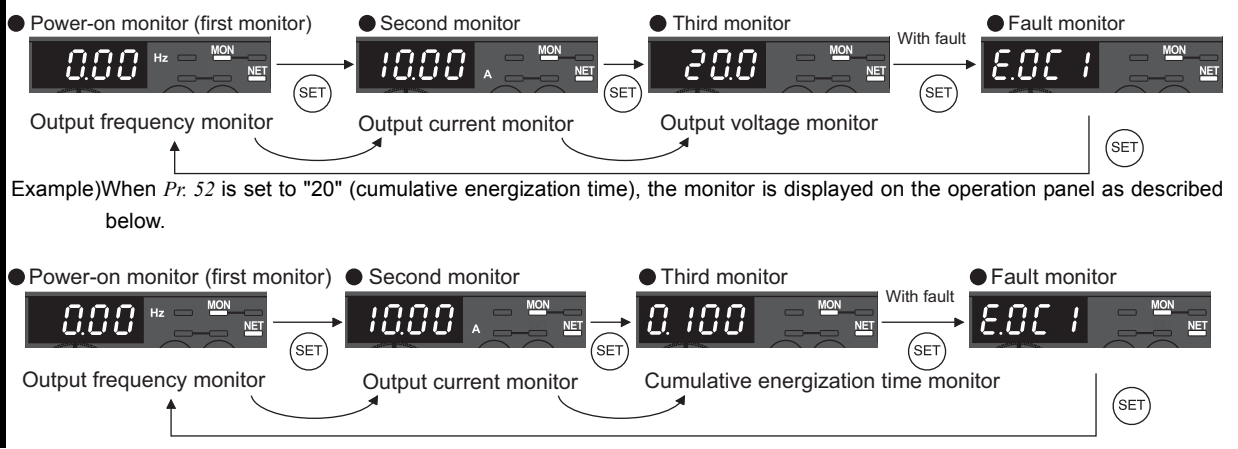
#### **(2) Display set frequency during stop**  *(Pr. 52)*

• When "100" is set in  $Pr. 52$ , the set frequency and output frequency are displayed during stop and operation respectively. (LED of Hz flickers during stop and is lit during operation.)

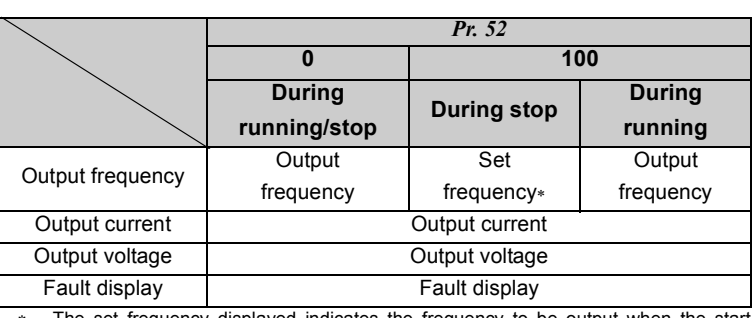

∗ The set frequency displayed indicates the frequency to be output when the start command is ON. Different from the frequency setting displayed when *Pr. 52* = "5", the value based on maximum/minimum frequency and frequency jump is displayed.

#### **BEMARKS**  $\Omega$

During an error, the output frequency at error occurrence appears.

During MRS signal is ON, the values displayed are the same as during a stop.

• During offline auto tuning, the tuning status monitor has priority.

#### **(3) Operation panel I/O terminal monitor** *(Pr. 52)*

•Set *Pr. 52* = "55" to monitor the statuses of the output terminals and virtual terminals of CC-Link communication (RX2, RX6, RX7) on operation panel.

•The I/O terminal monitor is displayed on the third monitor.

yThe LEDs are ON when the RX2 (terminal Y0), RX6 and RX7 are ON, and the LEDs are OFF when the terminals are OFF. The center line of LED is always ON.

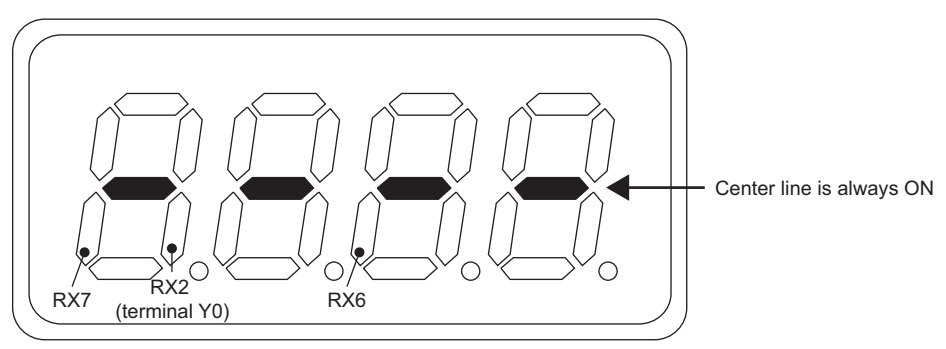

#### **(4) Cumulative power/Cumulative power 2 monitor and clear** *(Pr. 170)*

• Monitored output power is accumulated and updated in 1h increments for the cumulative power monitor ( $Pr. 52 = "25"$ ) and the cumulative power monitor 2 (dedicated to CC-Link communication).

• The operation panel, CC-Link communication display increments and display ranges are as indicated below.

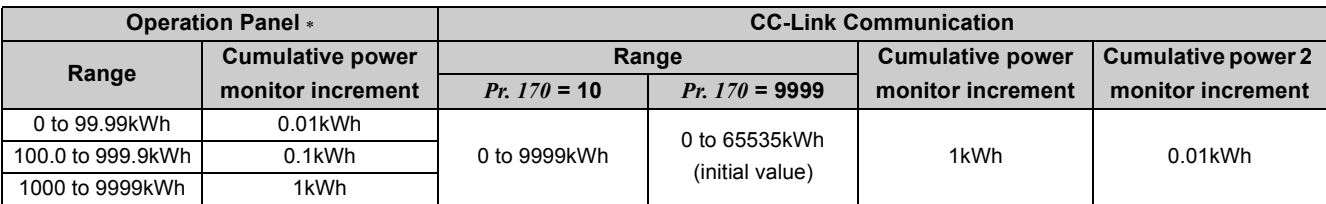

∗ Power is measured in the range 0 to 9999.99kWh, and displayed in 4 digits.

When the monitor value exceeds "99.99", a carry occurs, e.g. "100.0", so the value is displayed in 0.1kWh increments.

yWriting "0" in *Pr. 170* clears the cumulative power monitor/Cumulative power 2 monitor .

#### **REMARKS**

 $\bullet$  If "0" is written to *Pr. 170* and *Pr. 170* is read again, "9999" or "10" is displayed.

#### **(5) Cumulative energization time and actual operation time monitor** *(Pr. 171, Pr. 563, Pr. 564)*

yCumulative energization time monitor (*Pr. 52* = "20") accumulates energization time from shipment of the inverter every one hour.

•On the actual operation time monitor ( $Pr. 52 = "23")$ , the inverter running time is added up every hour. (Time is not added up during a stop.)

yIf the monitored value exceeds 65535, it is added up from 0. You can check the numbers of cumulative energization time monitor exceeded 65535h with *Pr. 563* and the numbers of actual operation time monitor exceeded 65535h with *Pr. 564*.

yWriting "0" to *Pr. 171* clears the cumulative power monitor. (The cumulative time monitor can not be cleared.)

#### **OD** REMARKS

- The cumulative energization time does not increase if the power is ON for less than an hour.
- The actual operation time does not increase if the cumulative running time during power-ON status is less than an hour.
- y If "0" is written to *Pr. 171* and *Pr. 171* is read again, "9999" is always displayed. Setting "9999" does not clear the actual operation time meter.

#### **(6) You can select the decimal digits of the monitor** *(Pr. 268)*

• As the operation panel display is 4 digits long, the decimal places may vary at analog input, etc. The decimal places can be hidden by selecting the decimal digits.

In such a case, the decimal digits can be selected by *Pr. 268*.

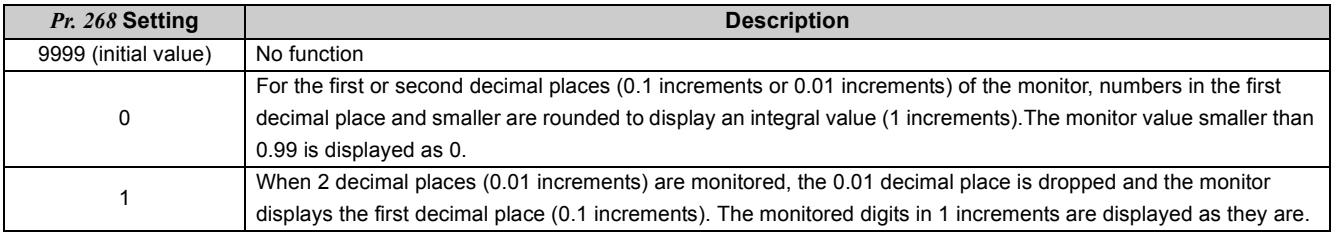

#### **BEMARKS**

• The number of display digits on the cumulative energization time  $(Pr. 52 = "20")$ , actual operation time  $(Pr. 52 = "23")$ , and cumulative power (*Pr. 52* = "25") does not change.

#### Parameters referred to 儿子

*Pr. 30 Regenerative function selection, Pr. 70 Special regenerative brake duty <sup>1</sup><sup>2</sup> <i>[Refer to page 155](#page-157-0) Pr. 37 Speed display [Refer to page 175](#page-177-1)*

# <span id="page-182-1"></span>5.15 Operation selection at power failure and instantaneous power failure

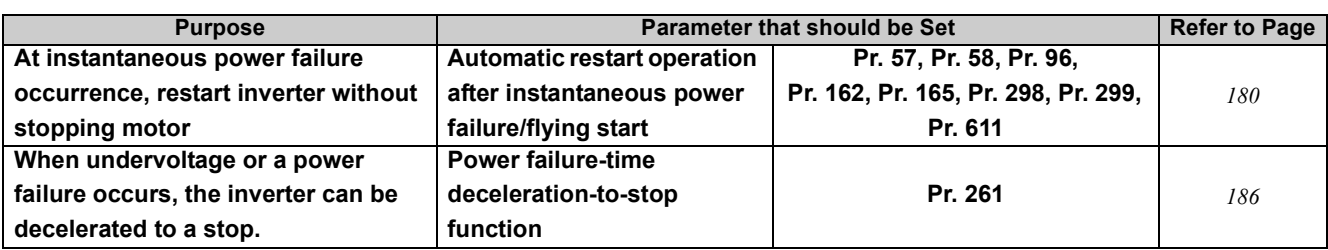

#### <span id="page-182-2"></span><span id="page-182-0"></span>*5.15.1 Automatic restart after instantaneous power failure/flying start (Pr. 57, Pr. 58, Pr. 96, Pr. 162, Pr. 165, Pr. 298, Pr. 299, Pr. 611)*

You can restart the inverter without stopping the motor in the following cases:

- When power comes back on after an instantaneous power failure
- When motor is coasting at start

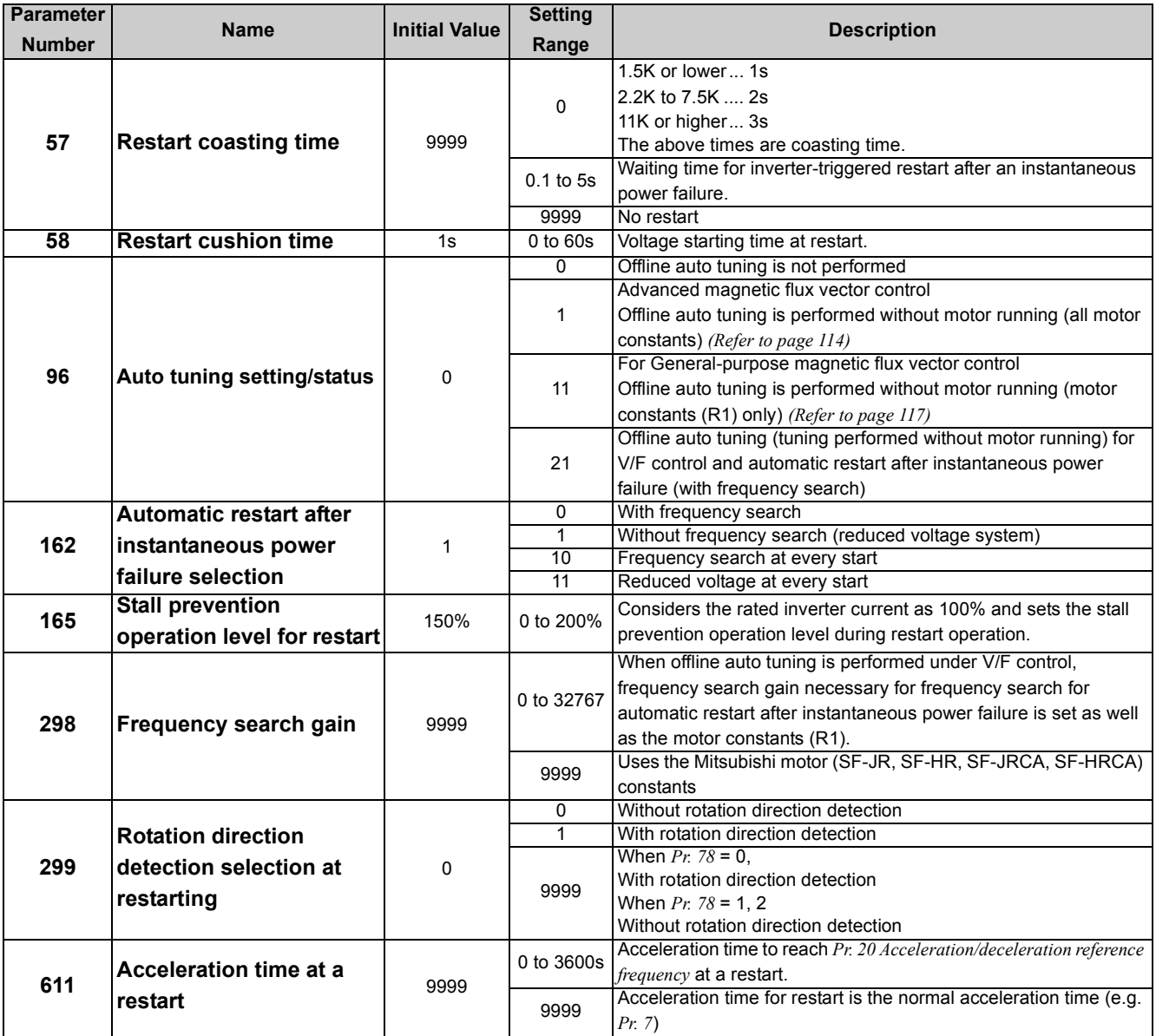

The above parameters can be set when *Pr. 160 User group read selection* = "0". *([Refer to page 197](#page-199-0))*

#### **When** *Pr. 162* **= 1, 11 (without frequency search) (1) Automatic restart operation selection**

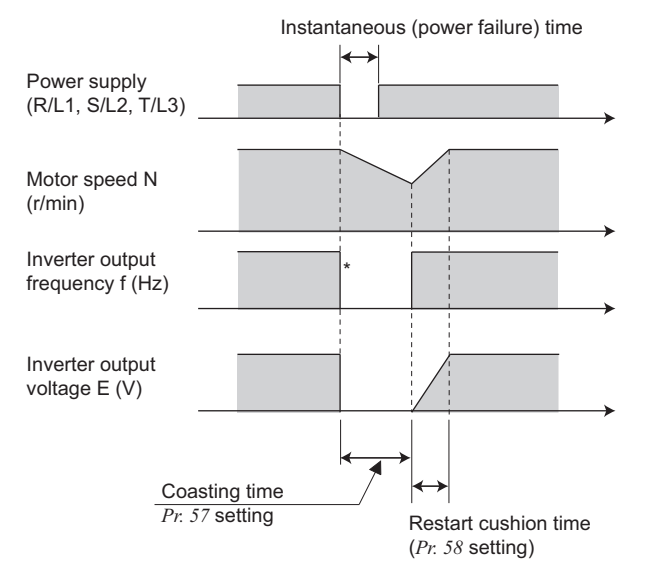

\* The output shut off timing differs according to the load condition.

#### **When Pr.** 162 = 0, 10 (with frequency search) • With frequency search

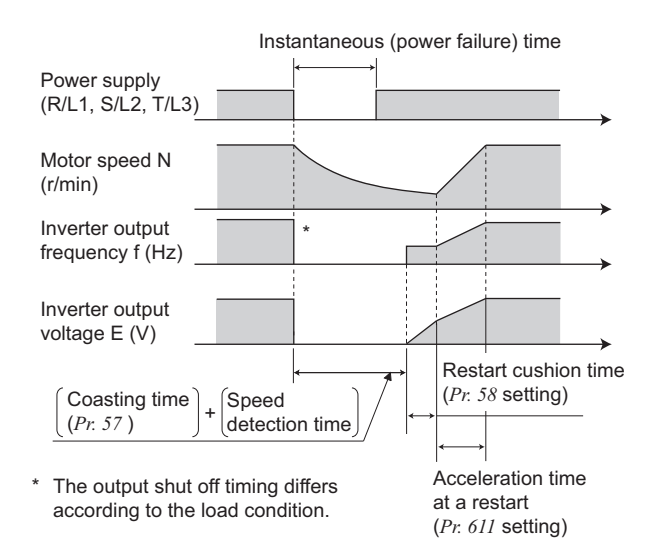

#### *(Pr. 162, Pr. 299)*

#### $\bullet$  Without frequency search

When *Pr. 162* = "1 (initial value) " or "11", automatic restart operation is performed in a reduced voltage system, where the voltage is gradually risen with the output frequency unchanged from prior to an instantaneous power failure independently of the coasting speed of the motor.

#### **OD** REMARKS

This system stores the output frequency and rotation direction prior to an instantaneous power failure and restart using the stored value. Therefore, if the instantaneous power failure time exceeds 0.2s and the stored value cannot be retained, the inverter starts at *Pr. 13 Starting frequency* (initial value = 0.5Hz) in the starting direction upon power restoration.

 When "0 or 10" is set in *Pr. 162*, the inverter smoothly starts after detecting the motor speed upon power restoration. (The motor capacity should be equal to or one rank lower than the inverter capacity)

When using the frequency search, perform offline auto tuning.

(*[Refer to page 146](#page-148-0)* for Advanced magnetic flux vector control, General-purpose magnetic flux vector control and *page [182](#page-184-0)* for V/F control.)

- yDuring reverse rotation, the inverter can be restarted smoothly as the direction of rotation is detected.
- yYou can select whether to make rotation direction detection or not with *Pr. 299 Rotation direction detection selection at restarting*.

When capacities of the motor and inverter differ, set "0"

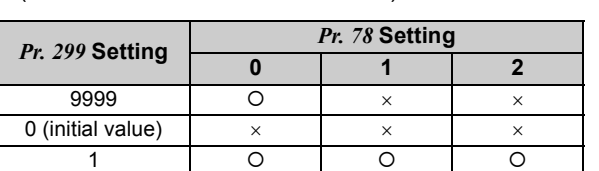

(without rotation direction detection) in *Pr. 299*.

O: the rotation direction is detected ×: the rotation direction is not detected.

#### **REMARKS**

- Speed detection time (frequency search) changes according to the motor speed. (maximum 100ms)
- When the inverter capacity is two rank or more larger than the motor capacity, the inverter may not start due to overcurrent trip (E.OC $\square$ ).
- y If two or more motors are connected to one inverter, the function does not operate properly. (The inverter does not start smoothly.)
- When reverse rotation is detected when  $Pr: 78 = "1"$  (reverse rotation disabled), the rotation direction is changed to forward rotation after decelerates in reverse rotation when the start command is forward rotation. The inverter will not start when the start command is reverse rotation.

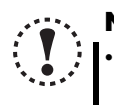

#### **NOTE**

- When automatic restart operation after instantaneous power failure is activated while the motor is running at a low speed (less than 10Hz), the motor restarts in the direction prior to instantaneous power failure without detecting the rotation direction (*Pr. 299 Rotation direction detection selection at restarting* = "1").
- y If the frequency search result exceeds the set frequency, the output frequency is limited at the set frequency.
- y When the wiring length exceeds 100m, select without frequency search (*Pr. 162* = "1, 11").

#### **• Restart operation at every start**

When *Pr. 162* = "10 or 11", automatic restart operation is also performed every start, in addition to the automatic restart after instantaneous power failure. When *Pr. 162* = "0", automatic restart operation is performed at the first start after power supply ON, but not performed at the second time or later.

#### **(2) Restart coasting time** *(Pr. 57)*

yCoasting time is the time from when the motor speed is detected until automatic restart control is started.

•Set *Pr. 57* to "0" to perform automatic restart operation.

The coasting time is automatically set to the value below. Generally this setting will pose no problems.

1.5K or lower.... 1s

2.2K to 7.5K..... 2s

11K or higher ... 3s

yOperation may not be performed well depending on the magnitude of the moment of inertia (J) of the load or running frequency. Adjust the coasting time between 0.1s and 5s according to the load specifications.

#### **(3) Restart cushion time** *(Pr. 58)*

- yCushion time is the length of time taken to raise the voltage appropriate to detected motor speed (output frequency prior to instantaneous power failure when *Pr. 162* = "1, 11") from 0V.
- yNormally the initial value need not be changed for operation, but adjust it according to the magnitude of the moment of inertia (J) of the load or torque.

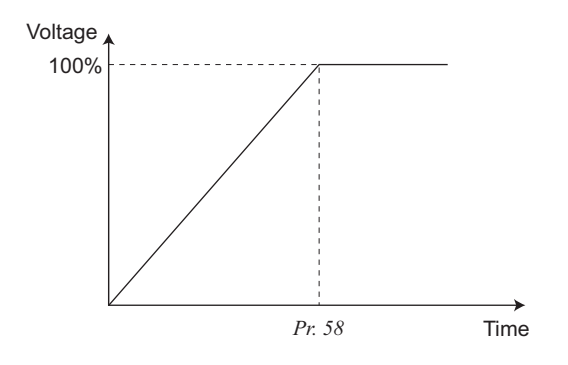

#### **(4) Automatic restart operation adjustment** *(Pr. 165, Pr. 611)*

• Using *Pr. 165*, you can set the stall prevention operation level at a restart.

yUsing *Pr. 611*, you can set the acceleration time until *Pr.20 Acceleration/deceleration reference frequency* is reached when automatic restart operation is performed besides the normal acceleration time.

#### **REMARKS**

y If the *Pr. 21 Acceleration/deceleration time increments* is changed, the setting increments of *Pr. 611* remain unchanged.

#### <span id="page-184-0"></span>**(5) Frequency search gain** *(Pr. 298)***, offline auto tuning** *(Pr. 96)*

yWhen automatic restart after instantaneous power failure operation (with frequency search) is valid at V/F control, perform offline auto tuning.

yPerform offline auto tuning during V/F control in the following order to set *Pr. 298 Frequency search gain* automatically. (*[Refer to page 146](#page-148-0)* during Advanced magnetic flux vector control and General-purpose magnetic flux vector control.)

#### $\bullet$ **Before performing offline auto tuning**

Check the following before performing offline auto tuning.

- •The inverter is under V/F control
- A motor should be connected. Note that the motor should be at a stop at a tuning start.
- yThe motor capacity should be equal to or one rank lower than the inverter capacity. (note that the capacity is 0.1kW or more)
- •A high-slip motor, high-speed motor and special motor cannot be tuned. (The maximum frequency is 120Hz.)
- yEven if tuning is performed without motor running (*Pr. 96 Auto tuning setting/status* = "21"), the motor may run slightly. Therefore, fix the motor securely with a mechanical brake, or before tuning, make sure that there will be no problem in safety if the motor runs (caution is required especially in vertical lift applications). Note that tuning performance is unaffected even if the motor runs slightly.
- yOffline auto tuning will not be performed properly if it is performed with a surge voltage suppression filter (FR-ASF-H, FR-BMF-H) connected between the inverter and motor. Remove it before starting tuning.

#### $•$ **Setting**

- 1) Set "21" in *Pr. 96 Auto tuning setting/status*.
	- Tuning is performed without motor running.

It takes approximately 9s ∗ until tuning is completed.

(Excitation noise is produced during tuning.)

- ∗Tuning time differs according to the inverter capacity and motor type.
- 2) Set the rated motor current (initial value is rated inverter current) in *Pr. 9 Electronic thermal O/L relay*. *[\(Refer to page 142](#page-144-0))*
- 3) Set *Pr. 71 Applied motor* according to the motor used.

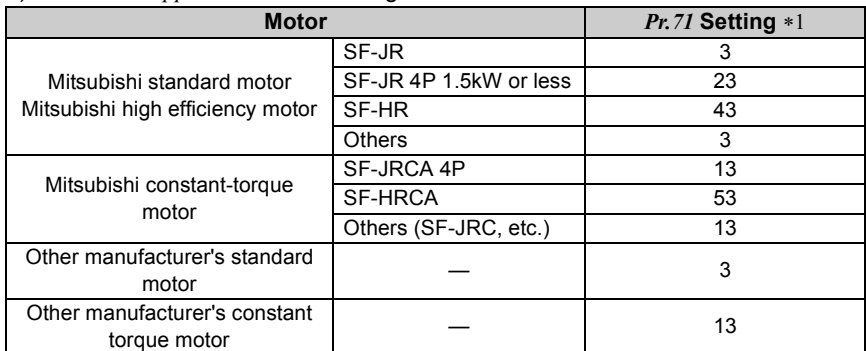

<span id="page-185-0"></span>∗1 *[Refer to page 144](#page-146-0)*, for other settings of *Pr. 71*.

#### z**Execution of tuning**

POINT

**Before tuning, check the monitor display on the operation panel to confirm that the inverter is ready for tuning. (Refer to 2) below)**

1) In the PU operation mode, press  $(nun)$  on the operation panel.

In the Network operation mode, turn on the start command via CC-Link communication. And tuning will start.

#### **NOTE**

y **To end the tuning forcibly, input the MRS signal, command the inverter reset via CC-Link communication, or press**

 **on the operation panel. (Turning the start signal (STF signal or STR signal) OFF also ends tuning.)**

- y **During offline auto tuning, only the following I/O signals are valid: (initial value)**
- y **Input signal MRS, STF, STR**
- y **Output signal RUN, ALM**
- Since the RUN signal turns ON when tuning is started, caution is required especially when a sequence which **releases a mechanical brake by the RUN signal has been designed.**
- y **When executing offline auto tuning, input the run command after switching ON the main circuit power (R/L1, S/L2, T/ L3) of the inverter.**
- y **Do not perform ON/OFF switching of the second function selection signal (RT) during execution of offline auto tuning. Auto tuning is not executed properly.**

2) Monitor is displayed on the operation panel during tuning as below.

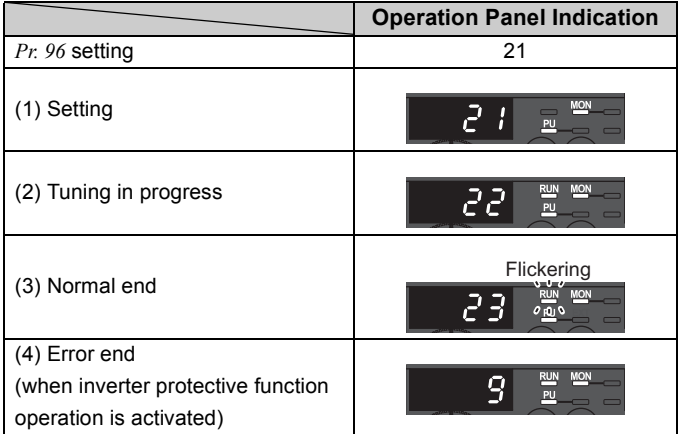

•Reference: Offline auto tuning time (when the initial value is set)

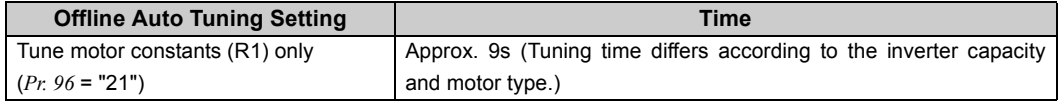

3) When offline auto tuning ends, press  $\frac{\sqrt{570P}}{RESET}$  of the operation panel during PU operation. In the Network operation

mode, turn OFF the start command via CC-Link communication.

This operation resets the offline auto tuning and the operation panel monitor display returns to the normal indication. (Without this operation, next operation cannot be started.)

#### **OD** REMARKS

- Do not change the *Pr. 96* setting after completion of tuning (23).
- If the *Pr. 96* setting is changed, tuning data is invalid.
- If the *Pr. 96* setting is changed, tuning must be performed again.
- 4) If offline auto tuning ended in error (see the table below), motor constants are not set.

Perform an inverter reset and restart tuning.

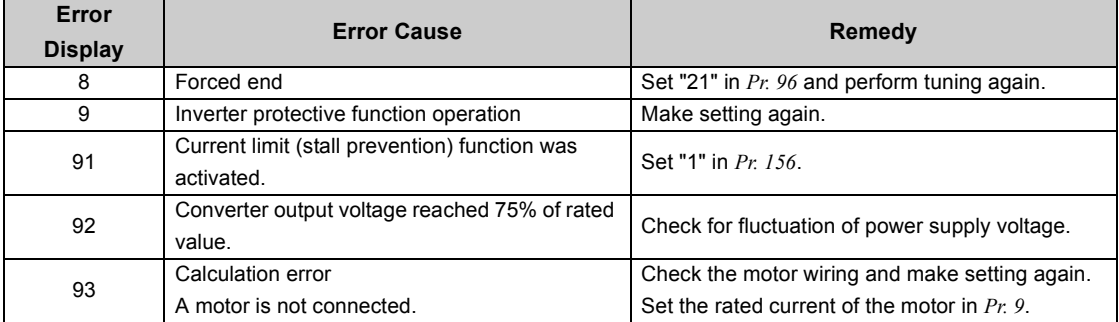

5) When tuning is ended forcibly by pressing  $\frac{\text{(STOP)}}{\text{REGET}}$  or turning OFF the start signal (STF or STR) during tuning, offline

auto tuning does not end normally. (The motor constants have not been set.) Perform an inverter reset and restart tuning.

6) After the tuning completes, set *Pr. 9 Electronic thermal O/L relay* again for the motor with the rated power supply of 200/ 220V(400/440V) 60Hz. Set the rated motor current multiplied by 1.1 in *Pr. 9*.

#### **NOTE**

- y **The motor constants measured once in the offline auto tuning are stored as parameters and their data are held until the offline auto tuning is performed again.**
- y **An instantaneous power failure occurring during tuning will result in a tuning error.**
- **After power is restored, the inverter goes into the normal operation mode. Therefore, when STF (STR) signal is ON, the motor runs in the forward (reverse) rotation.**
- Any alarm occurring during tuning is handled as in the ordinary mode. Note that if a fault retry has been set, retry is **ignored.**
- The set frequency monitor displayed during the offline auto tuning is 0Hz.
- y **The SU and FU signals are not output during a restart. They are output after the restart cushion time has elapsed.**
- y **Automatic restart operation will also be performed after a reset or when a retry is made by the retry function.**

# **CAUTION**

**When automatic restart after instantaneous power failure has been selected, the motor and machine will start suddenly (after the reset time has elapsed) after occurrence of an instantaneous power failure.**

**Stay away from the motor and machine.**

**When you have selected automatic restart after instantaneous power failure function, apply in easily visible places the CAUTION stickers supplied to the instruction manual (basic).**

 $\hat{A}$  When the start signal is turned OFF or  $\frac{(\text{STOP})}{\text{Reser}}$  is pressed during the restart cushion time after instantaneous **power failure, deceleration starts after** *Pr. 58 Restart cushion time* **has elapsed.**

#### $\mathbb{R}$ Parameters referred to

- *Pr. 7 Acceleration time, Pr. 21 Acceleration/deceleration time increments [Refer to page 135](#page-137-0)*
- *Pr. 13 Starting frequency [Refer to page 138](#page-140-0)*
- *Pr. 65, Pr. 67 to Pr. 69 Retry function [Refer to page 188](#page-190-0)*
- *Pr. 71 Applied motor [Refer to page 144](#page-146-0)*
- *Pr. 78 Reverse rotation prevention selection [Refer to page 197](#page-199-1)*
- *Pr. 180 to Pr. 184 (input terminal function selection) [Refer to page 163](#page-165-0)*
- *Pr. 190 to Pr. 192, Pr. 313 to Pr. 315 (output terminal function selection) [Refer to page 167](#page-169-0)*

#### *5.15.2 Power-failure deceleration stop function (Pr. 261)*

<span id="page-188-0"></span>When a power failure or undervoltage occurs, the inverter can be decelerated to a stop or can be decelerated and reaccelerated to the set frequency.

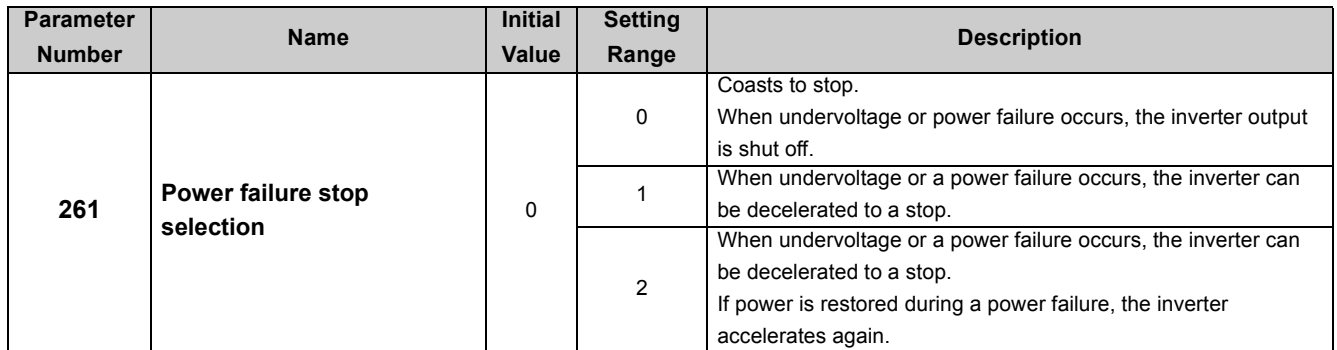

The above parameters can be set when *Pr. 160 User group read selection* = "0". *[\(Refer to page 197](#page-199-0))*

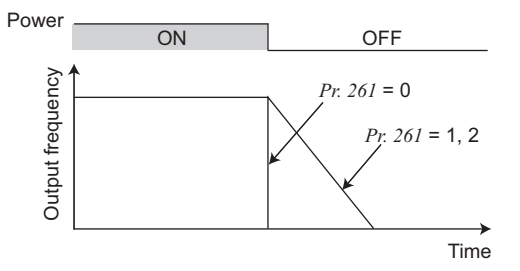

#### **(1) Parameter setting**

•When *Pr. 261* is set to "1" or "2", the inverter decelerates to a stop if an undervoltage or power failure occurs.

#### **(2) Operation outline of deceleration to stop at power failure**

•When undervoltage or power failure has occurred, the output frequency is decreased and controlled so that the converter circuit (DC bus) voltage is constant and decreased to 0Hz to stop.

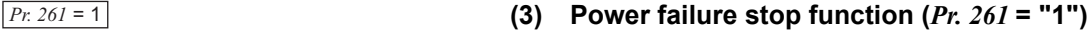

•If power is restored during power failure deceleration, deceleration to a stop is continued and the inverter remains stopped. To restart, turn OFF the start signal once, then turn it ON again.

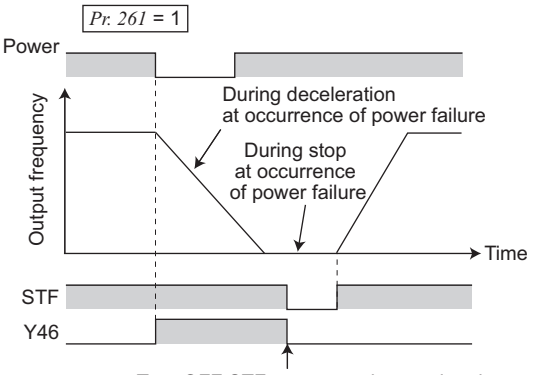

Turn OFF STF once to make acceleration again

#### **BEMARKS**

- y When automatic restart after instantaneous power failure is selected (*Pr. 57* ≠ "9999"), power failure stop function is invalid and automatic restart operation after instantaneous power failure is valid.
- Powering ON while a start signal (STF/STR) is being input via CC-Link communication does not start the motor if the powerfailure deceleration stop function has been set valid (*Pr. 261* = "1"). After switching ON the power, turn OFF the start signal once and then ON again to make a start.

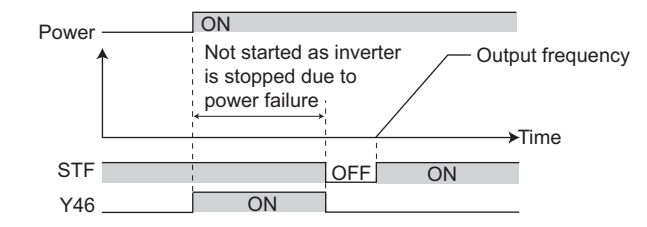

#### **(4) Operation continuation at instantaneous power failure function (***Pr. 261* **= "2")**

yWhen power is restored during deceleration after a power failure, the inverter accelerates back up to the set frequency. •When this function is used in combination with the automatic restart after instantaneous power failure function( $Pr.57 \neq$ "9999"), deceleration can be made at a power failure and acceleration can be made again after power restoration.

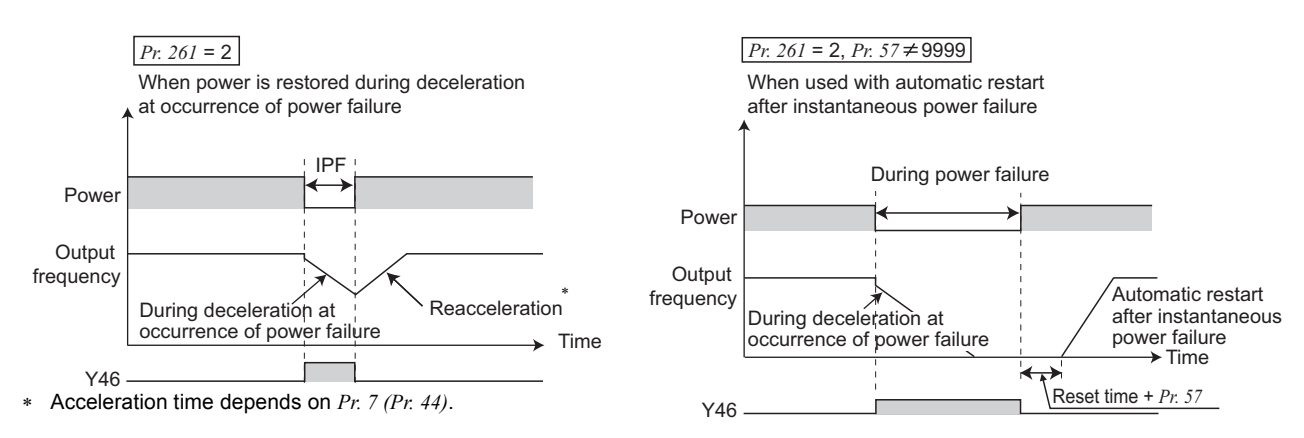

#### **NOTE**

y **When operation continuation at instantaneous power failure function is used, keep the starting signal (STF/STR) ON even during instantaneous power failure. If the starting signal turns OFF during instantaneous power failure, the inverter decelerates according to the deceleration time setting, causing the motor to coast if enough regenerative energy is not obtained.**

#### **(5) Power failure deceleration signal (Y46 signal)**

- •The Y46 signal is ON during deceleration at an instantaneous power failure or during a stop after deceleration at an instantaneous power failure.
- yAfter a power failure stop, the inverter can not start even if power is restored the start command is given. In this case, check the power failure deceleration signal (Y46 signal). (at occurrence of input phase loss (E.ILF), etc.)
- yTo assign the Y46 signal to the terminal Y0 or a virtual terminal of CC-Link communication, set "46 (positive logic)" or "146 (negative logic)" in one of *Pr.190 to Pr.192* and *Pr.313 to Pr.315 (output terminal function selection)*.

#### **BEMARKS**

• During a stop or trip, the power failure stop selection is not performed.

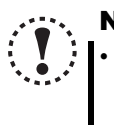

#### **NOTE**

y **Changing the assignment of the terminal Y0 or a virtual terminal of CC-Link communication with one of** *Pr. 190 to Pr. 192***, and** *Pr. 313 to Pr. 315 (output terminal function selection)* **may affect other functions. Set parameters after confirming the function of the terminal Y0 and virtual terminals.**

# **CAUTION**

**Even if the power failure stop function is valid, some loads may cause the inverter to trip and the motor to coast.**

**The motor will coast if enough regenerative energy is not given from the motor to the inverter.**

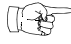

#### Parameters referred to

*Pr. 57 Restart coasting time [Refer to page 180](#page-182-2) Pr. 190 to Pr. 192, Pr. 313 to Pr. 315 (output terminal function selection)*  $\mathbb{R}^n$  *[Refer to page 167](#page-169-0)* 

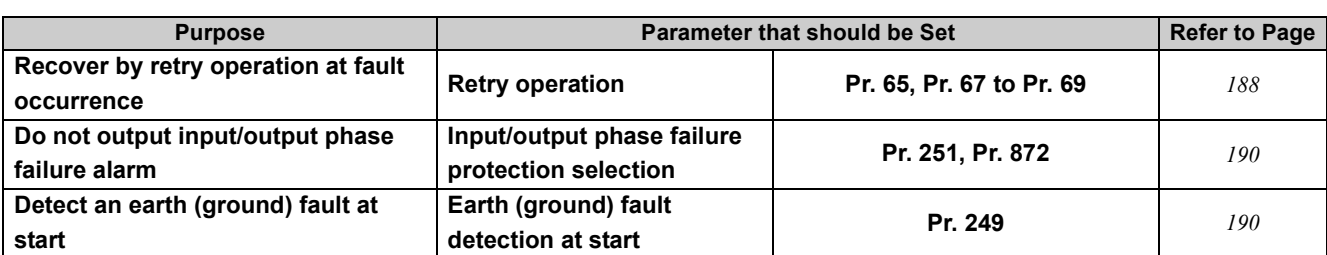

#### <span id="page-190-2"></span>5.16 Operation setting at fault occurrence

#### <span id="page-190-1"></span><span id="page-190-0"></span>*5.16.1 Retry function (Pr. 65, Pr. 67 to Pr. 69)*

If a fault occurs, the inverter resets itself automatically to restart. You can also select the fault for a retry. When you have selected automatic restart after instantaneous power failure (*Pr. 57 Restart coasting time* ≠ 9999), restart operation is performed at the retry operation time which is the same of that of a power failure. (*[Refer to page 180](#page-182-2)* for the restart function.)

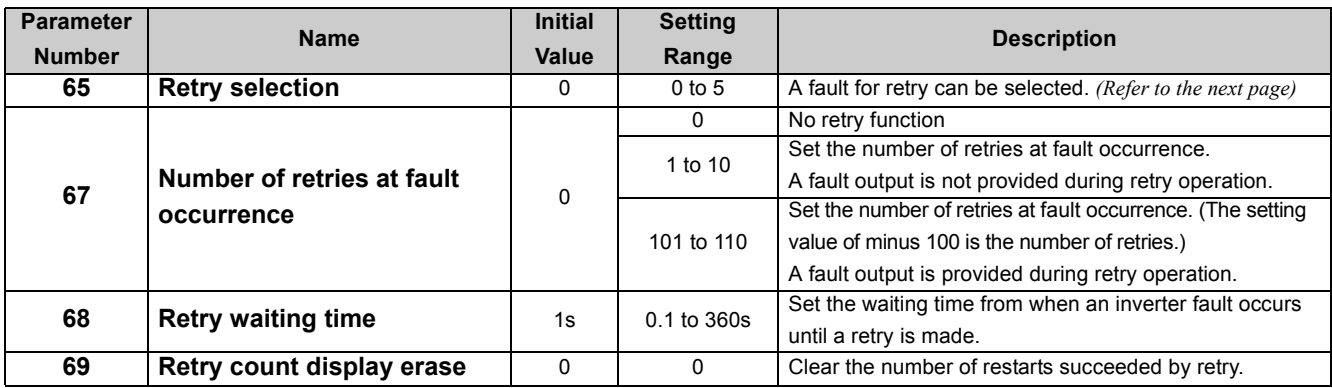

The above parameters can be set when *Pr. 160 User group read selection* = "0". *([Refer to page 197](#page-199-0))*

#### **Retry success example**<br>Retry success

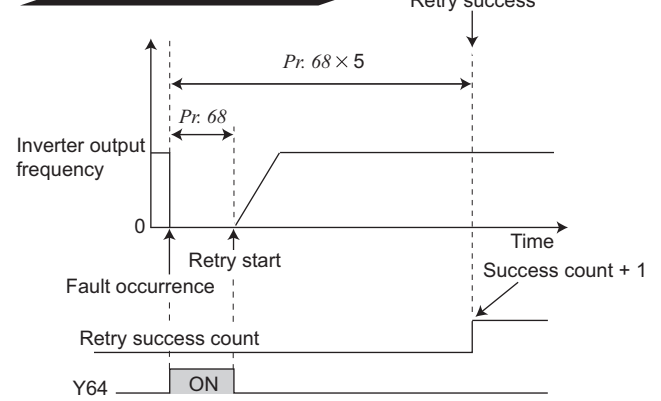

#### **Retry failure example**

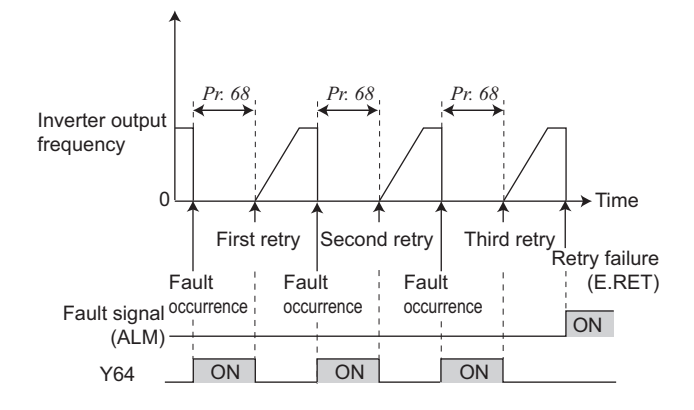

- Retry operation automatically resets a fault and restarts the inverter at the starting frequency when the time set in *Pr. 68* elapses after the inverter is tripped.
- Retry operation is performed by setting *Pr. 67* to any value other than "0". Set the number of retries at fault occurrence in *Pr. 67*.
- When retries fail consecutively more than the number of times set in *Pr. 67*, a retry count excess fault (E.RET) occurs, resulting in inverter trip. (Refer to retry failure example)
- Use *Pr. 68* to set the waiting time from when the inverter trips until a retry is made in the range 0.1 to 360s.
- Reading the *Pr. 69* value provides the cumulative number of successful restart times made by retry.

The cumulative count in *Pr. 69* is increased by 1 when a retry is regarded as successful after normal operation continues without faults occurring for more than four times longer than the time set in *Pr. 68* after a retry start.

(When retry is successful, cumulative number of retry failure is cleared.)

- y Writing "0" to *Pr. 69* clears the cumulative count.
- During a retry, the Y64 signal is ON. To assign the Y64 signal to the terminal Y0 or a virtual terminal of CC-Link communication, set "64 (positive logic)" or "164 (negative logic)" in one of *Pr.190 to Pr.192* and *Pr.313 to Pr.315 (output terminal function selection)*.
- Using *Pr. 65*, you can select the fault that will cause a retry to be executed. No retry will be made for the fault not indicated. (*[Refer to page 234](#page-236-0)* for the fault description.)
	- $\bullet$  indicates the faults selected for retry.

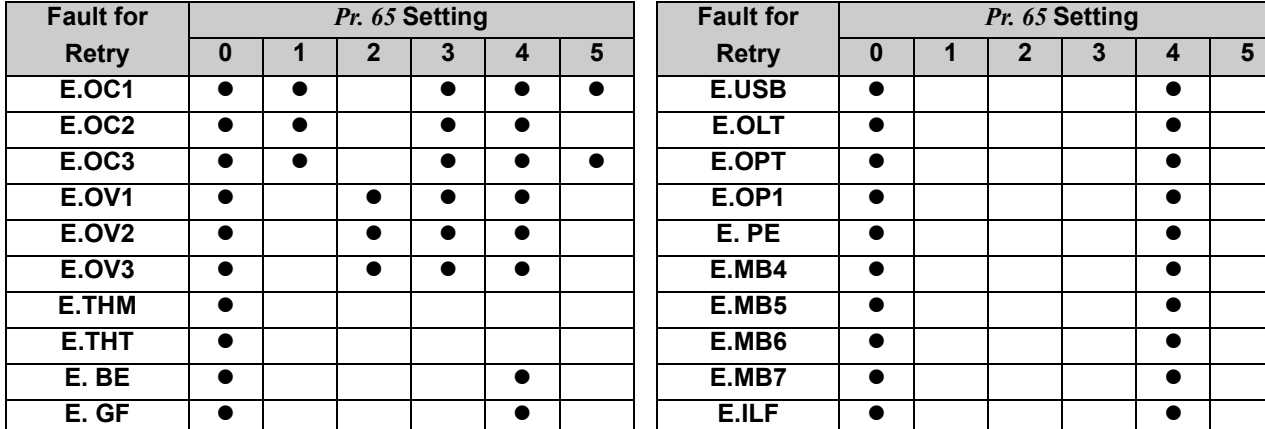

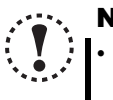

#### **NOTE**

- y **Changing the assignment of the terminal Y0 or a virtual terminal of CC-Link communication with one of** *Pr. 190 to Pr. 192, and Pr. 313 to Pr. 315 (output terminal function selection)* **may affect other functions. Set the parameters after confirming the function of the terminal Y0 and virtual terminals.**
- The data stored as the error reset for retry is only that of the fault which occurred the first time.
- y **When an inverter fault is reset by the retry function at the retry time, the accumulated data of the electronic thermal relay function, regeneration brake duty etc. are not cleared. (Different from the power-ON reset.)**
- Retry is not performed if E.PE (Parameter storage device fault) occurred at power ON.
- y **If a fault that is not selected for a retry occurs during retry operation (retry waiting time), the retry operation stops while the fault indication is still displayed.**

# **CAUTION**

**When you have selected the retry function, stay away from the motor and machine when the inverter is tripped. They will start suddenly (after the reset time has elapsed) after the inverter trip. When you have selected the retry function, apply in easily visible places the CAUTION stickers supplied.**

 $\mathbb{R}$ 

#### Parameters referred to

*Pr. 57 Restart coasting time [Refer to page 180](#page-182-2)*

#### <span id="page-192-0"></span>*5.16.2 Input/output phase loss protection selection (Pr. 251, Pr. 872)*

You can choose whether to make the input/output phase loss protection valid or invalid.

- Output phase loss protection is a function to stop the inverter output if one of the three phases (U, V, W) on the inverter's output side (load side) is lost.
- Input phase loss protection is a function to stop the inverter output if one of the three phases (R/L1, S/L2, T/L3) on the inverter's input side is lost.

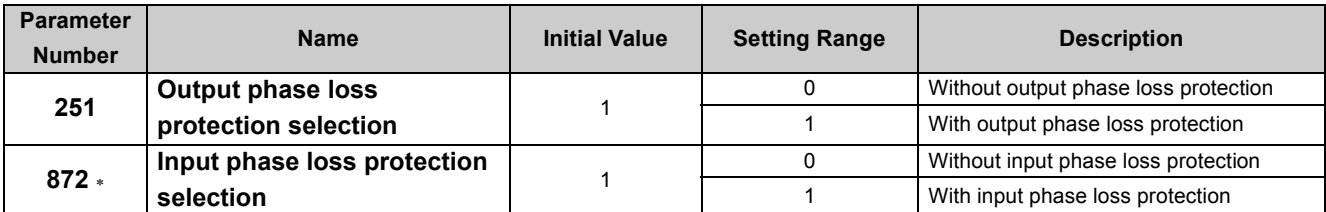

The above parameters can be set when *Pr. 160 User group read selection* = "0". *([Refer to page 197](#page-199-0))*

∗ Available only for the three-phase power input model.

#### **(1) Output phase loss protection selection** *(Pr. 251)*

- y If phase loss occurs during inverter running (except for during DC brake operation, or output frequency is 1Hz or less), output phase loss protection (E.LF) activates, and inverter trips.
- When *Pr. 251* is set to "0", output phase loss protection (E.LF) becomes invalid.

#### **(2) Input phase loss protection selection** *(Pr. 872)*

• When *Pr. 872* is set to "1", input phase loss protection (E.ILF) is provided if a phase loss of one phase among the three phases is detected for 1s continuously.

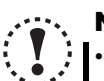

#### **NOTE**

- **I** If an input phase loss continues for a long time, the converter section and capacitor lives of the inverter will be **shorter.**
- y **If the load is light or during a stop, lost phase cannot be detected because detection is performed based on the fluctuation of bus voltage. Large unbalanced phase-to-phase voltage of the three-phase power supply may also cause input phase loss protection (E.ILF).**
- <span id="page-192-1"></span>**• Phase loss can not be detected during regeneration load operation.**

#### *5.16.3 Earth (ground) fault detection at start (Pr. 249)*

You can choose whether to make earth (ground) fault detection at start valid or invalid. Earth (Ground) fault detection is executed only right after the start signal is input to the inverter.

Protective function will not activate if an earth (ground) fault occurs during operation.

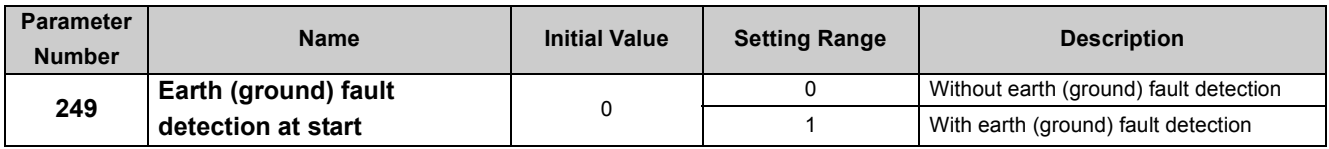

The above parameters can be set when *Pr. 160 User group read selection* = "0". *([Refer to page 197](#page-199-0))*

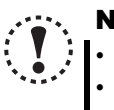

#### NOTE

- As detection is executed at start, output is delayed for approx. 20ms every start.
- If an earth (ground) fault is detected with "1" set in Pr. 249, output side earth (ground) fault overcurrent (E.GF) is detected and the inverter trips. (*[Refer to page 240](#page-242-0))*
- If the motor capacity is smaller than the inverter capacity of the 5.5K or higher, earth (ground) fault detection may not be provided.

## 5.17 Energy saving operation

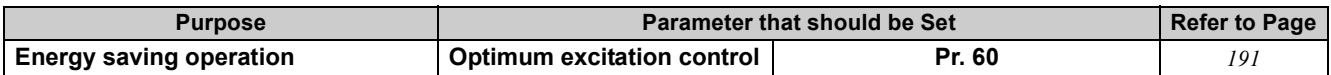

#### <span id="page-193-0"></span>5.17.1 Optimum excitation control (Pr. 60)

Without a fine parameter setting, the inverter automatically performs energy saving operation. This operation is optimum for fan and pump applications

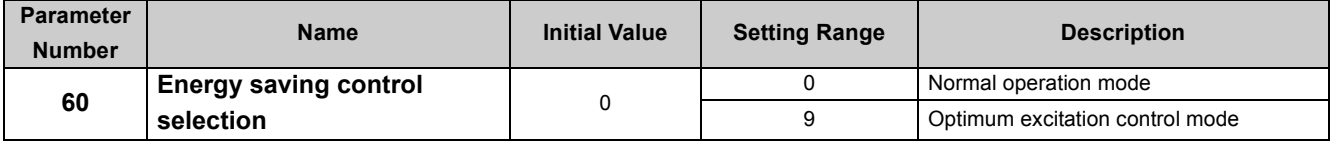

The above parameters can be set when *Pr. 160 User group read selection* = "0". *([Refer to page 197](#page-199-0))*

- When "9" is set in *Pr. 60*, the inverter operates in the Optimum excitation control mode.
- The Optimum excitation control mode is a control system which controls excitation current to improve the motor efficiency to maximum and determines output voltage as an energy saving method.

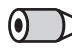

#### **OD** REMARKS

• When the motor capacity is too small as compared to the inverter capacity or two or more motors are connected to one inverter, the energy saving effect is not expected.

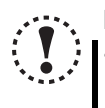

#### **NOTE**

- **· When the Optimum excitation control mode is selected, deceleration time may be longer than the setting value. Since overvoltage alarm tends to occur as compared to the constant-torque load characteristics, set a longer deceleration time.**
- **Optimum excitation control functions only under V/F control. Optimum excitation control does not function under Advanced magnetic flux vector control and General-purpose magnetic flux vector control.**
- y **Optimum excitation control will not be performed during an automatic restart after instantaneous power failure.**
- y **Since output voltage is controlled by Optimum excitation control, output current may slightly increase.**

#### Parameters referred to  $\mathbb{R}$

*Advanced magnetic flux vector control [Refer to page 114](#page-116-0) General-purpose magnetic flux vector control [Refer to page 117](#page-119-0) Pr. 57 Restart coasting time*

### <span id="page-194-1"></span>5.18 Motor noise, EMI measures, mechanical resonance

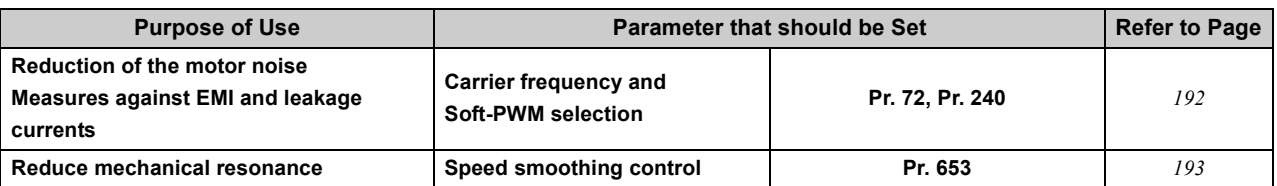

#### <span id="page-194-0"></span>*5.18.1 PWM carrier frequency and soft-PWM control (Pr. 72, Pr. 240)*

You can change the motor sound.

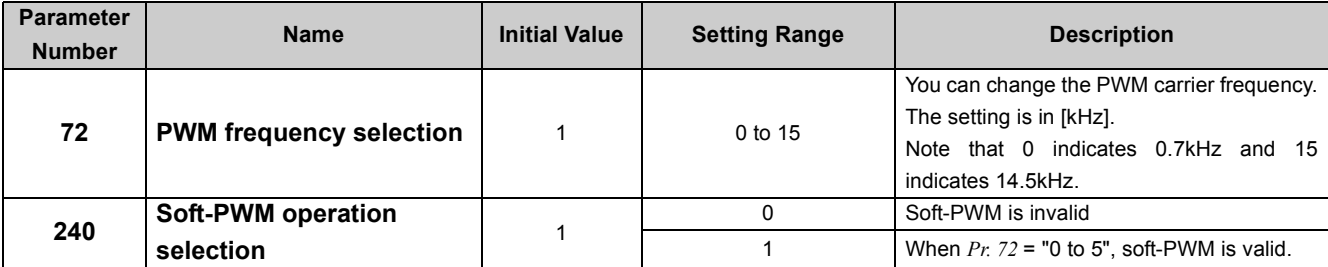

The above parameters can be set when *Pr.160 User group read selection* = "0". *([Refer to page 197](#page-199-0))*

The above parameters allow their settings to be changed during operation even if "0" (initial value) is set in *Pr. 77 Parameter write selection*.

#### **(1) PWM carrier frequency changing** *(Pr. 72)*

yYou can change the PWM carrier frequency of the inverter.

yChanging the PWM carrier frequency produces an effect on avoiding the resonance frequency of a mechanical system or motor or on EMI measures or on leakage current reduction caused by the PWM switching.

#### **(2) Soft-PWM control** *(Pr. 240)*

ySoft-PWM control is a control method that changes the motor noise from a metallic tone into an unoffending complex tone.

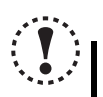

#### **NOTE**

**• Decreasing the PWM carrier frequency effect on EMI measures and on leakage current reduction, but increases motor noise.**

y **When PWM carrier frequency is set to 1kHz or less (***Pr.72* ≤ **1), fast response current limit may function prior to stall prevention operation due to increase in ripple currents, resulting in insufficient torque. In such case, set fastresponse current limit operation invalid using** *Pr. 156 Stall prevention operation selection* **.**

y **When setting 2kHz or more in** *Pr. 72* **to perform operation in the place where the surrounding air temperature exceeding 40**°**C, caution should be taken as the rated inverter current should be reduced.** *([Refer to page 266\)](#page-268-0)*

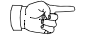

#### Parameters referred to

*Pr. 156 Stall prevention operation selection [Refer to page 120](#page-122-0)*

#### <span id="page-195-0"></span>*5.18.2 Speed smoothing control (Pr. 653)*

Vibration due to mechanical resonance influences the inverter control, causing the output current (torque) unstable. In this case, the output current (torque) fluctuation can be reduced to ease vibration by changing the output frequency.

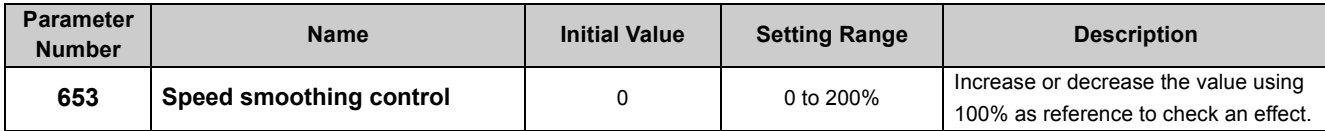

The above parameters can be set when *Pr. 160 User group read selection* = "0". *([Refer to page 197](#page-199-0))*

#### **(1) Control block diagram**

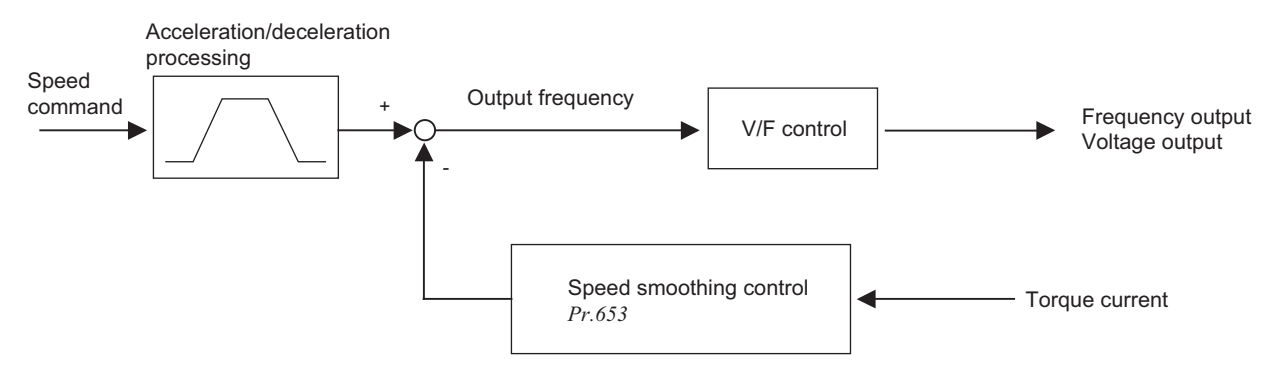

#### **(2) Setting method**

If vibration due to mechanical resonance occurs, set 100% in *Pr. 653*, run the inverter at the frequency which generates maximum vibration and check if the vibration will be reduced or not after several seconds.

If effect is not produced, gradually increase the *Pr. 653* setting and check the effect repeatedly until the most effective value is set in *Pr. 653*.

If vibration becomes large by increasing the *Pr. 653* setting, gradually decrease the *Pr. 653* setting than 100% to check the effect in a similar manner.

# **NOTE**

**Depending on the machine, vibration may not be reduced enough or an effect may not be produced.**

### <span id="page-196-1"></span>5.19 Misoperation prevention and parameter setting restriction

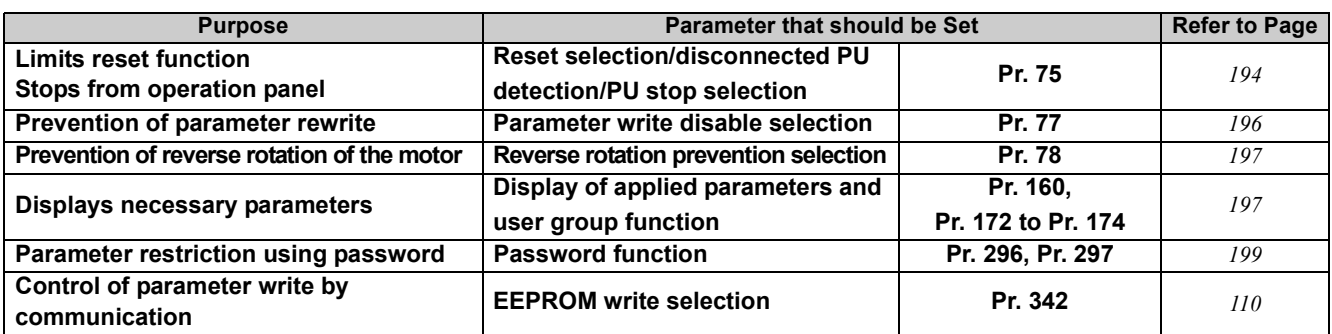

#### <span id="page-196-0"></span>*5.19.1 Reset selection/PU stop selection (Pr. 75)*

You can select the reset input acceptance and operation panel stop function.

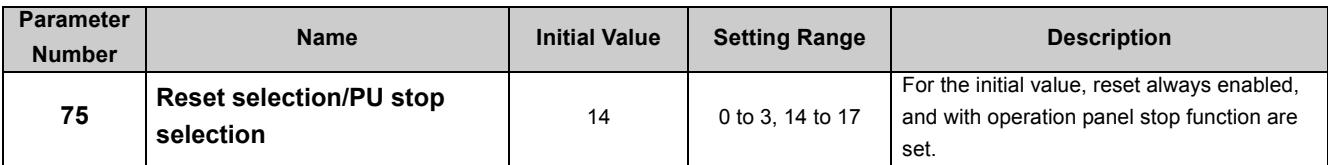

y The above parameters can be set when *Pr. 160 User group read selection* = "0". *([Refer to page 197](#page-199-0))*

y This parameter allows its setting to be changed during operation in any operation mode even if "0 (initial value) or 1" is set in *Pr. 77 Parameter write selection*. Also, if parameter (all) clear is executed, this setting will not return to the initial value.

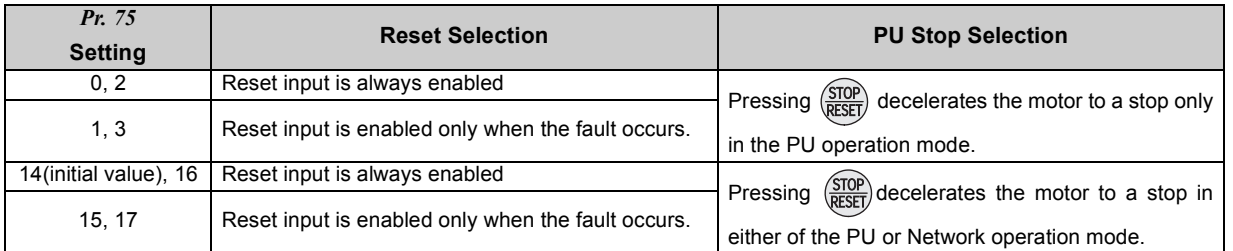

#### **(1) Reset selection**

yYou can select the enable condition of reset function (reset command through CC-Link communication) input. yWhen *Pr. 75* is set to any of "1, 3, 15, 17", a reset can be input only when the inverter is tripped.

#### **NOTE**

• When the reset is input during operation, the motor coasts since the inverter being reset shuts off the output. y **When reset is performed, cumulative values of electronic thermal O/L relay, regenerative brake duty are cleared.**

**•**  $\frac{\text{(STOP)}}{\text{ REST}}$  on the operation panel is only valid when the inverter is tripped, independently of the *Pr.75* setting.

#### **(2) PU stop selection**

•Set *Pr. 75* = "14" to "17" to enable  $\frac{(STOP)}{(BESF)}$  on the operation panel to command emergency stop in PU and Network operation

modes.

- •When the inverter is stopped by the PU stop function, " $P \subseteq \Gamma$ , " (PS) is displayed. A fault output is not provided.
- After the motor is stopped from the PU, it is necessary to perform PU stop (PS) reset to restart. PS reset can be made from the operation panel.

yPS reset can be also made by resetting the power or transmitting a reset command via CC-Link communication. The motor can restart after the PS reset.

•When Pr. 75 is set to any of "0 to 3", PU stop (PS display) is invalid, deceleration to a stop by  $\frac{\langle STOP \rangle}{\langle PFSPT \rangle}$  is valid only in the PU

operation mode.

#### **REMARKS**

During operation in the PU operation mode through USB communication, the motor decelerates to stop (PU stop) when entered from the operation panel  $\frac{\text{(STOP)}}{\text{RESET}}$ 

(3) How to restart the motor stopped by  $\frac{STOP}{RESET}$  input in the Network operation mode (PU stop (PS) reset **method)**

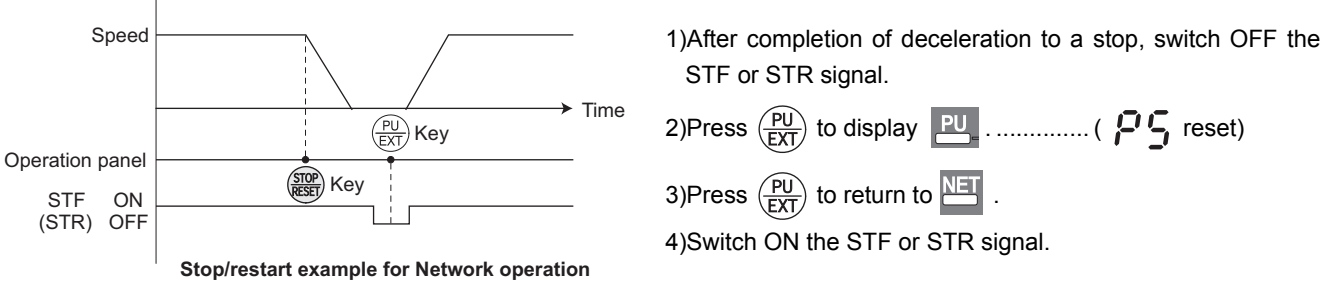

•The motor can be also restarted by resetting the power or transmitting a reset command via CC-Link communication.

#### **OD** REMARKS

If *Pr. 250 Stop selection* is set to other than "9999" to select coasting to a stop, the motor will not be coasted to a stop but decelerated to a stop by the PU stop function during CC-Link communication operation.

# **CAUTION**

**Do not reset the inverter while the start signal is being input. Otherwise, the motor will start instantly after resetting, leading to potentially hazardous conditions.**

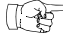

#### Parameters referred to

*Pr. 250 Stop selection [Refer to page 157](#page-159-0)*

#### *5.19.2 Parameter write disable selection (Pr. 77)*

<span id="page-198-0"></span>You can select whether write to various parameters can be performed or not. Use this function to prevent parameter values from being rewritten by misoperation.

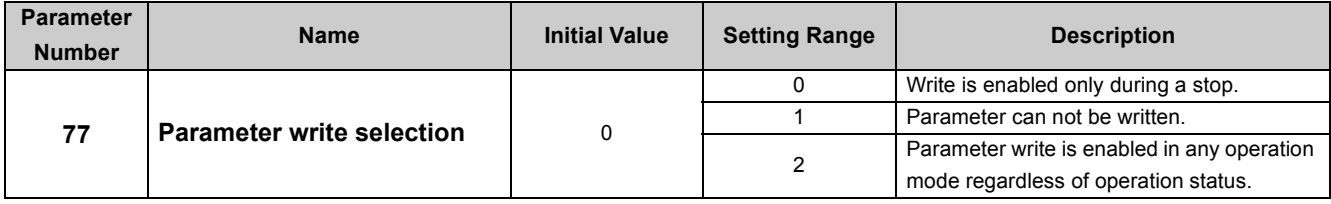

The above parameters can be set when *Pr. 160 User group read selection* = "0". *([Refer to page 197](#page-199-0))*

*Pr. 77* can be always set independently of the operation mode and operation status. It cannot be set via CC-Link communication.

#### **(1) Write parameters only during stop** *(setting "0" initial value)*

yParameters can be written only during a stop in the PU operation mode.

yThe shaded parameters in the parameter list *(page [84\)](#page-94-0)* can always be written regardless of the operation mode and operating status. However, *Pr. 72 PWM frequency selection, Pr. 240 Soft-PWM operation selection,* and *Pr. 275 Stop-on contact excitation current low-speed multiplying factor* can be written when the inverter is running in the PU operation mode, but cannot be written in the Network operation mode.

#### **(2) Inhibit parameter write** *(setting "1")*

yParameter write is not enabled.

- (Read is enabled.)
- yParameter clear and all parameter clear cannot be performed, either.

•The parameters given on the right can be written if *Pr. 77* = "1". (The setting values of *Pr.77* and *Pr.79*, however, cannot be changed via CC-Link communication.)

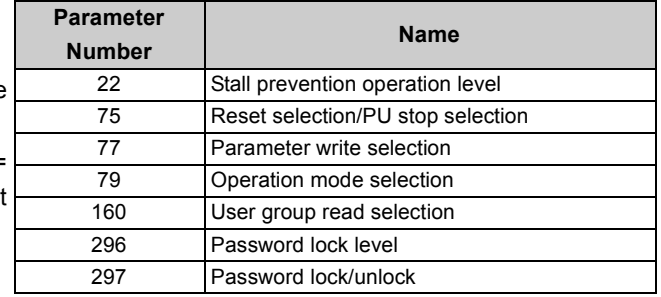

#### **(3) Write parameters during operation** *(setting "2")*

yParameters can always be written.

•The following parameters cannot be written when the inverter is running if  $Pr: 77 = "2"$ . Stop the inverter when changing their parameter settings.

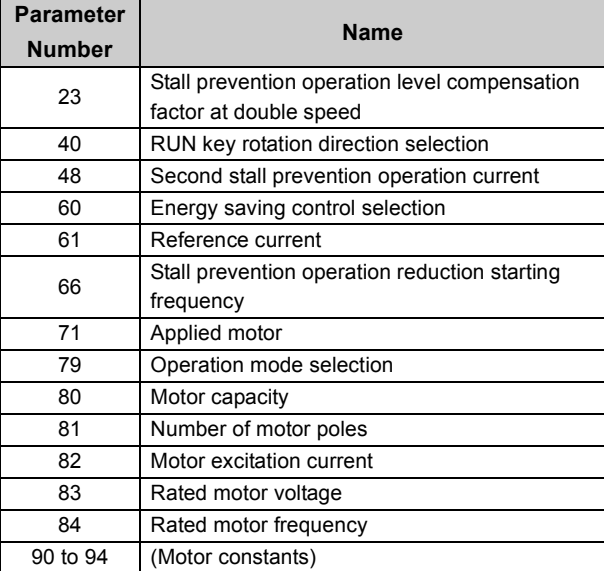

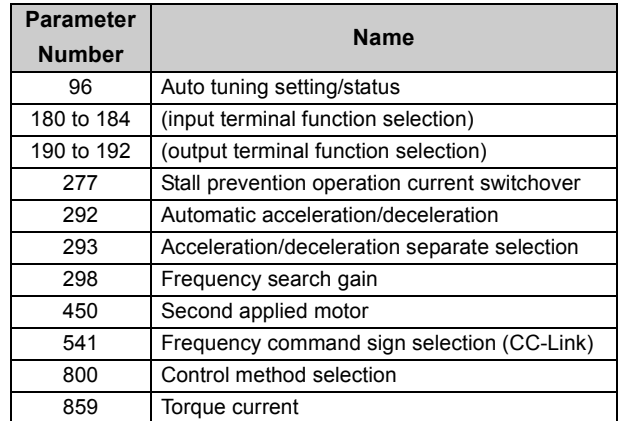

 $\mathbb{T}$ 

#### Parameters referred to

*Pr. 79 Operation mode selection*  $\mathbb{R}$  *[Refer to page 103](#page-105-0)* 

#### <span id="page-199-1"></span>*5.19.3 Reverse rotation prevention selection (Pr. 78)*

This function can prevent reverse rotation fault resulting from the incorrect input of the start signal.

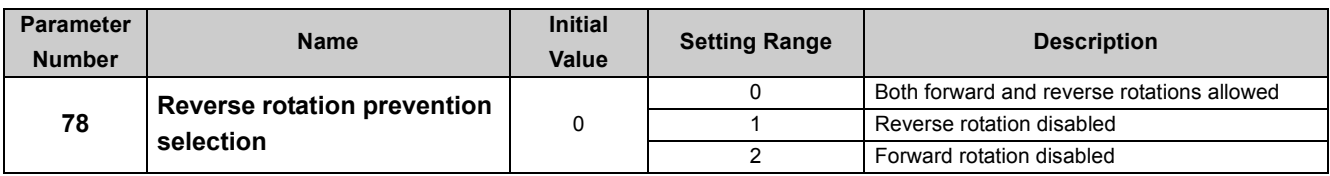

The above parameters can be set when *Pr. 160 User group read selection* = "0". *([Refer to page 197](#page-199-4))*

• Set this parameter when you want to limit the motor rotation to only one direction.

• This parameter accepts the command from  $(mw)$  on the operation panel or the forward and reverse rotation commands transmitted through communication.

#### <span id="page-199-4"></span><span id="page-199-0"></span>*5.19.4 Extended parameter display and user group function (Pr. 160, Pr. 172 to Pr. 174)*

Parameters that can be read from the operation panel can be restricted.

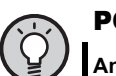

#### **OINT**

**Any parameter can be read via CC-Link communication regardless of the** *Pr. 160* **setting.** 

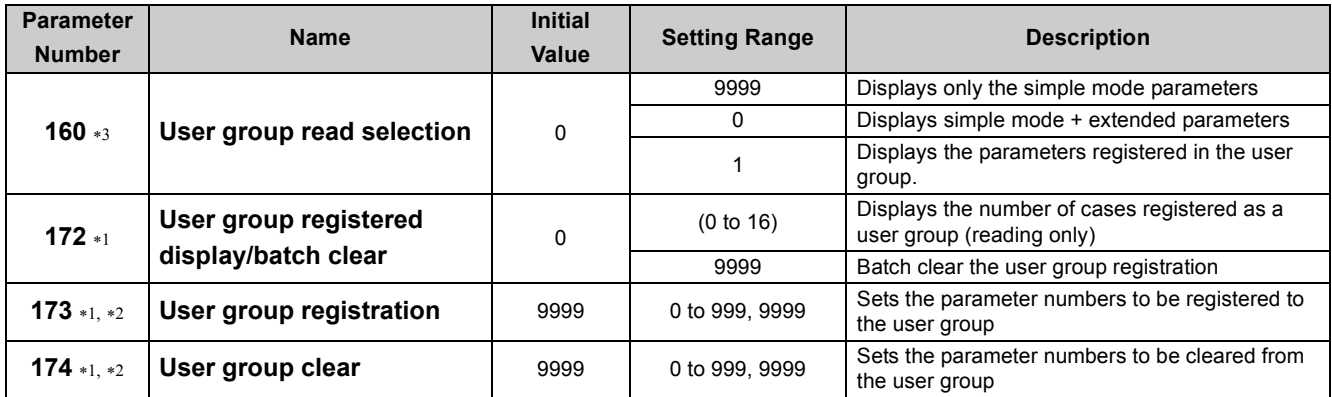

<span id="page-199-2"></span>∗1 The above parameters can be set when *Pr. 160 User group read selection* = "0".

<span id="page-199-3"></span>∗2 The values read from *Pr. 173 and Pr. 174* are always "9999".

<span id="page-199-5"></span>∗3 This parameter allows its setting to be changed during operation in any operation mode even if "0 (initial value) or 1" is set in *Pr. 77 Parameter write selection*.

#### **(1) Display of simple mode parameters and extended parameters** *(Pr. 160)*

yWhen *Pr. 160* = "9999", only the simple mode parameters can be displayed on the operation panel. (Refer to the parameter list *, page [84](#page-94-0)*, for the simple mode parameters.)

yIn the initial setting (*Pr. 160* = "0") status, simple mode parameters and extended parameters can be displayed.

#### **(2) User group function** *(Pr. 160, Pr. 172 to Pr. 174)*

•The user group function is designed to display only the parameters necessary for setting.

yFrom among all parameters, 16 parameters maximum can be registered in the user group. When *Pr. 160* is set to "1", only the parameters registered to the user group can be accessed. (The parameters not registered in the user group can not be read.)

yTo set a parameter in the user group, set its parameter number in *Pr. 173*.

yTo delete a parameter from the user group, set its parameter number to *Pr. 174*. Set "9999" in *Pr. 172* to batch delete parameters registered.

#### **(3) Registration of parameter to user group** *(Pr. 173)*

When registering *Pr. 3* to user group

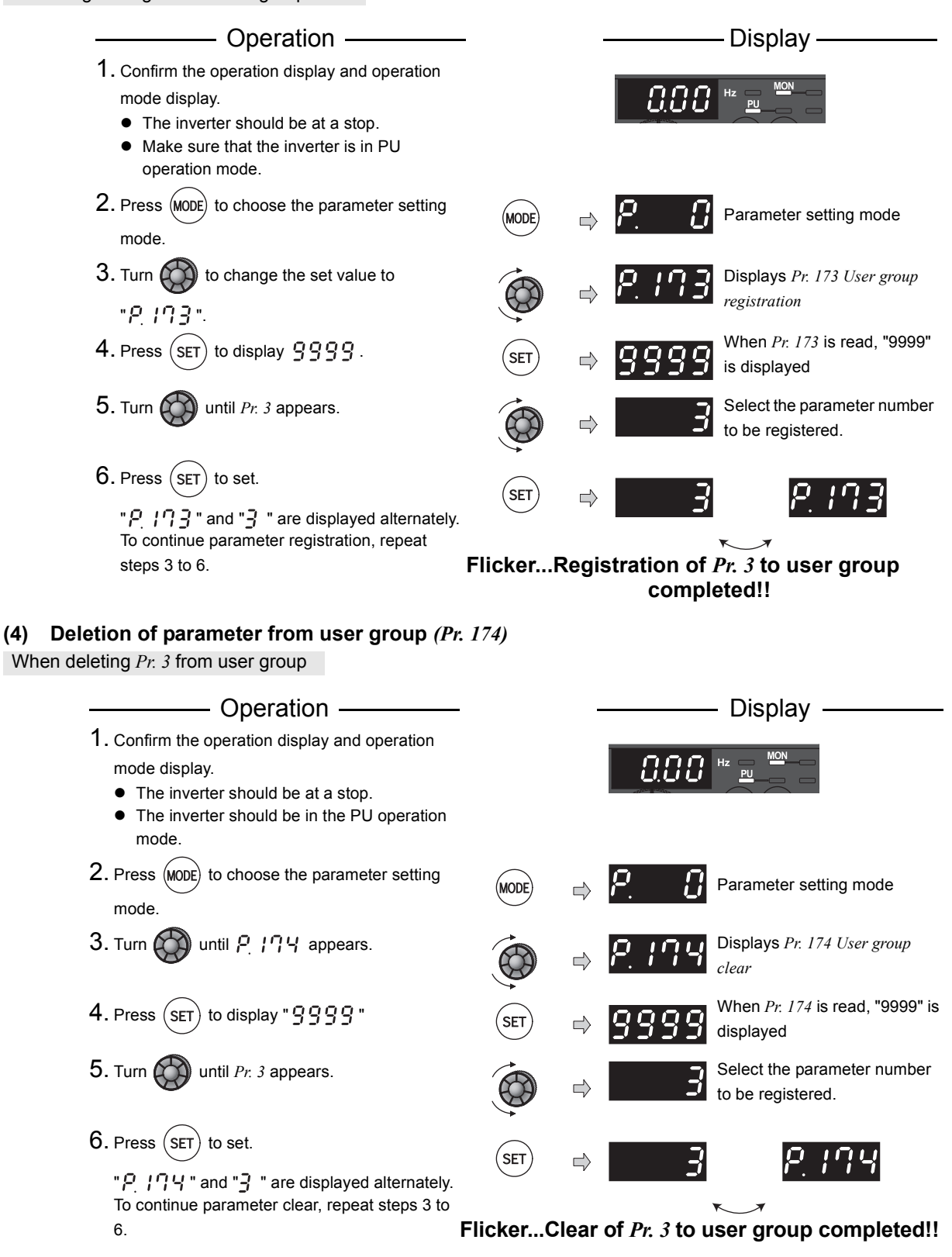

#### **OD** REMARKS

- *Pr. 77 and Pr. 160* can always be read, independently of the user group setting.
- y *Pr. 77, Pr. 160* and *Pr. 172* to *Pr. 174* cannot be registered to the user group.
- When *Pr. 174* is read, "9999" is always displayed. Although "9999" can be written, no function is available.
- $\bullet$  When any value other than "9999" is set to *Pr. 172*, no function is available.

#### <span id="page-201-0"></span>*5.19.5 Password function (Pr. 296, Pr. 297)*

Registering a 4-digit password can restrict parameter reading/writing.

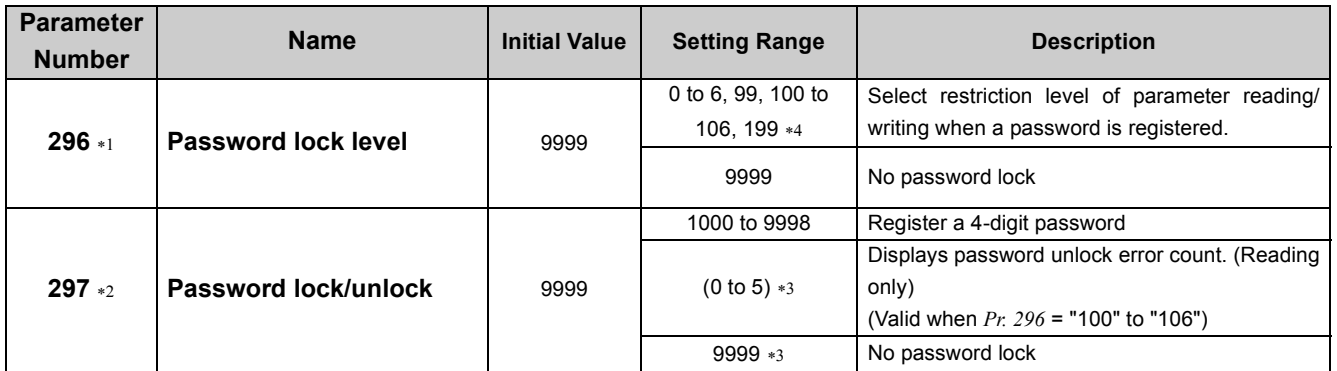

The above parameters allow their settings to be changed during operation in any operation mode even if "0 (initial value) or 1" is set in *Pr. 77 Parameter write selection*.

<span id="page-201-5"></span>∗1 This parameter can be set when *Pr. 160 User group read selection* = "0."

<span id="page-201-6"></span>∗2 If *Pr. 296* = "9999" (no password lock), *Pr. 297* can be set while *Pr. 160* = "0." When the password lock is valid, *Pr. 297* can be set regardless of the *Pr. 160* setting.

<span id="page-201-7"></span>∗3 *Pr. 297* can be written as "0 or 9999," but the *Pr. 297* setting does not change.

<span id="page-201-4"></span>∗4 Do not set *Pr.296* to "0" or "100." Doing so will activate the option fault (E.OPT) and trip the inverter.

#### **(1) Parameter reading/writing restriction level (***Pr. 296* **)**

yLevel of reading/writing restriction by PU/NET mode operation command can be selected by *Pr. 296*.

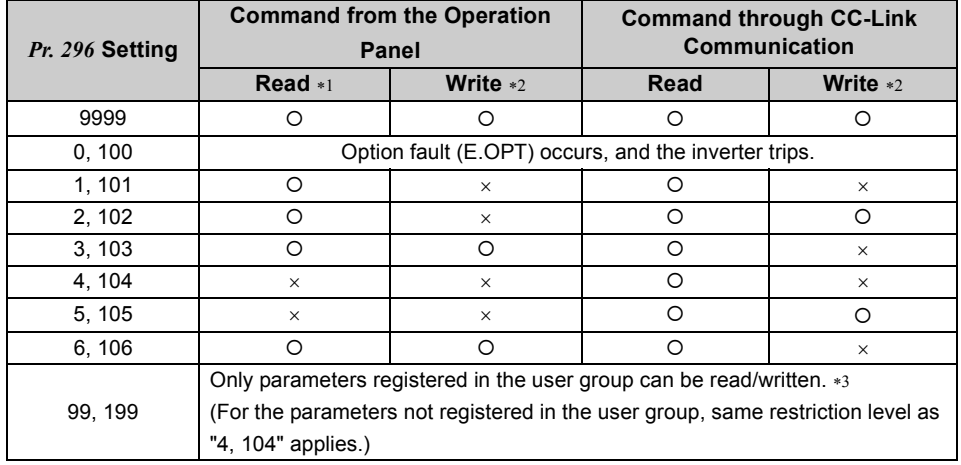

{: enabled, ×: restricted

<span id="page-201-2"></span>∗1 If the parameter reading is restricted by the *Pr. 160* setting, those parameters are unavailable for reading even when "{" is indicated.

<span id="page-201-3"></span>∗2 If the parameter writing is restricted by the *Pr. 77* setting, those parameters are unavailable for writing even when "{" is indicated.

<span id="page-201-1"></span>∗3 Read/write is enabled only in the simple mode parameters registered in the user group when *Pr. 160 User group read selection* = "9999". *Pr. 296* and *Pr. 297* are always read/write enabled whether registered to a user group or not.

#### **(2) Password lock/unlock (***Pr. 296, Pr. 297* **)**

<Lock>

• Set parameter reading/writing restriction level. ( $Pr. 296 ≠ 9999$ )

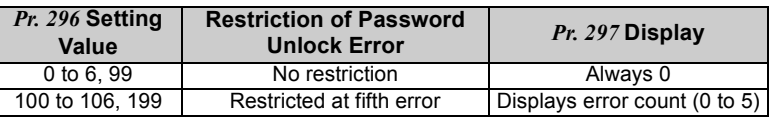

\* During [*Pr. 296* = any of "100 to 106, 199"], if password unlock error has occurred 5 times, correct password will not unlock the restriction. All parameter clear can unlock the restriction. (In this case, parameter settings are cleared.)

• Write a four-digit number (1000 to 9998) in  $Pr. 297$  as a password.

(When *Pr. 296* = "9999", *Pr. 297* cannot be written.)

When password is registered, parameter reading/writing is restricted with the restriction level set in *Pr. 296* until unlocking.

#### **BEMARKS**

- After registering a password, a read value of  $Pr. 297$  is always one of "0" to "5".
- When a password restricted parameter is read/written,  $\iota \Omega$   $\sigma$  is displayed.
- y Even if a password is registered, parameters which the inverter itself writes, such as inverter parts life, are overwritten as needed.

<Unlock>

There are two ways of unlocking the password.

Enter a password in *Pr. 297*.

Unlocked when a password is correct. If a password is incorrect, an error occurs and not unlocked.

During [*Pr. 296* = any of "100 to 106, 199"], if password unlock error has occurred 5 times, correct password will not unlock the restriction. (During password lock)

• Perform all parameter clear.

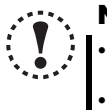

# **NOTE**

- y **If the password has been forgotten, perform all parameter clear to unlock the parameter restriction. In that case, other parameters are also cleared.**
- y **Parameter all clear can not be performed during the operation.**
- y **Do not use the FR Configurator when parameter read is restricted (***Pr. 296* **= any of "0, 4, 5, 99, 100, 104, 105, 199"). FR Configurator may not function properly.**

#### **BEMARKS**

The password unlock method is different for operation panel and CC-Link communication.

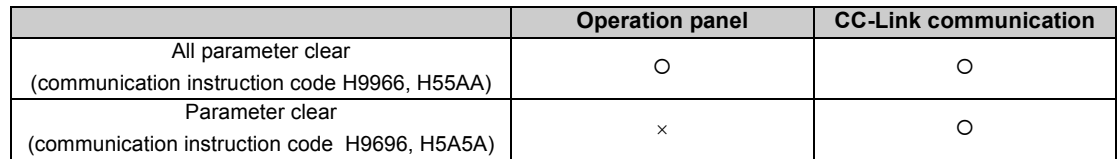

{:Password can be unlocked. ×:Password cannot be unlocked.

#### **(3) Parameter operation during password lock/unlock**

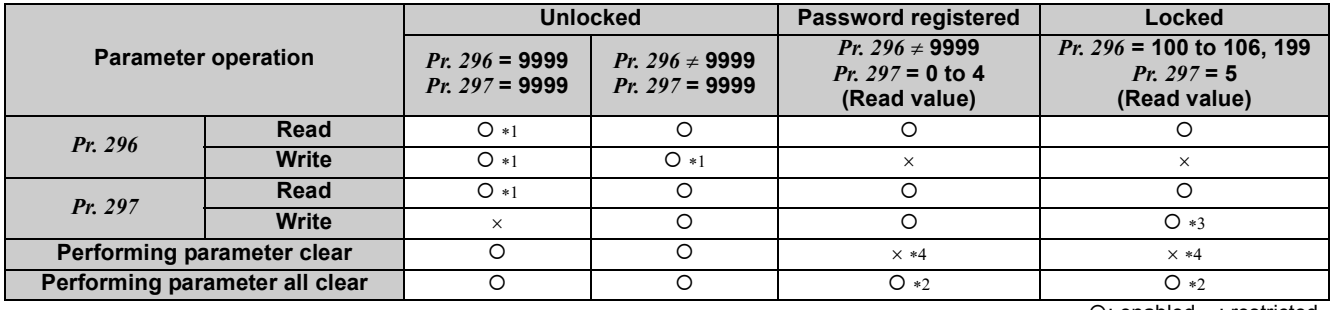

{: enabled, ×: restricted

<span id="page-202-0"></span>∗1 Reading/writing is unavailable when there is restriction to reading by the *Pr. 160* setting. (Reading is available in NET mode regardless of *Pr. 160* setting.)

<span id="page-202-1"></span>∗2 Unavailable during the operation.

<span id="page-202-2"></span>∗3 Correct password will not unlock the restriction.

<span id="page-202-3"></span>∗4 Parameter clear is available only from the CC-Link communication option.

#### Parameters referred to 化羟

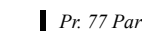

*Pr. 77 Parameter write selection [Refer to page 196](#page-198-0) Pr. 160 Extended function display selection [Refer to page 197](#page-199-0)*

# <span id="page-203-1"></span>5.20 Special operation and frequency control

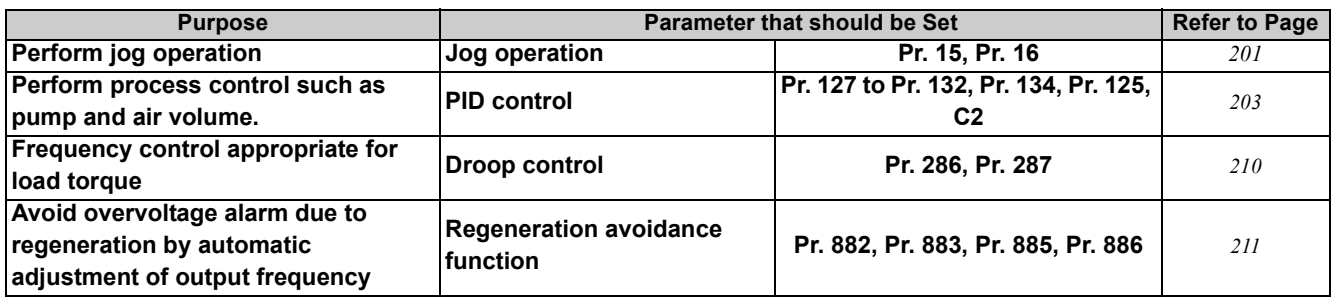

#### <span id="page-203-0"></span>*5.20.1 JOG operation (Pr. 15, Pr. 16)*

You can set the frequency and acceleration/deceleration time for JOG operation. JOG operation can be performed from the operation panel.

This operation can be used for conveyor positioning, test operation, etc.

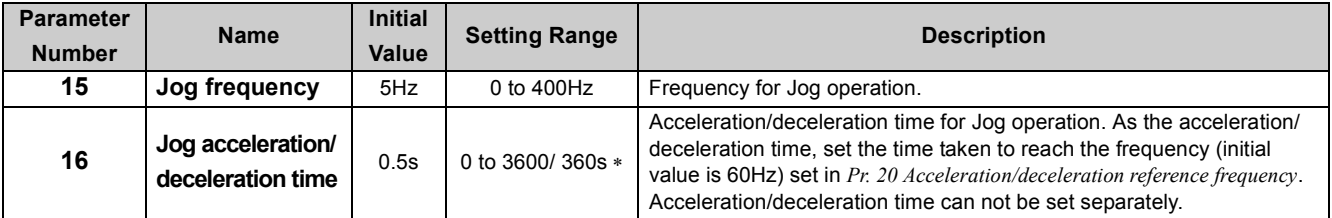

The above parameters can be set when *Pr. 160 User group read selection* = "0". *[\(Refer to page 197](#page-199-0))*

∗ When the *Pr. 21 Acceleration/deceleration time increments* setting is "0" (initial value), the setting range is "0 to 3600s" and setting increments is "0.1s". When the setting is "1", the setting range is "0 to 360s" and the setting increments is "0.01s".

#### **(1) Jog operation from operation panel**

•Selects Jog operation mode from the operation panel. Operation is performed only while the start button is pressed.

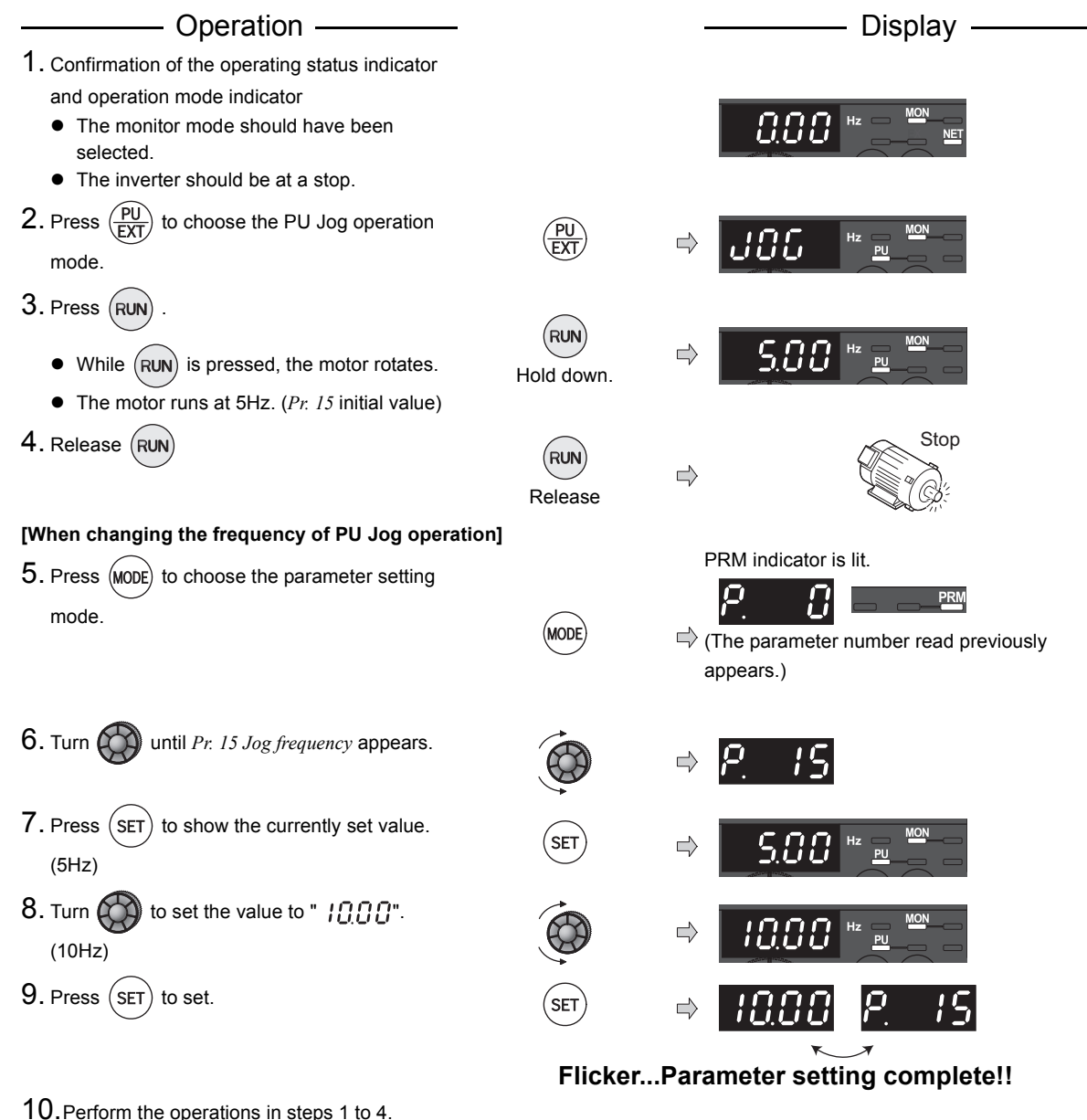

The motor rotates at 10Hz.

## **NOTE**

- y **When** *Pr. 29 Acceleration/deceleration pattern selection* **= "1" (S-pattern acceleration/deceleration A), the acceleration/ deceleration time is the period of time required to reach** *Pr. 3 Base frequency.*
- y **The** *Pr. 15* **setting should be equal to or higher than the** *Pr. 13 Starting frequency.*
- y **During Jog operation, the second acceleration/deceleration via the RT signal cannot be selected. (The other second functions are valid.** *(Refer to page [165](#page-167-0))***)**

#### **Parameters referred to**

- y *Pr. 13 Starting frequency [Refer to page 138](#page-140-0)*
- y *Pr. 20 Acceleration/deceleration reference frequency, Pr. 21 Acceleration/deceleration time increments [Refer to page 135](#page-137-0)*
- y *Pr. 29 Acceleration/deceleration pattern selection [Refer to page 139](#page-141-0)*

### <span id="page-205-0"></span>*5.20.2 PID control (Pr. 125, Pr. 127 to Pr. 132, Pr. 134, C2)*

<span id="page-205-2"></span>The inverter can be used to exercise process control, e.g. flow rate, air volume or pressure. Use the value set in the CC-Link communication register (RWw9) as the set point, and the value set in the CC-Link communication register (RWwA) as the feedback value. With these values, configure a feedback system and perform PID control.

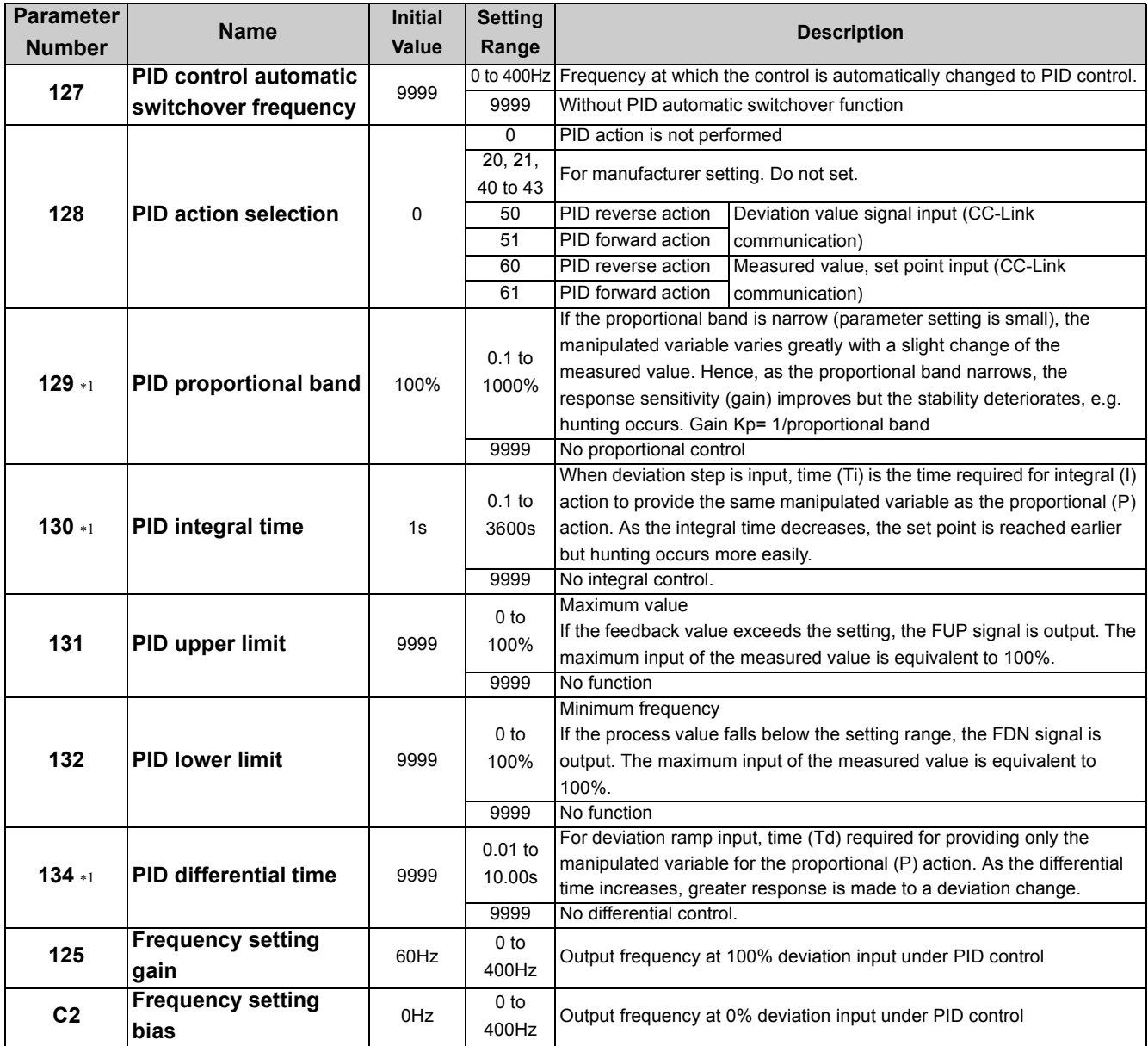

The above parameters can be set when *Pr. 160 User group read selection* ="0". *([Refer to page 197](#page-199-0))*

<span id="page-205-1"></span>∗1 This parameter allows its setting to be changed during operation in any operation mode even if "0" (initial value) is set in *Pr. 77 Parameter write selection*.

#### **(1) PID control basic configuration**

 $\cdot$ *Pr. 128* = "50, 51" (measured value input)

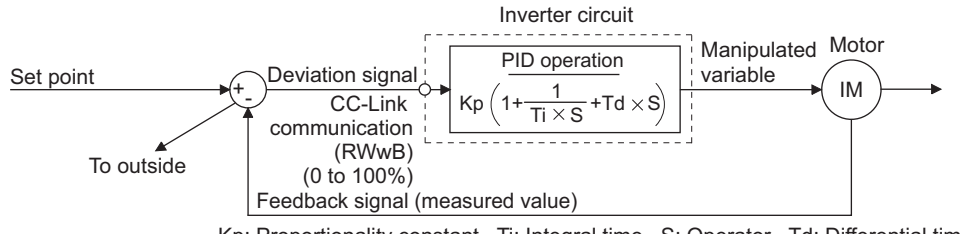

Kp: Proportionality constant Ti: Integral time S: Operator Td: Differential time

#### $\cdot$ *Pr. 128* = "60, 61" (measured value input)

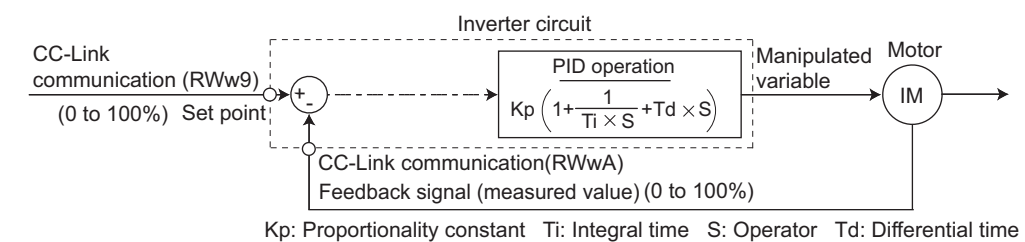

#### **(2) PID action overview**

#### 1)PI action

A combination of proportional control action (P) and integral control action (I) for providing a manipulated variable in response to deviation and changes with time.

[Operation example for stepped changes of process value]

(Note) PI action is the sum of P and I actions.

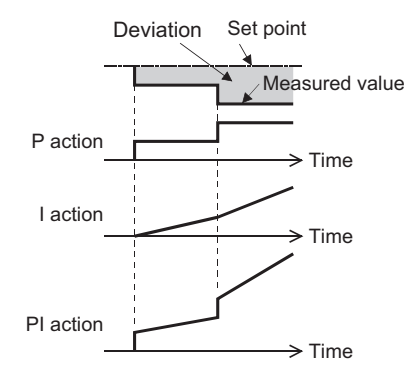

Set point

Measured value

PD action

D action

P action

Deviation

Time

Time

 $\geq$  Time

#### 2)PD action

A combination of proportional control action (P) and differential control action (D) for providing a manipulated variable in response to deviation speed to improve the transient characteristic.

[Operation example for proportional changes of process value]

(Note) PD action is the sum of P and D actions.

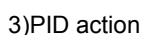

The PI action and PD action are combined to utilize the advantages of both actions for control.

(Note) PID action is the sum of P, I and D actions.

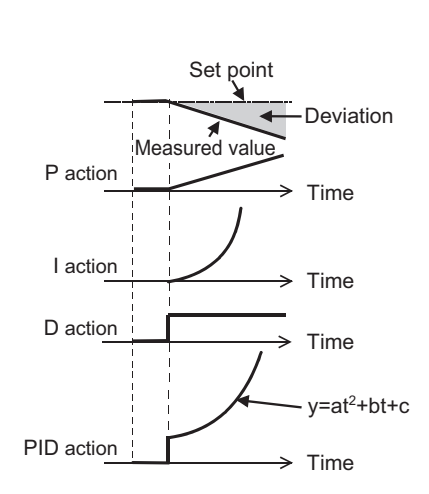

#### 4)Reverse operation

Increases the manipulated variable (output frequency) if deviation  $X =$  (set point - measured value) is positive, and decreases the manipulated variable if deviation is negative.

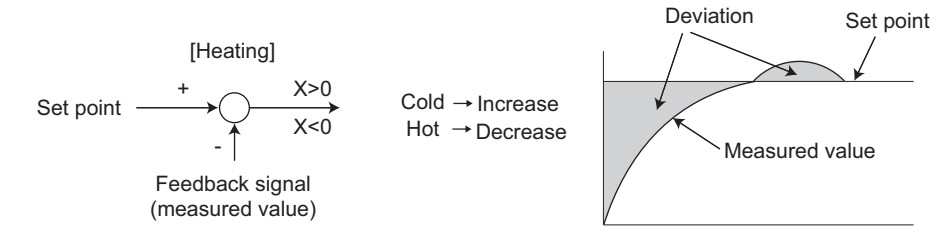

#### 5)Forward operation

Increases the manipulated variable (output frequency) if deviation  $X =$  (set point - measured value) is negative, and decreases the manipulated variable if deviation is positive.

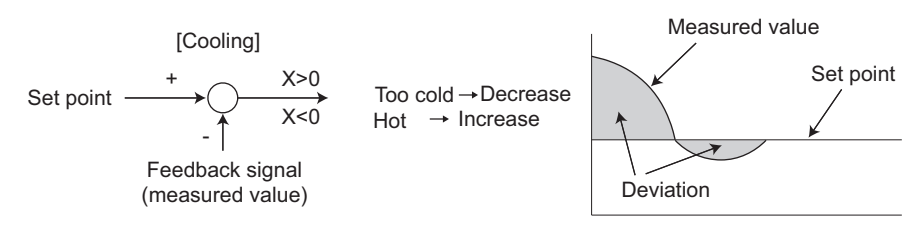

Relationships between deviation and manipulated variable (output frequency)

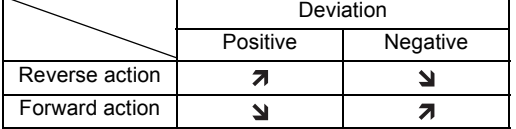

#### **(3) Connection diagram**

 $\cdot P$ *r.* 128 = 60

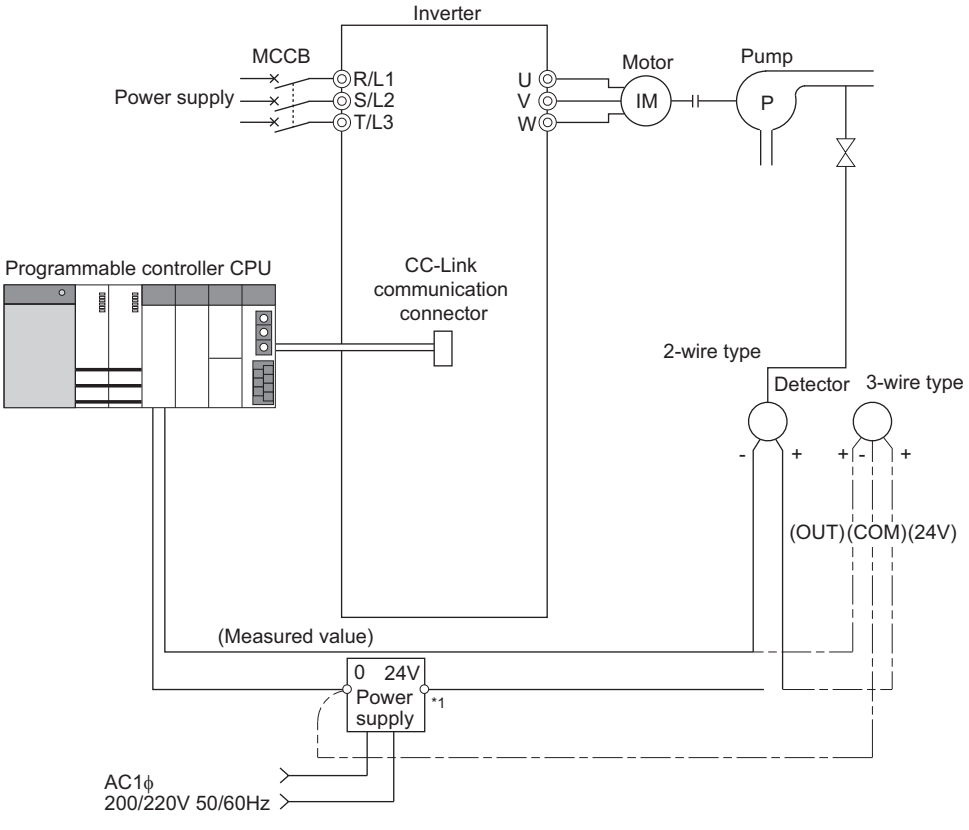

∗1 The power supply must be selected in accordance with the power specifications of the detector used.

### *Special operation and frequency control*

#### **(4) I/O signals and parameter setting**

- •Set "50, 51, 60 or 61" in *Pr. 128* to perform PID operation.
- ySet "14" in any of *Pr. 180 to Pr. 184 (input terminal function selection)* to assign the PID control selection signal (X14) to turn the X14 signal ON.
- When the X14 signal is not assigned, only the *Pr. 128* setting makes PID control valid.
- **Enter the set point and measured value via CC-Link communication.**

#### **BEMARKS**  $\omega$

- When *Pr. 128* = "0" or X14 signal is OFF, normal inverter operation is performed without PID action.
- Turning ON/OFF of bit of the virtual terminal, to which X14 signal is assigned through CC-Link communication, enables PID control.

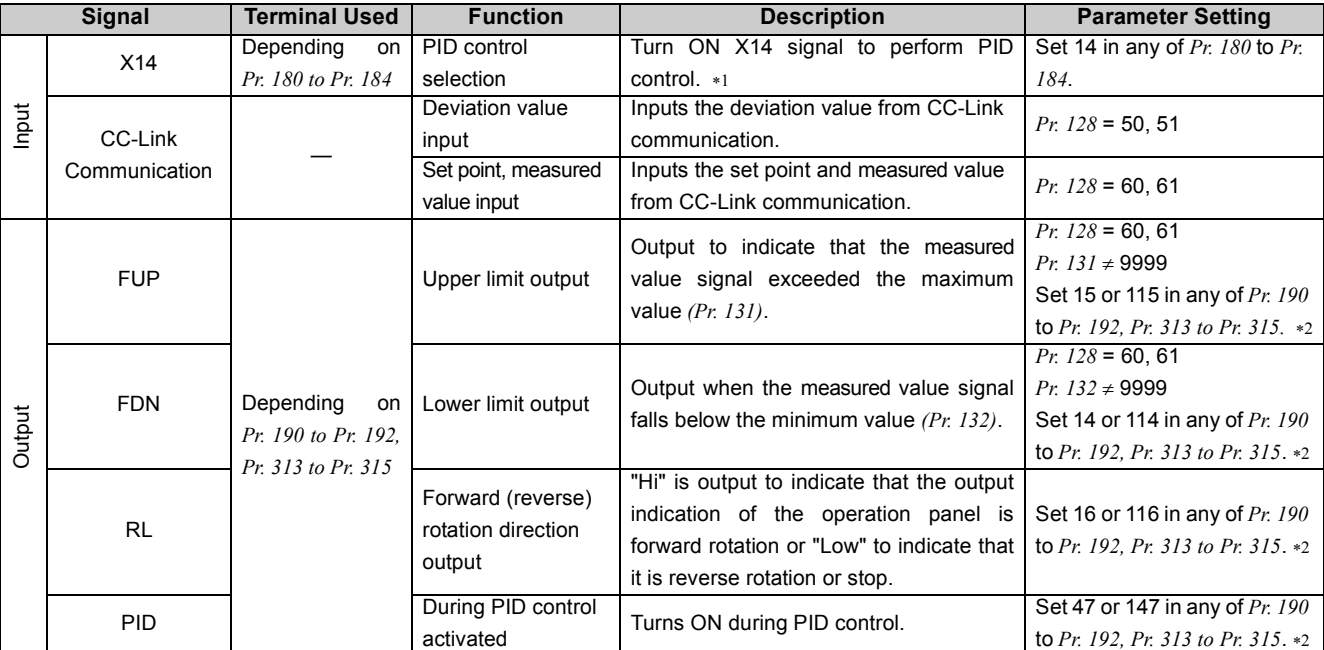

<span id="page-208-1"></span>∗1 When the X14 signal is not assigned, only the *Pr. 128* setting makes PID control valid.

<span id="page-208-0"></span>∗2 When 100 or larger value is set in any of *Pr. 190 to Pr. 192, Pr. 313 to Pr. 315 (output terminal function selection)*, the terminal output has negative logic. *(For details, [Refer to page 167\)](#page-169-0)* 

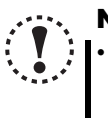

### **NOTE**

y **Changing the assignment of the terminal Y0 or a virtual terminal of CC-Link communication with one of** *Pr. 180 to Pr. 184, Pr. 190 to Pr. 192,* **and** *Pr. 313 to Pr. 315* **may affect other functions.** 

**Set parameters after confirming the function of the terminal Y0 and virtual terminals.**

#### **(5) PID automatic switchover control** *(Pr. 127)*

•The system can be started up without PID control only at a start.

yWhen the frequency is set to *Pr. 127 PID control automatic switchover frequency* within the range 0 to 400Hz, the inverter starts up without PID control from a start until output frequency is reached to the set frequency of *Pr. 127*, and then it shifts to PID control. Once the system has entered PID control operation, it continues PID control if the output frequency falls to or below *Pr.127*.

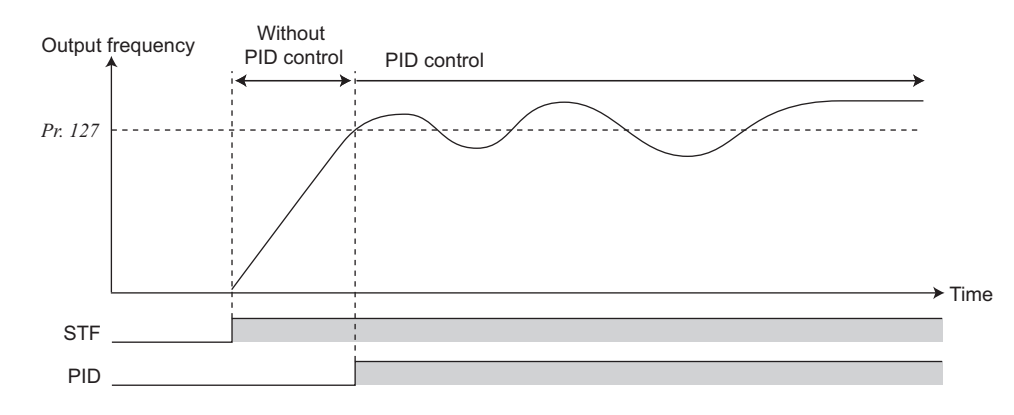

#### **(6) PID monitor function**

•The PID control set point, measured value and deviation value can be displayed on the operation panel. •Integral value indicating a negative % can be displayed on the deviation monitor. 0% is displayed as 1000. yFor each monitor, set the following value in *Pr. 52 DU/PU main display data selection*.

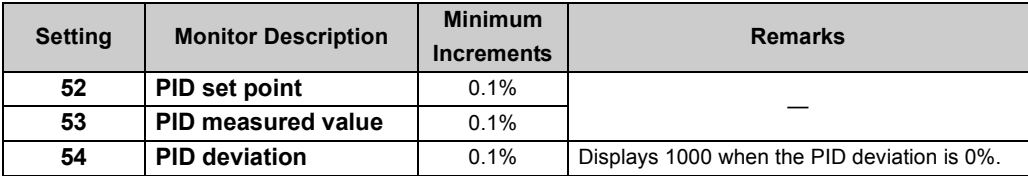

#### **(7) Adjustment procedure**

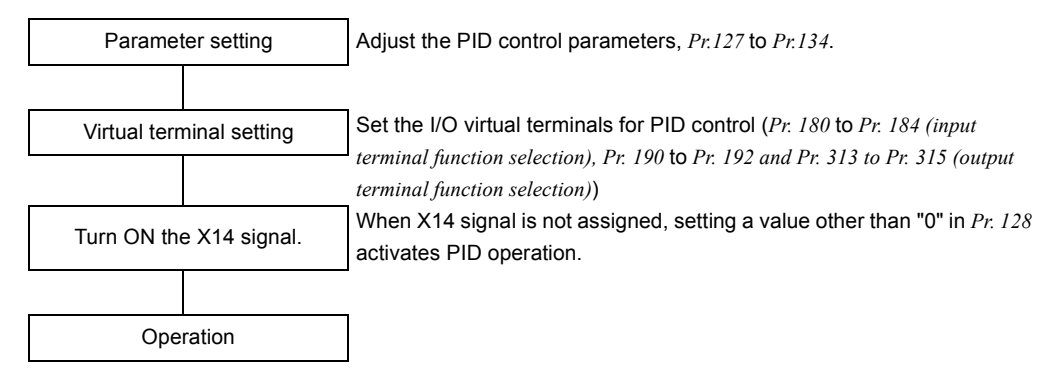

#### **(8) Calibration example**

Set the room temperature to be 25°C with PID control, which has its set point commanded though the master module to the inverter.

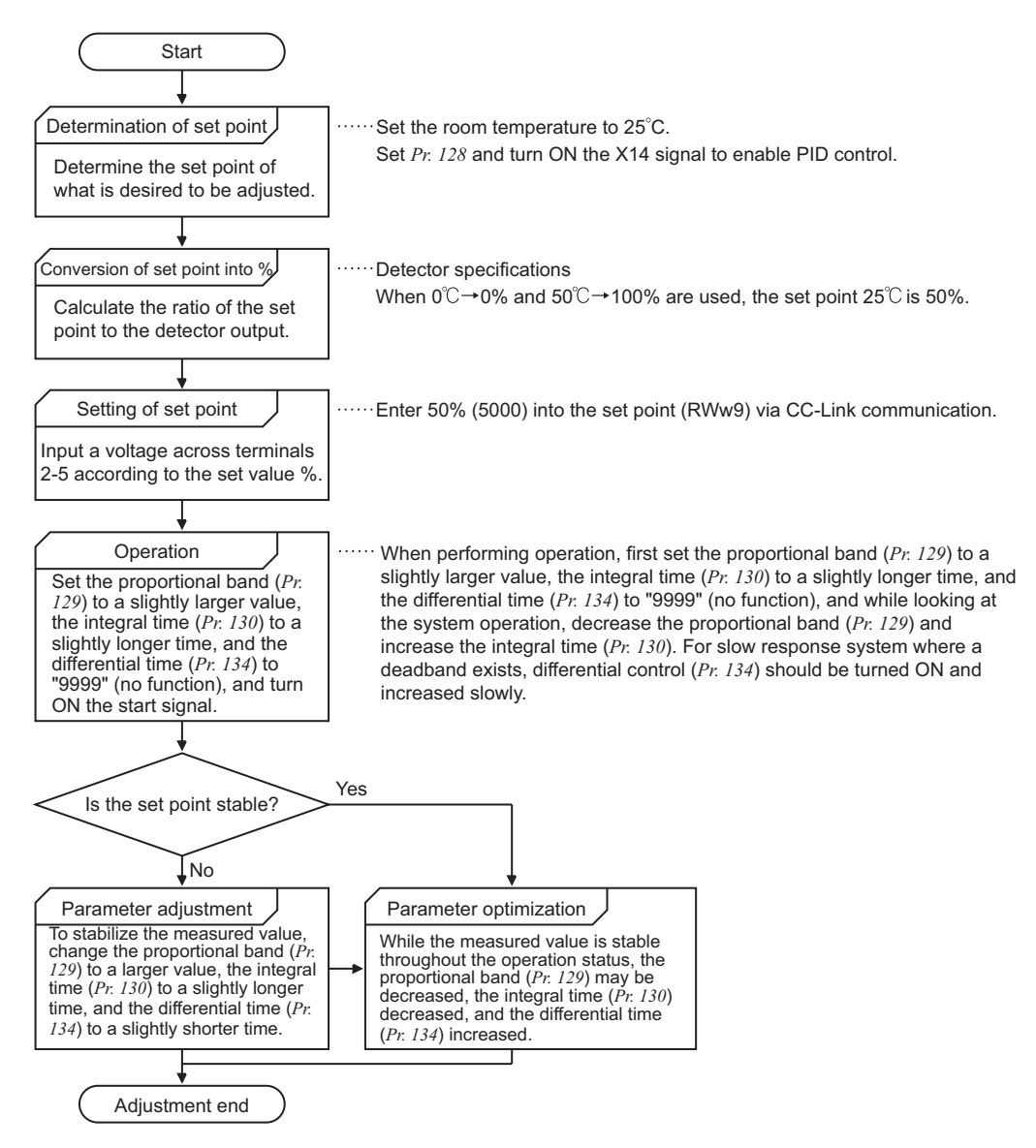

#### **(9) Changing the frequency at a deviation input (Pr.125, C2)**

- yTo change the output frequency at 0% deviation, set the new frequency in *C2 Frequency setting bias* (initially 0Hz).
- yTo change the output frequency at 100% deviation, set the new frequency in *Pr. 125 Frequency setting gain* (initially 60Hz).

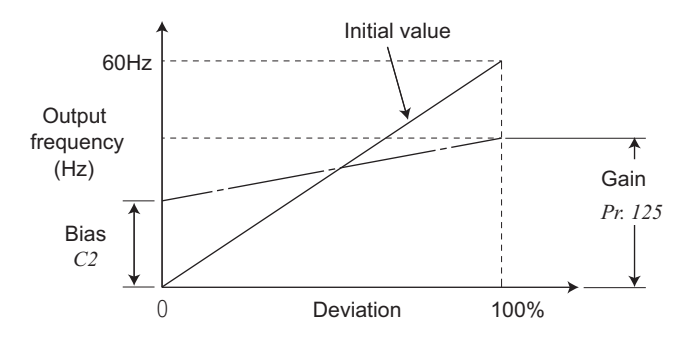

#### **NOTE**

- y **If the RH, RM, RL signal (multi-speed) or JOG operation is entered with the X14 signal ON, PID control is stopped and multi-speed or Jog operation started.**
- With the following setting, PID control is invalid. *Pr. 79 Operation mode selection* **="6" (switchover mode)**
- **When the inverter is at a stop with** *Pr. 261 Power failure stop selection* **selected.**
- y **Changing the assignment of the terminal Y0 or a virtual terminal of CC-Link communication with one of** *Pr. 180 to Pr. 184***,** *Pr. 190 to Pr. 192***, and** *Pr. 313 to Pr. 315* **may affect other functions. Set parameters after confirming the function of the terminal Y0 and virtual terminals.**
- The remote operation function is invalid during PID operation.
- When the control is switched to PID control during normal **operation, the frequency command value calculated by PID operation using 0Hz as standard is used without the frequency during the operation.**

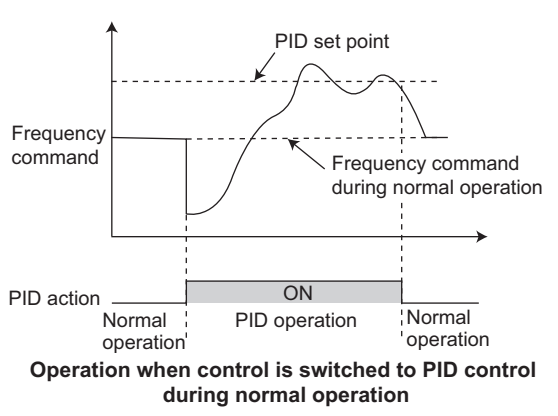

#### Parameters referred to  $\mathbb{R}$

- *Pr. 59 Remote function selection [Refer to page 132](#page-134-0)*
- *Pr. 79 Operation mode selection [Refer to page 103](#page-105-0)*
- *Pr. 180 to Pr. 184 (input terminal function selection) [Refer to page 163](#page-165-0)*
- *Pr. 190 to Pr. 192, Pr. 313 to Pr. 315 (output terminal function selection) [Refer to page 167](#page-169-0)*
- *Pr. 261 Power failure stop selection [Refer to page 186](#page-188-0)*

#### <span id="page-212-0"></span>*5.20.3 Droop control (Pr. 286, Pr. 287)*  **AD MFVC**

This function is designed to balance the load in proportion to the load torque to provide the speed drooping characteristic under Advanced magnetic flux vector control.

This function is effective for balancing the load when using multiple inverters.

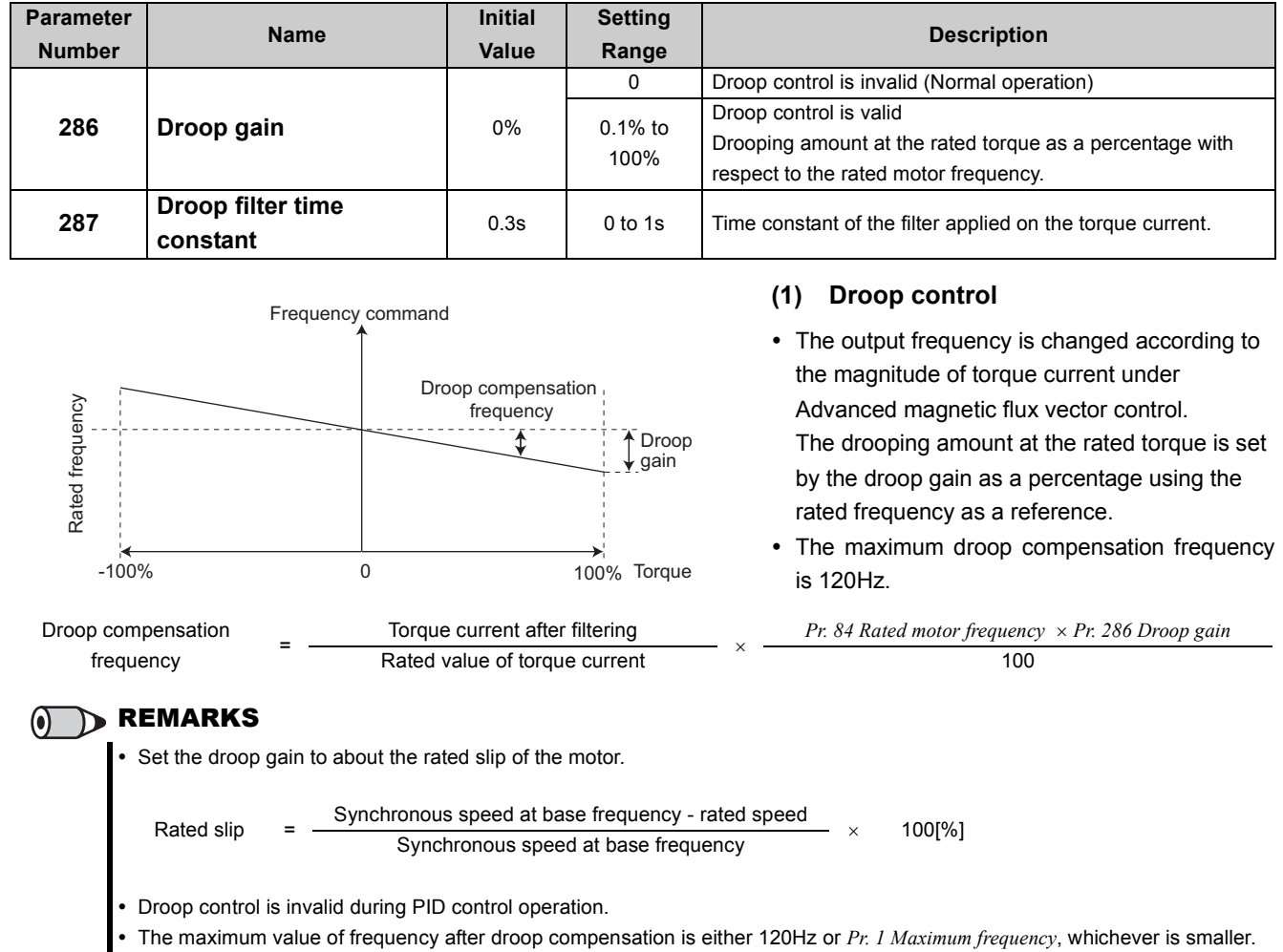

**Parameters referred to** 

*Pr. 1 Maximum frequency [Refer to page 124](#page-126-0) PID control [Refer to page 203](#page-205-2)*

#### <span id="page-213-0"></span>*5.20.4 Regeneration avoidance function (Pr. 665, Pr. 882, Pr. 883, Pr. 885, Pr. 886)*

This function detects a regeneration status and increases the frequency to avoid the regenerative status.

• Possible to avoid regeneration by automatically increasing the frequency and continue operation if the fan happens to rotate faster than the set speed due to the effect of another fan in the same duct.

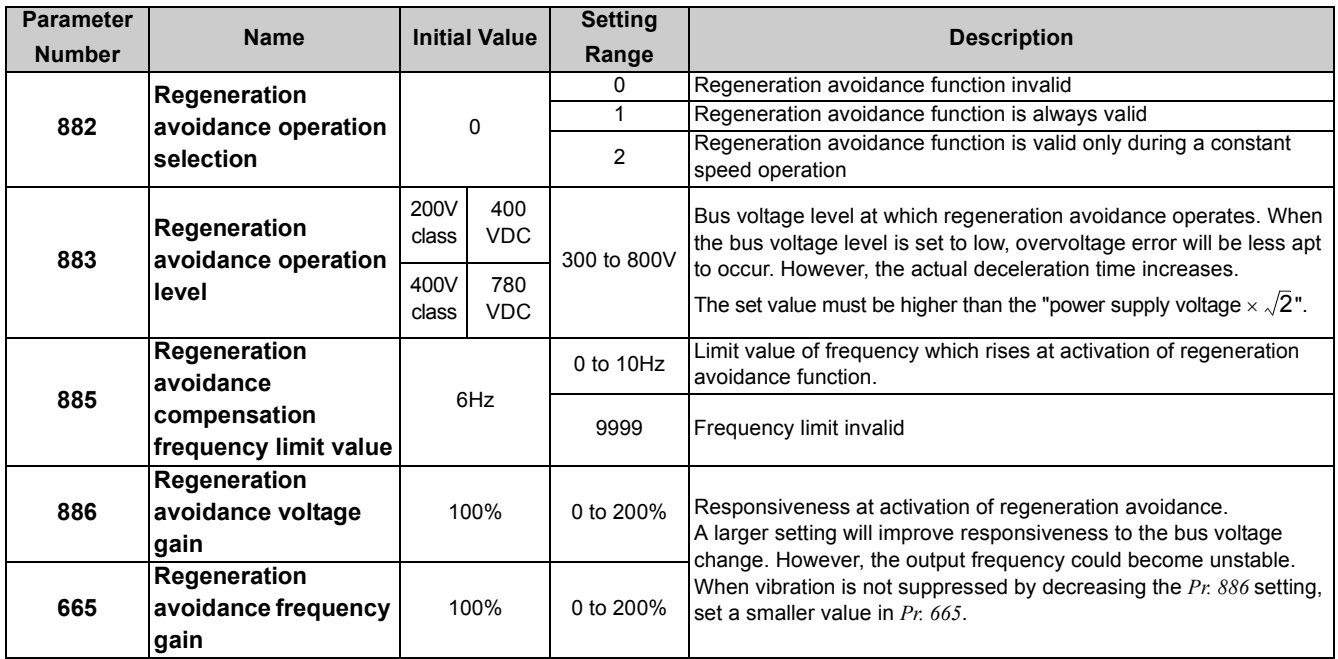

The above parameters can be set when *Pr. 160 User group read selection* = "0". *([Refer to page 197](#page-199-0))*

#### **(1) What is regeneration avoidance function?** *(Pr. 882, Pr. 883)*

•When the regeneration load is large, the DC bus voltage rises and an overvoltage fault (E.  $OVD$ ) may occur. When this bus voltage rise is detected and the bus voltage level reaches or exceeds *Pr. 883*, increasing the frequency avoids the regeneration status.

The regeneration avoidance function is always ON when "1" is set in  $Pr. 882$  and activated only during a constant speed when "2" is set in *Pr. 882*.

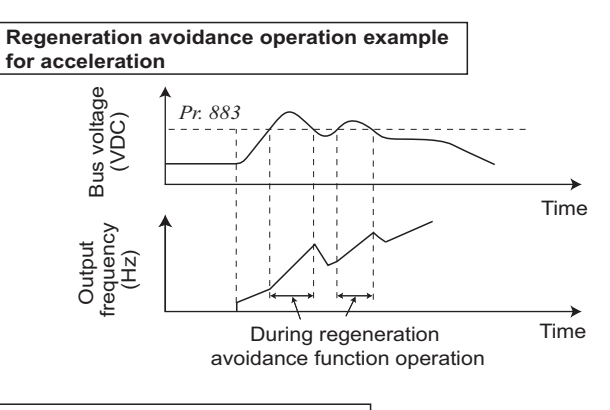

**Regeneration avoidance operation example for deceleration**

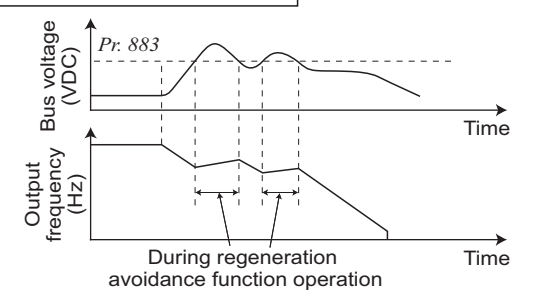

**Regeneration avoidance operation example for constant speed** Bus voltage<br>(VDC) Bus voltage  $883$ *Pr. 883* Time frequency Output (Hz) Time During regeneration avoidance function operation

#### REMARKS

- The acceleration/deceleration ramp while the regeneration avoidance function is operating changes depending on the regeneration load.
- The DC bus voltage of the inverter is about  $\sqrt{2}$  times as input voltage.
- When the input voltage is 220VAC, bus voltage is approximately 311VDC.
- When the input voltage is 440VAC, bus voltage is approximately 622VDC.
- However, it varies with the input power supply waveform.
- The *Pr. 883* setting should be kept higher than the DC bus voltage level. Otherwise, the regeneration avoidance function is always on even in the non-regeneration status and the frequency increases.
- While overvoltage stall ( $\sigma L$ ) is activated only during deceleration and stops the output frequency, the regeneration avoidance function is always on (*Pr. 882* = 1) or activated only during a constant speed (*Pr. 882* = 2) and increases the frequency according to the regeneration amount.

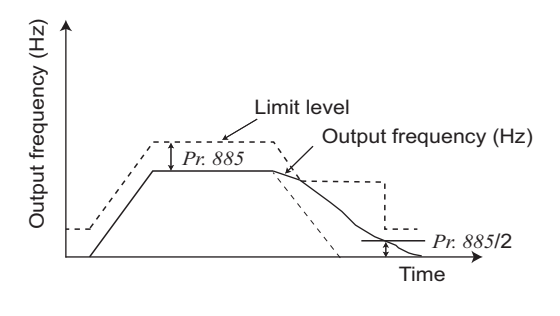

#### **(2) Limit regeneration avoidance operation frequency** *(Pr. 885)*

You can limit the output frequency compensated for (increased) by the regeneration avoidance function.

- •The frequency is limited to the output frequency (frequency prior to regeneration avoidance operation) + *Pr. 885 Regeneration avoidance compensation frequency limit value* during acceleration or constant speed. If the frequency increased by regeneration avoidance function exceeds the limit value during deceleration, the limit value is held until the output frequency falls to 1/2 of *Pr. 885*.
- •When the frequency increased by regeneration avoidance function has reached *Pr. 1 Maximum frequency*, it is limited to the maximum frequency. •When *Pr. 885* is set to "9999", regeneration avoidance function operation
- frequency setting is invalid.

#### **(3) Regeneration avoidance function adjustment** *(Pr. 665, Pr. 886)*

yIf the frequency becomes instable during regeneration avoidance operation, decrease the setting of *Pr. 886 Regeneration avoidance voltage gain*. Reversely, if sudden regeneration causes an overvoltage alarm, increase the setting. When vibration is not suppressed by decreasing the *Pr. 886* setting, set a smaller value in *Pr. 665 Regeneration avoidance*

*frequency gain*.

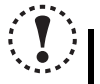

#### NOTE

- When regeneration avoidance operation is performed,  $\sigma'$  (overvoltage stall) is displayed and the OL signal is **output. Set the operation pattern at an OL signal output using** *Pr.156 Stall prevention operation selection***. Set the output timing of the OL signal using** *Pr. 157 OL signal output timer***.**
- y **When regeneration avoidance operation is performed, stall prevention is also activated.**
- The regeneration avoidance function cannot shorten the actual deceleration time taken to stop the motor. The actual **deceleration time depends on the regeneration energy consumption capability. When shortening the deceleration time, consider using the regeneration unit (FR-BU2) and brake resistor (MRS type, MYS type and FR-ABR etc.,) to consume regeneration energy at constant speed.**

y **When using the regeneration unit (FR-BU2) and brake resistor (MRS type, MYS type, FR-ABR etc., ), set** *Pr. 882* **to "0 (initial value)" (regeneration avoidance function invalid). When using the regeneration unit, etc. to consume regeneration energy at deceleration, set** *Pr. 882* **to "2" (regeneration avoidance function valid only at a constant speed).**

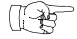

#### Parameters referred to

- *Pr. 1 Maximum frequency [Refer to page 124](#page-126-0)*
- *Pr. 8 Deceleration time [Refer to page 135](#page-137-0)*
- *Pr. 22 Stall prevention operation level [Refer to page 120](#page-122-0)*

## 5.21 Useful functions

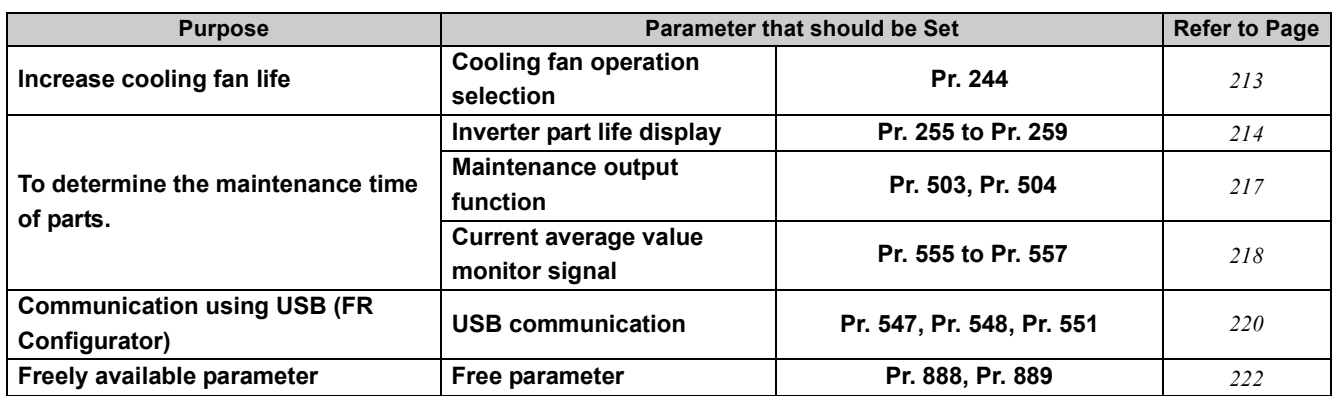

#### <span id="page-215-0"></span>*5.21.1 Cooling fan operation selection (Pr. 244)*

You can control the operation of the cooling fan built in the inverter (FR-E720-1.5KNC or higher, FR-E740-1.5KNC or higher, FR-E720S-0.75KNC or higher).

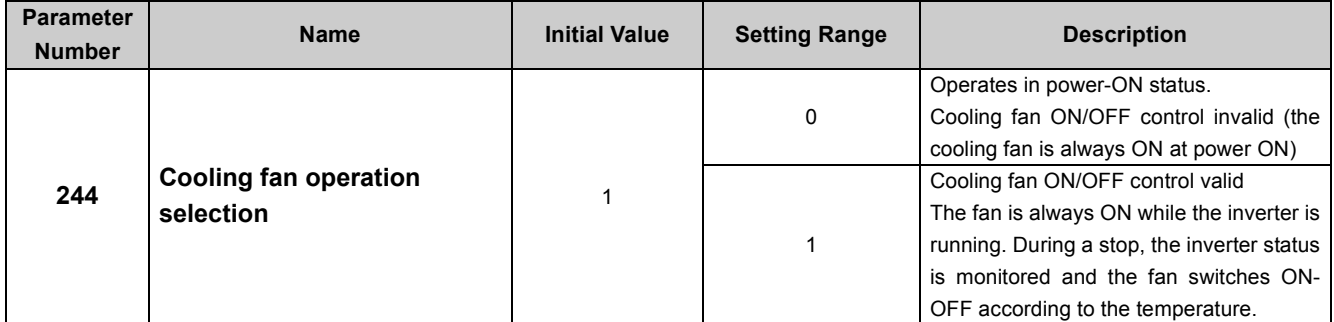

The above parameters can be set when *Pr.160 User group read selection* = "0". *[\(Refer to page 197\)](#page-199-0)*

• In either of the following cases, fan operation is regarded as faulty, [FN] is shown on the operation panel, and the fan fault (FAN) and alarm (LF) signals are output.

 $\bullet$  *Pr. 244* = "0"

When the fan comes to a stop with power ON.

 $\bullet Pr. 244 = "1"$ 

When the inverter is running and the fan stops during fan ON command.

• To assign the FAN signal to the terminal Y0 or a virtual terminal of CC-Link communication, set "25 (positive logic) or 125 (negative logic)" in one of *Pr. 190 to Pr. 192 and Pr. 313 to Pr. 315 (output terminal function selection)*. To assign the LF signal, set "98 (positive logic) or 198 (negative logic)."

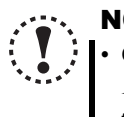

#### **NOTE**

y **Changing the assignment of the terminal Y0 or a virtual terminal of CC-Link communication with one of** *Pr. 190 to Pr. 192***, and** *Pr. 313 to Pr. 315 (output terminal function selection)* **may affect other functions. Set parameters after confirming the function of the terminal Y0 and virtual terminals.**

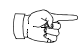

#### **Parameters referred to**

*Pr. 190 to Pr. 192, Pr. 313 to Pr. 315 (output terminal function selection)*  $\mathbb{R}$  *[Refer to page 167](#page-169-0)*
## *5.21.2 Display of the life of the inverter parts (Pr. 255 to Pr. 259)*

Degrees of deterioration of main circuit capacitor, control circuit capacitor, cooling fan and inrush current limit circuit can be diagnosed by monitor.

When any part has approached the end of its life, an alarm can be output by self diagnosis to prevent a fault.

(Use the life check of this function as a guideline since the life except the main circuit capacitor is calculated theoretically.)

For the life check of the main circuit capacitor, the alarm signal (Y90) will not be output if a measuring method of (4) is not performed.

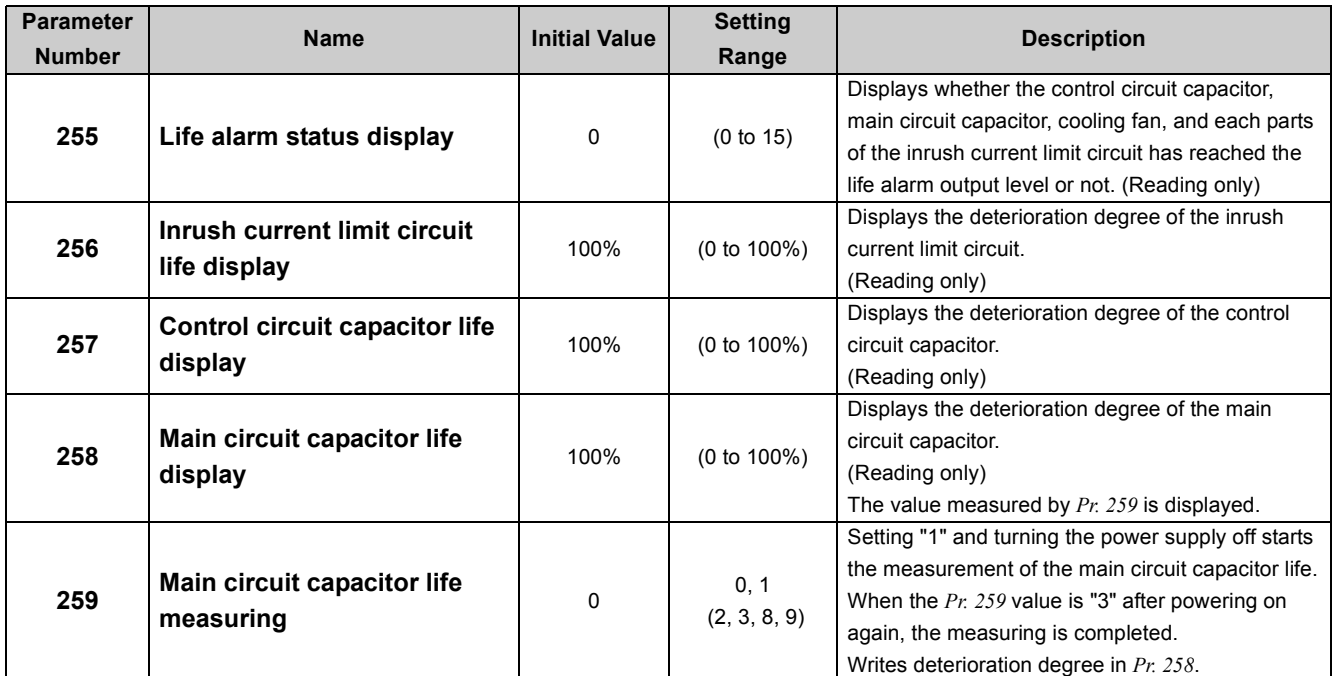

The above parameters can be set when *Pr. 160 User group read selection* = "0". (*[Refer to page 197](#page-199-0))*

#### **BEMARKS**  $\Omega$

• Since repeated inrush currents at power ON will shorten the life of the converter circuit, frequent starts and stops of the magnetic contactor must be avoided.

#### **(1) Life alarm display and signal output (Y90 signal,** *Pr. 255***)**

yWhether any of the control circuit capacitor, main circuit capacitor, cooling fan and inrush current limit circuit has reached the life alarm output level or not can be checked by *Pr. 255 Life alarm status display* and life alarm signal (Y90).

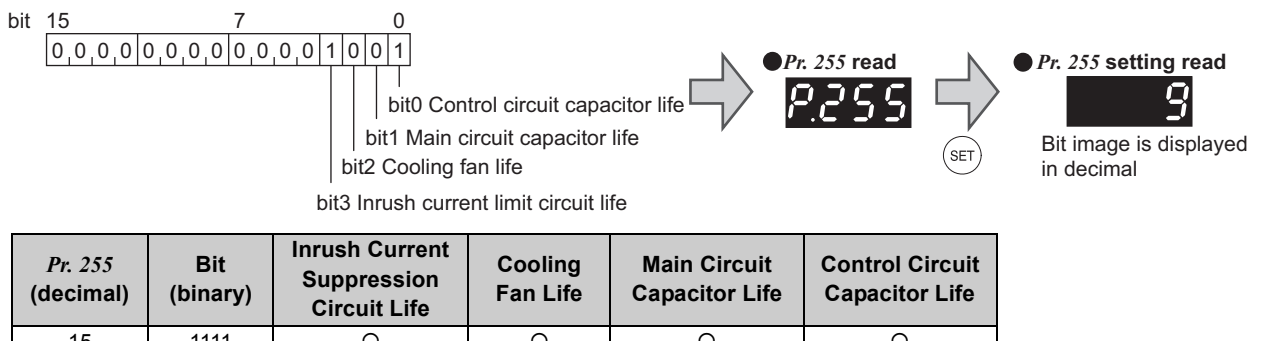

| $\mathbf{y}$   | $1 - \cdots - \cdots$ | <b>Circuit Life</b> |          | -- r -   | -r-      |
|----------------|-----------------------|---------------------|----------|----------|----------|
| 15             | 1111                  | O                   | $\circ$  | $\circ$  | $\circ$  |
| 14             | 1110                  | $\circ$             | $\circ$  | O        | $\times$ |
| 13             | 1101                  | $\circ$             | $\circ$  | $\times$ | $\circ$  |
| 12             | 1100                  | $\circ$             | O        | $\times$ | $\times$ |
| 11             | 1011                  | $\circ$             | $\times$ | $\circ$  | $\circ$  |
| 10             | 1010                  | O                   | $\times$ | O        | $\times$ |
| 9              | 1001                  | $\circ$             | $\times$ | $\times$ | O        |
| 8              | 1000                  | $\circ$             | $\times$ | $\times$ | $\times$ |
| $\overline{7}$ | 0111                  | $\times$            | O        | $\circ$  | $\circ$  |
| 6              | 0110                  | $\times$            | O        | O        | $\times$ |
| 5              | 0101                  | $\times$            | O        | $\times$ | $\circ$  |
| $\overline{4}$ | 0100                  | $\times$            | $\circ$  | $\times$ | $\times$ |
| 3              | 0011                  | $\times$            | $\times$ | $\circ$  | $\circ$  |
| $\overline{2}$ | 0010                  | $\times$            | $\times$ | $\circ$  | $\times$ |
| 1              | 0001                  | $\times$            | $\times$ | $\times$ | O        |
| $\mathbf 0$    | 0000                  | $\times$            | $\times$ | $\times$ | $\times$ |

<sup>{</sup>: With warnings, ×: Without warnings

- •The life alarm signal (Y90) turns ON when any of the control circuit capacitor, main circuit capacitor, cooling fan and inrush current limit circuit reaches the life alarm output level.
- yTo assign the Y90 signal to the terminal Y0 or a virtual terminal of CC-Link communication, set "90 (positive logic) or 190 (negative logic)" in one of *Pr. 190* to *Pr. 192* and *Pr. 313* to *Pr. 315 (output terminal function selection)*.

## **NOTE**

y **Changing the assignment of the terminal Y0 or a virtual terminal of CC-Link communication with one of** *Pr. 190* **to** *Pr. 192***, and** *Pr. 313* **to** *Pr. 315 (output terminal function selection)* **may affect other functions. Set parameters after confirming the function of the terminal Y0 and virtual terminals.**

#### **(2) Inrush current limit circuit life display** *(Pr. 256)*

yThe life of the inrush current limit circuit (relay, contactor and inrush resistor) is displayed in *Pr. 256* .

•The number of contact (relay, contactor, thyristor) ON times is counted, and it is counted down from 100% (0 times) every 1%/10,000 times.

As soon as 10% (900,000 times) is reached, *Pr. 255* bit 3 is turned ON and also an alarm is output to the Y90 signal.

#### **(3) Control circuit capacitor life display** *(Pr. 257)*

•The deterioration degree of the control circuit capacitor is displayed in *Pr. 257* as a life.

• In the operating status, the control circuit capacitor life is calculated from the energization time and temperature, and is counted down from 100%.

As soon as the control circuit capacitor life falls below 10%, *Pr. 255* bit 0 is turned ON and also an alarm is output to the Y90 signal.

#### **(4) Main circuit capacitor life display** *(Pr. 258, Pr. 259)*

 $\bullet$ The deterioration degree of the control circuit capacitor is displayed in *Pr. 258* as a life.

- yOn the assumption that the main circuit capacitor capacitance at factory shipment is 100%, the capacitor life is displayed in *Pr. 258* every time measurement is made.
- When the measured value falls to or below 85%, *Pr. 255* bit 1 is turned ON and also an alarm is output to the Y90 signal.
- yMeasure the capacitor capacity according to the following procedure and check the deterioration level of the capacitor capacity.
	- 1) Check that the motor is connected and at a stop.
	- 2) Set "1" (measuring start) in *Pr. 259.*
	- 3) Switch power OFF. The inverter applies DC voltage to the motor to measure the capacitor capacity while the inverter is OFF.
	- 4) After confirming that the LED of the operation panel is OFF, power ON again. (When using the 24V external power supply, turn ON the power again after "EV" appears.)
- 5) Check that "3" (measuring completion) is set in *Pr. 259*, read *Pr. 258*, and check the deterioration degree of the main circuit capacitor.

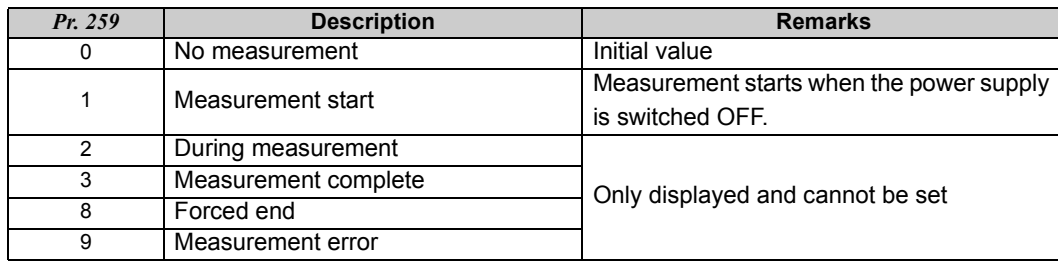

#### **BEMARKS**

y When the main circuit capacitor life is measured under the following conditions, "forced end" (*Pr. 259* = "8") or "measuring error" (*Pr. 259* ="9") occurs or it remains in "measuring start" (*Pr. 259* = "1"). Therefore, do not measure in such case.

In addition, even when "measurement completion" (*Pr. 259* = "3") is confirmed under the following conditions, normal measurement can not be done.

- (a) DC power supply is connected to the terminal P/+ and N/-.
- (b) The power supply switched ON during measurement.
- (c) The motor is not connected to the inverter.
- (d) The motor is running (coasting)
- (e) The motor capacity is two rank smaller as compared to the inverter capacity.
- (f) The inverter is tripped or a fault occurred when power is OFF.
- (g) The inverter output is shut off with the MRS signal.
- (h) The start command is given while measuring.
- (i) An input/output signal to/from the control terminal block or a signal of CC-Link communication is ON (conducting).
- (j) "EV" is displayed on the operation panel. (The main circuit power supply is OFF and the 24V external power supply is ON.)
- y Turning the power ON during measuring before LED of the operation panel turns OFF, it may remain in "measuring" (*Pr. 259* = "2") status. In such case, carry out operation from step 2.

#### POINT

For accurate life measurement of the main circuit capacitor, wait 3 hours or longer after powering OFF. The temperature left in the main circuit capacitor affects measurement.

## **WARNING**

**When measuring the main circuit capacitor capacity (***Pr. 259 Main circuit capacitor life measuring* **= "1"), the DC** 

**voltage is applied to the motor for 1s at powering OFF. Never touch the motor terminal, etc. right after powering OFF to prevent an electric shock.**

#### **(5) Cooling fan life display**

yThe cooling fan speed of 50% or less is detected and "FN" is displayed on the operation panel. As an alarm display, *Pr. 255* bit 2 is turned ON and also an alarm is output to the Y90 signal.

## **REMARKS**

• When the inverter is mounted with two or more cooling fans, "FN" is displayed with one or more fans with speed of 50% or less.

## **NOTE**

<span id="page-219-1"></span>y **For replacement of each part, contact the nearest Mitsubishi FA center.**

## <span id="page-219-0"></span>*5.21.3 Maintenance timer alarm (Pr. 503, Pr. 504)*

When the cumulative energization time of the inverter reaches the parameter set time, the maintenance timer output

signal (Y95) is output.  $\iint (MT)$  is displayed on the operation panel.

This can be used as a guideline for the maintenance time of peripheral devices.

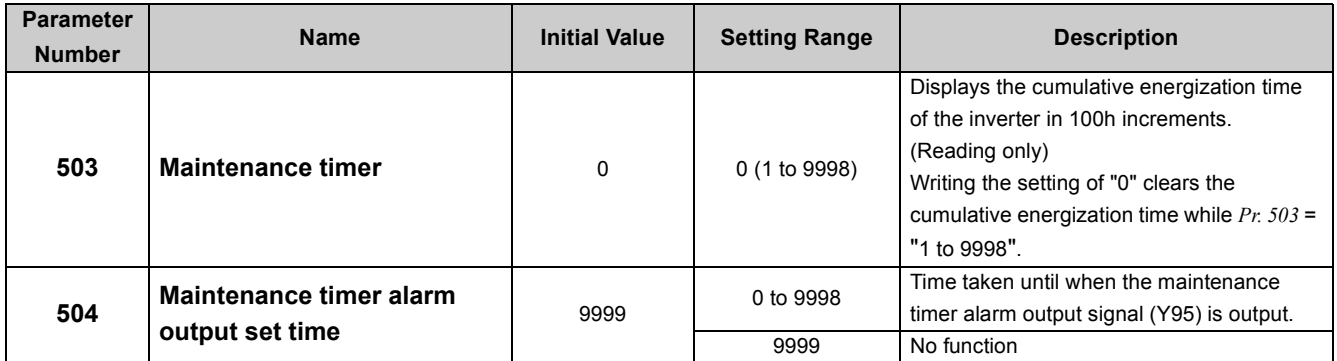

The above parameters can be set when *Pr. 160 User group read selection* = "0". *([Refer to page 197](#page-199-0))*

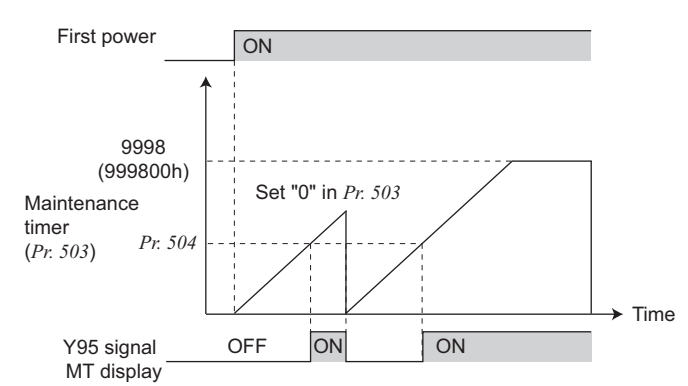

- y The cumulative energization time of the inverter is stored into the EEPROM every hour and is displayed in *Pr. 503 Maintenance timer* in 100h increments. *Pr. 503* is clamped at 9998 (999800h).
- y When the *Pr. 503* value reaches the time set to *Pr. 504 Maintenance timer alarm output set time* (100h increments), the maintenance timer alarm output signal (Y95) is output.
- y To assign the Y95 signal to the terminal Y0 or a virtual terminal of CC-Link communication, set "95 (positive logic) or 195 (negative logic)" in one of *Pr.190* to *Pr.192* and *Pr.313* to *Pr.315 (output terminal function selection)*.

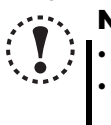

#### **NOTE**

y **The cumulative energization time is counted every hour. The energization time of less than 1h is not counted.** y **Changing the assignment of the terminal Y0 or a virtual terminal of CC-Link communication with one of** *Pr. 190* **to** *Pr. 192***, and** *Pr. 313* **to** *Pr. 315 (output terminal function selection)* **may affect other functions. Set parameters after confirming the function of the terminal Y0 and virtual terminals.**

**PARAMETERS [PARAMETERS](#page-89-0)**

5

## $\mathbb{R}$

Parameters referred to

*Pr. 190 to Pr. 192, Pr.313 to Pr.315 (output terminal function selection) [Refer to page 167](#page-169-0)*

## *5.21.4 Average current monitor signal (Pr. 555 to Pr. 557)*

The average value of the output current during constant speed operation and the maintenance timer value are output as a pulse to the current average value monitor signal (Y93).

The pulse width output to the I/O module of the programmable controller or the like can be used as a guideline due to abrasion of machines and elongation of the belt and for aged deterioration of devices to know the maintenance time.

The current average value monitor signal (Y93) is output as pulse for 20s as 1 cycle and repeatedly output during constant speed operation.

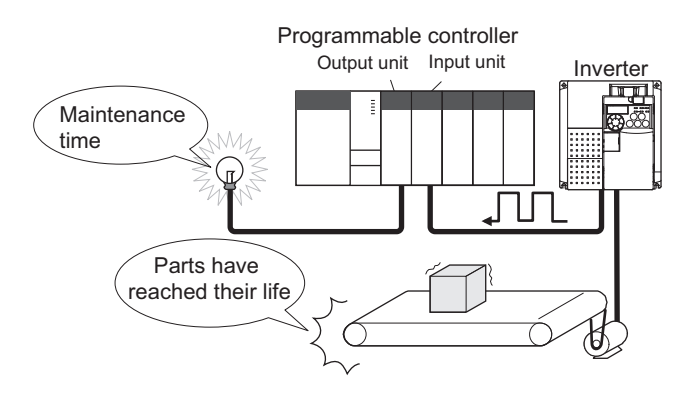

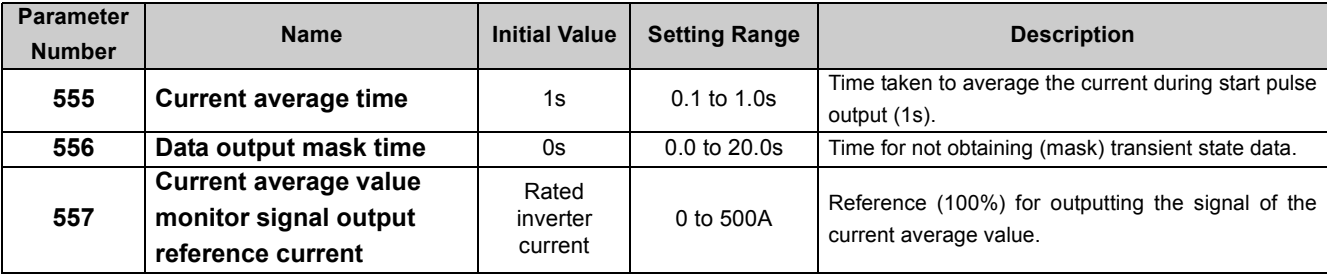

The above parameters can be set when *Pr. 160 User group read selection* = "0". *([Refer to page 197](#page-199-0))*

The above parameters allow its setting to be changed during operation in any operation mode even if "0" (initial value) is set in *Pr. 77 Parameter write selection*.

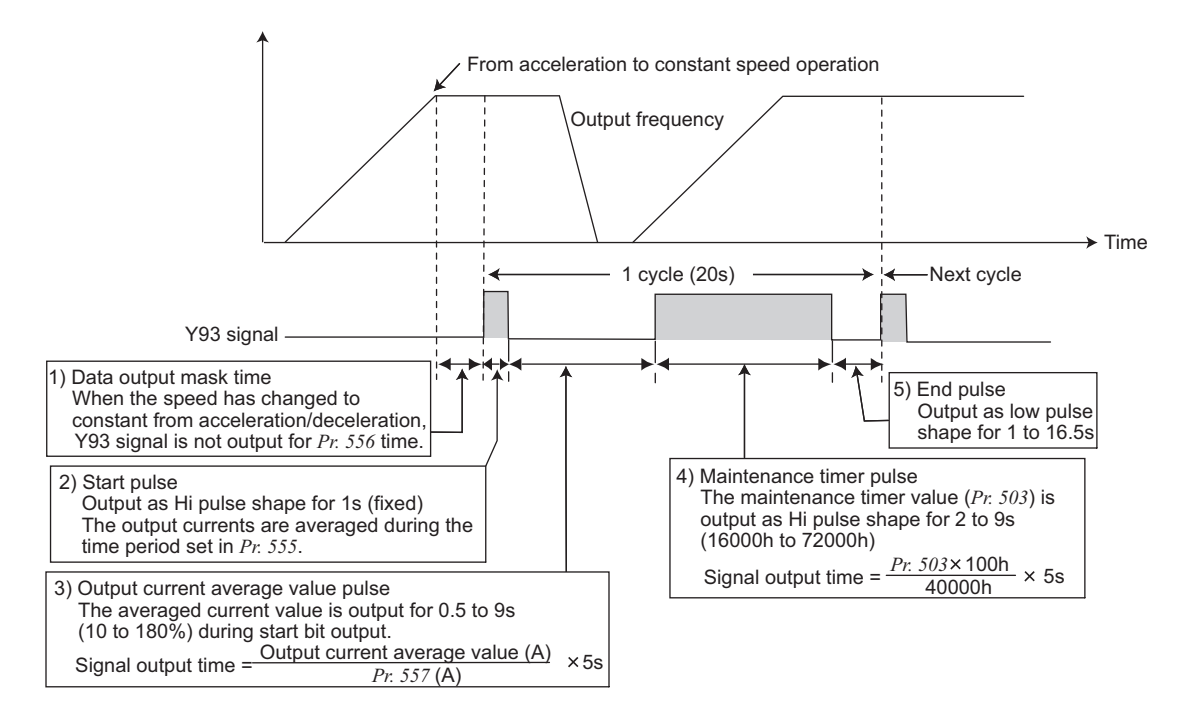

- The pulse output of the current average value monitor signal (Y93) is shown above.
- To assign the Y93 signal to the terminal Y0 or a virtual terminal of CC-Link communication, set "93 (positive logic) or 193 (negative logic)" in one of *Pr. 190, Pr. 191 and Pr. 313 to Pr. 315 (output terminal function selection)*. (The signal cannot be assigned with *Pr. 192 RX7 function selection*.)
- 1) Setting of *Pr. 556 Data output mask time*

The output current is unstable (transient state) right after the operation is changed from the acceleration/deceleration state to the constant speed operation. Set the time for not obtaining (mask) transient state data in *Pr. 556*.

2) Setting of *Pr. 555 Current average time* 

The average output current is calculated during Hi output of start pulse (1s). Set the time taken to average the current during start bit output in *Pr. 555*.

10 (%)

Output current average value 180

3) Setting of *Pr. 557 Current average value monitor signal output reference current* 

Set the reference (100%) for outputting the signal of the current average value. Obtain the time to output the signal from the following calculation.

## **Output current average value** <sup>×</sup> **5s (Output current average value 100%/5s)** *Pr. 557* **setting**

Note that the output time range is 0.5 to 9s and the output time is either of the following values when the output current average value is the corresponding percentage of the *Pr. 557* setting.

Less than 10% ... 0.5s, more than 180% ... 9s

Example) when *Pr. 557* = 10A and the average value of output current is 15A As 15A/10A x 5s=7.5, the current average value monitor signal is output as low pulse shape for 7.5s.

#### 4) Setting of *Pr. 503 Maintenance timer*

After the output current average value is output as low pulse shape, the maintenance timer value is output as high pulse shape. The output time of the maintenance timer value is obtained from the following calculation.

$$
\frac{Pr. 503 \times 100}{40000h} \times 5s
$$
 (Maintenance timer value 100%/5s)

Note that the output time range is 2 to 9s, and it is 2s when the *Pr. 503* setting is less than 16000h and 9s when exceeds 72000h.

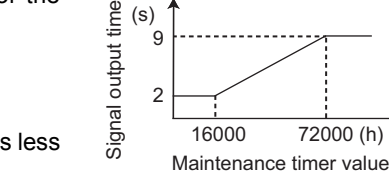

 $^{'}9$ 

(s)

0.5

Signal output time

Signal output time

#### **REMARKS**

- Mask of data output and sampling of output current are not performed during acceleration/deceleration.
- When the speed is changed to acceleration/deceleration from constant speed during start pulse output, the data is judged as invalid, the start pulse is output as high pulse shape for 3.5s, and the end signal is output as low pulse shape for 16.5s. The signal is output for at least 1 cycle even when acceleration/deceleration state continues after the start pulse output is completed.

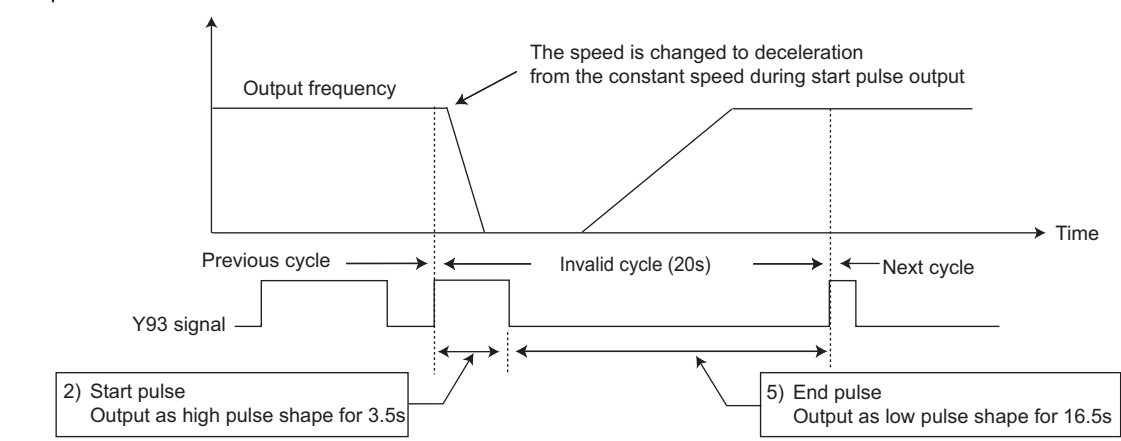

- y When the output current value (inverter output current monitor) is 0A on completion of the 1 cycle signal output, the signal is not output until the speed becomes constant next time
- The current average value monitor signal (Y93) is output as low pulse shape for 20s (without data output) under the following condition.
- (a) When the motor is in the acceleration/deceleration state on completion of the 1 cycle signal output
- (b) When 1-cycle signal output was ended during restart operation with the setting of automatic restart after instantaneous power failure (*Pr. 57* ≠ "9999")
- (c) When restart operation was being performed at the point of data output mask end with the setting of automatic restart after instantaneous power failure (*Pr. 57* ≠ "9999")

#### **NOTE**

y **Changing the assignment of the terminal Y0 or a virtual terminal of CC-Link communication with one of** *Pr.190 to Pr.192,* **and** *Pr.313 to Pr.315 (output terminal function selection)* **may affect other functions. Set parameters after confirming the function of the terminal Y0 and virtual terminals.**

#### $\mathbb{Z}$ Parameters referred to

*Pr. 57 Restart coasting time [Refer to page 180](#page-182-0) Pr. 190 to Pr. 192, Pr.313 to Pr.315 (output terminal function selection)*  $\mathbb{F}$  [Refer to page 167](#page-169-0) *Pr. 503 Maintenance timer [Refer to page 217](#page-219-0)*

## <span id="page-222-0"></span>*5.21.5 USB communication (Pr. 547, Pr. 548, Pr. 551)*

Inverter setup can be easily performed using the FR Configurator by connecting the inverter and personal computer with a USB cable.

A personal computer and inverter can be easily connected with one USB cable.

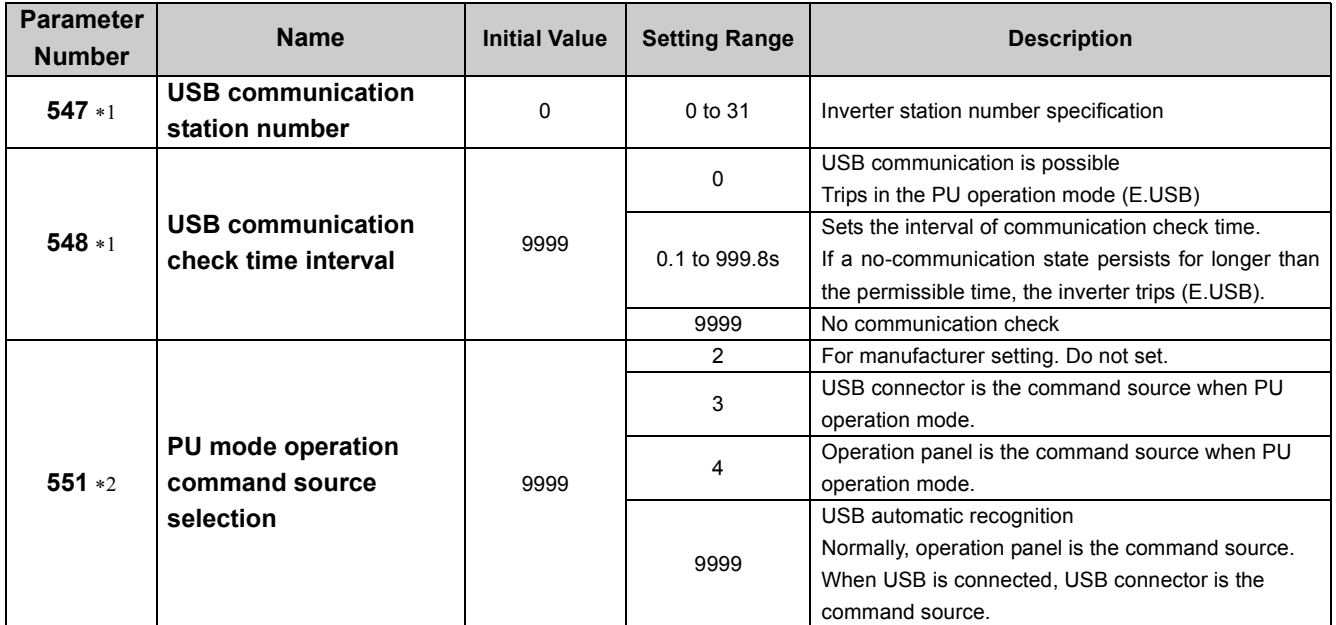

The above parameters can be set when *Pr. 160 User group read selection* = "0". *[\(Refer to page 197](#page-199-0))*

- ∗1 Changed setting value is valid when powering on or resetting the inverter.
- ∗2 This parameter can be changed during a stop in any operation mode.

#### **(1) USB communication specifications**

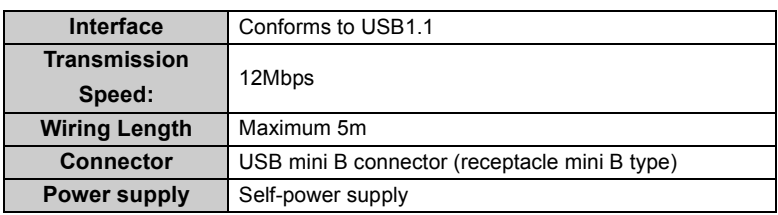

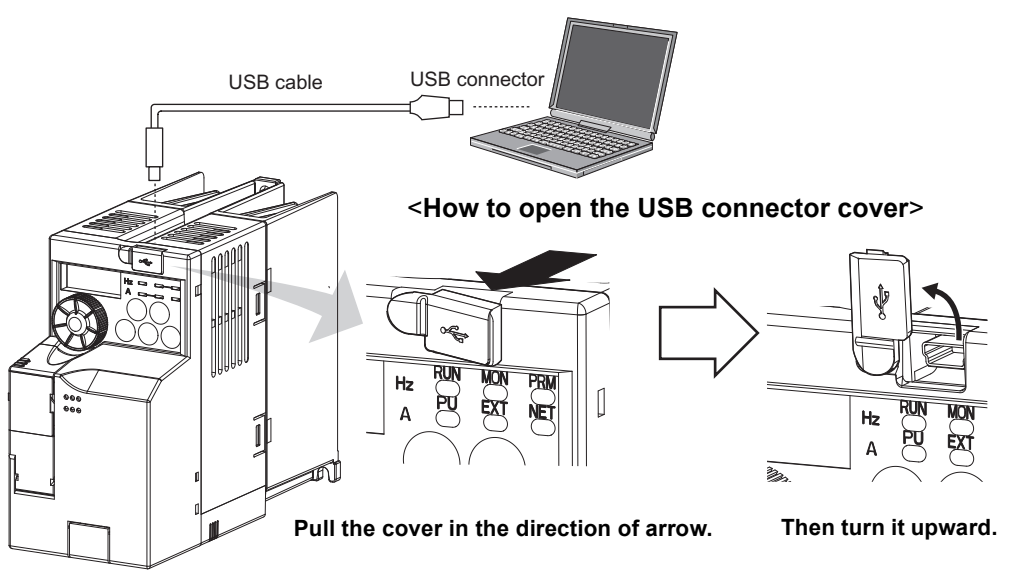

• You can perform parameter setting and monitoring with the FR Configurator. Refer to the instruction manual of the FR Configurator for details.

#### **(a)** REMARKS

• USB cable available on the market

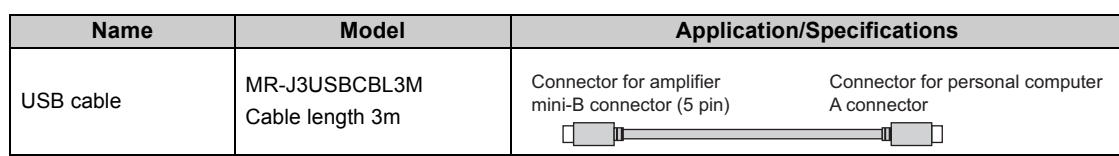

#### **(2) Select the command source of the PU operation mode** *(Pr. 551)*

yEither the operation panel, or USB connector can be specified as the command source in the PU operation mode. yYou can write parameters and monitor different items with FR Configurator through the USB connector. To do that, set *Pr.551* = "9999 (initial value) or 3" in PU operation mode.

## $\mathbb{R}$  NOTE

**• Changed setting value is valid when powering ON or resetting the inverter.** 

**•** All of the operation mode indicator ( **PULLEXT COMED**) of the operation panel turns OFF when command source is not **operation panel.**

PU...PU operation mode, NET...network operation mode, -....without command source

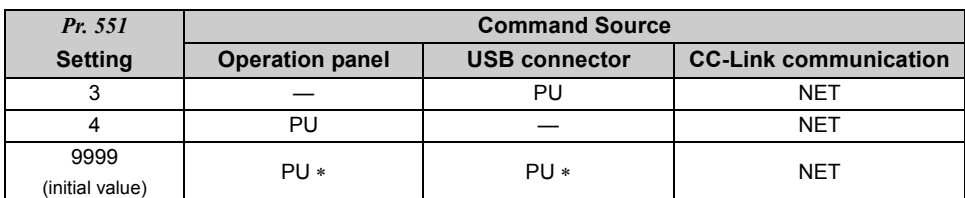

∗ When *Pr. 551* = "9999", the priorities of the PU command source is USB connector > operation panel.

## *5.21.6 Free parameter (Pr. 888, Pr. 889)*

You can input any number within the setting range 0 to 9999. For example, the number can be used:

- As a unit number when multiple units are used.
- As a pattern number for each operation application when multiple units are used.
- As the year and month of introduction or inspection.

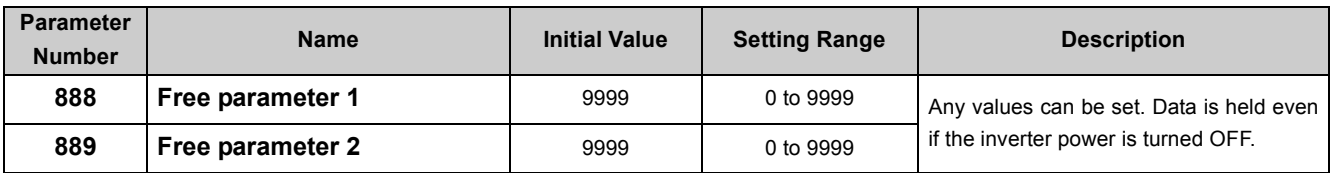

The above parameters can be set when *Pr. 160 User group read selection* = "0". *([Refer to page 197](#page-199-0))*

The above parameters allow thier settings to be changed during operation in any operation mode even if "0" (initial value) is set in *Pr.77 Parameter write selection*.

## (a) **D** REMARKS

*Pr. 888 and Pr. 889* do not influence the inverter operation.

## 5.22 Setting from the operation panel

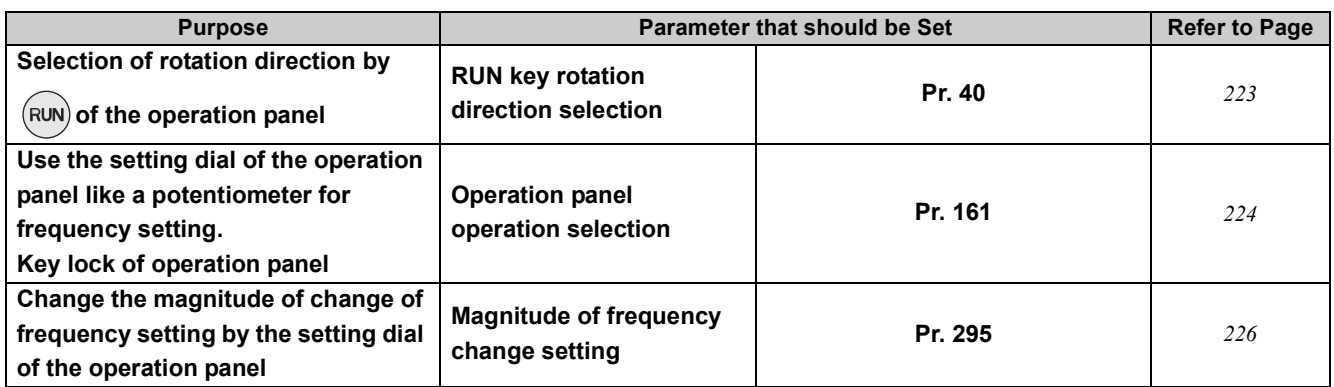

## <span id="page-225-1"></span><span id="page-225-0"></span>*5.22.1 RUN key rotation direction selection (Pr. 40)*

Used to choose the direction of rotation by operating  $(\overline{RUN})$  of the operation panel.

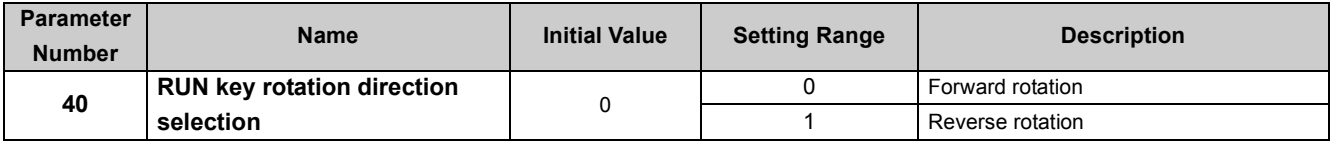

The above parameters can be set when *Pr. 160 User group read selection* = "0". *[\(Refer to page 197](#page-199-0))*

## <span id="page-226-0"></span>*5.22.2 Operation panel frequency setting/key lock operation selection (Pr. 161)*

The setting dial of the operation panel can be used for setting like a potentiometer. The key operation of the operation panel can be disabled.

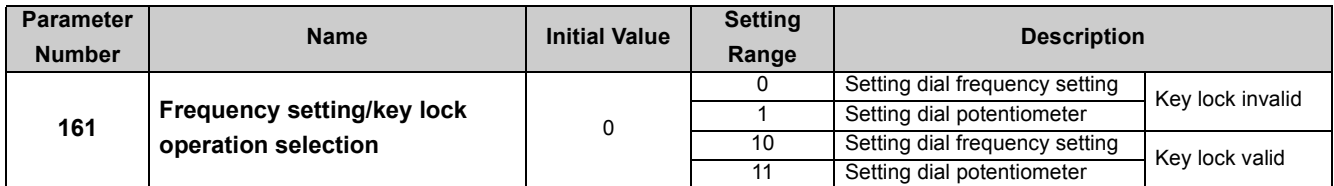

The above parameters can be set when *Pr. 160 User group read selection* = "0". *[\(Refer to page 197](#page-199-0))*

#### **(1) Using the setting dial like a potentiometer to set the frequency**

Operation example Changing the frequency from 0Hz to 60Hz during operation

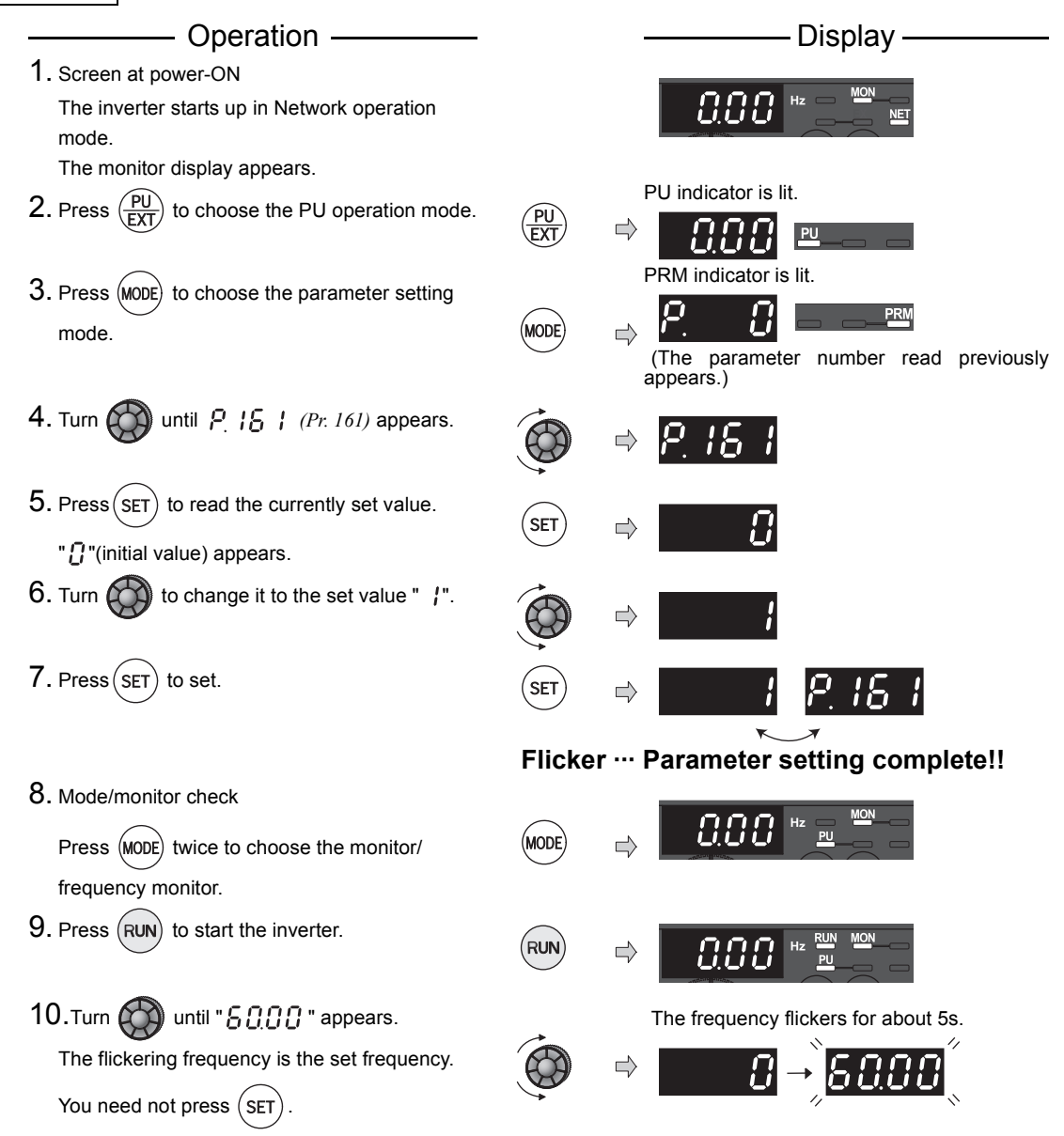

#### **REMARKS**

- y If the display changes from flickering "60.00" to "0.00", the setting of *Pr. 161 Frequency setting/key lock operation selection* may not be "1".
- Independently of whether the inverter is running or at a stop, the frequency can be set by merely turning the dial.
- When the frequency is changed, it will be stored in EEPROM as the set frequency after 10s.

#### **NOTE**

• When setting a frequency by turning the setting dial, the frequency goes up to the set value of Pr.1 Maximum frequency **(initial value: 120Hz). Adjust** *Pr. 1 Maximum frequency* **setting according to the application.**

#### <span id="page-227-0"></span>**(2) Disable the setting dial and key operation of the operation panel (Press [MODE] long (2s))**

- yOperation using the setting dial and key of the operation panel can be invalid to prevent parameter change, and unexpected start or frequency setting.
- •Set "10 or 11" in *Pr. 161*, then press (MODE) for 2s to make the setting dial and key operation invalid.
- •When the setting dial and key operation are invalid,  $H\prod_{i=1}^n$  appears on the operation panel. If dial or key operation is attempted while dial and key operation are invalid,  $H\prod L$  of appears. (When dial or key is not touched for 2s, monitor display appears.)
- To make the setting dial and key operation valid again, press (MODE) for 2s.

## **(a)** REMARKS

• Even if the setting dial and key operation are disabled, the monitor display and  $\frac{\text{STOP}}{\text{RESET}}$  are valid.

## **NOTE**

**P Release the operation lock to release the PU stop by key operation.** 

## <span id="page-228-0"></span>*5.22.3 Magnitude of frequency change setting (Pr. 295)*

When setting the set frequency with the setting dial, frequency changes in 0.01Hz increments in the initial status. Setting this parameter increases the magnitude of frequency which changes according to the rotated amount of the setting dial, improving operability.

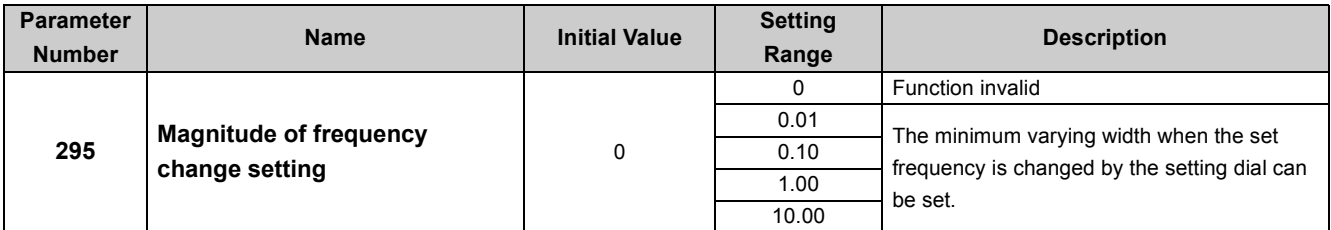

The above parameter can be set when *Pr. 160 User group read selection* = "0". *([Refer to page 197\)](#page-199-0)*

The above parameter allows its setting to be changed during operation in any operation mode even if "0" (initial value) is set in *Pr. 77 Parameter write selection*.

#### **(1) Basic operation**

When a value other than "0" is set in *Pr. 295*, the minimum varying width when the set frequency is changed by the setting dial can be set.

For example, when "1.00Hz" is set in *Pr. 295*, one click (one dial gauge) of the setting dial changes the frequency in increments of 1.00Hz→2.00Hz→3.00Hz.

**When** *Pr. 295* **= "1"**

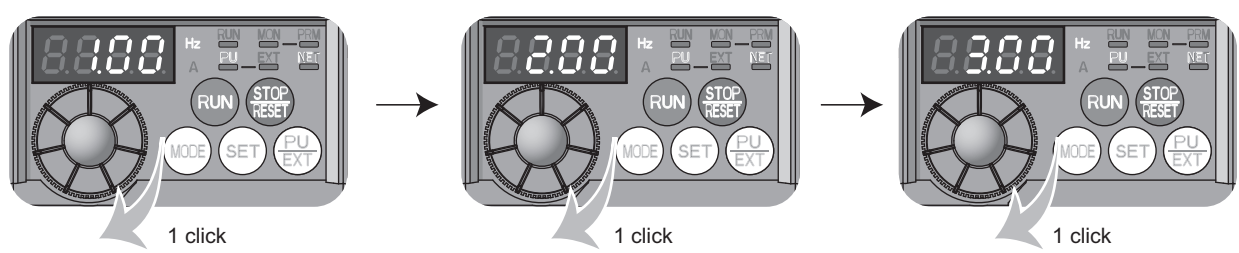

∗One rotation of the setting dial equals to 24 clicks (24 dial gauges).

#### **REMARKS**

- y When machine speed display is selected with *Pr. 37*, the minimum increments of the magnitude of change is determined by *Pr. 295* as well. Note that the setting value may differ as speed setting changes the set machine speed and converts it to the speed display again.
- When the set frequency (speed) is 100 or more, frequency is displayed in 0.1 increments. Therefore, the minimum varying width is 0.1 even when *Pr. 295* < 0.1.
- When the machine speed setting is 1000 or more, frequency is displayed in 1 increments. Therefore, the minimum varying width is 1 even when *Pr. 295* < 1.

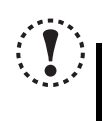

#### **NOTE**

y **For** *Pr. 295* **, unit is not displayed .**

- y **This parameter is valid only in the set frequency mode. When other frequency-related parameters are set, it is not activated.**
- y **When 10 is set, frequency setting changes in 10Hz increments. Note the excess speed (in potentiometer mode).**

## 5.23 Parameter clear/ All parameter clear

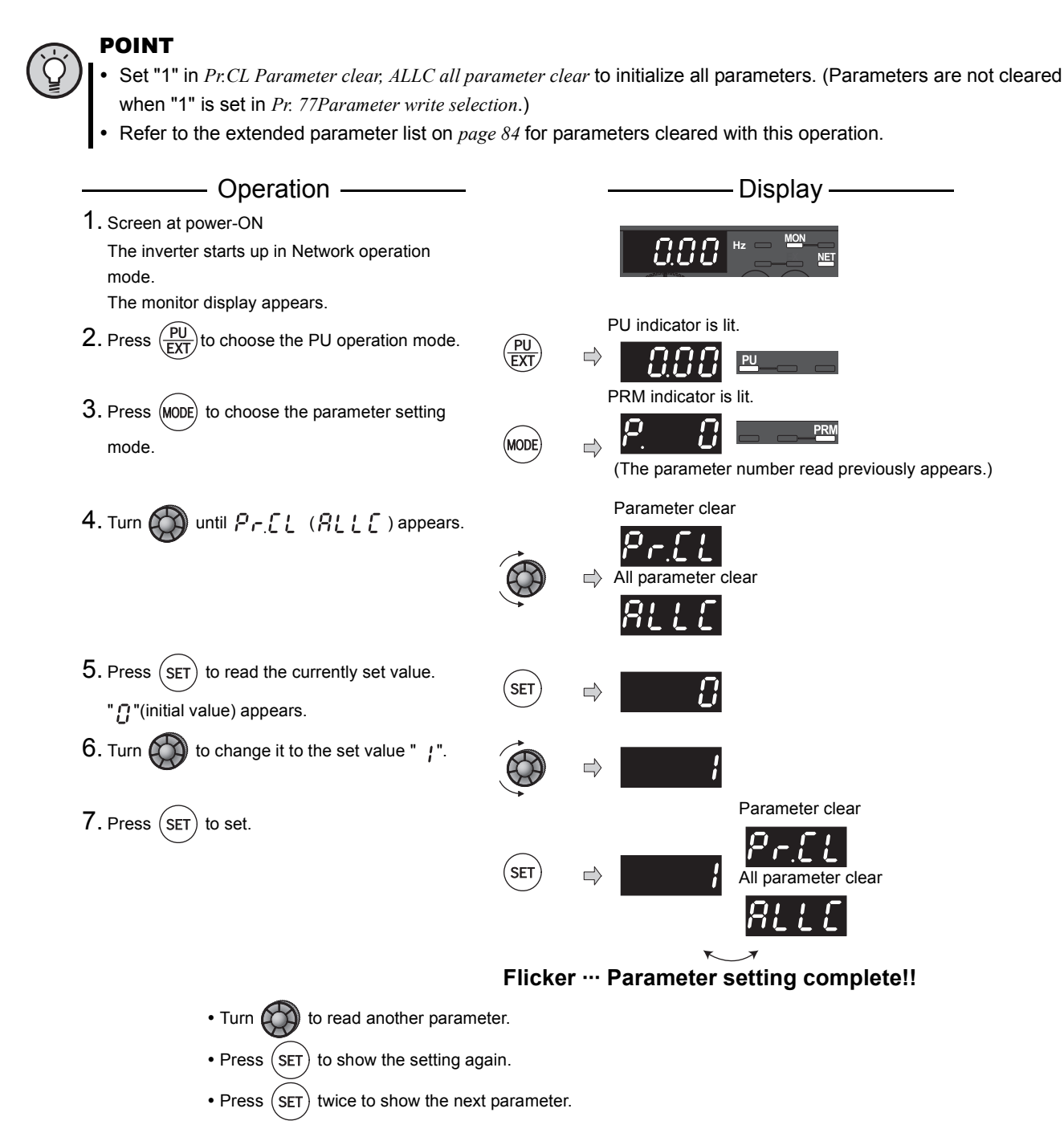

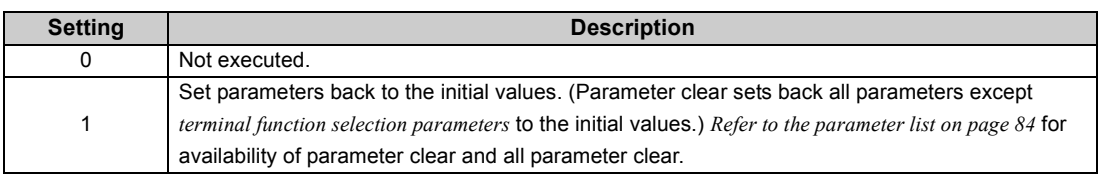

#### **OD** REMARKS

and  $\Gamma \cap \mathcal{I}$  are displayed alternately ... Why?

The inverter is not in the PU operation mode.

USB connector is used.

1. Press  $\frac{PU}{FXT}$ . [PU] is lit and the monitor (4-digit LED) displays "1". (When *Pr. 79* = "0" (initial value))

2. Carry out operation from step 6 again.

5

## 5.24 Initial value change list

Displays and sets the parameters changed from the initial value.

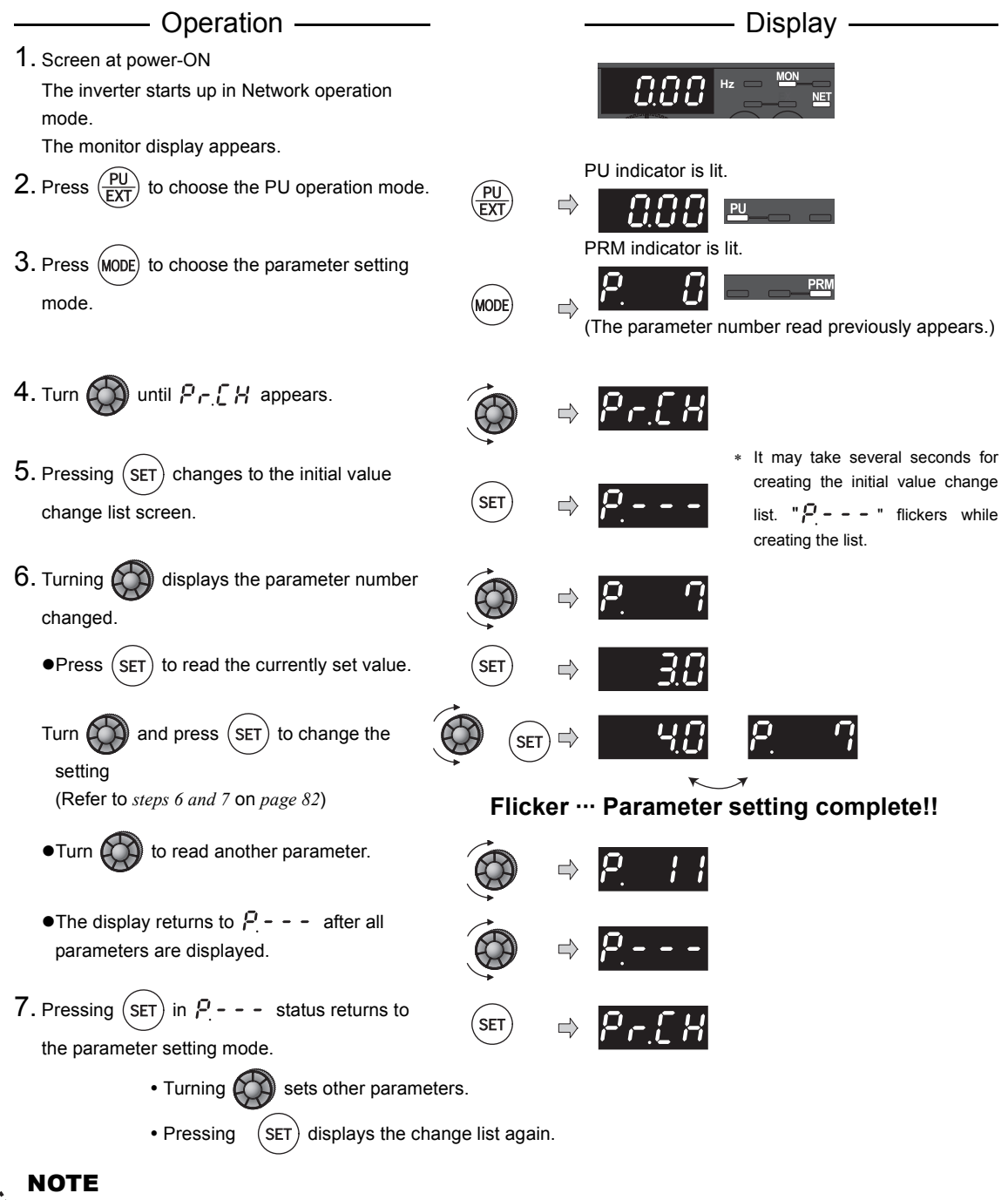

- y **Only simple mode parameter is displayed when simple mode is set (***Pr. 160* **= 9999)**
- Only user group is displayed when user group is set (*Pr. 160* = "1").
- *Pr. 160* is displayed independently of whether the setting value is changed or not.
- y **When parameter setting is changed after creating the initial value change list, the setting will be reflected to the initial value change list next time.**

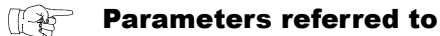

*Pr. 160 User group read selection*  $\mathbb{R}$  *[Refer to page 197](#page-199-0)* 

## <span id="page-231-0"></span>5.25 Check and clear of the faults history

#### **(1) Check for the faults history**

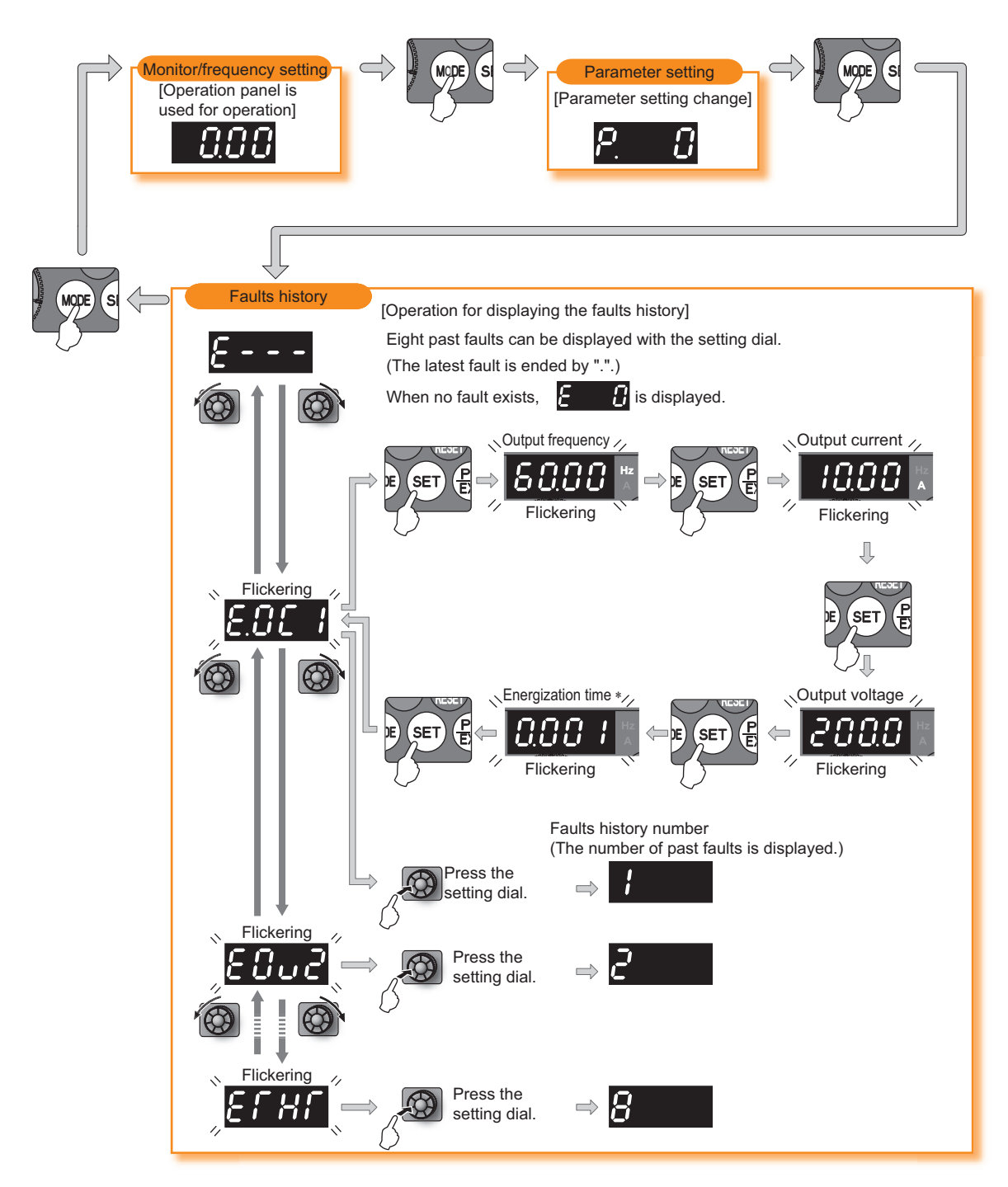

∗ The cumulative energization time and actual operation time are accumulated from 0 to 65535 hours, then cleared, and accumulated again from 0. When the operation panel is used, the time is displayed up to 65.53 (65530h) in the indication of 1h = 0.001, and thereafter, it is added up from 0.

#### **(2) Clearing procedure**

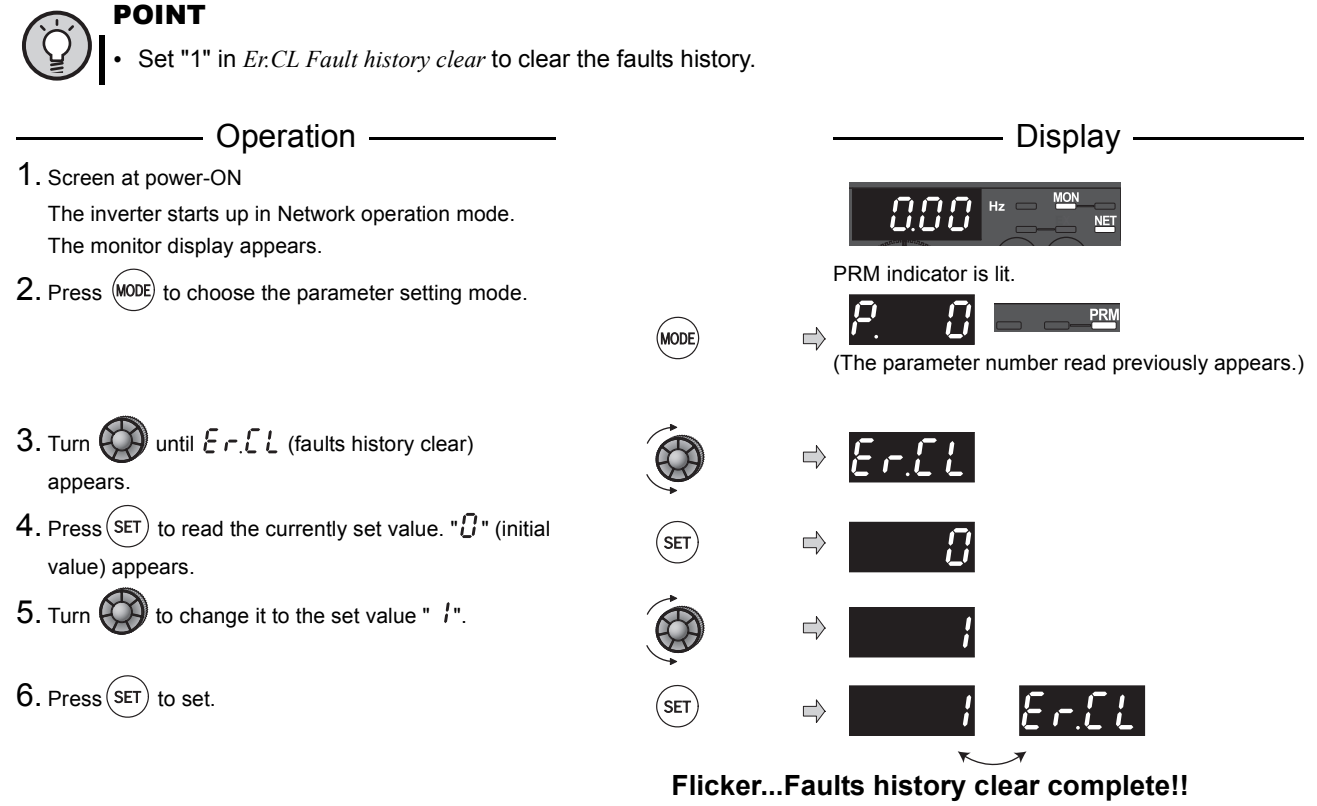

 $\cdot$  Turn  $\bigotimes$  to read another parameter.

• Press  $\left( \overline{\text{SET}} \right)$  to show the setting again.

• Press  $\left($  SET $\right)$  twice to show the next parameter.

## **Parameters referred to**

*Pr. 77 Parameter write selection*  $\mathbb{R}$  *[Refer to page 196](#page-198-0)* 

<span id="page-233-0"></span>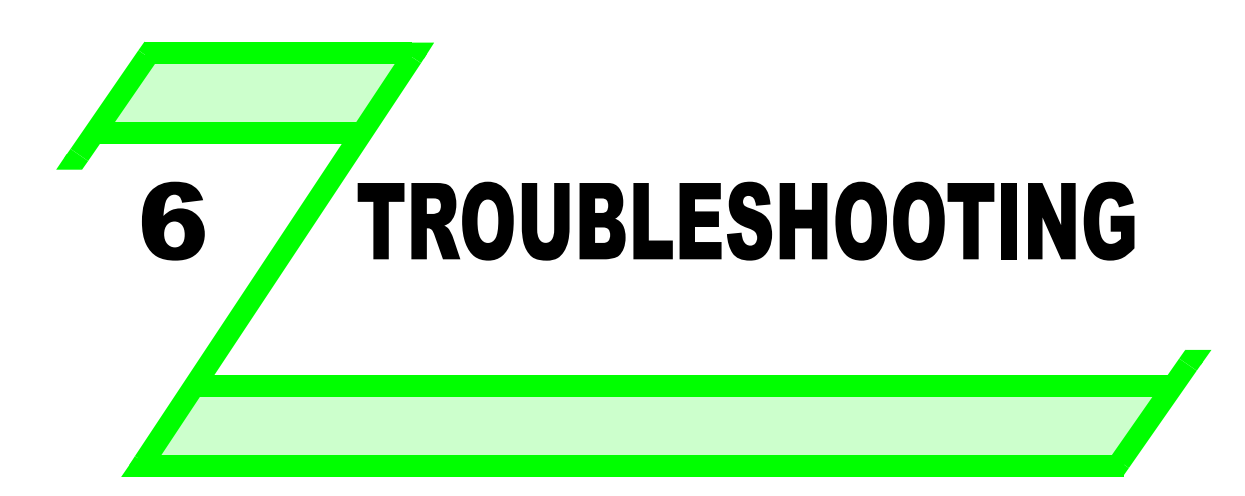

**This chapter provides the "TROUBLESHOOTING" of this product.**

**Always read the instructions before using the equipment.**

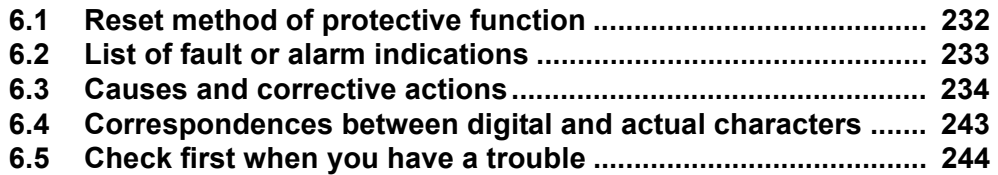

5

3

2

1

4

8

When a fault occurs in the inverter, the inverter trips and the operation panel display automatically changes to one of the following fault or alarm indications.

If the fault does not correspond to any of the following faults or if you have any other problem, please contact your sales representative.

- Retention of fault output signal .. When the magnetic contactor (MC) provided on the input side of the inverter is opened when a fault occurs, the inverter's control power will be lost and the fault output will not be held.
- Fault or alarm indication .......... When a fault or alarm occurs, the operation panel display automatically switches to the fault or alarm indication.
- Resetting method ..................... When a fault occurs, the inverter output is kept stopped. Unless reset, therefore, the inverter cannot restart. *([Refer to page 232\)](#page-234-1)*
- When any fault occurs, take the appropriate corrective action, then reset the inverter, and resume operation. Not doing so may lead to the inverter fault and damage.

Inverter fault or alarm indications are roughly categorized as below.

- (1) Error message
- A message regarding operational fault and setting fault by the operation panel is displayed. The inverter does not trip. (2) Warning

The inverter does not trip even when a warning is displayed. However, failure to take appropriate measures will lead to a fault.

(3) Alarm

The inverter does not trip. You can also output an alarm signal by making parameter setting.

(4) Fault

When a fault occurs, the inverter trips and a fault signal is output.

#### REMARKS

<span id="page-234-0"></span>• Past eight faults can be displayed using the setting dial.

## <span id="page-234-1"></span>6.1 Reset method of protective function

(1) Resetting the inverter

The inverter can be reset by performing any of the following operations. Note that the internal thermal integrated value of the electronic thermal relay function and the number of retries are cleared (erased) by resetting the inverter. Inverter recovers about 1s after the reset is released.

Operation 1: ...... Using the operation panel, press  $\frac{\text{(STOP)}}{\text{RFSFT}}$  to reset the inverter.

communication.

communication error.)

turns OFF, switch it ON again.

Operation 2: . ..... Write HFD (inverter reset) to an instruction code of CC-Link

Operation 3: ....... Switch power OFF once. After the indicator of the operation panel

(This may only be performed when a fault occurs (*[Refer to page 237](#page-239-0)* for fault.))

(Inverter reset though CC-Link communication is invalid during

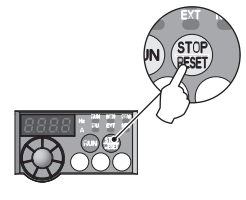

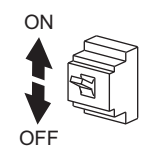

## REMARKS

• Use the operation 1 or 2 to reset when using the 24V external power supply.

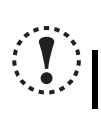

#### **NOTE**

y **OFF status of the start signal must be confirmed before resetting the inverter fault. Resetting inverter fault with the start signal ON restarts the motor suddenly.**

## <span id="page-235-0"></span>6.2 List of fault or alarm indications

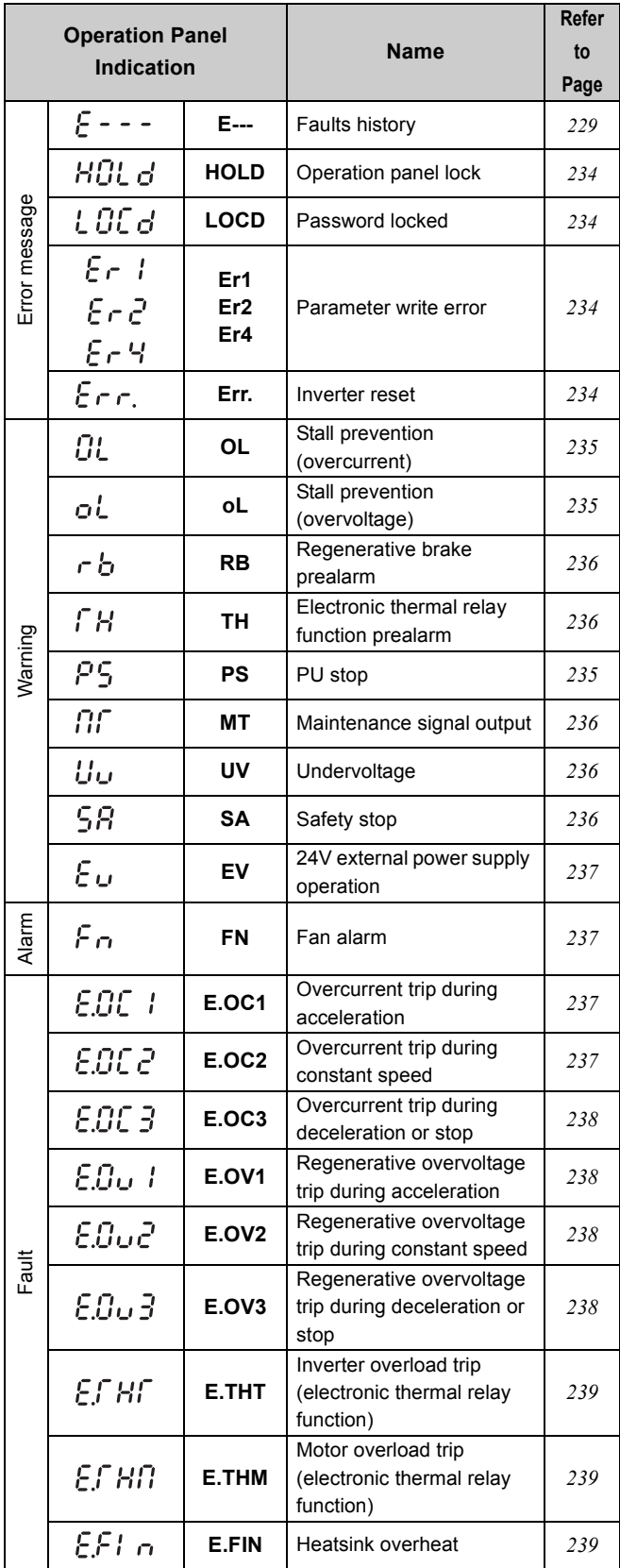

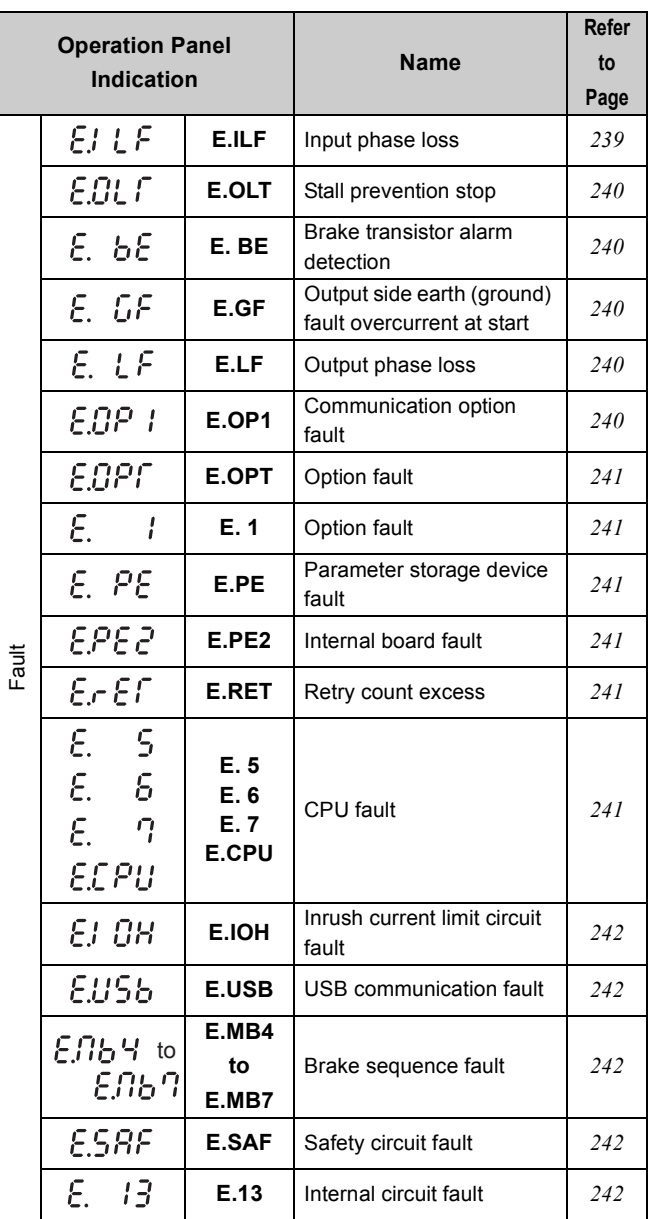

 $\overline{\mathbf{6}}$ 

*233*

## <span id="page-236-0"></span>6.3 Causes and corrective actions

(1) Error message

<span id="page-236-1"></span>A message regarding operational troubles is displayed. Output is not shutoff.

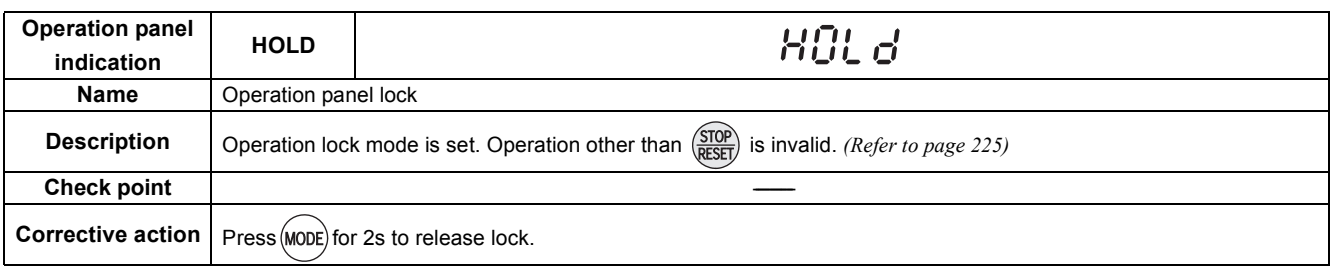

<span id="page-236-4"></span>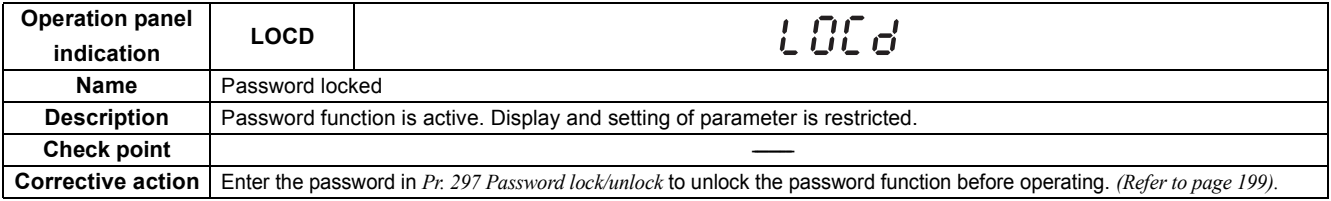

<span id="page-236-2"></span>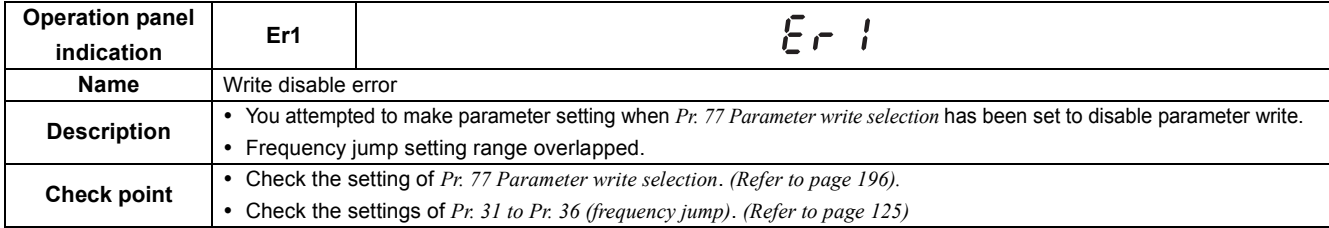

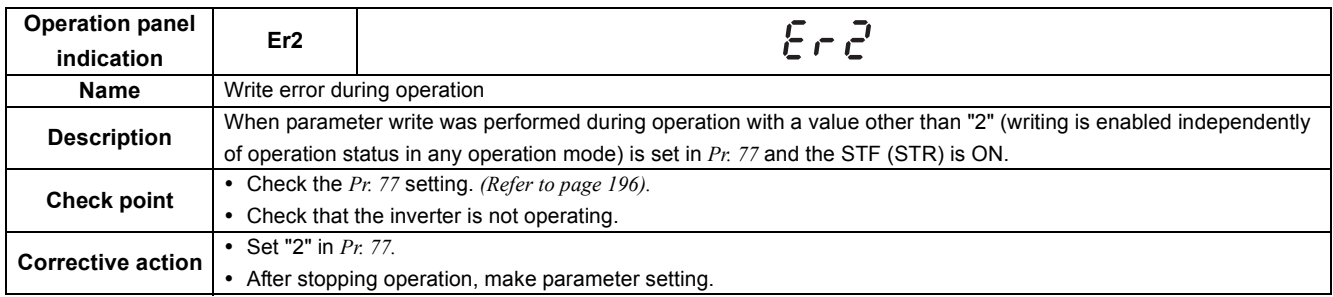

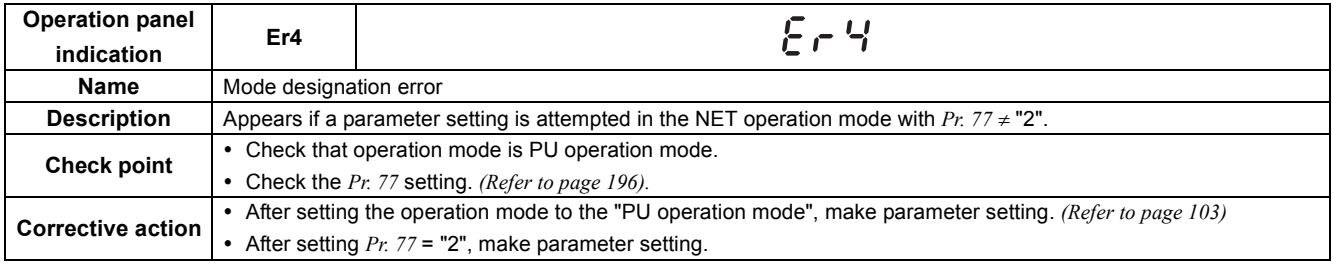

<span id="page-236-3"></span>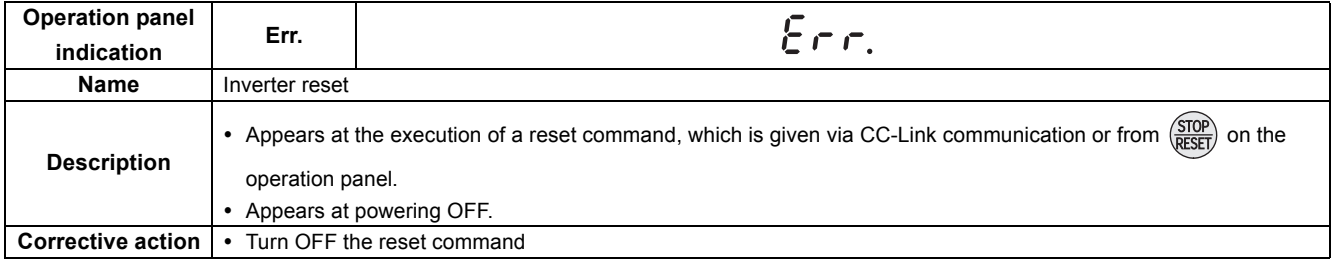

## (2) Warning

<span id="page-237-0"></span>When a warning occurs, the output is not shut off.

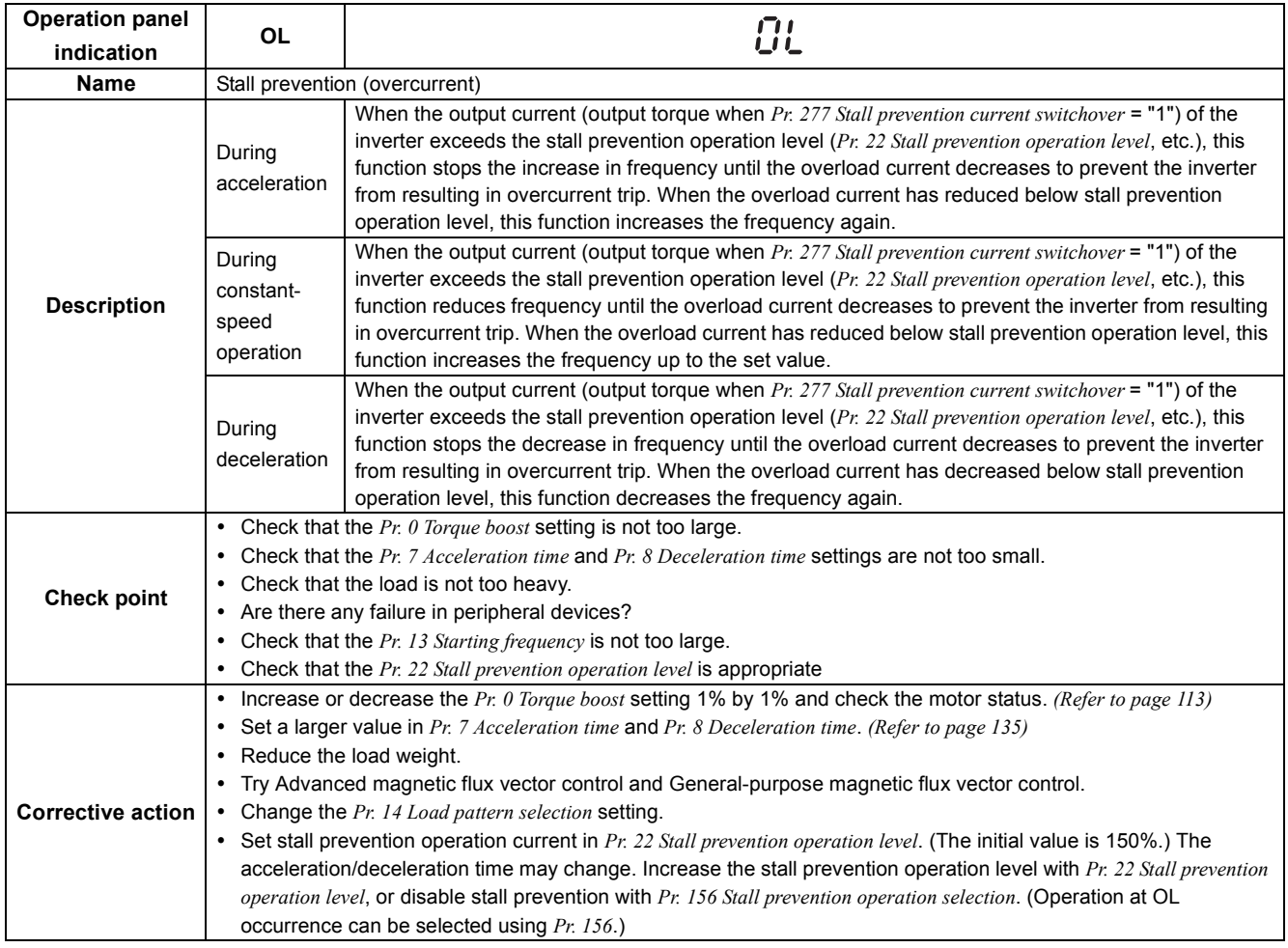

<span id="page-237-1"></span>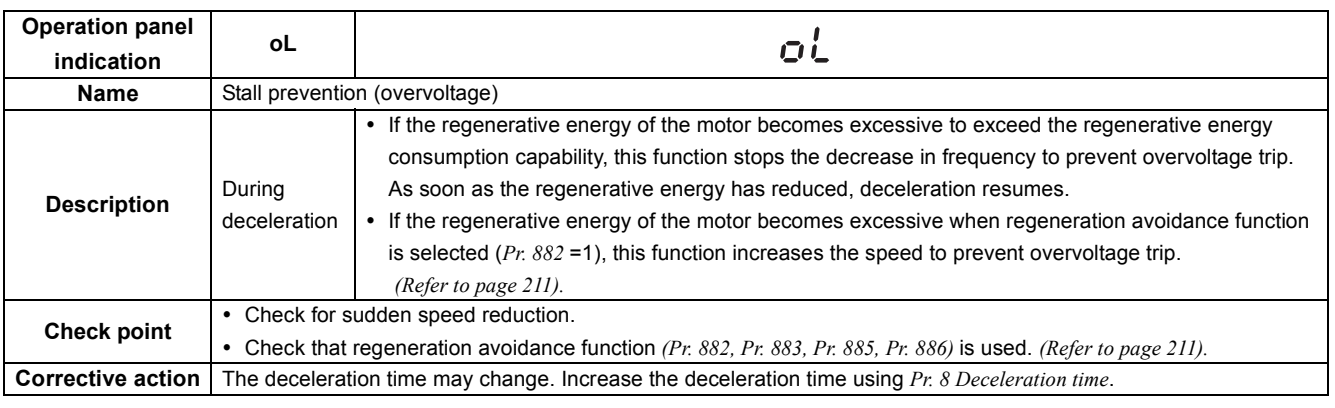

<span id="page-237-2"></span>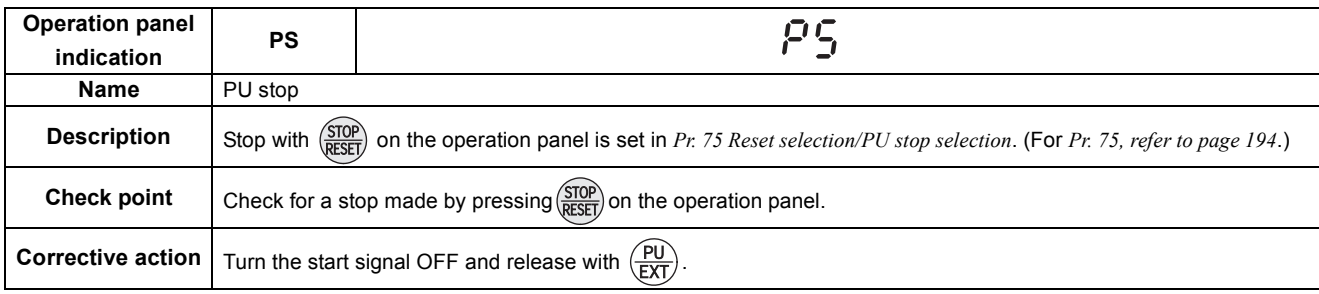

 $6\phantom{a}$ 

<span id="page-238-0"></span>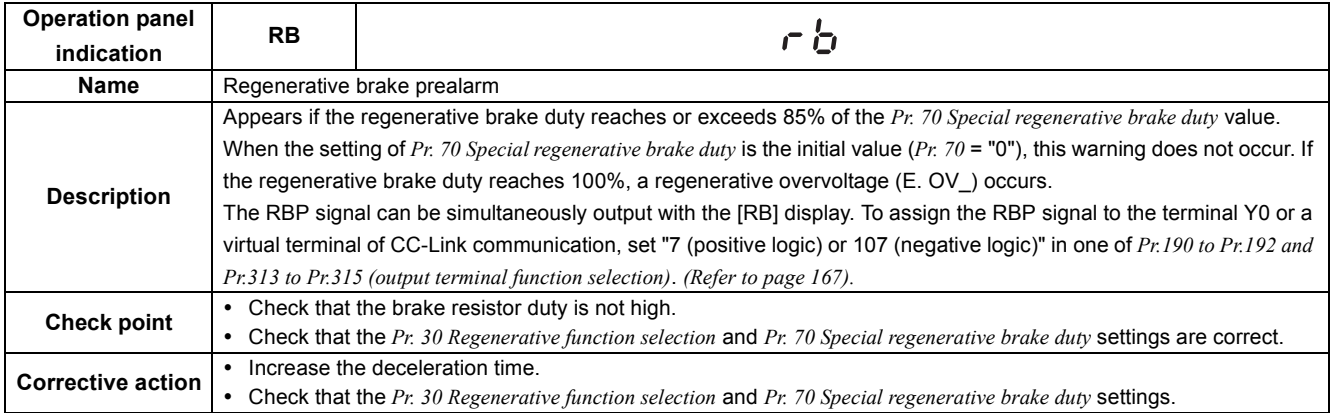

<span id="page-238-1"></span>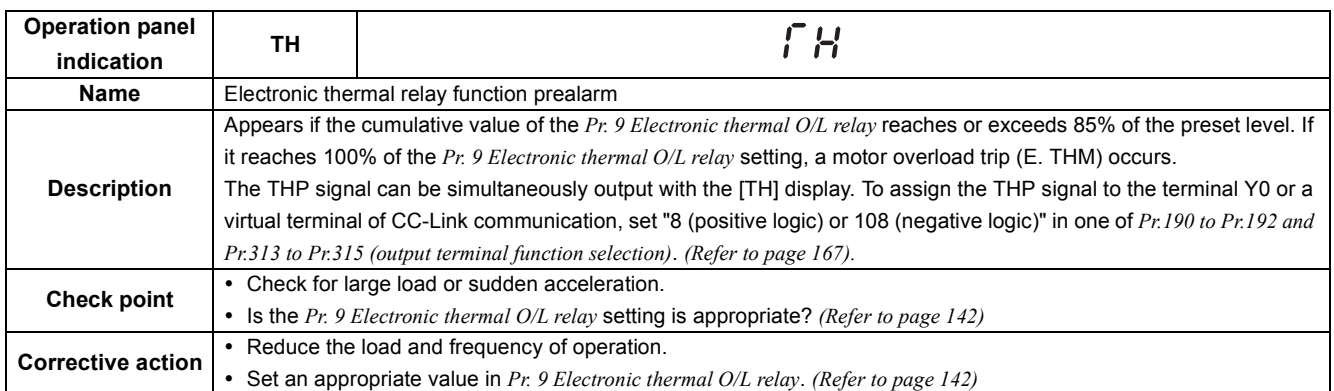

<span id="page-238-2"></span>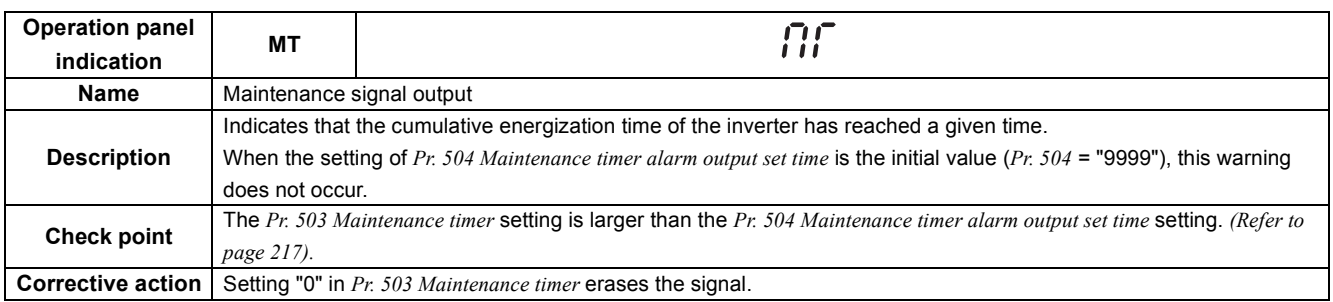

<span id="page-238-3"></span>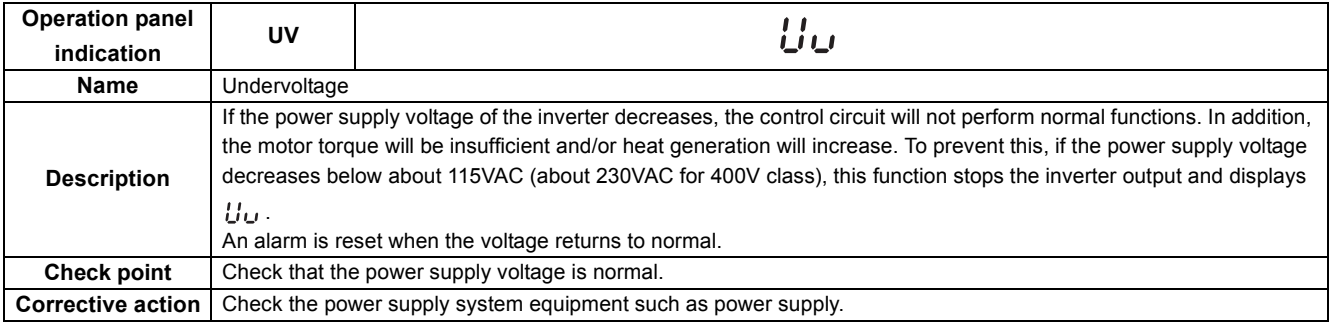

<span id="page-238-4"></span>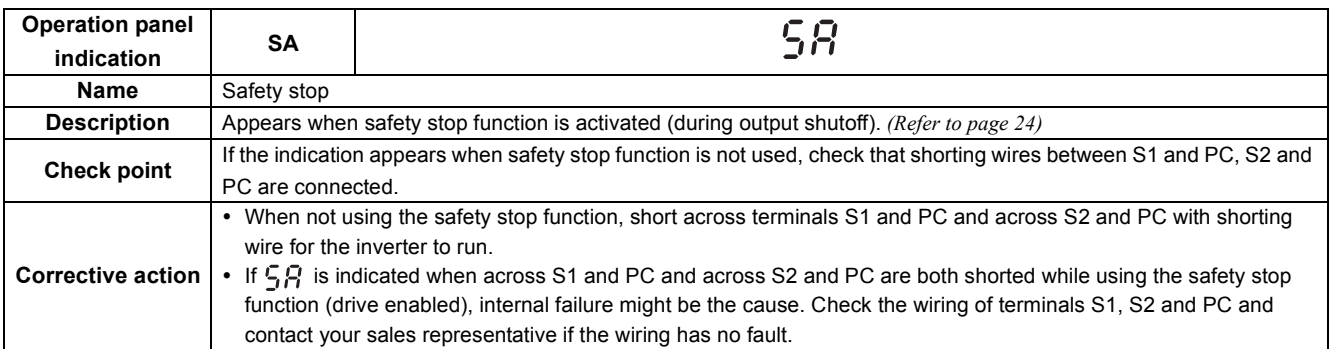

<span id="page-239-4"></span>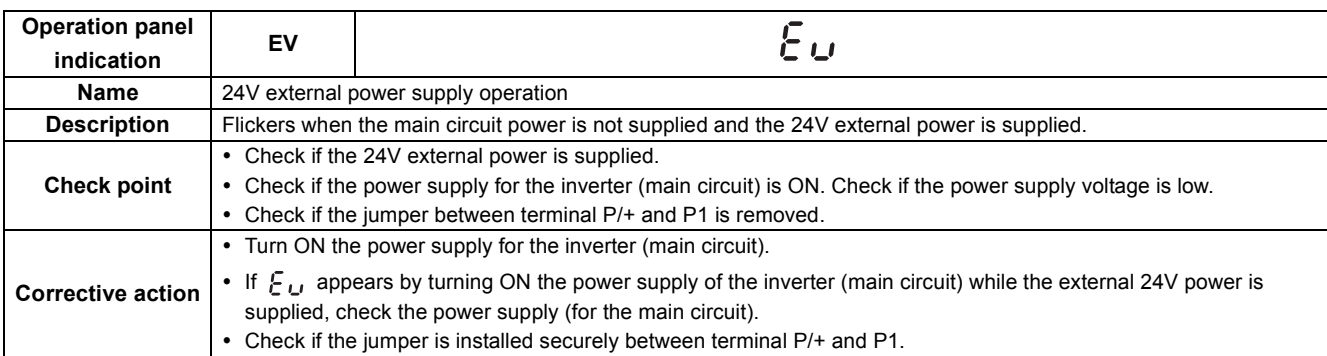

#### (3) Alarm

<span id="page-239-1"></span>When an alarm occurs, the output is not shut off. You can also output an alarm signal by making parameter setting. (Set "98" in any of *Pr. 190 to Pr. 192, Pr. 313 to Pr. 315 (output terminal function selection)*. *[Refer to page 167](#page-169-0)* ).

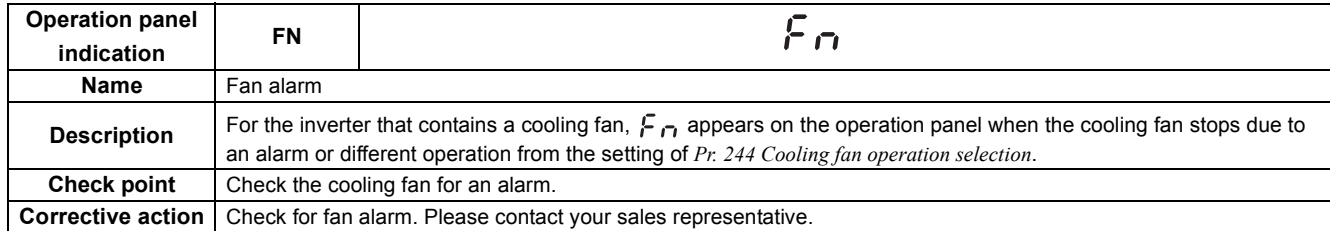

#### (4) Fault

<span id="page-239-2"></span><span id="page-239-0"></span>When a fault occurs, the inverter trips and a fault signal is output.

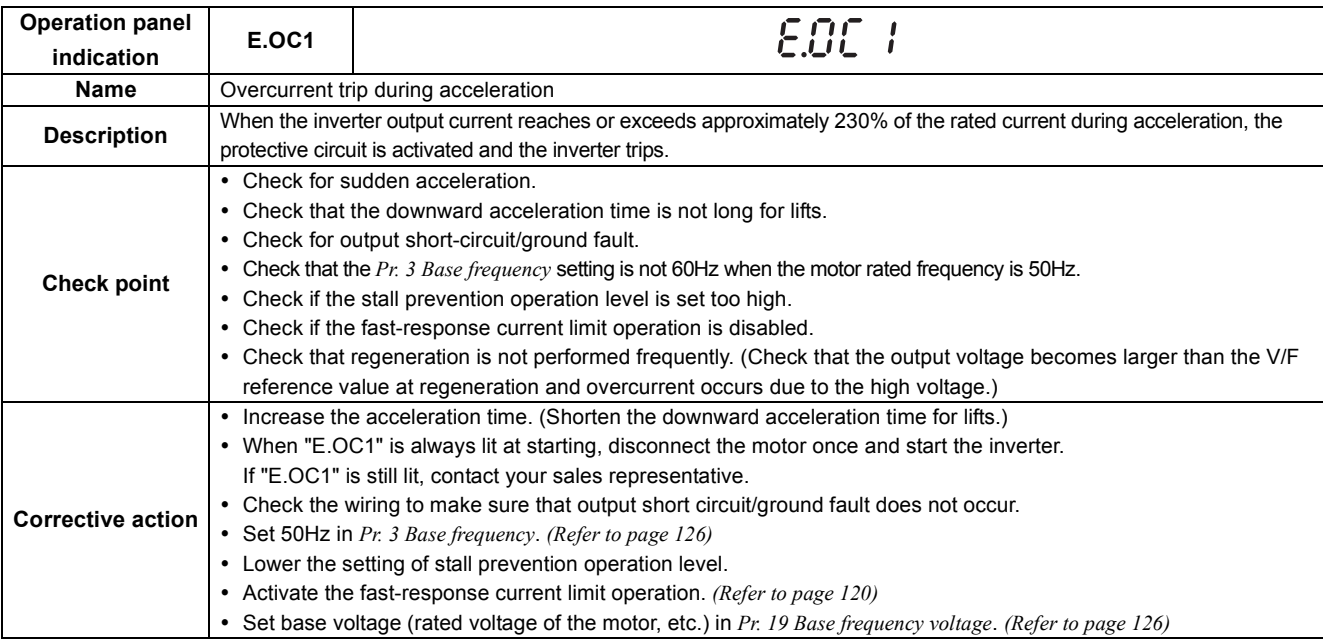

<span id="page-239-3"></span>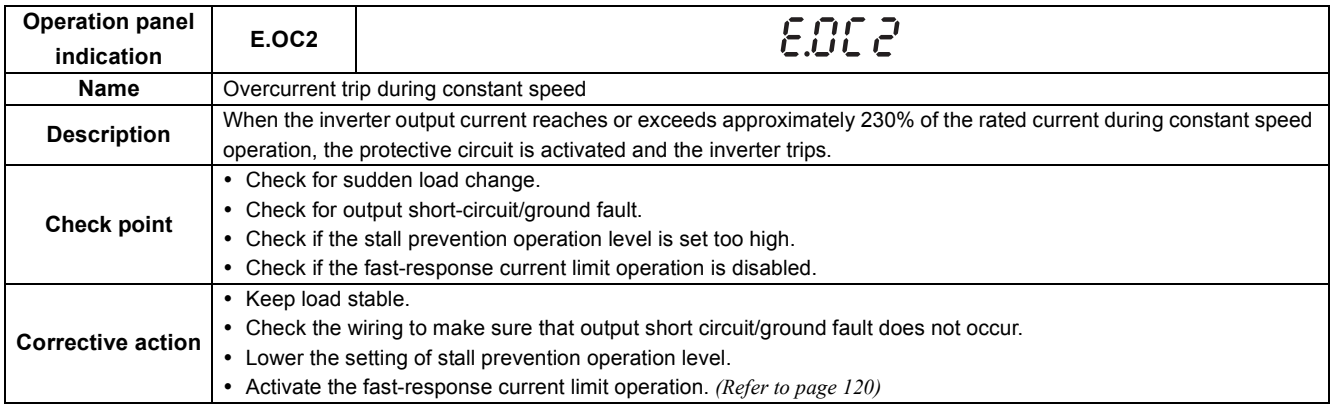

 $\overline{\mathbf{6}}$ 

<span id="page-240-0"></span>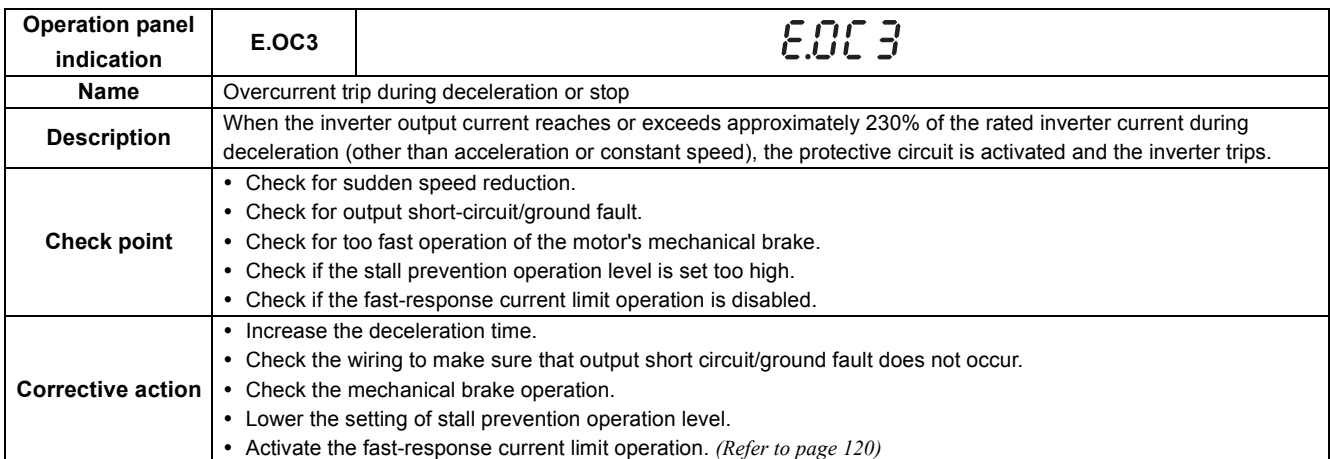

<span id="page-240-1"></span>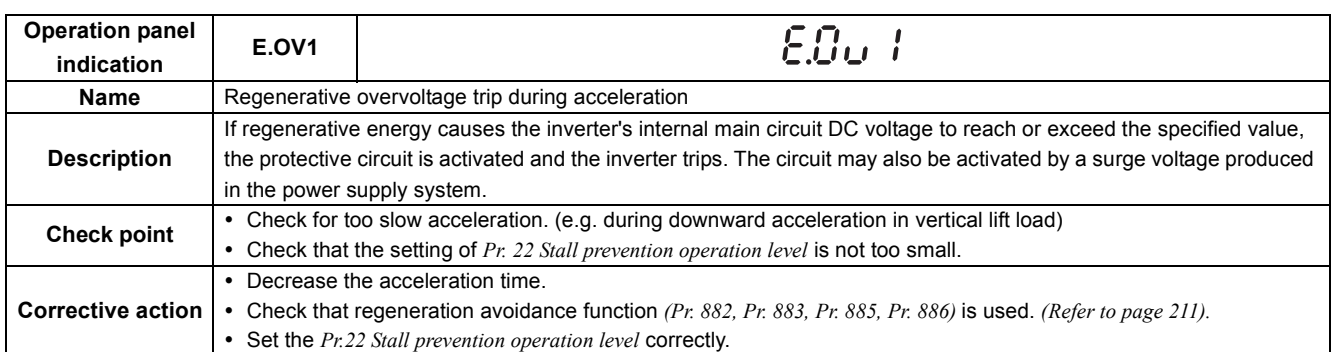

<span id="page-240-2"></span>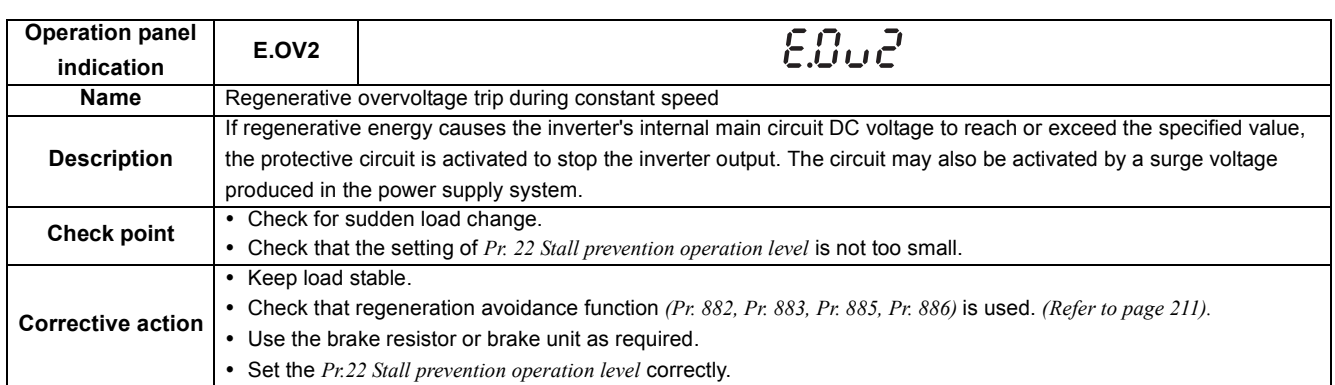

<span id="page-240-3"></span>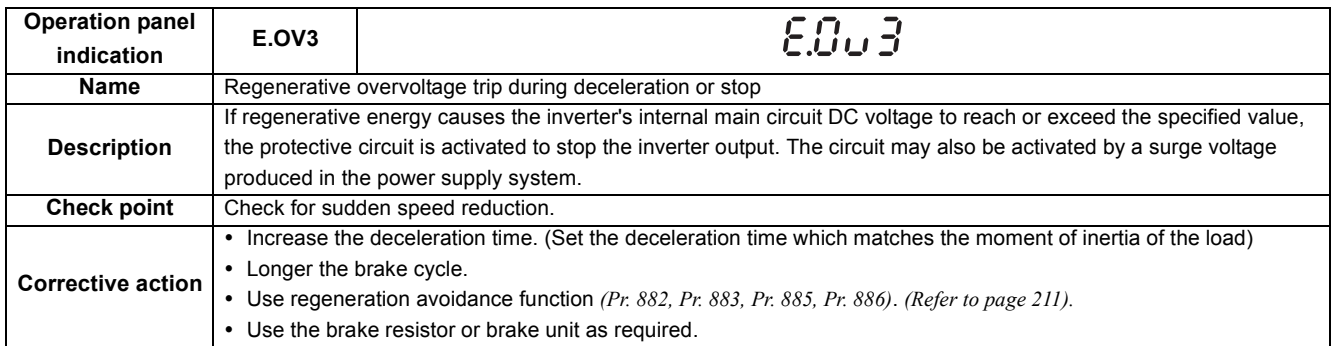

<span id="page-241-0"></span>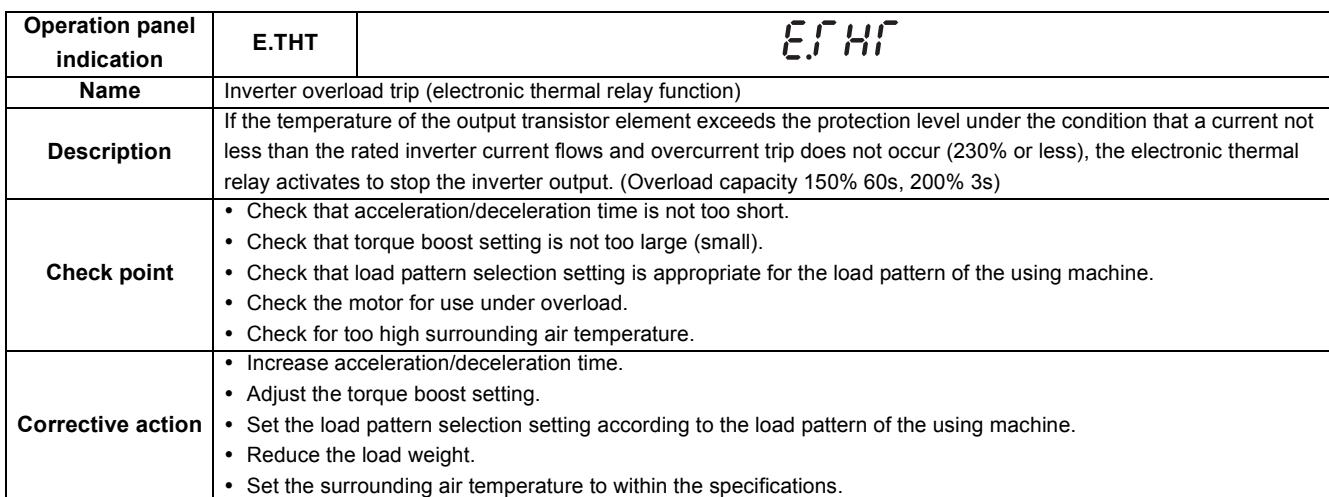

<span id="page-241-1"></span>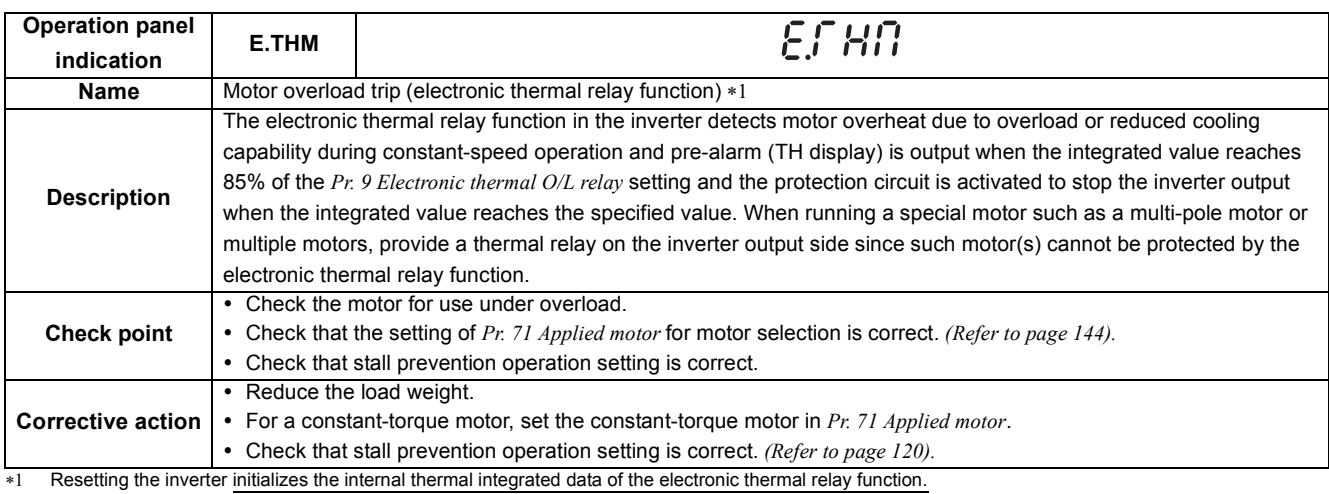

<span id="page-241-4"></span><span id="page-241-2"></span>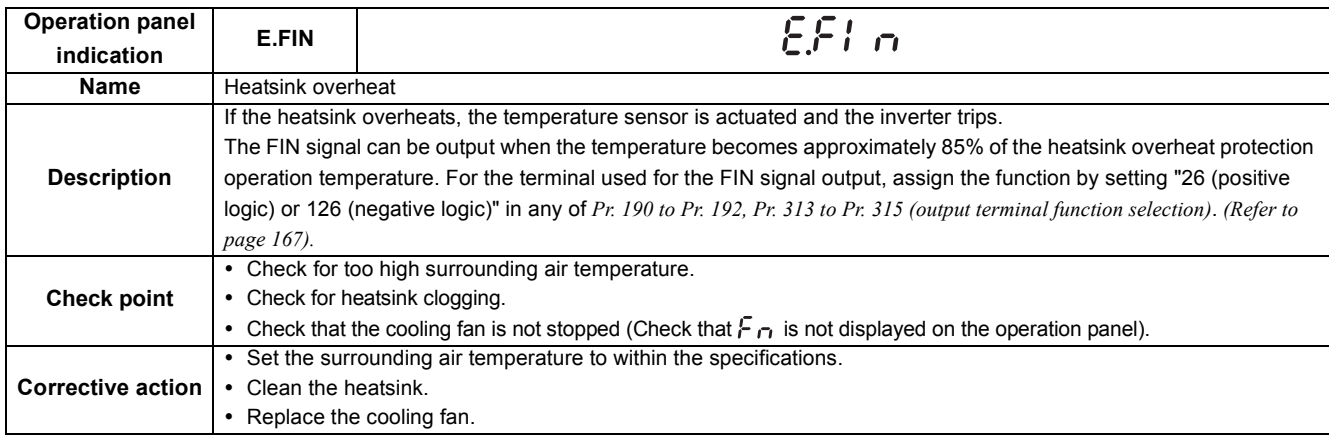

<span id="page-241-3"></span>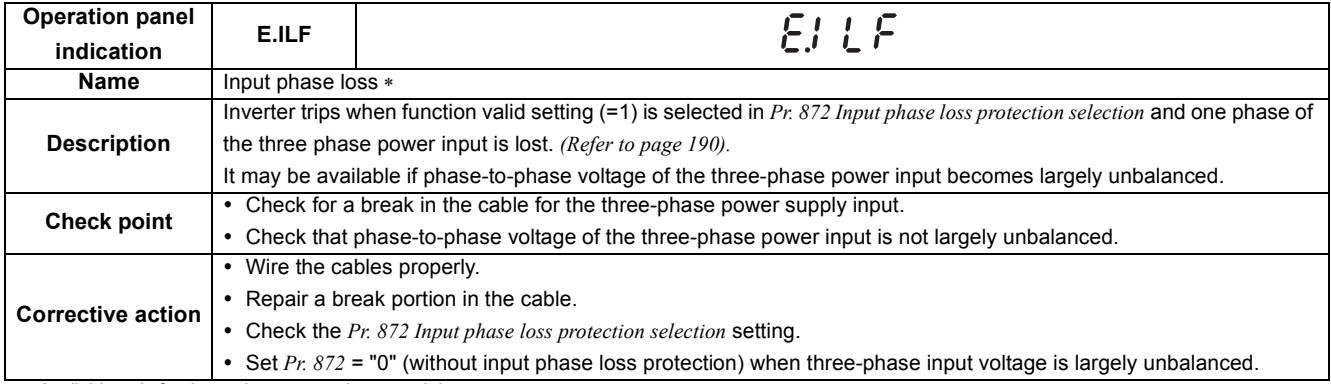

∗ Available only for three-phase power input model.

<span id="page-242-0"></span>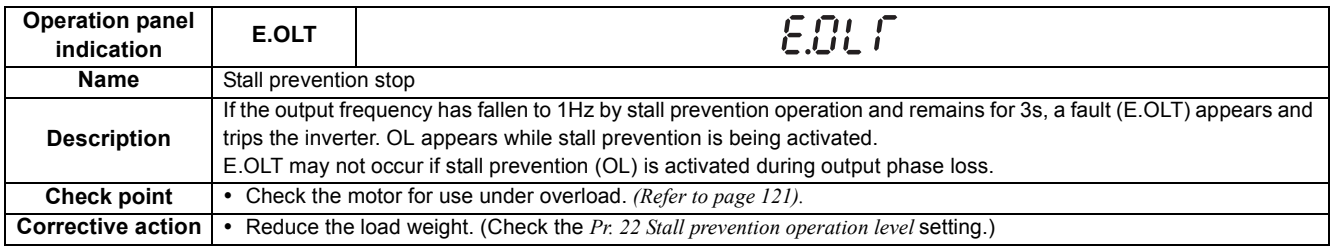

<span id="page-242-1"></span>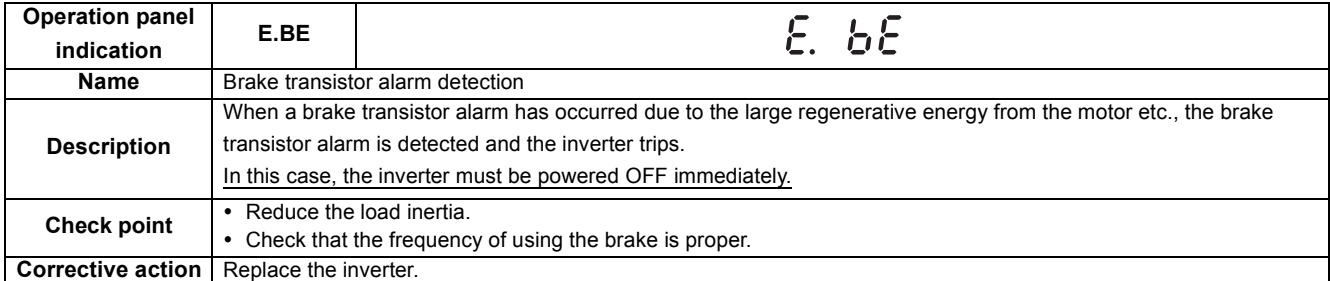

<span id="page-242-2"></span>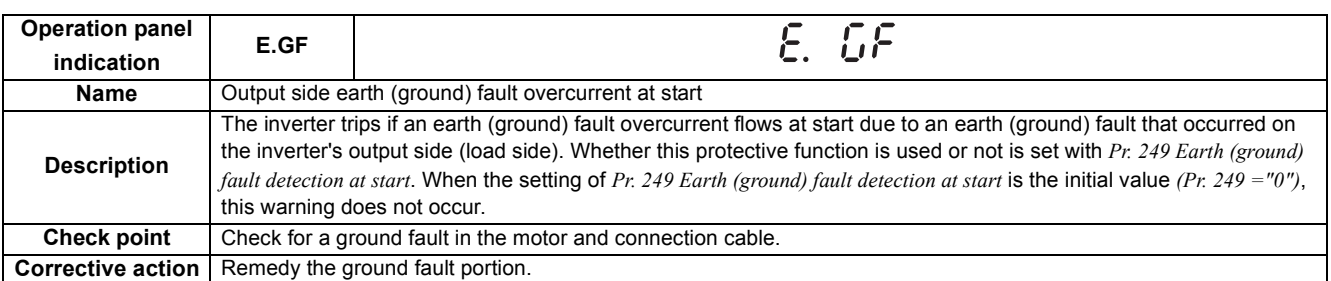

<span id="page-242-3"></span>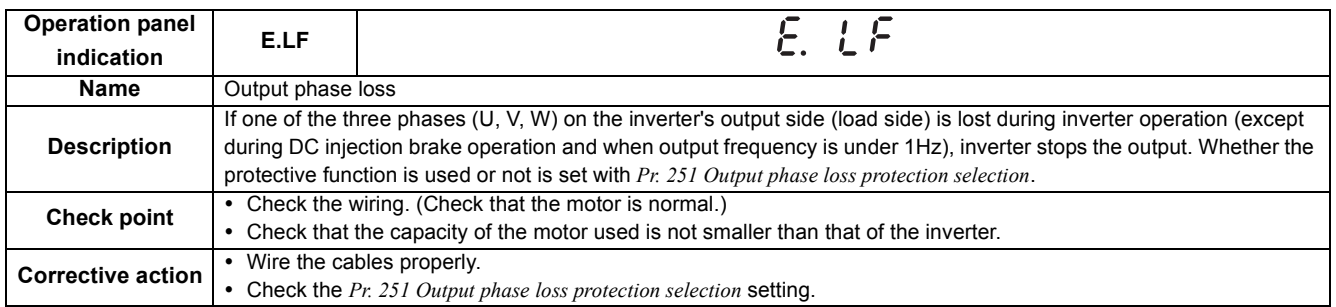

<span id="page-242-4"></span>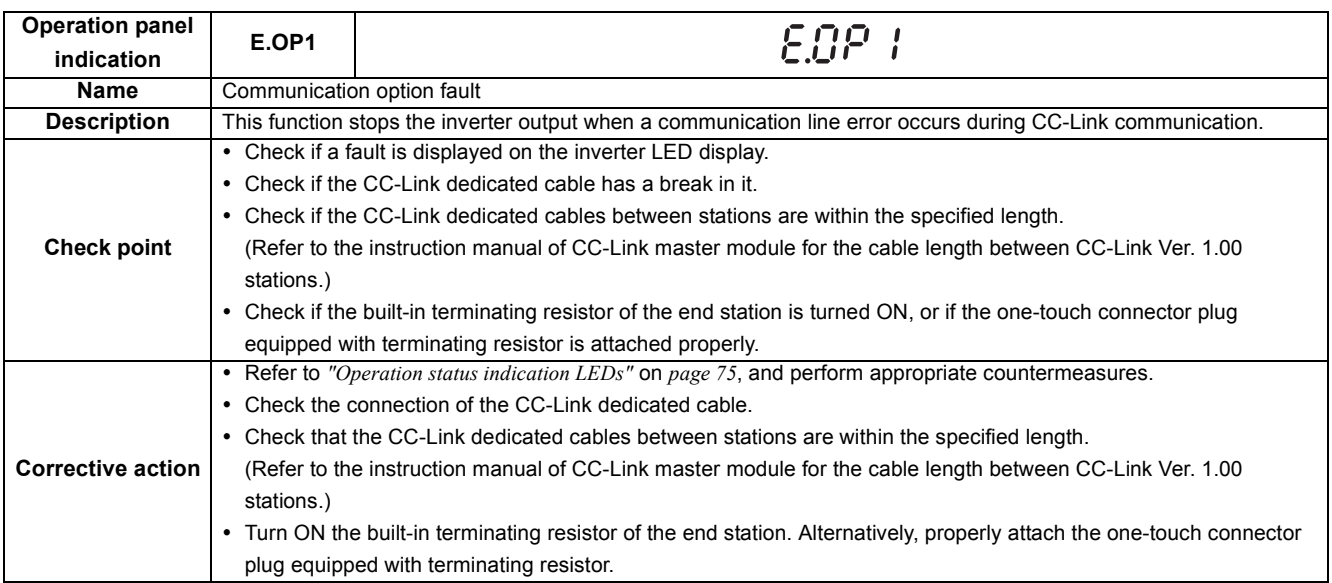

<span id="page-243-4"></span>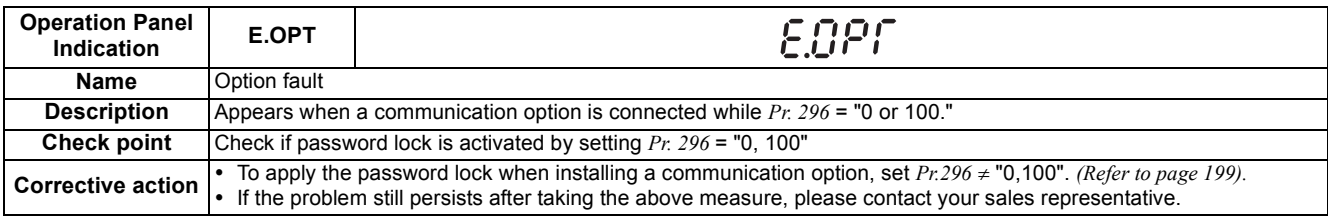

<span id="page-243-1"></span>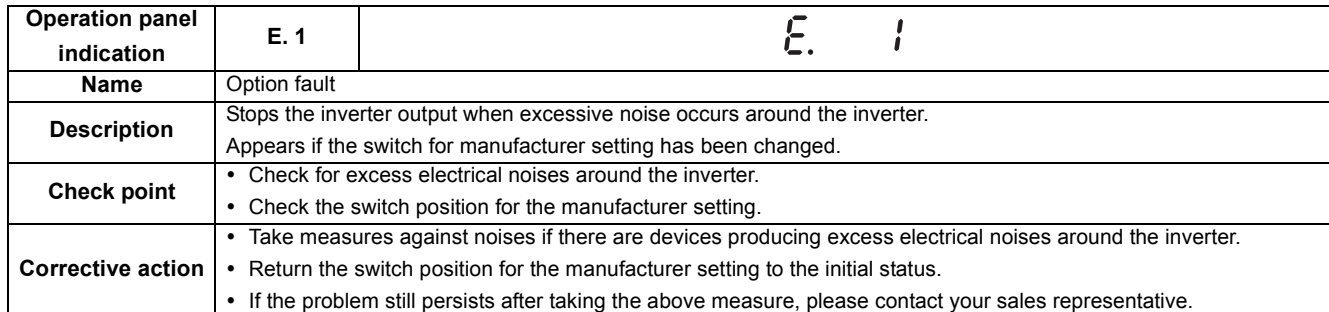

<span id="page-243-2"></span>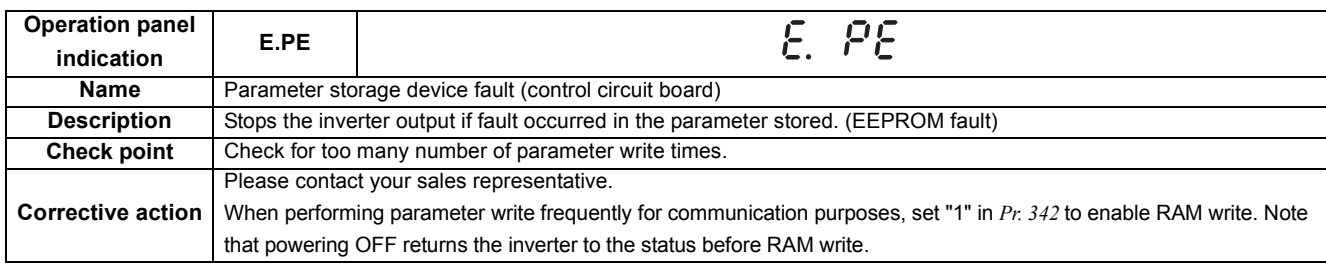

<span id="page-243-5"></span>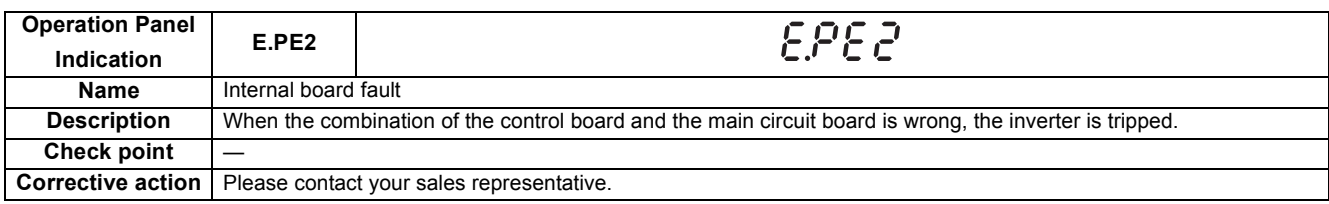

<span id="page-243-0"></span>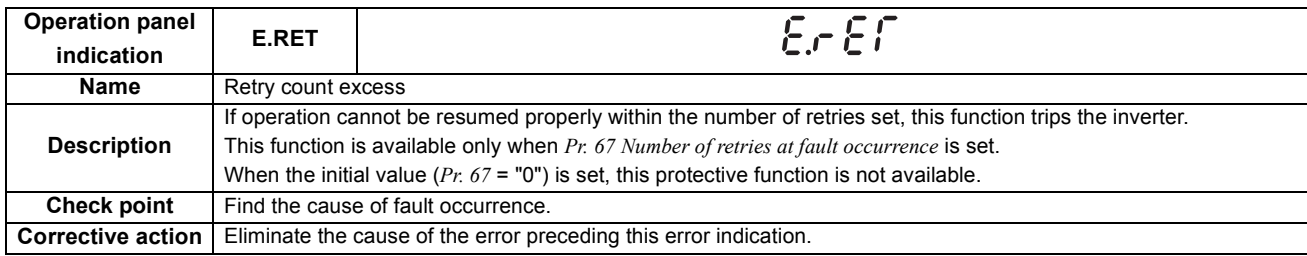

<span id="page-243-3"></span>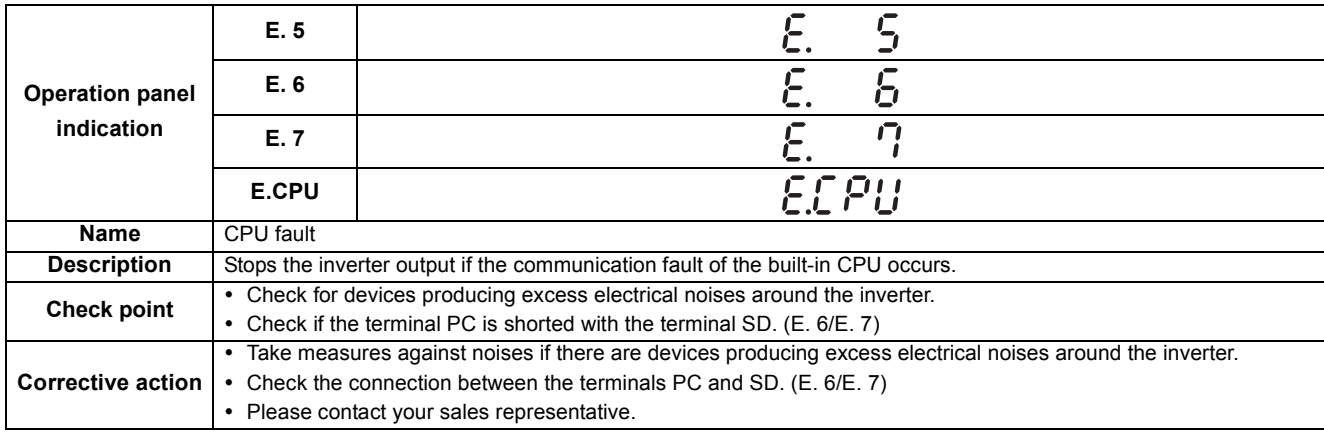

 $\overline{\mathbf{6}}$ 

<span id="page-244-0"></span>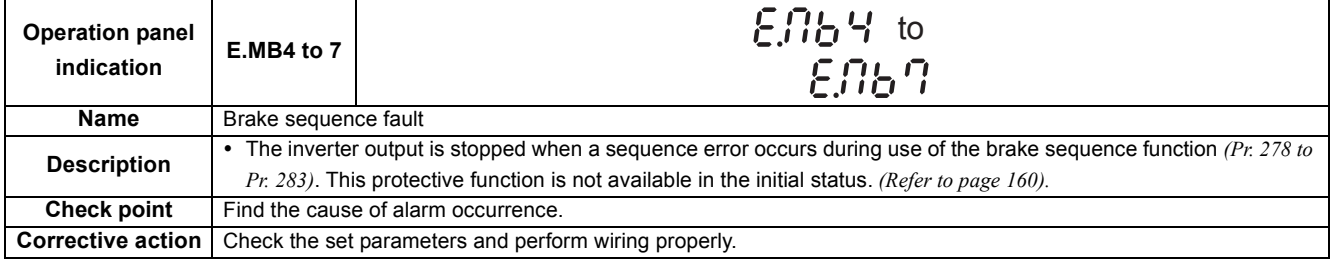

<span id="page-244-1"></span>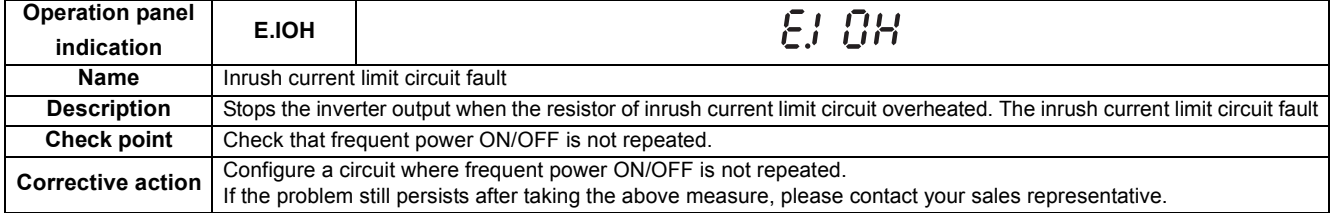

<span id="page-244-4"></span>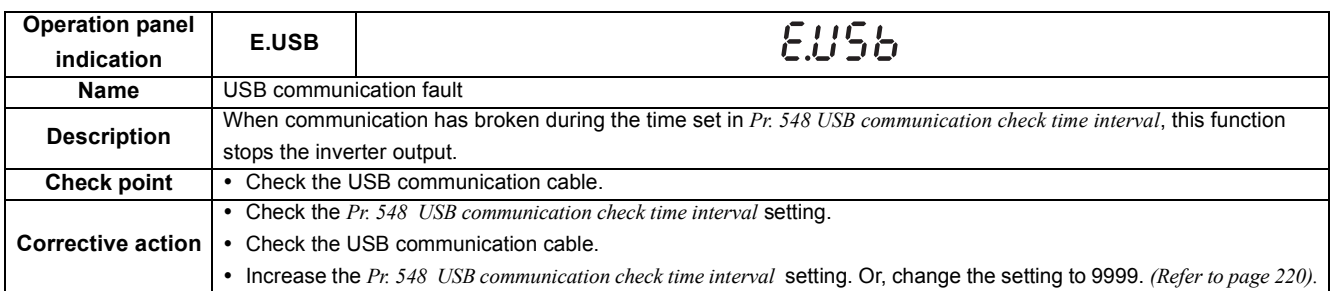

<span id="page-244-2"></span>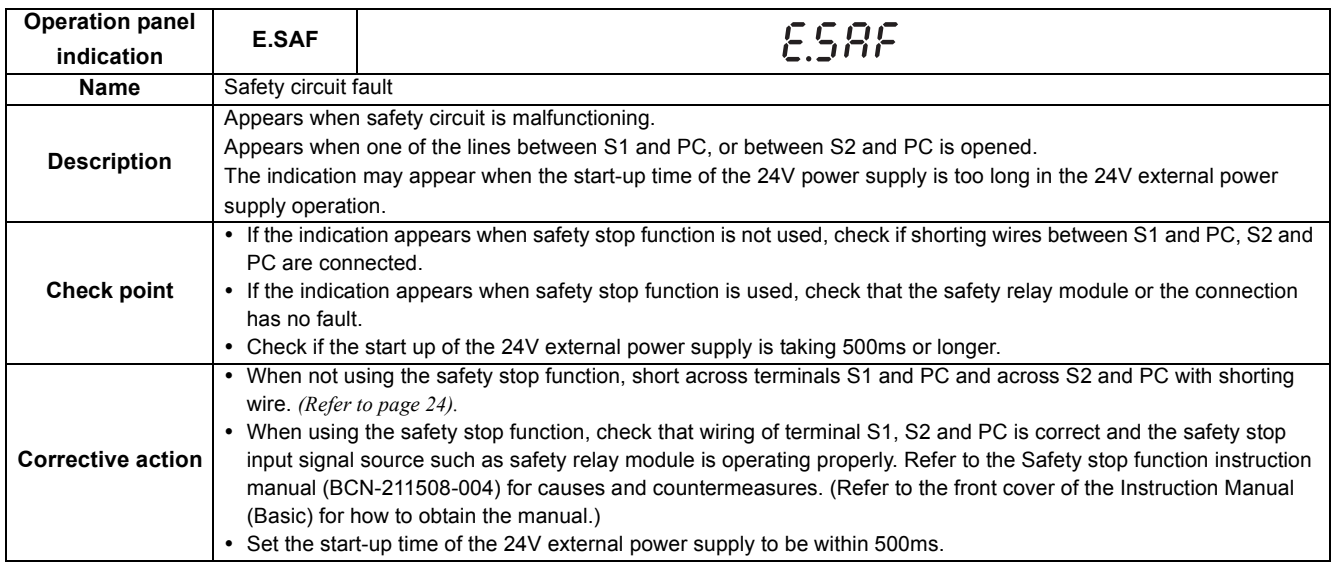

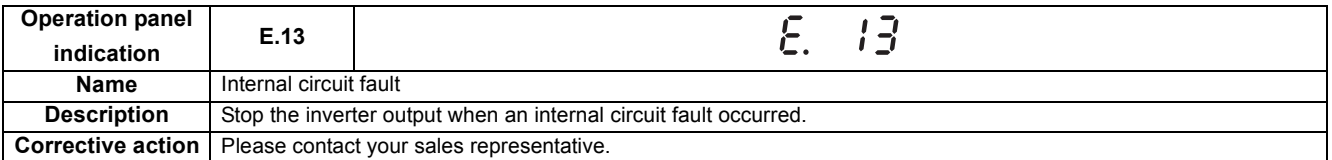

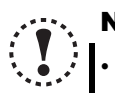

## <span id="page-244-3"></span>NOTE

**• If faults other than the above appear, contact your sales representative.** 

## <span id="page-245-0"></span>6.4 Correspondences between digital and actual characters

There are the following correspondences between the actual alphanumeric characters and the digital characters displayed on the operation panel:

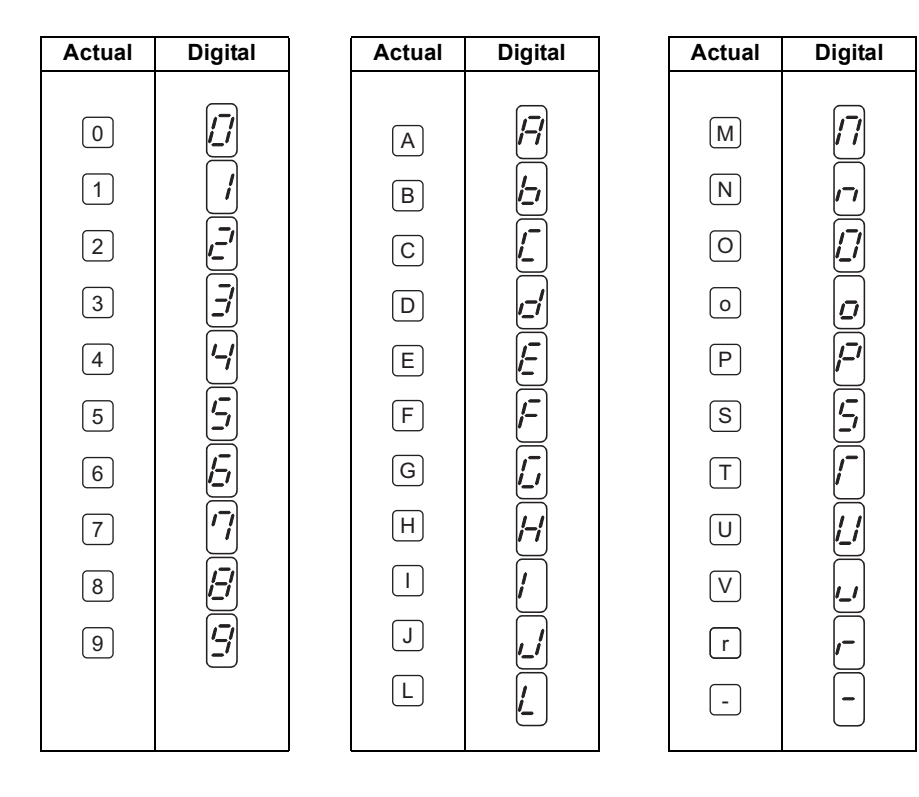

 $6\phantom{a}$ 

## <span id="page-246-0"></span>6.5 Check first when you have a trouble

# $\bigodot$

## POINT

• If the cause is still unknown after every check, it is recommended to initialize the parameters (initial value) then set the required parameter values and check again.

## *6.5.1 Motor does not start*

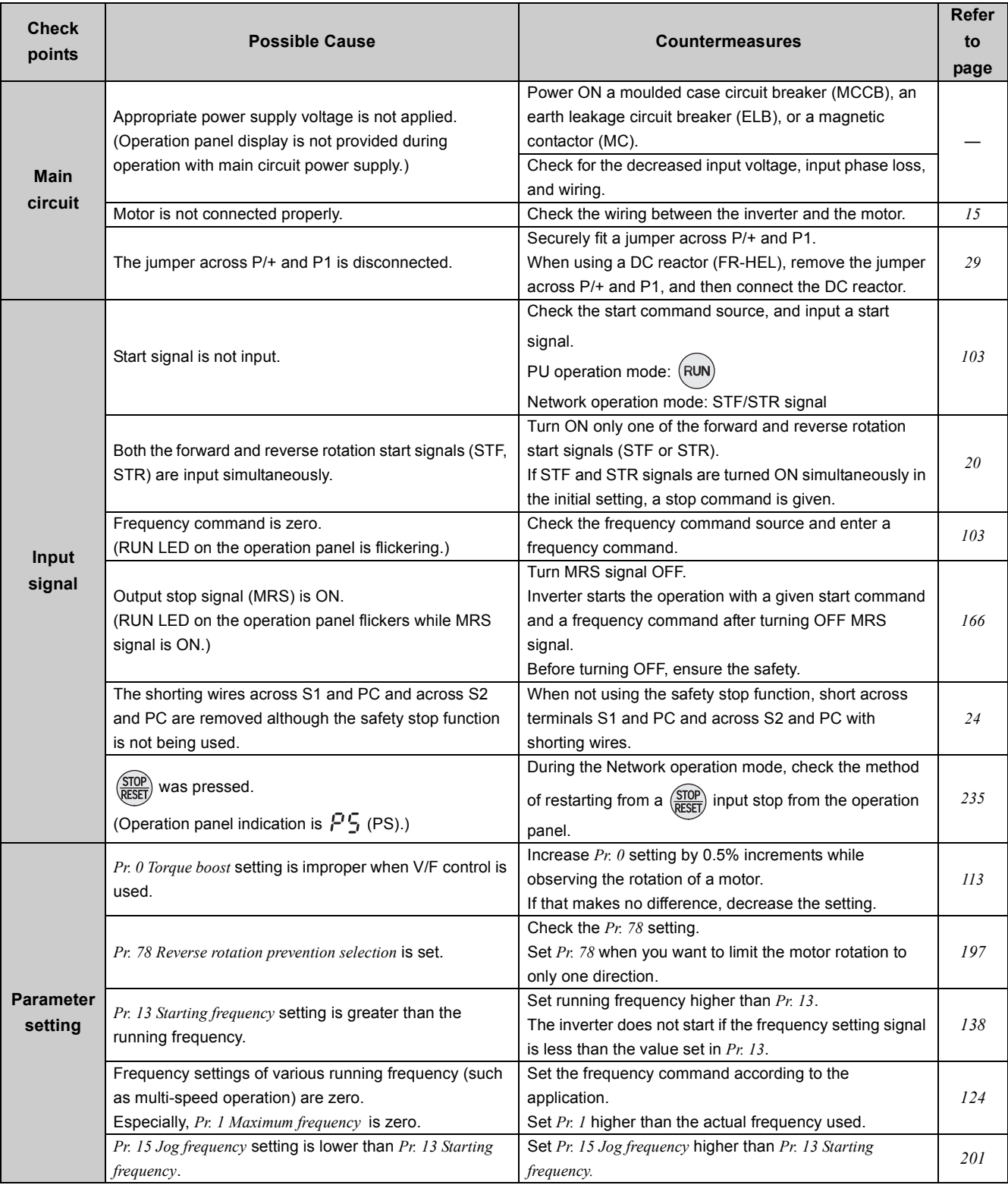

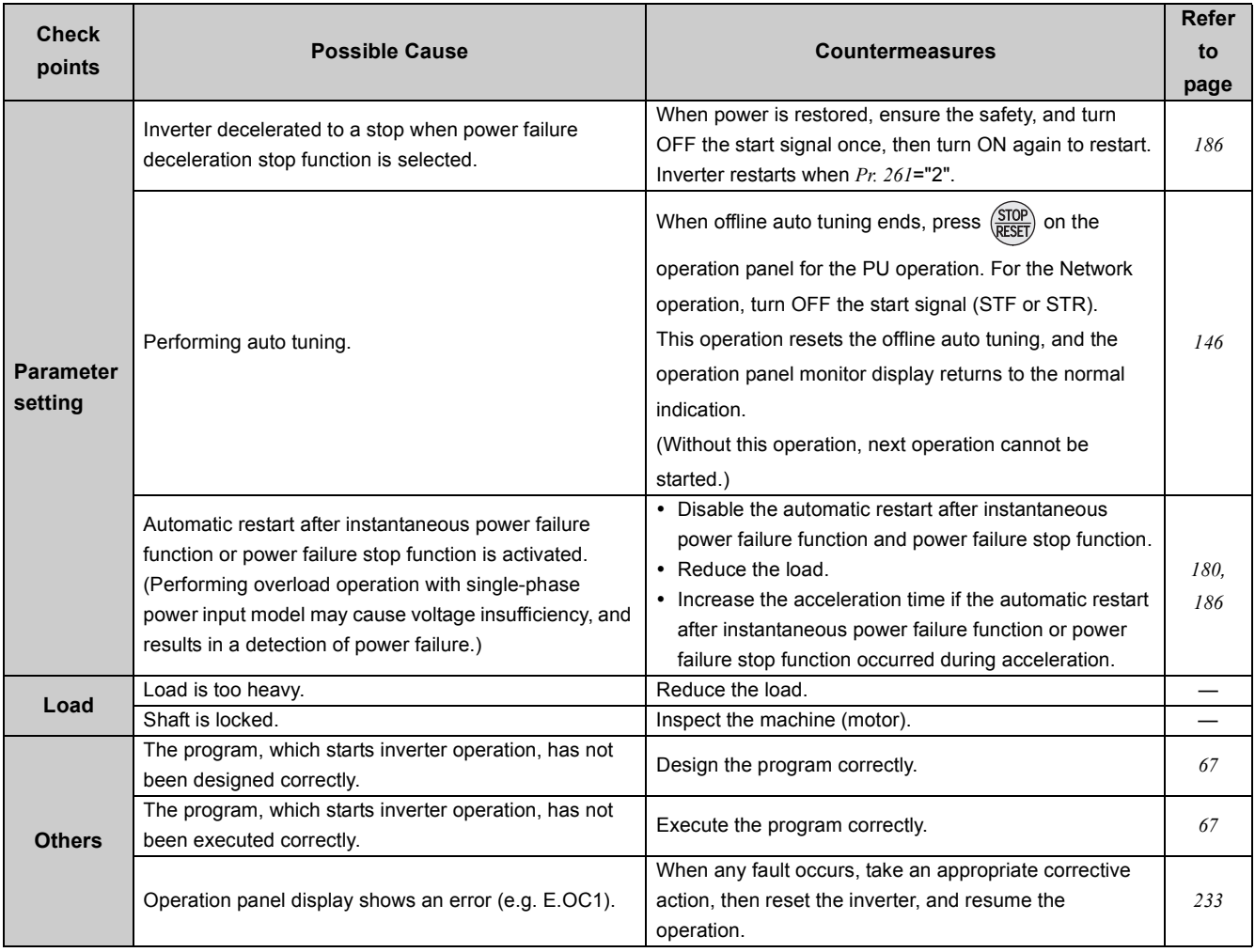

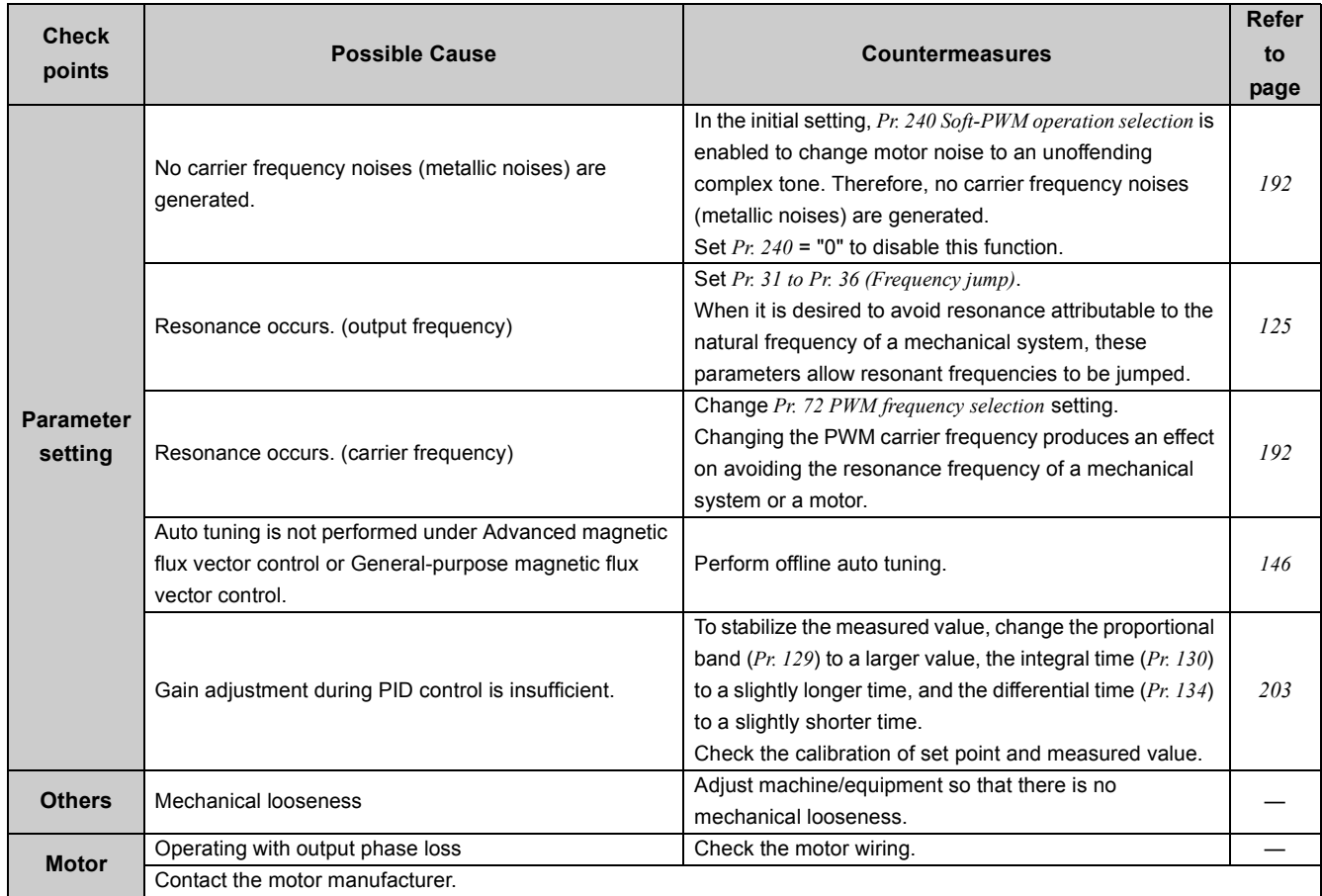

## *6.5.2 Motor or machine is making abnormal acoustic noise*

## *6.5.3 Inverter generates abnormal noise*

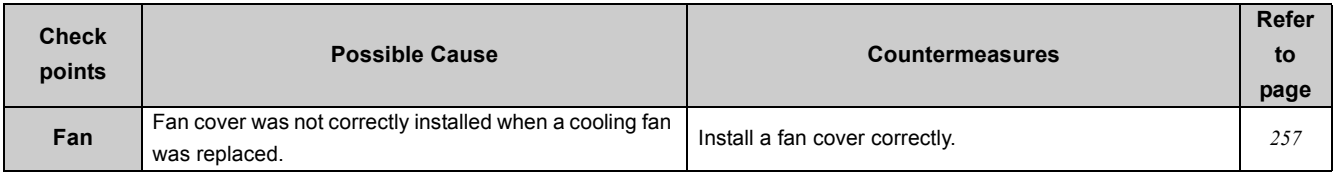

#### *6.5.4 Motor generates heat abnormally*

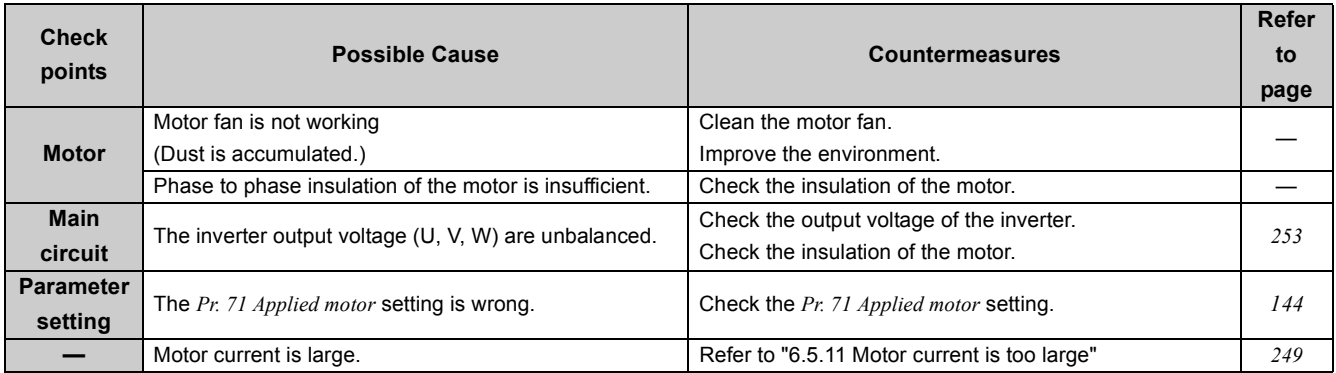

## *6.5.5 Motor rotates in the opposite direction*

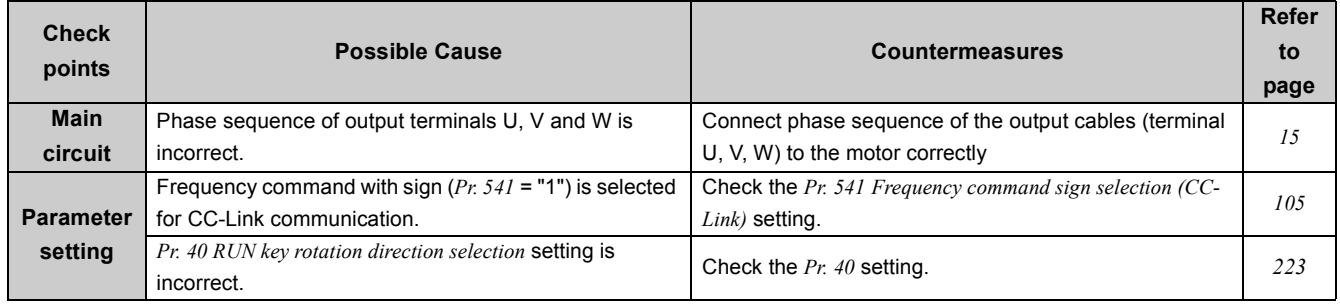

## *6.5.6 Speed greatly differs from the setting*

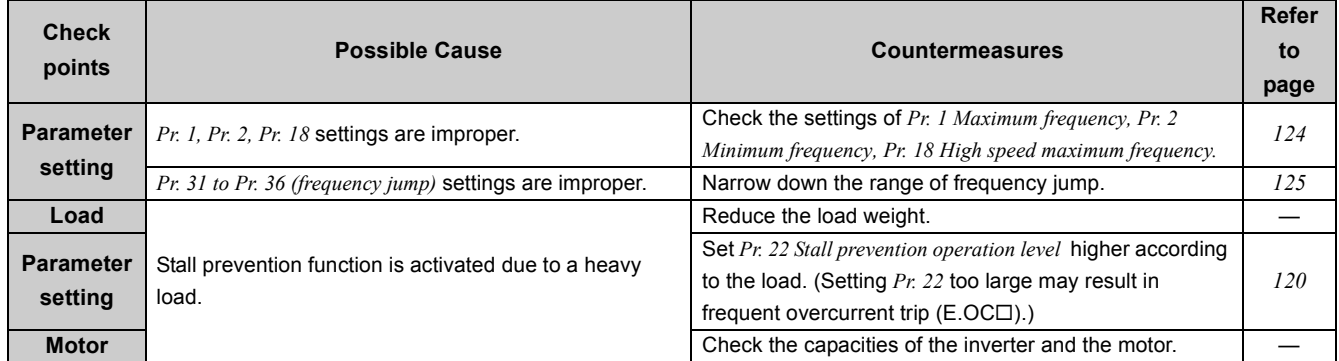

## *6.5.7 Acceleration/deceleration is not smooth*

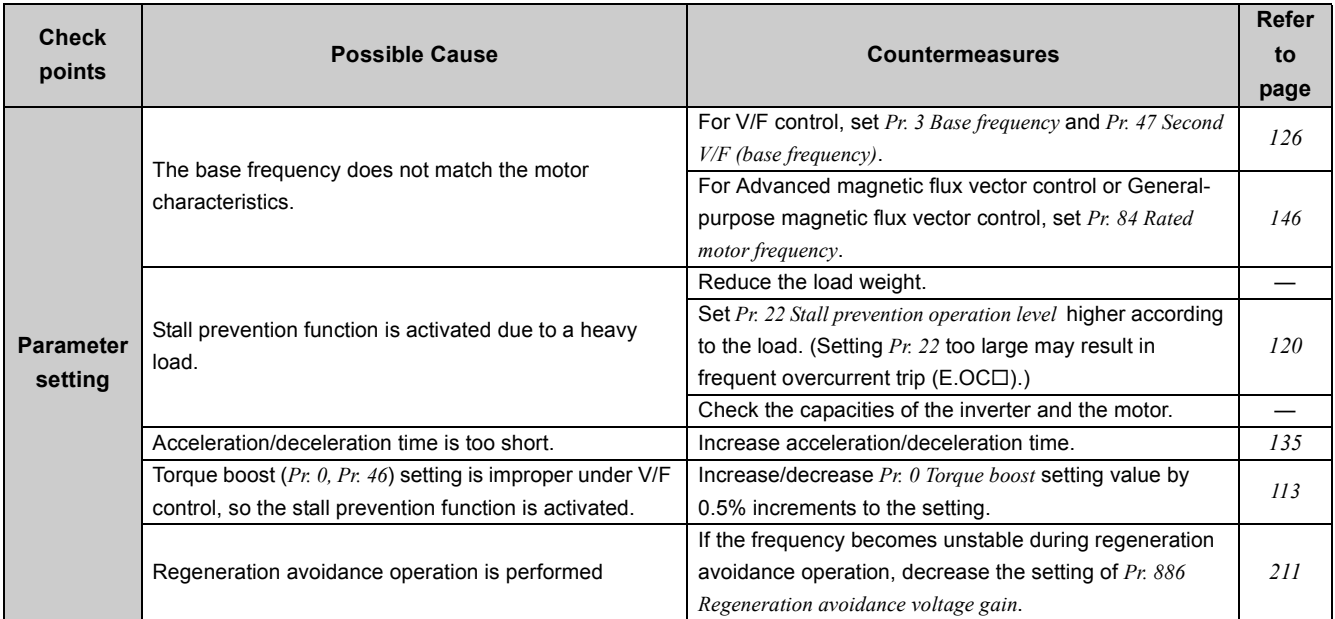

 $\overline{\mathbf{6}}$ 

## *6.5.8 Speed varies during operation*

When Advanced magnetic flux vector control or the slip compensation is selected, the output frequency varies between 0 and 2Hz as load fluctuates. This is a normal operation and not a fault.

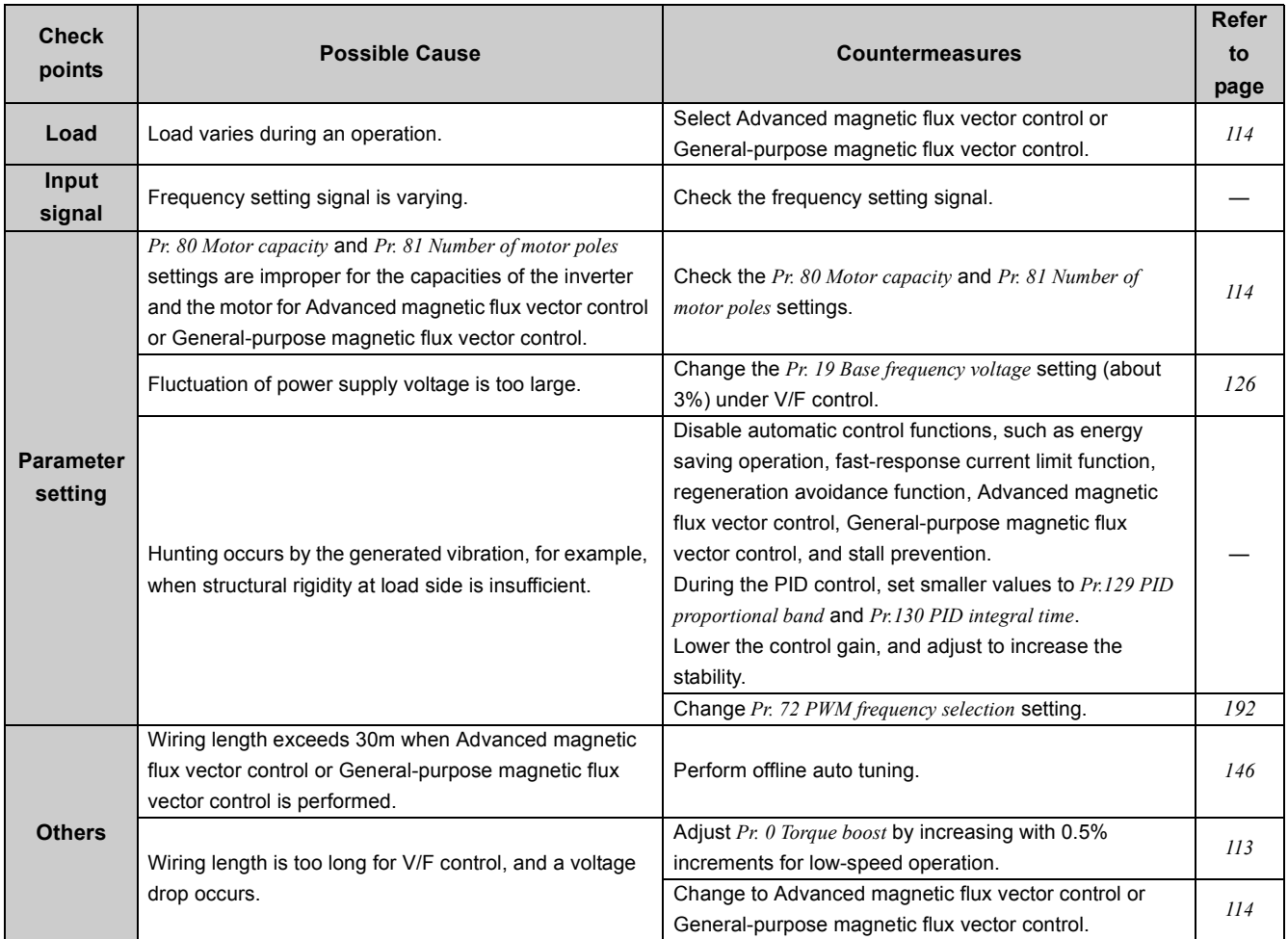

## *6.5.9 Operation mode is not changed properly*

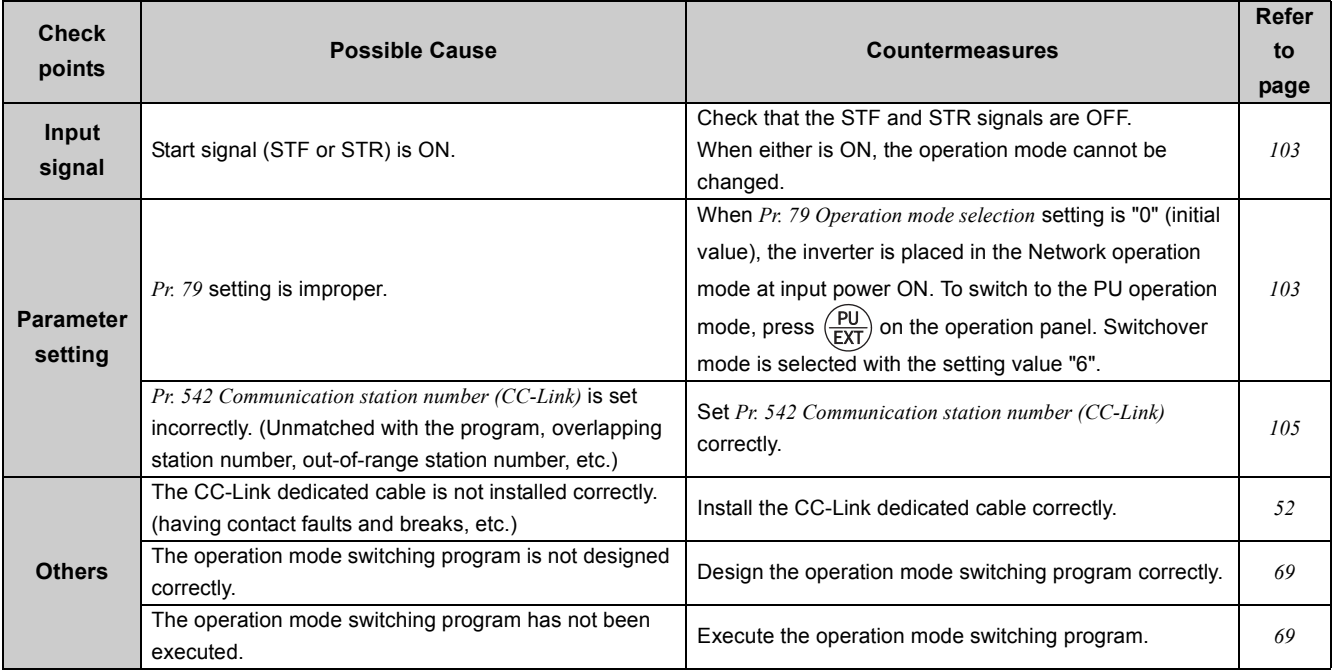

#### **Check points Possible Cause Countermeasures Refer to page Main circuit** Wiring or installation is improper. Check for the wiring and the installation. Make sure that the connector is fitted securely across *[14](#page-24-0)* terminals P/+ and P1. **Main circuit control circuit** Power is not input. **Input the power. [14](#page-24-0)** Input the power. **Parameter setting** Command sources at the PU operation mode is not at the operation panel. (None of the operation mode indicators  $(\frac{PU}{V} - \frac{EXT}{V})$ is lit.) Check the setting of *Pr. 551 PU mode operation command source selection. [220](#page-222-0)*

### *6.5.10 Operation panel display is not operating*

## <span id="page-251-0"></span>*6.5.11 Motor current is too large*

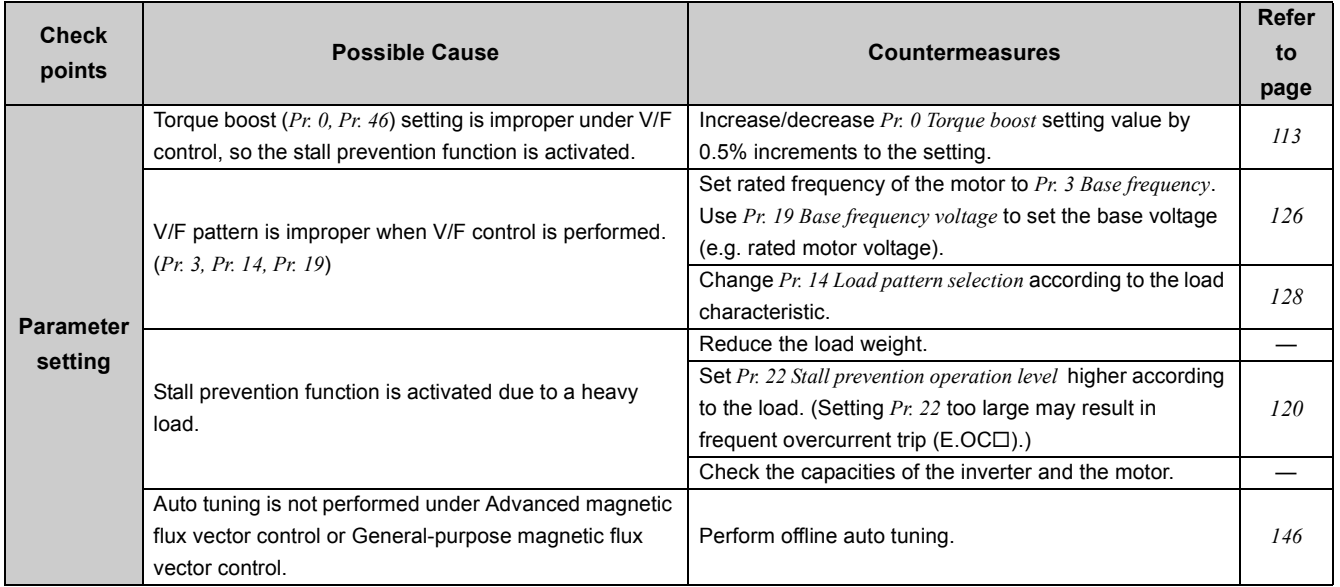

 $6\phantom{a}$
### *6.5.12 Speed does not accelerate*

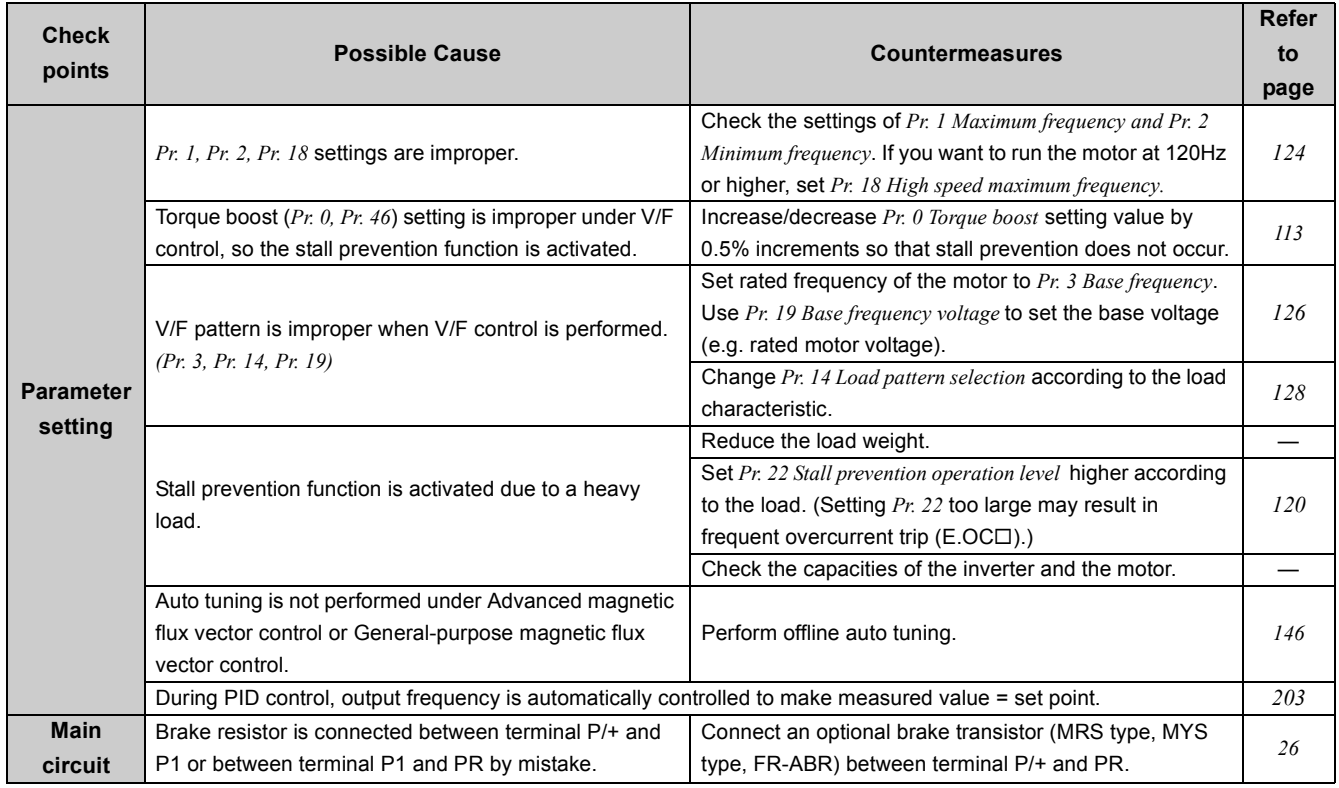

### *6.5.13 Unable to write parameter setting*

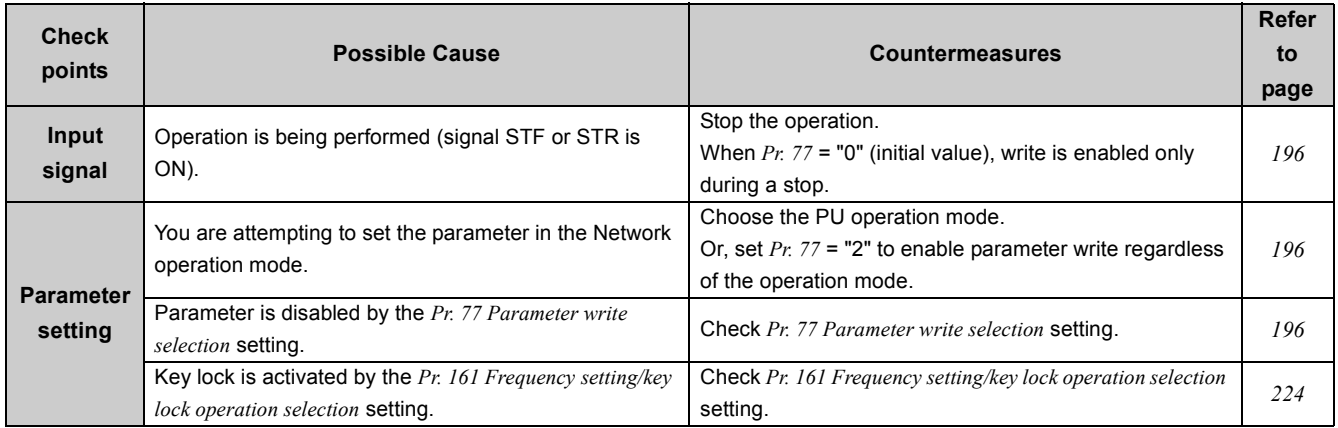

<span id="page-253-0"></span>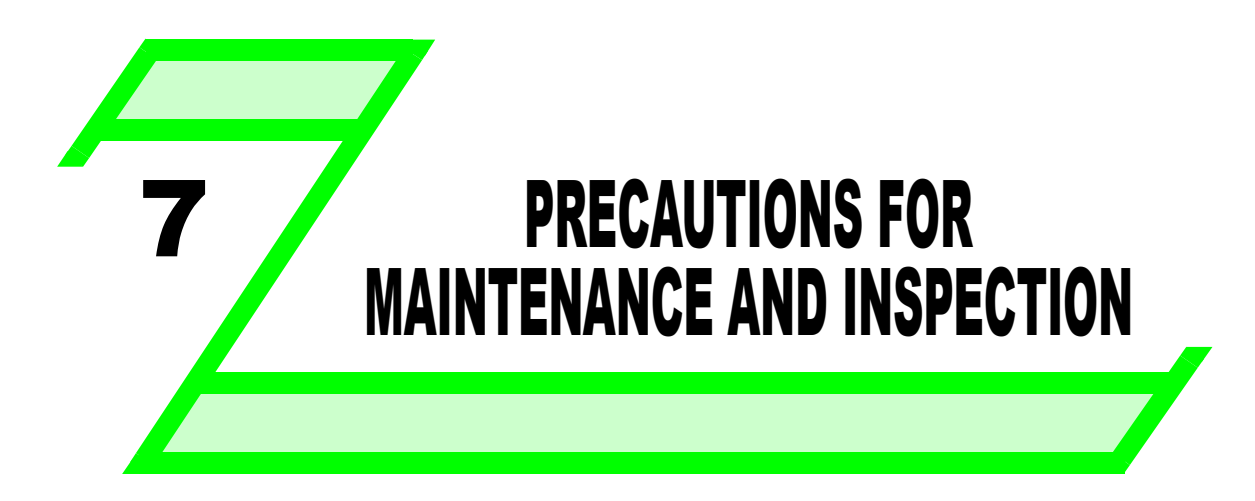

**This chapter provides the "PRECAUTIONS FOR MAINTENANCE AND INSPECTION" of this product. Always read the instructions before using the equipment.**

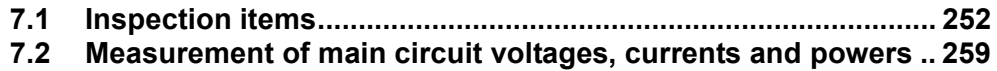

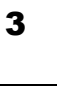

1

2

5

6

7

8

### *Inspection items*

The inverter is a static unit mainly consisting of semiconductor devices. Daily inspection must be performed to prevent any fault from occurring due to the adverse effects of the operating environment, such as temperature, humidity, dust, dirt and vibration, changes in the parts with time, service life, and other factors.

### z**Precautions for maintenance and inspection**

For some short time after the power is switched OFF, a high voltage remains in the smoothing capacitor. When accessing the inverter for inspection, wait for at least 10 minutes after the power supply has been switched OFF, and then make sure that the voltage across the main circuit terminals P/+ and N/- of the inverter is not more than 30VDC using a tester, etc. If "EV" is displayed on the operation panel, turn off the 24V external power supply before an inspection.

### <span id="page-254-0"></span>7.1 Inspection items

### <span id="page-254-1"></span>*7.1.1 Daily inspection*

Basically, check for the following faults during operation.

- (1) Motor operation fault
- (2) Improper installation environment
- (3) Cooling system fault
- (4) Abnormal vibration, abnormal noise
- (5) Abnormal overheat, discoloration

### <span id="page-254-2"></span>*7.1.2 Periodic inspection*

Check the areas inaccessible during operation and requiring periodic inspection.

For a periodic inspection, contact your sales representative.

- (1) Check for cooling system fault............Clean the air filter, etc.
- (2) Tightening check and retightening......The screws and bolts may become loose due to vibration, temperature changes,

etc. Check and tighten them.

- Tighten them according to the specified tightening torque *(Refer to page [17\)](#page-27-0)*.
- (3) Check the conductors and insulating materials for corrosion and damage.
- (4) Measure insulation resistance.
- (5) Check and change the cooling fan and relay.

When using the safety stop function, periodic inspection is required to confirm that safety function of the safety system operates correctly.

For more details, refer to the Safety stop function instruction manual (BCN-A211508-004). (Refer to the front cover of the Instruction Manual (Basic) for how to obtain the manual.)

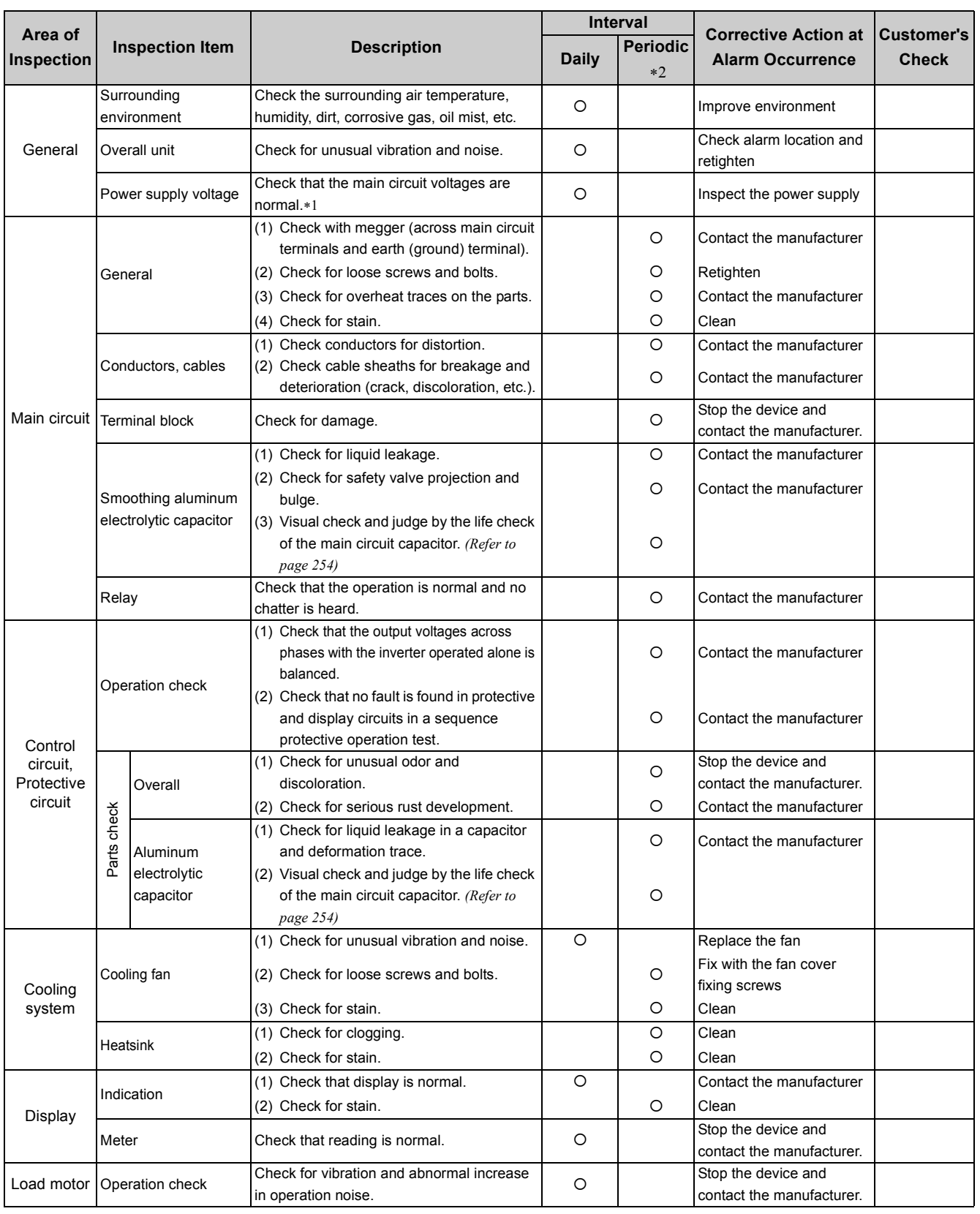

### <span id="page-255-2"></span>*7.1.3 Daily and periodic inspection*

<span id="page-255-1"></span>∗1 It is recommended to install a device to monitor voltage for checking the power supply voltage to the inverter.

<span id="page-255-0"></span>∗2 One to two years of periodic inspection cycle is recommended. However, it differs according to the installation environment. For a periodic inspection, contact your sales representative.

 $\overline{\mathbf{7}}$ 

### <span id="page-256-2"></span><span id="page-256-0"></span>*7.1.4 Display of the life of the inverter parts*

The self-diagnostic alarm is output when the life span of the control circuit capacitor, cooling fan and each parts of the inrush current limit circuit is near its end. It gives an indication of replacement time.

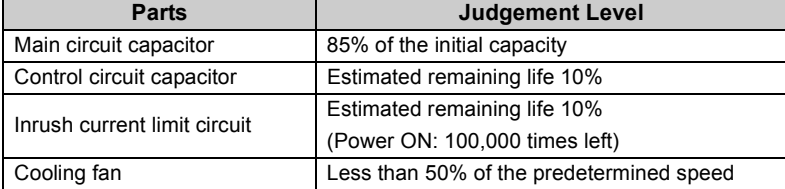

### **The life alarm output can be used as a guideline for life judgement.**

### POINT

<span id="page-256-1"></span>*[Refer to page 214](#page-216-0)* to perform the life check of the inverter parts.

### *7.1.5 Checking the inverter and converter modules*

### **<Preparation>**

- (1) Disconnect the external power supply cables (R/L1, S/L2, T/L3) and motor cables (U, V, W).
- (2) Prepare a tester. (Use 100Ω range.)

### **<Checking method>**

Change the polarity of the tester alternately at the inverter terminals R/L1, S/L2, T/L3, U, V, W, P/+ and N/-, and check for electric continuity.

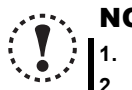

### **NOTE**

- **1. Before measurement, check that the smoothing capacitor is discharged.**<br> **1. Before measurement, check that the smoothing capacitor is discharged.** 
	- **2. At the time of electric discontinuity, the measured value is almost** ∞**. When there is an instantaneous electric continuity, due to the smoothing capacitor, the tester may not indicate** ∞**. At the time of continuity, the measured value is several to several tens-of ohms depending on the module type, circuit tester type, etc. If all measured values are almost the same, the modules are without fault.**

TR<sub>5</sub>

U V

W

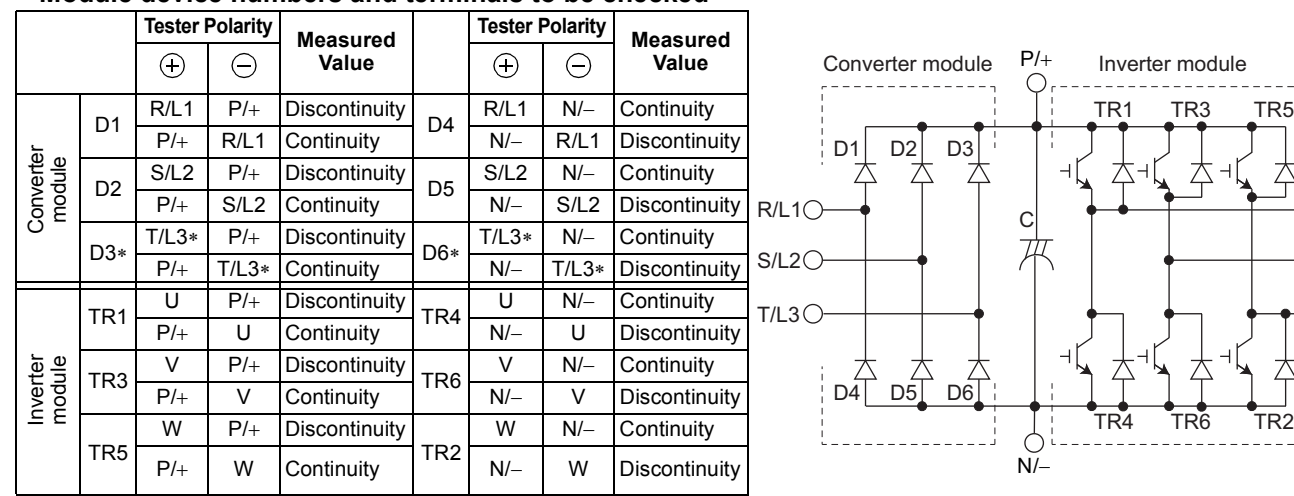

### **<Module device numbers and terminals to be checked>**

(Assumes the use of an analog meter.)

∗ T/L3, D3 and D6 are only for the three-phase power input models.

### <span id="page-257-1"></span>*7.1.6 Cleaning*

Always run the inverter in a clean status.

When cleaning the inverter, gently wipe dirty areas with a soft cloth immersed in neutral detergent or ethanol.

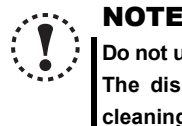

**Do not use solvent, such as acetone, benzene, toluene and alcohol, as they will cause the inverter surface paint to peel off. The display, etc. of the operation panel are vulnerable to detergent and alcohol. Therefore, avoid using them for cleaning.**

### <span id="page-257-2"></span>*7.1.7 Replacement of parts*

The inverter consists of many electronic parts such as semiconductor devices.

The following parts may deteriorate with age because of their structures or physical characteristics, leading to reduced performance or fault of the inverter. For preventive maintenance, the parts must be replaced periodically. Use the life check function as a guidance of parts replacement.

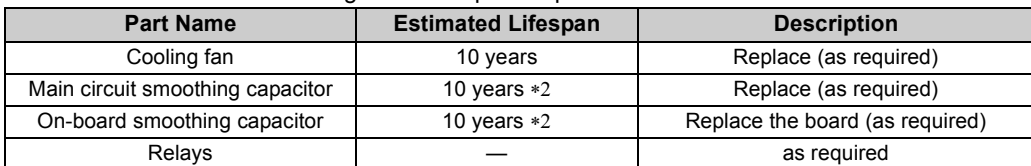

∗1 Estimated lifespan for when the yearly average surrounding air temperature is 40°C (without corrosive gas, flammable gas, oil mist, dust and dirt etc.)

<span id="page-257-0"></span>∗2 Output current: 80% of the inverter rated current

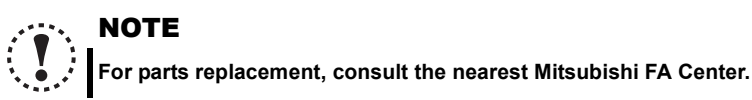

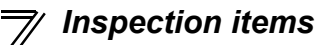

### **(1) Cooling fan**

The replacement interval of the cooling fan used for cooling the parts generating heat such as the main circuit semiconductor is greatly affected by the surrounding air temperature. When unusual noise and/or vibration is noticed during inspection, the cooling fan must be replaced immediately.

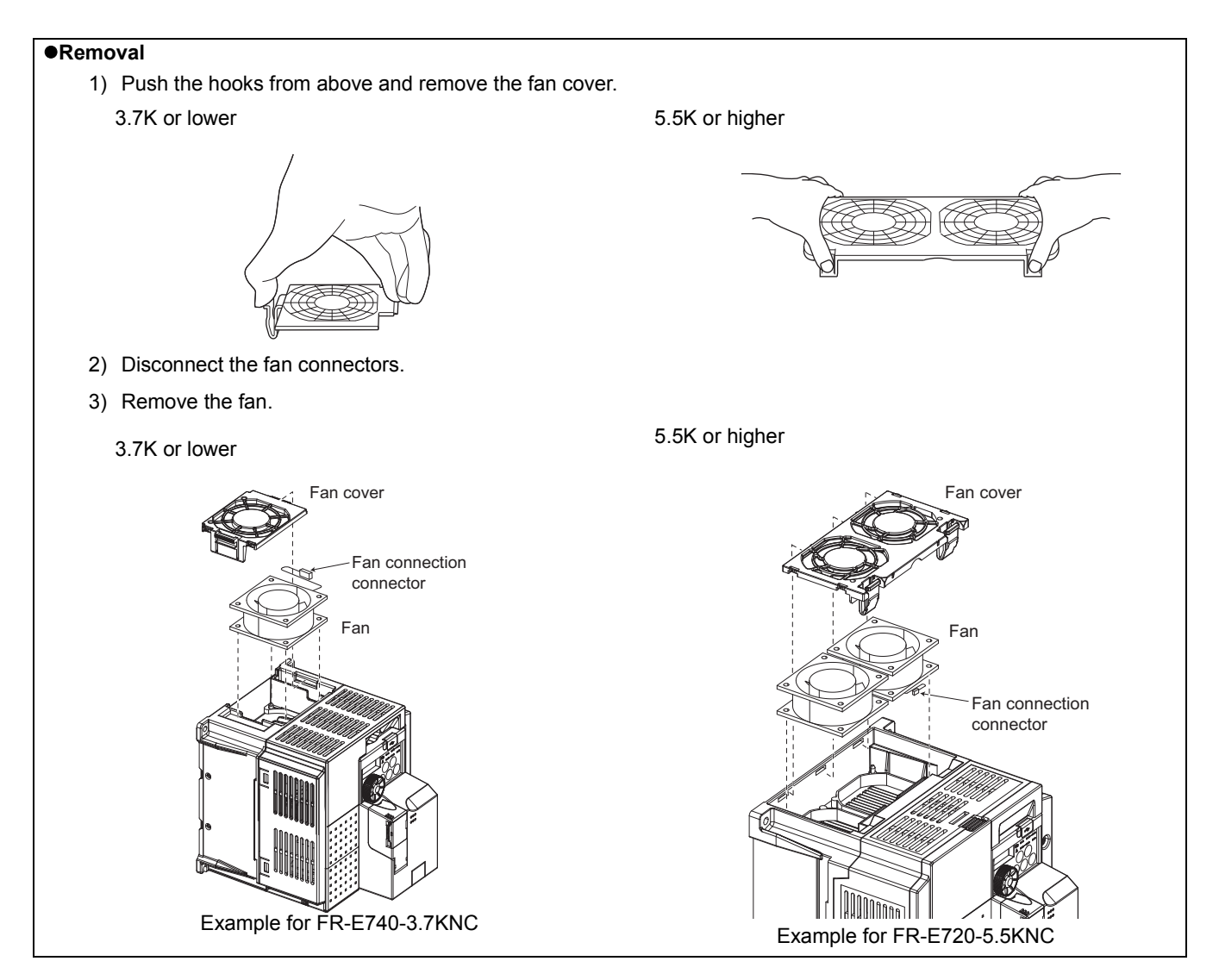

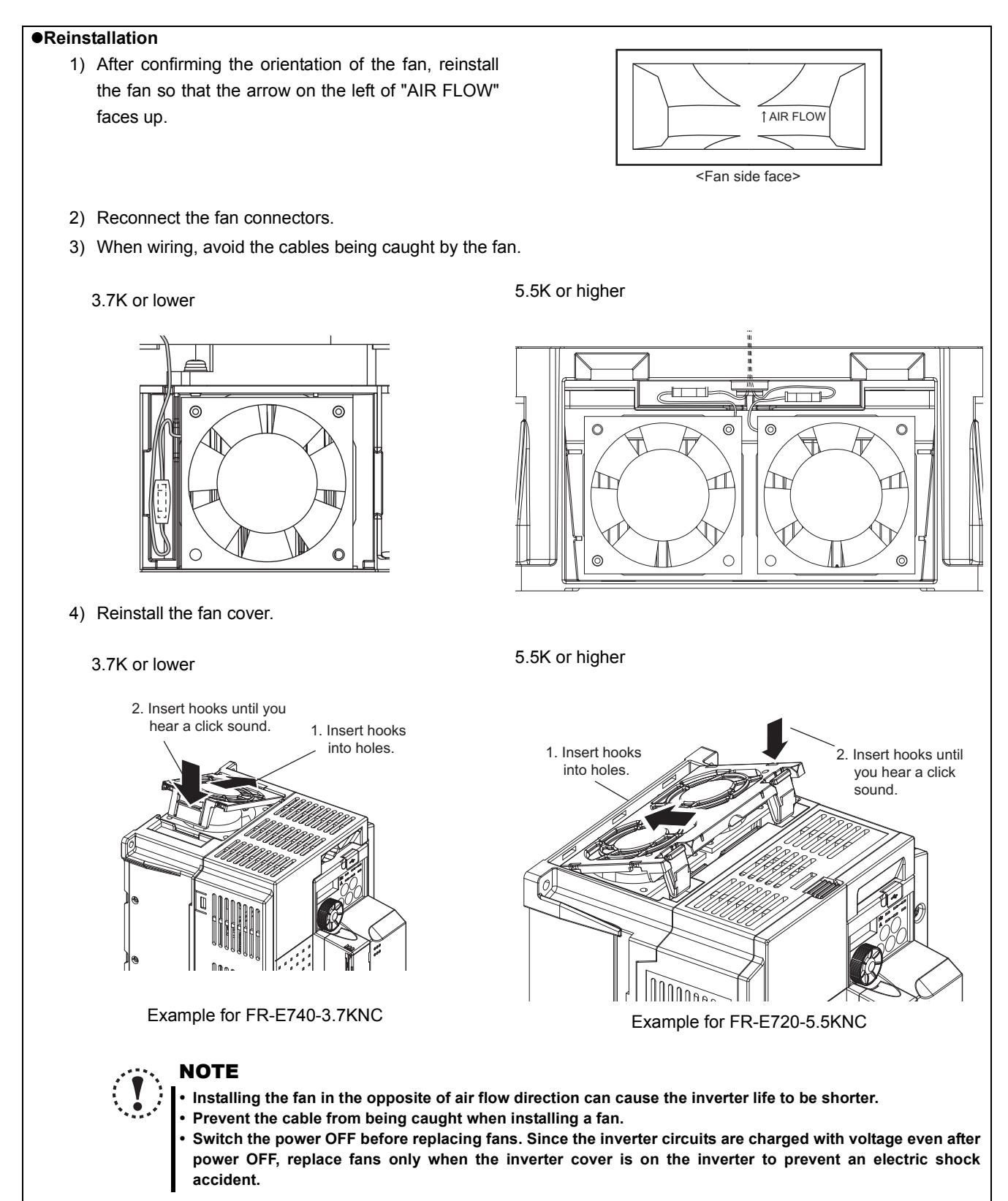

### **(2) Smoothing capacitors**

A large-capacity aluminum electrolytic capacitor is used for smoothing in the main circuit DC section, and an aluminum electrolytic capacitor is used for stabilizing the control power in the control circuit. Their characteristics are deteriorated by the adverse effects of ripple currents, etc. The replacement intervals greatly vary with the surrounding air temperature and operating conditions. When the inverter is operated in air-conditioned, normal environment conditions, replace the capacitors about every 10 years.

When a certain period of time has elapsed, the capacitors will deteriorate more rapidly. Check the capacitors at least every year (less than six months if the life will be expired soon).

The appearance criteria for inspection are as follows:

- 1) Case: Check the side and bottom faces for expansion
- 2) Sealing plate: Check for remarkable warp and extreme crack.
- 3) Check for external crack, discoloration, liquid leakage, etc. Judge that the capacitor has reached its life when the measured capacitance of the capacitor reduced below 80% of the rating.

# POINT

*[Refer to page 214](#page-216-0)* to perform the life check of the main circuit capacitor.

### **(3) Relays**

To prevent a contact fault, etc., relays must be replaced according to the cumulative number of switching times (switching life).

### <span id="page-261-0"></span>7.2 Measurement of main circuit voltages, currents and powers

Since the voltages and currents on the inverter power supply and output sides include harmonics, measurement data depends on the instruments used and circuits measured.

When instruments for commercial frequency are used for measurement, measure the following circuits with the instruments given on the next page.

 $\bullet$  When installing meters etc. on the inverter output side

When the inverter-to-motor wiring length is large, especially in the 400V class, small-capacity models, the meters and CTs may generate heat due to line-to-line leakage current. Therefore, choose the equipment which has enough allowance for the current rating.

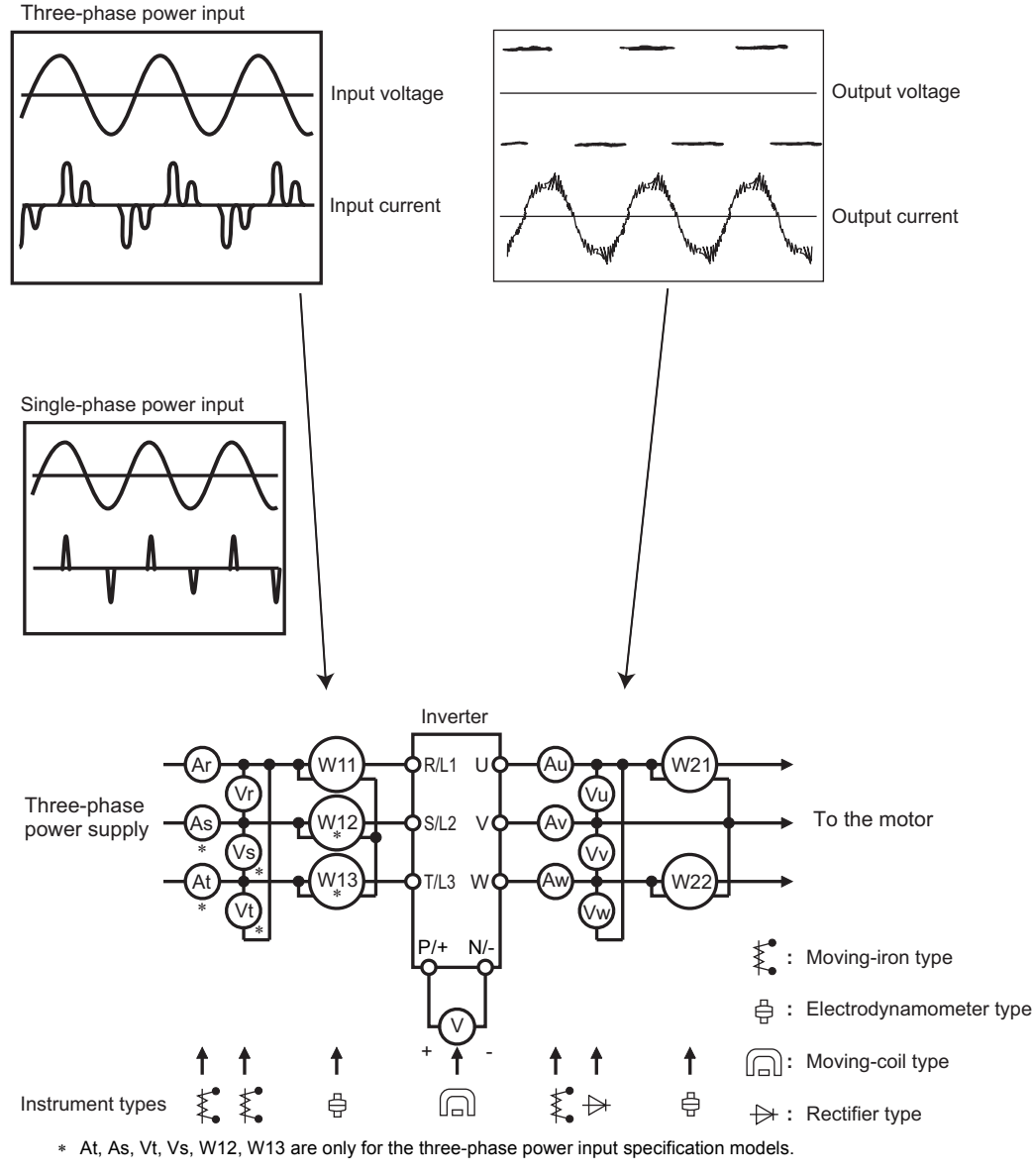

**Examples of Measuring Points and Instruments**

 $\overline{\mathbf{r}}$ 

### **Measuring Points and Instruments**

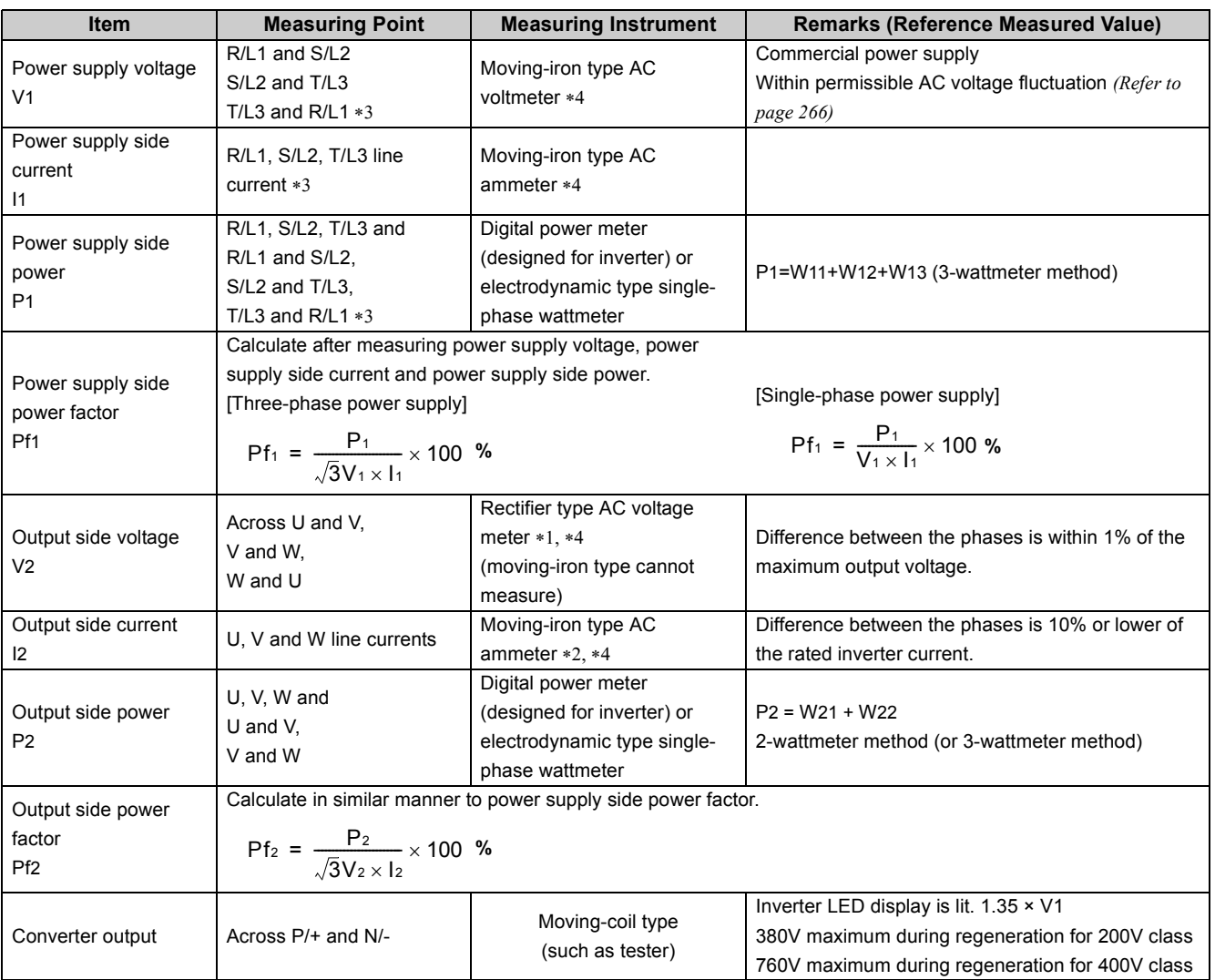

<span id="page-262-2"></span>∗1 Use an FFT to measure the output voltage accurately. An FA tester or general measuring instrument cannot measure accurately.

<span id="page-262-3"></span>∗2 When the carrier frequency exceeds 5kHz, do not use this instrument since using it may increase eddy-current losses produced in metal parts inside the instrument, leading to burnout. In this case, use an approximate-effective value type.

<span id="page-262-0"></span>∗3 T/L3 is only for the three-phase power input models.

<span id="page-262-1"></span>∗4 A digital power meter (designed for inverter) can also be used to measure.

### <span id="page-263-0"></span>*7.2.1 Measurement of powers*

Use electro-dynamometer type meters (for inverter) for the both of inverter input and output side. Alternatively, measure using electrodynamic type single-phase wattmeters for the both of inverter input and output side in two-wattmeter or threewattmeter method. As the current is liable to be imbalanced especially in the input side, it is recommended to use the threewattmeter method.

Examples of process value differences produced by different measuring meters are shown below.

An error will be produced by difference between measuring instruments, e.g. power calculation type and two- or threewattmeter type three-phase wattmeter. When a CT is used in the current measuring side or when the meter contains a PT on the voltage measurement side, an error will also be produced due to the frequency characteristics of the CT and PT.

### **[Measurement conditions]**

### **[Measurement conditions]**

Constant-torque (100%) load, note that 60Hz or more should be constantly output 3.7kW, 4-pole motor, value indicated in 3-wattmeter method is 100%.

Constant-torque (100%) load, note that 60Hz or more should be constantly output 3.7kW, 4-pole motor, value indicated in 3-wattmeter method is 100%.

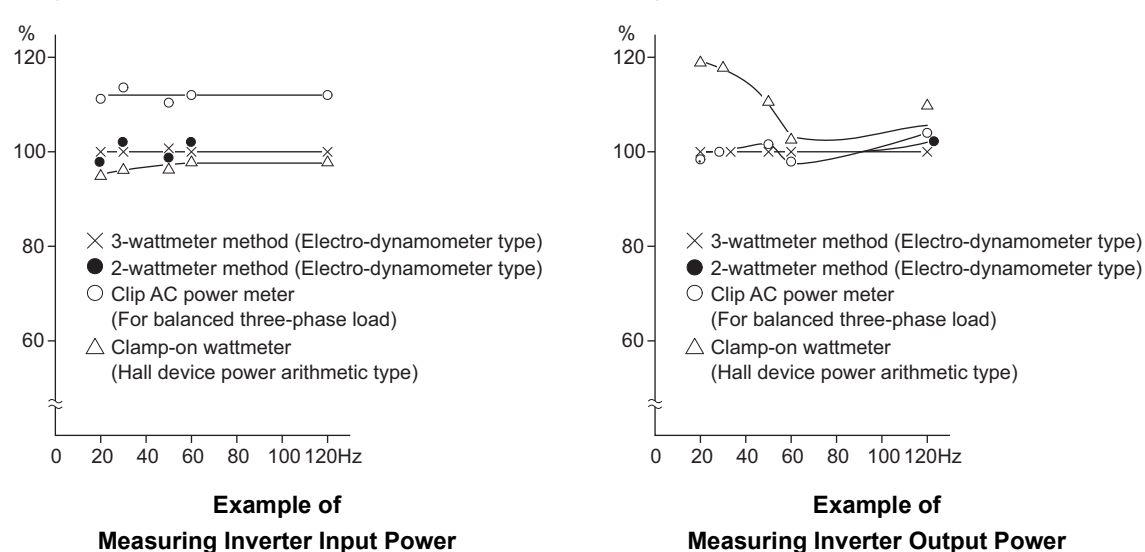

### <span id="page-263-1"></span>*7.2.2 Measurement of voltages and use of PT*

### **(1) Inverter input side**

As the input side voltage has a sine wave and it is extremely small in distortion, accurate measurement can be made with an ordinary AC meter.

### **(2) Inverter output side**

Since the output side voltage has a PWM-controlled rectangular wave, always use a rectifier type voltmeter. A needle type tester can not be used to measure the output side voltage as it indicates a value much greater than the actual value. A moving-iron type meter indicates an effective value which includes harmonics and therefore the value is larger than that of the fundamental wave. The value monitored on the operation panel is the inverter-controlled voltage itself. Hence, that value is accurate and it is recommended to monitor values using the operation panel.

### **(3) PT**

No PT can be used in the output side of the inverter. Use a direct-reading meter. (A PT can be used in the input side of the inverter.)

### <span id="page-264-1"></span>*7.2.3 Measurement of currents*

Use a moving-iron type meter on both the input and output sides of the inverter. However, if the carrier frequency exceeds 5kHz, do not use that meter since an overcurrent losses produced in the internal metal parts of the meter will increase and the meter may burn out. In this case, use an approximate-effective value type.

Since current on the inverter input side tends to be unbalanced, measurement of three phases is recommended. Correct value can not be obtained by measuring only one or two phases. On the other hand, the unbalanced ratio of each phase of the output side current should be within 10%.

When a clamp ammeter is used, always use an effective value detection type. A mean value detection type produces a large error and may indicate an extremely smaller value than the actual value. The value monitored on the operation panel is accurate if the output frequency varies, and it is recommended to monitor values (provide analog output) using the operation panel. Examples of process value differences produced by different measuring meters are shown below.

#### **[Measurement conditions]**

### **[Measurement conditions]**

Value indicated by moving-iron type ammeter is 100%. Value indicated by moving-iron type ammeter is 100%.

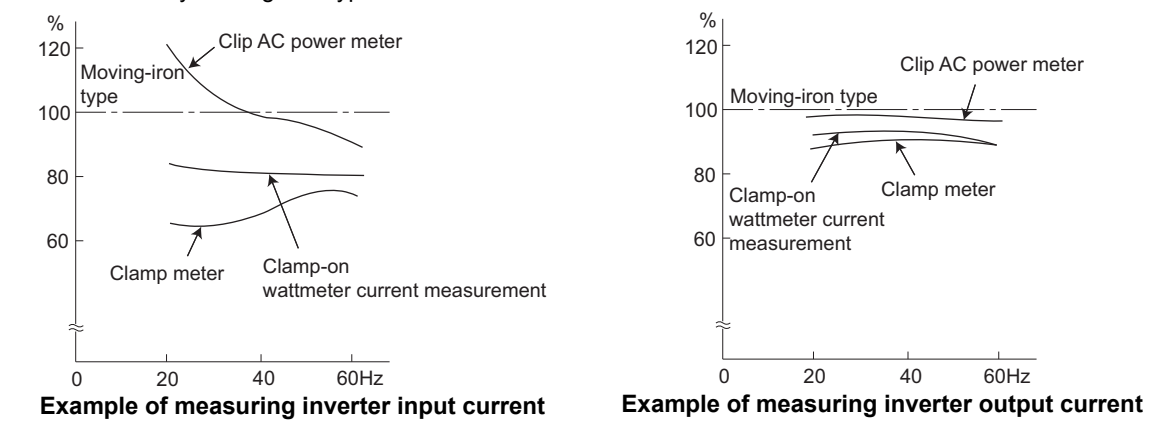

### <span id="page-264-3"></span>*7.2.4 Use of CT and transducer*

A CT may be used in both the input and output sides of the inverter, but the one used should have the largest possible VA ability because an error will increase if the frequency gets lower.

When using a transducer, use the effective value calculation type which is immune to harmonics.

### <span id="page-264-2"></span>*7.2.5 Measurement of inverter input power factor*

Calculate using effective power and apparent power. A power-factor meter can not indicate an exact value.

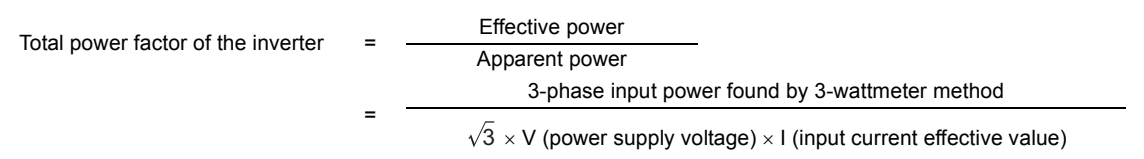

### <span id="page-264-0"></span>*7.2.6 Measurement of converter output voltage (across terminals P/+ and N/-)*

The output voltage of the converter is developed across terminals P/+ and N/- and can be measured with a moving-coil type meter (tester). Although the voltage varies according to the power supply voltage, approximately 270VDC to 300VDC (540VDC to 600VDC for the 400V class) is output when no load is connected and voltage decreases during driving load operation.

When energy is regenerated from the motor during deceleration, for example, the converter output voltage rises to nearly 400VDC to 450VDC (800VDC to 900VDC for the 400V class) maximum.

### <span id="page-265-0"></span>*7.2.7 Insulation resistance test using megger*

• For the inverter, conduct the insulation resistance test on the main circuit only as shown below and do not perform the test on the control circuit. (Use a 500VDC megger.)

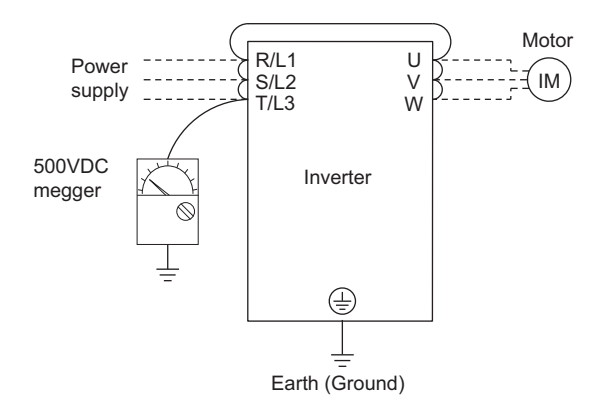

### **NOTE**

Before performing the insulation resistance test on the external circuit, disconnect the cables from all terminals of **the inverter so that the test voltage is not applied to the inverter.**

<span id="page-265-1"></span>y **For the electric continuity test of the control circuit, use a tester (high resistance range) and do not use the megger or buzzer.**

### *7.2.8 Pressure test*

Do not conduct a pressure test. Deterioration may occur.

 $\overline{\mathbf{r}}$ 

# MEMO

<span id="page-267-0"></span>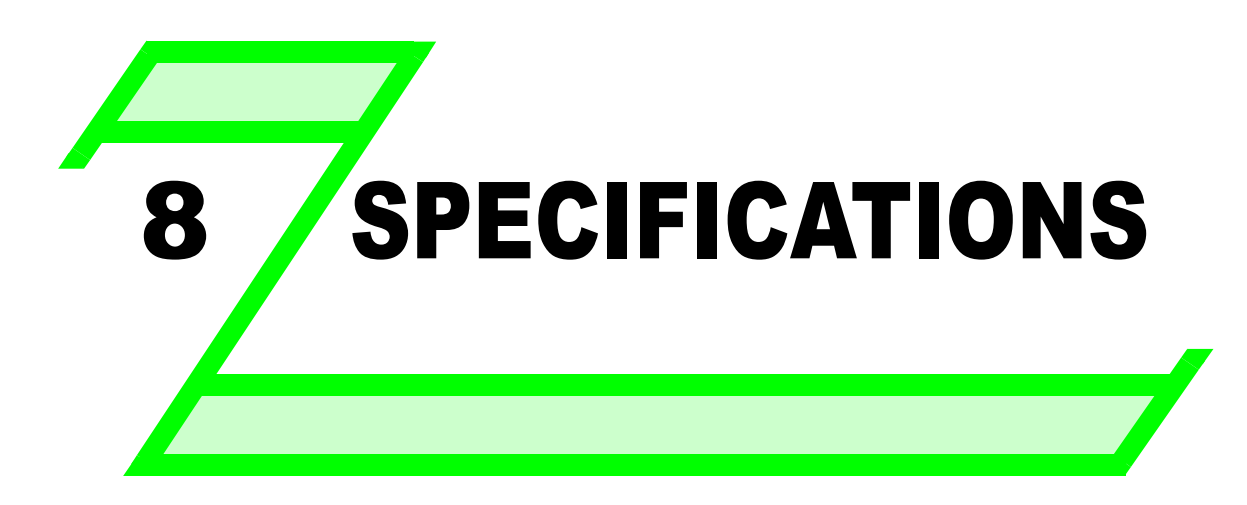

This chapter provides the "SPECIFICATIONS" of this product. Always read the instructions before using the equipment.

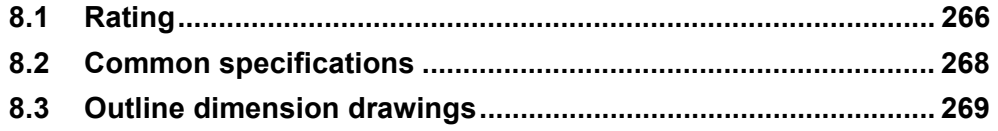

4

5

6

7

3

1

2

### <span id="page-268-0"></span>8.1 Rating

### **• Three-phase 200V power supply**

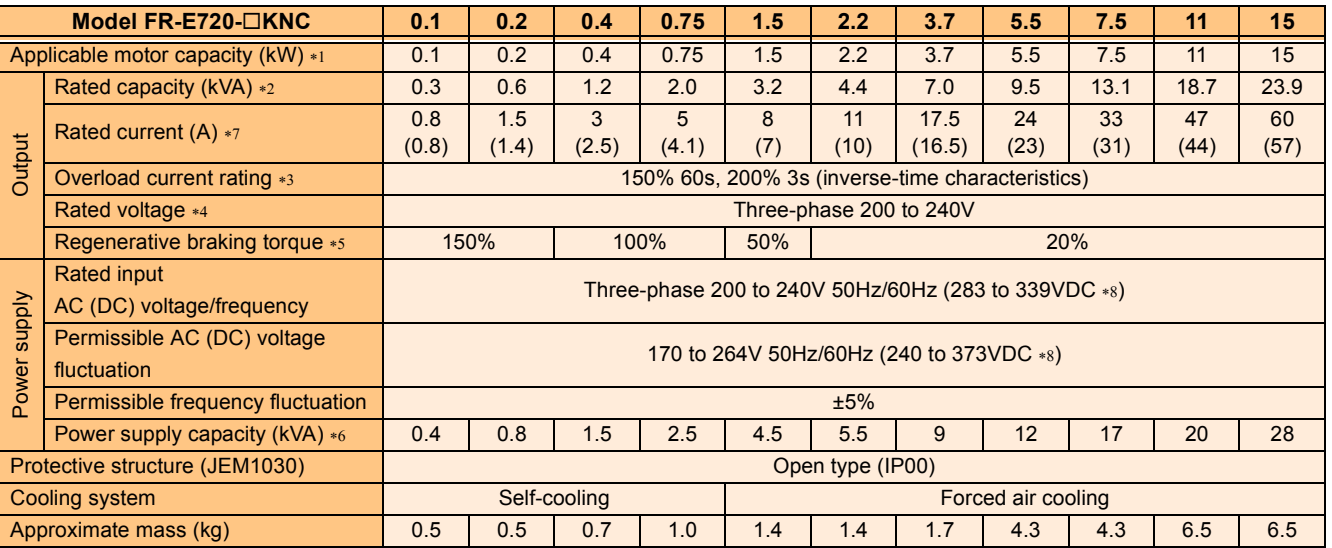

### **• Three-phase 400V power supply**

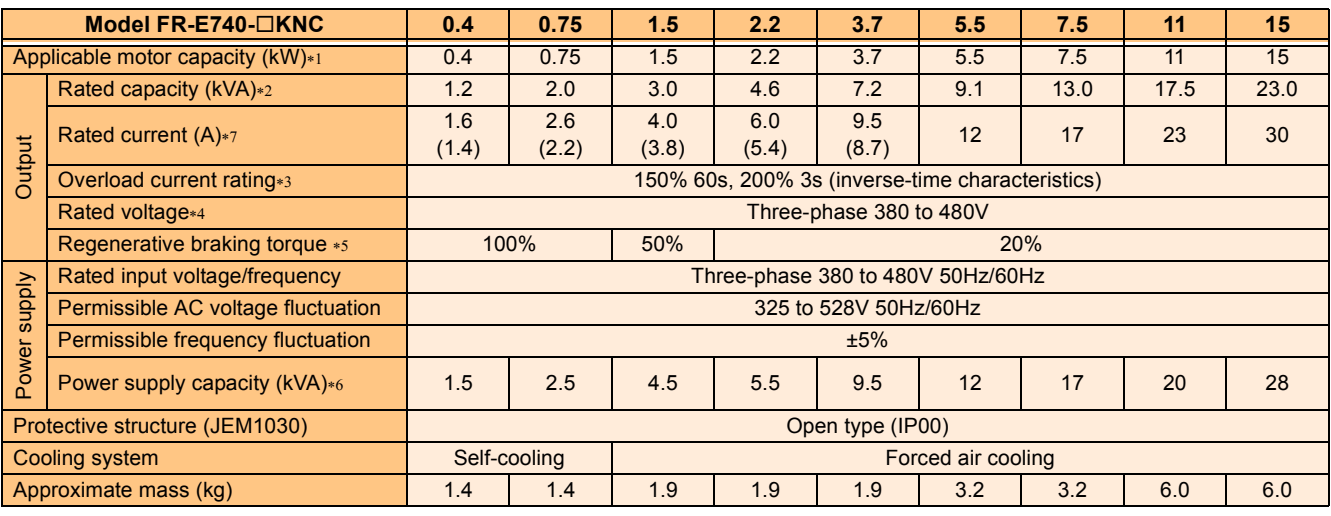

<span id="page-268-1"></span>∗1 The applicable motor capacity indicated is the maximum capacity applicable for use of the Mitsubishi 4-pole standard motor.

<span id="page-268-2"></span>∗2 The rated output capacity indicated assumes that the output voltage is 230V for three-phase 200V class and 440V for three-phase 400V class.

<span id="page-268-4"></span>∗3 The % value of the overload current rating indicated is the ratio of the overload current to the inverter's rated output current. For repeated duty, allow time for the inverter and motor to return to or below the temperatures under 100% load.

<span id="page-268-5"></span>∗4 The maximum output voltage does not exceed the power supply voltage. The maximum output voltage can be changed within the setting range. However, the pulse voltage value of the inverter output side voltage remains unchanged at about  $\sqrt{2}$  that of the power supply.

<span id="page-268-6"></span>∗5 The braking torque indicated is a short-duration average torque (which varies with motor loss) when the motor alone is decelerated from 60Hz in the shortest time and is not a continuous regenerative torque. When the motor is decelerated from the frequency higher than the base frequency, the average deceleration torque will reduce. Since the inverter does not contain a brake resistor, use the optional brake resistor when regenerative energy is large. (Option brake resistor cannot be used for 0.1K and 0.2K.) A brake unit (FR-BU2) may also be used.

<span id="page-268-8"></span>∗6 The power supply capacity varies with the value of the power supply side inverter impedance (including those of the input reactor and cables).

<span id="page-268-3"></span>∗7 Setting 2kHz or more in *Pr. 72 PWM frequency selection* to perform low acoustic noise operation in the surrounding air temperature exceeding 40°C (totallyenclosed structure is 30°C), the rated output current is the value in parentheses.

<span id="page-268-7"></span>∗8 y Connect DC power supply to terminal P/+ and N/-. Connect the plus side of the power supply to terminal P/+ and minus side to terminal N/-.

• Since the voltage between P/+ and N/- may increase due to the regeneration energy from the motor and exceeds 415V temporarily, select the DC power supply which can withstand the voltage/energy during regeneration. If using the power supply which can not withstand voltage/energy during regeneration, insert diodes in series for reverse current prevention.

y Although the FR-E700 series has the built-in inrush current limit circuit, select the DC power supply considering the inrush current at powering ON as the inrush current four times of the rated inverter flows at powering ON.

• Since the power supply capacity depends on the output impedance of the power, select the power supply capacity which has enough allowance according to the AC power supply system capacity.

### **• Single-phase 200V power supply**

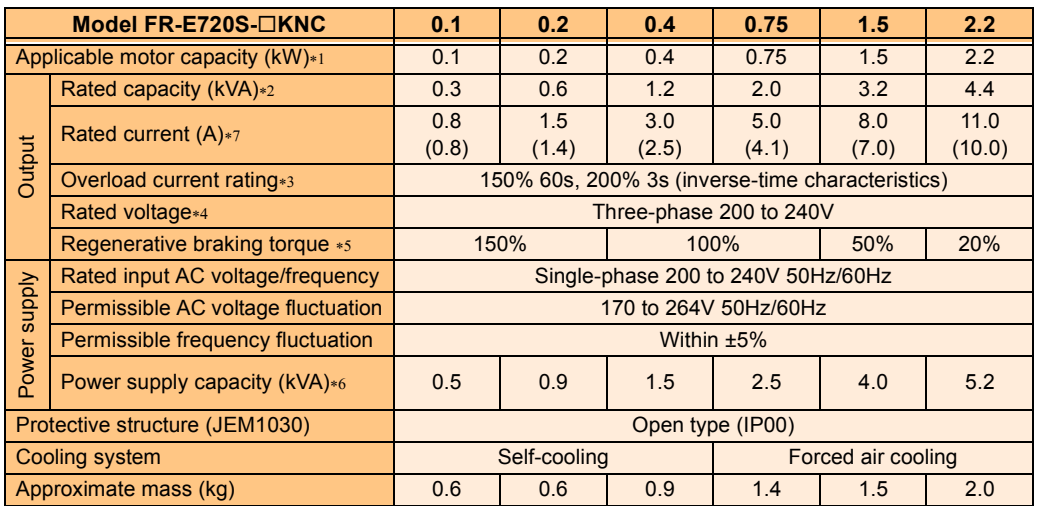

<span id="page-269-0"></span>∗1 The applicable motor capacity indicated is the maximum capacity applicable for use of the Mitsubishi 4-pole standard motor.

<span id="page-269-1"></span>∗2 The rated output capacity indicated assumes that the output voltage is 230V.

<span id="page-269-4"></span>∗4 The maximum output voltage does not exceed the power supply voltage. The maximum output voltage can be changed within the setting range. However, the pulse voltage value of the inverter output side voltage remains unchanged at about  $\sqrt{2}$  that of the power supply.

<span id="page-269-5"></span>∗5 The braking torque indicated is a short-duration average torque (which varies with motor loss) when the motor alone is decelerated from 60Hz in the shortest time and is not a continuous regenerative torque. When the motor is decelerated from the frequency higher than the base frequency, the average deceleration torque will reduce. Since the inverter does not contain a brake resistor, use the optional brake resistor when regenerative energy is large. (Option brake resistor cannot be used for 0.1K and 0.2K.) A brake unit (FR-BU2) may also be used.

<span id="page-269-6"></span>∗6 The power supply capacity varies with the value of the power supply side inverter impedance (including those of the input reactor and cables).

<span id="page-269-2"></span>∗7 Setting 2kHz or more in *Pr. 72 PWM frequency selection* to perform low acoustic noise operation with the surrounding air temperature exceeding 40°C, the rated output current is the value in parentheses.

8

<span id="page-269-3"></span><sup>∗3</sup> The % value of the overload current rating indicated is the ratio of the overload current to the inverter's rated output current. For repeated duty, allow time for the inverter and motor to return to or below the temperatures under 100% load. If the automatic restart after instantaneous power failure function *(Pr. 57)* or power failure stop function *(Pr. 261)* is set and power supply voltage is low while load becomes bigger, the bus voltage decreases to power failure detection level and load of 100% or more may not be available.

### <span id="page-270-0"></span>8.2 Common specifications

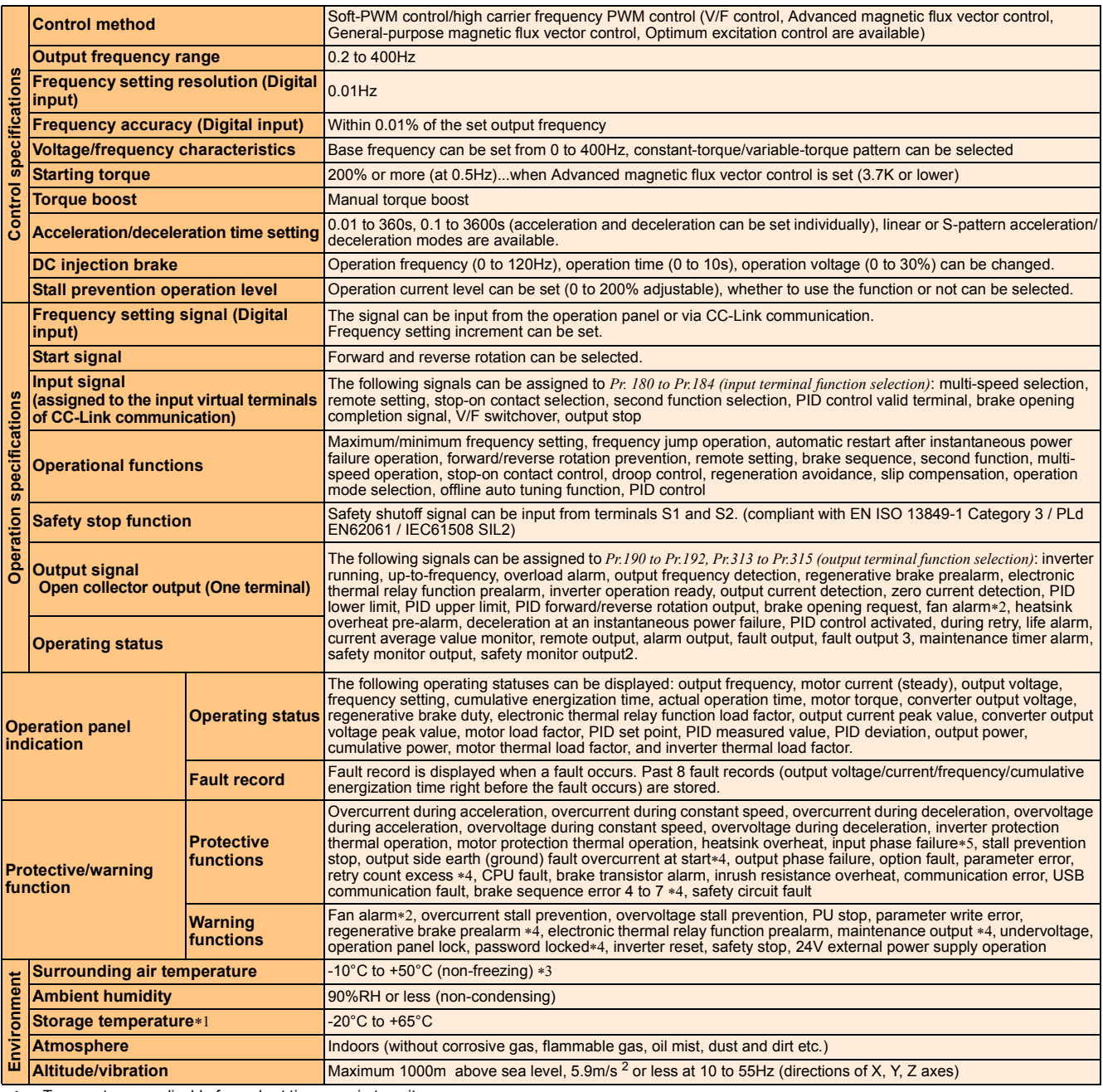

<span id="page-270-5"></span>∗1 Temperatures applicable for a short time, e.g. in transit.

<span id="page-270-1"></span>∗2 As the FR-E720-0.1KNC to 0.75KNC, FR-E740-0.4KNC and 0.75KNC, FR-E720S-0.1KNC to 0.4KNC are not provided with the cooling fan, this alarm is not

<span id="page-270-4"></span>available. ∗3 When using the inverters at the surrounding air temperature of 40°C or less, the inverters can be installed closely attached (0cm clearance).

<span id="page-270-3"></span>

<span id="page-270-2"></span>∗4 This protective function is not available in the initial status. ∗5 This protective function is available with the three-phase power input model only.

### <span id="page-271-0"></span>8.3 Outline dimension drawings

●FR-E720-0.1KNC to 0.75KNC

 $\bullet$ FR-E720S-0.1KNC to 0.4KNC

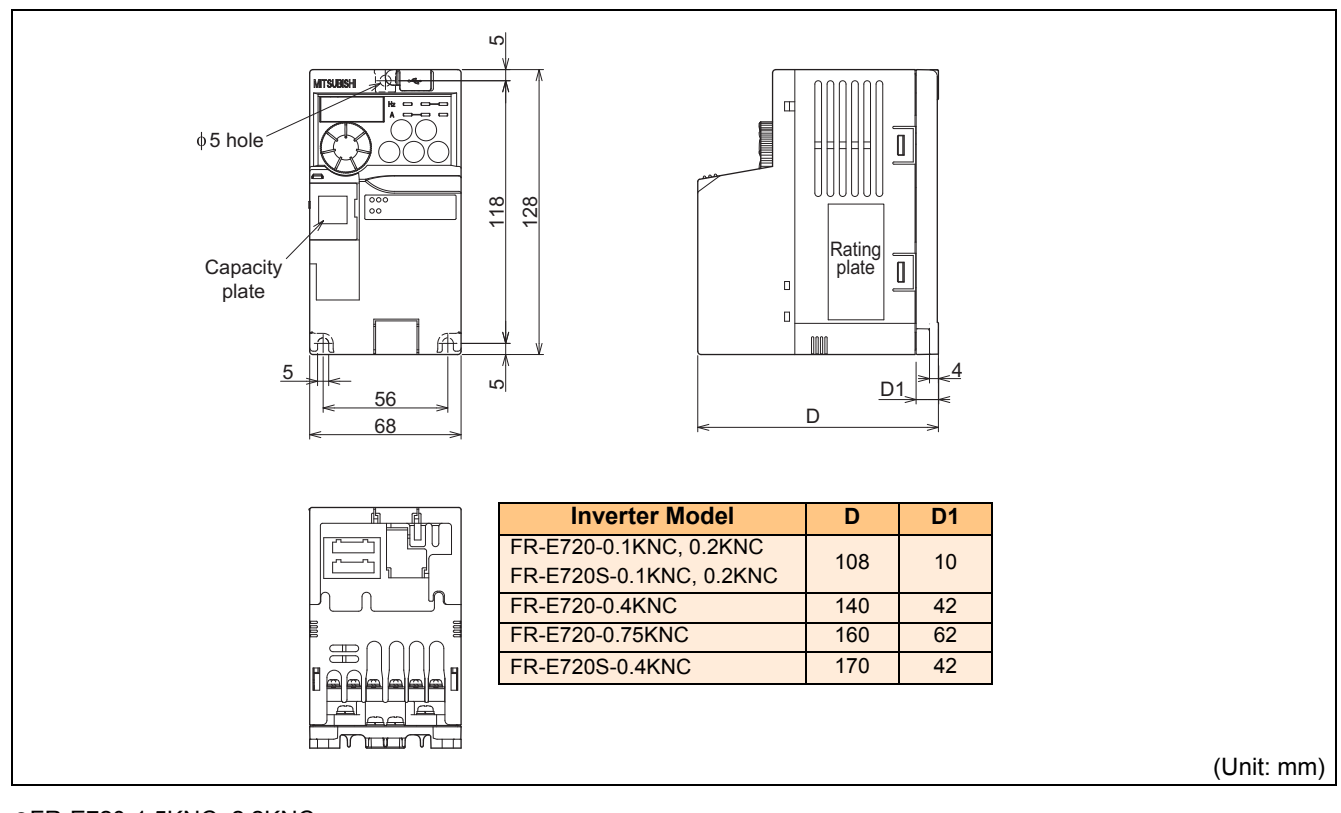

●FR-E720-1.5KNC, 2.2KNC

●FR-E720S-0.75KNC, 1.5KNC

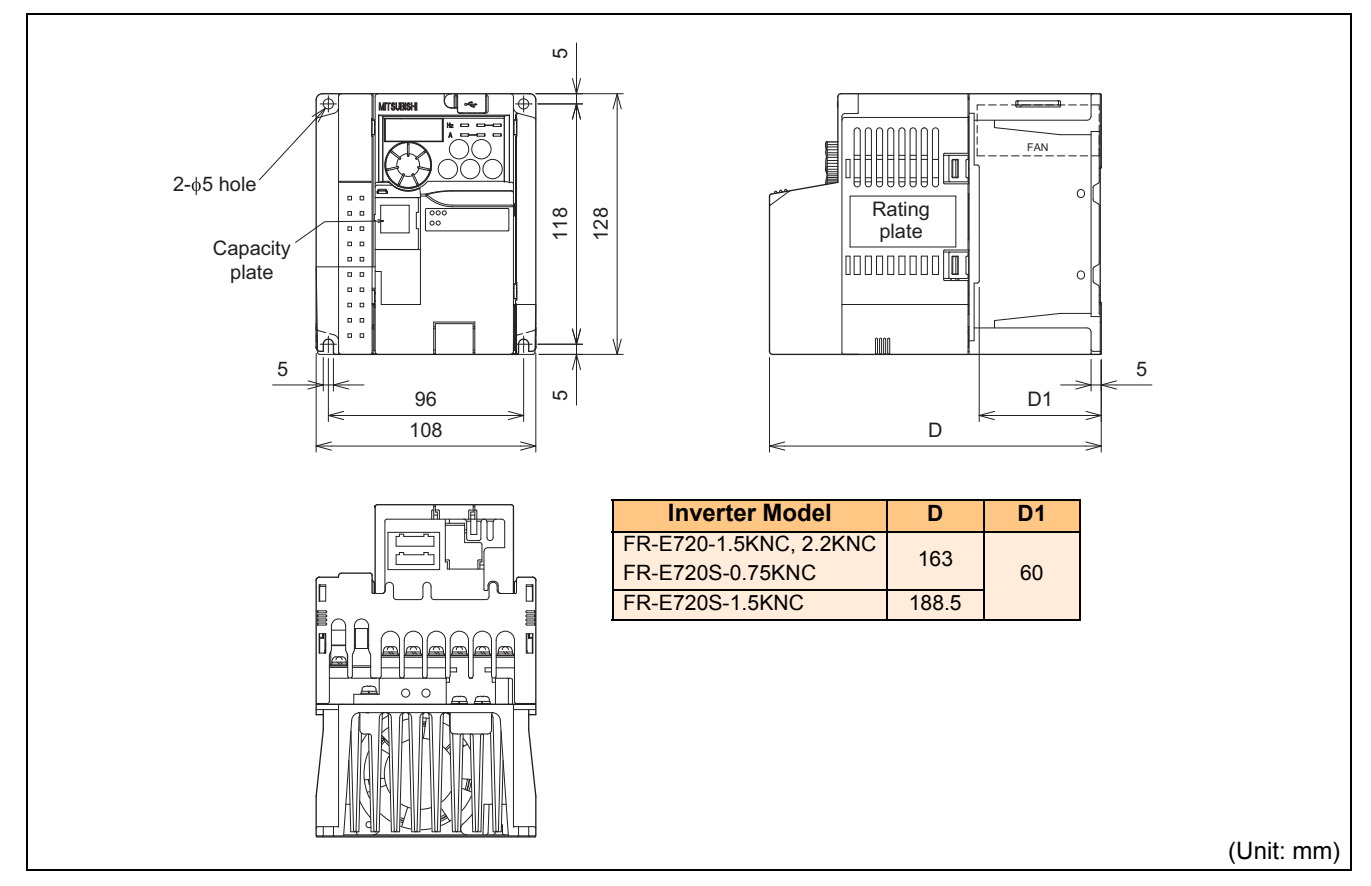

### ●FR-E720-3.7KNC

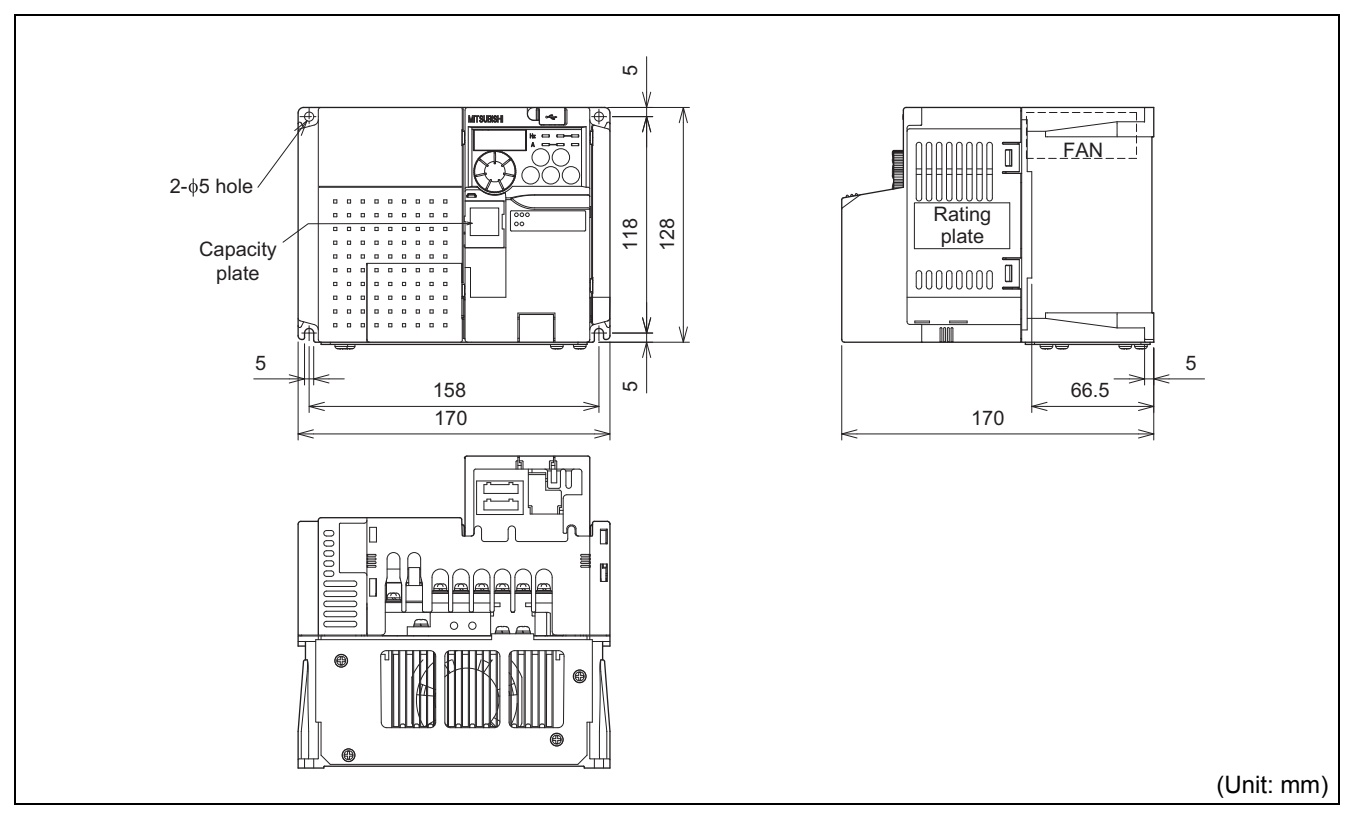

### ●FR-E720-5.5KNC to 15KNC

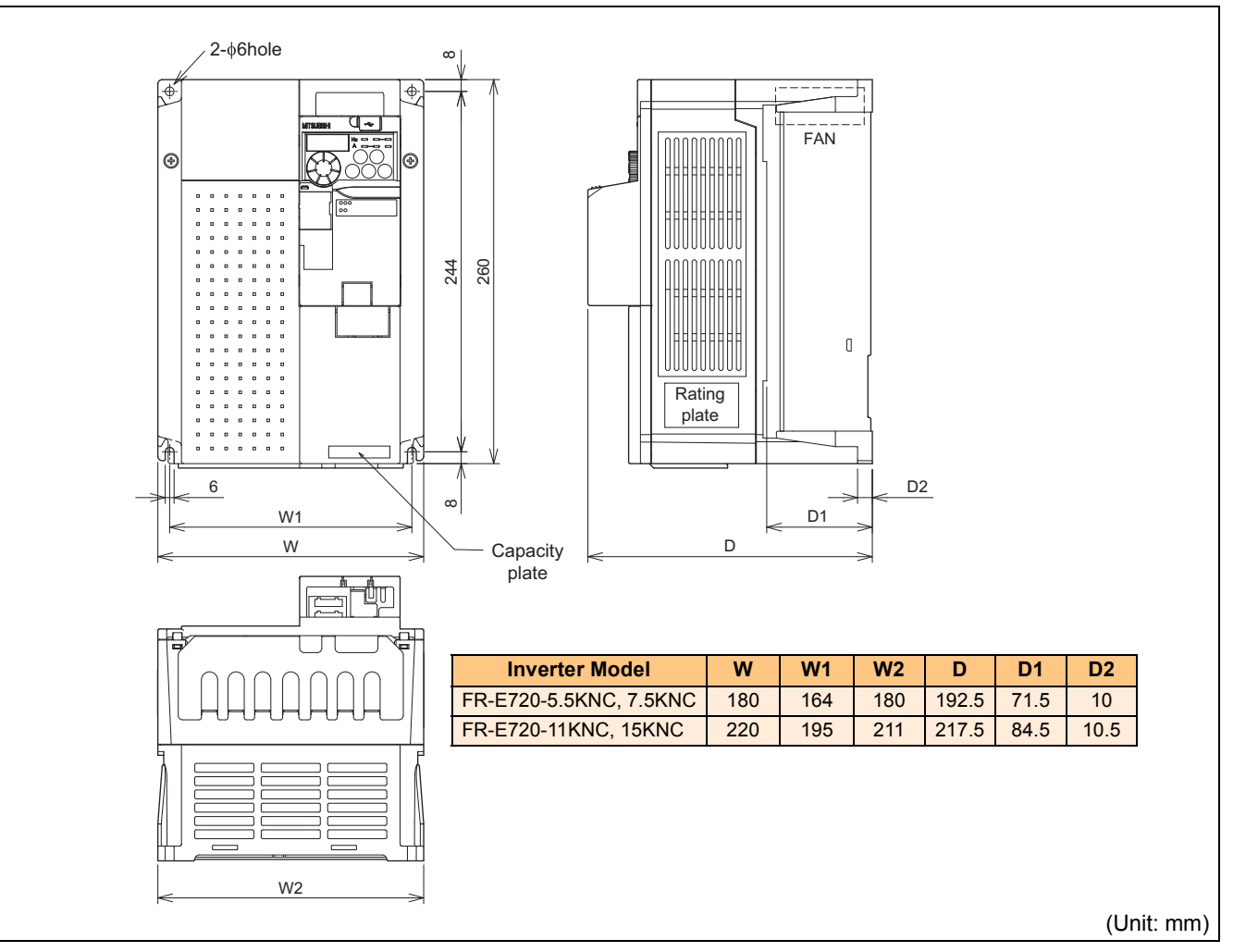

### $\bullet$ FR-E740-0.4KNC to 3.7KNC ●FR-E720S-2.2KNC

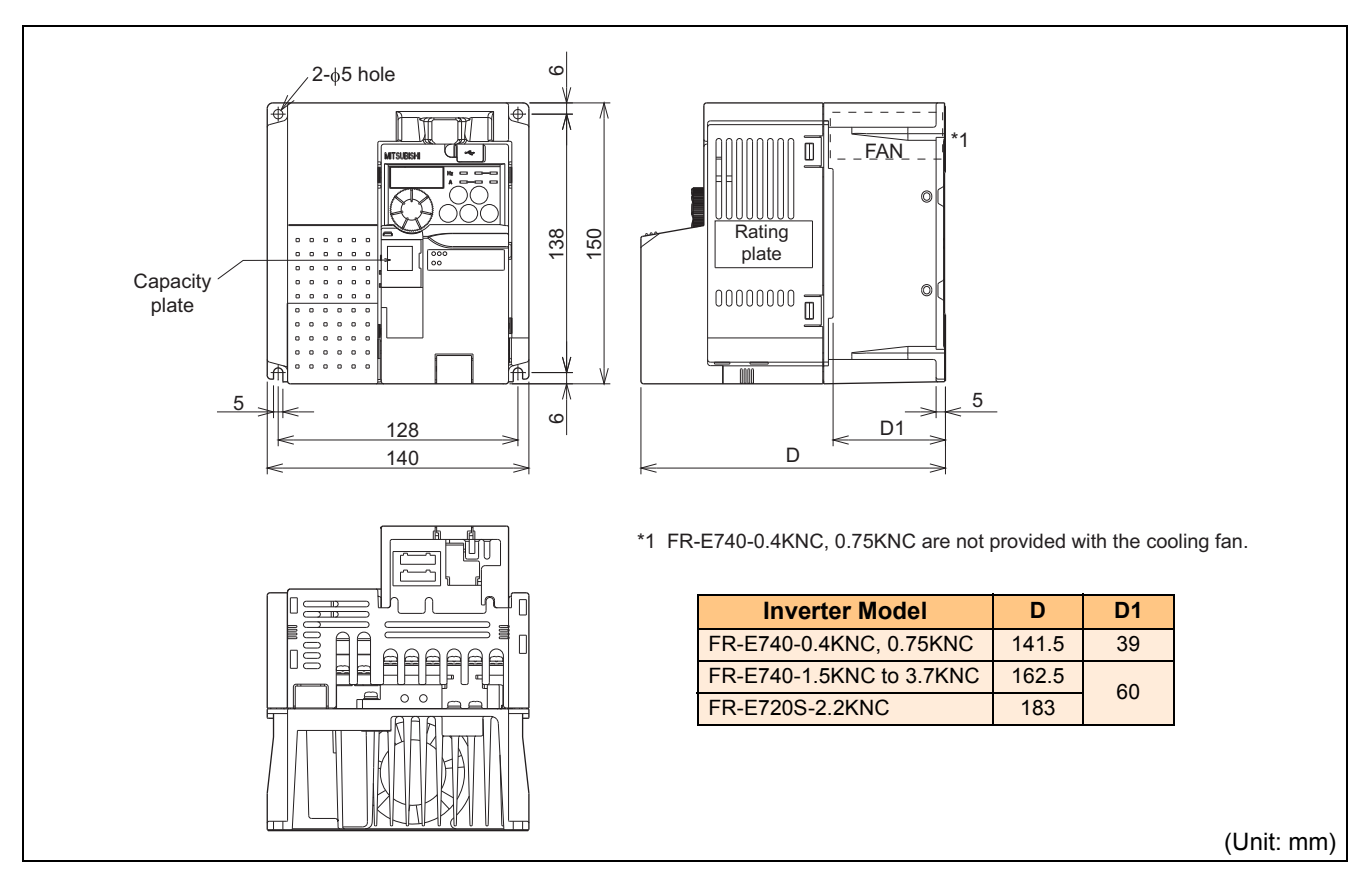

●FR-E740-5.5KNC, 7.5KNC

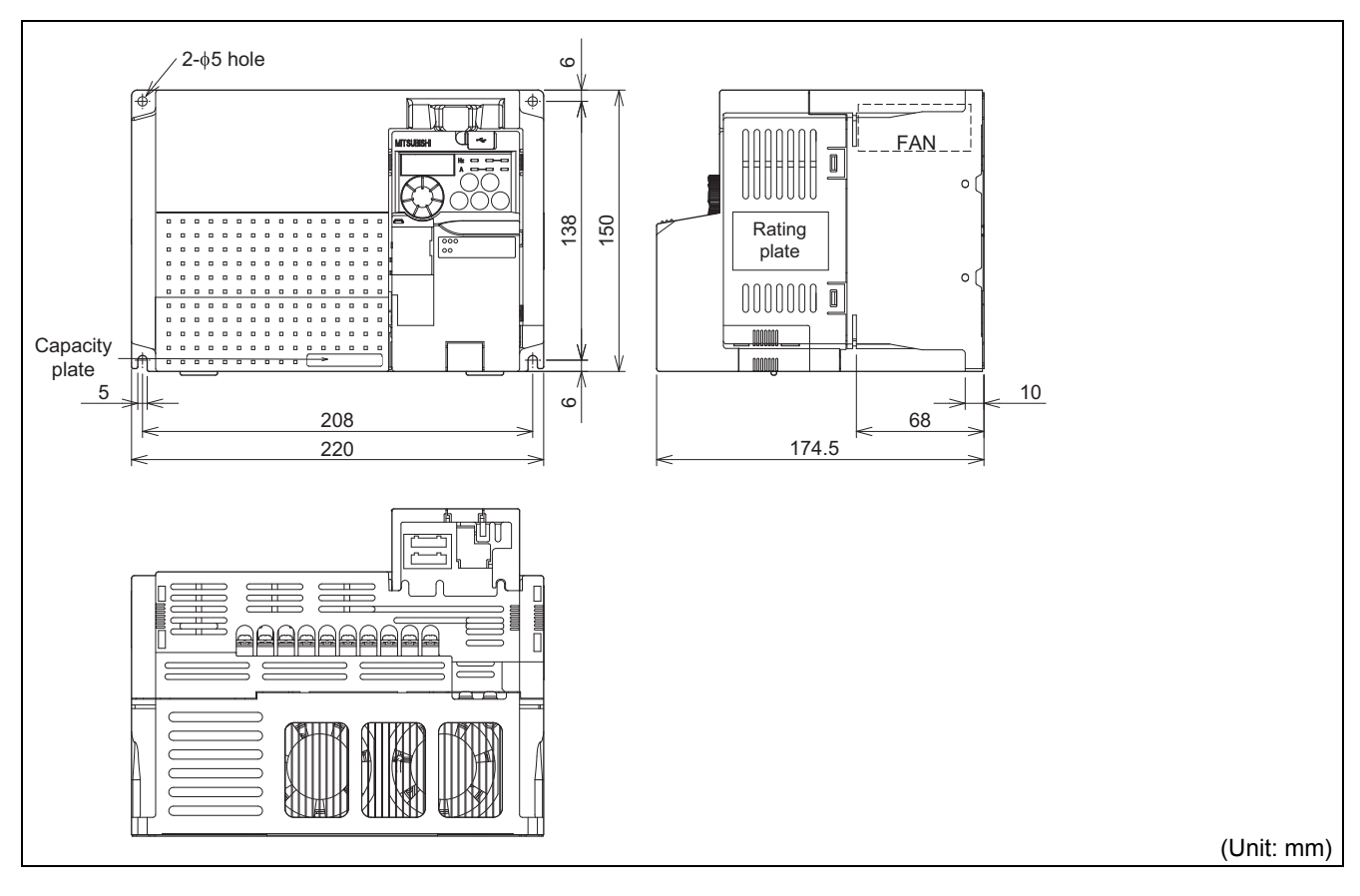

8

### **•FR-E740-11KNC, 15KNC**

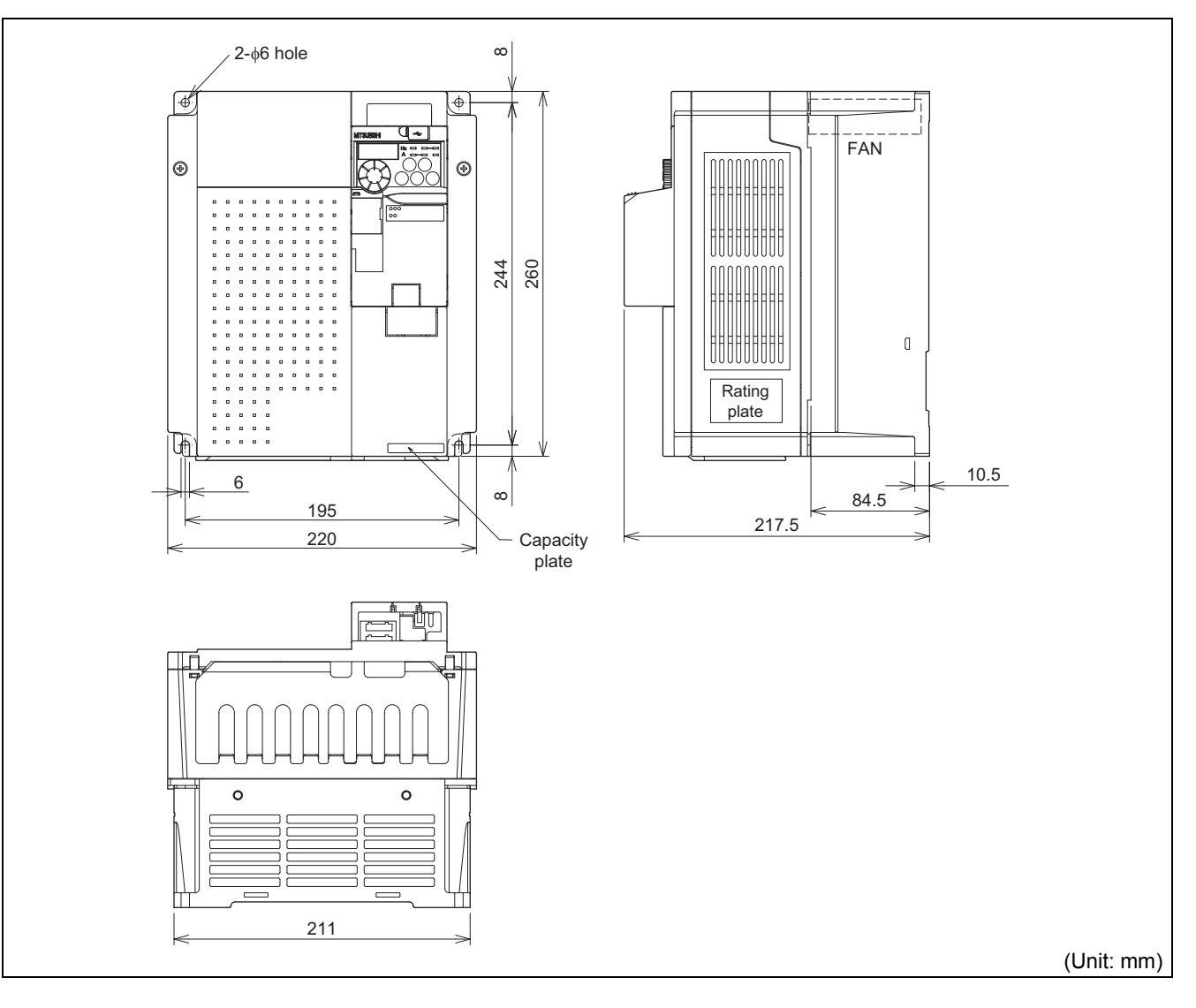

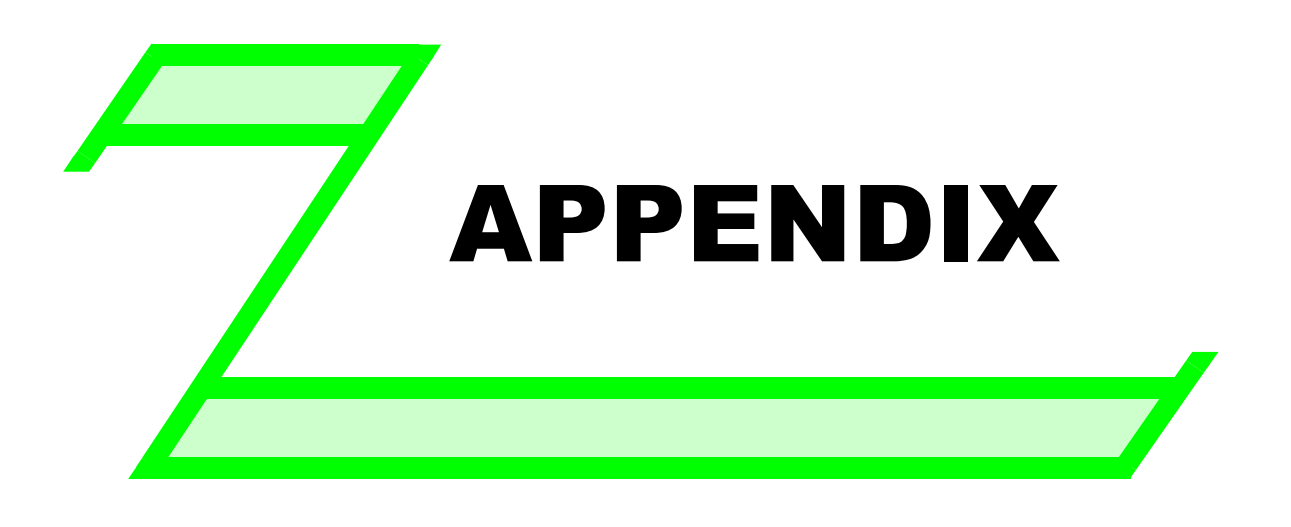

**This chapter provides the "APPENDIX" of this product. Always read the instructions before using the equipment.**

### **Appendix 1 Main differences with the FR-E500(N) CC-Link model**

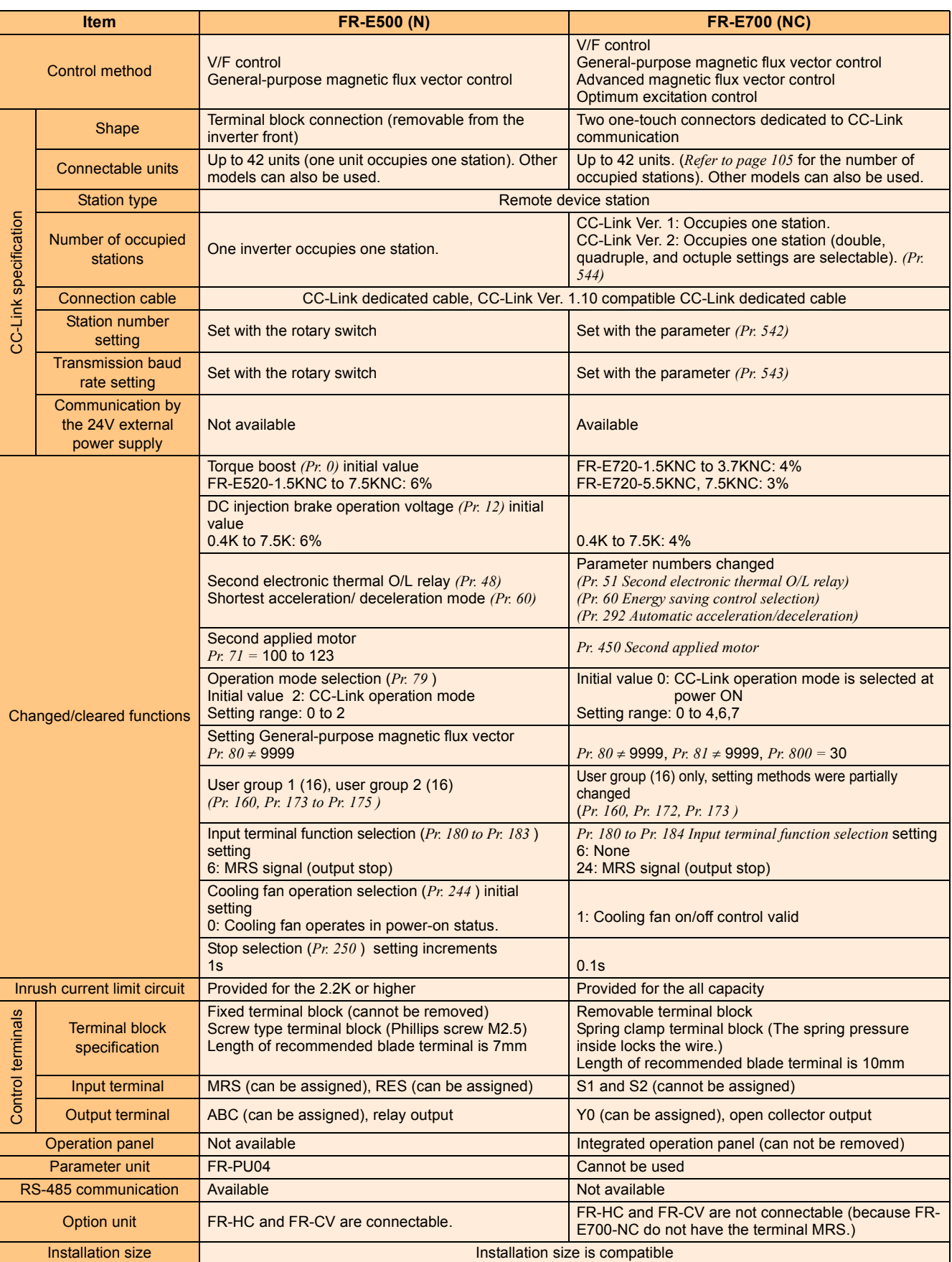

### **Appendix 2 Specification change**

### *Appendix 2-1 SERIAL number check*

Check the SERIAL number indicated on the inverter rating plate or package. *([Refer to page 2](#page-12-0))*

### **Rating plate example**

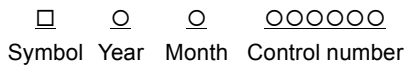

SERIAL (Serial No.)

The SERIAL consists of one symbol, two characters indicating production year and month, and six characters indicating control number.

Last digit of the production year is indicated as the Year, and the Month is indicated by 1 to 9, X (October), Y (November), and Z (December).

### *Appendix 2-2 Changed functions*

### **(1) Operating conditions for the SAFE signal and SAFE2 signal**

This change applies to the inverters having the following SERIAL or later. *(Refer to page [24](#page-34-0).)*

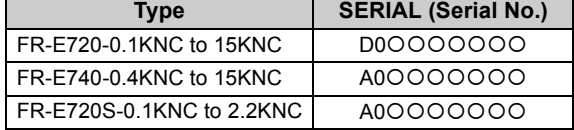

• The operating conditions (E.6, E.7, and E.CPU) are added for the SAFE signal and SAFE2 signal, which are used in the safety stop function.

### **Appendix 3 Index**

### **Numerics**

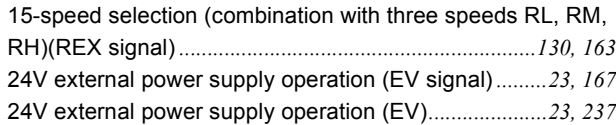

### **A**

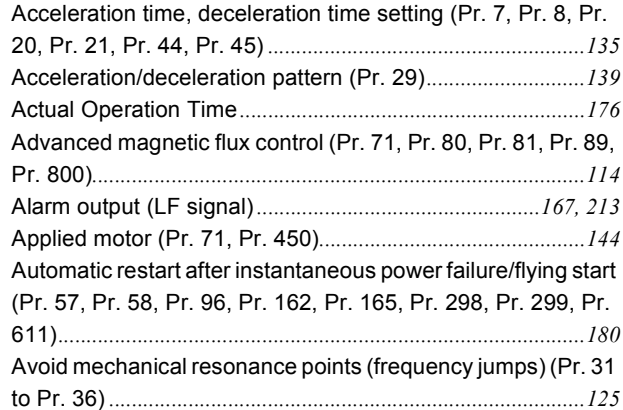

### **B**

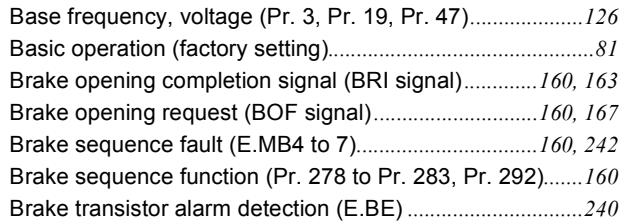

### **C**

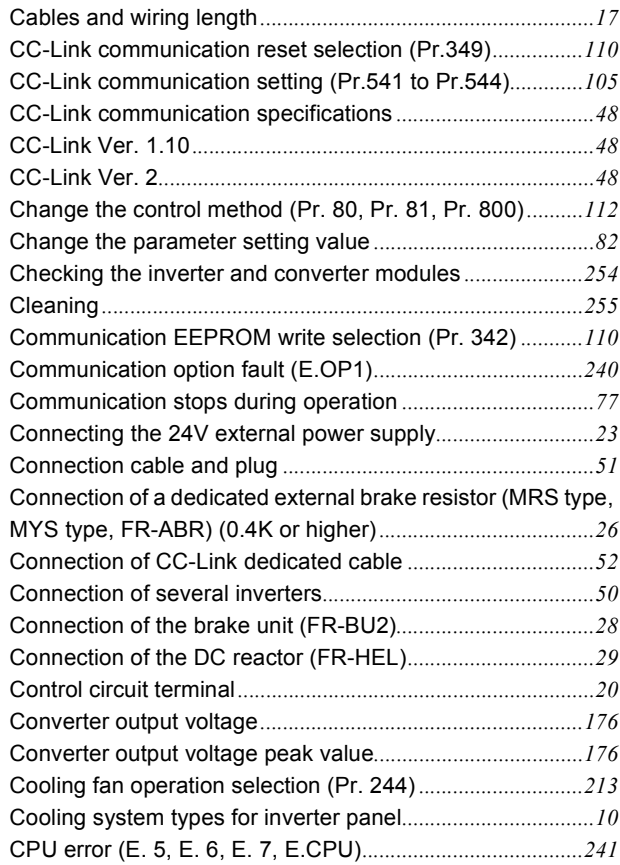

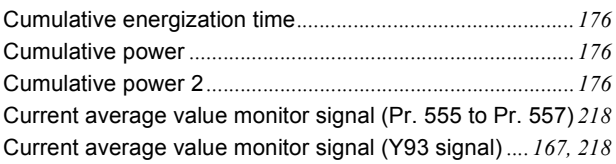

### **D**

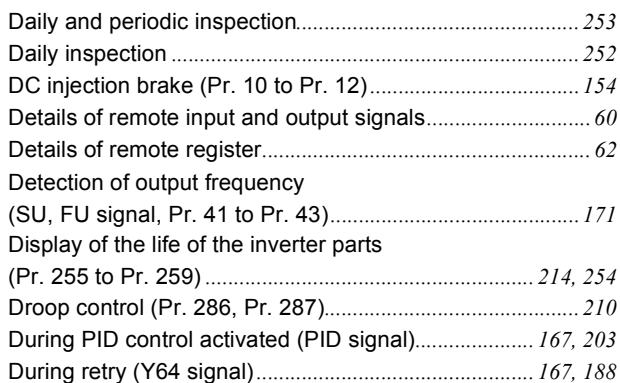

### **E**

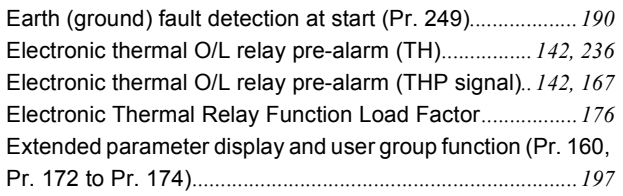

### **F**

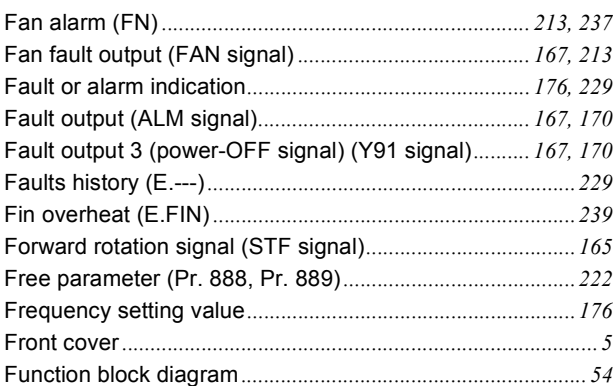

### **G**

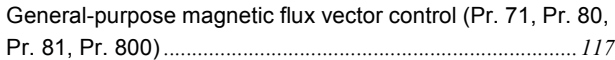

### **H**

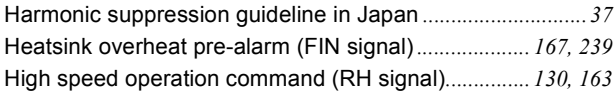

### **I**

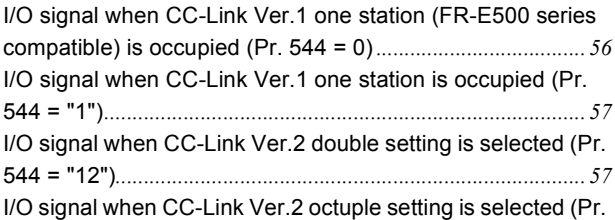

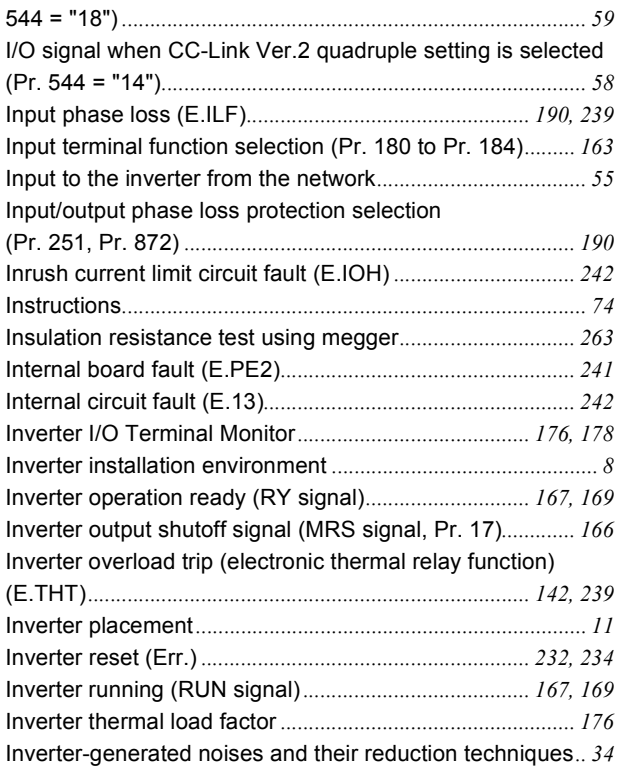

### **J**

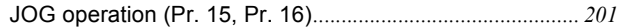

### **L**

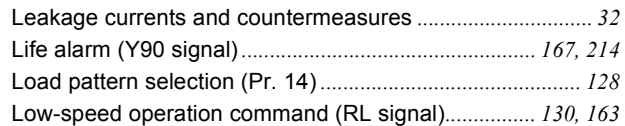

### **M**

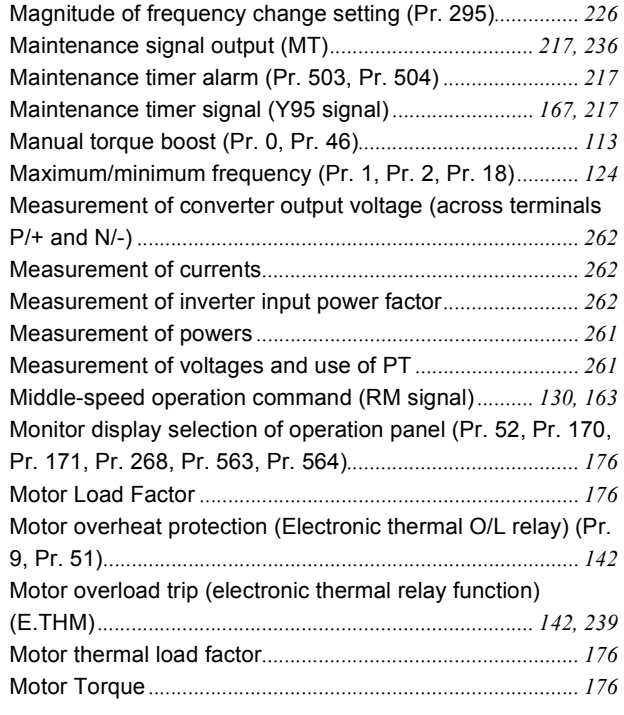

### **N**

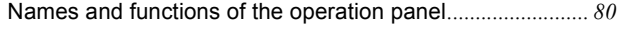

### **O**

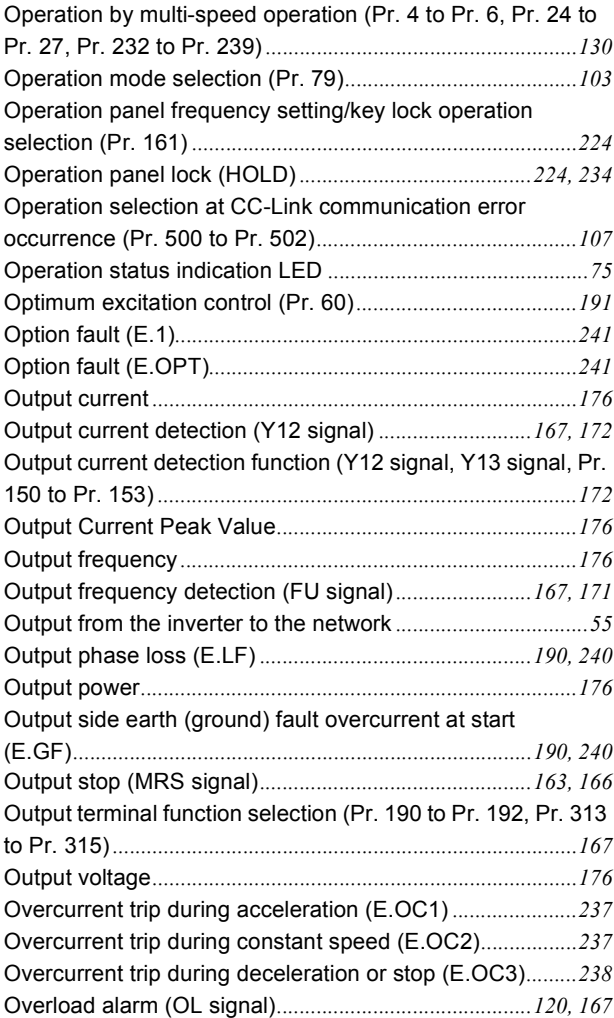

### **P**

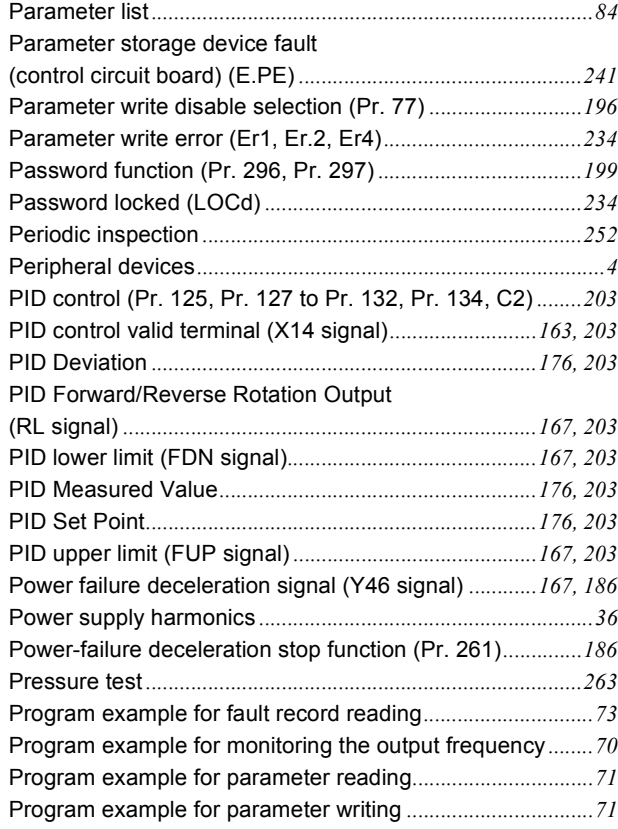

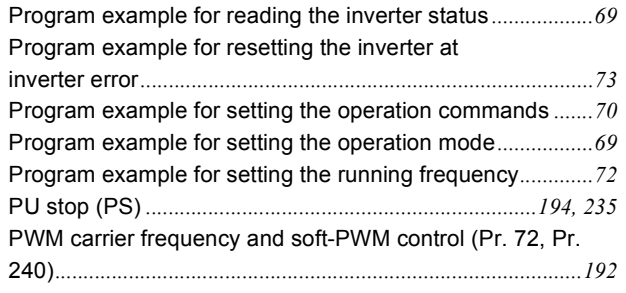

### **R**

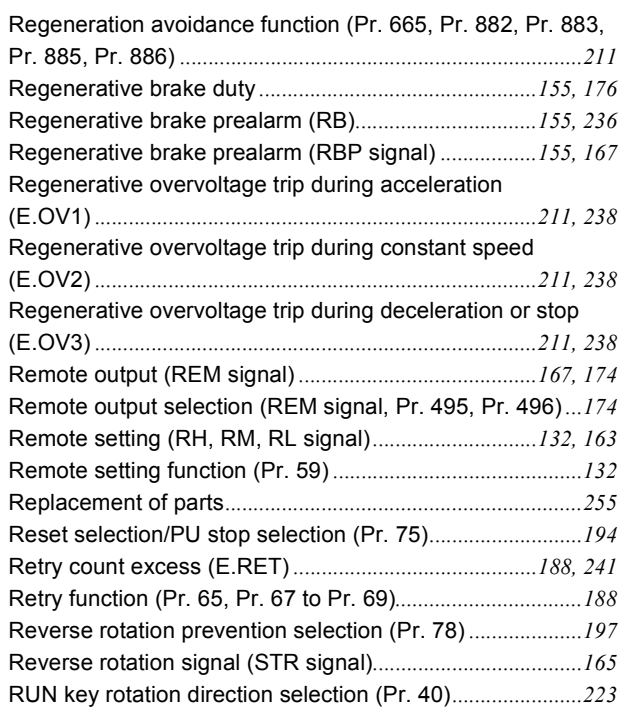

### **S**

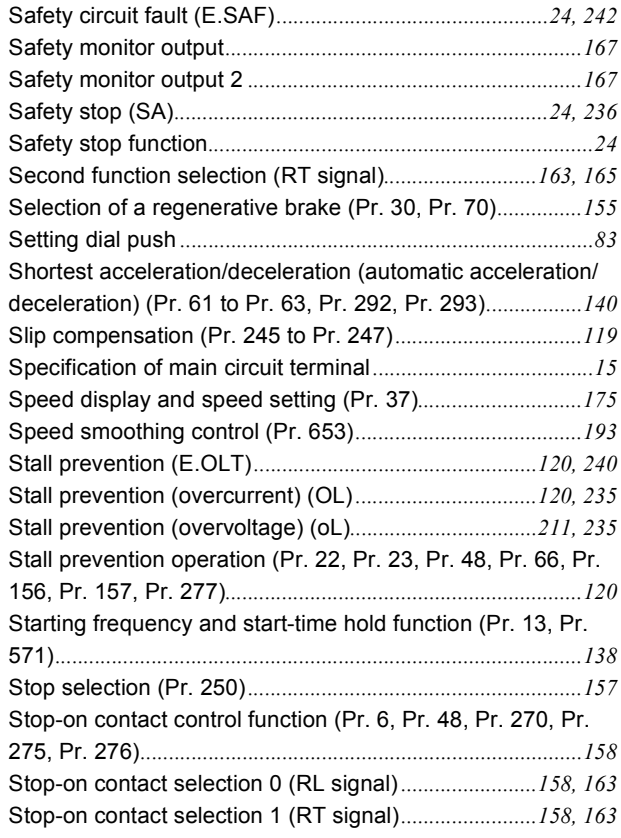

System configuration example*[.................................................49](#page-59-0)*

### **T**

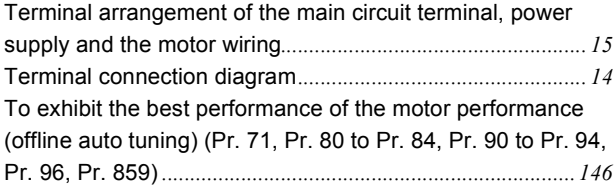

### **U**

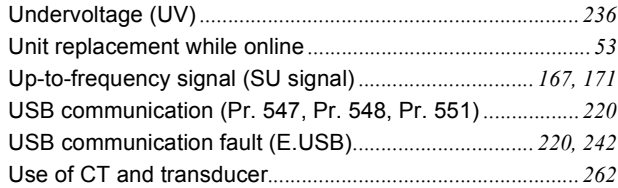

### **V**

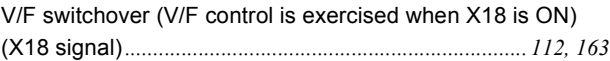

### **W**

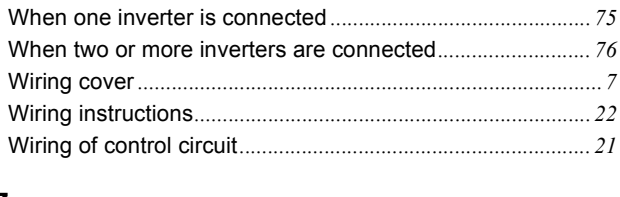

### **Z**

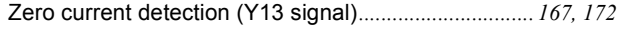

# MEMO

### REVISIONS

### \*The manual number is given on the bottom left of the back cover.

<span id="page-282-0"></span>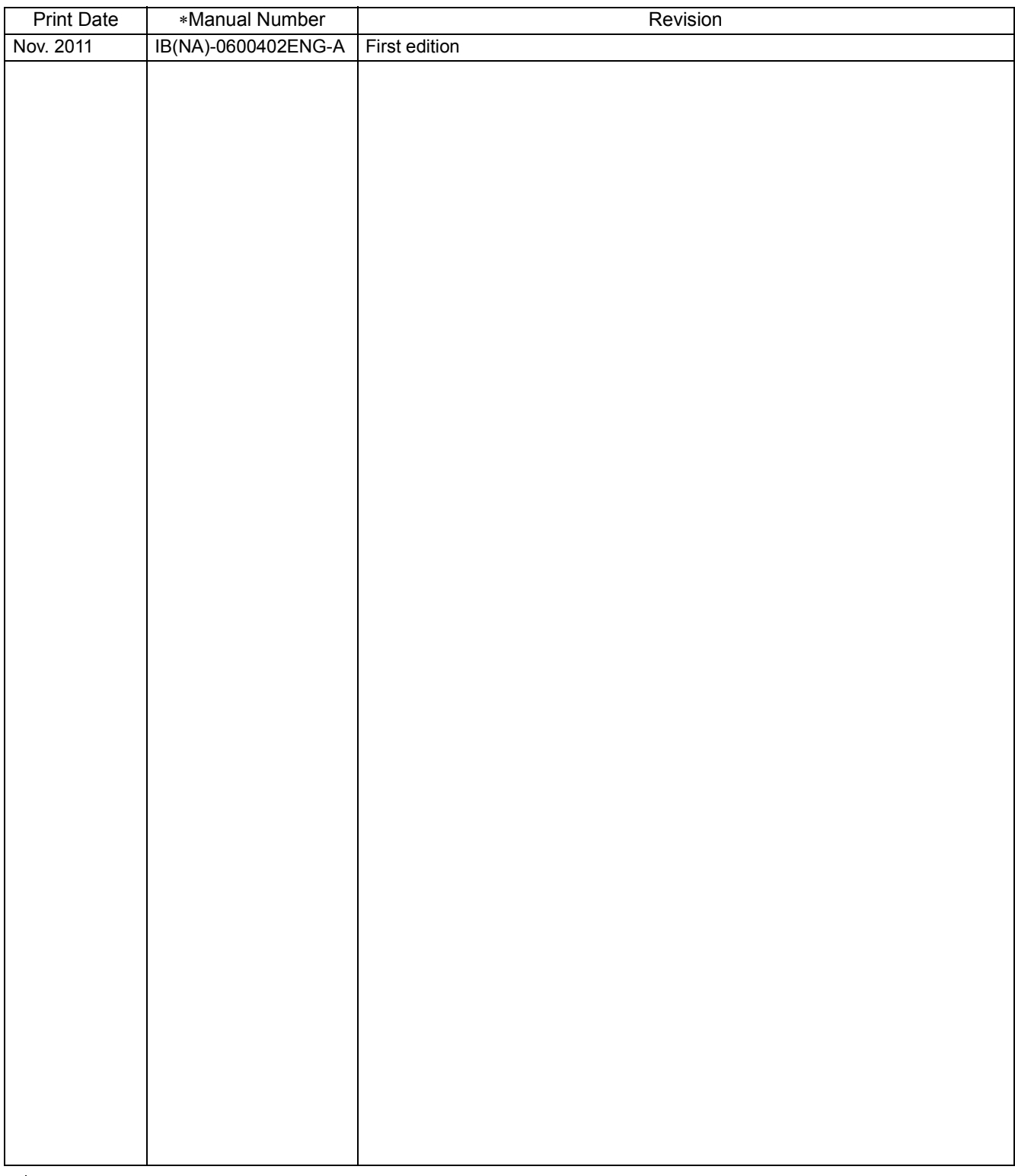

### **1** For Maximum Safety

- Mitsubishi inverters are not designed or manufactured to be used in equipment or systems in situations that can affect or endanger human life.
- When considering this product for operation in special applications such as machinery or systems used in passenger transportation, medical, aerospace, atomic power, electric power, or submarine repeating applications, please contact your nearest Mitsubishi sales representative.
- Although this product was manufactured under conditions of strict quality control, you are strongly advised to install safety devices to prevent serious accidents when it is used in facilities where breakdowns of the product are likely to cause a serious accident.
- Please do not use this product for loads other than three-phase induction motors.

## **FR-E700-NC Series Instruction Manual Supplement**

### **1 For the terminating resistor selection switch**

Please make corrections to the following error in this manual.

### **Connection of several inverters**

- Instruction Manual (Basic) : page 17
- Instruction Manual (Applied): page 50

### **(Incorrect)**

 Set "1" and "2" of the terminating resistor selection switch (SW1) to OFF (without terminating resistor) in the middle units.

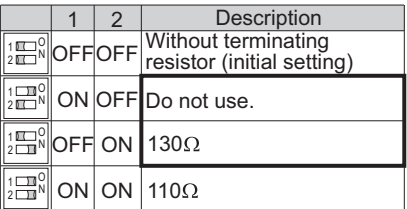

 $130\Omega$  is a resistance value for the CC-Link Ver. 1.00 dedicated high performance cable

### **(Correct)**

\*2 Set "1" and "2" of the terminating resistor selection switch (SW1) to OFF (without terminating resistor) in the middle units.

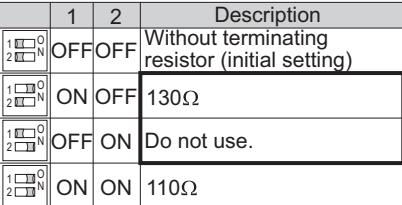

 $130\Omega$  is a resistance value for the CC-Link Ver. 1.00 dedicated high performance cable

### **2 Additional notes for instructions for UL and cUL**

• Instruction Manual (Basic) : page 43

### **General precaution**

CAUTION - Risk of Electric Shock - The bus capacitor discharge time is 10 minutes. Before starting wiring or inspection, switch power off, wait for more than 10 minutes.

ATTENTION - Risque de choc électrique -

La durée de décharge du condensateur de bus est de 10 minutes. Avant de commencer le câblage ou l'inspection, mettez l'appareil hors tension et attendez plus de 10 minutes.

#### **Motor overload protection**

When using the electronic thermal relay function as motor overload protection, set the rated motor current to *Pr. 9 "Electronic thermal O/L relay"*.

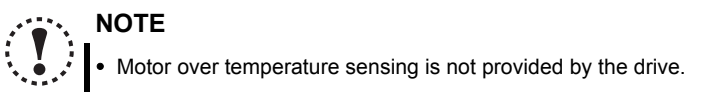

# **MITSUBISHI ELECTRIC CORPORATION**<br>HEAD OFFICE: TOKYO BUILDING 2-7-3, MARUNOUCHI, CHIYODA-KU, TOKYO 100-8310, JAPAN